# QUANTITATIVE ANALYSIS & COMPUTER APPLICATIONS (MA-ECONOMICS) (DEC24)

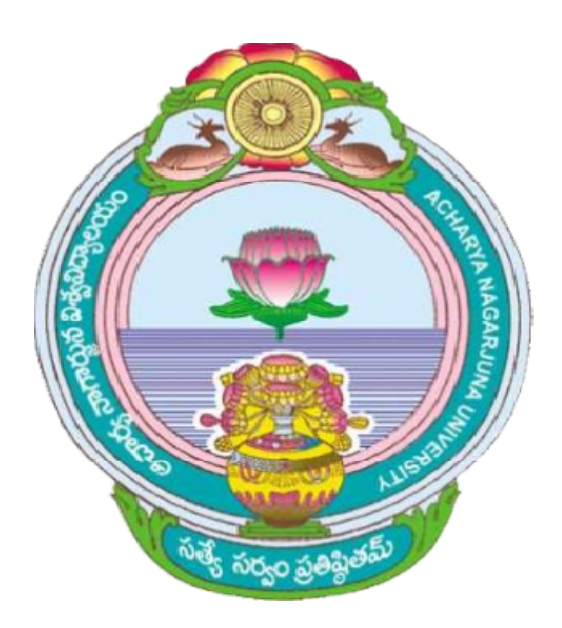

## ACHARYA NAGARJUNA UNIVERSITY UNIVERSITY

## CENTRE FOR DISTANCE EDUCATION

NAGARJUNA NAGAR,

## GUNTUR

ANDHRA PRADESH

#### $\equiv$  పరిమాణాత్మక విశ్లేషణ మరియు కంప్యూటర్ లప్లికేషన్ల్ **1.1**

#### విషయసూచిక :

- 1.1 ఉద్దేశాలు
- 1.2 పరిచయం
- 1.3 ఏకఘాత ప్రణాళిక సమస్య, స్వరూపం, ఉదాహరణలు
- 1.4 ఏకఘాత ప్రణాళికకు అర్థశాస్త్రం నుండి కొన్ని ఉదాహరణలు
- 1.5 ఏకఘాత (పణాళిక పరిధి
- 1.6 ఏకఘాత సణాళిక అవధులు
- 1.7 అభ్యాసము

## $1.1$  ఉద్దేశాలు :

ఒక ఆర్థిక కార్య(కమాన్ని (Economic project) చేపట్టినప్పుడు, సాధారణంగా ఆ పని చేయడానికి అనేక (పత్యామ్నాయ మార్గాలు ఉంటాయి. ఉదాహరణకు, ఒక వస్తువును ఒక నిర్ణీత పరిమాణంలో ఉత్పత్తి చేయడానికి అనేక మార్గాలు ఉండవచ్చు. కాని ఒక నిర్దిష్ట (ప్రమాణాన్ని (specific criterion) పాటిస్తున్నప్పుడు ఈ (ప్రత్యామ్నాయ మార్గాలలో ఒక మార్గం కాని, కొన్ని మార్గాలు కాని మిగిలిన వాటి కంటే అభిలషణీయం కావచ్చు. అటువంటి నిర్దిష్ట (ప్రమాణాన్ని ఆధారంగా అభిలషణీయమైన (optimum) (పత్యామ్నాయ మార్గాన్ని ఎంచుకోవడమే ఎంపిక సమస్యలలో ఒక ముఖ్యమైన (ప్రక్రియ. ఇటువంటి ఎంపిక సమస్యలు అధ్ధశాష్ర్రంలో విష్ణృతంగా కనపడుతూ ఉంటాయి. అంతేకాకుండా ఈ సమస్యలు అర్థశాస్త్రంలో రకరకాలుగా సందర్భపడుతూ ఉంటాయి. వీటిలో ఒక రకం ఏకఘాత (పణాళికకు సంబంధించిన సమస్యలు. ఈ ఏకఘాత (పణాళికా సమస్యల స్వరూప స్వభావాలను, వాటిని సాధించే పద్ధతులను తెలియపరచడమే ఈ యూనిట్ ముఖ్యోదేశం.

#### $1.2$  పరిచయం:

్రపతీ ఎంపిక సమస్యలోనూ, ఒక లక్ష్య (పమేయం (objective function) ఉంటుంది. ఈ లక్ష్యపమేయం గరిష్ఠ విలువను గాని, కనిష్ఠ విలువను గాని పొందేటట్లు ఆ (పమేయంలో గల చలరాశులను విలువలను ఎంచుకోవడమే ఈ సమస్యలలో (పధానాంశం. అందుకే, ఆ చలరాశులను "ఎంపిక చలరాశులు'' (choice variables) అంటాం. ఉదాహరణకు, ఒక ఉత్పత్తి సంస్థ దాని లాభాన్ని గాని, రాబడిని గాని గరిష్టం చేయడానికి ఉత్పత్తిని ఎంచుకుంటుంది. ఈ సమస్యలో ఉత్పత్తి అనేది ఎంపిక చలరాశి లేదా, ఆ సంస్థ

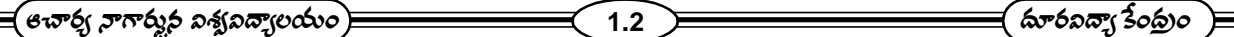

ఒక నిర్ణీత పరిమాణం గల ఉత్పత్తిని చేయడానికి వీలుపడే అతి తక్కువ వ్యయం ఎంతో నిర్ణయిస్తున్నప్పుడు, ఉత్పత్తి కారకాలు ఎంపిక చలరాశులవుతాయి. ఈ సమస్యలోని ఎంపిక చలరాశులు, ఉత్పత్తి ఒక నిర్ణీత పరిమాణంలో ఉండాలి అనే నియమాన్ని .<br>(constraint) పాటిస్తున్నాయి. అనగా, ఉత్పత్తి = ఒక స్థిరసంఖ్య అనే సమీకరణ నియమాన్ని పాటిస్తున్నాయి. ఒక వినియోగదారుడు తన ఆదాయ నియమాన్ని (budget constraint) పాటిస్తూ, గరిష్ఠ (ప్రయోజనాన్ని పొందే వినియోగిత పరిమాణాలను నిర్ణయిస్తాడు. ఇందులో వినియోగిత పరిమాణాలు ఎంపిక చలరాశులు. ఈ చలరాశులు ఆదాయ నియమాన్ని పాటించాలి. అనగా, ఆదాయం, వ్యయం సరితూగేలా చూసుకోవాలి. కాబట్టి, ఆదాయం = వ్యయం అనే సమీకరణ నియమాన్ని ఈ చలరాశులు పాటించాలి. ఈ విధంగా కొన్ని ఎంపిక సమస్యలలో, సంబంధిత చలరాశులు లక్ష్య (పమేయాన్ని గరిష్ఠం కాని, కనిష్ఠం కాని చేయడమే కాకుండా, కొన్ని .<br>సమీకరణ రూపంలో వున్న నియమాలను కూడా పాటించవలసి వుంటుంది.

కొన్ని ఎంపిక సమస్యలలోని నియమాలు సమీకరణ రూపంలో, కొన్ని ఏకఘాత అసమీకరణం (linear inequality) రూపంలో ఉంటాయి. అంతేకాకుండా, లక్ష్య (పమేయం కూడా ఏకఘాత (పమేయం అవుతుంది. అటువంటి సమస్యలను ఏక ఘాత (పణాళికలు అంటాం. ఈ సమస్యలను కలన గణిత పద్ధతుల ద్వారా సాధించలేం. వాటి సాధనకు కొన్ని (పత్యేక పద్దతులు వున్నాయి.

## 1.3 ఏకఫూత (పణాళిక సమస్య స్వరూపం, ఉదాహరణలు :

ఒక ఏకఘాత (పణాళిక సమస్యలో (పధాన లక్ష్యం ఒక ఏకఘాత (పమేయానికి గరిష్ఠ విలువను గాని, కనిష్ఠ విలువను గాని కనుగొనడం. అంతేకాకుండా, ఆ ఏకఘాత (పమేయంలోని ఎంపిక చలరాశులు కొన్ని ఏకఘాత అసమీకరణాల రూపంలో ఉన్న నియమాలను కూడా పాటించాలి. ఆ ఎంపిక చలరాశుల విలువలు ఋణేతరం (non-negative)గా ఉండాలి. అందుచేత, ఒక ఏకఘాత (పణాళిక సమస్యను ఈ ధర్మాలనన్నింటిని పాటిస్తూ రూపొందాలి.

ఈ విభాగంలో ఒక ఏకఘాత (ప్రణాళికా సమస్య (ప్రామాణిక స్వరూపాన్ని (standard form) తెలియబరుస్తూ, అర్థశాష్ర్రం నుండి కొన్ని ఉదాహరణలను ఇచ్చాం.

## ఒక ఏకఘాత త్రణాళిక సమస్యకు ప్రామాణిక స్వరూపం :

ఒక ఏకఘాత (పణాళిక సమస్యలో లక్ష్య (పమేయం  $F[x_1, x_2, \dots, x_n] = P_1 x_1 + P_2 x_2 + \dots + P_n x_n$  అనే ఏకఘాత (ప్రమేయం అనుకోండి. ఇందులో  $x_1, x_2, \ldots, x_n$  ఎంపిక చలరాశులు  $P_1, P_2, \ldots, P_n$  స్థిర సంఖ్యలు ఈ ఎంపిక చలరాశులు కింద పేర్కొన్న ఏకఘాత సమీకరణాలను పాటిస్తున్నాయి అనుకోండి.

> $a_{11}x_1 + a_{12}x_2 + \cdots + a_{1n}x_n \leq b_1$  $a_{21}x_1 + a_{22}x_2 + \cdots + a_{2n}x_n \le b_2$  $a_{m1}x_1 + a_{m2}x_2 + \cdots + a_{mn}x_n \le b_m$

ఇందులో  $a_{ij}$ లు  $(i=1,2,...,m; j=1,2,...,n)$   $b_i(i=1,2,......,m)$ లు స్థిర గుణకాలు.

అంతేకాకుండా, ఈ ఎంపిక చలరాశులు ఋణేతర విలువలనే తీసుకోవాలి అనే నియమం కూడా ఉంది. అనగా  $x_1, x_2,......, x_n ≥ 0$ . లక్ష్య (ప్రమేయానికి గరిష్ఠ విలువను కనుక్కోవడం సమస్య అయితే, అప్పుడు ఈ ఏక ఘాత (పణాళిక సమస్యను ఈ విధంగా రూపొందించవచ్చు.

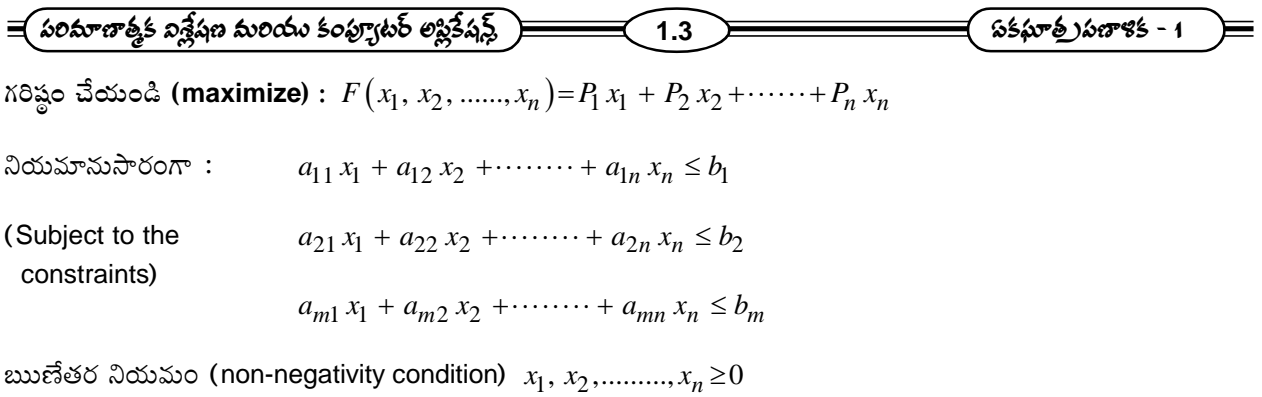

్మైన రూపొందించిన ఏకఘాత (పణాళిక సమస్య రూపాన్ని (పామాణిక స్వరూపంగా భావించవచ్చు. ఎందుకంటే, ఏ ఏకఘాత (పణాళిక సమస్యనైనా ఈ రూపంలోనే పెట్టుకోవచ్చు. ఇది ఏ విధంగా సాధించవచ్చంటే, ఒక ఏకఘాత (పణాళికలో లక్ష్యం, అందులోని లక్ష్య (పమేయాన్ని కనిష్ఠం చేయడం అయినప్పటికీ, దానిని గరిష్ఠం చేయడం సమస్యగానే పరిగణించవచ్చు. ఎందుకంటే, Fకు కనిష్ఠ విలువ, ( Fకు గరిష్ఠ విలువ) ఒకటే అవుతాయి కాబట్టి. అంతేకాకుండా, ఏదైనా ఏకఫూత (పణాళికలోని ఒక నియమం " $\geq$ " అనే అసమీకరణ రూపంలో ఉంటే, దానిని " $\leq$ " అనే రూపంలో ఉన్న అసమీకరణ రూపంగానే భావించవచ్చు. ఎందుకంటే  $a \geq b$  అనే అసమీకరణాన్ని  $-a$ ≤− $b$  అనే రూపంలో (వాయవచ్చు. ఏదైనా నియమం "=" రూపంలో వున్నా దానిని "≤" రూపంలో (వాయవచ్చు. ఎందుకంటే  $a = b$  ని  $a \leq b$  ,  $-a \leq -b$  అనే రెండు " ≤ " అసమీకరణాల ద్వారా తెలుపవచ్చు. ఈ విధంగా ఒక ఏకఘాత <sub>(</sub>పణాళిక .<br>సమస్య ఏమైనప్పటికీ, ఆది సైన పేర్కొన్న (పామాణిక రూపంలో ఉండేటట్లు రూపొందించుకోవచ్చు.

## 1.4 ఏక ఫూత <sub>(</sub>పణాళికలకు అర్థశాష్ర్రం నుండి కొన్ని ఉదాహరణలు :

ఒక ఏకఘాత (పణాళికలోని సారాన్ని (essence) సరియైన ఉదాహరణల ద్వారా తెలియబరచడం వలన, అందులోని అంశాలను సమర్దవంతంగా (effective) విశదీకరించినట్లు అవుతుంది. అందుచేత, లక్ష్య (పమేయాన్ని గరిష్ఠం చేసే ఒక ఉదాహరణను, కనిష్ఠం చేసే ఒక ఉదాహరణను కింద ఇస్తున్నాం.

ఉదాహరణ 1 రాబడిని గరిష్టం చేయుట : ఒక ఉత్పత్తిదారుడు రెండు వస్తువులను ఉత్పత్తి చేస్తున్నాడనుకోండి. ఒక యూనిట్ మొదటి వస్తువును ఉత్పత్తి చేయడానికి ఒక యూనిట్ (శమ (labour), ఒక యూనిట్ భూమి(land), రెండు యూనిట్ల మూలధనం(capital)ను .<br>ఉత్పత్తి కారకాలు (inputs)గా ఉపయోగించాడని అనుకోండి. ఒక యూనిట్ రెండవ వస్తువును ఉత్పత్తి చేయడానికి మూడు యూనిట్ల .<br>కమ, ఒక యూనిట్ భూమి, ఒక యూనిట్ మూలధనాన్ని ఉత్పత్తి కారకాలుగా ఉపయోగించాడని అనుకోండి. కాని, అతనికి లభ్యం అయ్యే ఉత్పత్తి కారకాలు పరిమితంగా ఉన్నాయనుకోండి. ఉదాహరణకు, 18 యూనిట్ల (శమ, 8 యూనిట్ల భూమి, 4 యూనిట్ల మూలధనం మాత్రమే అతనికి లభ్యపడ్డాయని అనుకోండి. ఈ విషయాలను పట్టిక 14.6లో చూపినాం.

| $\sim$ –         |               |               |                        |  |  |  |  |  |  |
|------------------|---------------|---------------|------------------------|--|--|--|--|--|--|
| ఉత్పత్తి కారకాలు | ఉత్పత్తి      |               | నియమ స్థిర సంఖ్యలు     |  |  |  |  |  |  |
|                  | మొదటి వస్తువు | రెండవ వస్తువు | (constraint constants) |  |  |  |  |  |  |
| (శమ              |               | 3             | 18                     |  |  |  |  |  |  |
| భూమి             |               |               |                        |  |  |  |  |  |  |
| మూలధనం           |               |               | 14                     |  |  |  |  |  |  |

పట్టిక : ఉత్పత్తి కారకాలు

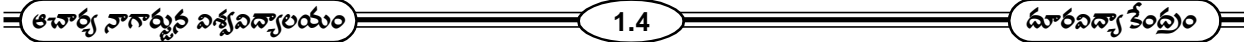

ఈ పట్టికలో మొదటి అడ్డ వరుసలో ఉన్న సంఖ్యలు 1, 3 రెండు ఉత్పత్తులలో ఒక యూనిట్ ఉత్పత్తికి కావలసిన (శమను తెలుపుతాయి. కాబట్టి,  $q_1$  యూనిట్లు మొదటి వస్తువును,  $q_2$  యూనిట్లు రెండవ వస్తువును ఉత్పత్తి చేస్తే, మొత్తం కావలసిన (శమ  $1 \cdot q_1 + 3 \cdot q_2 = q_1 + 3q_2$  అవుతుంది. కాని అతనికి 18 యూనిట్ల (శమ మాత్రమే లభ్యపడుతుంది. అందుచేత, అతను ఈ 18 యూనిట్లను గాని అంతకంటే, తక్కువ కాని (శమను వాడాలి తప్ప, అంతకంటే ఎక్కువ (శమను వాడడానికి వీలుపడదు. కాబట్టి కావలసిన (శమ  $\leq$  లభ్యం అయ్యే (శమ కావాలి. అనగా  $q_1 + 3q_2 \leq 18$ .

ఇదే విధంగా రెండవ అడ్డవరుసలో వున్న సంఖ్యలు 1, 1 రెండు ఉత్పత్తులలో ఒక యూనిట్ ఉత్పత్తికి కావలసిన భూమిని తెలుపుతాయి. కాబట్టి రెండు వస్తువులను ఉత్పత్తి చేయడానికి కావలసిన మొత్తం భూమి =  $1 \cdot q_1 + 1 \cdot q_2 = q_1 + q_2$  కాని. ఈ పరిమాణం 8 యూనిట్లకు మించరాదు. ఎందుకంటే 8 యూనిట్లు భూమ్రి మాత్రమే లభ్యపడుతుంది. అందుకే  $q_1 + q_2 \leq 8$ .

ఇదే విధంగా మూడవ అడ్డవరుసలో వున్న సంఖ్యలు 2, 1 రెండు ఉత్పత్తులలో ఒక యూనిట్ ఉత్పత్తికి కావలసిన మూలధనాన్ని తెలుపుతాయి. కాబట్టి రెండు వస్తువులను ఉత్పత్తి చేయడానికి కావలసిన మొత్తం మూలధనం =  $2 \cdot q_1 + 1 \cdot q_2 = 2 q_1 + q_2$ . కాని దీని పరిమాణం 14 యూనిట్లకు మించరాదు. ఎందుకంటే, 14 యూనిట్ల మూలధనం మాత్రమే లభ్యపడుతుంది. అందుచేత,  $2q_1 + q_2 \leq 14$ .

అంతేకాకుండా,  $\,q_1,\,q_2\,$ లు ఉత్పత్తుల పరిమాణాలను తెలుపుతున్నాయి. కాబట్టి, అవి ఋణేతరం కావాలి. అనగా  $\,q_1 \,\,q_2 \! \geq 0\,$ అనే ఋణేతర నియమాన్ని పాటించాలి. ఉత్పత్తిదారుడు తన ఉత్పత్తులను వరుసగా రూ. 1లు, రూ. 2లు ధరలకు అమ్ముతున్నాడనుకొండి. అప్పుడు అతని రాబడి  $1\!\cdot\! q_1+2\!\cdot\! q_2=q_1\!+\!2\!\cdot\! q_2.$  అతని లక్ష్యం ఈ రాబడి  $R$ ను గరిష్ఠం చేయడమైతే, ఈ ఏకఘాత (పణాళిక సమస్యను (కింది విధంగా రూపొందించవచ్చు.

గరిష్ఠం చేయండి :  $R = q_1 + 2q_2$  $3$ యమానుసారంగా:  $q_1 + 3q_2 \le 18$  $q_1 + q_2 \ge 8$  $2q_1 + q_2 \leq 14$ 

ఋణేతరం నియమం :  $q_1, q_2 \ge 0$ .

ఉదాహరణ 2 - వ్యయాన్ని కనిష్టం చేయుట : ఒక వ్యక్తి తన రోజువారీ ఆహారంలో రెండు పదార్థాలను తీసుకుంటున్నాడని అనుకొంటాం. ఆ పదార్ధాలలో కొన్ని పోషక విలువలు ఉంటాయి. ఆరోగ్యాన్ని సరిగ్గా వుంచుకోవడానికి (పతి వ్యక్తి తన ఆహారంలో (పతి రోజుకు కావలసిన కొన్ని పోషక విలువలు కనీస పరిమాణంలో ఉండేటట్లయినా చూసుకోవాలి. ఉదాహరణకు, ఈ పోషక విలువలను కాల్షియం, మాంసకృత్తులు, విటమిన్ ఎ అని అనుకోండి. ఆ వ్యక్తి తీసుకుంటున్న రెండు ఆహార పదార్థాల ధరలు, వాటిలో ఏయే పోషక విలువలు ఎంతెంత ఉన్నాయో తెలిపే పట్టికను కింద చూపినాం. ఇప్పుడు సమస్య ఏమనగా, అతి తక్కువ ఖర్చులో (పతి రోజుకూ కావలసిన పోషక విలువలు కనీస పరిమాణంలోనైనా వుండేటట్లు, ఆ రెండు పదార్ధాలను ఏమి ఎంతెంత తీసుకోవాలి ?

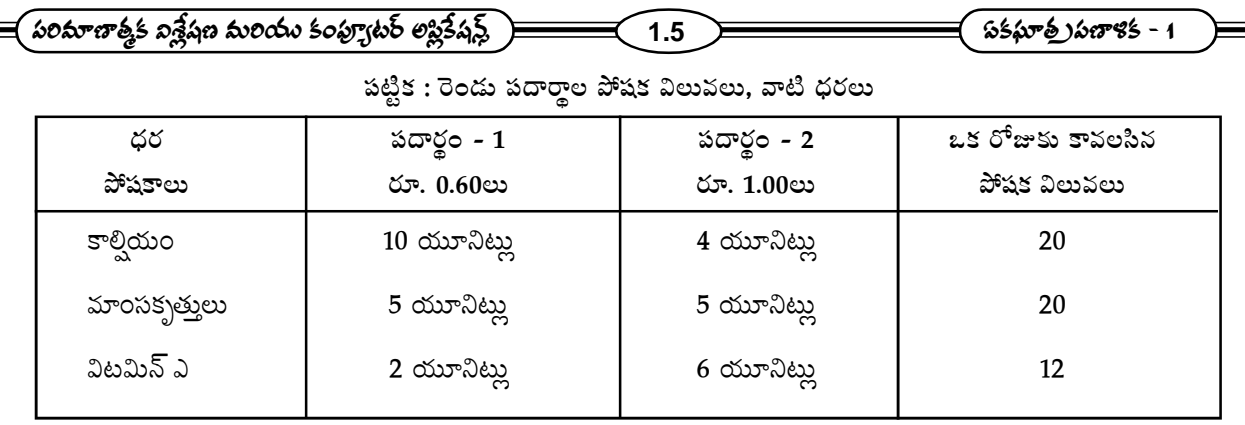

(పతిరోజూ కొనుగోలు చేయవలసిన పదార్థాల పరిమాణాలను  $x_1, x_2$  అని అనుకుంటే, దినసరి ఆహారానికి అయ్యే ఖర్చు  $C = 0.6 x_1 + x_2$  అవుతుంది. దినసరి ఆహారంలో ఉండే మొత్తం కాల్షియ  $10 x_1 + 4 x_2$ , మొత్తం మాంసకృత్తులు  $5 x_1 + 5 x_2$ 'ఎ' మొత్తం విటమిన్ A  $2 x_1 + 6 x_2$ . వీటి కనీస విలువలు 20, 20, 12 కావాలి. కాబట్టి, ఈ సమస్యను కింది విధంగా రూపొందించవచ్చు.

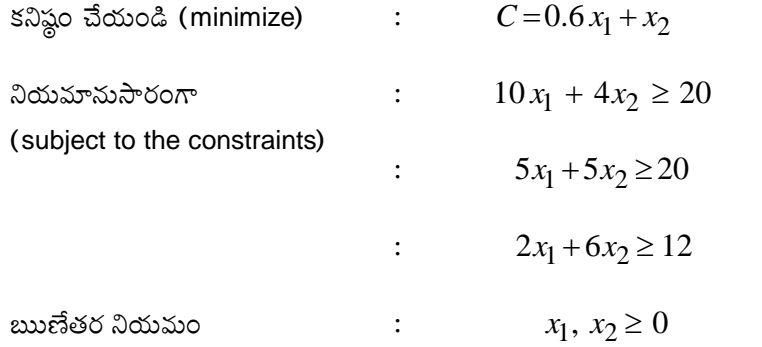

ఉదాహరణ 3 : ఒక కర్మాగారం రెండు రకాల ఆట వస్తువులను తయారు చేస్తుంది. కార్లు, విమానాలు చేయటానికి A, B అను రెండు యం(తాలను వాడతారు. కార్లను తయారు చేయటానికి A యం(తాన్ని 2 గంటలు, B యం(తాన్ని 3 గంటలు, విమానాన్ని తయారు చేయటానికి A యం(తాన్ని 3 గంటలు, B యం(తాన్ని 1 గంట వాడాలి. ఏ యం(తాన్ని 20 గం။లు కంటే ఎక్కువ పని చేయనీయరు. కారుపై 5 రూపాయలు, విమానంపై 10 రూపాయలు లాభం వస్తుంది. లాభాన్ని గరిష్ఠం చేయటానికి (పతి దినం ఎన్ని కార్లు, ఎన్ని విమానాలు తయారు చేయాలి.

గరిష్ఠ లాభం ఎంత:

ఈ సమస్యను ఏకఘాతాత్మక (పణాళిక సమస్యలలో గరిష్టీకరణ సమస్యగా భావించవచ్చును. రోజూ కర్మాగారంలో  $\,x_{\rm l}\,$  కార్లు,  $x_2$  విమానాలు తయారు చేస్తారు అనుకొందాం.  $\,x_1,\,x_2$ లు ఋణేతరం చలరాశులు. కాబట్టి  $\,x_1\!\ge\! 0,\,x_2\!\ge\! 0$  ------- (1)

```
ఈ ఉత్పత్తి కొరకు
యంత్రం A ను వాడే మొత్తం కాలం = 2x_1 + 3x_2యంత్రం B ను వాడే మొత్తం కాలం = 3x_1 + x_2ఏ యం(తాన్ని 20 గంటలు కన్నా ఎక్కువ పని చేయించరు.
```
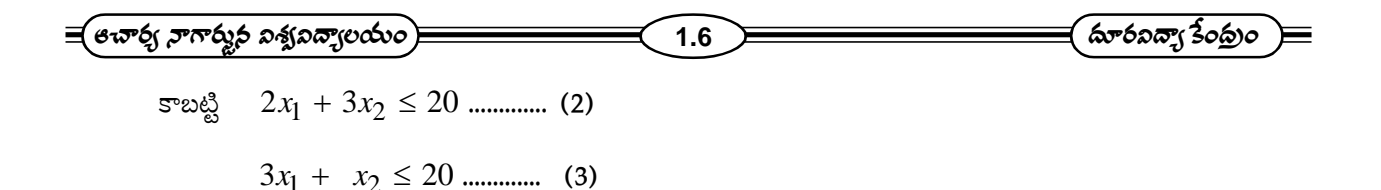

 $x_1$  కార్లు,  $x_2$  విమానాల అమ్మకం ద్వారా లాభం =  $5\, x_1 + 10\, x_2.$  ఇది ఉద్దేశ్య (పమేయము అవుతుంది.

(1), (2) మరియు (3) నియమాలను పాటిస్తే  $(5x_1 + 10x_2)$ అనే లక్ష్యపు (ప్రమేయాన్ని గరిష్టీకరణం చేయడం ఇక్కడ సమస్య. ఉదాహరణ 4 : ఒక మి(శమ ఆహారంలో కనీసం 400 యూనిట్ (ప్రమాణాలు విటమిన్లు, 500 (ప్రమాణాలు ఖనిజాలు మరియు 1000  $\vec{B}$ కలీలు ఉండాలి.  $F_1, \, F_2$ అనే రెండు రకాల ఆహారాలు వున్నాయి.  $F_1$  ఖరీదు (పమాణానికి 5 పైసలు,  $F_2$  ఖరీదు (పమాణానికి 3 సైసలు,  $\,F_1\,$  (పమాణాహారములో 2 యూనిట్ల విటమిన్లు, 1 యూనిట్ ఖనిజాలు, 2 కేలరీలు వున్నాయి. రెండో ఆహారం  $\,F_2\,$  (పమాణములలో 1 విటమిన్ (ప్రమాణము, 2 (ప్రమాణాలు ఖనిజాలు, 4 కేలరీలు వున్నాయి. కనీస పోషక అవసరాలను తీర్చునట్లుగా ఈ రెండు ఆహారాలు మి(శమ ఆహార కనిష్ట ఖరీదు కనుగొనుము.

ఈ సమస్యను ఏకఘాతాత్మక (పణాళికా సమస్యలలో కనిష్టీకరణ సమస్యగా భావించవచ్చు.

మి(శమ ఆహారంలో  $\,F_1,\, F_2$ ల పరిమాణాలు వరుసగా  $\,x_1,\, x_2$ లు అనుకోండి,  $\,x_1,\, x_2$ లు ఋణేతర చలరాశులు. కాబట్టి 1 2 *x x* 0, 0

ఆహార మి(శమంలో విటమిన్ల మొత్తం పరిమాణం =  $2x_1 + x_2$ .

కనీసం 400 (పమాణాలు విటమిన్లు ఉండాలి. కాబట్టి

 $2x_1 + x_2 \ge 400$  *minimu* (2)

కనీసం 500 (పమాణాల ఖనిజాలు ఉండాలి. కాబట్టి

1 2 *x x* 2 500

కేలరీల మొత్తం =  $2x_1 + 4x_2$ 

కనీసం 1000 కేలరీలు ఉండాలి, కాబట్టి

 $2x_1 + 4x_2 \ge 1000$  *minimus* (4)

ఈ సమీకరణాన్ని 2తో భాగిస్తే (3)వ సమీకరణం వస్తుంది.

కాబట్టి  $2x_1 + x_2 \ge 400$  ............... (5)  $x_1 \geq 0$ ,  $x_2 \geq 0$  ............. (6)  $x_1 + 2x_2 \ge 500$  ........... (7)

(5), (6) మరియు (7) నియమాలను పాటిస్తే  $(5x_1+3x_2)$ అనే లక్ష్య (ప్రమేయంను కనిష్టీకరణం చేయటం దీని సమస్య.

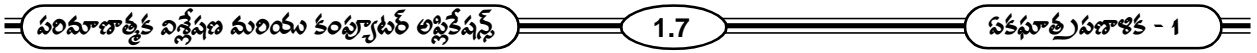

## 1.5 ఏకఫూత <sub>(</sub>పణాళిక పరిధి (Scope) :

- 1. కేటాయింపు రకమైన సమస్య సాధించటం కోసం ఏకఘాత (పణాళిక ఉపయోగపడుతుంది. ఇటువంటి సమస్యలు ఎక్కువగా పరి(శమలలోను, వ్యాపార నిర్వహణలోనూ, సాంఘీక పరిశీలనలోనూ, రక్షణ శాఖలలోనూ, చాలా ముఖ్యమైన పాత్ర వహిస్తాయి. వీటి సాధన చాలా కష్టమైనది. ఎందుకంటే వాటికి అనుచితమైన సాధనలు వుండవచ్చు. ఏకఘాత (పణాళిక ఇటువంటి సమస్యలకు అభిలషణీయమైన సమాధానాలను రాబట్టడమే కాకుండా ఆచరణ యోగ్య సాధన కొరకు అదనంగా కేటాయింపుకయ్యే వనరుల విలువలను కూడా తయారు చేస్తుంది.
- 2. సమస్యల పరిధిలో లేని నియమాలను కూడా లెక్కలోకి తీసుకొని ఏకఘాత (ప్రణాళిక అన్ని విధములైన సమాధానాలను, స్రయోగాత్మక సమాధానాలను కూడా ఇస్తుంది.
- 3. ఉన్న నిర్ణయాలలో అతి (శేష్టమైన నిర్ణయం ఎన్నుకోవటంలో ఏకఘాత (పణాళిక ఎంతగానో ఉపయోగపడుతుంది. ఇది నిర్ణయం<br>నిర్ణయాలను వైయుక్తంగా కాకుండా నిరాపేక్ష లక్ష్యం కలిగినవిగా చేస్తుంది.
- 4. ఉత్పత్తి చేసే విధానంలో వచ్చే ఇబ్బందులను ఏకఘాత (పణాళిక (పముఖంగా సూచిస్తుంది.
- 5. ఉత్పత్తి కారకాలను అభిలషణీయంగా ఉపయోగించుకోవటానికి ఏకఘాత (పణాళిక దోహదపడుతుంది. ఈ ఉత్పత్తి కారకాల సాపేక్ష (పాముఖ్యాన్ని, ఉపయోగాలను ఎక్కువ (పభావితం చేసి సూచిస్తుంది.

## 1.6 ఏకఘాత ప్రణాళిక అవధులు :

ఏకఘాత (పణాళికకు ఎన్ని అనువర్తనాలు ఉన్నప్పటికీ ఇది (కింద వివరించిన కొన్ని అవధులకు లోబడింది.

- 1. లక్ష్య (ప్రమేయం నియమాలు ఏకఘాతంలో ఉండాలని ఏకఘాత (ప్రణాళికా సమస్యలలో ఊహించుకోవాలి. కాని సహజంగా నిజ జీవితంలో ఉండే వ్యాపార పారి(శామిక సమస్యలలో లక్ష్య (పమేయాలు, నియమాలు ఏకఘాతంలో వుండకపోవచ్చు. కాబట్టి ఇటువంటి సమస్యలను ఏకఘాత (పణాళిక పద్ధతి ద్వారా సాధన చేయలేం.
- 2. ఏకఘాత (పణాళికా పద్ధతి ద్వారా సాధించిన అభిలషణీయమైన సమాధానం పూర్ణ సంఖ్యలలో వుంటుందని చెప్పలేం. ఉదా॥కు ఒక పనిని చేయటానికి ఎంత మంది మనుషులు, ఎన్ని యం(తాలు కావాలనే సమస్యకు సమాధానం భిన్నాలలో రావచ్చు. ఆ భిన్నాములను దగ్గరి పూర్ణ సంఖ్యకు సవరించిన సమాధానం. అభిలషణీయమైన సమాధానం కాకపోవచ్చు. ఇటువంటి సమస్యలకు సార్వ(తిక ఏకఘాత (పణాళిక పద్ధతిని ఉపయోగించలేము.
- 3. ఏకఘాత (పణాళిక నమూనాపై కాలం (పభావం, అనిశ్చితత్వాన్ని పరిగణనలోనికి తీసుకోలేము.
- 4. నమూనాలో ఉండే పరిమితులు స్థిరమని ఊహించుకోవాలి. కాని నిజ జీవిత సందర్బాలలో ఈ పరిమితులు ఖచ్చితంగా తెలియకపోవచ్చు లేదా స్థిరంగా వుండకపోవచ్చు.
- 5. ఏకఘాత (పణాళికా సమస్యలలో ఒకే ఒక లక్ష్య (పమేయం ఉంటుంది. కాని నిజ జీవిత సందర్భాలలో ఒకటి కంటే ఎక్కువ లక్ష్య (పమేయాలు గల సమస్యలు ఎదురవుతాయి.

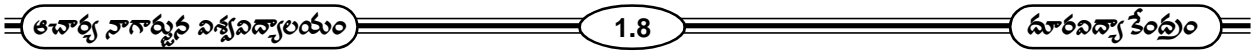

## 1.7 అభ్యాసము:

- 1. ఒక ఉత్పత్తిదారుని వద్ద 75 కి.(గా. మామిడి, 120 కి.(గా. వేరుశనగ గింజలు కలవు. వీనిని 1 కి.(గా సంచుల మి(శమము చేయు విధానము ఈ విధంగా వుంది. తక్కువ రకం మి(శమ మందు 250 (గా మామిడి, 750 (గా వేరుశనగ కాయలుంటాయి. కాగా మేలు రకం మి(శమమందు 500 (గా మామిడి, 500 (గా వేరుశనగ గింజలుంటాయి. తక్కువ రకం మి(శమముపై సంచికి 5 రూపాయలు లాభం, మేలు రకం మి(శమంపై సంచికి 10 రూపాయల లాభం వచ్చేటట్లయితే గరిష్ఠ లాభం పొందుటకు ఒక్కో రకం సంచులెన్ని తయారు చేయవలె ?
- 2. ఒక దుకాణదారు రెండు విభిన్న రంగుల్లో పంజాబీ (డస్సులు 30 కంటే ఎక్కువ అమ్మలేదు. ఆకుపచ్చ పంజాబీ (డస్సుల అమ్మకాలు కనీసం రెట్టింపు తెల్ల పంజాబీ (డస్సులను అమ్మును. (పతి తెల్ల పంజాబీ (డస్పుపై లాభం 30 రూ. కాగా (పతి ఆకుపచ్చ పంజాబీ (డస్పుపై లాభం 35 రూ. అయితే గరిష్ఠ లాభం పొందుటకు ఒక్కో రకపు పంజాబీ (డస్పులను ఎన్నింటిని అమ్మవలెను.
- 3. ఒక మిఠాయి కొట్టవాడు రెండు రకాల మిఠాయిలు బాసుంది, కలాకాండలను 7 కి.(గా. సంచులలో మి(శమము చేయు విధానం ఈ విధంగా వుంది. బాసుంది రకం కనీసం 3 కి.(గా.లుండేటట్లు, కలాకండ రకం 5 కి.(గా.ల కంటే ఎక్కువ కాకుండా కలపవలె. బాసుంది రకం మిఠాయిపై (పతి కి.(గా.కు 15 రూ. లాభం, కలాకాండ రకం మిఠాయిపై (పతి కి.(గా.కు 20 రూ. లాభం పొందేటట్లయితే గరిష్ఠ లాభం పొందుటకుగాను (పతి 7 కి.(గా. సంచిలో ఏ రకం మిఠాయి ఎన్ని కి.(గా.లుండవలెను?

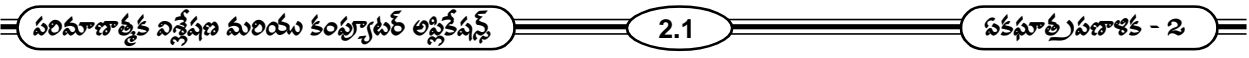

#### ఏకఘాత ప్రణాళిక - రేఖా చిత్ర పద్ధతి మలియు పాఠం –  $2$

## సింప్లెక్స్ పద్ధతి - II

#### విషయసూచిక :

- ఉద్దేశాలు  $2.1$
- ఏకఘాత (పణాళికా సమస్యకు రేఖాచి(త పద్ధతి  $2.2$
- $2.3$ సింప్లెక్స్ పద్ధతి
- సడలు చలరాశులు, మిగులు చలరాశులు  $2.4$
- ద్వైత ప్రణాళిక  $2.5$
- అభ్యాసము  $2.6$

## 2.1 ఉద్దేశ్యం:

ఈ పాఠ్యభాగం చదివిన తరువాత మీరు ఈ క్రింది అంశాలను తెలుసుకోగలరు.

- \* ఏక ఘాత (పణాళజక సమస్యలకు రేఖాచి(తాలను గీయడం
- \* లక్ష్య స్రమేయమునకు గరిష్ఠ మరియు కనిష్ఠ విలువలను రాబట్టడం నేర్చుకుంటాము.

## 2.2 ఏకఘాత త్రణాళిక సమస్యకు రేఖాచిత్ర పద్ధతి :

ఏకఘాత (పణాళిక సమస్యలకు అభిలషణీయమైన సాధనాన్ని కనుక్కోవటానికి ఎన్నో పద్ధతులు లేదా అల్గారిథమ్స్ .<br>(Algorithams) పున్నాయి. వాటిలో ఒకటి రేఖా చిత్ర పద్ధతి. ఈ రేఖా చిత్ర పద్ధతిని గురించి తెలుసుకుందాం. రెండు చలరాశులలో ఉత్పన్నమయ్యే ఏకఘాతాత్మక (పణాళికా సమస్యలను సాధించటానికి ఈ రేఖా చి(త పద్ధతి ఉపయోగపడుతుంది.

#### విధాన సోపానాలు :

- అసమీకరణాలు లేదా సమీకరణ రూపాలలో అన్ని షరతుల జాబితాను తయారు చేయాలి.  $\mathbf{1}$ .
- గరిష్ట లేదా కనిష్టం చేయాల్సిన లక్ష్య (పమేయానికి సమాసాన్ని (వాయాలి.  $2.$
- అసమీకరణాల వ్యవస్థకు రేఖా చిత్రం గీయాలి.  $3.$
- బహుభుజి (పాంత శీర్వాలను కనుక్కోవాలి.  $4.$
- బహుభుజి (పతి శీర్వం దగ్గర లక్ష్య (పమేయం విలువను కనుక్కోవాలి. 5.
- యే శీర్షం వద్ద లక్ష్య (పమేయం విలువ గరిష్టమో, కనిష్టమో అదే కావలసిన అభిలషణీయ సాధన విలువ. 6.

**2.2**

ఉదాహరణలు :

ఉదా : 1 ఉదా - 1లో వున్న సమస్య ఏమనగా

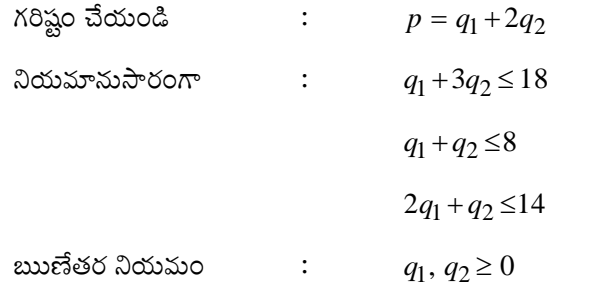

ఇందులో మొదటి నియమం  $q_1 + 3q_2 \le 18$  అనే ఏకఘాత అసమీకరణం, కాని ఇవి  $q_1 + 3q_2 \le 18$ అనే ఏకఘాత సమీకరణ రూపంలో ఉంటే, దాని రేఖా చిత్రం సరళరేఖ అవుతుంది. కాబట్టి  $q_1 + 3q_2 \le 18$  అనే సమీకరణాన్ని సంత్పప్తి పరచే బిందువులు, ఈ సరళరేఖ మీద, దాని కిందనూ ఉంటాయి. కింది పటంలో ఈ సరళరేఖను I గా సూచించాం. ఈ మోదటి నియమాన్ని పాటించే బిందువులు I అనే రేఖ మీద, ఆ రేఖకు కింద ఛాయ (shade) ద్వారా చూపించిన (పదేశంలో ఉంటాయి.

ఇదే విధంగా రెండవ నియమమం  $\, q_1 + q_2 \!\leq \! 8 \,$  అసే అసమీకరణాన్ని పాటించే బిందువులు  $\, {\rm I} \, {\rm I}$  అనే సరళరేఖపైన దాని  $\frac{1}{2}$ ంద  $\frac{1}{2}$  ////// అనే గుర్తుతో చూపిన (పదేశంలో ఉంటాయి. మూడవ నియమం  $2q_1+q_2 \leq 14$  అనే అసమీకరణాన్ని పాటించే బిందువులు III అనే సరళరేఖపైన దాని కింద  $\llbracket \mathscr{W} \rrbracket$  అనే గుర్తుతో చూపిన (పదేశంలో ఉంటాయి.  $q_1, q_2 \!\geq\! 0$  కాబట్టి మొత్తం రేఖా చిత్రం అంతా మొదటి పాదం (First quadrant)లోనే ఉంటుంది. కాబట్టి OABCD అనే (పదేశంలో ఏ బిందువును తీసుకున్నా, అది మొత్తం మూడు నియమాలను పాటిస్తూ ఋణేతర నియమాన్ని గూడా పాటిస్తుంది. అందుచేత మనము OABCD అనే ్షుదేశానికి పరిమితమైతే, మొత్తం అన్ని నియమాలను పాటించే బిందువులు దొరుకుతాయి. ఈ OABCD అనే (పదేశాన్ని సాధ్యమైన (పదేశం(feasible region) అని అంటాం. ఇందులో (పతీ బిందువు నియమాలన్నింటిని సంత్పష్ణ పరచే సాధనమును ఇస్తుంది. ఆ సాధనము సాధ్యమై సాధన (feasible solution) అని అంటాం. ఈ సాధ్యమైన సాధనలలో ఏవి అత్యంత గరిష్ఠ విలువను లక్ష్య స్రమేయం ఇస్తుందో దానిని మనం కనుక్కోవాలి. అటువంటి సాధనను అభిలషణీయ సాధ్యమైన సాధన (optimum feasible solution) అని అంటాం.

O, A, B, C, D అనే బిందువులు మూడు నియమాలకు సంబంధించిన సరళరేఖలలో రెండేసి సరళరేఖలపై ఉన్న బిందువులు. వీటిని అంత్వ బిందువులు (extreme points) అని గాని, మూల బిందువులు (corner points) అని గాని అంటాం. ఒక ఏకఘాత (పణాళిక సమస్వకు సాధన ఉంటే, అది ఈ మూల బిందువులలో ఏదో ఒక బిందువు వద్ద ఉంటుందని ఏకఘాత స్రణాళిక వాధంలో ఒక ముఖ్యమైన సిద్ధాంతం.

ఈ సిద్ధాంతాన్ని ఉపయోగించి ఏకఘాత (పణాళిక సమస్యను రేఖీయ పద్ధతి ద్వారా సాధించవచ్చు. ఈ పద్ధతిలో ముందుగా ఒక మూల బిందువును తీసుకుని దాని వద్ద లక్ష్య (పమేయం విలువను గమనిస్తాం. తరువాత మరొక మూల బిందువును తీసుకుని వాని వద్ద లక్ష్య (పమేయం విలువను గమనిస్తాం. తరువాత మరొక మూల బిందువును తీసుకుని దాని వద్ద లక్ష్య (పమేయం విలువను గమనించి ఈ విలువ ఇది వరకటి విలువ కంటే లక్ష్య (ప్రమేయాన్ని మెరుగు పరిచేదిగా వుందా లేదా అనే విషయాన్ని పరిశీలిస్తాం. ఈ విధంగా ఒక మూల బిందువు నుండి మరొక మూల బిందువుకు పోతూ లక్ష్య (ప్రమేయం విలువలు మెరుగు పడుతున్నాయో లేదా అని గమనిస్తాం. ఈ పద్ధతిని లక్ష్య (పమేయం విలువ ఇంక మెరుగుపడని పరిస్థితి వచ్చే వరకూ కొనసాగిస్తాం. అప్పుడు ఆ స్థితిలో లక్ష్య ్షుమేయం విలువ ఎంత ఉంటుందో అదే లక్ష్య (ప్రమేయానికి గరిష్ఠ విలువ దానికి సంబంధించిన సాధనే అభిలషణీయ సాధ్యమైన సాదన.

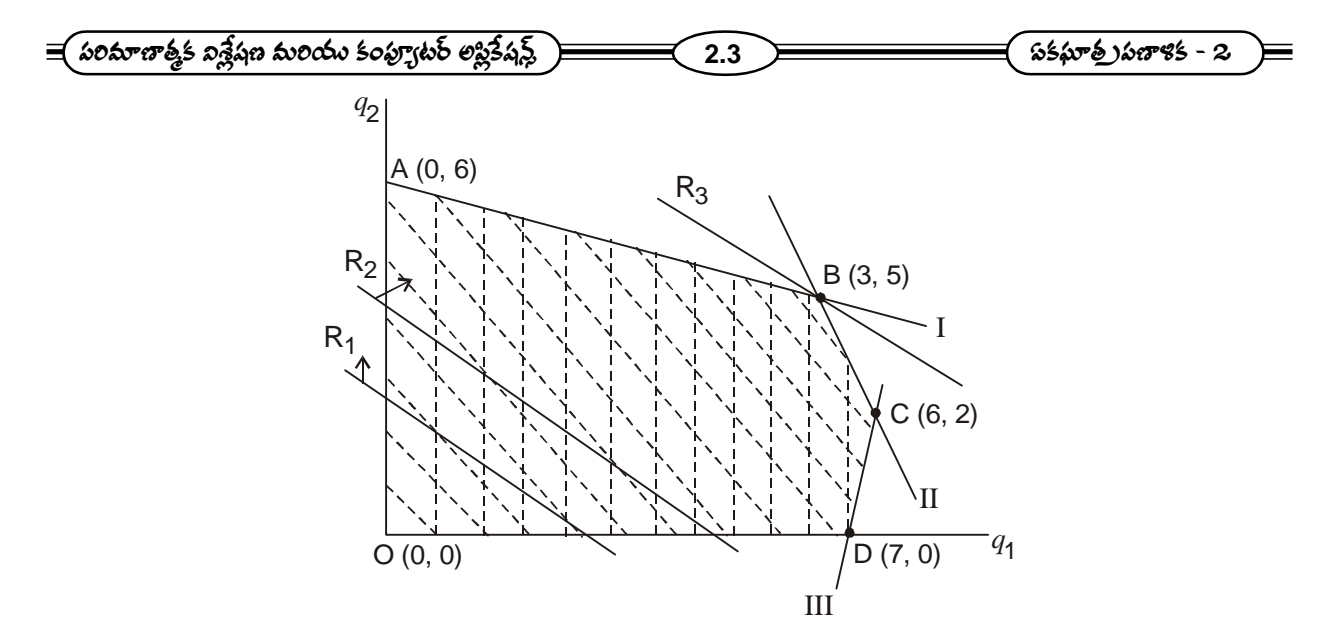

పై పటంలో Oకు నిరూపకాలు (0, 0). A కు నిరూపకాలు  $q_1\!=\!0\!$ .  $\,q_1\!+\!3q_2\!=\!18\,$  అనే సమీకరణాలను సాధిస్తే వస్తాయి. ఎందుకంటే A ఈ రెండు నియమాలను పాటిస్తుంది. వాటిని సాధిస్తే  $q_1 = 0$ ,  $q_2 = 6$  అని తెలుస్తుంది. కాబట్టి A నిరూపకాలు (0, 6).  $q_1 + 3q_2 = 18$ ,  $q_1 + q_2 = 8$  అనే రెండు సమీకరణాలను B పాటిస్తుంది. కాబట్టి B నిరూపకాలు ఈ సమీకరణాలను సాధిస్తే వస్తాయి. వీటిని సాధించగా  $q_1 = 3$ ,  $q_2 = 5$  అని తెలుస్తుంది. కాబట్టి B నిరూపకాలు (3, 5).  $q_1 + q_2 = 8$ ,  $2q_1 + q_2 = 14$  అనే సమీకరణాలను C పాటిస్తుంది. కాబట్టి C నిరూపకాలు వీటిని సాధిస్తే వస్తాయి. వాటిని సాధించగా  $q_1 = 6$ ,  $q_2 = 2$  అని తెలుస్తుంది. కాబట్టి C నిరూపకాలు (6, 2).  $2q_1 + q_2 = 14$ ,  $q_2 = 0$  అనే సమీకరణాలను D పాటిస్తుంది. కాబట్టి D నిరూపకాలు వీటిని సాధిస్తే వస్తాయి. వీటిని సాధించగా,  $q_1 = 7$ ,  $q_2 = 0$  అని తెలుస్తుంది. కాబట్టి D నిరూపకాలు (7, 0). ఇప్పుడు అన్ని మూల బిందువుల నిరూపకాలు తెలిసాయి. (పతి మూల బిందువు వద్ద లక్ష్య (పమేయం విలువను కనుగొంటాం. ఉదాహరణకు, లక్ష్య (పమేయం  $R = q_1 + 2 q_2$ కు B వద్ద విలువ R = 3 + 2 x 5 = 3 + 10 = 13 (B నిరూపకాలు (3, 5) కాబట్టి). పట్టిక 14.3లో మూల బిందువులు, వాటి వద్ద లక్ష్య (పమేయం విలువలు చూపాం.

పట్టిక

మూల బిందువులు, వాటి లక్ష్య <sub>(</sub>పమేయ విలువలు

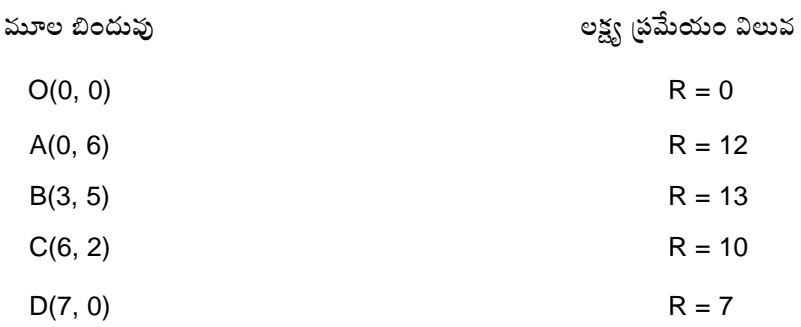

స్థై పట్టికలో R కు గరిష్ట విలువ 13 అని, అభిలషణీయమైన సాధన  $q_1 = 3$ ,  $q_2 = 5$  అని తెలుస్తుంది. అనగా ఆ ఉత్పత్తిదారుడు పొందగలిగిన గరిష్ఠ రాబడి 13 యూనిట్లు అని, ఈ గరిష్ఠ రాబడిని పొందడానికి మొదటి వస్తువును 3 యూనిట్లు, రెండవ వస్తువును 5 యూనిట్లు ఉత్పత్తి చేసి అమ్మాలని తెలుస్తుంది. ఈ ఫలితాన్ని పటంలో గూడా గమనించవచ్చు. రాబడి R ను గూడా పరిగణించాలి.

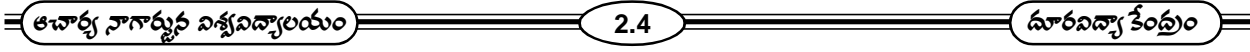

යිබබ  $q_2 = \frac{1}{R} - \frac{1}{2} q_1 (R =$  $1 \quad 1 \quad .$  $q_2 = \frac{1}{R} - \frac{1}{2} q_1$  (  $R = q_1 + 2 q_2$  కాబట్టి) అని (వాసి, Rను ఒక పరామితి (paracueter)గా భావించి, దీనిని ఒక సమాంతర సరళరేఖల సమూహంగా చి(తీకరించవచ్చు. ఆ సమూహంలో రేఖలన్నింటికి 1  $-\frac{1}{2}$  అనే సమాన వాలు వుంటుంది. వీటిలో కొన్నింటిని  $\rm R_1,\,R_2,\,R_3$  అనే సంకేతాల ద్వారా పటంలో చూపాం. రాబడి Rను గరిష్ఠం చేయడానికి సాధ్యమైన (పదేశంలో ఉంటూ అతి ఎక్కువ ఎత్తులో ఉన్న రాబడి రేఖను ఎంచుకోవాలి. ఇది పటంలో  $\,{\rm R}_3\,$  అనే రేఖ. ఈ రేఖ $\,{\rm B}\!=\!(3,5)\,$  అనే మూల బిందువు గుండా పోతుంది. కాబట్టి ఈ బిందువునే అభిలషణీయ సాధ్యమైన సాధనను ఇస్తుంది. అనగా  $\,q_1^{}$ =3,  $q_2^{}$ =5 ఈ సాధన. ఇక్కడ Rకు గరిష్ఠ విలువ 13. ఈ విధంగా ఒక ఏకఘాత (పణాళికను రేఖీయ పద్ధతి ద్వారా సాధించవచ్చు.

 $45:2:$ 

 $x_1 \geq 0$ ,  $x_2 \geq 0$  ---------------------- (1)  $x_1 + 2x_2 \geq 2$  ------------------------ (2)  $3x_1 + x_2 \ge 3$  -------------------------- (3)

 $4x_1 + 3x_2 \ge 4$  --------------------(4) నియమాలను పాటిస్తూ లక్ష్య (ప్రమేయం  $z = 4x_1 + 2x_2$ 

కనిష్ఠంగా వుండేటట్లు  $x_1, x_2$  ల విలువలను కనుక్కోవాలి.

సాధవ : సమస్యలోని నియమాలు (1), (2), (3), (4) లను

A  $\Delta x$   $\zeta$  z = 3 x 0 + 2 x 3 = 6 B దగ్గర  $z = 3 \times 2 + 2 \times 1 = 8$ 

కాని మరో బిందువు (10, 10) అన్ని నియమాలను సంతృప్తి పరుస్తూ కుంభాకార క్షేత్రంలో ఉన్నది. దానితో లక్ష్య (పమేయం విలువ 50(z = 50). ఈ విలువ 8 కంటే ఎక్కువ. కాబట్టి ఈ సమస్యకు లక్ష్య (పమేయం గరిష్ట విలువ అనంతర బిందువుల దగ్గర ఉంది. కనుక ఈ సమస్య అపరిబద్ధ సాధనను కలిగి వుంది.

## 2.3 సింప్లెక్స్ పద్ధతి (Simplex Method) :

ఒక ఏకఘాత (పణాళజక సమస్యను సాధించడానికి ఉపయోగించే సింప్లెక్స్ పద్ధతి ఒక బీజీయ పునరుక్త పద్దతి (algebraic iterative method). ఈ పద్ధతిలో గూడా రేఖీయ పద్ధతిలో వలెనే సాధ్యమైన (పదేశంలో గల ఒక మూల బిందువుతో మొదలు పెట్టి, లక్ష్య (పమేయం విలువ పెరుగుతున్న దిశగా మరొక మూల బిందువును ఎంచుకుంటాం. ఇంకా లక్ష్య (పమేయం విలువ పెరగని పరిస్థితి ...<br>వచ్చే వరకూ, ఈ విధంగా ఎంచుకొనే పద్ధతిని కొనసాగిస్తాం. ఈ పరిస్థితిలో ఆ మూల బిందువుకు సమీపంలో గల మరే మూల బిందువును ఎంచుకున్నా లక్ష్య (పమేయం విలువ తగ్గిపోతే, ఆ మూల బిందువే లక్ష్య (పమేయానికి గరిష్ఠ విలువను ఇస్తుందని గమనించాలి. అంతేకాకుండా, అటువంటి సాధన గూడా ఒకటే ఉంటుంది. కాని, ఆ మూల బిందువుకు సమీపంలో గల మరే మూల బిందువును ఎంచుకున్నా, లక్ష్య (ప్రమేయము విలువ తగ్గకపోతే సాధనలు అనేకం ఉంటాయి. అటువంటి (పతీ మూల బిందువు ఒక సాధనను ఇస్తూనే .<br>ఉంటుంది. సూక్ష్మంగా తెలియజేయాలంటే, ఇదే సింప్లెక్స్ పద్దతి. కాని ఇందులో మూల బిందువులు రేఖీయ పద్ధతిలో వలె రెండు,

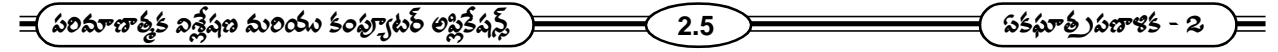

మూడు నిరూపకాలతోనే వుండవు. ఎక్కువ నిరూపకాలను కూడా కలిగివుంటాయి. అది నియమాల సంఖ్య, ఎంపిక చలరాశుల సంఖ్యను బట్టి ఆధారపడి ఉంటుంది. కాబట్టి, ఈ పద్ధతి ఎక్కువ చలరాశులు, ఎక్కువ నియమాలు ఉన్నప్పుడు కూడా వాడడానికి వీలుగా ఉంటుంది. ఇదే రేఖీయ పద్ధతికి గల ముఖ్య తేడా.

ఏకఘాత (పణాళికను సాధించడానికి ఏ పద్ధతిని వాడినప్పటికీ సాధన మూల బిందువుల నుండే వస్తుందని తెలుస్తోంది. అయితే, చలరాశులు, నియమాలు ఎక్కువ సంఖ్యలో వున్నప్పుడు, ఈ మూల బిందువులను కనుక్కోవడం అనేది అంత సులువైన పని కాదు. దానికి (ప్రత్యేకమైన పద్ధతిని వాడవలసి ఉంటుంది. ఈ పద్ధతిని తెలియజేయడానికి ముందు సడలు చలరాశులు (slack variables) మిగులు చలరాశులు (surplus variables) అనే భావనలను (ప్రవేశపెట్టి వాటి ఉపయోగాన్ని గమనించాలి.

రేఖా చి(తం (పటం 2) చూపిస్తే సాధన సమితి శీర్వాలు A = (2, 0), B = (1, 2, 0, 4), C = (0.6, 1.2), D = (0, 3)

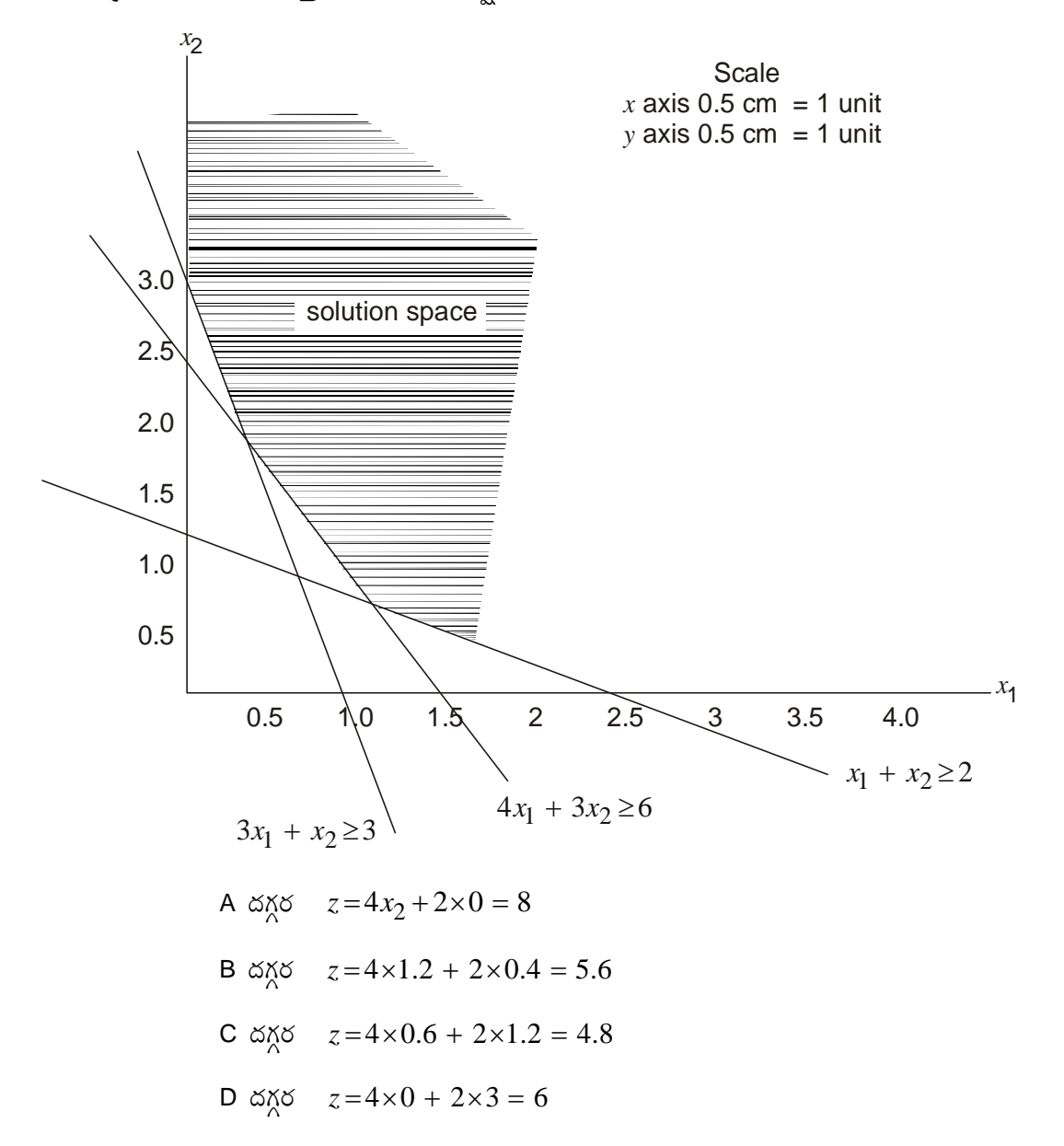

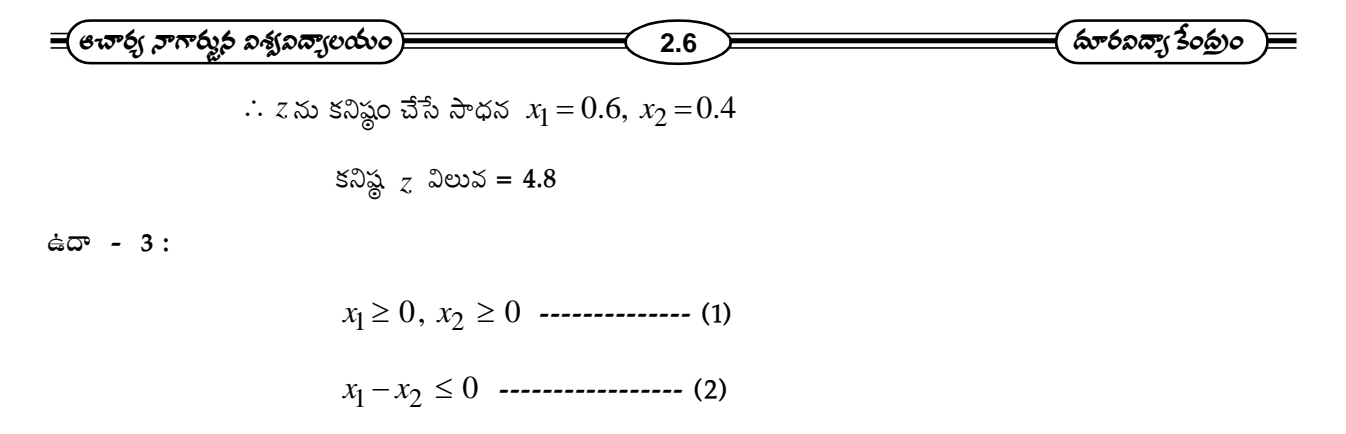

 $x_1 + x_2 \ge 3$  ------------------ (3) నియమాలను పాటిస్తూ లక్ష్య (ప్రమేయం  $z = 3x_1 + 2x_2$  ను

 $X$ రిష్టంగా వుండేటట్లు  $x_1, x_2$  విలువలను కనుక్కోండి.

సాధన: సమస్వలోని నియమాలు (1), (2), (3)లను రేఖా చి(తంలో (పటం 3) చూపిస్తే సాధన సమితి శీర్వాలు A = (0, 3),  $B = (2, 1)$ 

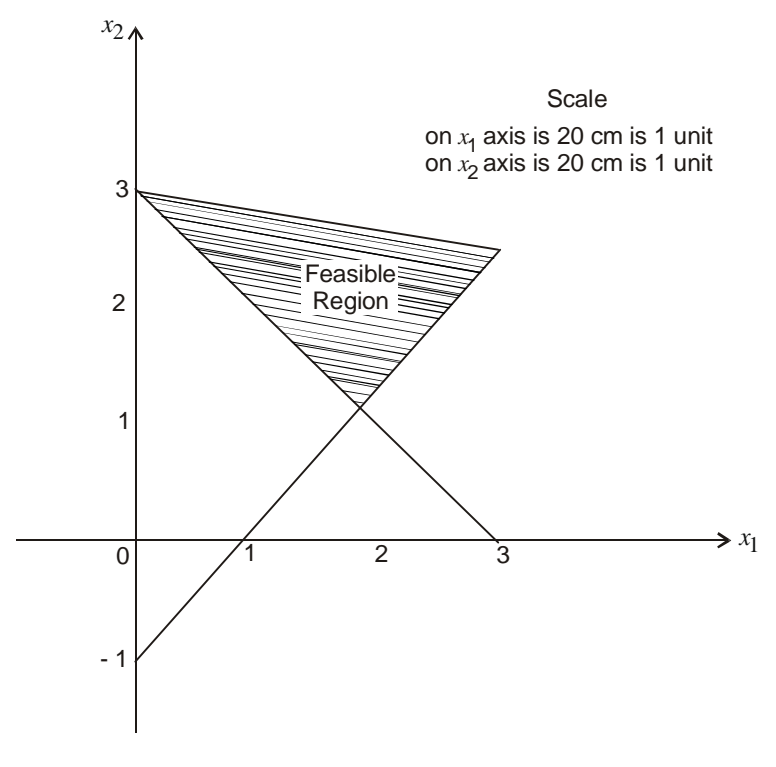

పటం - 5

#### 2.4 సడలు చలరాశులు (Slack Variables), మిగులు చలరాశులు (Surplus Variables) :

రాబడి గరిష్టం చేసే పై సమస్యలలో  $\,q_1^{}+3q_2^{}\!\leq\! 18\,$  అనే అసమీకరణ నియమం,  $\,q_1^{}+3q_2^{}\!<\!18$  అనే ఖచ్చితమైన అసమీకరణమయితే, మొదటి ఉత్పత్తి కారకమైన (శమ సామర్థ్యాన్ని (capacity) అసంపూర్ణ వినియోగితా (under - utilization) చేసినట్లవుతుందని గమనించవచ్చు. ఎందుకంటే, రెండు ఉత్పత్తులలోనూ (శమ వినియోగం  $q_1+3q_2$ , (శమ లభ్యమయ్యే పరిమాణం

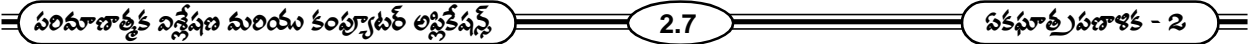

18 యూనిట్లు, అందుచేత, ఈ వినియోగం వున్న అసంపూర్ణత్వాన్ని  $\, s_{\rm 1} \,$  అనుకొంటే,  $\, q_{\rm 1} \! + \! 3 q_{\rm 2} \! + \! s_{\rm 1} \! = \! 18 \,$  అని (వాయవచ్చు. ఇందులో  $s_{\rm I}$ ను సడలు చలరాశి అంటాం. దీని విలువ ఎప్పుడూ ఋణేతరమే రావాలి.  $\,s_{\rm I}\!=\!0\,$  అయితే వినియోగంలో అసంపూర్ణత్వం లేనట్లు,  $s_{\rm l} \!>\! 0$  అయితే అసంపూర్ణత్వం వున్నట్లు తెలుస్తుంది. సమస్య కనిష్టం చేయడం అయి నియమం  $\, \geq \,$  అనే రూపంలో ఉంటే సడలు చలరాశులకు బదులు మిగులు చలరాశులు (surplus variables) వాడుతాం. ఉదాహరణకు, ఏదైనా అసమీకరణం  $ax + by \geq c$ అనే రూపంలో వుంటే దానిని  $\,ax\!+\!by\!-\!s_{\rm l}\!=\!c\,$  అని (వాయవచ్చు. ఇప్పుడు రాబడిని గరిష్టం చేసే సమస్యను ఈ సడలు చలరాశులను వాడి తిరిగి (వాస్తే ఈ (కింది రూపంలో ఉంటుంది.

గరిష్టం చేయండి:  $R = q_1 + 2q_2 + 0 \cdot s_1 + 0 \cdot s_2 + 0 \cdot s_3$ 

నియమానుసారంగా:  $q_1 + 3q_2 + s_1 = 18$ 

 $q_1 + q_2 + s_2 = 8$ 

 $2q_1 + q_2 + s_3 = 14$ 

 $\Delta$ బుణేతర నియమం :  $q_1, q_2, s_1, s_2, s_3 \geq 0$ 

ఈ నియమాలలో మూడు సమీకరణాలు, ఐదు చలరాశులు ఉన్నాయి. అందుచేత ఒకే సాధన సాధ్య పడదు. కాబట్టి ఈ ఐదింటిలో ఏవో రెండు చలరాశులకు నిర్దిష్టమైన విలువలను ఇచ్చి, మిగిలిన మూడు చలరాశుల విలువలను మూడు సమీకరణాల ద్వారా రాబట్టుతాం. సాధారణంగా ఈ నిర్దిష్ట విలువలను సున్నాలుగా నిర్ణయిస్తాం. ఈ విధంగా వచ్చిన సాధనలో అన్ని చలరాశులకు ఋణేతర విలువలు వస్తే, దానిని (పాథమికంగా సాధ్యమైన సాధన (basic feasible solution) అని అంటాం. ఇటువంటి సాధనలో నియమాల సంఖ్య కంటే తక్కువ సంఖ్యలో చలరాశులకు ఋణేతర విలువలు వస్తే, ఆ సాధనకు హీన సాధన (degenerate solution) అంటాం. సమీకరణ నియమాలలో గుణకాలు స్వతం(తం (independent) కాకపోతే, ఇటువంటి పరిస్థితి ఏర్పడుతుంది.

పై ఉదాహరణలోని నియమాలలో  $\,q_{1}\!=\!0,\,q_{2}\!=\!0\,$  (పతిక్షేపిస్తే  $\,s_{1}\!=\!18,\,s_{2}\!=\!8,\,s_{3}\!=\!14\,$  అని వస్తుంది. కాబట్టి (0, 0, 18, 8, 14) ఒక ప్రాథమికంగా సాధ్యమైన సాధన. ఈ విధంగా (0, 6, 0, 2, 8), (3, 5, 0, 0, 3), (6, 2, 6, 0, 0), (7, 0, 11, 1, 0) అనే (ఫాథమికంగా సాధ్యమైన సాధనలు వస్తాయి ఈ విధంగా వచ్చిన (ఫాథమికంగా సాధ్యమన సాధనలకు మూల బిందువులకు అన్వేకానురూపం (one - to - one correspondence) వుందని గుర్తించవచ్చు. ఈ అనురూపతను కింద చూపాం.

పట్టిక - మూల బిందువులకు ప్రాథమికంగా సాధ్యమైన సాధనలు

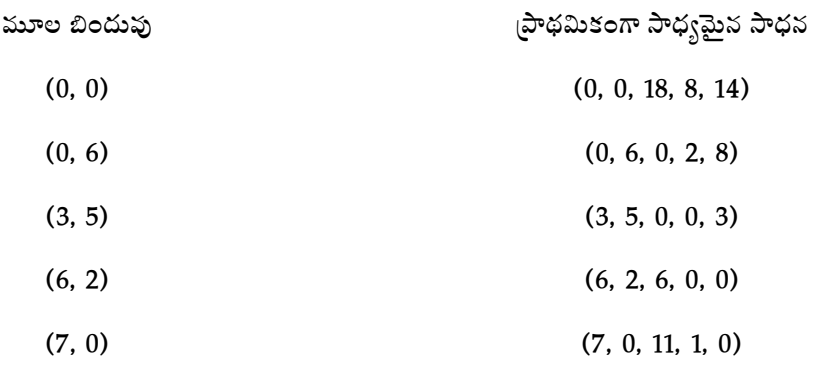

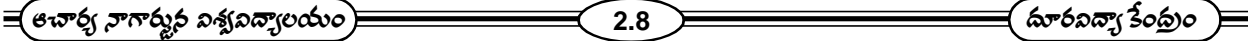

మూల బిందువుల మధ్య, (పాథమికంగా సాధ్యమైన సాధనల మధ్య వున్న ఈ అన్వేకానురూపత వల్ల మూల బిందువులను కనుగొనడానికి చేసే (పయత్నం (పాథమికంగా సాధ్యమైన సాధనలను కనుగొనడానికి చేసే(పయత్నంగా మారుతుందని గమనించవచ్చు. ఈ విధంగా ఎక్కువ చలరాశులు, నియమాలు గల సమస్యల సాధనను గూడా చేపట్టడానికి వీలుపడుతుంది.

ఇప్పుడు సింప్లెక్స్ పద్ధతిని రాబడి గరిష్టం చేసే సమస్య ద్వారా విశదీకరిస్తాం.

సడలు చలరాశులతో తిరిగి (వాసిన రూపంలో వున్న రాబడి గరిష్ఠం చేసే సమస్యను పరిశీలించండి.

సడలు చలరాశులతో తిరిగి (వాసిన రూపంలో వున్న రాబడి గరిష్ఠం చేసే సమస్యను పరిశీలించండి.

గరిష్ఠం చేయండి:  $R = q_1 + 2q_2 + 0 \cdot s_1 + 0 \cdot s_2 + 0 \cdot s_3$ 

నియమానుసారంగా :  $q_1 + 3q_2 + s_1 = 18$ 

```
q_1 + q_2 + s_2 = 8
```

$$
2q_1 + q_2 + s_3 = 14
$$

బుుణేతర నియమము :  $q_1, q_2, s_1, s_2, s_3 \geq 0$ .

ఈ సమస్యను కింద పట్టికలో రూపొందిస్తున్నాం.

ఈ పట్టికలోని ఒక్కొక్క చలరాశికి ఒక నిలువు వరుసను,  $R$ కు ఒక నిలువు వరుసను, అదే విధంగా ఒక్కొక్క నియమానికి ఒక అడ్డవరుసను,  $R$ కు ఒక అడ్డ వరుసను వాడుతాం.  $R = q_1 + 2q_2 + 0 \cdot s_1 + 0 \cdot s_2 + 0 \cdot s_3$  అనే లక్ష్య (ప్రమేయాన్ని  $R - q_1 - 2 q_2 - 0 \cdot s_1 - 0 \cdot s_2 - 0 \cdot s_3 = 0$  గా (వాసి ఇందులో వున్న గుణకాలతో ఏయే చలరాశి కింద దాని గుణకాన్ని (వాస్తూ అడ్డ వరుస "0"కు నింపుతాం. కాబట్టి అడ్డ వరుస '0'లో 1, -1, -2, 0, 0, 0 అనే సంఖ్యలు చోటు చేసుకుంటాయి. ఇదే విధముగా ఒకటవ .<br>నియమంలో వున్న గుణకాలతో అడ్డ వరుస 1ని, రెండవ నియమంలో వున్న గుణకాలతో అడ్డ వరుస 2ను, మూడవ నియమంలో వున్న .<br>గుణకాలతో అడ్డవరుస 3ను నింపుతాం. చివరగా ఒక నిలువు వరుసను నియమాలలో వుండే స్థిర సంఖ్యలతో నింపుతాం. ఈ విధంగా చేస్తూ మొత్తం సమస్యను ఈ కింద పట్టికలో చూపాం.

|               |                  |                  |              | కీలక నిలువు వరుస |                  |                  |                | నియమాల స్థిర సంఖ్యలు   |
|---------------|------------------|------------------|--------------|------------------|------------------|------------------|----------------|------------------------|
|               |                  | $\boldsymbol{R}$ | $q_1$        | $q_2$            | $s_1$            | $s_2$            | s <sub>3</sub> | (Constraing constants) |
| అడ్డ వరుస '0' |                  | -1               | $-2$         | $\boldsymbol{0}$ | $\boldsymbol{0}$ | $\boldsymbol{0}$ |                |                        |
| అడ్డ వరుస '1' | $\boldsymbol{0}$ |                  | $3$ ses      |                  | $\boldsymbol{0}$ | $\boldsymbol{0}$ |                | 18 - కీలక అడ్డవరుస     |
|               |                  |                  | వరుస         |                  |                  |                  |                |                        |
| అడ్డ వరుస '2' | $\boldsymbol{0}$ | 1                | 1            | $\mathbf{0}$     |                  | $\boldsymbol{0}$ |                | 8                      |
| అడ్డ వరుస '3' | $\boldsymbol{0}$ | $\overline{2}$   | $\mathbf{1}$ | $\bf{0}$         | $\boldsymbol{0}$ |                  |                | 14                     |

పట్టిక - సింప్లెక్స్ పట్టిక -  $1$ 

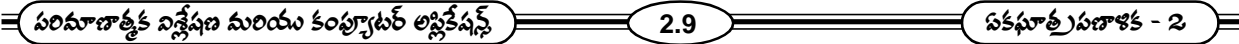

 $\overline{B}$  పట్టికలో చలరాశులకు సంబంధించిన నిలువు వరుసలో ( $R$ ను పరిగణించకుండా)  $s_1, s_2, s_3$ లకు సంబంధించిన నిలువు వరుసలలో 1 ఒక చోట '0'లు వున్నాయి. ఇటువంటి నిలువు వరుసను యూనిట్ సదిశ (unit vecotr) లేదా యూనిట్ నిలువు వరుస (unit column) అని అంటాం. ఆ చలరాశుల సమితిని, అనగా,  $\{s_1, s_2, s_3\}$ ను ఆధారం (basis) అని అంటాం. ఆధారంలో వున్న (పతీ చలరాశిని ఆధార చలరాశి (basic variable) అని అంటాం. మిగిలిన చలరాశులను ఆధారంలో లేని చలరాశులు (non- $\,$ basic variables) అని అంటాం. ఈ పట్టికలో  $\,q_1,\, q_2 \,$ లు ఆధారంలో లేని చలరాశులు,  $\,s_1,\, s_2,\, s_3$ లు ఆధార చలరాశులు.

ఒక ఆధార చలరాశికి సంబంధించిన యూనిట్ సదిశలో వున్న 1కి ఎదురుగా నియమాల స్థిర సంఖ్య ఏదైతే వుంటుందో అదే ఆ చలరాశికి విలువ. అందుచేత,  $s_1 = 18, \ s_2 = 8, \ s_3 = 14$  అని గమనించవచ్చు. ఆధారంలో లేని చలరాశి విలువను 0గా పరిగణిస్తాం. కాబట్టి పై పట్టికలో  $\,q_1\!=\!0,\,q_2\!=\!0.\,$  అనగా, ఈ పట్టికకు సంబంధించిన (పాథమికంగా సాధ్యమైన (0, 0, 18, 8, 14). ఈ పట్టికలో కుడిపక్క పూర్తిగా మీద నుండే మూల (top right corner)లో గల సంఖ్య లక్ష్య (పమేయం విలువ  $R=0$  కాబట్టి, ఈ పట్టికకు సంబంధించిన ఫలితాలు.

(పాథమికంగా సాధ్యమైన సాధన = I = (0, 0, 18, 8, 14)

లక్ష్య (ప్రమేయం  $R$  విలువ  $I = 0$ .

ఇప్పుడు ఈ పట్టికలో వుండే ఆధారాన్ని మార్చి లక్ష్య (పమేయం విలువ పెరిగే దిశగా మరొక (పాథమికంగా సాధ్యమైన సాధనను రాబట్టడానికి (పయత్నిస్తాం. ఈ ఆధార మార్పిడిని కీలక చర్య (pivoting) అనే (ప్రక్రియ ద్వారా చేస్తాం. ఈ కీలక చర్య గురించి ఇప్పుడు తెలుసుకుందాం.

కీలక చర్యలో చేయవలసింది ఏమనగా (పస్తుతం ఆధారంలో వున్న ఒక నిలువు సదిశ (column vector)ను తీసివేసి (పస్తుతం ఆధారంగా లేని ఒక నిలువు సదిశను చేర్చాలి. అనగా (పస్తుతం ఆధారంలో వున్న ఒక చలరాశిని తీసివేసి (పస్తుతం ఆధారంలో లేని చలరాశిని చేర్చాలి. అనగా, ఈ ఉదాహరణలో  $\,s_{1},s_{2},s_{3}$ లలో ((పస్తుతం ఆధారంలో వున్న చలరాశులు ) ఏదో ఒక చలరాశిని చేర్చాలి. అయితే  $\,s_1, s_2, s_3\,$ లలో దేనిని తీసివేయాలి,  $\,q_1,\,q_2\,$ లలో దేన్ని చేర్చాలి అనేదే అసలు సమస్య. దీనిని తెలుసుకోవడానికి కీలక నిలువు వరుస (pivot column), కీలక అడ్డు వరుస (pivot row), కీలక మూలకం (pivot element) అనే భావనలను (ప్రవేశపెట్టి, వాటిని ఉపయోగించవలసి వుంది. లక్ష్య (పమేయం  $\,R=q_1+2\,q_2\,$ ను గమనిస్తే,  $\,q_2\,$  గుణకం  $\,q_1\,$  గుణకం కంటే ఎక్కువ (  $q_2\,$  గుణకం 2,  $q_1$  గుణకం 1 కాబట్టి) అని తెలుస్తుంది. కాబట్టి  $q_2$  విలువ పెరిగితే  $\,R\,$  విలువ పెరగడానికి అవకాశం వుంది. అందుచేత,  $\,q_1,\,q_2\,$ లలో  $q_2$ యే రాబడిని పెంచే చలరాశిగా వుంది కాబట్టి,  $q_2$ ను కొత్త ఆధారంలో చేర్చడం సమంజసం. ఈ  $\ q_2$ కు సంబంధించిన నిలువు వరుసను కీలక నిలువు వరుస అని అంటాం. కీలక నిలువు వరుస తెలిసిన తరువాత అందులో వుండే ధన సంఖ్యలతో వాటికి ఎదురుగా వుండే నియమాల స్థిర సంఖ్యలను భాగిస్తాం. ఈ విధంగా వచ్చే ఫలితాలను స్థాన(భంశ గుణకాలు (displacement coefficients) అని అంటాం. ఈ స్థాన(భంశ గుణకాలలో ఏది చిన్నదో దానికి సంబంధించిన అడ్డ వరుసను ఉమ్మడి (common)గా వుండే మూలకాన్ని కీలక మూలం (pivot element) అంటాం. ఇప్పుడు కీలక వరుసలో కీలక మూలక స్థానంలో 1ని మిగిలిన చోట '0'లను కొన్ని .<br>ప్రక్రియల ద్వారా తీసుకురావడానికి (పయత్నిస్తాం. ఆప్పుడు ఆ కీలక నిలువు వరుస ఆధారంలో వుండే సదిశగా మారుతుంది. అది ఈ విధంగా మారినప్పటికీ (పస్తుతం ఆధారంలో వున్న ఏదో ఒక సదిశ, ఆధారంలోంచి పోతుంది, దానికి బదులుగా  $\,q_2\,$  వస్తుంది.  $\,$ ఈ విధంగా, ఇప్పుడు ఆధారంలో వున్న ఏ చలరాశిని బయటకు పంపాలి, ఏ చలరాశిని లోపలకు తీసుకురావాలి అనే సమస్య సాధించడం జరుగుతుంది. ఇది జరిగిన తరువాత ఇప్పుడు వున్న ఆధారం మారి కొత్త ఆధారం వస్తుంది. దాని (పకారంగా కొత్త (పాథమికంగా

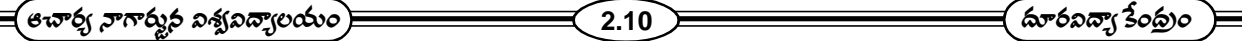

*సా*ధ్యపడే సాధన,  $R$  కు కొత్త విలువ వస్తాయి. తిరిగి ఇదే పద్దతిని అవలంబిస్తూ  $R$  కు ఇంకా విలువ పెరిగే అవకాశం వుందా లేదా అని గమనిస్తాం. ఇక  $R$  కు విలువ పెరగదు అనే పరిస్థితి వచ్చే వరకు ఈ పద్ధతిని కొనసాగిస్తాం. అడ్డ వరుస '0'లో ఇంకా ఋణ మూలకాలు ఏమీ లేకపోతే ఇటువంటి పరిస్థితి వస్తుంది; ఎందుకంటే, అడ్డవరుస '0'లో ఋణ మూలకాలే లేకపోతే, కొత్త ఆధారం కనుగొనడానికే వీలుపడదు, కాబట్టి,  $R$  విలువ పెరగడానికి అవకాశం వుండదు. కాబట్టి అడ్డ వరుస '0'లో ఋణమూలకాలు పోయే వరకు ఈ పద్ధతిని కొనసాగిస్తాం.

<u>పై</u>న విపులంగా జరిపిన చర్చను పట్టికల ద్వారా కింద చూపుతున్నాం. ఆ పట్టికలలో ఈ విషయాలన్నింటిని క్షుణ్ణంగా పరిశీలించవచ్చు.

|               | $\cal R$         | $q_1$          | $q_2$            | $s_1$            | $s_2$                   | $s_3$            | నియమాల స్థిర సంఖ్యలు |
|---------------|------------------|----------------|------------------|------------------|-------------------------|------------------|----------------------|
| అడ్డ వరుస '0' | $\mathbf{1}$     | $-\frac{1}{3}$ | $\bf{0}$         | $rac{2}{3}$      | $\boldsymbol{0}$        | $\boldsymbol{0}$ | 12                   |
| అడ్డ వరుస '1' | $\boldsymbol{0}$ | $\frac{1}{3}$  | $\mathbf{1}$     | $\overline{3}$   | $\boldsymbol{0}$        | $\boldsymbol{0}$ | 6                    |
| అడ్డ వరుస 2   | $\pmb{0}$        | $rac{2}{3}$    | $\boldsymbol{0}$ | $-\frac{1}{3}$ 1 |                         | $\boldsymbol{0}$ | 2 - కీలక అడ్డవరుస    |
|               |                  |                | కీలక మూలకం       |                  |                         |                  |                      |
| అడ్డ వరుస 3   | $\boldsymbol{0}$ | $\overline{3}$ | $\boldsymbol{0}$ | $-\frac{1}{3}$   | $\overline{\mathbf{0}}$ | $\mathbf{1}$     | 8                    |

పట్టిక : సింప్లెక్స్ పద్ధతి **II** 

ఈ పట్టిక II, పట్టిక I నుంచి పైన చర్చించిన పద్ధతి ద్వారా వస్తుంది. ఎందుకంటే, పట్టిక I లో  $\,q_2\,$ కు సంబంధించిన నిలువ వరస కీలక నిలువు వరుస. అందులో ధన మూలకాలు 3, 1, 1. వీటితో వాటికి ఎదురుగా వుండే నియమాల స్థిర సంఖ్వలను భాగిస్తే  $\frac{18}{3}, \frac{8}{1}, \frac{14}{1} = 6, 8, 14$   $\leq \pi$  $\frac{10}{3}, \frac{1}{1}, \frac{1}{1}$  = 6, 8, 14  $\,$ వస్తాయి. కాబట్టి స్థాన (భంశ గుణకాలు 6, 8, 14. వీటిలో చిన్నది 6. ఇది అడ్డ వరుసకి సంబంధించినది కాబట్టి, అడ్డ వరుస 1 కీలక అడ్డ వరుస అవుతుంది. కీలక నిలువు వరుసకు, కీలక అడ్డ వరుసకు ఉమ్మడి మూలకం 3. కాబట్టి కీలక మూలం 3. ఇవన్నీ పట్టిక Iలో చూపాం. ఇప్పుడు ఈ కీలక మూలకం 3 స్థానంలో 1ని మిగిలిన చోట '0'లను కీలక నిలువు వరుసలో తేవడానికి (పయత్నిస్తే పట్టిక II వచ్చింది.

పట్టిక IIలో  $R$  విలువ 12 (కుడి పక్క పూర్తిగా మీాద నుండే మూలకం). (పాథమికంగా సాధ్యమైన సాధన (0, 6, 0, 2, 8) అని తెలుస్తుంది. ఈ పట్టికలో  $\, q_1$ కు సంబంధించినది కాబట్టి, అడ్డ వరుస 1 కీలక అడ్డ వరుస అవుతుంది. కీలక నిలువు వరుసకు, కీలక అడ్డ వరుసకు ఉమ్మడి మూలకం 3. కాబట్టి కీలక మూలకం 3. ఇవన్నీ పట్టిక I లో చూపాం. ఇప్పుడు ఈ కీలక మూలకం 3 స్థానంలో 1ని మిగిలిన చోట '0'లను కీలక నిలువు వరుసలో తేడానికి (పయత్నిస్తే పట్టిక II వచ్చింది.

పట్టిక II లో R విలువ 12 (కుడి పక్క పూర్తిగా మీద నుండే మూలకం). (పాథమికంగా సాధ్యమైన సాధన (0, 6, 0, 2, 8)

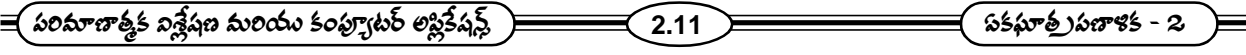

అని తెలుస్తుంది. ఈ పట్టికలో  $\,q_{\rm l}$ కు సంబంధించిన నిలువు వరుస కీలక నిలువు వరుస అని, అడ్డ వరుస 2 కీలక అడ్డ వరుస అని 2 3 కీలక మూలకమని తెలుస్తుంది. ఇప్పుడు కీలక నిలువు వరుసలో ఈ కీలక మూలకాన్ని 1 గానూ, మిగిలిన చోట '0'లను తెచ్చుకుంటే కింది పట్టిక III వస్తుంది.

|               | $\boldsymbol{R}$ | $q_1$                   | $q_2$                   | $s_1$                         | $s_2$               | s <sub>3</sub>   | నియమాల స్థిర సంఖ్యలు |
|---------------|------------------|-------------------------|-------------------------|-------------------------------|---------------------|------------------|----------------------|
| అడ్డ వరుస '0' | $\mathbf{1}$     | $\pmb{0}$               | $\overline{\mathbf{0}}$ | $\overline{2}$                | $\overline{2}$      | $\boldsymbol{0}$ | 13                   |
| అడ్డ వరుస '1' | $\pmb{0}$        | $\overline{\mathbf{0}}$ | $\overline{1}$          | $\frac{1}{2}$                 | $\overline{2}$      | $\boldsymbol{0}$ | 5                    |
| అడ్డ వరుస 2   | $\pmb{0}$        | $\mathbf{1}$            | $\overline{\mathbf{0}}$ | $-\frac{1}{2}$                | 3<br>$\overline{2}$ | $\boldsymbol{0}$ | 3                    |
| అడ్డ వరుస 3   | $\pmb{0}$        |                         | $0$ 0                   | $\mathbf{1}$<br>$\frac{1}{2}$ | $\frac{-}{3}$       | $\mathbf{1}$     | 3                    |

పట్టిక - 14.7 : సింప్లెక్స్ పట్టిక III

 $\leftrightarrow$  పట్టికలో  $R$  విలువ B, (పాథమికంగా సాధ్యమైన (3, 5, 0, 0, 3). ఇందులో అడ్డ వరుస '0'లో ఋణ మూలకాలు లేవు. కాబట్టి ఇంకా ఆధారం మార్చడానికి వీలుపడదు. అనగా ఇంకా  $R$  విలువను పెంచలేం. కాబట్టి ఈ పద్ధతిని ఇక్కడ ఆపివేసి,  $R$ కు గరిష్ఠ విలువ 13 అని నిర్ణయించవచ్చు. అంతేకాకుండా, అభిలషణీయ సాధ్యమైన సాధనను  $q_1 = 3$ ,  $q_2 = 5$  గా గుర్తించవచ్చు. కాబట్టి ఆ ఉత్పత్తిదారుడు 3 యూనిట్లు మొదటి వస్తువును 5 యూనిట్ల రెండవ వస్తువును ఉత్పత్తి చేసి ఇచ్చిన ధరల వద్ద అమ్ముట వలన 13 యూనిట్ల గరిష్ట రాబడిని పొందవచ్చు అని తెలుస్తుంది. ఈ విధంగా లక్ష్య (ప్రమేయాన్ని నియమానుసారంగా గరిష్టం చేసే ఏకఘాత క్షుణాళికా సమస్యను సింప్లెక్స్ పద్ధతి ద్వారా సాధించవచ్చు.

## 2.5 ద్వైత ప్రణాళిక (Dual Programming):

(పతీ ఏకఘాత (పణాళజక సమస్యకు అనుగుణంగా మరొక ఏకఘాత (పణాళికను తయారు చేయవచ్చు. ఈ విధంగా తయారు చేయడంలో కింది సూ(తాలను పాటిస్తాం.

- (1) ఇచ్చిన సమస్యలో ఎన్ని నియమాలు వున్నాయో అన్ని ఎంపిక చలరాశులతో కొత్త సమస్యలో లక్ష్య (ప్రమేయాన్ని తయారు చేస్తాం. ఆ (పమేయంలో గుణకాలుగా ఇచ్చిన సమస్యలోని నియమాల స్థిరసంఖ్యలను వాడుతాం. ఈ విధంగా కొత్త సమస్యలో లక్ష్య (ప్రమేయం తయారవుతుంది.
- (2) ఇచ్చిన సమస్యలో లక్ష్య (ప్రమేయాన్ని గరిష్ఠం (కనిష్ఠం) చేయడం లక్ష్యమైతే కొత్త సమస్యలో లక్ష్య (ప్రమేయాన్ని కనిష్ఠం (గరిష్టం) చేయడం లక్ష్యంగా పెట్టుకుంటాం.

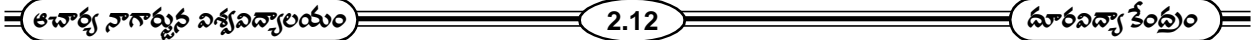

- ఇచ్చిన సమస్యలో ఎన్ని చలరాశులు వున్నాయో కొత్త సమస్యలో అన్ని నియమాలను తీసుకుంటాం.  $(3)$
- ఇచ్చిన సమస్యలో లక్ష్య (పమేయంలోని గుణకాలను కొత్త సమస్యలో నియమాల స్థిర సంఖ్యలుగా తీసుకుంటాం.  $(4)$
- ఇచ్చిన (పమేయంలో అసమీకరణ నియమాలు $\leq$   $(\geq)$  అయితే కొత్త (పమేయంలో అసమీకరణ నియమాలను  $\geq$   $(\leq)$  గా  $(5)$ తీసుకుంటాం.

ఇచ్చిన సమస్యలో అసమీకరణ నియమాలలోని గుణకాల మాత్రికకు వ్యత్యయాన్ని (transpase)కొత్త సమస్యలో  $(6)$ అసమీకరణ నియమాల మాత్రికగా తీసుకుంటాం. అనగా ఇచ్చిన సమస్యలో అసమీకరణ నియమాలలో గుణకాల మాత్రికలో మొదటి .<br>నిలువు వరుసలో వున్న మూలకాలను కొత్త సమస్యలో మొదటి నియమంలో గుణకాలుగానూ, రెండవ నిలువు వరుసలో మూలకాలను .<br>కొత్త సమస్యలో రెండవ నియమంలో గుణకాలు గానూ, చివరగా ఆఖరి నిలువు వరుసలో వున్న మూలకాలను కొత్త సమస్యలో ఆఖరి నియమంలో గుణకాలుగానూ ఉపయోగిస్తాం.

ఈ సూ(తాలన్నింటినీ పాటిస్తూ ఇచ్చిన సమస్యకు అనుగుణంగా కొత్త సమస్యను తయారు చేయవచ్చు. ఇచ్చిన సమస్యను ్రసాహణిక రూపంలో తీసుకొని దానికి కోత్త సమస్యను ఏ విధంగా తయారు చేయవచ్చో కింద వివరించాం.

ఇచ్చిన సమస్య :

గరిష్టం చేయండి :  $F(X_1, X_2, \ldots, X_N) = P_1 X_1 + P_2 X_2 + \ldots + P_n X_n$ 

నియమానుసారంగా :  $a_{11} X_1 + a_{12} X_2 + \dots + a_{1n} X_n \leq b_1$ 

 $a_{21}X_1 + a_{22}X_2 + \dots + a_{2n}X_n \le b_2$ 

 $a_{m1} X_1 + a_{m2} X_2 + \dots + a_{mn} X_n \leq b_m$ 

ఋణేతర నియమం :  $X_1, X_2, \dots, X_n \geq 0$ 

కొత్త సమస్య :

కనిష్ఠం చేయండి:  $C(Y_1, \dots, Y_m) = b_1 Y_1 + b_2 Y_2 + \dots + b_m Y_m$ 

నియమానుసారంగా :  $a_{11}Y_1 + a_{21}Y_2 + \dots + a_{m1}Y_m \ge P_1$ 

- $a_{12} Y_1 + a_{22} Y_2 + \dots + a_{m2} Y_m \ge P_2$
- 

 $a_{1n} Y_1 + a_{2n} Y_2 + \dots + a_{mn} Y_m \ge P_n$ 

ఋణేతర నియమం :  $Y_1, Y_2, \dots, Y_m \ge 0$ .

ఈ కొత్త సమస్యను ఇచ్చిన సమస్యకు ద్వైత సమస్య అంటాం. అప్పుడు ఇచ్చిన సమస్యను (పాథమిక సమస్య (primal

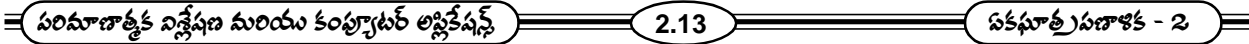

problem) అంటాం. అయితే ఈ రెండు సమస్యలలో ఏదో ఒక దానిని (పాథమిక సమస్య అని, రెండవ దానిని ద్వైత సమస్య అని అనవచ్చు.

ఉదాహరణకు, రాబడిని గరిష్టం చేసే సమస్యకు ద్వైత సమస్యను (వాద్దాం. రాబడిని గరిష్టం చేసే సమస్య :

గరిష్టం చేయండి:  $R = q_1 + 2q_2$ 

నియమానుసారంగా :  $q_1 + 3q_2 \le 18$ 

 $q_1 + q_2 \leq 8$ 

 $2q_1 + q_2 \leq 14$ 

ఋణేతర నియమం :  $q_1, q_2 \ge 0$ 

దానికి ద్వైత సమస్య :

కనిష్టం చేయండి:  $C = 18Y_1 + 8Y_2 + 14Y_3$ 

నియమానుసారంగా :  $Y_1 + Y_2 + 2Y_3 \ge 1$ 

 $3Y_1 + Y_2 + Y_3 \ge 2$ 

 $2 \text{ m}$ ణేతర నియమం:  $Y_1, Y_2, Y_3 \geq 0$ .

ఇప్పుడు ద్వైత్య సమస్యకు, (ప్రాథమిక సమస్యకు గల సంబంధాన్ని పరిశీలిద్దాం.

- (1) ఒక ద్వైత సమస్యను ద్వైత సమస్య మొదట తీసుకున్న (పాథమిక సమస్యే అవుతుంది.
- (2) (పాథమిక సమస్యలోనూ, ద్వైత సమస్యలోనూ గల లక్ష్య రపమేయాలకు అత్యంత అభిలషణీయ విలువలు ఒకటే అవుతాయి. (అటువంటి విలువలు ఉన్నప్పుడు)
- (3) ఒక (పాథమిక సమస్యలో ఏదైనా అసమీకరణ నియమం ఖచ్చితమైతే ద్వైత సమస్యలో దానికి సంబంధించిన ఎంపిక చలరాశి అభిలషణీయ విలువ సున్నా కావాలి. అదే విధంగా, ఒక (పాథమిక సమస్యలో ఏదైనా ఎంపిక చలరాశి అభిలషణీయ విలువ సున్నా కాకపోతే, ద్వైత సమస్యలో దానికి సంబంధించిన అసమీకరణ నియమం సమీకరణం కావాలి.

 $2.6$  అభ్యాసము:

 $z = 3x + 2y$  మ (కింది పరిమితులకు లోబడి గరిష్టం చేయండి.

 $5x + 8y \le 40$ 

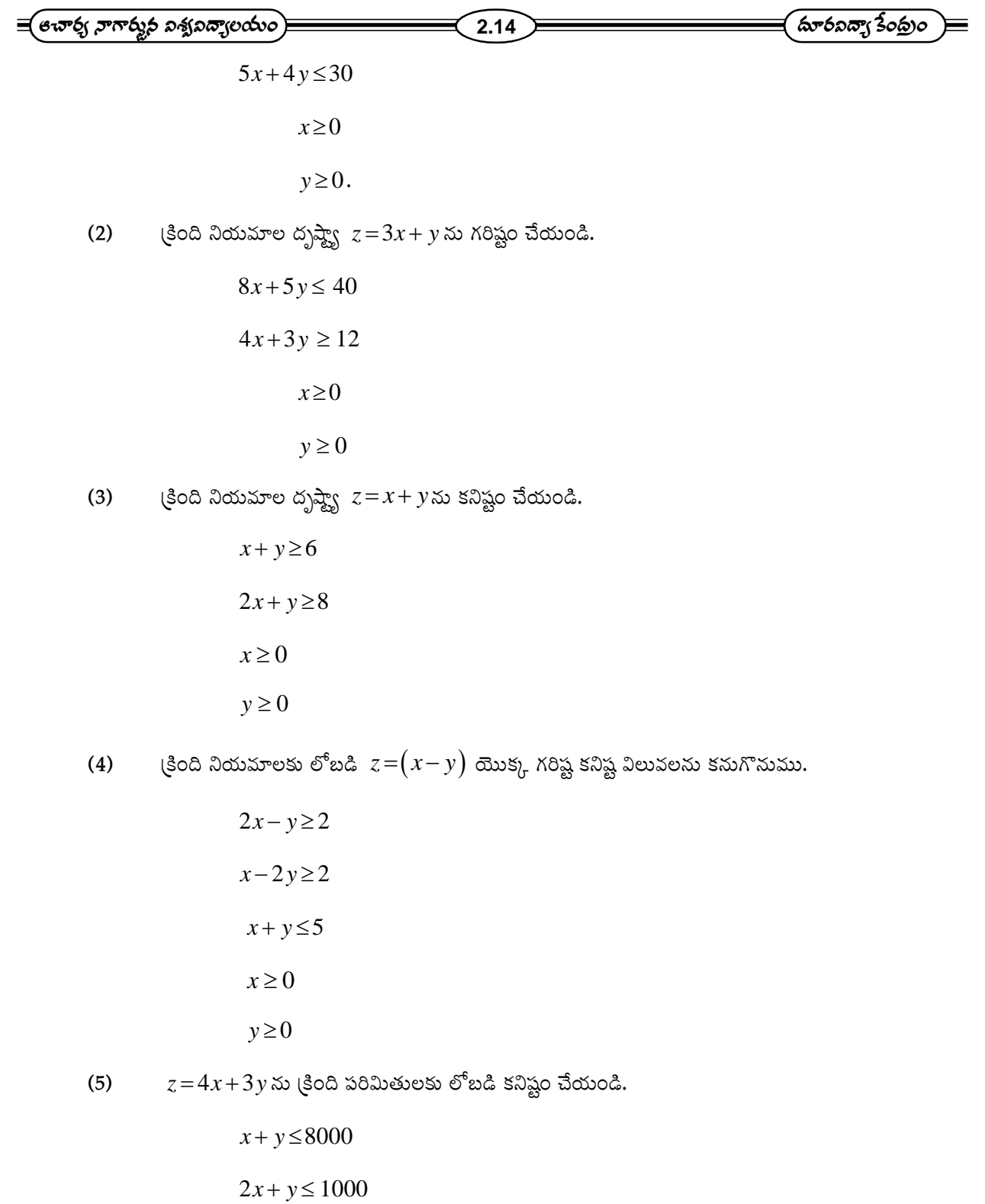

 $0 \leq x \leq 400$ 

 $0 \le y \le 700$ .

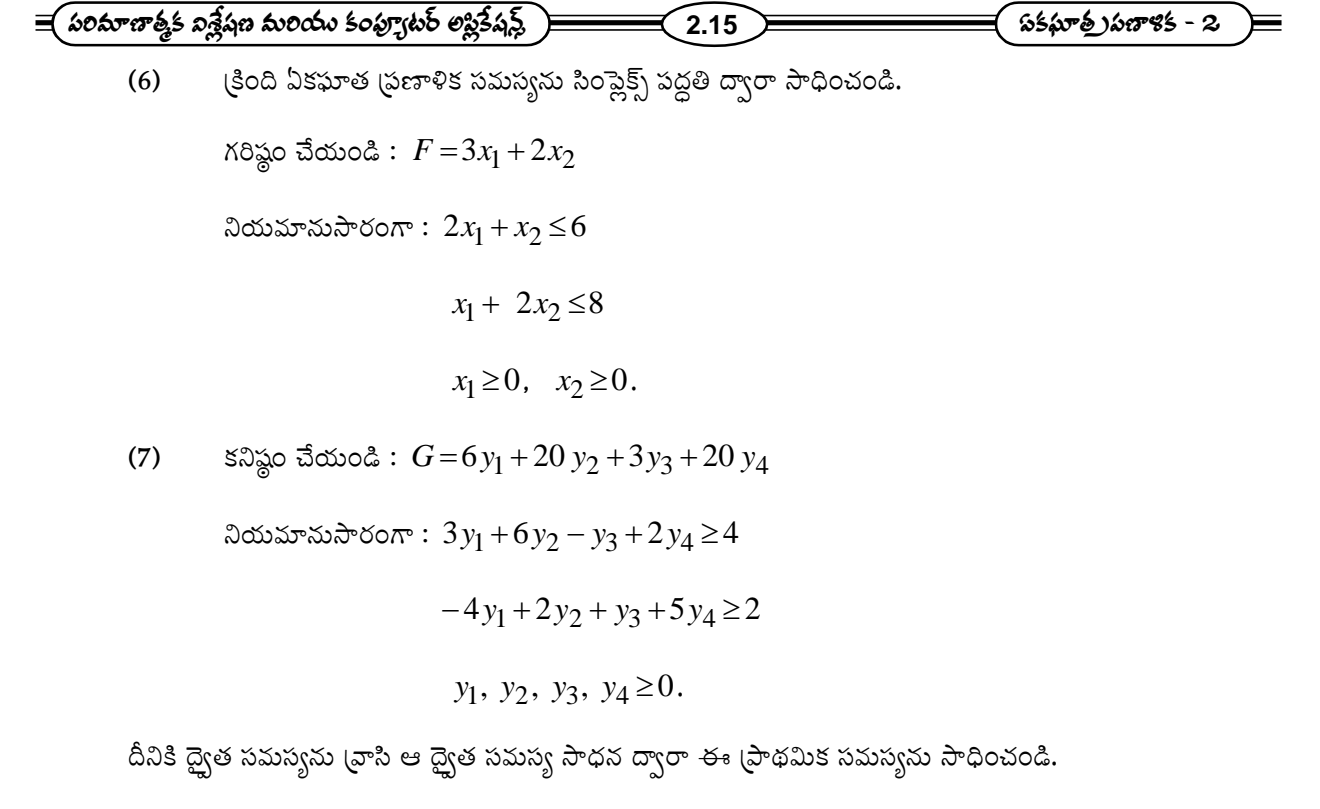

(8) గరిష్ఠం చేయండి:  $F = x_1 + 2x_2$ 

 $2 \sin \frac{x}{2}$   $\sin \frac{y}{2}$   $\sin \frac{z}{2}$   $\sin \frac{z}{2}$   $\sin \frac{z}{2}$ 

 $-2x_1 + x_2 \leq 4$ 

 $x_1, x_2 \geq 0.$ 

#### ఉత్పత్తి కారకాలు - ఉత్పత్తుల విశ్లేషణలో పాఠం -  $3$

<u>ವ</u>ಾಥಮಿಕ ವಿಏಯಾಲು

#### విషయసూచిక :

## 3.1 ఉద్దేశాలు

- 3.2 పరిచయం
- 3.3 ఉత్పత్తి కారకాలు ఉత్పత్తుల నమూనా రూపం
- 3.4 ఉత్పత్తి కారకాల గుణకార మాతిక
- 3.5 వ్యవహార మాత్రిక
- 3.6 వివృత నమూనా
- 3.7 పరివృత నమూనా
- 3.8 హికిన్ సైమన్ నియమాలు
- 3.9 ఆర్థికంగా వీలుపడే ఉత్పత్తులు
- 3.10 మాదిరి పరిక్షా స్రశ్నలు

## 3.1 க் $\vec{a}$  சூல :

ఒక ఆర్థిక వ్యవస్థలో గల పరి(శమలలో {(రంగాలలో) (sectors)} (పతీ పరి(శమ రంగం (sector) తన ఉత్పత్తి పూర్తి డిమాండుకు సరిపోయేలా ఉండాలంటే ఎంత ఉత్పత్తి చెయ్యాలి అనే విషయాన్ని విశ్లేషించడమే ఈ యూనిట్**లో ముఖ్యోద్దేశం. అటువంటి** ఉత్పత్తులను సమతౌల్య ఉత్పత్తులు (equilibrium outputs) అని అంటాం. అంతేగాకుండా, ఈ ఉత్పత్తుల సమతౌల్య ధరలు (equilibrium prices) ఏ విధంగా నిర్ణయమవుతాయి అనే విషయాన్ని చర్చించడం కూడా ఈ యూనిట్లో ఒక లక్ష్యం. ఇటువంటి విశ్లేషణను జరిపిన ఆర్థిక శాష్ర్రవేత్త అమెరికాకు చెందిన వాసిలీ లియన్ టీఫ్ (Wassily Leontief). అర్థశాష్ర్రంలో మాత్రికలు, నిర్ధారకాల ఉపయోగాన్ని ఈ లియాన్ టీఫ్ విశ్లేషణ ద్వారా తెలియబరచడం గూడా ఈ యూనిట్లో ఒక లక్ష్యం.

#### $3.2$  పరిచయం :

ఉత్పత్తి కారకాల - ఉత్పతుత్తుల విశ్లేషణ అనే దానిలో "ఉత్పత్తి కారకాలు - ఉత్పత్తులు'' అనే పద (పయోగం విదితమే. ఎందుకంటే, ఒక పరి(శమ ఉత్పత్తి మిగిలిన పరి(శమలలో ఉత్పత్తికారకంగా వాడబడుతుంది. అదే పరి(శమలో కూడా ఉత్పత్తి కారకంగా వాడబడవచ్చు. అందుచేత ఆ ఉత్పత్తికి సరియైన పరిమాణం మిగిలిన పరి(శమల ఉత్పత్తి కారకాల అవసరాల మీద కొంతవరకు ఆధారపడి ఉంటుంది. అంతేకాకుండా మిగిలిన పరి(శమల ఉత్పత్తులు ఈ పరి(శమ ఉత్పత్తిల ఉత్పత్తి కారకాలుగా వాడబడవచ్చు. అందుచేత మిగిలిన ఉత్పత్తుల సరియైన స్థాయిలు (correct levels) కొంతవరకు ఈ ఉత్పత్తిలో వాటి అవసరం మీద ఆధారపడి

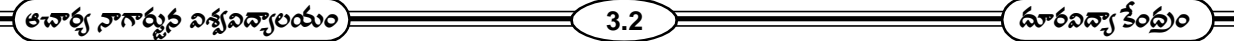

ఉంటాయి. ఈ విధమైన పరి(శమల మధ్య గల సంబంధాల (inter industry relation) వలన, మొత్తము ఆర్థిక వ్యవస్థలో వున్న పరి(శమలన్నింటి ఉత్పత్తులకు సరియైన స్థాయిలు అనగా, అన్ని పరి(శమల ఉత్పత్తి కారకాల అవసరాలకు సరిపోనూ, చివర వినియోగిత (final consumption)కు గూడా సరిపోయే స్థాయిలు అని తెలియుచున్నది. ఈ చివర వినియోగితను కొన్ని ఆర్థిక కారణాల ద్వారా గాని, ఆర్థికాభివ్పద్ధికి చేసే (ప్రభుత్వ (ప్రణాళజక ద్వారా గాని నిర్ణయించుకోవచ్చు. అందుచేత, ఈ రకమైన ఉత్పత్తి కారకాలు, ఉత్పత్తుల విశ్లేషణ ఒక దేశపు ఆర్థికాభివ్పద్ధికి, (పణాళికా రచనకు ఎందగానో ఉపయోగపడుతుంది.

#### 3.3 ఉత్పత్తి కారకాలు *-* ఉత్పత్తుల నమూనా రూపం (Structure of an Input - Output Model):

ఉత్పత్తి కారకాల - ఉత్పత్తుల నమూనాలో సాధారణంగా చాలా ఎక్కువ పరి(శమల విశ్లేషణ జరుగుతూ ఉంటుంది. కాబట్టి, సౌలభ్యం కోసం ఈ కింద ఉపకల్పనలను (assumptions) పాటిస్తాం. (1) (పతీ పరి(శమ ఒకే ఒక సజాతీయ వస్తువును (homogeneous commodity) ఉత్పత్తి చేస్తుంది. అయితే ఏదైనా ఒక పరి(శమ ఒకటి కంటే ఎక్కువ వస్తువులను కలిసి ఉత్పత్తి చేస్తూ ఉంటే, ఆ ఉత్పత్తులన్నీ ఒక స్థిర అనుపాతంలో ఉంటే, ఆ పరి(శమ ఒక వస్తువును ఉత్పత్తి చేస్తున్నట్లుగానే భావించవచ్చు. (2) (పతీ పరి(శమలో ఉపయోగించే ఉత్పత్తి కారకాలు ఆ పరి(శమ ఉత్పత్తితో స్థిర నిష్పత్తిని కలిగి ఉంటాయి. (3) (పతీ పరి(శమలో ఉత్పత్తి తరహాననుసరించి స్థర (పతిఫలాల సూత్రం (constant returns to scale) (పకారంగా జరుగుతుంది. (4) మూలధన కల్పన (capital formation)కు సంబంధించిన సమస్యలను, అంతర్యాజతీయ వ్యాపార సమస్యలను ఈ నమూనాలో పరిణించుట లేదు. అయితే ఈ ఉపకల్పనలు కొంత అవాస్తవికంగా (unrealistic) ఉన్నాయి. కాని ఒక పరి(శమ రెండు ఉత్పత్తులను చేస్తున్నా, ఉత్పత్తి కారకాల సంయోగాన్ని రెండు రకాలుగా చేస్తున్నా, ఆ పరి(శమను విభజించి రెండు వేర్వేరు పరి(శమలుగా భావించవచ్చు అందుచేత, ఈ ఉపకల్చనలు కొంత అవాస్తవికంగా ఉన్నప్పటికీ వీటిని పాటించడం వలన విరుద్ధమైన పరిస్థితులేమీ ఏర్పడవు.

#### 3.4 ఉత్పత్తికారక గుణకాల మాత్రిక:

ఒక ఆర్థిక వ్యవస్థలో  $\,n\,$  పరి(శమలు ఉన్నాయనుకొందాం. పై ఉపకల్పన వలన, ఒక యూనిట్  $\,j\,$  - వస్తువును ఉత్పత్తి చేయడానికి కావలసిన ఉత్పత్తి కారకమైన  $i$  –వ వస్తువు స్థిర పరిమాణాన్ని కలిగి ఉండాలి. ఈ పరిమాణాన్ని  $a_{ij}$  అని అనుకొండి  $\big(i,\ j=1,\ 2,\ \ldots\ldots\ldots\!\! n\big)$  (పత్యేకంగా చెప్పాలంటే, ఒక యూనిట్  $\,j$ -వ వస్తువును ఉత్పత్తి చేయడానికి  $\,a_{1\,j}\,$  యూనిట్లు మొదటి వస్తువు  $a_{2\,j}$  యూనిట్లు రెండవ వస్తువు, . . .)  $\,a_{nj}\,$  యూనిట్లు  $\,n-$ వ వస్తువు ఉత్పత్తి కారకాలుగా అవసరపడుతున్నాయని అర్థం. వస్తువుల ధరలు తెలిస్తే, ఒక రూపాయి విలువ గల ఒక వస్తు పరిమాణాన్ని వస్తువుకు ఒక యూనిట్గా పరిగణించవచ్చు. ఉదాహరణకు,  $a_{32} = 0.35$  అనగా రెండవ వస్తువును ఒక రూపాయి విలువ గల పరిమాణంతో ఉత్పత్తి చేయడానికి 35 పైసల విలువ గల పరిమాణంలో మూడవ వస్తువును ఉత్పత్తి కారకంగా వాడాలి.  $a_{ij} \; (i,j \! = \! 1,\ldots\ldots\ldots\!,n)$ లను ఉత్పత్తి కారక గుణకాలు (input - coefficients) అని అంటాం.

-ఈ ఉత్పత్తి కారక గుణకాలను,  $A\!=\!\!\left(a_{ij}\right)$  అనే మాత్రిక రూపంలో కింద చూపిన పద్ధతిలో (వాయవచ్చు.

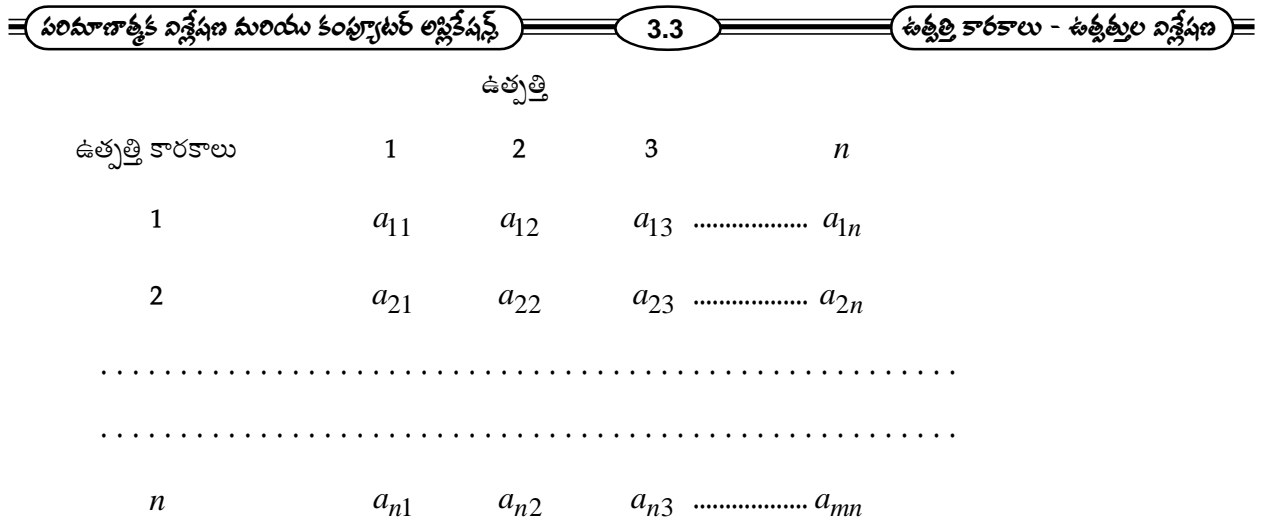

ఈ మాత్రికను ఉత్పత్తి కారక గుణకాల మాత్రిక (input - coefficients matrix) అని అంటాం. ఈ మాత్రికలో (ఫతీ నిలువు వరుస ఆ విలువ వరుసకు సంబంధించిన ఒక యూనిట్ ఉత్పత్తిలో కావలసిన ఉత్పత్తి కారకాలను తెలుపుతుంది. ఉదాహరణకు, రెండవ వస్తువు ఒక యూనిట్ ఉత్పత్తిలో కావలసిన ఉత్పత్తి కారకాలను  $a_{12}, a_{22}, \dots, a_{n2}$ లుగా రెండవ నిలువు వరుస తెలుపుతున్నది.

## 3.5 వ్యవహార మాత్రిక (Transaction Matrix):

 $i$ –వ పరి(శమ ఉత్పత్తి చేసే వస్తు పరిమాణము  $X_i(i=1, 2, \dots, n)$  అని అనుకొందాం.  $j-$ వ పరి(శమలో ఉత్పత్తి కారకంగా వాడుతున్న  $i-$ వ పరి(శమ ఉత్పత్తి పరిమాణాన్ని  $X_{ij}$  అని  $\left(i,\ j{=}1,2,...........,n\right)$  అనుకోండి.  $i-$ వ పరి(శమ ఉత్పత్తికి గల చివర వినియోగిత (Final consumption or final demand) పరిమాణాన్ని  $Xi$  అని అనుకోండి. ఉత్పత్తి కారకాలు - ఉత్పత్తుల వినియోగ విషయంలో అన్ని పరి(శమలు తమలో తాము ఏ విధంగా వ్యవహరిస్తామో ఈ (కింది మా(తిక తెలియబరుస్తుంది. దీనిని వ్వవహార మాత్రిక అంటాం.

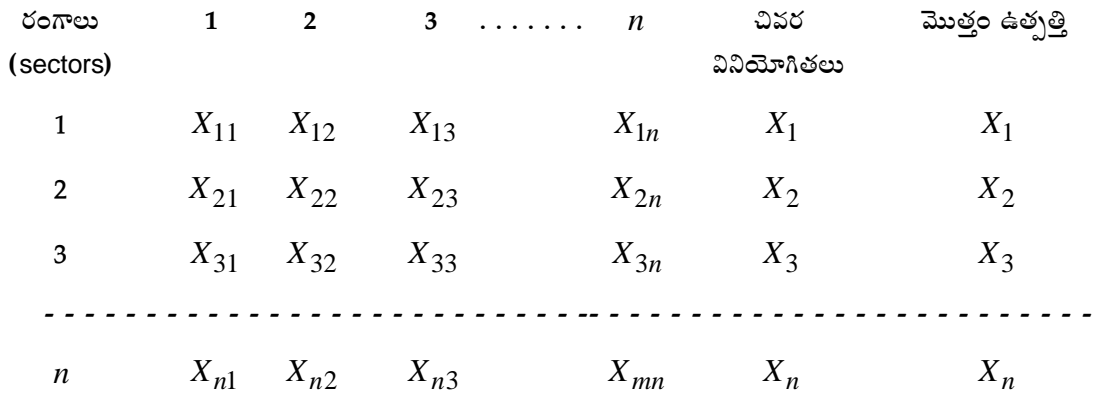

ఈ వ్వవహార మాత్రికలో మూలకాలను, ఉత్పత్తి కారక గుణకాల మాత్రికలో మూలకాలకు సంబంధం : అని  $X i j X i, i, j = 1, 2, \dots, n$  ----- (1) అని (గహించవచు).

$$
\equiv \pmb{\text{and} \quad \text{and} \quad \text{and} \
$$

ఈ రెండు మాత్రికలు ఉత్పత్తి కారకాల ఉత్పత్తుల నమూనా స్వరూపాన్ని తెలియబరుస్తాయి. వీటిని ఉపయోగించి మిగిలిన విశ్లేషణ కొనసాగించవచ్చు.

## 3.6 వివృత నమూనా (The Open Model):

అంతర పరి(శమల ఉత్పత్తి కారకాల అవసరాలకు సరిపోతూ, చివర వినియోగితకు కూడా సరిపోయేలా (పతీ పరి(శమ ఎంత ఉత్పత్తి చేసి దానిని వివ్సత నమూనా అంటారు.

#### 3.6.1 సమతాల్య ఉత్పత్తులు (Equilibrium Outputs) :  $i$ - వ $(i=1,2,......,n)$  పరి(శమ ఉత్పత్తికి మిగిలిన పరి(శమల

నుండి ఉత్పత్తి కారకాల అవసర నిమిత్తమై వచ్చే మొత్తం డిమాండు  $\sum\limits_{i=1}^n X_{ij}=X_{i1}+X_{i2}+X_{in},$  ఇది కాక చివర వినియోగతకు

కావలసిన పరిమాణం  $X_i$  అందుచేత ఆ ఉత్పత్తికి గల మొత్తం డిమాండు  $\sum\limits_{i=1}^n X_{ij}+X_i$ . ఆ పరి(శమ సష్టయి చేసే ఉత్పత్తి

 $X_i$ . అందుచేత ఆర్థిక వ్యవస్థలో సమతౌల్యానికి (పతీ పరి(శమల్లో మొత్తం డిమాండు = మొత్తం సష్టయి అవాలి. కాబట్టి

$$
\sum_{j=1}^{n} X_{ij} + X_i = X_i - - - - - - - - (i = 1, 2, \cdots, n) \text{ s.t. } n \text{ s.t. } n \text{ s.t
$$

(1), (2) e 
$$
\cos^2 \sum_{j=1}^n a_{ij} X_{ij} + X_i = X_i = 1, 2, \dots, n
$$
 e $\cos^2 \sum_{j=1}^n a_{ij} X_{ij} + X_i = 1, 2, \dots$ 

ఈ సమీకరణాలను విస్తరించి (వాస్తే,

$$
a_{11}X_1 + a_{12}X_2 + a_{13}X_3 + \cdots + a_{1n}X_n + X_1 = X_1,
$$
  
\n
$$
a_{21}X_1 + a_{22}X_2 + a_{23}X_3 + \cdots + a_{2n}X_n + X_2 = X_2,
$$
  
\n
$$
a_{31}X_1 + a_{32}X_2 + a_{33}X_3 + \cdots + a_{3n}X_n + X_3 = X_3,
$$
  
\n
$$
a_{n1}X_1 + a_{n2}X_2 + a_{n3}X_3 + \cdots + a_{nn}X_n + X_n = X_n
$$

వీటిని తిరిగి ఈ (కింది విధంగా (వాయవచ్చు.

$$
(1 - a_{11}) X_1 - a_{12} X_2 - a_{13} X_3 \cdots \cdots - a_{1n} X_n = X_1
$$
  

$$
-a_{21} X_1 + (1 - a_{22}) X_2 - a_{23} X_3 \cdots \cdots - a_{2n} X_n = X_2
$$
  

$$
-a_{31} X_1 - a_{32} X_2 + (1 - a_{23}) X_3 \cdots \cdots - a_{3n} X_n = X_3
$$

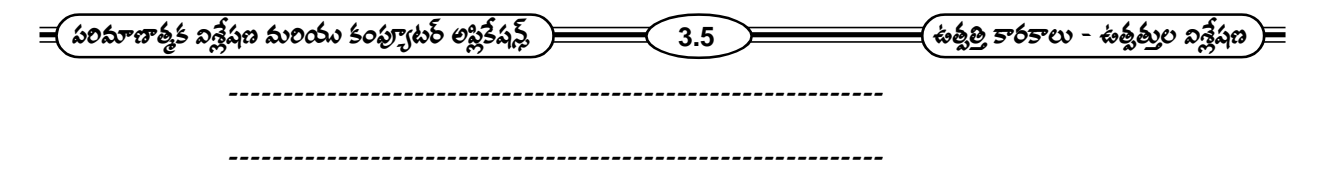

$$
-a_{n1}X_1 - a_{n2}X_2 - a_{n3}X_3 \cdots + (1 - a_{nn})X_n = X_n
$$

ఈ సమీకరణాలను మాత్రిక రూపంలో (వాస్తే

$$
\begin{pmatrix} 1 - a_{11} & -a_{12} & -a_{13} & -a_{1n} \\ -a_{21} & 1 - a_{22} & -a_{23} & -a_{2n} \\ -a_{n1} & -a_{n2} & -a_{n3} & 1 - a_{nn} \end{pmatrix} \begin{pmatrix} X_1 \\ X_2 \\ X_n \end{pmatrix} = \begin{pmatrix} X_1 \\ X_2 \\ X_n \end{pmatrix}
$$

ఉత్పత్తి కారకాల గుణకాల మాత్రికను  $A$  అనుకుంటే ఈ సమీకరణాలలోని గుణకాల మాత్రిక

$$
I \circ \mathbb{R}^{\pi} \begin{pmatrix} 1 & 0 & 0 & \dots & 0 \\ 0 & 1 & 0 & \dots & 0 \\ 0 & 0 & 1 & \dots & 0 \\ 0 & 0 & 0 & \dots & 1 \end{pmatrix} \circ \mathbb{R} \text{ and } X = \begin{pmatrix} X_1 \\ X_2 \\ X_3 \end{pmatrix}
$$

$$
X = \begin{pmatrix} X_1 \\ X_2 \\ X_3 \end{pmatrix}
$$
అని అనుకుంటే, ~~ర~~శ సమీకరణాలను

 $(I-A)=X$  అని (వాయవచ్చు).  $I-A$ ను లియాన్ టీఫ్ మాత్రిక అంటాం.  $I-A$  యొక్క నిర్ధారకం లియాన్ టీఫ్ మా(తిక అంటాం.  $I-A$  యొక్క నిర్దారకం సున్నా కాకపోతే,  $X=\left(I-A\right)^{-1}X$  ---------- (3) అని గమనించవచ్చు.

ఈ సూత్రం నుండి (పతీ ఉత్పత్తికి సమతౌల్య స్థాయిని గమనించవచ్చు. పై సూత్రాన్ని ఉపయోగించి సమతౌల్య ఉత్పత్తులను కనుగొనాలంటే ఉత్పత్తి కారకాల గుణకాల మాత్రిక $\vert A$ , చివర వినియోగితల సదిశ (final demand vector)  $\vert X \vert$  తెలియాలి. ఏదైనా కారణాల వలన (పణాళిక (పాముఖ్యతలలో మార్పులు వచ్చి చివర వినియోగితలను మార్చవలసి వస్తే, ఆ పరిస్థితికి అనుగుణంగా సమతౌల్య ఉత్పత్తులను తిరిగి పై సూత్రం నుండి  $\,X\,$ ను మార్చి కనుగొనవచ్చు. అందుచేత  $\,X\,$ ను కావలసిన విధంగా నిర్ణయించుకుంటూ, దానికి తగిన సమతౌల్య ఉత్పత్తులను నిర్ణయించవచ్చు. అనగా $\ket{X}$ ను వివృతంగా (open) నిర్ణయించుకోవచ్చు. కాబట్టి ఈ నమూనాను వివ్పత నమూనా అంటాం.

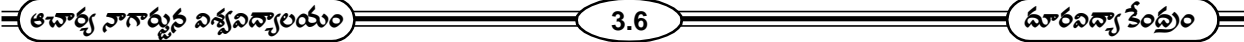

(పతీ పరి(శమ ఉత్పత్తి చేసిన వస్తువులనే ఉత్పత్తి కారకాలుగా వాడడమే కాకుండా, (శమ మొదలైన (పాథమిక ఉత్పత్తి కారకాలను (primary inputs) కూడా వాడుతుంది.  $_{\it i}$   $_{-}$ వ పరి(శమ వాడే (శమ  $\,y_{\it i}$   $=$  $\,i$   $=$   $\!1,2,\cdots,n)$  ఆర్థిక వ్యవస్థలో లభ్యమయ్య మొత్తం

(శమ*ూ* అని అనుకొంటే, 
$$
\sum_{i=1}^{n} y_i
$$
 కావాలి. పై ఉపకల్పన (2) వలన  $y_i, X_i$ తో స్థిర నిష్పత్తిని కలిగి వుంటుంది. అందుచేత

 $Y_i \!=\! b_i X_i \big(i\!=\!1,2,\cdots\! \cdot\!,n\big)$  అని (వాయవచ్చు.  $b_i$ లు స్థిర సంఖ్యలు కాబట్టి 1 *n*  $i^{\mathbf{\Lambda}}i$  -*i*  $b_i X_i$  - $=$  $\sum b_i X_i$  ------ (4). ఉపకల్పన (3) వలన సమతౌల్య ఉత్పత్తుల నిర్ణయించబడతాయి. కాబట్టి, వాటి విలువలను ఉపకల్పన(4)లో (పతిక్షేపిస్తే Y ను నిర్ణయించవచ్చు. అనగా ఆర్థిక వ్యవస్థలో లభ్యమయ్యే మొత్తం ఉద్యోగిత (employment) ఎంతో తెలుస్తుంది.

3.6.2 సమతాల్య ధరలు (Equilibrium Prices) : సై విశ్లేషణ భౌతిక పరిమాణాల (physical quantities)లో జరిగి, సమతాల్య ఉత్పత్తులను నిర్ణయించింది. కాని ఆర్థిక వ్యవస్థలో దీర్ఘకాలిక సమతౌల్యాన్ని సాధించాలంటే, (పతీ పరి(శమలోనూ దీర్ఘకాలిక లాభాలు సున్నా కావాలి. అనగా (పతి పరి(శమలోనూ రాబడిని, వ్యయాన్ని నిర్ణయించడానికి ధరలు తెలియాలి. ఈ ధరలను  $\,P_1,\,P_2,\cdots\cdots,P_n\,$ అని అనుకొంటే,  $j$  – వ పరి<sub>(</sub>శమ వ్యయం

$$
P_1 X_{ij} + P_2 X_{2j} + \cdots + P_n X_{nj} + W_{Yi} = P_i X_{ij} + W_{Yj}
$$

$$
= \sum_{i=1}^n P_i X_{ij} + W_{Yj}
$$

రాబడి, వ్వయం సమానం కావాలి కాబట్టి,

$$
\sum_{i=1}^{n} P_{i}X_{ij} + W_{Yj} = P_{j}X_{j}, \ j = 1, 2, \cdots \cdots, n \text{ exists.}
$$

$$
\text{exp. }\sum_{i=1}^{n} P_i a_{ij} X_j + W_{bj} X_j = P_i X_{ji}
$$

 $Xj$  ను రెండు (పక్కలా కొట్టి వేయగా,

$$
\sum_{i=1}^{n} P_i a_{ij} + W_{bj} = P_j, \ j = 1, 2, \cdots, n
$$

ఈ సమీకరణాలను విస్తరించి (వాస్తే

$$
a_{11} P_1 + a_{21} P_2 + a_{31} P_3 + \dots + a_{n1} P_n + Wb_1 = P_1
$$
  

$$
a_{12} P_1 + a_{22} P_2 + a_{32} P_3 + \dots + a_{n2} P_n + Wb_2 = P_2
$$

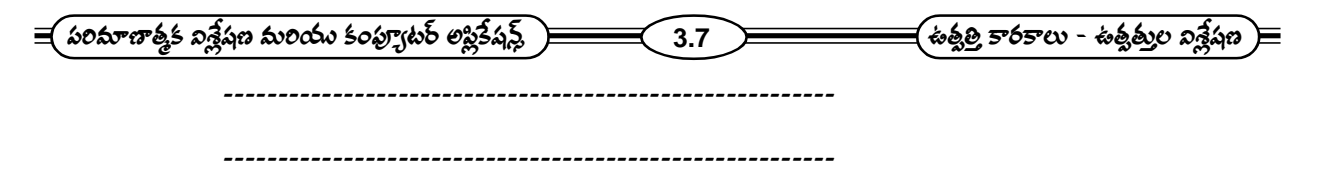

$$
a_{1n} P_1 + a_{2n} P_2 + a_{3n} P_3 + \cdots + a_{nn} P_n + Wb_n = P_n
$$

వీటిని తిరిగి ఈ విధంగా (వాయవచ్చు.

$$
(1 - a_1) P_1 - a_{21} P_2 - a_{31} P_3 \cdots - a_{n1} P_n = Wb_1
$$
  

$$
-a_{12} P_1 + (1 - a_{22}) P_2 - a_{32} P_3 \cdots - a_{n2} P_n = Wb_2
$$
  

$$
-a_{1n} P_1 - a_{2n} P_2 - a_{3n} P_3 - \cdots + (1 - a_{nn}) b_n = Wb_n
$$

ఈ సమీకరణాలోని గుణకాల మాత్రిక

$$
\begin{pmatrix} 1 - a_{11} & -a_{21} & -a_{31} & \cdots & -a_{n1} \\ -a_{12} & 1 - a_{22} & -a_{32} & \cdots & -a_{n2} \\ -a_{1n} & -a_{2n} & -a_{3n} & \cdots & 1 - a_{nm} \end{pmatrix}
$$

ఉత్పత్తి కారకాల గుణకాల మా(తిక $\;$   $A\;$  అయితే, ఈ మా(తికను  $\left(I-A\right)^{\!T}$ గా గుర్తించవచ్చు [ $\left(I-A\right)^{\!T}\,$  అనగా  $\;I-A$ కు వ్వత్వయం (transpose)]

$$
P = \begin{pmatrix} P_1 \\ P_2 \\ P_3 \end{pmatrix} W = \begin{pmatrix} W_{b1} \\ W_{b2} \\ W_{b3} \end{pmatrix}
$$

అని అనుకుంటే, ఈ సమీకరణాలను

 $\left(I - A\right)^T\, P\! = \! W\;$  అని మాత్రికా రూపంలో (వాయవచ్చు. కాబట్టి  $\;I - A$ కు నిర్ధారకం సున్నా కాకపోతే

$$
P = \left[ \left( I - A \right)^T \right]^{-1} W \text{ e.3.2008. s.3} \left[ \left( I - A \right)^T \right]^{-1} = \left[ \left( I - A \right)^{-1} \right]^T
$$
  
5.202 s. 
$$
P = \left[ \left( I - A \right)^{-1} \right]^T W \text{ ...}
$$
 (5)

ఈ సూత్రం నుండి (పతి ఉత్పత్తికి సమతౌల్య ధరను నిర్ణయించవచ్చు. ఈ సూత్రం వాడాలంటే ఉత్పత్తి కారకాల గుణకాల  $\tilde{A}$ , $W$  తెలియాలి.  $W$ లో ఉండేవి  $b_1, b_2, \cdots\cdots, b_n$  అనే  $\check{a}$ మ గుణకాలు (labour co-efficient<mark>s</mark>),  $W$  అనే వేతన రేటు కాబట్టి  $W$  తెలియాలంటే ఇవన్నీ తెలియాలి. అప్సుడు సూత్రం(5) ను ఉపయోగించి ధరలను కనుగొనడం అదే సమస్యలను

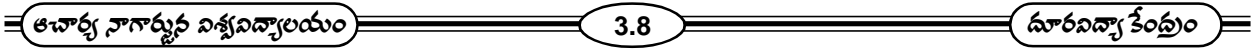

దేనికదే విడివిడిగా సాధించవచ్చునని గమనించండి.

## 3.7 పరివృత నమూనా (The Closed Model):

లియాన్ టీఫ్ వివ్సత నమూనాలో గ్నహ సముదాయాలు (house holds) ఉపయోగించే ఉత్పత్తులను చివర వినియోగితలుగానూ, వాటి ఉత్పత్తికి అయిన (శమను (పాథమిక ఉత్పత్తి కారకాలుగానూ, (పత్యేకంగా పరిగణించడం జరిగింది. కాని గృహ సముదాయాలను నాడా ఒక పరి(శమగా భావిస్తే, ఆ పరి(శమను గూడా నమూనాలో చేర్చవచ్చు. అప్పుడు ఆ నమూనా సంవృత నమూనా బయట నుంచి నిర్ణయించడానికి వీలుపడదు. ఇవి గూడా నమూనాలోనే నిర్ధారింపబడతాయి. అందుచేత చివర వినియోగితలను నమూనా బయట నుంచి వివ్వతంగా నిర్ణయించడానికి వీలు లేదు కాబట్టి, ఈ నమూనాను సంవృత నమూనా అంటాం.

ఈ నమూనాలో చివర వినియోగితలను, (పాథమిక ఉత్పత్తి కారకాలను (పత్యేకించి పేర్కోవాల్సిన అవసరం లేదు. వాటికి బదులుగా ఈ కొత్త పరి(శమ ఉత్పత్తి కారకాలను, ఉత్పత్తిని పేర్కొనవచ్చు. ఇపుడు అన్ని వస్తువులు. మధ్యంతర (intermediate) వస్తువులే. ఎందుకంటే, (పతి వస్తువు అన్ని పరి(శమల ఉత్పత్తి కారకాల అవసరాలను తీర్చడానికే ఉత్పత్తి చేయబడుతుంది అని భావించాలి. (పతి పరి(శమ ఉత్పత్తి కారకాలను అన ఉత్పత్తిలో వుండేటట్లు వాడతాయని ఉపకల్పన చేశాం. కాబట్టి, ఈ గృహసముదాయాల పరి(శమ గూడా తను ఉపయోగించే ఉత్పత్తులనన్నింటినీ అది సష్టయి చేసే (శమకు స్థిర నిష్పత్తిలో ఉండేటట్లు వాడుతుంది. ఈ రకమైన మార్పువలన ఈ నమూనాకు విశ్లేషణాత్మక రూపం (analytical frame work)లో చాలా ముఖ్యమైన తేడా వస్తుంది. ముఖ్యంగా తుల్య సమీకరణాలు (balancing equations) సౌష్ఠవ సమీకరణాలు (homogenous equations) అవుతాయి. ఎందుకంటే ఈ నమూనాలో చివర వినియోగితలు ఉండవు. కాబట్టి, వాటి స్థానంలో సున్సాలు వస్తాయి.

కొత్తగా చేర్చిన గృహసముదాయాల పరి(శమ ఉత్పత్తి చేసే (శమ ఉత్పత్తిని  $\overline{X}_{n+1}$  అని మిగిలిన పరి(శమలలో వాడిన ఈ (శమ ఉత్పత్తి వరిమాణాలను  $X_{n+11}, X_{n+12} + \cdots \cdots, X_{n+1}.$  ఈ వరి(శపులో వాడే ఉత్పత్తి కారకాలను  $X_{n+1}, X_{2n+1}, \cdots X_{n+1}$  n + 1 (ఇవే ఇది వరకటి చివర వినియోగితలు), అని అనుకుంటే, ఇప్పుడు తుల్య సమీకరణాలు ఈ విదంగా ఉంటాయి.

$$
(1-a_{11}) X_1 - a_{12} X_2 - a_{13} X_3 \cdots - a_{1n} X_n - a_{2n+1} \cdots X_{n+1} = 0
$$
  
\n
$$
-a_{21} X_1 + (1-a_{22}) X_2 - a_{23} X_3 \cdots - a_{2n} X_n - a_{2n+1} \cdots X_{n+1} = 0
$$
  
\n
$$
-a_{n1} X_1 - a_{n2} X_2 - a_{n3} X_3 \cdots X_{n+1} + (1-a_n) X_n - a_{n(n+1)} X_{n+1} = 0
$$
  
\n
$$
-a_{(n+1)1} X_1 - a_{(n+1)2} X_2 - a_{(n+1)3} X_3 \cdots X_{n+1} + (1-a_{(n+1)}) X_{(n+1)} = 0
$$
  
\n
$$
A \oplus \text{sgn } S \text{ is a non-zero.}
$$
  
\n
$$
A \oplus \text{sgn } S \text{ is a non-zero.}
$$
  
\n
$$
X_n = \begin{pmatrix} X_1 \\ X_2 \\ X_3 \\ X_4 \\ X_5 \end{pmatrix} \text{ so } X = \begin{pmatrix} X_1 \\ X_2 \\ X_3 \\ X_4 \\ X_5 \end{pmatrix} \text{ so } X = \begin{pmatrix} X_1 \\ X_2 \\ X_3 \\ X_4 \\ X_5 \end{pmatrix} \text{ so } X = \begin{pmatrix} X_1 \\ X_2 \\ X_3 \\ X_4 \\ X_5 \end{pmatrix} \text{ so } X = \begin{pmatrix} X_1 \\ X_2 \\ X_3 \\ X_4 \\ X_5 \end{pmatrix} \text{ so } X = \begin{pmatrix} X_1 \\ X_2 \\ X_3 \\ X_4 \\ X_5 \end{pmatrix} \text{ so } X = \begin{pmatrix} X_1 \\ X_2 \\ X_3 \\ X_4 \\ X_5 \end{pmatrix} \text{ so } X = \begin{pmatrix} X_1 \\ X_2 \\ X_3 \\ X_4 \\ X_5 \end{pmatrix} \text{ so } X = \begin{pmatrix} X_1 \\ X_2 \\ X_3 \\ X_4 \\ X_5 \end{pmatrix} \text{ so } X = \begin{pmatrix} X_1 \\ X_2 \\ X_3 \\ X_4 \\ X_5 \end{pmatrix} \text{ so } X = \begin{pmatrix} X_1 \\ X_2 \\ X_3 \\ X
$$

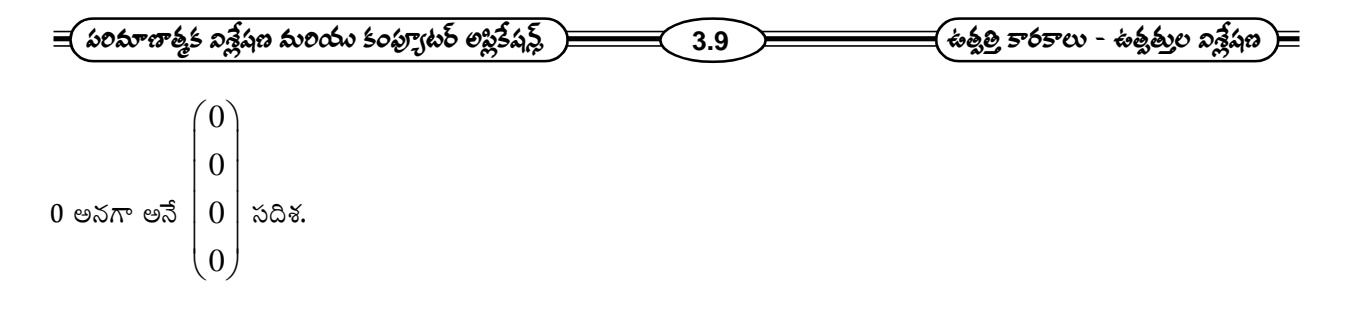

ఇవి సౌష్ఠవ సమీకరణాలు కాబట్టి  $I - A$ కు నిర్థారకం సున్నా కాకపోతే,  $\,X = 0\,$  అవుతుంది. ఇది అర్థవంతమైన పరిస్థితి కాదు. అందుచేత $I-A$ కు నిర్థారకం సున్నా కావాలి. కాని సౌష్ఠవ సమీకరణాలకు గుణకాల మాత్రిక నిర్ధారకం సున్నా అయినప్పటికీ, సాధనాలు అనేకం ఉండవచ్చు. అంతేకాకుండా, వాటిలోని చలరాశులకే నిరపేక్ష విలువలను (absolute values) సాధించలేం. ఆ విలువల నిష్పత్తులను మాత్రమే సాధించవచ్చు.

ఈ విషయాలను రెండు పరి(శమలకు పరిమితం చేసి విశ్లేషిద్దాం. ఈ సందర్భంలో తుల్య సమీకరణాలు

$$
(1 - a_{11}) X_1 - a_{12} X_2 = 0
$$

$$
-a_{21}X_1 + (1 - a_{22})X_2 = 0
$$

మొదటి సమీకరణము నుంచి  $\frac{X_1}{X_2} = \frac{a_{12}}{1-a_{11}}$  అని

రెండవ సమీకరణము నుంచి 
$$
\frac{X_1}{X_2} = \frac{1 - a_{22}}{a_{21}}
$$
అని తెలుసుకోవచ్చు

కాని 
$$
\frac{a_{12}}{1-a_{11}} = \frac{1-a_{22}}{a_{21}}
$$
 విలువలు సమానం కాకపోతే  $\frac{X_1}{X_2}$ కు రెండు వేర్వేరు విలువలు వచ్చి ఆ సందర్భ పరిస్థితి

ఏర్పడుతుంది.

$$
\cos 3\theta \sin \frac{a_{12}}{1 - a_{11}} = \frac{1 - a_{22}}{a_{21}} \cos \theta
$$
\n
$$
(1 - a_{11})(1 - a_{22}) = a_{12} \ a_{21}
$$
\n
$$
\cos \theta \cos \theta \sin \theta = a_{12} \ a_{21} \cos \theta
$$
\n
$$
\cos \theta \cos \theta \cos \theta = a_{12} \ a_{21} \cos \theta
$$
\n
$$
\cos \theta \cos \theta = a_{21} \ a_{22} \cos \theta
$$

కాని ఇది పై సమీకరణాలు గుణకాల మాత్రికకు నిర్థారకం. అందుచేత ఈ నమూనాలో గుణకాల మాత్రికకు నిర్ధారకం సున్నా

$$
\equiv \pmb{\text{(}s\cdot\text{m6j}\cdot s\cdot\text{m6j}\cdot s\cdot\text{m6j}\cdot s\cdot\text{m6j}\cdot s\cdot\text{m6j}\cdot s\cdot\text{m6j}\cdot s\cdot\text{m6j}\cdot s\cdot\text{m6j}\cdot\text{m6j}\
$$

కావాలి. కాని ఈ విధంగా జరిగినప్పటికి  $X_1,~X_2$ లకు అసలు విలువలను సాధించలేం.  $\frac{X_1}{X_2}$ ను మాఁ్రం సాధించగలం. అనగా  $X_1, X_2$ ల నిష్పత్తి తెలుస్తుంది. కాని ఈ నిష్పత్తి తెలిస్తే,  $X_1$  విలువ నుండి  $X_2$  విలువను గాని,  $X_2$  విలువ నుండి  $X_1$ విలువను గాని రాబట్టవచ్చు.

ఉదాహరణకు, 
$$
\frac{X_1}{X_2} = \frac{1}{2}
$$
 అయి,  $X_1 = 50$  అయితే  $X_2 = 2X_1 = 2 \times 50 = 100$  అవుతుంది

సార్వ(తికంగా, అన్ని పరి(శమలకు తీసుకుంటే,  $X_1, X_2, \cdots \cdots X_n, X_{n+1}$ ల నిరపేక్ష విలువలను సాధించలేం. కాని, ఏదో ఒక పరి(శమ ఉత్పత్తిని హారములో వుంచి మిగిలిన పరి(శమల నిష్పత్తులను కనుగొనవచ్చు. ఉదాహరణకు,

$$
\frac{X_2}{X_1}, \frac{X_3}{X_1}, \dots, \frac{X_n}{X_1}, \frac{X_{n+1}}{X_1}
$$
లను కనుగొనవచ్చు. అప్పుడు  $X_1$  తెలిస్తే మిగిలిన ఉత్పత్తులు

 $X_2, X_3, \cdots \cdots, X_{n+1}$ లు కూడా తెలుస్తాయి. అన్ని నిష్పత్తులలో ఏ ఉత్పత్తి పరిమాణాన్ని హారంగా వుంచుతాయో ఆ పరిమాణాన్ని ఉమ్మడి హారము (common denominator or numeraire) అంటాం. ఉత్పత్తుల నిరపేక్ష విలువలను కనుగొనలేకపోవడం, వాటి నిష్పత్తులను మాత్రమే కనుగొనగలగడం, వివ్పత నమూనాకు, సంవృత నమూనాకు గల ముఖ్యమైన తేడా. ఇదే విధంగా ధరల విషయానికి వస్తే, ధరల నిరపేక్ష విలువలను కనుగొనలేం. కాని, సాపేక్ష ధరల (relative prices)ను కనుగొనవచ్చు. అనగా ఒక వస్తువు ధరతో, మిగిలిన వస్తువుల ధరల నిష్పత్తులను కనుగొనవచ్చు.

## 3.8 హాకిన్ - సైమన్ నియమాలు (Hawkin - Simon Conditions) :

(1) ఉత్పత్తి కారకాల గుణకాల మాత్రికలో మూలకాలు  $a_{ij}$   $(i, j = 1, 2, ........., n)$  ఈ మాత్రికలో ఏదైనా నిలువు వరుసలో వున్న మూలకాలన్నింటిని కూడితే, వచ్చే మొత్తం ఆ నిలువు వరుసకు సంబంధించిన ఉత్పత్తిలో ఒక రూపాయి విలువ గల ఉత్పత్తిని చేయడానికి అయ్యే పాక్షిక వ్యయం (partial cost) అవుతుంది. ఈ వ్యయంలో (పాథమిక ఉత్పత్తి కారకం వ్యయాన్ని చేర్చలేదు. కాబట్టి, అది పాక్షిక వ్యయం అవుతుంది. ఈ మొత్తం పాక్షిక వ్యయం ఒకటి కంటే ఎక్కువ కాని, సమానం కాని అయితే, ఆ ఉత్పత్తిని చెయ్యడం ఆర్థిక కారకాల దృష్ట్యా అర్ధవంతం కాదు. అందుచేత ఇటువంటి మొత్తాలన్నీ ఒకటి కంటే తక్కువ కావాలి. కాబట్టి  $a_{ij}$ లు పాటించవలసిన ఒక నియమం

$$
\sum_{i=1}^{n} a_{ij} < 1, \left( j = 1, 2, \dots, n \right) \dots \dots \dots \dots \dots \dots \dots \dots \dots \tag{1}
$$

అనగా (ప్రతీ నిలువు వరుసలో ఉన్న మూలకాల మొత్తం ఒకటి కంటే తక్కువ కావాలి.

(2) ఉత్పత్తుల పరిమాణాలకు ఋణ విలువలు వస్తే ఆర్థికంగా అర్థవంతం కావు. అందుచేత, ఈ సాధనలు ఋణేతరంగా ఉండేటట్లు  $a_{ij}$  లు ఉండాలి. ఉత్పత్తులకు ఋణేతర విలువలు కావాలంటే (పధాన లఘు నిర్ధారకాలాన్నీ ఋణేతరం కావాలి. ఇవే హాకిన్ - సైమన్ నియమాలు ముఖ్యంగా ఉత్పత్తులన్నీ ధనాత్మక విలువలసే కలిగి ఉండాలంటే ఈ (పధాన లఘు నిర్ధారకాల విలువలన్నీ ధనాత్మకంగా ఉండాలి.

$$
= 3.11
$$

కాబట్టి ఉత్పత్తి కారకాల గుణకాల మా(తిక యొక్క కర్ణంలోని అన్ని మూలకాలు ఒకటి కంటే తక్కువగా ఉండాలి. ఇది  $a_{ij}$ లు పాటించవలసిన హాకిన్ - సైమన్ నియమం. దీని అర్థం ఏమనగా (పతి పరి(శమ ఒక రూపాయి విలువ గల ఉత్పత్తిని చేయడానికి అంతకంటే ఎక్కువ విలువ గల తన ఉత్పత్తినే ఉత్పత్తి కారకంగా వాడరాదు.

## 3.9 ఆర్థికంగా వీలుపడే ఉత్పత్తులు :

 $Y = b_1 X_1 + b_2 X_2 + \cdots + b_n X_n$ అనే సంబంధాన్ని వాడుతాం. (3)వ సూత్రం (పకారంగా సాధించే ఉత్పత్తుల పరిమాణాలకు ఉత్పత్తి కారకంగా కావలసిన (పాథమిక ఉత్పత్తికారక పరిమాణం  $\,b_1X_1+b_2X_2+\cdots\cdots+b_nX_n\,$  కావాలి. కాని వ్వవస్థలో లభ్యమయ్యే (పాథమిక ఉత్పత్తి కారకం. Y కాబట్టి,  $Y = b_1 X_1 + b_2 X_2 + \cdots + b_n X_n$  అయినపుడు మాత్రమే  $X_1 + X_2 + \cdots + X_n$  ఉత్పత్తులను ఆ వ్యవస్థలో రాబట్టడానికి వీలుపడుతుంది. ఈ విధంగా కానప్పుడు, అవి సమతౌల్య ఉత్పత్తులు అయినప్పటికీ ఆ ఉత్పత్తులను రాబట్టడానికి వీలుపడదు.

ఇప్పుడు కింది ఉదాహరణ ద్వారా పై విషయాలనన్నింటినీ అవగాహన చేసుకోవచ్చు.

ఉదాహరణ :  $0.2 \quad 0.3 \quad 0.2)$  $0.4$   $0.1$   $0.2$   $|x|$  $0.1 \quad 0.3 \quad 0.2$ ) *A*  $(0.2 \t 0.3 \t 0.2)$  $= 0.4 \quad 0.1 \quad 0.2$  $\begin{pmatrix} 0.1 & 0.3 & 0.2 \end{pmatrix}$ ను ఉత్పత్తి కారకాల గుణకాల మాత్రిక అని అనుకోండి.

ఇందులో (పతి నిలువు వరుస మొత్తం (ఇవి 0.7. 0.7, 0.6) ఒకటి కంటే తక్కువ అని గమనించండి. ఈ విధంగానే ఉండాలని మనం ఫైన పేర్సొన్సాం. అంతే కాకుండా, ఈ మొత్తాలు ఒకటి కంటే ఎంత తక్కువో, ఆ తక్కువ పరిమాణాలే (పాథమిక ఉత్పదకారక గుణకాలు, అనగా,

$$
b_{\rm l} = 1 - 0.7 = 0.3
$$

 $b_2 = 1 - 0.7 = 0.3$ 

 $b_3\!=\!1\!-\!0.6\!=\!0.4\!\uplus$  (పాథమిక ఉత్పత్తి కారకం గుణకాలు, ఉత్పత్తులను సాధించే సమీకరణాల గుణకాల మాత్రిక

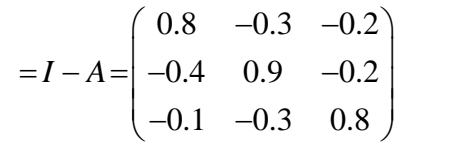

$$
[I - A] = 0.384 \text{ eA},
$$

$$
(I-A)^{-1} = \frac{1}{0.384} \begin{pmatrix} 0.66 & 0.30 & 0.24 \\ 0.34 & 0.62 & 0.24 \\ 0.21 & 0.27 & 0.60 \end{pmatrix} \text{ as Xs.300 Js.300.50 J. } \text{ and } \text{ as } 0.5 \text{ and } 0.5 \text{ and } 0.5 \
$$

**3.12**

సైమన్ నియమాలు గూడా సరిపోయినవి. కాబట్టి ఉత్పత్తులకు సాధన

$$
X = \begin{pmatrix} X_1 \\ X_2 \\ X_3 \end{pmatrix} = (I - A)^{-1} \begin{pmatrix} X_1 \\ X_2 \\ X_3 \end{pmatrix}
$$
  $\sigma_{\text{S}} \sigma$   $\sigma_{\text{S}} \sigma_{\text{S}}.$   
\n
$$
X = \begin{pmatrix} X_1 \\ X_2 \\ X_3 \end{pmatrix} = \begin{pmatrix} 10 \\ 5 \\ 6 \end{pmatrix}
$$
  $\approx$  256 2,285 m<sup>2</sup> m<sup>2</sup> m<

20.68, 18.36 కాని ఈ ఉత్పత్తుల మి(శమాన్సి (product mix) ఆర్థిక వ్యవస్థలో ఉత్పత్తి చేయాలంటే కావలసిన (పాథమిక ఉత్పత్తి కారకం.

$$
= b_1 X_1 + b_2 X_2 + b_3 X_3
$$
  
= (0.3)(24.84) + (0.3)(20.68) + (0.4) (18.36)  
= 21

కాబట్టి ఇచ్చిన చివర వినియోగితులకు సరిపోయేటట్లు ఉత్పత్తులను చేయాలంటే 21 యూనిట్లు (పాథమిక ఉత్పత్తి కారకం ఆర్థిక వ్యవస్థలో లభ్యం కావాలి. ఆ విధంగా లభ్యం కానప్పుడు, ఆ ఉత్పత్తుల మి(శమాన్ని రాబట్టడానికి వీలుపడదు. ఆ విధంగా వీలు పడనప్పుడు పరిస్థితులను తిరిగి అంచనా వేసుకోవలసి వస్తుంది.

## $3.10$  మాదిరి పరీక్షా (పశ్చలు:

- 1. ఆర్థిక మరియు (పణాళిక రచనలో, ఉత్పత్తి కారకాల, ఉత్పత్తుల నమూనా ఉపయోగాలను తెలపండి.
- 2. ఉత్పత్తి కారక గుణకాల మాత్రిక గురించి వివరించుము.
- 3. వివృత పరివృత నమూనాలను వివరింపుము.
- 4. హాకిన్స్ సైమను నియమాలను వివరింపుము.
$\partial \tilde{\phi}$ රංගය - 4

# <del>ఉ</del>త్పత్తి కారకాలు - ఉత్పత్తుల విశ్లేషణ - II

#### విషయసూచిక :-

- $4.1$  ఉద్దేశం
- 4.2 పరిచయం
- 4.3 విషృత నమూనాకు పరిష్కారం
	- 4.3.1 టెక్నికల్ గుణకాలు లెక్కించుట
	- 4.3.2 సమతౌల్య ఉత్పత్తులు కనుగొనుట
	- 4.3.3 హాకిన్ సైమన్ నియమాలు
	- 4.3.4 మొత్తం ఉద్యోగితను కనుగొనుట
	- 4.3.5 సమతౌల్య ధరలు కనుగొనుట
- 4.4 పరివృత నమూనాకు పరిష్కారం
- 4.5 గురుంచుకోవలసిన విషయాలు
- 4.6 స్వయం సమీక్షా (పశ్చలు
- 4.7 చదవవలసిన పుస్తకాలు

# $4.1$  ఉద్దేశం :-

ఈ పాఠం చదివి మీరు ఉత్పత్తి కారకాల - ఉత్పత్తి విశ్లేషణలో విస్తృత నమూనాకు పరిష్కారం కనుగొనే (ప్రక్రియలో టెక్నికల్ గుణకాలు (లేక) ఉత్పత్తి కారకాల గుణకాలు కనుగొనుట, సమతౌల్య స్థాయి ఉత్పత్తులను కనుగొనుట స్థూల ఉత్పత్తులు కనుగొనుట, సమతౌల్వ స్థాయి ధరలు కనుగొనుట మరియు పరివృత నమూనాకు పరిష్కారం కనుగొనుట నేర్చుకుంటారు.

#### 4.2 పరిచయం :-

ముందు పాఠంలో ఉత్పత్తి కారకాల ఉత్పత్తుల విశ్లేషణ ఒక దేశాభివ్పద్ధికి, (పణాళికా రచనకు ఎంత దోహదం చేస్తుందో చదువుకున్నాం. అంతేకాక ఈ విశ్లేషణలో పాటించే ఉపకల్పనలు (Assumptions) గూర్చి కూడా తెలుసుకున్నాం మరియు ఉత్పత్తి కారక గుణకాల మాత్రిక (Input - Coefficients Matrix), వ్యవహార మాత్రిక (Transaction Matrix) గురించి తెలుసుకున్నాం. ఈ పాఠంలో వ్యవహార మాత్రిక ఆధారంగా ఉత్పత్తికారక గుణకాల మాత్రిక లెక్కించుట మరియు స్థూల ఉత్పత్తులు (Gross Output) కనుగొనుట దీని ఆధారంగా వివ్వత నమూనా (open model) కు మరియు సంవ్వత నమూనాలకు (closed model) పరిష్కారాలు కనుగొనుట నేర్చుకుందాం.

పాఠంలో ఉపయోగించబడిన గురులు

 $X_1$  1వ పరి(శమ లేక సెక్టారు (sector) లో మొత్తం ఉత్పత్తి

 $\equiv$  అచార్య నాగార్మన విశ్వవిద్యాలయం $\rangle$ ్షనారవిద్యా కేంద్రుం  $4.2$  $X_2$  - 2వ పరి(శమ లేక సెక్టారులో మొత్తం ఉత్పత్తి  $X_n$  - n-వ పరి(శమ (లేక) సెక్వారులో మొత్తం ఉత్పత్తి  $F_1$  - 1 వ పరి(శమ (లేక) సెక్టారులో ఉత్పత్తికి గల అంతిమ వినియోగిత (final demand)  $F_2$  - 2వ పరి(శమ (లేక) సెక్టారులో ఉత్పత్తి గల అంతిమ వినియోగిత  $F_n$  - n-వ పరి(శమలో (లేక) సెక్టారులో ఉతృత్తి గల అంతిమ వినియోగిత  $X_{11}$  - అనగా 1వ పరి(శమలో వినియోగించిన 1వ పరి(శమ యొక్క ఉత్పత్తి పరిమాణము  $X_{12}$  - అనగా 2వ పరి(శమలో వినియోగించిన 1వ పరి(శమ యొక్క ఉత్పత్తి పరిమాణము  $X_{1n}$  - అనగా n వ పరి(శమలో వినియోగించిన 1వ పరి(శమ యొక్క ఉతృత్తి పరిమాణము  $a_{ij} = \frac{X_{ij}}{X_{ij}}$  ఒక యూనిట్ j - వస్తువును ఉత్పత్తి చేయుటకు కావల్సిన ఉత్పత్తికారకమైన i - వస్తువు పరిమాణము

#### వివృత నమూనాకు పరిష్కారం (లేక) జవాబు (Solution of open model):-4.3

ఒక అర్థ వ్యవస్థలో 'n' పరి(శమలున్నాయి అనుకొనుము. ఇందులో 1 - వ, పరి(శమ యితర అంతర పరి(శమల ఉత్పత్తి కారకాల అవసరాలకు మరియు అంతిమ వినియోగాలకు సరిపోయేలా ఉత్పత్తి చేస్తుంటె దాని యొక్క మొత్తము ఉత్పత్తి  $\,X_1\,$  క్రింది నియమాన్ని నిజం చేస్తుంది.

$$
X_1 = a_{11}X_1 + a_{12}X_2 + a_{13}X_3 + \dots + a_{1n}X_n + F_1
$$
  
(ê $\varpi$ )  

$$
(1 - a_{11})X_1 - a_{12}X_2 - a_{13}X_3 - \dots - a_{1n}X_n = F_1
$$

మొత్తం 'n' పరి(శమల సముదాయానికి ఈ విధంగా (వాసిన, (కింది విధంగా 'n' ఏకఘాత సమీకరణాలు వస్తాయి.

$$
(1 - a_{11})X_1 - a_{12}X_2 - a_{13}X_3 - \dots + a_{1n}X_n = F_1
$$
  
-a\_{21}X\_1 + (1 - a\_{22})X\_2 - a\_{23}X\_3... \dots + a\_{2n}X\_n = F\_2  
-a\_{31}X\_1 - a\_{32}X\_2 + (1 - a\_{33})X\_3... \dots + a\_{3n}X\_n = F\_3

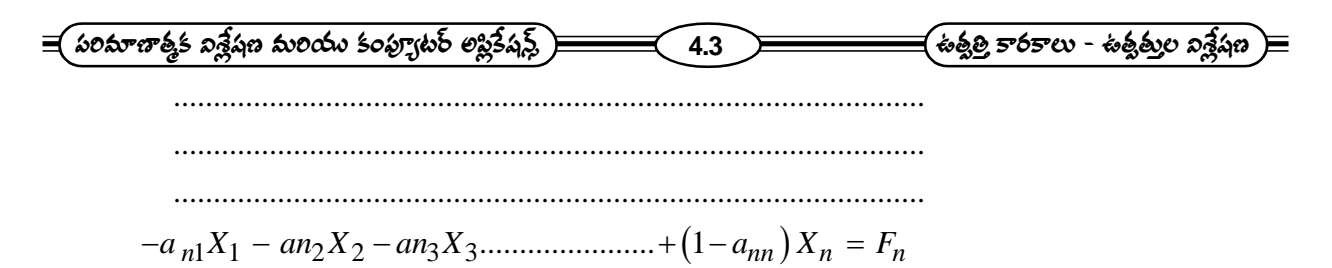

ఈ 'n' ఏకఘాత సమీకరణాలను మాత్రిక రూపంలో (వాసినట్లయితే

$$
\begin{bmatrix}\n(1-a_{11}) & -a_{12} & -a_{13} & \dots & -a_{1n} \\
-a_{21} & (1-a_{22}) & -a_{23} & \dots & -a_{2n} \\
-a_{31} & -a_{32} & (1-a_{33}) & \dots & a_{3n} \\
\dots & \dots & \dots & \dots & \dots \\
\dots & \dots & \dots & \dots & \dots \\
\dots & \dots & \dots & \dots & \dots \\
\dots & \dots & \dots & \dots & \dots \\
-a_{n1} & -a_{n2} & -a_{n3} & \dots & (1-a_{nn})\n\end{bmatrix}\n\begin{bmatrix}\nX_1 \\
X_2 \\
X_3 \\
\vdots \\
X_n\n\end{bmatrix}\n=\n\begin{bmatrix}\nF_1 \\
F_2 \\
F_3 \\
\vdots \\
F_n\n\end{bmatrix}
$$

*i.e.*  $[I - A] X = F$ 

$$
\text{mod} \mathfrak{S} \quad A = \begin{pmatrix} a_{11} & a_{12} & a_{13} & \dots & a_{1n} \\ a_{21} & a_{22} & \dots & a_{2n} \\ \dots & \dots & \dots & \dots & \dots \\ a_{n1} & a_{n2} & \dots & \dots & a_{nn} \end{pmatrix}
$$

ఉత్పత్తి కారకాల గుణకాల మాత్రిక (Input- coefficients లేక Technical coefficients Matrix)

 $I$  అనగా యూనిట్ మాటిక

$$
X = \begin{bmatrix} X_1 \\ X_2 \\ \vdots \\ X_n \end{bmatrix} \in \mathfrak{S}_2 \mathfrak{S}_3 \text{ and } F = \begin{bmatrix} F_1 \\ F_2 \\ \vdots \\ F_n \end{bmatrix} \text{ and } \mathfrak{S}_4 \text{ and } \mathfrak{S}_5 \text{ and } F = \begin{bmatrix} F_1 \\ F_2 \\ \vdots \\ F_n \end{bmatrix}
$$

 $I-A$  ను లియాన్ టీఫ్ మాత్రిక అంటారు.  $(I-A)$  యొక్క నిర్ధారకం (determinent) శూన్యం (zero) కాకపోతే  $X = (I - A)^{-1} F$  అవుతుంది.

ఈ విధంగా  $(I-A)$  యొక్క విలోమ మాత్రికను కనుగొని దానిచే అంతిమ వినియోగిత మాత్రికను గుణించటం ద్వారా (పతి ఉత్పత్తికి సమతౌల్య స్థాయిని కనుగొనవచ్చు.

సై సూత్రానుపయోగించి సమతౌల్య స్థాయిని కనుగొనాలంటే  $A$  అనగా ఉత్పత్తి కారకాల గుణకాల మాత్రిక, మరియు  $\overline{F}$  అంతిమ వినియోగిత (final demand) మాత్రిక తెలియాలి. ఏవేని కారణాల వలన (ప్రణాళిక (పాముఖ్యతలలో ఏర్పడి అందు

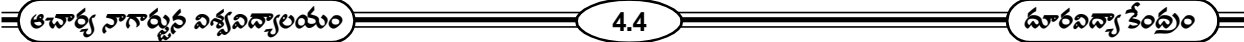

అనుగుణంగా అంతిమ వినియోగితలను మార్పు చేయవలసి వస్తే ఆ పరిస్థితికి అనుగుణంగా సమతౌల్య ఉత్పత్తుల స్థాయిలను పై సూ(తాలలో  $F$  విలువలు మార్చి కనుగొనవచ్చును. ఈ విధంగా అవసరాన్ని బట్టి  $\chi$  ని వివృతంగా నిర్ణయించుకుంటూ, దానికి తగిన సమతౌల్య ఉత్పత్తి స్థాయిలు నిర్ణయించవచ్చు. కావున ఈ నమూనాను వివృత నమూనా అంటారు.

4.2.1 టెక్సికల్ గుణకాలు లెక్కించుట (Computation of Technical Coefficients):-

ఉదా :- ఒక అర్థ వ్యవస్థలో గల మూడు సెక్టారులలో అంతర పరి(శమల మధ్య వ్యవహారాలు (కింద పట్టికలో యివ్వబడినాయి. ఈ దత్తాంశమునుపయోగించి ఉత్పత్తి కారకాల గుణకము (లేక) టెక్నికల్ గుణకాలు మా(తికను కనుగొనుము.

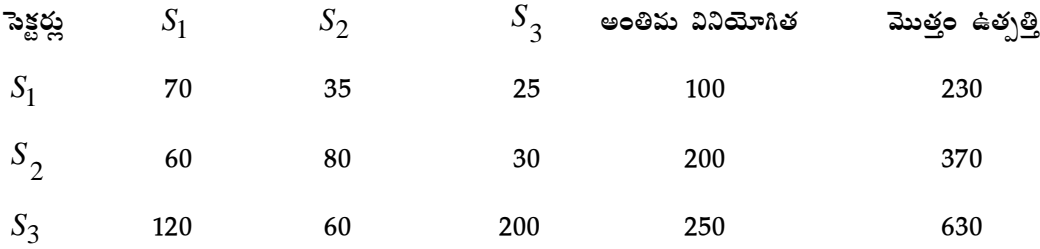

జ. ఉత్పత్తి కారకాల గుణకము (లేక) టెక్సికల్ గుణకమును  $a_{ij}$ తో గుర్తిస్తాము.

$$
a_{ij} = \frac{X_{ij}}{X_j}
$$

 $X_{ij}$  అనగా  $j$  వ పరి(శమ (లేక) సెక్సారు వినియోగించిన  $i$ వ పరి(శమ యొక్క పరిమాణము

 $X_{\,j} \,$  అనగా $\,$ ్ $j$ వ పరి(శమలో (లేక) సెక్సారులో మొత్తం ఉత్పత్తి

 $a_{ij}$  ఒక యూనిట్ *j* వస్తువును ఉత్పత్తి చేయుటకు కావల్సిన ఉత్పత్తి కారకమైన *i* వస్తువు పరిమాణము పైన చెప్పిన సూత్రాల ఆధారంగా ఉత్పత్తి కారకాల గుణకముల మాత్రికను (కింది విధముగా (వాయవచ్చు. ఉత్పత్తికారకాల గుణకాల (లేక) టెక్నికల్ గుణకాల మాత్రిక

సెక్టర్లు  $S_1$  $S_1$   $S_2$   $S_3$  మొత్తం ఉత్పత్తి 1 *S*  $\frac{70}{100}$  : 0.3 230  $\frac{35}{200}$  : 0.15 230  $\frac{25}{25}$  : 0.11  $\frac{1}{230}$ : 0.11 230 2 *S*  $\frac{60}{2}$ :0.16 370  $\frac{80}{20}$ :0.22 370  $\frac{30}{20}$ :0.08  $\frac{1}{370}$ :0.08 370 3 *S*  $\frac{120}{120}$ :0.19 630  $\frac{60}{200}$ :0.095 630  $\frac{200}{120}$ :0.32  $\frac{1}{630}$ :0.32 630

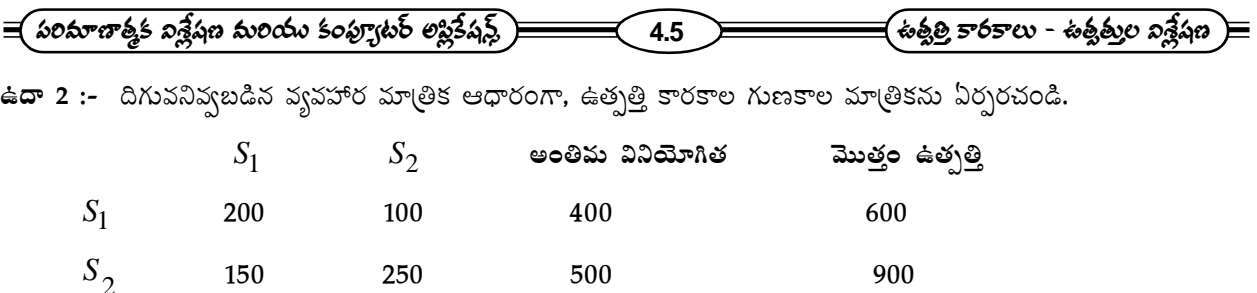

అంతిమ వినియోగితలు వరుసగా 800 మరియు 1000 అయిన (కొత్త వినియోగితకు అవసరమయ్యే స్థూల (gross) ఉత్పత్తిని కనుగొనండి.

ఇచ్చిన దత్తాంశమునకు ఉత్పత్తి కారకాల గుణకముల మాత్రిక జ.

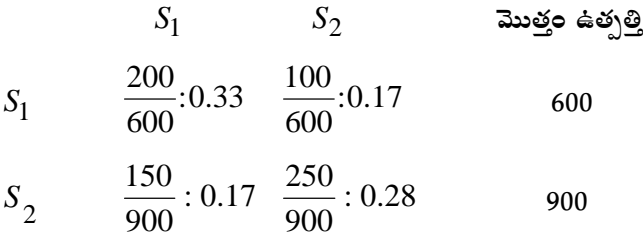

అంతిమ వినియోగితలు వరుసగా 800 మరియు 1000 అయిన వ్యవహార మాత్రిక (కింది విధంగా వుంటుంది.

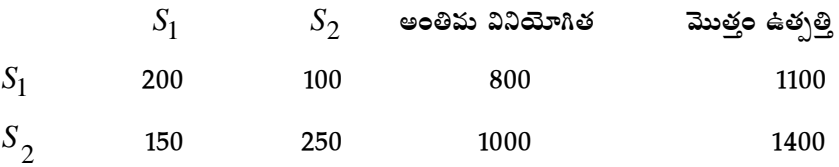

స్థూల (gross) ఉత్పత్తి = 1100 + 1400 = 2500

#### 4.2.2 సమతౌల్య ఉత్పత్తులు కనుగొనుట :-

ఉదా :- ఒక అర్థవ్యవస్థలో గల మూడు సెక్టారులకు సంబంధించిన ఆ ఉత్పత్తి కారకాల గుణకాల మాత్రిక దిగువ నివ్వబడినది. మరియు అంతిమ వినియోగితల మాత్రిక కూడా యివ్వబడినది. యిచ్చిన దత్తాంశము నుపయోగించి మూడు సెక్టారులలో మొత్తం ఉత్పత్తిని అంచనా వేయండి.

$$
A = \begin{bmatrix} 0.3 & 0.4 \\ 0.2 & 0.5 \end{bmatrix}
$$
 and  $F = \begin{bmatrix} 40 \\ 60 \end{bmatrix}$ 

జ.

ఇవ్వబడిన ఉత్పత్తి కారకాల గణకాల మాత్రిక

$$
A = \begin{bmatrix} 0.3 & 0.4 \\ 0.2 & 0.5 \end{bmatrix}
$$
  
5 $\approx$   $I - A = \begin{bmatrix} 1 & 0 \\ 0 & 1 \end{bmatrix} - \begin{bmatrix} 0.3 & 0.4 \\ 0.2 & 0.5 \end{bmatrix} = \begin{bmatrix} 0.7 & -0.4 \\ -0.2 & 0.5 \end{bmatrix}$ 

$$
\begin{aligned}\n &\equiv \underbrace{\left(\text{exp} \xi \text{exp} \xi \text{
$$

ఇప్పుడు  $|I - A|$  మాత్రిక యొక్క విలోమ మాత్రిక కనుగొనవలెను.  $\left| I - A \right|$  లోని మూలకాలకు సహ గుణావయవం (cofactors) కనుగొనుట "మొదటి వరుసలో

మూలకం 0.7 యొక్క సహ గుణావయవం

$$
=(-1)^{1+1}(0.5)=0.5
$$

మూలకం (-0.4) యొక్క సహ గుణావయవం

$$
=(-1)^{1+2} (-0.2) = -(-0.2)
$$
  
= 0.2

రెండవ వరుసలో

మూలకం (-0.2) యొక్క సహగుణావయవం $= \left( -1 \right)^{2+1} \left( -0.4 \right)^{2}$  $= (-)(-0.4) = 0.4$ 

మూలకము (0.05) యొక్క సహ గుణావయవం $= \left( -1 \right)^{2+2} \, \left( 0.7 \right)$ 

 $= 0.7$ 

సహ గుణావయవాల మా(తిక

$$
= \begin{bmatrix} 0.5 & 0.2 \\ 0.4 & 0.7 \end{bmatrix}
$$

అనుబంధ మా(తిక

$$
= \begin{bmatrix} 0.5 & 0.4 \\ 0.2 & 0.7 \end{bmatrix}
$$

యిప్సుడు  $(I - A)$ కు విలోమ మాత్రిక

$$
= (I - A)^{-1} = \frac{1}{Det(I - A)} \begin{bmatrix} 0.5 & 0.4 \\ 0.2 & 0.7 \end{bmatrix}
$$

$$
\begin{aligned}\n&= \left( \frac{\text{softmax} \cdot \text{softmax} \cdot \text{softmax} \cdot \text{index} \cdot \text{index
$$

4.2.3  $\,$  హకివ్ - సైమన్ నియమాలు (The Hawkins - Simon Conditions):-  $\,X=\big(I-A\big)^{-1}\,F\,$  అనే సూ(తం ఉపయోగించి సమతౌల్య ఉత్పత్తులను నిర్ణయించవచ్చని మనకు తెలుసు, కాని కొన్ని సందర్భాలలో ఉత్పత్తి కారకాలు మరియు ఉత్పత్తుల as 200 as as 30 as 30 as 30 as 30 as 30 as 30 as 30 as 30 as 30 as 30 as 30 as 30 as 30 as 30 as 36 ఫలితాలకు అర్థశాస్ర్టంలో అర్థం లేదు. అంటే ఉత్పత్తుల విలువలు ఋణేతరంగా వుండి, అర్థశాస్ర్టంలో సరైన అర్థాన్ని కలిగి పుండాలి. అందుకోసం ఉత్పత్తి కారకాల గుణకాలు (లేక) టెక్నికల్ గుణకాలు  $\left( a_{ij}\right)$  కొన్ని నియమాలను పాటించాలి. ఆ నియమాలనే హాకిన్ - సైమన్ నియమాలంటారు. వాటిని యిక్కడ తెలుసుకుందాం.

 $X = (I - A)^{-1} F$  మాత్రిక సమీాకరణంలో ఫలితాలు ఋణేతరంగా వుండాలంటే

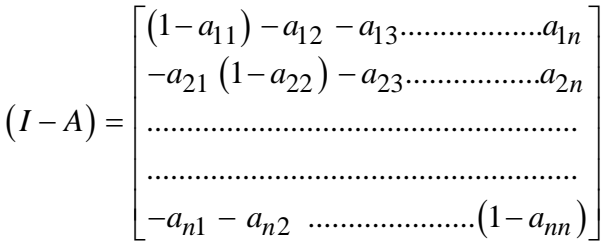

ఈ (కింది నియమాలు పాటించాలి.

- $I-A$  మాత్రిక యొక్క నిర్ధారక విలువ ఎప్పుడూ ధనాంశ విలువ కావలెను (Positive value). 1.
- ్మపథమ వికర్ణము (principal diagonal) పైన మూలకాలు అనగా  $2.$

$$
(1-a_{11})
$$
,  $(1-a_{22})$ ,  $(1-a_{33})$ ,  $...$ ,  $(1-a_{nn})$  విలువలు ధనాంశపై వుండాలి. అనగా  
 $a_{11}$ ,  $a_{22,}a_{33}$ , $...$ ... $a_{nn}$  విలువలు ఒకటి కన్నా తక్కువై వుండాలి.

$$
\equiv \pmod{3^{100} \text{exp} \left( \frac{1}{2} \pi \right) \pmod{3^{100}}}
$$

<mark>ఉదా :-</mark> రెండు పరి(శమల యొక్క టెక్నికల్ గుణకాల మా(తిక (కింది విధంగా యివ్వబడింది. హాకిన్ - సైమన్ నియమాల ఆధారంగా ఈ సమస్యలో అర్థవంతమైన ఫలితాలు వస్తాయా? లేదా తెలుసుకుందాం.

$$
A = \begin{bmatrix} 0.7 & 0.3 \\ 0.9 & 0.8 \end{bmatrix}
$$

ఇచ్చిన టెక్నికల్ గుణకాల మాత్రిక ఆధారంగా

$$
I - A = \begin{bmatrix} 1 & 0 \\ 0 & 1 \end{bmatrix} - \begin{bmatrix} 0.7 & 0.3 \\ 0.9 & 0.8 \end{bmatrix}
$$

$$
= \begin{bmatrix} 0.3 & -0.3 \\ -0.9 & 0.2 \end{bmatrix}
$$

 $I-A$  మాత్రికలో కర్ణము పై వున్న మూలకాలు ధనాంశములు.

 $I - A$  యొక్క నిర్ధారకము i.e.  $|I - A|$ 

$$
= \begin{vmatrix} 0.3 & -0.3 \\ -0.9 & 0.2 \end{vmatrix} = 0.06 - 0.27
$$

$$
=-0.21\left(-\nu e\right)
$$

 $I-A$  యొక్క నిర్ధారకం ఋణాత్మకం అయింది. అంటే హాకిన్ - సైమన్ నియమం పాటించటం లేదు. అంచేత, ఈ సమస్యకు అర్థశాస్త్ర దృష్యా అర్థవంతమైన ఫలితాలు రావు.

ఉదా :- దిగువ నివ్వబడిన 1999వ సంగలో అర్థవ్యవస్థలోని అంతర్ పరి(శమ వ్యవహార మా(తిక నుండి, టెక్నికల్ గుణకాల మా(తిక గణించి ఈ వ్యవస్థకి సరైన అర్థవంతమైన జవాబు వుంటుందో లేదో తెలపండి.

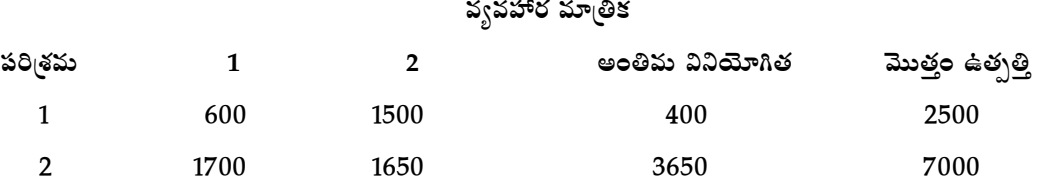

టెక్నికల్ గుణకాలు అనగా ఉత్పత్తి కారకాల గుణకావు  $\,a_{ij}\,$ లు లెక్కించుట జ.

$$
a_{11} = \frac{600}{2500} = 0.24
$$

$$
a_{12} = \frac{1500}{2500} = 0.6
$$

$$
\frac{1}{2} \left( \frac{1700}{421} - \frac{1700}{7000} \right) = 0.24
$$
\n
$$
a_{21} = \frac{1700}{7000} = 0.24
$$
\n
$$
a_{22} = \frac{1650}{7000} = 0.24
$$

టెక్నికల్ గుణకాల మాత్రిక (Technical Coefficients Matrix)  $0.24$  0.6 ]  $0.24 \quad 0.24$  $=\begin{bmatrix} 0.24 & 0.6 \\ 0.24 & 0.24 \end{bmatrix}$  $\lfloor 0.24 \rfloor$   $\lfloor 0.24 \rfloor$ 

ఈ సమస్యకు అర్థవంతమైన జవాబు వుంటుందో లేదో తెలుసుకోటానికి  $I - A$  యొక్క నిర్ధారకము కనుగొనవలెను.

$$
I - A = \begin{bmatrix} 1 & 0 \\ 0 & 1 \end{bmatrix} - \begin{bmatrix} 0.24 & 0.6 \\ 0.24 & 0.24 \end{bmatrix}
$$
  
= 
$$
\begin{bmatrix} 0.76 & -0.6 \\ -0.24 & 0.76 \end{bmatrix}
$$
  

$$
|I - A| = \begin{vmatrix} 0.76 & -0.6 \\ -0.24 & 0.76 \end{vmatrix} = (0.76) \times (0.76) - (-0.6)(-0.24)
$$
  
= 0.5776 - 0.144  
= 0.4336

 $I - A$  మాత్రికలో కర్ణము పై గల మూలకాల విలువలు ధనాంశములు మరియు  $I - A$  మాత్రిక యొక్క నిర్థారకం విలువ కూడా ధనాంశము కావున, ఈ సమస్యకు అర్థశాస్ర్టం దృష్యా అర్థవంతమైన జవాబు కనుగొనవచ్చు.

ఉదా :- ఒక ఉత్పత్తి కారకాలు - ఉత్పత్తి నమూనాకు సంబందించిన టెక్నికల్ గుణాకల మాత్రిక ఈ క్రింది విధంగా యివ్వబడినది.

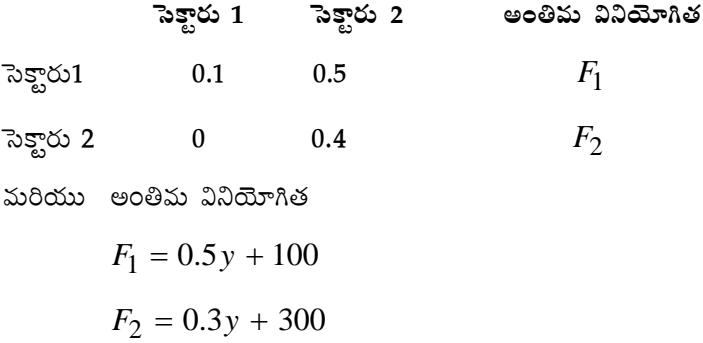

అయితే, సమతౌల్య ఆదాయం (y) మరియు ఉత్పత్తులు కనుగొనుము.  $|F_1 = 100$  మరియు  $|F_2 = 300$  అయినప్పుడు ఫలితాలను భేరీజు వేయుము.

జ. సమతౌల్య నియమం (పకారం  $F_1 = F_2$  అవుతుంది.

$$
\begin{array}{ll}\n\hline\n\text{=}\n\text{for } \frac{1}{2} \text{for } \frac{1}{2} \text{for } \frac{1}{2} \text{for } \frac{1}{2} \text{for } \frac{1}{2} \text{for } 0\n\end{array}
$$
\n
$$
\begin{array}{l}\n\therefore 0.5 \text{ y} + 100 = 0.3 \text{ y} + 300 \\
\hline\n5 \text{ or } 3 \text{ is } 0\n\end{array}
$$
\n
$$
\begin{array}{l}\n5 \text{ y} + 1000 = 3 \text{ y} + 3000 \\
2 \text{ y} = 3000 - 1000 = 2000\n\end{array}
$$
\n
$$
\begin{array}{l}\n\therefore \text{ y} = \frac{2000}{2} = 1000 \\
\text{for } \frac{1}{2} \text{ for } \frac{1}{2} \text{ for } 0\n\end{array}
$$
\n
$$
\begin{array}{l}\n\text{for } 0 \text{ or } 3 \text{ for } 10 \text{ for } 0\n\end{array}
$$
\n
$$
\begin{array}{l}\n\text{for } 10 \text{ for } 10 \text{ for } 0\n\end{array}
$$
\n
$$
\begin{array}{l}\n\text{for } 10 \text{ for } 10 \text{ for } 0\n\end{array}
$$
\n
$$
\begin{array}{l}\n\text{for } 10 \text{ for } 10 \text{ for } 0\n\end{array}
$$
\n
$$
\begin{array}{l}\n\text{for } 10 \text{ for } 10 \text{ for } 10\n\end{array}
$$
\n
$$
\begin{array}{l}\n\text{for } 10 \text{ for } 10 \text{ for } 10\n\end{array}
$$
\n
$$
\begin{array}{l}\n\text{for } 10 \text{ for } 10 \text{ for } 10\n\end{array}
$$
\n
$$
\begin{array}{l}\n\text{for } 10 \text{ for } 10 \text{ for } 10\n\end{array}
$$
\n
$$
\begin{array}{l}\n\text{for } 10 \text{ for } 10 \text{ for } 10\n\end{array}
$$

$$
F_1 = 0.5y + 100 = 0.5 \times 1000 + 100 = 600
$$

$$
F_2 = 0.3y + 300 = 0.3 \times 1000 + 300 = 600
$$

సమతౌల్య ఉత్పత్తులు కనుగొనుట :-

ఇచ్చిన దత్తాంశము (పకారం టెక్నికల్ గుణకాల మాత్రిక

$$
A = \begin{bmatrix} 0.1 & 0.5 \\ 0 & 0.4 \end{bmatrix}
$$
  
.:  $I - A = \begin{bmatrix} 1 & 0 \\ 0 & 1 \end{bmatrix} - \begin{bmatrix} 0.1 & 0.5 \\ 0 & 0.4 \end{bmatrix}$   
=  $\begin{bmatrix} 0.9 & -0.5 \\ 0 & 0.6 \end{bmatrix}$ 

 $X$  ఉత్పత్తి మాత్రిక అయినట్లయితే

$$
X = (I - A)^{-1} F
$$
 అని మనకు తెలుసు.

ముందుగా  $(I-A)^{-1}$  కనుగొనట్లయితే

$$
\begin{bmatrix} I - A \end{bmatrix} \text{log}(65 \text{ s}) = \begin{vmatrix} 0.9 & -0.5 \\ 0 & 0.6 \end{vmatrix}
$$

$$
= 0.54 - 0 = 0.54
$$

$$
\equiv \pmod{45 \cdot 25}
$$

 $\big[I-A\big]$  మాత్రికకు విలోమ మాత్రిక కనుగొనుట :-

 $\left|I-A\right|$ లోని మూలకాలకు సహగుణావయవాలు

మొదటి వరుస

మూలకము '0.9' యొక్క సహా గణావయవం

$$
=(-1)^{1+1} 1 + 0.61 = 0.6
$$

మూలకలము '-0.5' యొక్క సహ గుణావయవం

$$
= (1)^{1+2} |0| = 0
$$

రెండవ వరుస

మూలకము '0' యొక్క సహ గుణావయవం

$$
=(-1)^{2+1}|{-0.5}|=0.5
$$

మూలకము '0.6' యొక్క సహ గణావయవం

$$
= (-1)^{2+2} |0.9| = 0.9
$$
  
\n
$$
\sin x \cos x \cos x = \sin \theta \sin x
$$
  
\n
$$
\therefore \cos x \cos x \sin \theta = \begin{bmatrix} 0.6 & 0.5 \\ 0.5 & 0.9 \end{bmatrix}
$$
  
\n
$$
I - A \cos \theta \sin x \sin \theta = \begin{bmatrix} 0.6 & 0.5 \\ 0.0 & 0.9 \end{bmatrix}
$$
  
\n
$$
I - A \cos \theta \sin x \sin \theta = \frac{1}{Det (I - A)} \cos x \cos x
$$
  
\n
$$
= \frac{1}{0.54} \begin{bmatrix} 0.6 & 0.5 \\ 0.0 & 0.9 \end{bmatrix}
$$
  
\n
$$
= \begin{bmatrix} 1.11 & 0.93 \\ 0.0 & 1.67 \end{bmatrix}
$$
  
\n
$$
\therefore X = \begin{bmatrix} 1.11 & 0.93 \\ 0.0 & 1.67 \end{bmatrix} \begin{bmatrix} 600 \\ 600 \end{bmatrix}
$$

4.2.4 **మొత్తం ఉద్యోగితపు కపుగొపుట** (Finding total employment) :- ర్పతి పరి(శమ, పరి(శమ ఉత్పత్తి చేసిన వస్తుపులనే  
ఉత్పత్తి కారకాలుగా వాడటమే కాకుండా (శమ మొదలగు (పాథపిక ఉత్పత్తి కారకాలు (primary inputs)ను కూడా వాడుతుంది.  
i-వ పరి(శమ వాడే (శమ) 
$$
Y_i
$$
 అనుకుంటే 'n' పరి(శమలు ఉన్ప అర్థ వ్యవస్థలో లభ్యమయ్యే మొత్తం (శమను  $Y$  అనుకుంటే

$$
Y = \sum_{i=1}^{n} Y_i
$$
 అవుతుంది. అర్థ వ్యవస్థలో సమతౌల్యానికి (పతి పరి(శమల్లో మొత్తం డిమాండ్, మొత్తం సష్లయికి సమానం

కావాలి కాబట్టి, ఈ నియువుం (వకారం  $Y_i$  , $X_i$ తో స్థిర నిషృత్తిని కలిగి వుంటుంది. అంటే  $\frac{Y_i}{X_i}{=}b_i$ *i*  $\frac{Y_i}{Y_i} = b$ *X*  $=$  $\big(i =\! 1,2,.............,n\big)$  అని <sub>(</sub>వాయవచ్చు.  $\;\;X = \big(I - A\big)^{-1}\,F$  నియమం ఆధారంగా సమతౌల్య ఉత్పత్తులను కనుగొన్న తరువాత

 $Y_i = b_i X_i$ లో  $X_i$  విలువలు (పతిక్షేపించి వాటినన్నింటిని సమాకలనము చేయుట ద్వారా  $Y$  ని నిర్ణయించవచ్చు. అప్పుడు  $\,Y\,$  అర్థ వ్యవస్థలో లభ్యమయ్యే మొత్తం ఉద్యోగితను తెలియజేస్తుంది.

ఉ**దా :-** ఇంతకు ముందు యివ్వబడిన సమస్యలో మొదటి సెక్టారులో (శమ గుణకము 0.9  $(b_1)$ , రెండవ సెక్టారులో (శమ *K*bణకము 0.5  $(b_2)$  అయిన, ఆ ఉత్పత్తి కారకాలు ఉత్పత్తి నమూనా దృష్యా మొత్తము ఉద్యోగితను కనుగొనుము.

జ. పమస్యలో సమతౌల్య ఉత్పత్తులు 
$$
X_1 = 1224
$$
 మరియు  $X_2 = 1002$  వచ్చినవి.

∴  ముత్తం  ఉద్యోశత  = 
$$
b_1X_1 + b_2X_2
$$
  
= 0.9 ×1224 + 0.5 ×1002

$$
X = \begin{bmatrix} 1.11 & 0.93 \\ 0.0 & 1.67 \end{bmatrix} \begin{bmatrix} 100 \\ 300 \end{bmatrix}
$$

సెక్టారు 1లో మొత్తం ఉత్పత్తి - 390 సెక్టారు 2లో మొత్తం ఉత్పత్తి - 501

*n*

(2) అంతిమ వినియోగితము  $F_1 = 100$  మరియు  $F_2 = 300$  అయినపుడు

 $1.11 \times 100 + 0.93 \times 300 = 390$  $0.0 \times 100 + 1.67 \times 300 = 501$  $\begin{bmatrix} 1.11 \times 100 + 0.93 \times 300 & = 390 \end{bmatrix}$  $= \begin{bmatrix} 1.11 \times 100 + 0.99 \times 300 & 390 \\ 0.0 \times 100 + 1.67 \times 300 & -501 \end{bmatrix}$  $\begin{bmatrix} 0.0 \times 100 + 1.67 \times 300 \end{bmatrix}$  = 501

 $1.11 \times 600 + 0.93 \times 600 = 1224$  $0.0 \times 600 + 1.67 \times 600 = 1002$  $\lceil 1.11 \times 600 + 0.93 \times 600 = 1224 \rceil$  $=\left[\frac{1.11 \times 600 + 0.99 \times 600}{0.0 \times 600 + 1.67 \times 600 - 1002}\right]$  $\left[0.0\times600+1.67\times600=1002\right]$ సెక్టారు 1 లో మొత్తం ఉత్పత్తి పరిమాణం - 1224 సెక్టారు 2 లో మొత్తం ఉత్పత్తి పరిమాణం - 1002

$$
\geqslant
$$

**4.12**

$$
\equiv \pmod{4}{\pmod{5}}
$$

$$
= 1101.6 + 501
$$

$$
= 1602.6 \approx 1603
$$

ఉ**దా :-** ఒక అర్థవ్యవస్థలో మూడు సెక్టార్లు ఉన్నాయి. ఆ సెక్టార్ల మధ్య ఉత్పత్తికారకాల గుణకాల మా(తిక మరియు అంతిమ వినియోగితలో ఈ దిగువ నివ్వబడినాయి. వాటి నుపయోగించి సమతౌల్య ఉత్పత్తులు కనుగొనుము.

$$
\begin{array}{ccc}\nS_1 & S_2 & S_3 \\
S_1 & 0.2 & 0.5 & 0.1 \\
S_2 & 0 & 0.3 & 0.4 \\
S_3 & 0 & 0 & 0.2\n\end{array}\n\qquad\nF = \begin{bmatrix}\n600 \\
1000 \\
1300\n\end{bmatrix}
$$

మరియు (శమ గుణకాలు వరుసగా 0.4, 0.3, 0.2 అయిన మొత్తం ఉద్యోగితను కనుగొనుము.

జ. యిచ్చిన దత్తాంశముననుసరించి

$$
A = \begin{bmatrix} 0.2 & 0.5 & 0.1 \\ 0 & 0.3 & 0.4 \\ 0 & 0 & 0.2 \end{bmatrix} F = \begin{bmatrix} 600 \\ 1000 \\ 1300 \end{bmatrix}
$$
  
\n
$$
\therefore I - A = \begin{bmatrix} 1 & 0 & 0 \\ 0 & 1 & 0 \\ 0 & 0 & 1 \end{bmatrix} - \begin{bmatrix} 0.2 & 0.5 & 0.1 \\ 0 & 0.3 & 0.4 \\ 0 & 0 & 0.2 \end{bmatrix}
$$
  
\n
$$
= \begin{bmatrix} 0.8 & -0.5 & -0.1 \\ 0 & 0.7 & -0.4 \\ 0 & 0 & 0.8 \end{bmatrix}
$$
  
\n
$$
I - A \text{ } \frac{2.5}{3} \text{ } \frac{2.5}{3} \
$$

**4.14**

 $(I - A)$  మాత్రిక విలోమం కనుగొనుట :-

 $I - A$  నిర్ధారకములోని మూలకాలకు సహ గణావయవాలు మొదటి వరుసలో

'0.8' మూలకానికి గుణావయవం $\epsilon = (-1)^2$  $1$ <sup>1+1</sup>  $\begin{vmatrix} 0.7 & -0.4 \\ 0 & 0.8 \end{vmatrix}$  $0 \quad 0.8$  $=(-1)^{1+1}\begin{vmatrix} 0.7 & -1 \ 0 & -1 \end{vmatrix}$  $= (1)(0.56 - 0) = 0.56$ '-0.5' మూలకాలనికి సహగుణావయవం $\epsilon = (-1)^2$  $1)^{1+2}$   $\begin{bmatrix} 0 & -0.4 \\ 0 & 0.8 \end{bmatrix}$  $0 \quad 0.8$  $=(-1)^{1+2}\begin{bmatrix} 0 & -1 \ 0 & -1 \end{bmatrix}$  $= (-1) \times 0 = 0$ '-0.1' మూలకానికి సహగుణావయం $\epsilon = (-1)^2$  $1)^{1+3}$   $\begin{bmatrix} 0 & 0.7 \\ 0 & 0.7 \end{bmatrix}$  $0 \quad 0$  $=(-1)^{1+}$  $= (1) \times 0 = 0$ 

రెండవ వరుసలో

"0" 
$$
\text{SUSY} \cdot \text{SUSY} \cdot \text{SUSY} \cdot \text{SUSY} = (-1)^{2+1} \begin{vmatrix} -0.5 & -0.1 \\ 0 & 0.8 \end{vmatrix}
$$

\n
$$
= (-1) \times (-0.40 - 0) = 0.4
$$

\n"0.7"  $\text{SUSY} \cdot \text{SUSY} \cdot \text{SUS$ 

మూడవ వరుసలో

"0" 
$$
\text{Solution} = (-1)^{3+1} \begin{vmatrix} -0.5 & -0.1 \\ 0.7 & -0.4 \end{vmatrix}
$$

\n
$$
= (1) \left( 0.2 + 0.07 \right) = 0.27
$$

(పరిమాణాత్మక విశ్లేషణ మరియు కంఫ్యూటర్ లప్లికేషన్ట్ )= **4.15** '0' మూలకానికి సహగుణావయం  $\; \; = \! (-1)^3$  $1)^{3+2}$   $\begin{vmatrix} 0.8 & -0.1 \\ 0 & 0.1 \end{vmatrix}$ 0  $-0.4$  $=(-1)^{3+2}\begin{vmatrix} 0.8 & -1 \end{vmatrix}$  $\overline{a}$  $= (-1)(-0.32 + 0) = 0.32$ '0.8' మూలకానికి సహగుణావయం  $\quad = (-1)^{n}$  $1)^{3+3}$   $\begin{vmatrix} 0.8 & -0.5 \\ 0 & 0.5 \end{vmatrix}$  $0 \quad 0.7$  $=(-1)^{3+3}\begin{vmatrix} 0.8 & -1 \ 0 & -1 \end{vmatrix}$  $= (1) (0.56 + 0) = 0.56$  $(I - A)$  మాత్రికకు సహగుణావయవాల మాత్రిక  $0.56$  0 0 ]  $0.4$  0.64 0 0.27 0.32 0.56  $\begin{bmatrix} 0.56 & 0 & 0 \end{bmatrix}$  $\begin{bmatrix} 0 & 4 & 0 & 6 & 4 & 0 \end{bmatrix}$  $\begin{bmatrix} 0.4 & 0.04 & 0 \end{bmatrix}$  $\begin{bmatrix} 0.27 & 0.32 & 0.56 \end{bmatrix}$ అనుబంధ మా<mark>త</mark>ిక  $0.56$  0.4 0.27  $0 \t 0.64 \t 0.32$  $0 \t 0 \t 0.56$  $\begin{array}{|c|c|c|c|c|} \hline 0.56 & 0.4 & 0.27 \end{array}$  $\begin{vmatrix} 0 & 0 & 6 & 1 & 0 & 3 & 3 \end{vmatrix}$  $\begin{vmatrix} 0 & 0.04 & 0.32 \end{vmatrix}$  $\begin{bmatrix} 0 & 0 & 0.56 \end{bmatrix}$  $\therefore$   $(I-A)$ కు విలోమ మాత్రిక *i.e.*  $(I-A)^{-1}$  $(I-A)^{-1}$  $0.56$  0.4 0.27  $\frac{1}{10}$  0 0.64 0.32 0.448  $0 \t 0 \t 0.56$  $I - A$ <sup>-1</sup>  $\begin{array}{|c|c|c|c|c|} \hline 0.56 & 0.4 & 0.27 \end{array}$  $(-A)^{-1} = \frac{1}{0.448} \begin{bmatrix} 0 & 0.64 & 0.32 \end{bmatrix}$  $\begin{bmatrix} 0 & 0 & 0.56 \end{bmatrix}$ 1.25 0.89 0.60  $0 \quad 1.43 \quad 0.71$  $0 \t 0 \t 1.25$  $\begin{vmatrix} 1.25 & 0.89 & 0.60 \end{vmatrix}$  $= \begin{vmatrix} 0 & 1.43 & 0.71 \end{vmatrix}$  $\begin{bmatrix} 0 & 0 & 1.25 \end{bmatrix}$ ఇప్పుడు సమతౌల్య ఉత్పత్తులు  $\;X=\big(I-A\big)^{-1}\,F\;$  $1.25 \quad 0.89 \quad 0.6 \mid \lceil 600 \rceil$  $0 \quad 1.43 \quad 0.71 \mid |1000 \mid$  $0 \t 0 \t 1.25 || 1300 ||$ *X*  $\begin{vmatrix} 1.25 & 0.89 & 0.6 \end{vmatrix}$  | 600 |  $=\begin{bmatrix} 0 & 1.43 & 0.71 \end{bmatrix} \begin{bmatrix} 1000 \end{bmatrix}$  $\begin{bmatrix} 0 & 0 & 1.25 \end{bmatrix}$ [1300]  $X_1 = 1.25 \times 600 + 0.89 \times 1000 + 0.6 \times 1300$  $= 750 + 890 + 780 = 2420$ 

4.2.5 సమతాల్య ధరలు కనుగొనుట (Finding equilibrium prices) :- ఇప్పటి వరకూ ఒక ఉత్పత్తి కారకాల - ఉత్పత్తి విశ్లేషణలో సమతౌల్య ఉత్పత్తులు కనుగొనుట తెలుసుకున్నాము. కాని అర్థవ్యవస్థలో దీర్ఘకాలిక సమతౌల్యం సాధించాలంటే (పతి పరి(శమ (లేక) సెక్టారులోనూ లాభాలు శూన్యం కావాలి. అంటే (పతి పరి(శమ (లేక) సెక్టారులో రాబడి, వ్యయం సమానం కావాలి. రాబడి మరియు వ్యయం లెక్కించడానికి ధరలు తెలియాల్సిన అవసరముంది. కావున ఉత్పత్తి కారకాలు - ఉత్పత్తి విశ్లేషణలో సమతౌల్య ధరలు ఎలా లెక్కించాలో తెలుసుకుందాం.

ఒక అర్థ వ్యవస్థలో 'n' పరి(శమలున్నాయనుకోండి. వాటి ఉత్పత్తి ధరలు  $P_1, P_2, P_3, \dots \dots \dots \dots P_n$ అనుకుంటే  $i$  – వ పరి(శమ యొక్క రాబడి  $P_iX_i$  అవుతుంది.  $i$  – వ పరి(శమ వినియోగించే ఉత్పత్తి కారకాల పరిమాణము  $X_{1i}$ ,  $X_{2i}$ ,  $X_{3i}$ ,...............,  $X_{ni}$  మరియు (శమ  $Y_i$  అనుకుని, ఆ పరి(శమలో వేతన రేటు (wage rate)ను  $W$ అనుకుంటే,

 $i-$ వ పరి(శమ యొక్క వ్యయం

$$
P_1X_{1i} + P_2X_{2i} + P_3X_{3i} + \dots + P_nX_{ni} + WY_i
$$
 by

అనగా

$$
\sum_{j=1}^{n} P_j X_{ji} + W Y_i \quad \text{e.g.}
$$

సమతౌల్యం సాధించటానికి రాబడి వ్యయం సమానం కావున

$$
\sum_{j=1}^{n} P_j X_{ji} + W Y_i = P_i X_i \text{ and } P_i = P_i X_i
$$

 $Y_i = b_i X_i$  (పతిక్షేపించగా

$$
\sum_{j=1}^{n} P_j X_{ji} + Wb_i X_i = P_i X_i
$$
  
i.e. 
$$
\sum P_j a_{ji} X_i + Wb_i X_i = P_i X_i
$$

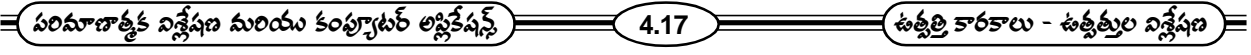

రెండు వైపులా వున్న $\langle X_i, \mathcal{X} \rangle$  కొట్టివేయగా

$$
\sum_{j=1}^{n} P_j a_{ji} + w b_i = P_i \text{ exists.} \quad (i = 1, 2, \dots, n)
$$

పై సమీకరణాలు విస్తరించి (వాయగా

$$
a_{11}P_1 + a_{21}P_2 + a_{31}P_3 + \dots + a_{n1}P_n + Wb_1 = P_1
$$
  
\n
$$
a_{12}P_1 + a_{22}P_2 + a_{32}P_3 + \dots + a_{n2}P_n + WP_2 = P_2
$$
  
\n
$$
\dots
$$
  
\n
$$
a_{1n}P_1 + a_{2n}P_2 + a_{3n}P_3 + \dots + a_{nn}P_n + Wb_n = P_n
$$
  
\n
$$
\dots
$$
  
\n
$$
a_{1n}P_1 + a_{2n}P_2 + a_{3n}P_3 + \dots + a_{nn}P_n + Wb_n = P_n
$$
  
\n
$$
\dots
$$
  
\n
$$
(1 - a_{11})P_1 - a_{21}P_2 - a_{31}P_3 + \dots + a_{n1}P_1 = Wb_1
$$
  
\n
$$
-a_{12}P_1 + (1 - a_{22})P_2 - a_{32}P_3 + \dots + a_{n2}P_n = Wb_2
$$
  
\n
$$
\dots
$$

$$
-a_{1n}P_1 - a_{2n}P_2 \dots (1 - a_{nn})P_n = Wb_n
$$

ఈ సమీకరణాలలో గుణకాల మాత్రిక

$$
\begin{pmatrix}\n(1-a_{11}) & -a_{21} & -a_{31} & \dots & -a_{n1} \\
-a_{12} & (1-a_{22}) & -a_{32} & \dots & -a_{n2} \\
\dots & \dots & \dots & \dots & \dots \\
\dots & \dots & \dots & \dots & \dots \\
\dots & \dots & \dots & \dots & \dots \\
-a_{1n} & -a_{2n} & \dots & \dots & (1-a_{nn})\n\end{pmatrix}
$$

ఉత్పత్తి కారకాల గుణాకల మాత్రికను  $\,A\,$ అనుకుంటే ఫైన (వాసిన మాత్రికను  $\,\big(I-A\big)^T\,$ గా గుర్తించవచ్చు.

$$
P = \begin{bmatrix} P_1 \\ P_2 \\ \vdots \\ P_n \end{bmatrix} W = \begin{bmatrix} Wb_1 \\ Wb_2 \\ \vdots \\ Wb_n \end{bmatrix} \text{ exists of }
$$

 $\equiv$   $\left(\epsilon$ చార్య నాగార్మన విశ్వవిద్యాలయం $\left|\right\rangle$ ్షనారవిద్యా కేంద్రుం  $\equiv$  4.18  $\geq$ 

సై సమీకరణాలను మాత్రిక రూపంలో ఈ (కింది విధంగా (వాయవచు).

 $\begin{bmatrix} I - A \end{bmatrix}^T$   $P = W$ .  $\begin{bmatrix} I - A \end{bmatrix}^T$  యొక్క నిధ్ధారకం శూన్యం కాకపోతే  $\begin{bmatrix} I - A \end{bmatrix}^T$ కు విలోమ మాత్రిక వుంటుంది. అప్పుడు  $P = \left[ \begin{bmatrix} I - A \end{bmatrix}^T \right]^{-1}$   $W$  అవుతుంది. ఈ సూ(తాన్ని వుపయోగించి (పతి ఉత్పత్తికి సమతౌల్య ధరలను నిర్ణయించవచ్చు. ఉత్పత్తి కారకాల గుణకాల మాత్రిక  $\overline{A}$ , మరియు  $W$  తెలిసినప్పుడు పై సూత్రం ఆధారంగా సమతౌల్య  $\wedge \hat{P}$  ×- $\hat{\theta}$ ò CK $\infty$ K $\emptyset$  W మాత్రిక తెలియాలంటే  $b_1, b_2, \ldots, b_n$  అనే (శమ గుణకాలు (Labour coefficients) తెలియాలి మరియు వేతనరేటు తెలియాలి.

ఉదా :- ్ఒక ఆర్థిక వ్యవస్థలో బొగ్గు మరియు స్టీలు ఉత్పత్తి అవుతున్నాయి. -ఈ రెండు ఉత్పత్తులు ఒకదానికొకటి ఉత్పత్తికారకాలుగా ఉపయోగించబడుతున్నాయి. ఒక టన్ను స్టీలు ఉత్పత్తి చేయుటకు 0.2 టన్నుల స్టీలు మరియు 0.7 టన్నుల బొగ్గు అవసరమౌతాయి. అట్లే ఒక టన్ను బొగ్గు ఉత్పత్తి చేయుటకు 0.1 టన్ను స్టీలు మరియు 0.8 టన్నుల బొగ్గు అవసరమౌతాయి.

ఒక టన్ను బొగ్గు ఉత్పత్తి చేయుటకు 2 (శమ దినాలు మరియు ఒక టన్ను స్టీలు ఉత్పత్తి చేయుటకు 5 (శమ దినాలు అవసరమైతాయి. మరియు ఈ ఆర్థిక వ్యవస్థలో 100 టన్నుల బొగ్గు, 50 టన్నుల స్టీలు అంతిమ వినియోగిత అవసరమైన స్థూల ఉత్పత్తులు మరియు మొత్తం ఉద్యోగితను లెక్కించండి.

వేతనరేటు రోజుకి మనిషికి రూ॥ 10 అయిన సమతౌల్య ధరలు కనుగొనుము.

జ. సైన యిచ్చిన దత్తాంశము (పకారము, ఉత్పత్తి కారకాల గుణకాల మాత్రిక

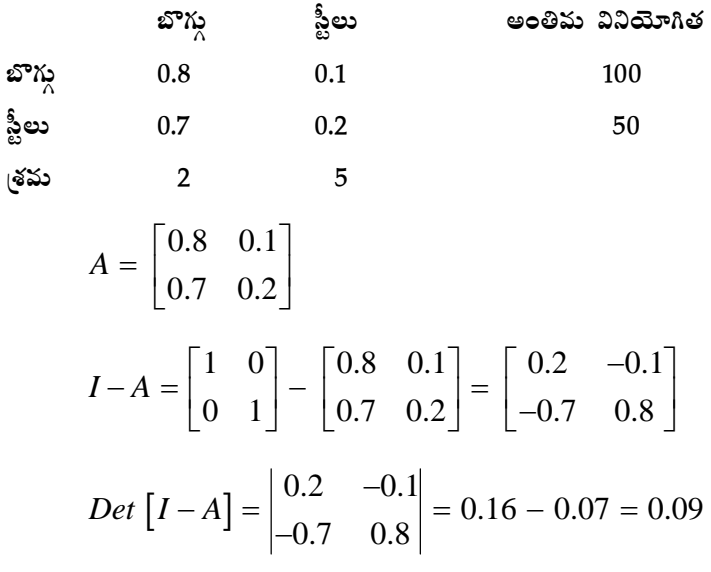

స్థూల ఉత్పత్తులు కనుగొనుటకు

$$
X = (I - A)^{-1} F
$$
  

$$
\int_{\Re S_U \circ \mathcal{L}} X = \begin{bmatrix} X_1 \\ X_2 \end{bmatrix} F = \begin{bmatrix} 100 \\ 50 \end{bmatrix}
$$

$$
\frac{2(665\pi\sigma\frac{1}{2}5\pi\frac{2}{3}\pi\frac{1}{2}6\pi\frac{1}{2}6
$$

 $= 888 + 55.5 = 943.5$ 

$$
\begin{aligned}\n&= \left(\text{exp}\left\{\frac{1}{2} \cdot \frac{1}{2} \cdot \frac{1
$$

.<br>సమతౌల్య ధరలు కనుగొనుట :-

$$
A = \begin{bmatrix} 0.8 & 0.1 \\ 0.7 & 0.2 \end{bmatrix}
$$
  
\n
$$
I - A = \begin{bmatrix} 0.2 & -1 \\ -0.7 & 0.8 \end{bmatrix}
$$
  
\n
$$
(I - A)^{T} = \begin{bmatrix} 0.2 & -0.7 \\ -0.1 & 0.8 \end{bmatrix}
$$
  
\n
$$
\therefore \left[ (I - A)^{T} \right]^{-1} = \left[ (I - A)^{-1} \right]^{T}
$$
  
\n
$$
= \begin{bmatrix} 8.88 & 1.11 \\ 7.77 & 2.22 \end{bmatrix}^{T}
$$
  
\n
$$
= \begin{bmatrix} 8.88 & 7.77 \\ 1.11 & 2.22 \end{bmatrix}
$$

సమతాల్య ధరల మాత్రిక :-

$$
P = \left[ (I - A)^{T} \right]^{-1} W
$$
  
\n
$$
P = \begin{bmatrix} 8.88 & 7.77 \\ 1.11 & 2.22 \end{bmatrix} \begin{bmatrix} 2 \times 10 \\ 5 \times 10 \end{bmatrix}
$$
  
\n
$$
P_1 = 8.88 \times 20 + 7.77 \times 50
$$
  
\n
$$
= 177.6 + 388.5 = 566.1
$$
  
\n
$$
P_2 = 1.11 \times 20 + 2.22 \times 50
$$
  
\n
$$
= 22.20 + 111 = 133.20
$$

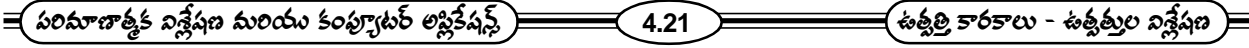

#### పరివృత నమూనాకు పరిష్కారం (Solution to Closed Model):-4.3

వివృత నమూనాలో గృహ సముదాయం వినియోగించే ఉత్పత్తులను అంతిమ వినియోగితలుగానూ, వాటి ఉత్పత్తికి వినియోగించిన (శమను (పాథమిక ఉత్పత్తి కారకాలుగానూ పరిగణించటం జరిగింది. కాని గృహ సముదాయాలను కూడా ఒక పరి(శమగా భావించి నమూనాలో చేర్చినట్లయితే ఆ నమూనా ఒక పరివృత నమూనా (closed model) అవుతుంది. వివృత నమూనా మాదిరి, ఈ నమూనాలో అంతిమ వినియోగితలను బయట నుండి నిర్ణయించుట వీలుపడదు. అంతిమ వినియోగితలను బయట నుండి నిర్ణయించుట వీలు కాదు కావున ఈ నమూనాను పరివ్చత నమూనా లేక సంవ్వత నమూనా అని అంటారు.

ఈ నమూనాలో అంతిమ వినియోగితలు, (పాథమిక ఉత్పత్తి కారకాలు (పత్యేకించి పేర్కొనకుండా, వాటికి బదులుగా ఈ కొత్త పరి(శమ ఉత్పత్తి కారకాలను, ఉత్పత్తులను పేర్కొంటారు. ఈ నమూనాలో అన్ని వస్తువులూ మధ్యంతర వస్తువులౌతాయి. ఎందుకనగా (పతి వస్తువు అన్ని పరి(శమల ఉత్పత్తి కారకాల అవసరాన్ని తీర్చటానికి ఉత్పత్తి చేయబడుతుంది. అదే విధంగా ఉత్పత్తి కారకాలు ఉత్పత్తి విశ్లేషణలో సౌలభ్యం కొరకు రూపొందించిన ఉప కల్పన (assumption) (పకారం గృహ సముదాయ పరి(శమ కూడా తను ఉపయోగించే ఉత్పత్తులనన్నింటినీ అది ఉత్పత్తి చేసే (శమకు స్థిర నిష్పత్తిలో వుండేటట్లు వినియోగించుకుంటుందని భావించాలి. ఈ విధమైన మార్పులు వలన ఈ నమూనా విశ్లేషణాత్మక రూపంలో చాలా తేడా వస్తుంది. ఈ నమూనాలో అంతిమ వినియోగితలు సున్నాలౌతాయి. కాబట్టి తుల్య సమీకరణాలు సౌష్టవ సమీకరణాలౌతాయి.

గృహ సముదాయ పరి(శమ ఉత్పత్తిని  $\overline{X}_{n+1}$  అనుకుని, మిగిలిన పరి(శమలలో వాడిన ఈ (శమ ఉత్పత్తి పరిమాణములను  $X_{(n+1)}, X_{(n+1)2}, X_{(n+1)3}, \ldots, X_{(n+1)(n+1)}$  తోనూ, ఈ పరి(శమలో వినియోగించే యితర పరి(శమల ఉత్పత్తులను  $X_{1(n+1)}, X_{2(n+1)}, X_{3(n+1)}, \dots, X_{(n+1)(n+1)}$  తో సూచిస్తే తుల్వ సమీకరణాలు (కింది విధంగా ఉంటాయి.

$$
a_{11}X_1 + a_{12}X_2 + a_{13}X_3 + \dots + a_{1(n+1)}X_{n+1} = X_1
$$

$$
a_{21}X_1 + a_{22}X_2 + a_{23}X_3 + \dots + a_{2(n+1)}X_{n+1} = X_2
$$

$$
a_{(n+1)1}X_1 + a_{(n+1)2}X_2 + \dots + a_{(n+1)(n+1)}X_{n+1} = X_{n+1}
$$
  
\n
$$
\Leftrightarrow \text{S(b)S0} \Leftrightarrow \text{S(b)} \Leftrightarrow \text{S(b)}
$$

= (e~~ωνσίς ρνακύς δαξιωσημικολερ) = 1.22~~  
\n
$$
-a_{(n+1)1}X_1 - a_{(n+1)2}X_2.............a_{(n+1)n}X_n + (1 - a_{(n+1)(n+1)})X_{n+1} = 0
$$
\n
$$
= 333335505799535
$$
\n
$$
(I - A)X = O
$$
 θωμέσε  
\n
$$
I = α_3X_0
$$
\n
$$
= 0
$$
\n
$$
= α_3X_0
$$
\n
$$
= 0
$$
\n
$$
= α_3X_0
$$
\n
$$
= 0
$$
\n
$$
= 0
$$
\n
$$
= 0
$$
\n
$$
= 0
$$
\n
$$
= 0
$$
\n
$$
= 0
$$
\n
$$
= 0
$$
\n
$$
= 0
$$
\n
$$
= 0
$$
\n
$$
= 0
$$
\n
$$
= 0
$$
\n
$$
= 0
$$
\n
$$
= 0
$$
\n
$$
= 0
$$
\n
$$
= 0
$$
\n
$$
= 0
$$
\n
$$
= 0
$$
\n
$$
= 0
$$
\n
$$
= 0
$$
\n
$$
= 0
$$
\n
$$
= 0
$$
\n
$$
= 0
$$
\n
$$
= 0
$$
\n
$$
= 0
$$
\n
$$
= 0
$$
\n
$$
= 0
$$
\n
$$
= 0
$$
\n
$$
= 0
$$
\n
$$
= 0
$$
\n
$$
= 0
$$
\n
$$
= 0
$$
\n
$$
= 0
$$
\n
$$
= 0
$$
\n
$$
= 0
$$
\n
$$
= 0
$$
\n
$$
= 0
$$
\n
$$
= 0
$$
\n
$$
= 0
$$
\n
$$
= 0
$$
\n
$$
=
$$

 $I - A$ కు నిర్ధారకం సున్నా కాకపోతే  $X = O$  అవుతుంది. ఇది అర్థవంతమైన పరిష్కారం కాదు. అంటే  $I - A$ కు నిర్ధారకం సున్నా కావాలి.  $I - A$ కు నిర్ధారకం సున్నా అయితే సౌష్టవ సమీాకరణాలకు సాదనాలు అనేకం వుండవచ్చు. మరియు .<br>సమీకరణములలోని చలరాశులకు నిరపేక్ష విలువలు సాధించలేము. విలువల నిష్పత్తులను మాత్రమే సాధించుట వీలుపడుతుంది.

ఉదాహరణకు రెండు పరి(శమల లేక సెక్టారుల ఉత్పత్తి కారకాల ఉత్పత్తి విశ్లేషణలో ఈ విషయాన్ని విశ్లేషిద్ధాం. ఈ సందర్భంలో సౌష్ణవ సమీకరణాలు ఈ క్రింది విధంగా ఉంటాయి.

$$
(1 - a_{11}) X_1 - a_{12} X_2 = 0 \dots \dots \dots \dots \dots (1)
$$
  
-a\_{21}X\_1 + (1 - a\_{22}) X\_2 = 0 \dots \dots \dots \dots (2)

(1) సమీకరణం నుంచి  $(1-a_{11})X_1 = a_{12}X_2$ 

$$
\therefore \frac{X_1}{X_2} = \frac{a_{12}}{1 - a_{11}}
$$

(2) సమీకరణం నుంచి  $-a_{21}X_1 + (1-a_{22})X_2 = 0$ 

$$
(1 - a22) X2 = a21 X1
$$
  
∴ 
$$
\frac{X_1}{X_2} = \frac{1 - a_{22}}{a_{21}}
$$

పై రెండు సమీకరణాల నుండి  $\,X_1\,$  మరియు  $\,X_2\,$  ల నిష్పత్తి సమానం చేయగా

$$
\frac{a_{12}}{1 - a_{11}} = \frac{1 - a_{22}}{a_{21}} \text{ මනුහo } \text{a.}
$$

$$
\begin{aligned}\n&= \left(\frac{1 - a_{11}}{2} + \frac{1}{2} \right) \left(1 - a_{12}\right) \left(1 - a_{11}\right) \\
&= a_{12} a_{21} \\
&= 0\n\end{aligned}
$$
\nwhere  $a_1$  is the positive positive and  $a_2$  is the positive positive positive and  $a_3$  is the positive positive positive. The equation is:\n
$$
\begin{aligned}\n&= \left(\frac{1 - a_{12}}{2} + \frac{1 - a_{12}}{2}\right) \\
&= 0\n\end{aligned}
$$
\nwhere  $a_1$  is the positive positive positive and  $a_2$  is the positive positive positive. The equation is:\n
$$
\begin{aligned}\n&= \left(\frac{1 - a_{12}}{2} + \frac{1 - a_{12}}{2}\right) \\
&= 0\n\end{aligned}
$$
\nwhere  $a_1$  is the positive positive positive and  $a_2$  is the positive positive and  $a_3$  is the positive positive. The equation is:\n
$$
\begin{aligned}\n&= \left(\frac{1 - a_{11}}{2} + \frac{1 - a_{12}}{2}\right) \\
&= 0\n\end{aligned}
$$
\nwhere  $a_1$  is the positive positive and  $a_2$  is the positive positive and  $a_3$  is the positive positive and  $a_3$  is the positive positive. The equation is:\n
$$
\begin{aligned}\n&= \left(\frac{1 - a_{12}}{2} + \frac{1 - a_{12}}{2}\right) \\
&= 0\n\end{aligned}
$$

అనగా, ఈ నమూనాలో గుణకాల మాత్రిక యొక్క నిర్ధారకం సున్నా కావాలి. ఏ విధంగా లెక్కించినప్పటికి  $X_1,\,X_2$ లకు అసలు విలువలు కనుగొనలేము.  $\;\frac{X_1}{X_2}\;$  నిష్పత్తిని మా(తం లెక్కించగలం. ఈ నిష్పత్తిలో  $\;X_1$  విలువ తెలిస్తే  $\;X_2$  విలువ,  $\;X_2$ విలువ తెలిస్తే  $X_1$  విలువను కనుగొనవచ్చు.

ఇదే విధంగా '  $n$ ' పరి(శమలున్న అర్థవ్యవస్థలో పరివృత్త నమూనాని పరిష్కరించి  $X_1, X_2,..........., X_{n+1}$  చలరాశుల నిరపేక్ష విలువలు కనుగొనలేము. ఏదో ఒక పరి(శమ ఉత్పత్తిని హారముగా వుంచి మిగిలిన పరి(శమల నిష్పత్తులను లెక్కించవచ్చు. ఉదాహరణకు

$$
\frac{X_2}{X_1}
$$
,  $\frac{X_3}{X_1}$ ,  $\frac{X_4}{X_1}$ ,................. $\frac{X_n}{X_1}$   $\frac{X_{n+1}}{X_1}$  మ కనుగొనవచ్చు.

ఈ నిష్పత్తులలో  $X_1$  విలువ తెలిసిన  $X_2, X_3, \ldots, X_{n+1}$  విలువలు కూడా లెక్కించవచ్చు. ఉత్పత్తుల నిరపేక్ష విలువలు కనుగొనలేకపోవుట ఈ నమూనా యొక్క పరిమితిగా భావించవచ్చు. ఇదే విధంగా ఈ నమూనాలో సమతౌల్య ధరల నిరపేక్ష విలువలు కనుగొనలేము కాని వాటి సాపేక్ష విలువలు కనుగొనవచ్చు.

# 4.4 గుర్తుంచుకోవల్సిన విషయాలు :-

1. సమతౌల్య ఉత్పత్తులు కనుగొనుటకు సూత్రం

$$
X = (I - A)^{-1} F
$$

ఇందులో  $X = \triangle$ త్పత్తి మా $\triangle$ ిక

- $F =$  అంతిమ వినియోగిత మా(తిక
- $A = \triangle$ త్పత్తి కారకాల గుణకాల మాత్రిక
- $I = \alpha$ యూనిట్ మా(తిక
- వివృత నమూనాలో  $\,F\,$  (అంతిమ వినియోగిత మా(తిక) విలువలు ఆధారంగా సమతౌల్య ఉత్పత్తి స్థాయిలు  $2.$ లెక్కించవచ్చు.  $\,$   $\,$   $\,$  విలువలు మార్చి కూడా సమతౌల్య ఉత్పత్తి స్థాయిలు లెక్కించవచ్చు.
- హాకిన్ సైమన్ నియమంలో  $\;X\!=\!\left(I\!-\!A\right)^{-1}F\,{\mathfrak{G}}$  ఫలితాలు ఋణాత్మకం కాకుండా వుండాలంటే 3.
	- (ఎ)  $I A$  మాత్రిక నిర్ధారకపు విలువ ఎప్పుడూ ధనాంశము కావలెను.
	- (బి) (పధమ వికర్ణము పై మూలకాలు ధనాంశములై వుండాలి.

**4.24**

4. మొత్తం ఉద్యోగిత =  $b_1 X_1 + b_2 X_2 + \dots + b_n X_n$ 

$$
b_i = \frac{Y_i}{X_i}
$$

 $Y_i = i$ వ పరి(శమలో వాడే (శమ

5. సమతౌల్య ధరలు కనుగొనుటకు సూత్రం

$$
P = \left[ \left( I - A \right)^T \right] W
$$

- 6. సంవృత నమూనాలో సమీకరణాలు సౌష్టవ సమీకరణాలౌతాయి.
- 7. పరివృత నమూనాలో సమతౌల్య ఉత్పత్తుల యొక్క గాని ధరల యొక్క గాని నిరపేక్ష విలువలు కనుగొనుట సాధ్యం కాదు. సాపేక్ష విలువలు మాత్రమే కనుగొనగలము.

# 4.5 స్వయం సమీక్షా (పశ్చలు :-

- 1. ఒక అర్థవ్వపస్థలో గల రెండు పరి(శమలకు సంబందించిన ఉతృత్తికారకాల గుణకాల మా(తిక కింద విధంగా ఉంది.
	- $S_1$   $S_2$ 1 2  $0.1 \quad 0.5$ ]  $0.2 \quad 0.2$ *S S*  $\begin{vmatrix} 0.1 & 0.5 \end{vmatrix}$  $\begin{vmatrix} 0 & 2 \\ 0 & 1 \end{vmatrix}$  $\lfloor 0.2 \rfloor$   $\lfloor 0.2 \rfloor$

ఈ రెండు పరి(శమలలో అంతిమ వినియోగిత వరుసగా 300 మరియు 100 యూనిట్లు అయిన సూల ఉత్పత్తులు కనుగొనుము.

#### 2. ఉత్పత్తి కారకాల గుణకాల మాత్రిక

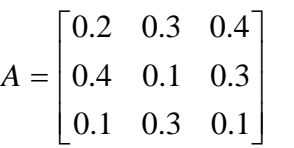

అంతిమ వినియోగిత మా<mark>(</mark>తిక $\mid F = \mid 400 \mid$ 300  $\lfloor 700 \rfloor$ 

అయిన సమతౌల్య ఉత్పత్తులు కనుగొనుము.

<del>——</del>( శంశ్రీత్రి కారకాలు - శంశ్రీత్తుల విశ్లేషణ )

3. ఒక ఉతృత్తి కారకాల ఉతృత్తి నమూనాలో టెక్నికల్ గుణకాల మాత్రిక దిగువ నివ్వబడినది.

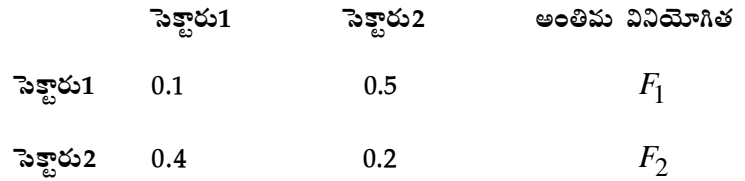

 $F_1 = 0.2Y + 300$  $F_2 = 0.5Y + 600$ 

అయితే సమతౌల్య ఆదాయం మరియు ఉత్పత్తులు కనుగొనుము.  $F_1 = 500, F_2 = 400$  అయినపుడు ఫలితాలను కనగొని బేరీజు వేయుము.

4. ఒక ఉత్పత్తి కారకాల - ఉత్పత్తి విశ్లేషణ నమూనాలో ఈ కింది విధంగా ఉంది. అయితే ఉత్పత్తి కారకాల గుణకాలు లెక్కించి, సమతౌల్య ఉత్పత్తులు మరియు మొత్తం ఉద్యోగితను లెక్కించండి.

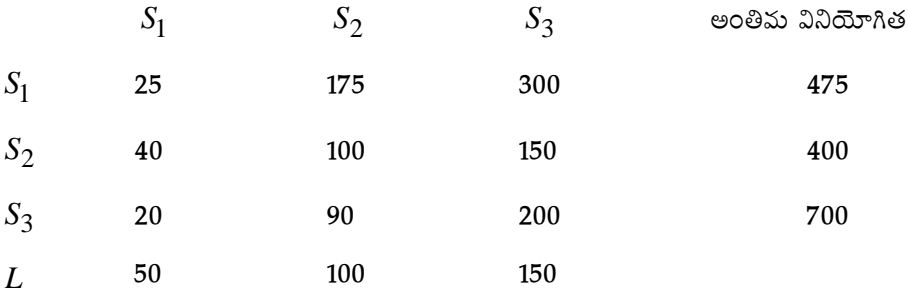

5. ఒక ఆర్థిక వ్యవస్థలో మూడు సెక్టారులున్నాయి. వాటి మధ్య లెక్కించబడిన ఉత్పత్తి కారకాలు గుణకాల మాత్రిక

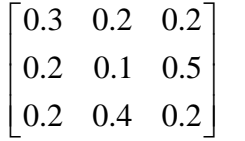

అంతిమ వినియోగితలు వరుసగా 80, 30 మరియు 50 (శమ గుణకాలు వరుసగా 0.3, 0.3, మరియు 0.1 అయిన సమతౌల్య ఉత్పత్తి మరియు మొత్తం ఉద్యోగితలు లెక్కించండి. మరియు వేతన రేటు రోజుకి, మనిషికి 20 రూపాయలు అయిన సమతౌల్య ధరలు కనుగొనుము.

### 4.6 చదవవలసిన పుషకాలు :-

- 1. Mehata Madnani : Mathametic for Economists
- 2. Singh, Parshan and Sigh : Econometrics
- 3. R.K. Lekhi : The Economics of Developement and Planning

#### **N.J. Bhushanam**

<mark>ವ</mark>ಾಠಂ – 5 ರಂದು

# కాల(శేణులు భాగం –  $\boldsymbol{1}$

# 5.0 లక్ష్యం:-

ఈ పాఠం చదివి హిరు కాల(శేణి అనగానేమి, దాని ఉపయోగాలు, కాల(శేణిలో యిమిడి వున్న భాగాలు, అంతేకాక, కాల(శేణిని విశ్లేషించటం వలన మనకు తెలిసే విషయాలు, లీనియర్ (టెండ్ను లెక్కించడం, లీనియర్ (టెండ్ లెక్కించటంలో పలు పద్ధతులు గురించి తెలుసుకుంటాం.

#### విషయసూచిక :-

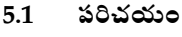

- $5.2$  కాల్మేణి నిర్వచనం
- $5.3$  కాలతేణి విశ్లేషణ అనగా అర్థం
- $5.4$  కాల్పేణి విశ్లేషణ వలన లాభాలు
- (Components)
	- 5.5.1 ధీర్ఘకాలిక ప్రవృత్తి (Seculor Trend)
	- 5.5.2 ఋతుసంబంధమైన మార్పులు (Seasonal Variations)
	- 5.5.3 చ(కీయ మార్పులు (Cyclecial Variations)
	- 5.5.4 అనిశ్చిత మార్పులు (Random Variations)
- (Measuring Trend)
	- 5.6.1 గ్రాఫిక్ పద్ధతి
	- 5.6.2 అర్థ సగటుల పద్ధతి
	- 5.6.3 చలిత సగటుల పద్ధతి
- $5.7$  సారాంశము
- 5.8 స్వయం సమీక్ష ప్రశ్నలు
- 5.9 చదవదగిన గ్రంథాలు

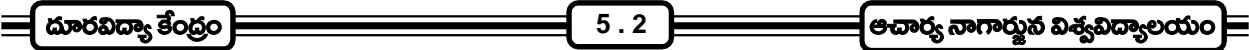

#### $5.1$  పరిచయం:-

ఆర్థిక చలరాశులు కాలంతో పాటు అతి వేగంగా మార్పుకు లోనవుతూ ఉంటాయి. ఉదాహరణకు పారి(శామిక ఉత్పత్తి సూచీ సంఖ్య (Industrial Production Index) 2002లో 167.0, 2003లో 176.6అలాగే (దవ్యోల్బణం రేటు రోజు, రోజుకూ మారుతూ ఉంటుంది. ఒక వస్తువు యొక్క డిమాండ్ కూడా కాలాన్ని బట్టి మారుతూ ఉంటుంది. ఈ క్రింద యివ్వబడిన దత్తాంశ పట్టిక - 1, దత్తాంశ పట్టిక - 2ను క్షుణ్ణంగా పరిశీలిద్దాం.

 $v = v v \theta v$ 

|                                    | ဗဴရွာမွေး ၁၉ – ၂ |      |      |      |      |
|------------------------------------|------------------|------|------|------|------|
| l సం။                              | 1960             | 1970 | 1980 | 1990 | 2010 |
| <sup> </sup> జనాభా సంఖ్య (కోట్లలో) | 3.59             | 4.35 | 5.35 | 6.65 | 7.57 |

పై పట్టికలో ఆం(ధ(పదేశ్లో జనాభా సంఖ్య 1960 నుండి పది సంవత్సరాలకు ఒక్కసారి ఎంతెంత ఉందో తెలియజేస్తుంది. అనగా ఆం(ధ(పదేశ్లో పది సం॥రాల కాల వ్యవధిలో 1960 నుండి 2000 సం॥ వరకు జనాభా సంఖ్యలో జరిగిన మార్చును తెలియజేస్తుంది. ఈ విధంగా ఒక చలరాశిలోని మార్పును ఒక స్థిర కాల వ్యవధిలో రికార్డు చేస్తే ఉత్పన్నమైన (శేణిని కాల(శేణి అంటారు.

#### దత్తాంశ పట్టిక - 2

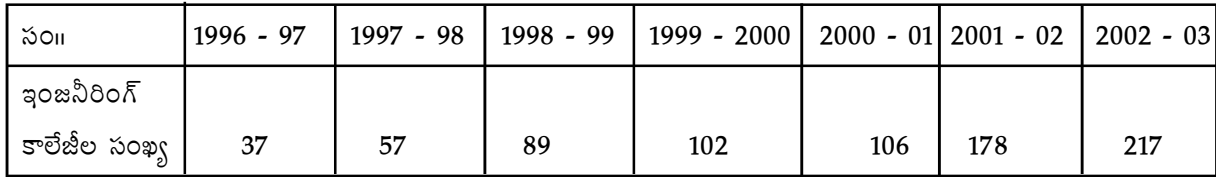

దత్తాంశ పట్టిక 2 పరిశీలించినట్లయితే మన ఆం(ధరా(ష్టంలోని ఇంజనీరింగ్ కళాశాలల సంఖ్య సం။ సం။రానికి ఏ విధంగా ఉందో తెలియ జేస్తుంది. పై రెండు పట్టికలలో చూపిన విధంగా, ఒక చలరాశి యొక్క విలువలు ఒక స్థిరమైన కాలవ్యవధిలో రికార్డ్ చేస్తే ఏర్పడే దత్తాంశ (శేణిని కాల(శేణి అంటారు.

కాల(శేణిలో కాలము తప్పక ఒక చలరాశి అవుతుంది. కాలము అనగా యిక్కడ సం11రాలు లేక నెలలు లేక రోజులు లేక నిమిషాలు అయినా కావచుృ.

## **(Definition of Timeseries)**

కాల(శేణిని శా(స్త్రవేత్తలు పలు రకాలుగా నిర్వచించారు.

Morris Humburg అనే శాస్ర్యజ్ఞని (పకారం కాల(శేణి అనగా, కాల(కమానుసారంగా (chronological order) లో అమర్చబడిన సాంఖ్యక (పేక్షితాల (statistical observation) సమితి.

Patterson అనే శాద్రుజ్ఞని (పకారం, వరుసుగా వచ్చెడు వృద్ధిలో (succesive increments) రికార్డు చేయబడిన లేక ేనకరించబడిన observe చేయబడిన సాంఖ్యక దత్తాంశము (statistical data).

ఇంకా, కాల(శేణి అనగా ఒక (పత్యేకమైన సమయాల్లో సాధారణంగా సమానమైన వ్యవధులలో సేకరించినటువంటి పరిశీలనల సమితి (set of observations) (పేక్షితా సమితి.

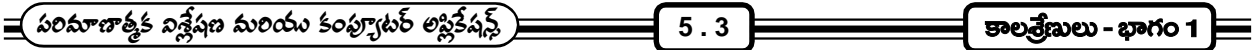

మేథమేటికల్గా కాల(శేణిని ఈ విధంగా నిర్వచించవచ్చు. Y ఒక చలరాశి అయితే దాని విలువలు  $t_1, t_2,$ .......... అనే కాలాల వద్ద  $y_1, y_2,$ ......... అయినట్లయితే దానిని కాల(శేణి అంటారు. దీనిని గుర్తులనుపయోగించి  $Y = f(t)$  అని (వాయవచు). అనగా యిక్కడ  $Y$  చలరాశి యొక్క విలువలు కాలం విూద ఆధారపడి వున్నాయని,  $Y$  అస్వతం(త చలరాశని,  $t$  స్వతం(త చలరాశని విశదమౌతుంది.

# 5.3 కాలతేణి విశ్లేషణ అనగా అర్థం :-

సమానమైన కాల వ్యవధులలో సేకరించిన (పేక్షితాల సమితిని కాల(శేణి అంటారని మనకు తెలుసు. ఈ (పేక్షిత విలువలు అనేక ఒత్తిడులకు (Forces) లోనై మార్పు చెంది వుంటాయి. ఈ వత్తిడులు పలు రకాలుగా వుంటాయి.

వీటిలో ఋతు సంబంధమైన ఒత్తిడులు ఉండవచ్చు. చ(కీయ ఒత్తిడులు ఉండవచ్చు లేక యాదృచ్ఛికంగా వచ్చిన లేక ఏర్పడిన ఒత్తిడులైనా కావచ్చు. ఆర్థిక శాస్ర్రజ్ఞుడు కాల(శేణి పై ఈ ఒత్తిడుల (పభావం ఎంతో తెలుసుకోవాలనుకోవచ్చు. అందుకోసమై అతడు కాల(శేణిని పరిచ్చేదము (decompose) చేయవల్సిన అవసరమేర్చడుతుంది. ఈ విధంగా, ఒక కాల(శేణి పై (పభావం చూపే వివిధ రకాలైన బలాలు లేక ఒత్తిడులను వేరు చేసి, వాటి గురించి పూర్తిగా తెలుసుకోవటం, వాటిపై వ్యాఖ్యానం (Interpret) చేయటం మొ వాటిని క్షుప్తంగా కాల(శేణి విశ్లేషణ అంటారు.

ఉదాహరణకు ఉన్ని దుస్తుల అమ్మకాలు ఒక సంగలో (పతి నెలలోనూ సేకరించినట్లయితే అమ్మకాలు డిసెంబర్, జనవరి, ఫి(బవరి మాసాలలో ఎక్కువగా ఉన్నట్లు, మిగతా మాసాలలో తక్కువగా ఉన్నట్లు అర్థమౌతుంది. అలాగే రెయిన్ కోట్లు అమ్మకాలు వరాకాలంలో ఎక్కువగా మిగతా కాలంలో చాలా స్వల్పంగా ఉంటాయి. అంటే ఋతువులు కొన్ని వస్తువుల అమ్మకాల పై (పభావం చూపిస్తాయి అన్నమాట. ఈ రకంగా, సేకరించినటువంటి (పేక్షిత విలువలు అనేక ఒత్తిడులకు లేక బలాలకు (Forces) లోనై ఫుంటాయి.

ఇటువంటి బలాలు (Forces) ఏమి లేనట్లయితే అన్ని కాలాలలోనూ అమ్మకాలు, ఖర్చులు, కొనుగోళ్ళు మార్పలేమి లేకుండా వుంటాయి.

## 5.4 కాల్మకేణి విశ్లేషణ వలన ఉపయోగాలు :-

కాల(శేణి విశ్లేషణ వలన అనేక ఉపయోగాలు కలవు.

- కాల(శేణి విశ్లేషణ ముఖ్యంగా చలరాశిలో కాలానుగుణంగా ఏర్పడే మార్పులను చదవటానికి ఉపయోగపడుతుంది. 1.
- కాల(శేణి విశ్లేషణ వలన ఆర్థిక రంగంలో కాని, వ్యాపార రంగంలో కాని తత్సంబధమైన యితర రంగాలలో కాని  $2.$ ఏర్పడేటటు వంటి ఒడిదుడుకులు గురించిన జ్ఞానాన్ని సంపాదించవచ్చు. మరియు ఒడిదుడుకులు ఏర్పడటానికి గల కారణాలు కూడా తెలుసుకోవచ్చు.
- కాల(శేణి విశ్లేషణలో ఒక చలరాశిలో కాలానుగుణంగా ఏర్పడే మార్పులను తెలుసుకోవటమే కాక అదే విధమైన  $3.$ మార్పును పరిగణనలోకి తీసుకుని, భవిష్యత్ విలువలను అంచనా వేయవచ్చు. ఉదా။ 5.1లో యిచ్చిన దత్తాంశ పట్టిక - 1 ఆధారంగా జనాభా వృద్ధి రేటు అంతకు ముందు సం။లలో గానే వుంటే సం။ 2010కి ఆం(ధ(పదేశ్ జనాభా ఎంతౌతుందో సులభంగా లెక్కించవచ్చు. అదే విధంగా భవిష్యత్లో ఆహార ధాన్యాలకు, పప్పు ధాన్యాలకు, కార్లకు, సెల్హేస్లకు ఎటువంటి డిమాండ్ ఫుంటుందో కూడా కాల(శేణి విశ్లేషణ ద్వారా తెలుసుకోవచ్చు.
- కాల(శేణి విశ్లేషణ ద్వారా, భవిష్యత్ అంచనాలను చేరుకునే (ప(కియలో మన పురోగతిని ఎప్పటికప్పుడు బేరీజు 4. వేసుకోవచ్చు.

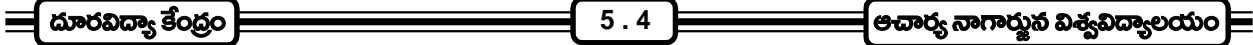

- 5. కాల(శేణి విశ్లేషణ, సరిపోల్చి చూసే అవకాశం కూడా కల్పిస్తుంది. చాలా సందర్భాలలో కాల(శేణులు సరిపోల్చి చూసి ముఖ్యమైన నిర్ణయాలు చేయవలసిన అవసరం కలుగుతుంది. ముఖ్యంగా అర్థశాబ్ర్లంలో కాలానుగుణంగా, చలరాశుల విలువల్లో వచ్చే మార్పులను సరిపోల్చి చూసి తగు నిర్ణయాలు తీసుకోవల్సి వుంటుంది. ఉదాహరణకు, జనాభా వృద్ధి ad adom hoed 2010 సం118 జనాభా సంఖ్య రమారమి ఎంత ఉంటుంది? మరి అంతమంది జనాభా అవసరాలకై ఆహారధాన్యాలు ఏ రేటున ఉత్పత్తి అవుతున్నాయో పోల్చి చూసి అవి ఏ రేటున ఉత్పత్తి చేయాలో నిర్ణయించవచ్చు. ఒక్క ఆహారధాన్యాల విషయమే కాదు ఇంకా దుస్తులు, వాహనాలు మొ అంశాలకు సంబంధించి సరియైన నిర్ణయాలు తీసుకోవచ్చు.
- 6. కాల(శేణిని విశ్లేషించే పద్ధతులనుపయోగించి, సమాన దూరంలో సేకరించిన (పేక్షిత విలువలు కలిగిన దత్తాంశమును కూడా విశ్లేషించవచ్చు.

్దైన వివరించిన విధంగా కాల(శేణి విశ్లేషణ మనకు అర్థశా(స్త్రంలో అనేక కీలకమైన విషయాలు చదవటానికి, అనేక ముఖ్యమైన నిర్ణయాలు తీసుకోవటానికి ఉపయోగపడుతుంది. ఒక అర్థశా్న్తంలోనే కాదు ఇంకా అనేక శా్నస్తాలలో కూడా ఈ కాల(శేణి విశ్లేషణ చాలా ఉపయోగపడుతుంది. ఉదాహరణకు, వాతావరణం అంచనా వేయటానికి, ఋతుపవనాల రాకడను పసిగడ్డటానికి వాతావరణ పరిశోధనా శా్స్తములోనూ (Metertiology), సము(దంలో ఏర్పడే వివిధ తుఫానులు, (దోణులు, అల్చ పీడనాలు మొదలగు వాటి పయనానికి సంబంధించిన అంచనాలు వేయటానికి సము(ద శా్ర్తుంలోనూ (Oceanography), (దవ్యోల్బణ రేటును, B.S.E. సూచీ సంఖ్యను అంచనా వేయటానికి ఆర్థిక రంగంలోనూ యింకా అనేక రంగాలలో చాలా విరివిగా ఉపయోగిస్తాము.

# 5.5 కాల(ဒိုက်ဆီး) భాగాలు (Components of time series) :-

కాల(శేణిలో కాలానుగుణంగా సంభవించే మార్పులను ముఖ్యంగా నాలుగు భాగాలుగా విభజించవచ్చు. పీటినే కాల(శేణి యొక్క భాగాలు (components) అంటాము. అంటే ఒక కాల(శేణి ఈ నాలుగు భాగాల సమ్మేళనం అన్నమాట. ఆ ముఖ్య భాగాలు ఏవనగా

- 1. స్ట్రేప్పత్తి (Trend) లేక దీర్ఘకాలిక స్ట్రవ్పత్తి (Secular Trend)
- 2. *బుతు* సంబంధమైన మార్పులు (Seasonal Trend)
- 3. చ(కీయ మార్పులు (Ciclicle or circular variations)
- 4. యాధ్నచ్చిక లేక (కమరహిత మార్పులు (Random or irregular variation)
- 5.5.1 క్రవృత్తి (Trend) దీర్ఘకాలిక డ్రవృత్తి (secular trend) :- కాల(శేణిలో చలరాశులు దీర్ఘకాలంలో ఒక (పత్యేకమైన (పవృత్తిని (పదర్శిస్తాయి. ఉదాహరణకు భారతదేశపు జనాభా సంఖ్య యొక్క (పవృత్తి పెరగటం, అలాగే వస్తువుల ధరల (పవృత్తి ెవరుగుదల గత ఒక సం။లో (దవ్యోల్బణ రేటు (పవ్పత్తి పెరుగుదల, గత ఐదేండ్లుగా Non-Technical Education కు .<br>ఆదరణ (పవృత్తి తరుగుదల. ఈ విధంగా దీర్ఘ కాలంలో కాల(శేణిలోని చలరాశి ఒక (పవృత్తిని కలిగి ఉంటుంది. దీనినే స్రవ్సత్తి లేక దీర్ఘకాల స్రవ్యత్తి అని అంటారు. అనగా కాల(శేణిలో దీర్ఘకాలంలో స్రస్ఫుటమయ్యే పెరిగే ధోరణి/తగ్గే ధోరణిని ఆ కాల(శేణి యొక్క (పవృత్తి లేక దీర్ఘకాల (పవృత్తి అంటారు. కాల(శేణిలో పెరిగే లేక తగ్గే ఈ ధోరణి వేగంగానూ వుండవచ్చు లేక నెమ్మదిగాను ఉండవచ్చు. ఉదాహరణకు ఇటీవల సాఫ్టెవేర్ ఉద్యోగాలలో వచ్చిన వెల్లువ ఆ తదుపరి పతనం. కాల(శేణులలో ఈ (పవృతి అనేక రకాలుగా వుండవచ్చు. సైన వివరించినట్లుగా కొన్ని (శేణులు అతి వేగంగా పెరిగితే కొన్ని అతి నెమ్మదిగా పెరగటం గాని, తగ్గటం కాని జరుగుతుంది. మరియు ఈ (పవ్చత్తులు సరళరేఖ (పవ్చతైనా

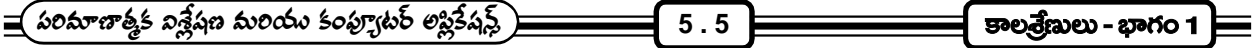

కావచ్చు లేక అసరళరేఖా (పవృతైనా కావచ్చు. సరళరేఖ (పవృత్తి (Linear Trend) అనగా, ఒక చలరాశిలోని మార్పు, కాలం విలువ మార్చునకు ఎల్లప్పుడు ఒక స్థిర నిష్పత్రిలో వుంటే దానిని సరళరేఖ (పవ్చత్తని లేని ఎడల అసరళ (పవ్చత్తని అంటారు. ఈ (కింది ఉదాహరణలో కాల(శేణి (పవ్పత్తిని సరళరేఖ (పవ్పత్తి అని చెప్పవచ్చు.

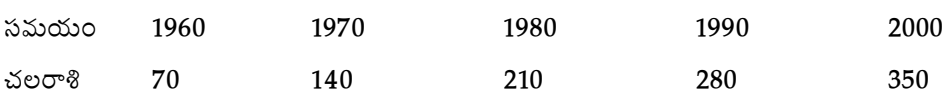

చలరాశి విలువల్లో మార్పు, సమయాల విలువల్లో మార్పు నిష్పత్తి స్థిరంగా ఉంది. -ఈ క్రింది దత్తాంశము అసరళరేఖా (పవృత్తికి ఉదాహరణ.

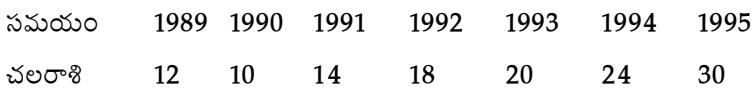

అంతేకాక, నిత్యము పెరిగే (పవ్పత్తి గలిగిన కాల(శేణులుంటాయి. నిత్యము తగ్గే (పవ్పత్తి కలిగిన కాల(శేణులుంటాయి. ఇవి రెండు కాకుండా, కొంత సమయంలో పెరుగుతూ, కొంత సమయంలో తగ్గుతూ వుండే (పవృత్తిని (పదర్శించే కాల(శేణులుంటాయి. ఇక్కడ దీర్ఘకాలం అనే పదాన్ని ఖచ్ఛితంగా నిర్వచించటం సాధ్యంకాదు. పైన వివరించిన ఉదాహరణలో 1989లో విలువ 12, 1990లో 10 అంతమాత్రానా కాలతే్రికి తగ్గేటటువంటి దీర్ఘకాల స్రవృత్తి కలదు అని చెప్పజాలము. యిక్కడ రెండు సం။ల కాల వ్యవధిని దీర్ఘ కాలంగా పరిగణించరాదు. అలాకాక ఒక (పయోగశాలలో ఒక ఎల(క్టానిక్ పరికరం నిముషానికి విడుదల చేసే పల్స్ సంఖ్యను ఒక గంట కాల వ్యవధిలో సేకరించిన అది దీర్ఘకాలంగా పరిగణించవచ్చు. ఈ విధంగా దత్తాంశము యొక్క లక్షణాలు ఆధారంగా చేసుకొని ఎంత సమయాన్ని దీర్ఘకాలంగా పరిగణించాలో నిర్ణయించుకోవాలే కాని దానిని నిర్ణయించటానికి నిర్దిష్టమైన నియమాలు ఏమి లేవు. సామాన్యంగా కాల(శేణిలో రెండు మూడు చ(కాలు పూర్తిగా సంభవించే వ్యవధిని దీర్ఘకాలంగా పరిగణనలోకి తీసుకుంటాము.

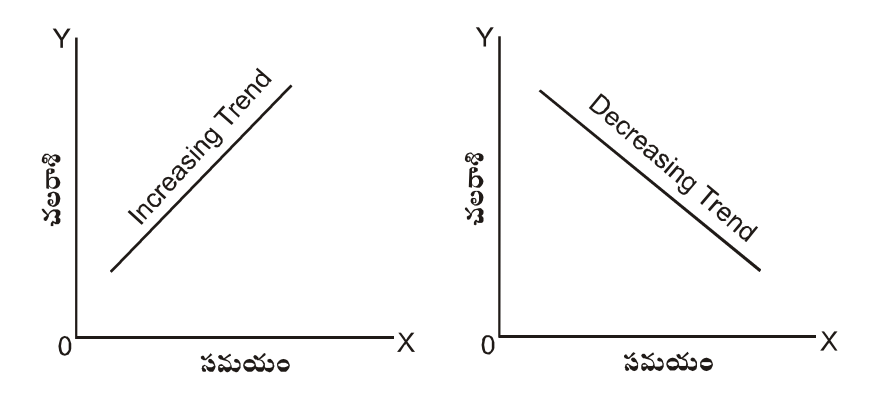

5.5.2 ఋతువులు వలన కలిగే మార్చులు (Seasonal Variations) :- ఋతువుల వలన కూడా కాల(శేణులలో మార్చులు సంభవిస్తాయి. ఋతువులు అంటే సంగలో ఏర్పడే ఋతువులే కాక 12 నెలల వ్యవధిలో ఏర్పడే (కమబద్ధమైన (పవర్తన కలిగిన సమయం ఏదైనా కావచ్చు. కాల(శేణిలో ఒక సం။ కాలం లేదా 12 నెలల లోపు ఏర్పడే ఒడిదుడుకులు లేక మార్చులను ఋతువుల వలన కలిగే మార్చులు అంటారు. ఈ విధంగా కాల(శేణిలో మార్చులు కొన్ని వారాలకు, కొన్ని రోజులకు, కొన్ని గంటలకు, కొన్ని నిమిషాలకు, కొన్ని నెలలకు, 6 నెలలకొకసారి జరగవచ్చు. ఈ రకమైన మార్పులకు ముఖ్యంగా రెండు విషయాలు ముఖ్య కారణాలుగా చెప్పుకోవచ్చు.

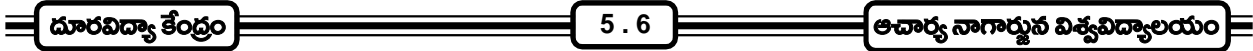

1. వాతావరణ పరిస్థితులు (climatec condition)

2. ಆ*ವ್*ರಾಲು, ಅಲವ್**ಟ್ಲು (eustoms & habits)** 

వాతావరణ పరిస్థితులు :- కాల(శేణిలో ఏర్పడే మార్పులకు వాతావరణ పరిస్థితులు కారణమౌతాయి. అంటే వర్షం, వేడి, చలి మొదలగు వాతావరణ పరిస్థితుల వల్ల కొన్ని వస్తువుల డిమాండ్ (ప్రభావితం అవుతాయి. ఉదాహరణకు చలికాలంలో ఉన్ని దుస్తులకు, వర్షాకాలంలో గొడుగులు, రెయిన్ కోటలకు, వేసవి కాలంలో శీతలపానీయాలకు, ఎ.సి.లకు డిమాండు పెరగటం మనకు తెలిసినదే.

2. ఆచారాలు, అలవాట్లు :- (పజల ఆచారాలు, అలవాట్లు వలనకూడా కాల(శేణిలో మార్పులు సంభవించవచ్చు. ఉదాహరణకు దీపావళి, దసరా, (కిస్టమస్ మొదలగు కొన్ని పండుగల సందర్భాలలో మిఠాయికి డిమాండ్ అధికంగా ఉంటుంది. అంతేకాక, ఈ పండుగ ముందు రోజులలో బాంకు ఖాతాల నుండి ఎక్కువగా ధనం తీయబడుతుంది. (ప్రతి నెల మొదటి వారంలో బ్యాంక్ నుండి ధనం చాలా ఎక్కువగా తీయబడుతుంది. అలాగే పాఠశాలలు, కళాశాలలు తెరిచే సందర్భాలలో యూనిఫారం దుస్తులకు, పుస్తకాలకు, స్టేషనరీకు అధిక డిమాండ్ వుంటుంది.

సైన వివరించినట్లుగా, వాతావరణ పరిస్థితులు, ఆచారాలు, కట్టబాట్లు మరియు అలవాట్లు కాల(శేణిలో మార్పులకు దోహదం చేస్తాయి. ఈ ఋతువుల వలన కలిగే మార్పులు సం။ లేక సం။ కంటే తక్కువ సమయంలోనే పునరావృతం అవుతాయి.

- 5.5.3 చక్రీయ మార్పులు (Cyclical Variations) :- బుుతుసంభమైన మార్పులు కాల(శేణిలో సం။ అంతంకంటే తక్కువ వ్వవధిలోనే సంభవిస్తాయి. అందువలన వీటిని స్వల్పకాలిక మార్పులుగా భావించవచ్చు. కాల(శేణిలో ఏర్పడే ఋతు సంబంధమైన మార్పులు (కమబద్ధమైనవి అని మనకు తెలుసు. అటువంటి (కమబ్దమైన మార్పులు సం။ పై బడిన కాల వ్యవధిలో ఏర్పడితే వాటిని చ(కీయ మార్చులంటారు. ఈ మార్చులు (కమబద్ధంగా ఏర్పడతాయి. కాని అవి పునరావ్పతం కావటానికి ఎంత కాలవ్యవధి కావాలో ఇదమిద్దంగా చెప్పజాలము. అర్థ చలరాశులకు సంబంధించిన కాల(శేణులలో ఈ విధమైన మార్పులు అనివార్యము. చ(క్రీయ మార్పులు దీర్ఘకాలానికి మార్పులు. చ(క్రీయ మార్పులు ఆర్థిక వ్యవస్థలో ఏర్పడే మార్చుల వల్ల ఏర్పడతాయి. అర్థవ్యవస్థలో ఏర్పడే యిటువంటి మార్చులను వ్యాపార చ(కాలు అని కూడా అంటారు. ఈ వ్వాపార చ(కాలలో నాలుగు దశలుంటాయి. అవి -
	- 1. అభివృద్ధి దశ (Prosperity)
	- 2. తిరోగమన దశ (Recession)
	- 3. మాంద్య దశ (Depression)
	- 4. ఫురోగమన దశ (Recovery)

ఈ నాలుగు దశలు మరల మరల పునరావృతం అవుతాయి. కాని, ఋతువుల వలన కలిగే మార్పులు లాగా ఒక సం။ కాలంలో పునరావృతం కావు. ఇవి పునరావృతం కావటానికి ఎంత కాలం కావాలో కూడా చెప్పలేం. ఈ (కింది పటంలో ఈ నాలుగు దశలు చూపబడినాయి.

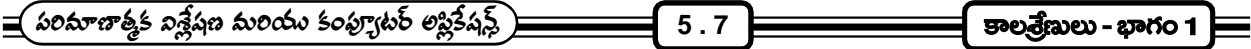

- 5.5.4 (కమరహిత లేక యాద్పచ్చిక మార్పులు (Irregular or Random Variations) :- (కమరహితంగా, యాద్పచ్చికంగా ముందుగా ఊహించనలవి గాని మార్పులు ఈ కోవకు చెందుతాయి. (పవృత్తి, ఋతువుల వలన కలిగే మరియు చ(కీయ మార్పులకు చెందని యితరమైన మార్పులను కూడా ఈ వర్గంలోకి చేరుస్తారు. కరువు, వరదలు, భూకంపాలు, అగ్సి(పమాదాలు, సమ్మెలు, యుద్దాలు మొదలయిన సంఘటనలు ఈ రకమైన మార్చులకు ముఖ్య కారణాలు. యాద్నచ్చిక మార్చులను రెండు రకాలుగా విభజించవచ్చు.
	- Episodic Variations
	- 2. Accidental Variations
	- 1. Episodic Variations :- యుద్దాలు, కరువు, వరదలు, సమ్మె మొదలగు కారణాల వల్ల కలిగే మార్పులను Episodic మార్పులంటారు. వీటిని గుర్తించగలము కాని ఎపుడు వస్తాయో తెలియదు. (Unpredictable)
	- 2. Accidental Variations :- (ప్రమాదవశాత్తు జరిగే మార్చులు. ఈ రకమైన మార్పులు ముందుగా గుర్తించనూ లేము, అవి జరిగే సమయాన్ని ముందుగా అంచనా వేయలేము.

కాల(శేణిని విశ్లేషించటంలో ముఖ్య ఉద్దేశం ఏమిటంటే కాల(శేణిలోని మార్పులకు లోను చేసే అన్ని అంశాల గురించి పూర్తిగా అర్థం చేసుకొని వాటి గురించిన వ్యాఖ్యానం చేయటమే. కాల(శేణిని విశ్లేషించటం అనగా అందులోని అన్ని భాగాలు విశ్లేషించాలి, స్రవ్చత్తిని విశ్లేషించాలి. ఋతు సంబంధమైన మార్పులను విశ్లేషించాలి. చ(కీయ మార్పులను విశ్లేషించాలి అలాగే (కమరహిత మార్చులను విశ్లేషించాలి.

# **(Models of Time Series)**

కాల(శేణిని విశ్లేషించాలంటే కాల(శేణి మార్చుకు మూలమైన ఫైనుదహరించిన బలాల (పభావాన్ని ముందుగా అర్థం చేసుకొని వాటికి వివరణాత్మకమైన వ్యాఖ్వానం చేయాలి. కాల(శేణి పై (పభావం చూపే ఈ బలాలు (components) గురించి అధ్వయనం చేయాలన్న వాటిని తొలగించాలన్నా, కాల(శేణిని ముఖ్యమైన మూల భాగాలుగా విభజించాలి. ఇలా ఒక కాల(శేణిని ముఖ్య భాగాలుగా విభజించాలంటే వాటి మధ్య తప్పనిసరిగా ఏదో సంబంధముండాలి. ఈ సందర్భంలో కాల(శేణి ముఖ్య భాగాల మద్య రెండు రకాల సంబంధాలు ఉన్నాయనుకోవచ్చు. వాటి ఆధారంగా కాల(శేణిలో రెండు నమూనాలు వున్నాయి.

- 1. సంకలన నమూనా (Additive model)
- 2. గుణకార నమూనా (Multipliative Model)
- 1. సంకలన నమూనా :- 4 ఈ నమూనా (పకారం కాల(శేణిలో (పతి (పేక్షితం ఫైన వివరించిన భాగాల యొక్క సంకలనం.  $\Lambda$ ురులలో  $Y = T + S + C + R$ .
	- $T =$  దీర్ఘకాలిక (పవృత్తి
	- $S =$  ఋతువుల వలన కలిగే మార్పులు
	- $C = \n\delta$ (కీయ మారు)లు
	- $R =$  (కమరహిత (లేక) యాదృచ్చిక మార్పులు
- 2. గుణకార నమూనా :- ఈ నమూనా (పకారం కాల(శేణిలోని (పతి (పేక్షితం కాల(శేణిలోని ముఖ్య భాగాల లబ్ధంకు సమానం.  $\kappa$ రుద్రులలో  $Y = T \times S \times C \times R$ .

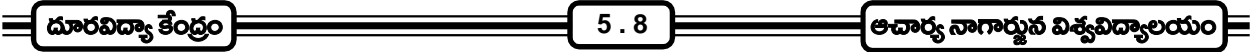

# **(The preliminary adjustments of time series)**

ఒక కాల(శేణితో యింకొక కాల(శేణిని సరిపోల్చి పరిశీలించటానికి అనువుగా కాల(శేణులను మొదట చేర్చుల, మార్చులతో సరిచేయాలి (ఎడిట్ చేయాలి). ఇలా ముందుగా కాల(శేణులను ఎడిట్ చేసినట్లయితే, కాల(శేణులను ఒక దానితో ఒకటి బేరీజు వేయటం, (పవ్పత్తి విలువలు లెక్కించటం, ఋతువుల వలన కలిగే మార్పులను లెక్కించటం అర్థవంతంగా వుంటుంది. ముతక కాల(శేణిని ఈ (కిందనివ్వబడిన నాలుగు విధములైన మార్పులు చేర్పులు (adjustments) చేసి విశ్లేషణకు లేక ఒకదానితో వేరొకటి పోల్చి చూడటానికి అనువుగా రూపొందించవచ్చు. అవి

- 1. క్వాలెండర్ మార్పులకు అనుగుణంగా కాల(శేణిని సరిచేయటం (Adjusting of data for calendar variations)
- 2. థరల మార్పులకు అనుగుణంగా కాల(శేణిని సరిచేయటం
- 3. జనాభా మార్పులకు అనుగుణంగా కాల(శేణి సరిచేయటం
- 4. పోల్చి చూడటానికై కాల(శేణిని సరిచేయటం
- 1. క్యా**లెండర్ మార్పులకు అనువుగా కాలశ్రేణిని సరిచేయటం :-** దీని ముఖ్య ఉద్దేశం క్యాలెండర్లోని మార్పులను (కమపరచటం వలన కాల(శేణిలో ఏర్పడే కల్పితమైన లేక అబద్ధమైన మార్పులను సరి చేయటం. ఉదాహరణకు సంగలో అన్ని నెలలకు సమానమైన రోజులు లేవు. కొన్ని నెలలకు 31 రోజులు, కొన్నింటికి 30 రోజులు మరి యింకొక నెలకు 28 రోజులే వున్నాయి. ఇందువలన ఒక వస్తువు యొక్క వుత్పత్తి మార్చి నెల కన్నా ఫి(బవరి నెలలో తక్కువగా వుంటుంది. ఇటువంటి తేడాలను ముందుగా సవరించాలి. ఇటువంటి సందర్భాలలో (పతి నెలలోనూ సమానమైన పని దినాలకు ఉత్పత్తిన్ని మాత్రమే పరిగణలోనికి తీసుకోవాలి.
- 2. ధరల మార్చుకు అనుగుణంగా కాలతేణిని సరిచేయటం :- ధరలలో వచ్చే మార్చులను పరిగణనలోనికి తీసుకుంటూ కాల(శేణిని సవరించాలి ముఖ్వంగా విలువల కాల(శేణిని, పరిమాణం కాల(శేణిలోకి మార్చవలసి వచ్చినపుడు ఇందుకోసమై ధరల సూచీ సంఖ్యనుపయోగిస్తాం.
- 3. జనాభా మార్పులకు అనుగుణంగా కాలతేణిని సరిచేయటం :- ఉత్పత్తి, వినియోగం, ఆదాయం మొగ అర్థ చలరాశులను ఒక దానితో ఒకటి పోల్చి చూసేటప్గుడు వీటిని జనాభా మార్చులకు అనుగుణంగా సరి చేయవలసిన అవసరం ఎంతైనా ఉంది. ఉత్పత్తి పెరుగుతూ ఉంటుంది. ప్రాడక్టవిటీ తగ్గుతుంది. ఈ విధమైన పరస్పర విరుద్ధమైన భావనలను (పదర్శిస్తాయి. యిటువంటి సందర్భాలలో కాల(శేణులు పోల్చి చూసేటప్పుడు జనాభా మార్పులకు అనుగుణంగా మార్పులు చేసి అనగా తలసరి విలువలు లెక్కించి పోల్చడం సరియైన పద్ధతి.
- 4. పోల్చి చూడటానికి అనువుగా కాలతేణిని పరిచేయటం :- కొన్ని సందర్భాలలో వేరు వేరు ఏజన్నీలు కాలతేణులను ఏర్పరుస్తారు. ఇటువంటి సమయాల్లో ఒక కాల(శేణిని వేరొక కాల(శేణితో సరిపోల్చి చూసేటప్పుడు ఆ కాల(శేణిని ఏనియమాలననుసరించి సేకరించారో, ఏ కాలాన్ని ఆధారంగా తీసుకుని కాల(శేణి సేకరించారు మొదలగునవి ముఖ్యంగా పరిగణనలోకి తీసుకోవాలి. ఉదాహరణకు రెండు వేరు వేరు పరి(శమలకు సంబంధించి లేబర్ (పొడక్టవిటి కాల(శేణులను సరిపోల్చి చూడటానికి ముందు లేబర్ (ఫౌడక్టవిటి లెక్కించటాన్ని ఆయా పరి(శమలు ఉపయోగించిన నిర్వచనాలు పరిశీలించాలి. రెండు నిర్వచనాలు ఒకటే అయితే అప్పుడు ఆ కాల(శేణులు సరిపోల్చటం అర్థవంతం లేదా అది తప్పుడు వివరణలకు దోహదం చేస్తుంది.

సైన వివరించిన విధంగా కాల(శేణులు విశ్లేషించే ముందు కాల(శేణిని వివిధ రకాలైన మార్పులకు అనువుగా సరి చేయాల్సి ఉంటుంది. అప్పడే కాల(శేణి విశ్లేషణకు అర్థవంతమైన ఫలితాలనిస్తుంది.

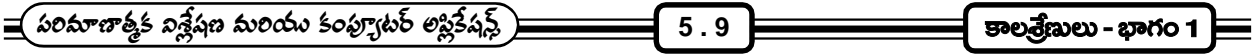

# 5.7 డ్రవృత్తిని కొలిచే పద్ధతులు :-

కాల(శేణిని ఎందుకు విశ్లేషించాలి, దాని ఉపయోగాలు, యింతకు ముందు భాగాలలో చదువుకున్నాం. అంతేకాక కాల(శేణి విశ్లేషణ అనగా కాల(శేణిలో మార్పులు కలుగజేసే ముఖ్యమైన అంశాలు గురించి పూర్తిగా అర్థం చేసుకొని వాటికి సరైన వివరణుల యివ్వటం అని తెలుసుకున్నాం. రాబోయే భాగాలలో ముందుగా కాల(శేణిలో (పవ్పత్తిని లేక దీర్ఘకాల (పవ్పత్తిని ఎలా కొలవాలో అందుకు అందుబాటులో ఉన్న పద్ధతుల గురించి తెలుసుకుందాం.

దీర్ఘకాలిక (పవృత్తిని ఈ క్రింద వివరించిన పద్ధతుల ద్వారా కొలవవచ్చు.

- 1. సరస రేఖా పద్ధతి (Freehand Curve Method)
- 2. ఎన్సుకున్న బిందువుల పద్ధతి (Selected Points Method)
- (Mehtods of Averages)
	- (Methods of semi average)
	- (Method of moving average)
- 4. కనిష్ట వర్గాల పద్ధతి (Methods of least sqares)
- 1. సరస రేఖా పద్ధతి (లేక) గ్రాఫ్ పద్ధతి :- ఈ పద్ధతిలో ఒక గ్రాఫ్ కాగితం తీసుకొని దాని పై కాలాన్సి  $X =$  అక్షము మిాద, చలరాశిని  $Y = 0$ క్షము మాద కొలవాలి. ఆ తరువాత యిచ్చిన దత్తాంశము ఆ (గాఫ్ కాగితం పై గుర్తించి ఈ బిందువులన్నింటిని ఒక సరసరేఖ ద్వారా కలపాలి. దీనిని అసలు లేక యిచ్చిన దత్తాంశపు రేఖ అని అంటాము. ఇప్పుడు ఈ దత్తాంస రేఖను పరిశీలించి గుర్తించిన బిందువులలో అధిక సంఖ్య బిందువులకు దగ్గరగా కాని లేక వాటి ద్వారా గాని పోవునట్లు ఒక రేఖను గీయాలి. దీనిని (పవ్చత్తి రేఖ అంటాం. ఈ రేఖనుపయోగించి చలరాశి యొక్క విలువను అంచనా వేయవచ్చు. ఈ పద్ధతి చాలా సులభమైనది. కాని ఈ రేఖను గీయటం పరిశోధకుని నైపుణ్వాన్ని బట్టి లేక పక్షపాత ధోరణి బట్టి వుంటుంది. కావున ఈ రేఖనుపయోగించి లెక్కించిన అంచనాలు ఒక్కొక్కసారి నిజవిలువలకు చాలా దూరంగా వుండే అవకాశాలున్నాయి. ఈ పద్ధతి ద్వారా (పవృత్తిరేఖను గీయటానికి స్పష్టమైన నియమాలేవి లేవు కాని, ఈ కింద వివరించబడిన సూచనలను పరిగణలోకి తీసుకోవచ్చు.
	- 1. ట్రవ్పత్తి రేఖకు ఎగువనున్న బిందువులకు, స్రవ్సత్తిరేఖకు మధ్య గల లంబ దూరాల మొత్తము, స్రవ్సత్తి రేఖకు దాని దిగువనున్న బిందువులకు గల మధ్య లంబ దూరాల మొత్తము సమానంగా ఉండేలా చూడటం.
	- 2. దత్తాంశము రేఖలోని బిందువలకు, (పవ్పత్తి రేఖకు మధ్య గల నిటారైన దూరముల వర్గాల మొత్తము అతి తక్కువగా ఉండేలా చూడటం.
	- 3. దత్తాంశ రేఖలో చ(కాలుంటే (వ్యాపార చ(కాలు) (పవ్పత్తి రేఖ ఆ చ(కాలలో ఉన్న వైశాల్యాన్ని వీలయినంతగా రెండు సమ భాగాలు చేసేలా చూడాలి.

ఈ సూచనలు దృష్టిలో వుంచుకుని (పవృత్తిరేఖను గీసినట్లయితే అది కొంతవరకు అర్థవంతమైన విలువలను యిస్తుంది.

ఉదా - ఈ (కింద యివ్వబడిన ఒక పరి(శమ యొక్క ఉత్పత్తి విలువలు ఆధారంగా సరస సరళరేఖ పద్ధతినుపయోగించి (పవ్పత్తి రేఖను గీయండి.

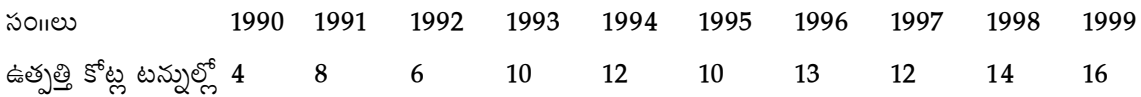

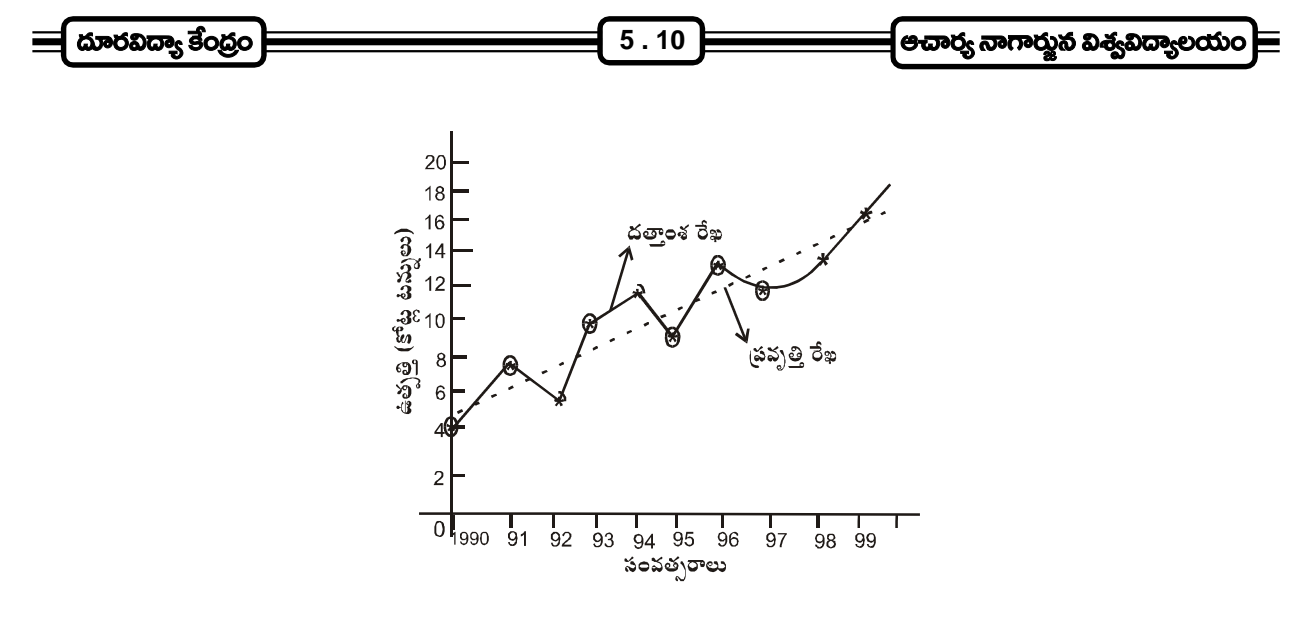

#### గాఫ్ పద్ధతిలో మంచి గుణాలు :-

- 1. చాలా సులువుగా ఏ విధమైన గణిత సూత్రాలు లేకుండా (పవ్పత్తిని కొలిచే విధం
- 2. ఈ పద్ధతిలో (పవ్పత్తి రేఖను తేలికగాను, త్వరితముగాను గీయవచ్చు
- .<br>3. కొన్ని సమయాల్లో అనుభవం, నైపుణ్వం గలిగిన పరిశోధకుడు గీసిన (పవ్పత్తి రేఖ గణిత సూ(తాలనుపయోగించి గీసిన (పవృత్తి రేఖ కన్నా మిన్నగా వుండవచ్చు.

# గ్రాఫ్ పద్ధతిలో చెడ్డ గుణాలు :-

- 1. ఈ పద్ధతిలో (పవృత్తి రేఖను గీసేటప్పుడు పరిశోధకుడు చాలా జా(గత్త వహిస్తూ న్యాయబద్ధం కలిగి, మోసగించు ఉద్దేశము లేనివాడై యుండవలెను.
- 2. ఈ పద్ధతి ద్వారా (పవృతి రేఖను గీయటం ముఖ్యంగా మనసున కలిగిన (పేరణ పై ఆధారపడి ఉంటుంది. ఎంతో అనుభవము కలిగిన, పరిశోధకుడు ఒకే దత్తాంశమునకు వేరు వేరు సమయాల్లో గీచిన (పవ్చత్తి రేఖలు వేరు వేరుగా వుండే అవకాశాలు ఎక్కువ.
- 3. ఈ పద్ధతిననుసరించి (పవ్పత్తి రేఖను గీసేటప్పుడు సరళ రేఖా సంబంధాన్ని ఊహించుకోవటం జరుగుతుంది. కాని .<br>అది అన్ని సమయాల్లో నిజం కాదు.
- 2. ఎనుకున్న (ఎంచుకున్న) బిందువుల పద్ధతి :- (గాఫ్ పద్ధతి లేక ఎంచుకున్న బిందువుల పద్ధతి రూడా (పవ్పత్తిని కొలవటానికి చాలా సులువైన మరియు తేలికగా అర్థమయ్యే పద్ధతి. ఈ పద్ధతిలో కూడా ఎటువంటి గణిత సంబంధమైన సూత్రాలు లేవు. ఈ పద్ధతి ద్వారా (పవ్పత్తిని కొలవటానికి యిచ్చిన కాల(శేణి నుండి, మొదటి విలువలకు (పతినిధిగా ఒక విలువ, అలాగే చివర విలువలకు (పతినిధిగా వేరొక విలువను తీసుకుంటాము. (గాఫ్ పద్ధతిలో లాగానే (గాఫ్ కాగితంపై దత్తాంశ రేఖను గీసి, ఎంపిక చేసిన విలువలు ఆయా సమయాలకు ఎదురుగా బిందువులుగా గుర్తించి, ఒక సరళరేఖ ద్వారా ఈ బిందువులను కలపాలి. ఈ విధంగా గీయబడిన సరళరేఖే (పవ్పత్తిరేఖ అవుతుంది. ఈ విధంగా గీసిన (పవ్పత్తి రేఖను ముందుకు, వెనుకకు పొడిగించి జరిగిపోయిన, జరగబోవు సమయాలకు అంచనాలు కనుగొనవచ్చు.
- ఉదా॥ -(కింది పట్టికలో మారుతి కార్ల సంస్థ నుంచి ఎగుమతి చేయబడిన కార్ల విలువ రూపాయలలో యివ్యబడినవి. ఎంపిక చేసిన బిందువుల పద్ధతినుపయోగించి, (పవృత్తి రేఖను గీయుము మరియు 1995 సం။నికి ఎగుమతుల విలువను అంచనా వేయుము.

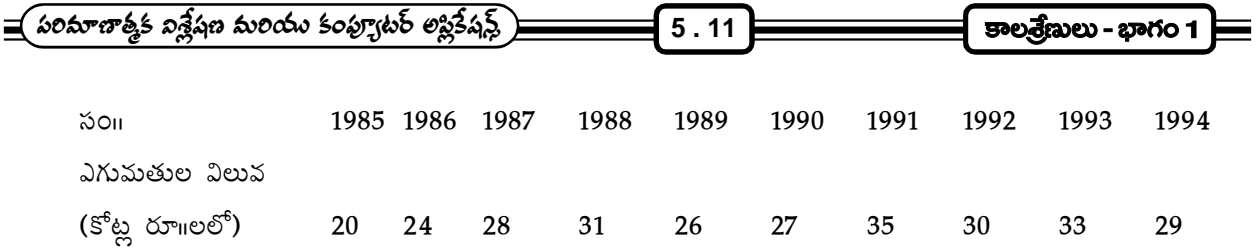

 $\overline{X}$  సద్దతిలో వివరించనట్లే ముందుగా ఒక గ్రాఫ్ కాగితం పై  $X$   $-$  అక్షము,  $Y$   $-$  అక్షము గీసి,  $X$   $-$  అక్షము పై సంవత్సరాలు,  $Y = 2\pi/3$ మాపై ఎగుమతుల విలువలను కొలుస్తూ ఇచ్చిన దత్తాంశము ఆధారముగా బిందువలను గుర్తించి, వాటిని వరుసగా కలపాలి. ఈ విధంగా ఏర్పడిన రేఖను దత్తాంశ రేఖ (data line) అంటాము. ఇప్పుడు దత్తాంశములో యిచ్చిన మొదటి విలువలకు (పాతినిధ్యం వహించే విలువగా, వాటిల్లో ఒక విలువను ఎంచుకుందాము. అది 28 అనుకోండి. అదే విధంగా దత్తాంశములోని చివరి విలువలకు (పాతినిద్యం వహించే విలువగా, వేరొక విలువను ఎంచుకుందాం అది 30 అనుకోండి. ఇప్పుడు ఈ రెండు విలువల్ని స్కేలునుపయోగించి కలుపుట ద్వారా మనకు (పవ్పత్తి రేఖ ఏర్పడుతుంది. ఈ రేఖను అదే విధంగా ముందుకు, వెనుకకు పొడిగించవచ్చు.

1994 సం။లో ఎగుమతుల విలువ కనుగొనుట :- (పవ్పత్తి రేఖను ముందుకి పొడిగించాలి. ఆ తరువాత 1994 సం။ దగ్గర  $X =$  అక్షము నుండి (పవ్పత్తి రేఖను ఖండించేలా ఒక లంబరేఖను గీయండి. (డాటెడ్ రేఖ ద్వారా చూపించబడినది) అక్కడ నుండి  $\,Y=$ అక్షాన్ని ఖండించేలా  $\,X=$  అక్షానికి సమాంతరముగా వేరొక రేఖ గీయండి. ఈ రేఖ  $\,Y=$  అక్షమును ఏ విలువ దగ్గర ఖండిస్తుందో ఆ విలువే 1994 సంగలో ఎగుమతుల విలువ అవుతుంది.

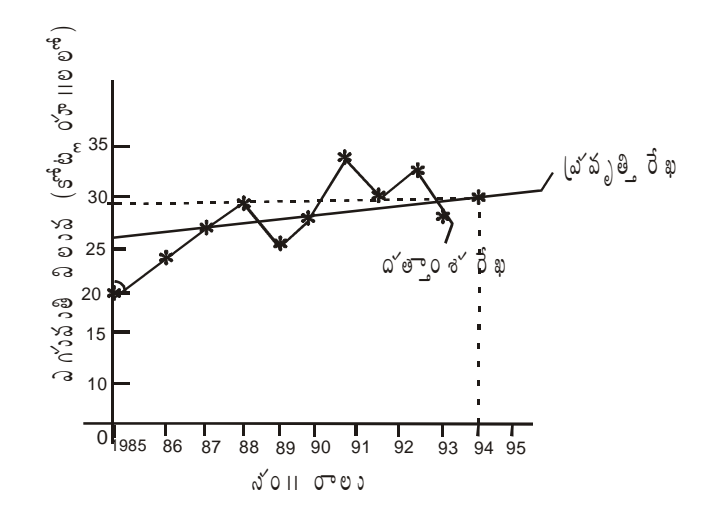

మంచి లక్షణాలు :-

- (i) ఇది (పవృత్తి రేఖను గీయటానికి చాలా తేలికగా అర్థమయ్యే మరియు సులువైన పద్దతి. ఎందుకనగా రెండు విలువల్ని ఎంచుకుంటే ఆవిలువల ఆధారంగా (పవ్పత్తిరేఖను సునాయాసంగా గీయవచ్చు.
- (ii) నేగంగా (పవృత్తి రేఖను గీయాల్సిన సందర్భాలలో ఈ పద్ధతి చాలా ఉపయోగం.

#### చెడ్డ లక్షణాలు :-

(i) (గాఫ్ పద్ధతిలో లాగే ఈ పద్ధతిలో కూడా పరిశోధకుని న్యాయబుద్ధి పై ఆధారపడి ఉంటుంది. ఎందుకంటే, ఎంచుకునే రెండు విలువలు పరిశోధకుడు తన యిష్ట (పకారం ఎంచుకుంటాడు. )ఎంపిక (ప్రక్రియకు ఎటువంటి
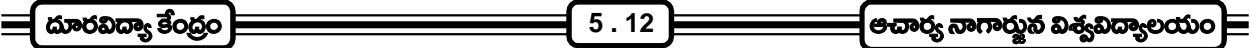

నియమాలు లేవు.

- (ii) ఈ పద్ధతిలో (ప్రవ్చత్తి రేఖను గీయటానికి ఎంపిక చేసిన రెండు బిందువల మధ్య సరళ రేఖా సంబంధం ఉందని ముందుగా నిర్ణయించుకోవటమైనది. కాని యిది ఎక్కువ శాతం నిజం కాదు. కాబట్టి ఈ విధంగా గీసిన (పవృత్తి రేఖనుపయోగించి చేసే అంచనాలు వాస్తవికతకు దూరంగా వుంటాయి.
- 3. సగటుల పద్ధతి (Method of Averages):- కాల(శేణులలో (పవ్పత్తి కొలవటానికి ఉపయోగించే మరొక పద్ధతి సగటుల పద్ధతి. ఈ సగటుల పద్ధతిలో రెండు రకాల పద్ధతులున్నాయి. అందులో మొదటిది అర్థ సగటుల పద్ధతి ((Method of semi - averages), రెండవది చలిత సగటుల పద్ధతి (Method of Moving - Averages) మొదటిగా అర్థ సగటుల పద్ధతి ద్వారా (పవృత్తి లేక దీర్ఘకాల (పవృత్తిని ఎలా కొలుస్తారో తెలుసుకుందాము.

1. అర్థ సగటుల పద్ధతి (Method of semi-averages) :- ఈ పద్దతిలో యిచ్చిన కాల(శేణిని రెండు అర్థభాగాలుగా విభజిస్తాము. కాల(శేణిలో సరి సంఖ్యలో విలువలున్న ఖచ్చితమైన రెండు అర్థ భాగాలౌతాయి. ఒక వేళ బేసి సంఖ్యలో విలువలున్న మధ్య విలువ త్వజించి, కాల(శేణిని రెండు అర్థ భాగాలుగా విభజిస్తాము. తరువాత, మొదటి అర్థ భాగంలో కాల(శేణుల మొత్తము, తదుపరి సగటు లెక్కించి, ఆ అర్థభాగంలో ఖచ్చితమైన మధ్య సమయానికి లేదా కాలానికి అనుగుణ్యంగా వుండేటట్లు చేస్తాము. ఇదే పద్ధతినుపయోగించి, రెండవ అర్థ భాగానికి కూడా చేస్తాము.

ఆ పిదప (గాఫ్ పద్ధతిలాగానే దత్తాంశమును (గాఫ్ కాగితం పై గుర్తించి దత్తాంశ రేఖను గీస్తాము. ఆ పై లెక్కించిన అర్థ సగటులు తదనుగుణంగా వున్న సమయానికి తగినట్లుగా గుర్తిస్తాము. ఈ విధంగా ఏర్పాటైన రెండు బిందువులను స్కేలు ద్వారా కలుపగా ఏర్పడిన సరళరేఖ (పవ్పత్తి రేఖ అవుతుంది. ఈ విధంగా గీచిన (పవ్పత్తి రేఖను రెండు వైపులకూ పొడిగించవచ్చు.

ఉదా॥ :- కాలశ్రేణిలో పరి పంఖ్యలో డ్రేక్షితాలువ్నప్పుడు: ఈ క్రింది యివ్యబడిన కాల(శేణికి అర్థసగటుల పద్ధతినుపయోగించి సరళరేఖ (పవృతి రేఖను గీయుము.

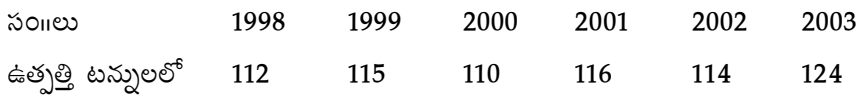

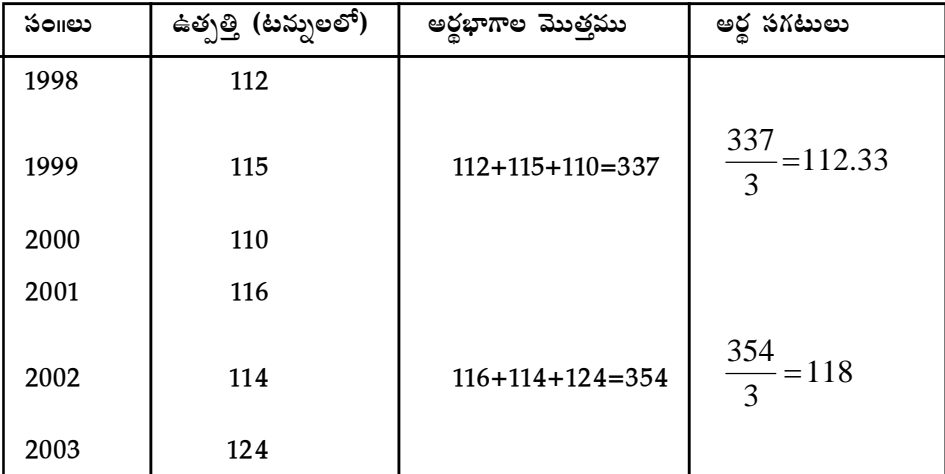

అర్థ సగటులు లెక్కించడానికి వీలుగా ఒక పట్టికను (కింది విధంగా తయారు చేయండి.

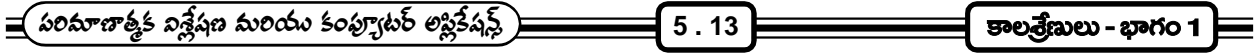

సైన పట్టికలో అర్థ సగటులు తీసుకున్న అర్థకాలానికి ఖచ్చితంగా మధ్య కాలానికి అనుగుణంగా లేక ఎదురుగా ్రాయబడింది గమనించండి. (గాఫ్ పద్ధతి వలె ఈ పద్ధతిలోకూడా (గాఫ్ కాగితం పై దత్తాంశ రేఖను గీసిన తరువాత లెక్కించిన అర్థ సగటుల ఆధారంగా, రెండు బిందువులను గుర్తించి, స్కేలు ఆధారంతో ఆ రెండు బిందువులను కలపండి. ఈ విధంగా ఏర్పడిన రేఖ (పవ్పత్తి రేఖ అవుతుంది.

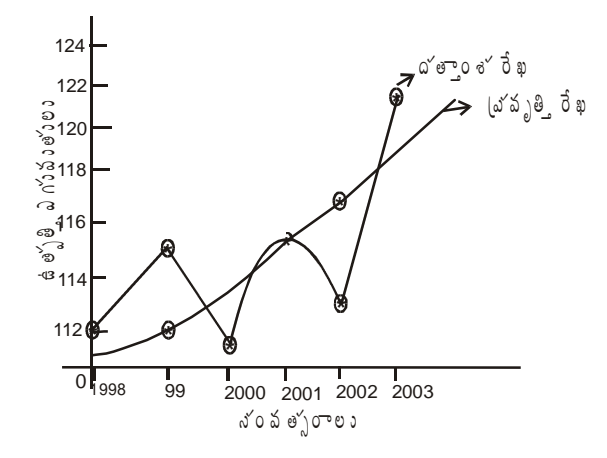

ఉదా॥ 2 - కాలశ్రేణిలోని బేసి సంఖ్యలో విలువలున్నప్పుడు:

దిగువ నివ్వబడిన కాల(శేణిలో (పవృత్తి రేఖను అర్థ సగటుల పద్ధతినుపయోగించి గీయండి.

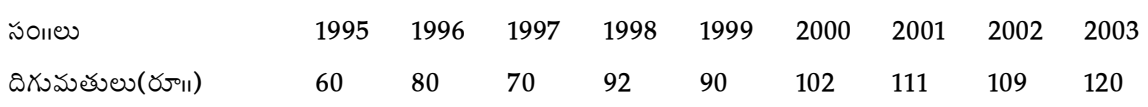

సైన ఇవ్వబడిన సమస్యలో కాల(శేణిని రెండు అర్థభాగాలుగా చేయము, అందుచేత మధ్య యివ్వబడిన విలువను త్యజించి మొదటి నాలుగు విలువలను ఒక అర్థ భాగంగాను, చివరి నాలుగు విలువలను రెండవ అర్థ భాగంగాను తీసుకుంటాము. దిగువ నివ్వబడిన పట్టికలో అర్థ సగటులు లెక్కించిన విధానం చూపండి.

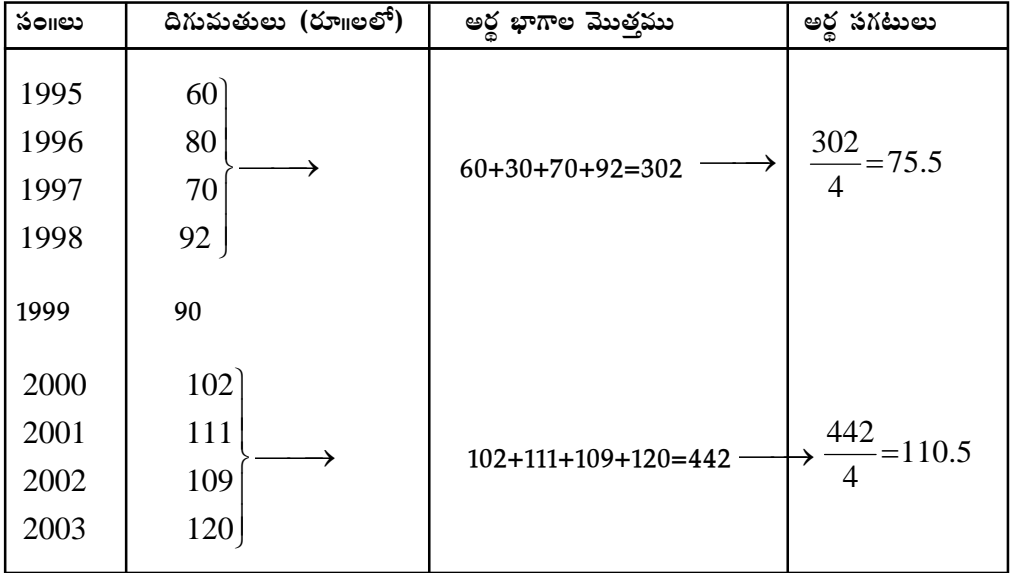

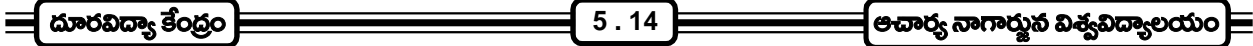

ఇచ్చిన కాల(శేణిని (గాఫ్ కాగితం ఫై గుర్తించి దత్తాంశ రేఖను యధావిధాగా గీసి, ఆ పిదప లెక్కించిన అర్థ సగటులను ఆ అర్ధ భాగానికి ఖచ్చితమైన మధ్య సమయాన్ని పట్టికలో చూపిన విధంగా తగినట్లు గుర్తించాలి. ఆ తరువాత, ఈ విధంగా ఏర్పడిన రెండు బిందువులను స్కేలునుపయోగించి కలుపవలెను. ఈ విధంగా ఏర్పడిన సరళరేఖ, స్రవ్సతి రేఖ అవుతుంది.

#### మంచి లక్షణాలు :-

- 1. గాఫ్ పద్ధతిలో లాగా, ఈ పద్ధతిని స్రవ్సత్తి రేఖ గీయటం చాలా సులభంగా అర్థమౌతుంది. ఇది చాలా సులువైన పద్ధతి.
- 2. (పవ్పత్తి విలువలను లెక్కించటం చాలా సులువు, ఎందుకనగా ఇది సమాకలనము, అసమాకలనము మొ వాటి పై ఆధారపడి వుంది.
- 3. గాఫ్ పద్ధతి కన్నా ఈ పద్ధతి కొంచెము మెరుగైనది ఎందుకనగా ఈ పద్ధతిలో ఏ పరిశోధకుడు గీచినా (పవ్పత్తి రేఖ ఒకే విధంగా వస్తుంది. అంతేకాని, (గాఫ్ పద్దతిలో లాగా వ్యక్తిగత నైపుణ్యత, న్యాయబుద్ధి పై ఏ విధంగానూ ఆధారపడి లేదు.

### చెడ్డ లక్షణాలు :-

- 1. ఈ పద్ధతిలో లెక్కించిన అర్థ సగటుల విలువలు అత్యధిక, అత్యల్ప విలువలు వలన ఎక్కువ (ప్రభావితమౌతాయి.
- 2. అర్థ సగటుల మధ్య సరళరేఖ సంబంధమును ఊహించి (పవ్చత్తి రేఖను గీస్తాం. నిజంగా వాటి మధ్య ఈ విధమైన సంబంధం ఉండకపోవచ్చు.

2. చలిత సగటుల పద్ధతి :- చలిత సగటుల పద్ధతినుపయోగించి కాల(సేణి (పవృత్తిని కొలిచే విధానంలో కొన్ని సం။లకు సగటు విలువ లెక్కించి దానిని తీసుకున్న కాల వ్యవధికి ఖచ్చితంగా మధ్య కాలానికి (ప్రవ్పత్తి విలువగా తీసుకోవటం జరుగుతుంది. ఇలా సగటు లెక్కించటం వలన (పవృత్తి రేఖ ఎక్కువ ఎగుడు దిగుడును కలిగి ఉండదు.

ఈ పద్ధతినుపయోగించేటపుడు ఎన్ని సంవత్సరాలకు (లేదా) ఎంత కాలానికి చలిత సగటులు లెక్కించాలో ముందుగా నిర్ణయించుకోవాలి. ఉదాహరనకు మూడు సం။ల చలిత సగటు, 5 సం။ల చలిత సగటు, 4 సం။ల చలిత సగటు, 6 సం။ల చలిత సగటు. ఈ విధంగా ఎంత సమయానికి చలిత సగటు లెక్కించాలా నిర్ణయించుకుంటాం. సామాన్యంగా చలిత సగటుల ద్వారా (పవృత్తిని లెక్కించటం వలన ఒక కాల(శేణిలో చ(కీయ మార్పుల (పభావం తగ్గించటం అందువలన కాల(శేణిలో చ(కీయ మార్పులు ఎంత సమయం లేక ఎంత కాలానికి ఒకసారి మరలా (పారంభం అవుతున్నాయో, అంతే సమయాన్ని చలిత సగటులు లెక్కించటానికి ఉపయోగిస్తాం. యిందు వలన ఫైన చెప్పినట్లుగా కాల(శేణిలో చ(కీయ మార్పుల (పభావాన్ని తగ్గించి, అసలు (పవ్చత్తిని సృష్టంగా కొలవవచ్చు. ఒక వేళ ఈ సమయంలో చ(కీయ మార్పులు ఏర్పడే సమయానికి సమానంగా కనుక లేకపోతే లెక్కించినటు వంటి (పవ్పత్తి విలువలకు అదేరకమైన చ(కీయ మార్పులు (పస్సుటమౌతాయి. కాకపోతే తక్కువ పరిమాణంలో (పస్సుటమౌతాయి. చలిత సగటులు లెక్కించే సమయానికి, చ(కీయ మార్పులు ఏర్పడే సమయానికి తేడా ఎక్కువైన కొలది ఈ మార్చు (పస్పుటంగా కనిపిస్తుంది.

చలిత సగటు లెక్కించే పద్ధతి :- చలిత సగటులు ఎలా లెక్కించాలి? వాటి ఆధారంగా (పవృత్తి రేఖను ఎలా నిర్మిచాలి మొదలగునవి యిప్పుడు నేర్చుకుందాం. ఉదాహరణకు మూడు సం။ల చలిత సగటులనుపయోగించి (పవ్పత్తి విలువలు లెక్కించాల్సి వచ్చినప్పుడు ఈ క్రింది విధంగా లెక్కిస్తాము.

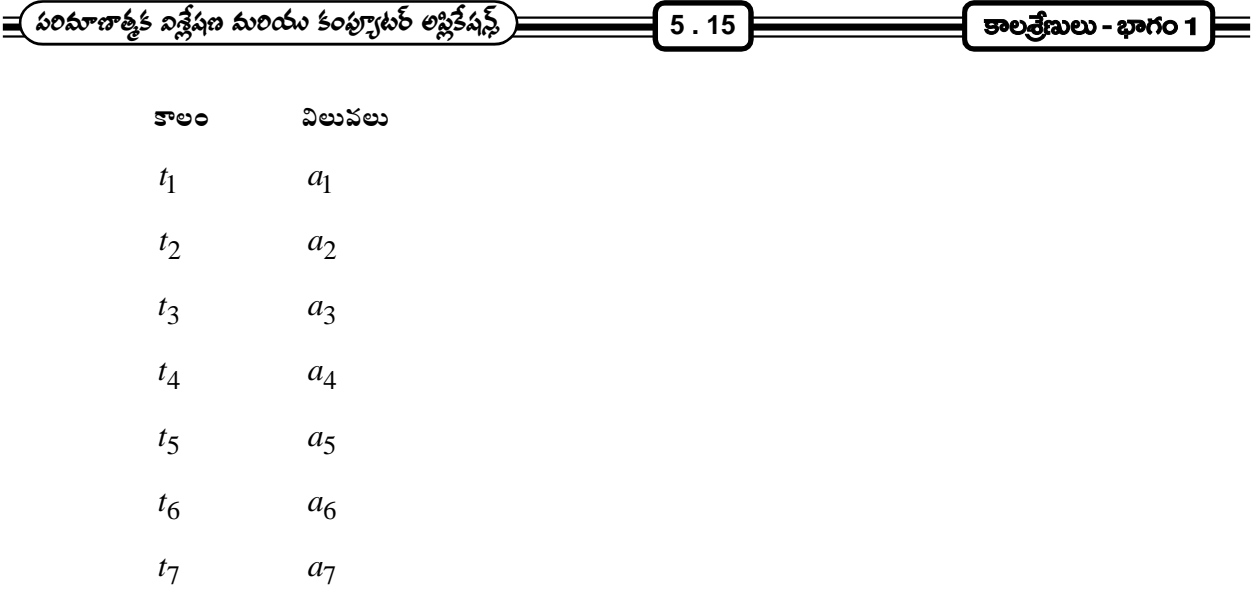

అయినట్లయితే ముందుగా మొదటి మూడు విలువలు తీసుకొని వాటి మొత్తం అనగా  $a_1 + a_2 + a_3$  లెక్కించాలి. ఆ తరువాత ఈ మూడు విలువల యొక్క సగటును లెక్కించాలి. అనగా  $\left( a_1+a_2+a_3 \right)$ ్ వచ్చిన ఫలితాన్ని, తీసుకున్న మూడు కాల బిందువులకు ఖచ్చితంగా మధ్య కాల బిందువుకు ఎదురుగా (వాయాలి. ఆ తరువాత మొదటి విలువను వదిలివేసి, నాల్గవ విలువను చేర్చాలి. మరలా విలువల మొత్తం అనగా  $a_2 + a_3 + a_4$ , ఆ తరువాత ఆ విలువల

సగటు లెక్కించి  $\left(\frac{a_2+a_3+a_4}{3}\right)$  ఈ సగటును ఈ సారి 2, 3, 4 (కాలము) సమయాలకు ఖచ్చితంగా మధ్య సమయానికి ఎదురుగా (వాయాలి. ఈ విధంగా లెక్కించుకుంటూ వివిధ చలిత సగటులను కనుక్కోవాలి. ఈ ప్రక్రియలో మొదటి కాల బిందువుకు ఎదురుగా మరియు చిట్ట చివరి కాల బిందువుకు ఎందురుగా సగటులు వుండవు. ఈ (కింది పట్టిక పరిశీలించిన ఈ విషయం బాగా అర్థమవుతుంది.

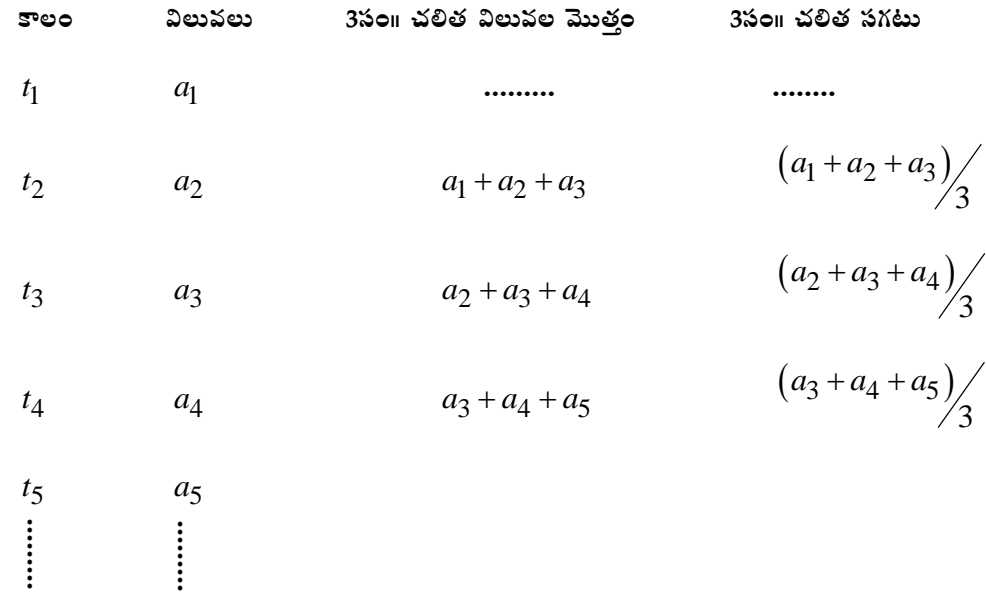

් ದೂರವಿದ್ಯಾ ತ<u>ೆಂದ</u>್ರಂ  $\overline{5.16}$ \_<br>| ಆಪಾರ್ರ್ಯನಾಗಾದ್ವುನ ವಿಕ್ಸನಿದ್ಯಾಲಯಂ  $a_{n-2}$  $t_{n-2}$  $(a_{n-2} + a_{n-1} + a_n)$  $a_{n-2} + a_{n-1} + a_n$  $a_{n-1}$  $t_{n-1}$  $t_n$  $a_n$ ......... ...............

పై పద్ధతిలో ఉదహరించినట్లు యిక్కడ కూడా ఒక గ్రాఫ్ కాగితం పై దత్తాంశ రేఖను, చలిత సగటునుపయోగించి లెక్కించిన (పవృత్తి విలువలనుపయోగించి (పవృత్తి రేఖను గీయాలి. ఈ (పవృత్తి రేఖను ఉపయోగించి మనకు కావల్సిన సమయం యొక్క అంచనా విలువ తెలుసుకోవచ్చు.

ఉదా။ మూడు సం။ల చలిత సగటులనుపయోగించి ఈ క్రింది యివ్వబడిన కాల(శేణికి క్రవృత్తి రేఖను గీయండి. 1999 2000 ລວມ 1995 1996 1997 1998 2001 2002 2003 అమ్మకాలు 205 209 214 207 210 220 216 212 218 మూడు సం။ చలిత సగటు లెక్కించటానికి ఈ క్రింద చూపిన విధంగా ఒక పట్టిక తయారు చేద్దాం.

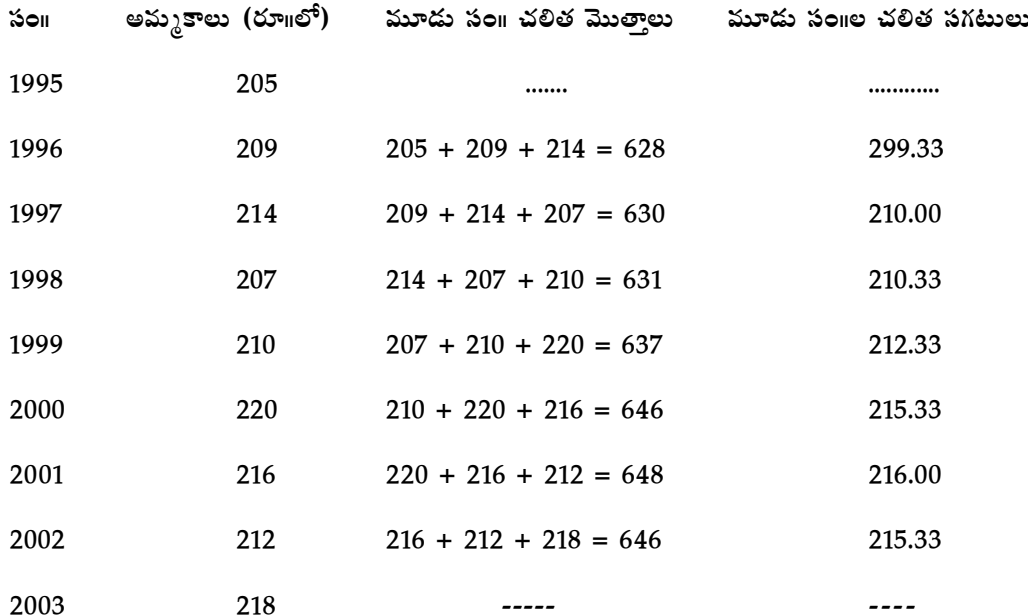

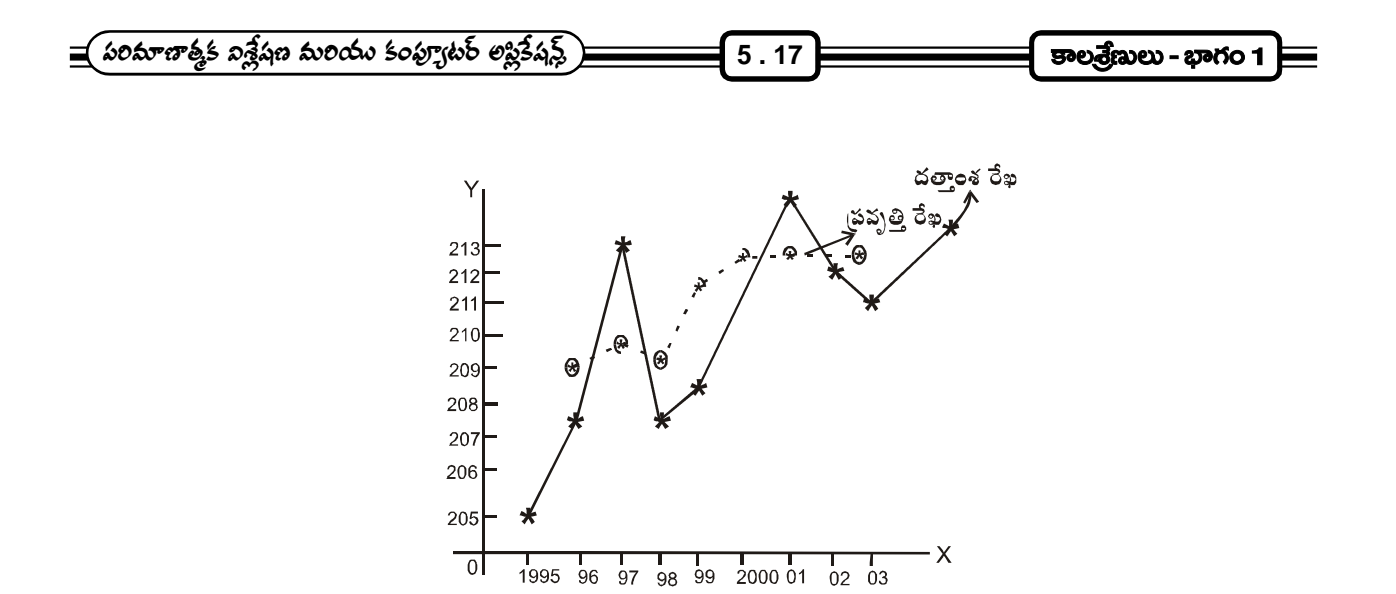

<mark>సమస్య 2 :-</mark> దిగువ ఇవ్వబడిన కాల(శేణి నుండి 5 సం။ చలిత సగటుల పద్దతినుపయోగించి (ప్రవృత్తి రేఖను గీయండి (కనుగొనండి).

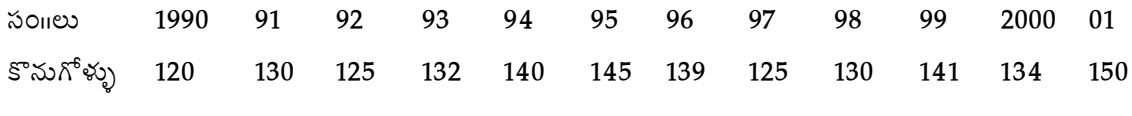

5 సం။ల చలిత సగటులను లెక్కించుటకై ఈ (కింద చూపిన విధంగా పట్టిక తయారు చేయాలి.

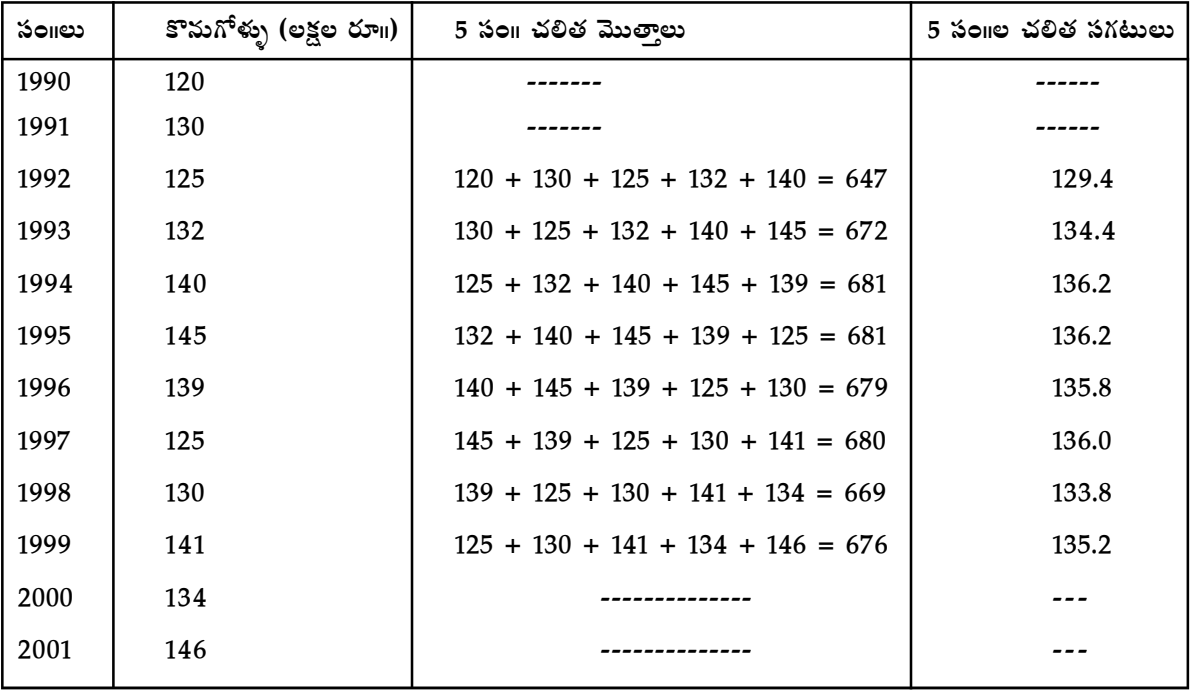

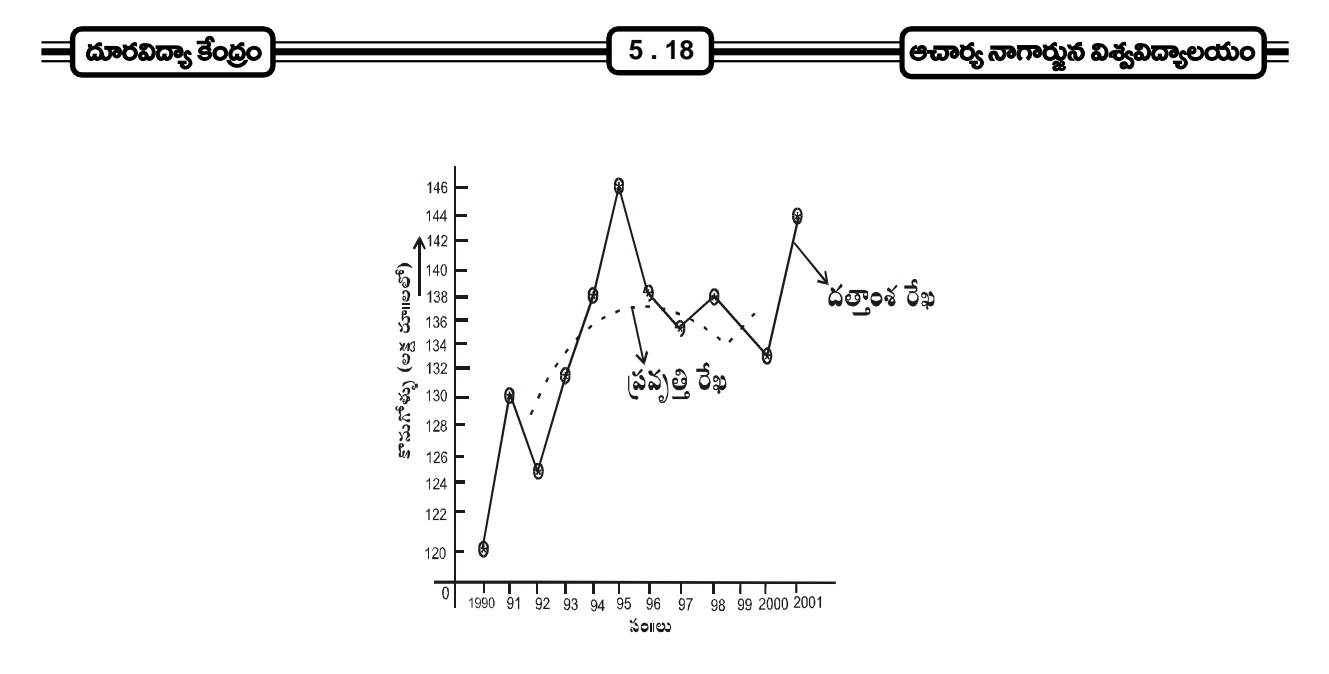

ఇప్పటి వరకు బేసి సంగల చలిత సగటుల పద్ధతినుపయోగించి (పవ్పత్తి విలువలు ఎలా లెక్కించారో తెలుసుకున్నాం. ఈ పద్దతిలో లెక్కించినటు వంటి చలిత సగటు ఖచ్చితంగా ఒక కాలానికి ఎదురుగా వస్తుంది. ఉదాహరణకు పైన రెండు మాదిరి సమస్యలో మూడు సం။ చలిత సగటులు మొదటి మాదిరి సమస్యలలో మూడు సం။ చలిత సగటులు మొదటి సమస్యలో 1996 సం11నికి ఎదురుగా, 1997 ఎదురుగా ఖచ్చితంగా వేయబడి వున్నాయి. అదే విధంగా 5 సం11 చలిత సగటులులో కూడా లెక్కించిన సగటులు 1992 సం။ 93 సం။ మొ။ సం။ ఎదురుగా (వాయబడినవి. కాని, సరి సం။ల చలిత సగటులు లెక్కించేటప్పుడు ఈ విధంగా జరగదు. ఖచ్చితమైన కాలానికి ఎదురుగా చలిత సగటులు లేక నాలుగు సం။ చలిత సగటులు లెక్కించేటప్పుడు వేరొక విధమైన సగటులు కూడా లెక్కిస్తాం. వీటినే కేం(దీయ చలిత సగటులు అంటారు. ఈ (కింది పట్టికను గమనించండి.

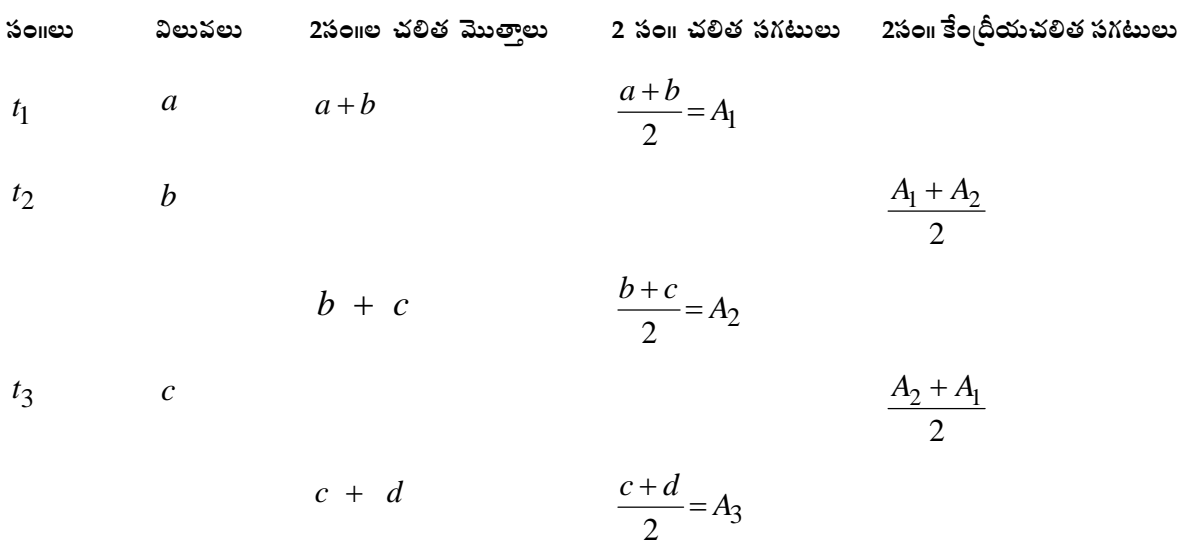

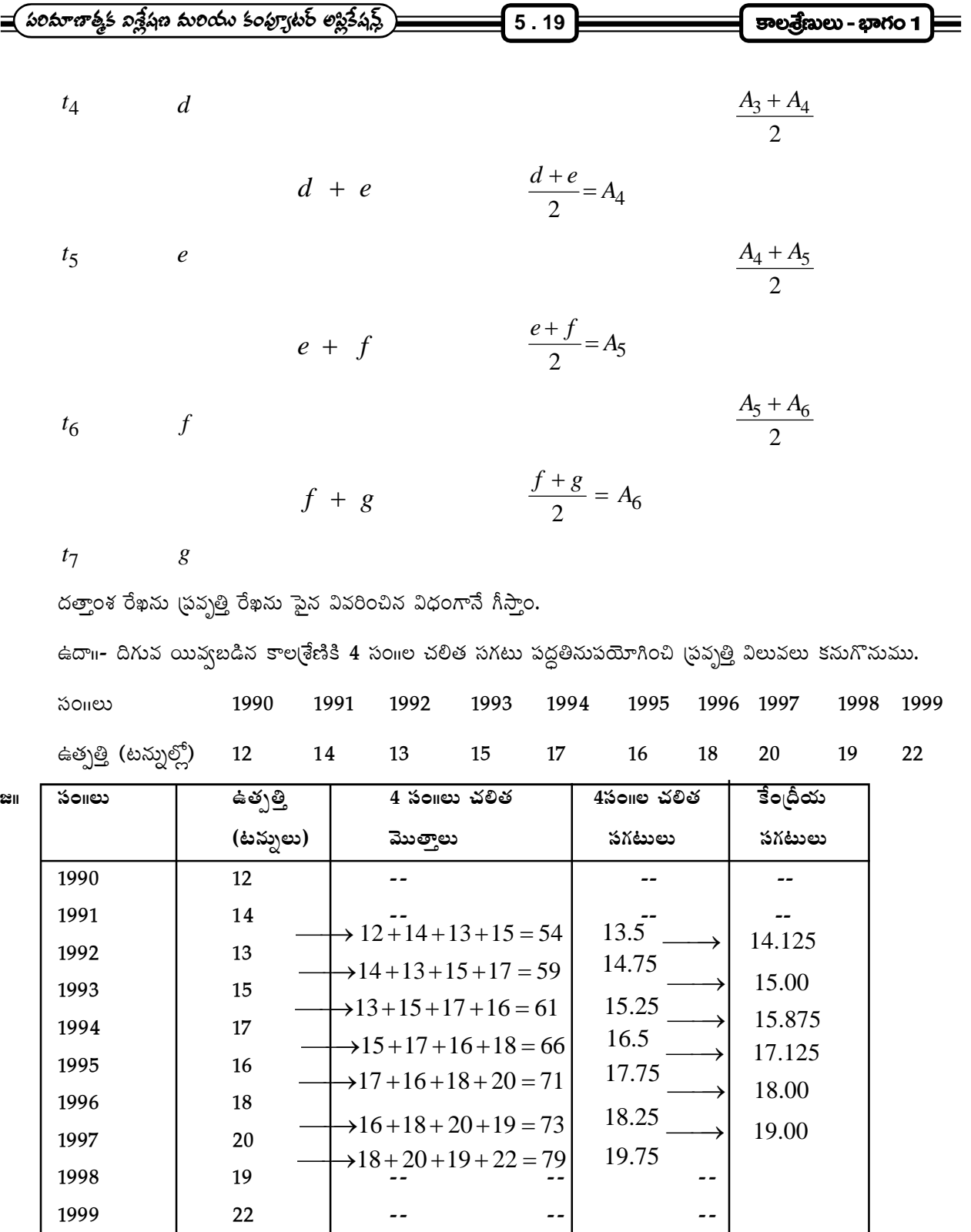

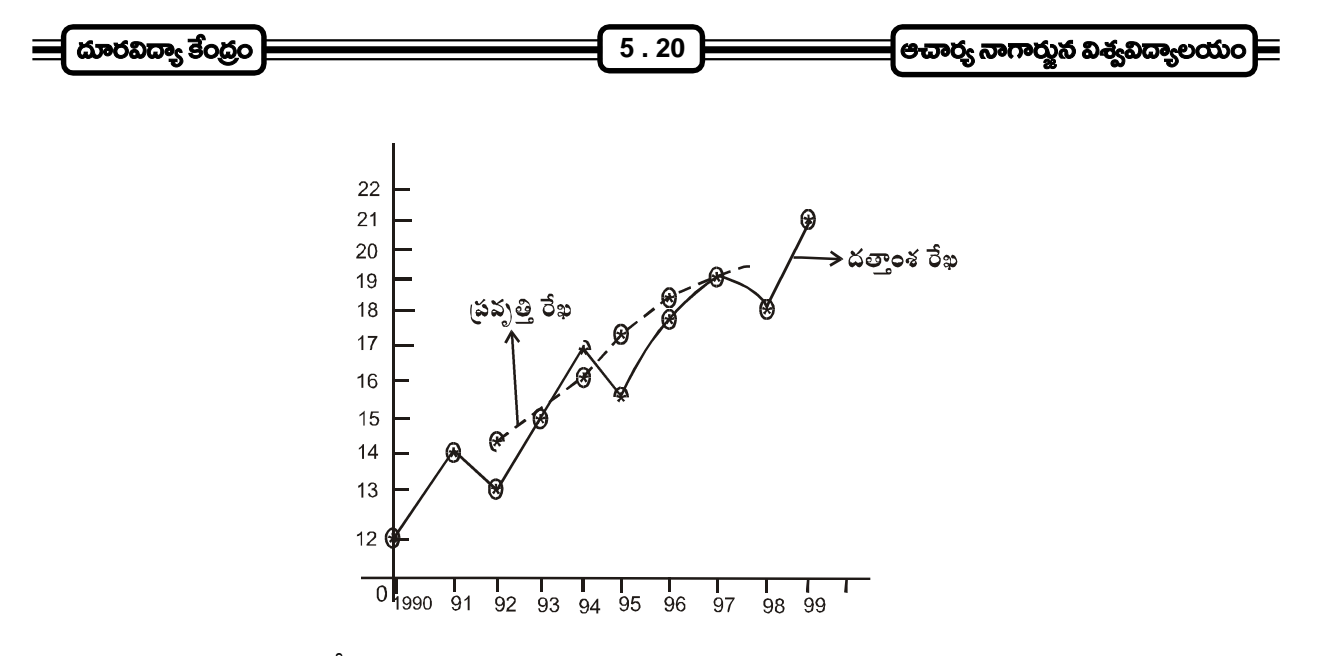

చలిత సగటుల పద్దతిలో మంచి, చెడు గుణములు గురించి తెలుసుకుందాం.

#### మంచి గుణములు :-

- 1. ఇది సులభమైన పద్ధతి, చాలా తేలికగా అర్థమౌతుంది.
- 2. వ్యక్తిగత పక్షపాతమునకు ఏ విధంగానులోను కాని పద్ధతి.
- 3. సులభముగా సర్దుబాటు చేయటానికి వీలయినటువంటి పద్ధతి.
- 4. చక్రీయ మార్పులను, క్రమరహిత మార్పులను తొలగించటానికి ఈ పద్ధతినుపయోగించవచ్చు.
- 5. అతి తక్కువ, ఎక్కువ విలువల యొక్క (పభావం అతి తక్కువగా వుంటుంది.

### చెడ్డ గుణములు :-

- 1. ఈ పద్ధతినుపయోగించి గీచిన (పవ్చత్తి రేఖను ముందుకు గాని, వెనుకకు గాని పొడిగించలేము. అందువలన ఈ పద్ధతిలో (పస్తుత కాలానికి సంబంధించి విశ్లేషణ చేయజాలము.
- 2. చలిత సగటుల పద్ధతి వలన, ఒక్కొక్కసారి్వలు కాల(శేణిలో లేని చ(కీయ మార్పులు ఉదృవించటానికి అవకాశాలున్నాయి.
- 3. కాల(శేణిలో చ(కీయ మార్పులు, (కమరహితమైన కాలవ్యవధి కలిగియున్న చలిత సగటుల పద్ధతి ఈ మార్పులను తీసివేయటానికి ఉపయోగపడును.
- 4. గ్రవృత్తిరేఖ పరిస్థితి 'non-linear' అయినప్పుడు ఈ పద్దతి నిష్పక్షపాతంగా అనిపించదు.

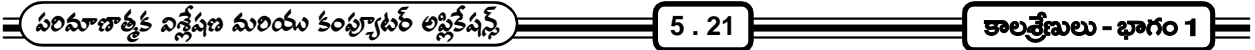

### $5.8$  సారాంశము :-

- 1. కాల(కమానుసారంగ అమర్చబడిన సాంఖ్యక (పేక్షితాల సమితిని కాల(శేణి అంటారు.
- 2. కాల(శేణి విశ్లేషణ అనగా, కాల(శేణి పై (పభావం చూపే వివిధ బలాలను అధ్యయనం చేసి, వాటి గూర్చి వివరణ పూర్వకంగా వ్యాఖ్యానించుట.
- 3. కాల(శేణి విశ్లేషణ వలన ఒక చలరాశి విలువల్లో కాలానుగుణంగా ఏర్పడే మార్పులను అధ్యయనం చేయవచ్చు.
- 4. కాల(శేణి విశ్లేషణ వలన ఆర్థిక, సామాజిక, వ్యాపార రంగాలలో కాని తత్సబంధమైన రంగాలలో కానీ ఏర్పడే ఒడిదుడుకులకు సంబంధించిన జ్ఞానాన్ని, ఒడిదుడుకులు ఏర్పడటానికి గల కారణాలు తెలుసుకోవచ్చు.
- 5. కాల(శేణి విశ్లేషణనుపయోగించి భవిష్యత్ అంచనాలు తయారు చేయవచ్చు.
- 6. సరిపోల్చి చూడటానికి కూడా కాల(శేణి విశ్లేషణ ఉపయోగించవచ్చు.
- 7. కాల(శేణిలో ముఖ్యంగా నాలుగు భాగాలున్నాయి. అవి 1. దీర్ఘకాల (పవ్పత్తి, 2. ఋతువుల వలన కలిగే మార్చులు, 3. చ(కీయ మార్చులు, 4. (కమరహిత మార్చులు.
- 8. దీర్ష కాలంలో ఒక కాల(శేణిలో బహిర్గతమయ్యే (పవర్తనను దీర్ఘకాలిక (పవ్చత్తి అంటారు.
- 9. ఆహార వ్యవహారాలు, అలవాట్లు, కట్టబాట్లు, వాతావరణ పరిస్థితుల వలన కాల(శేణిలో కలిగే మార్చులను ఋతుసంబంధమైన మార్పులంటారు.
- 10. క్రమబద్ధమై సం။ (అనగా 12 నెలలు) సైబడిన కాల వ్యవధిలో ఏర్పడేటటువంటి మార్పులను చ(కీయ మార్పులంటారు. ఉదాహరణకు వ్యాపార చ(కాలు.
- 11. కరువు, వరదలు, భూకంపాలు, అగ్ని (ప్రమాదాలు, సమ్మెలు, యుద్ధాలు మొదలయినవి ముందుగా ఊహించ లేనటువంటి ఘటనల వలన కాల(శేణిలో ఏర్పడే మార్పులను (కమరహిత (లేక) యాదృచ్చిక మార్పులంటారు.
- 12. కాల(శేణిని సరిపోల్చి చూడటానికి అనువుగా (పారంభ (పయత్నంగా కొన్ని సవరణలు చేయాల్సిన అవసరం ఉంది.
- 13. నాలుగు వేర్వేరు పద్ధతుల ద్వారా కాల(శేణిలోని (పవ్పత్తిని కొలవవచ్చు. అవి

సరసరేఖా పద్దతి, ఎన్నుకున్న బిందువుల పద్దతి, అర్థ సగటుల, చలిత సగటుల పద్దతి మరియు కనిష్ట వర్గాల పద్దతి.

- 14. సరస సరళ రేఖ పద్ధతి (లేక) గ్రాఫిక్ పద్ధతి (పవ్చత్తి రేఖను గీయటానికి అతిసులువైన పద్ధతి. కాని ఈ పద్ధతి నుపయోగించి గీసిన (పవ్పత్తి రేఖ, పరిశోధకుని పక్షపాత బుద్ధిపై ఆధారపడి వుంటుంది.
- 15. ఎంపిక చేసిన (ఎంచుకున్న) బిందువులనుపయోగించి (పవ్పత్తిరేఖ గీసే పద్ధతి, (గాపిక్ పద్ధతి కన్నా మెరుగైనది. అయినప్పటికి ఈ పద్ధతి కూడా పరిశోధకుని న్యాయబుద్ధి లేక పక్షపాత బుద్ధి పై ఆధారపడి వుంటుంది.
- 16. అర్థ సగటుల పద్ధతిలో యిచ్చిన కాల(శేణిని రెండు సమాన భాగాలుగా విభజించి, వాటి సగటుల ఆధారంగా (పవ్పత్తి రేఖను గీస్తాం. ఈ పద్ధతి (గాఫ్ మరియు ఎన్నుకున్న బిందువుల పద్ధతి కన్నా మెరుగైనది. పరిశోధకుని అభి(పాయం, పక్షపాతబుద్ధి ఈ పద్ధతిలో ఏ విధమైన (పభావం చూపించదు.

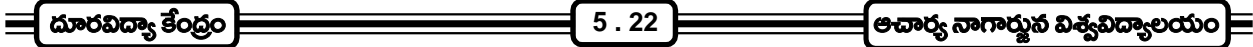

17. టెలిత సగటుల పద్ధతి పైన వివరించిన పద్దతుల కన్నా మేలైనది. కాని ఈ విధంగా గీసిన (పవ్పత్తి రేఖను ముందుకు గానీ, వెనుకకు గాని పొడిగించటానికి వీలు కాదు.

# 5.9 స్వయం సమీక్షా <sub>(</sub>పశ్చలు :-

- 1. కాల(శేణిని నిర్వచించి, దానిలోని ముఖ్య భాగాలు వివరించండి.
- 2. కాల(శేణి విశ్లేషణ ఆవశ్యకత, ఉపయోగాలు తెలుపండి?
- 3. దీర్ఘకాలక (పవృత్తిని కొలిచే వివిధ పద్ధతులు వివరించండి?
- 4. కాల(శేణిలోని ముఖ్య భాగాలు గురించి వివరించి, కాల(శేణిలోని నమూనాలు గురించి తెలియజేయుము.
- 5. గాఫ్ పద్ధతి నుపయోగించి దీర్ఘకాలిక (పవ్పత్తి తొలగించే (ప్రక్రియను వివరించండి.
- 6. ఎన్నుకున్న బిందువుల పద్దతిని దీర్ఘకాలిక (పవృత్తి కొలవటం సోదాహరణంగా వివరించండి.
- 7. సగటు పద్ధతులు ఎన్ని రకాలు? ఉదాహరణలతో ఈ పద్ధతులనుపయోగించి, దీర్ఘకాలిక (పవ్పత్తిని కొలవటం ఎలా?
- 8. ఆర్థ సగటుల పద్ధతి, (గాఫ్ పద్ధతి మరియు ఎన్నుకున్న బిందువుల పద్దతి కన్నా ఏ విధంగా మెరుగైనదో వివరించుము?
- 9. చలిత సగటుల పద్ధతి యొక్క లక్షణాలు తెలుపండి.
- 10. గాఫ్ పద్ధతినుపయోగించి, దిగువ నివ్వబడిన కాల(శేణి దత్తాంశమునకు దీర్ఘకాలిక (పవ్చత్తి రేఖ గీయుము.

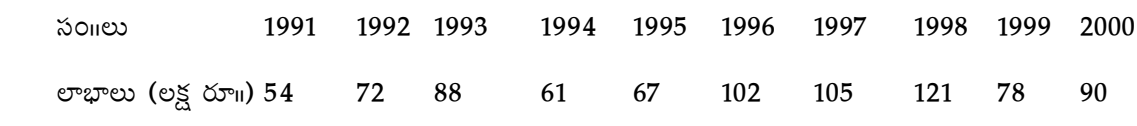

11. ఇచ్చిన కాల(శేణి (పవృత్తి విలువలను అర్థ సగటుల పద్దతి ద్వారా లెక్కించండి.

isones 3000 1994 1995 1996 1997 1998 1999 2000 అమ్మకాలు (లక్షల్లో) 70 60 80 85 95 99 92

12. అర్థసగటుల పద్ధతి ఆధారంగా దిగువ నిచ్చిన కాల(శేణికి (పవ్పత్తి రేఖను గీయుము.

సం<u>ne</u> 1994 1995 1996 1997 1998 1999 ఎగుమతులు (కోట్ల టన్నులలో) 420 560 400 510 500 505 (పవ్చత్తి రేఖనుపయోగించి 2002 సం॥కి ఎగుమతుల విలువను అంచనా వేయుము.

13. ఈ దిగువ నివ్వబడిన దత్తాంశమునకు ఎన్నుకున్న బిందువుల పద్ధతిలో (పవ్పత్తి రేఖను గీయుము. i 301 i 393 1994 1995 1996 1997 1998 1999 2000 ఉత్పత్తి (లక్షల టన్నులు) 135 143 150 165 175 183 188 192 గీచిన (పవ్పత్తి రేఖ ఆధారంగా 2001 సంవత్సరానికి ఉత్పత్తి అంచనాలను తయారు చేయండి.

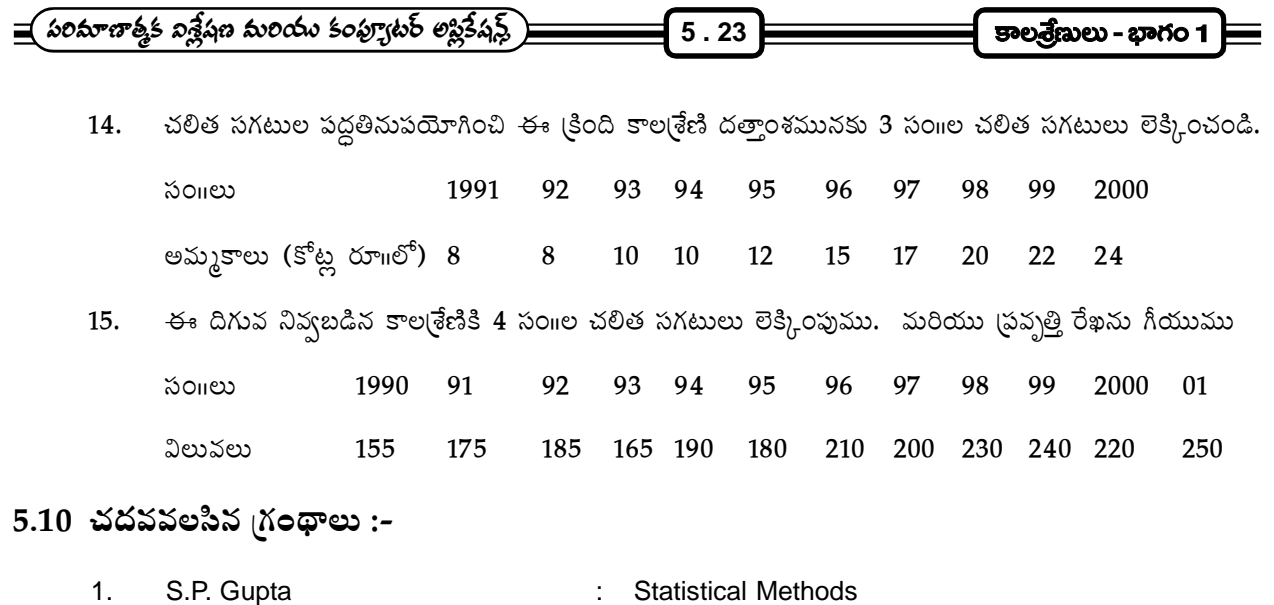

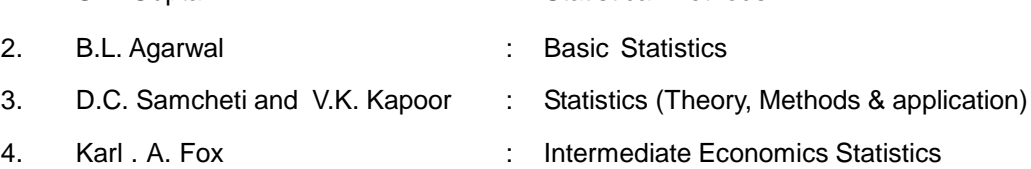

## **N.J. Bhushanam**

# కాలశ్రేణులు భాగం - 2

# $6.0$  ఉద్దేశం:-

ఈ పాఠం చదువుట వలన మనం ఇచ్చిన కాల(శేణి దత్తాంశమునకు కనిష్ట వర్గాల పద్ధతినుపయోగించి, ఏక - ఘాత సమీకరణాన్ని లేక ద్వివర్గ సమీకరణాన్ని గాని ఎలా అమర్చాలో తెలుసుకుంటాం. అంతేకాక ఒక ఎక్స్పోనెన్షియల్ సమీకరణాన్ని ్యాలు<br>యిచ్చిన కాల(శేణికి ఎలా అమర్చి నిర్మించాలో తెలుసుకుంటాం మరియు ఋతువుల సూచీలను లెక్కించే (ప(కి. చ(కీయ సూచీలను లెక్కించే పద్ధతులను కూడా తెలుసుకుంటాము.

### విషయసూచిక :-

- $6.1$  పరిచయం
- 6.2 కనిష్ట వర్తాల పద్ధతి
	- $6.2.1$ ్ ఏకఘాత సరళరేఖా (పవృత్తి సమీకరణమును అవుర్చుట
	- $6.2.2$  నాన్-లీనియర్ టైండ్ సమీకరణము అమర్చుట
		- 6.2.2.1 వర్గ సమీకరణము అవుర్చుట
		- $6.2.2.2$  ఎక్స్పేషెన్షియల్ వ(కరేఖను అవుర్సుట
		- $6.2.2.3$  సవరించిన ఎక్స్పోనెనియల్ వక్రరేఖను అవుర్సుట
		- $6.2.2.4$  (గోత్ సమోకరణములు
			- $6.2.2.4.1$  గొంపెర్ట రేఖా సమీకరణమును అవుర్భుట
			- 6.2.2.4.2 లాజెస్టిక్ వక్రరేఖను అమర్చుట

6.2.3 టైండ్ సమీకరణాన్ని మార్చు చేయుట

- 6.3 **బుతువుల వలన కలిగే మార్పులు కొలుచుట** 
	- $6.3.1$  ఋతువుల వలన ఏర్పడే మార్పులను కొలవడానికి ముఖ్య కారణాలు
	-

6.3.2.1 సామాన్య సరాసరి పద్ధతి

6.3.2.2 డ్రవృత్తికి నిష్పత్తి పద్ధతి

 $6.3.2.4$  సాపేక్ష లింక్ పద్ధతి

6.3.2.3 చలిత సగటుల నిషృత్తి పద్ధతి

- 
- 
- 
- 6.3.2 ఋతువుల వలన కలిగే మార్పులను కొలుచు పద్ధతులు
- 
- 
- 
- 
- 
- 
- 
- 
- 
- 
- 
- 
- 
- 
- 
- 
- 
- 
- 
- 
- 
- 
- 

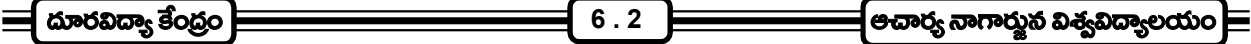

- 6.4 టె చకీయ మార్పులు కొలుచు పద్ధతులు
- 6.5 యాదృచ్ఛిక మార్పులు కొలుచు పద్ధతులు
- $6.6$  సారాంశము
- 6.7 స్వయం సమీక్షా ప్రశ్నలు
- 6.8 చదవవలసిన గ్రంథాలు

### $6.1$  పరిచయం :-

దీనికి ముందు పాఠంలో టైండ్ అనగా (పవ్బత్తి విలువలను లెక్కించటానికి వీలు కల్పించే పలు రకాలైన పద్ధతులేవి? ఆ పద్ధతులలో (గాఫ్ పద్ధతి, ఎన్నుకున్న బిందువుల పద్ధతి, అర్థ సగటుల పద్ధతి మరియు చలిత సగటుల పద్ధతినుపయోగించి (పవృతి విలువలను ఏ విధంగా లెక్కించాలో తెలుసుకున్నాం. ఈ పద్ధతులే కాకుండా (పవృతి విలువలు లెక్కించటానికి ఎంతో శాస్త్రీయమైన, ముఖ్యమైన వేరొక పద్ధతి కనిష్ట వర్గాల పద్ధతి (Method of least sqnares) ఈ పద్ధతి ఆధారంగా ఒక లీనియర్ టైండ్సు ఎలా ్యా<br>కొలవాలి, ఒక నాన్ లీనియర్ టైండ్ని ఎలా కొలవాలనే విషయం ఈ పాఠంలో నేర్చుకుందాం. అంతే కాకుండా ఋతుసంబంధమైన మార్పులను, చ(కీయ మార్పులను, యాదృచ్ఛిక మార్పులను ఏ విధంగా కొలవాలో కూడా నేర్చుకుందాం.

# 6.2 కనిష్ట వర్గాల పద్ధతి :-

ఈ పద్ధతి కాల(శేణి ఖచ్చితంగా సరిపడేటువంటి (పవృతి రేఖను కనుగొనటానికి ఆధారం కల్పిస్తుంది. అంతేకాక ఈ (కింది ఉద్దేశాలను కూడా నెరవేరుస్తుంది.

1. వ్యక్తిగత (పేక్షితాలకు, వాటికి సంబంధించి (పవ్పత్తి విలువలకు మధ్య తేడాల మొత్తము సున్నాకి సమానం అవుతుంది. అనగా  $Y = x_1^2 + x_2^2$ గత (పేక్షితం

 $Ye = Y$ కి సంబంధించి (పవృతి విలువ

అయితే  $\sum (Y - Ye) = 0$  అవుతుంది.

2. ఫై విధంగా లెక్కించిన తేడాల వర్గాల మొత్తం, అతి తక్కువ విలువ కలిగి వుంటుంది. అనగా  $\,\sum\!{\big(Y\!-\!Y\!e \big)^2}$ అతి తక్కువగా ఉంటుంది.

ఈ కనిష్ట వర్గాల పద్ధతి, యింతకు ముందు చదివిన పద్దతుల కన్నా ఏ విధంగా మెరుగైనదో, ఈ పద్దతి యొక్క (పయోజనాలు, అ(పయోజనాలు సరిపోల్చి తెలుసుకోవచ్చు.

## యోగ్యతలు, ప్రయోజనాలు(Merits) :-

1. ఇది మిగిలిన అన్ని పద్ధతుల కన్నా చాలా శాస్త్రీయమైనది. ఎవరు లెక్కించిననూ (పవృత్తి విలువలు ఒకే విధంగా వస్తాయి.

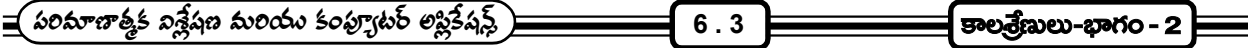

- 2. ఈ పద్ధతిలో (పవ్పతి విలువలు లెక్కించటానికి బీజగణిత పద్ధతులు ఉపయోగిస్తారు. కాబట్టి పక్షపాతం మరియు వ్వక్తుల (పభావం వుండదు.
- 3. చలిత సగటుల పద్ధతిలో వలెకాక, ఈ పద్ధతిలో కాల(శేణిలోని అన్ని కాల బిందువులకు (పవ్పత్తి విలువలు లెక్కించవచ్చు. మరియు
- 4. ఈ పద్ధతిలో కనుగొన్న (పవ్పత్తి సమీకరణాలనుపయోగించి చలరాశి యొక్క విలువలకు, భవిష్యత్ కాల బిందువులకు గాని, మధ్యకాల బిందువులకు గాని నమ్మదగిన అంచనాలు వేయవచ్చు.

అ<mark>యోగ్యతలు :-</mark> సై నుదహరించిన యోగ్యతలేకాక ఈ పద్ధతిలో కొన్ని అయోగ్యతలున్నాయి. అవి

- 1. ఇంతకు ముందు పాఠంలో వివరించిన పద్ధతుల కన్నా ఈ పద్ధతిలో (ప్రవ్చత్తి విలువలు లెక్కించటం చాలా కష్టమైన పని. ఎందుకనగా ఈ పద్ధతిలో లెక్కింపులు ఎక్కువగాను, కష్టమైనవిగాను వుంటాయి.
- 2. ఈ పద్ధతి మార్చు చేర్చులకు అనువైనది కాదు. దత్తాంశములో ఏ విధమైన చిన్న మార్చు చోటు చేసుకున్నా లెక్కింపులు మరలా మొదట నుండి చేయాల్సి వుంటుంది.
- 3. ఈ పద్దతినుపయోగించి దగ్గరి భవిష్యత్కు అంచనాలు వేయవచ్చు కాని, దూరపు భవిష్యత్కు అంచనాలు వేయలేము.
- 4. కాల(శేణిలో అంశాలు అతి తక్కువగా వున్నా, అతి ఎక్కువగా ఉన్నా ఈ పద్ధతి అంత ఉపయుక్తం కాదు.
- 5. ఈ పద్ధతి నుపయోగించి తయారు చేసిన భవిష్యత్ అంచనాలు ఋతు సంబంధంగా వచ్చే మార్పులను చ(కీయ మార్పులను పరిగణనలోకి తీసుకోవు.
- 6. ఈ పద్ధతిలో ట్రెండ్ విలువలు లెక్కించేటప్పుడు సామాన్యంగా ఎదురయ్యే ఒక ముఖ్య సమస్య సరైన (ప్రవృత్తి రేఖను లెక్కించటం.
- 6.2.1 లీనియర్ <sub>(</sub>టెండ్ లైన్**సు ఫిట్ చేయుట (Fitting a linear trend line) :-** ఒక కాల(శేణిలోని చలరాశి విలువలను  $Y$ చే మరియు కాల బిందువులను  $t$ చే గు<u>ర్తిస్తే</u>  $Y$ కి,  $t$ కి మధ్య గల లీనియర్ సంబంధాన్ని  $Y \! = \! a \! + \! bt$  అనే బీజ సమీాకరణము అతి చక్కగా తెలియజేస్తుంది. అందువలన ఇచ్చిన కాల(శేణి దత్తాంశానికి లీనియర్ (టెండ్ రేఖను ఫిట్ చేయటానికి ఈ (కింది సమీకరణము ఉపయోగిస్తాం. అది

### $Ye = a + bt$

ఇందులో  $Ye$  అనగా (పవృత్తి అంచనా విలువ అని అర్థం. ఈ సమీకరణములో  $a, b$ లను స్థిరరాసులని లేక పరామితులని అంటారు. ' $a$ ' అనే పరామితి (టెండ్ రేఖ $Y = \bigcup_{i=1}^\infty X_i$  ఎక్కడ ఖండిస్తుందో తెలియజేస్తుంది. ' $b$ ' (టెండ్ రేఖ యొక్క వాలును తెలియజేస్తుంది. వేరే విధంగా చెప్పుకోవాలంటే ' $t$ 'లో ఒక యూనిట్ మార్పు సంభవిస్తే  $\gamma$ లో ఎంత మార్చు వస్తుందో తెలియజేస్తుందన్నమాట. ఒక కాల(శేణి దత్తాంశానికి సరిపడిన ఒక లీనియర్ (టెండ్ రేఖ సమీకరణాన్ని ఎలా కనుగొనాలో యిప్గుడు నేర్చుకుందాం. యిచ్చిన కాల(శేణి దత్తాంశానికి సరిపడినటువంటి లీనియర్ (టెండ్ రేఖా సమీకరణమును నిర్మించాలంటే ఆ సమీకరణములోని  $a,\,b$  పరామితుల విలువలు కనుగొనాలి. కనిష్ట వర్గాల సూత్రము ఆధారంగా రూపొందించబడి దిగువనివ్వబడిన రెండు సమీకరణములను సాధించటం ద్వారా ' $\alpha$ ' మరియు ' $b$ ' విలువలు కనుగొనవచ్చు. అవి

යාංරවිත හෙරි

$$
\equiv [ 6.4 ] \equiv
$$

 $\sum Y = na + b \sum t$  $\sum ty = a \sum t + b \sum t^2$ 

వీటిని నార్మల్ సమీకరణాలని కూడా అంటారు (Normal Equations). ఇందులో  $n$  కాల(శేణిలో యిచ్చిన జంట  $2 \in \mathbb{Z}$ బావల సంఖ్యను తెలుపుతుంది.  $t$  అనగా కాలము,  $Y$  అనగా యిచ్చిన చలరాశి యొక్క విలువ.

ఇచ్చిన కాల(శేణి దత్తాంశమునకు అనువైన 'a''b'విలువలు కనుగొనాలంటే ఫైన వివరించిన రెండు నార్మల్ సమీకరణాలు ముందుగా (వాయాలి. అందుకోసమై మనకు

 $\sum Y =$  చలరాశి విలువల మొత్తము  $\sum t =$ కాలము విలువల మొత్తము  $\sum Yt =$  చలరాశి అందుకు సంబంధించిన కాలముల లబ్దముల మొత్తము  $\sum t^2$  = కాలముల వర్తాల మొత్తము

కావాల్సి పుంటుంది. కాని  $\sum t$  ,  $\sum Y t$  ,  $\sum t^2$  లు లెక్కించుట చాలా (శమతో కూడుకున్న పని. ఎందుకనగా కాలము విలువలు సంగలు (1971, 1972, ...........) గాను, నెలలు (మార్చి, ఏ(ఫిల్, మే,...........) గాను ఫుంటాయి. అందుచే మూల బిందువును మార్చుతూ ఒక (కొత్త చలరాశిని (ప్రవేశపెడ్తాం. దానిని సామాన్యంగా  $x$  తోసూచిస్తాము.  $x$  చలరాశిని ఈ విధంగా నిర్విప్తాము

$$
x = \frac{t - 3\log y \log x}{\log x \log y \log y \log y}
$$

ఈ మార్చుతో మనం కనుగొనవలసిన లీనియర్ (టెండ్ రేఖ సమీాకరణము

 $Ye = a + bx$  అవుతుంది.

తదనుగుణమైన నార్మల్ సమీకరణాలు

$$
\sum Y = na + b \sum x
$$

$$
\sum xY = a\sum x + b\sum x^2
$$

అవుతాయి. ఈ సమీకరణములు తయారు చేయుటకు గాను  $\sum Y, \sum x, \sum xY, \sum x^2$  విలువలు, అందుకోసమై యిచ్చిన కాల(శేణి దత్తాంశము ఆధారంగా ఈ (కింది వివరాలు కలిగిన ఒక పట్టికను తయారు చేయాలి.

— పరిమాణాత్తక విశ్లేషణ మరియు కంప్యూటర్ లప్లికేషన్స్

 $6.5$ 

ಕಾಲ್ಪತ್ರೆಬಲು-ಭಾಗಂ - 2

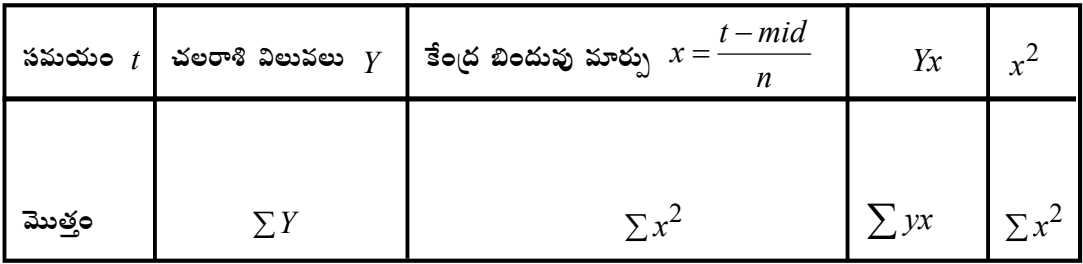

ెపై పట్టికలో  $\hbox{Columns}$  కూడగా మకు  $\sum y, \sum x, \sum xy$  మరియు  $\sum x^2$  వస్తాయి. లెక్కించిన ఈ మొత్తాలనుపయోగించి నార్మల్ సమీకరణాలు నిర్మించి వాటిని సాధించటము ద్వారా  $a,b$  పరామితుల విలువలు కనుగొంటాము. ఈ విలువలు లీనియర్ టైండ్ రేఖా సమీాకరణములో (ప్రతిక్షేపించటం ద్వారా యిచ్చిన కాల(శేణి దత్తాంశానికి సరైన లీనియర్ టైండ్ రేఖా సమీకరణమును కనుగొంటాము.

 $*$  గ<mark>మనిక:-</mark>  $\sum x$  విలువ సున్నాకు దగ్గరగా గాని, వీలైయితే సున్నా గాని అయ్యేలా మధ్య విలువను ఎన్నుకుంటాము. అందువలన  $a, b$ ల విలువలు గణన చాలా తేలికగాను, సులభతరముగానూ వుంటుంది. నార్మల్ సమీాకరణాలు సాధించాల్చిన అవసరం ఎంత మాత్రమూ ఉండదు.

ఉదా။ -ఈ దిగువ నివ్వబడిన కాల(శేణిని  $Y = a + bx$  అనే లీనియర్ (టెండ్ సమీాకరణం ఫిట్ చేసి (పవ్పత్తి విలువలు కనుగొనుము.

సమయం *t* 1995 1996 1997 1998 1999

చలరాశి $y$  15 18 22 26 20

మరియు 2000 సం။నికి 2003 సం။కి  $y$  అంచనాలు కనుక్కోండి.

లీనియర్ (టెండ్ సమీకరణము

 $Ye = a + bx$ 

ఇందులో ' $a$ ' మరియు  $b$  విలువలు కనుగొనుటకు కావల్సిన నార్మల్ సమీకరణాలు

 $\sum Y = na + b \sum x$  $\sum xY = a\sum x + b\sum x^2$ 

నార్మల్ సమీకరణాలలోని వివిధ మొత్తాలు లెక్కించటానికి ఈ క్రింది పట్టికను తయారు చేద్దాం.

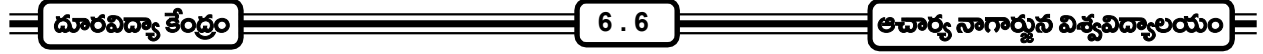

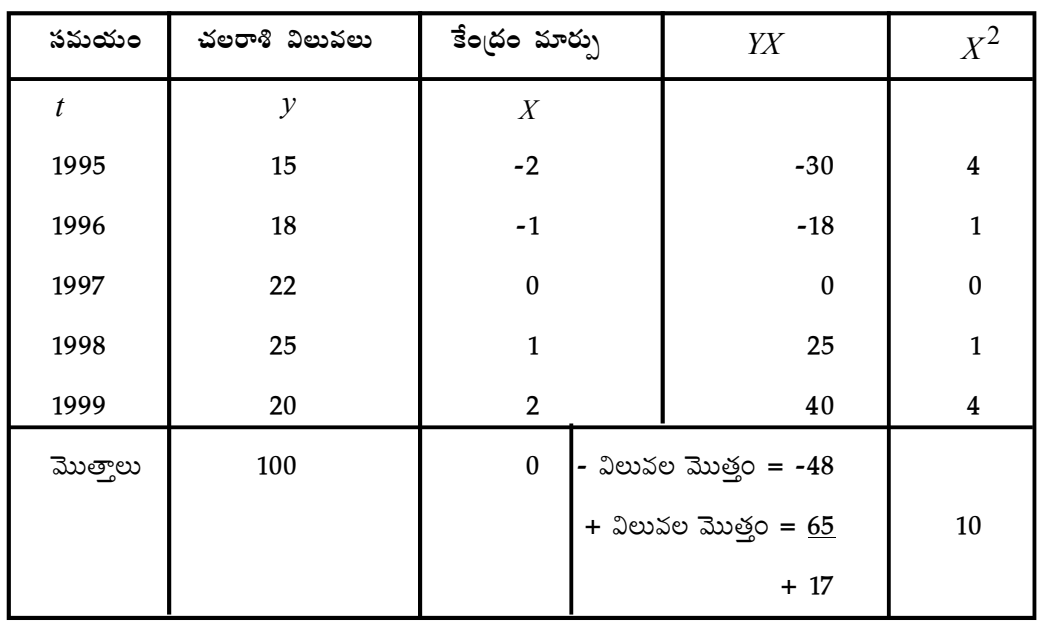

$$
x = \frac{t - 1997(\text{size}\,3\,\text{size})}{1}
$$

పై పట్టిక నుండి

$$
n=5, \sum y=100, \sum x=0, \sum xy=17, \sum x^2=10.
$$

ఈ విలువలు నార్మల్ సమీకరణాలలో (పతిక్షేపించగా

మొదటి సమీకరణం  $\sum y = na + b \sum x$  $100 = 5a + 0 \times b$ అనగా  $100 = 5a$  $\therefore a = \frac{100}{5} = 20$ 

$$
σα\text{δ } χ\text{ω } Σ xy = aΣ x + bΣ x2
$$

$$
17 = a × 0 + 10 × b
$$

$$
∴ 17 = 10b
$$

$$
∴ b = \frac{17}{10} = 1.7
$$

లీనియర్ (టెండ్ రేఖా సమీకరణము

$$
ye=20+1.7x
$$

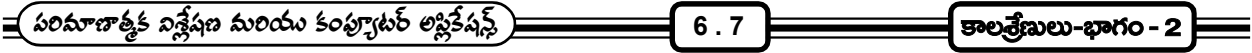

 $\overline{x}$  సమీకరణం ఉపయోగించి, వివిధ $\overline{x}$  విలువలకు  $\overline{y}$  విలువలు లెక్కించిన ఆ విలువలే (పవ్చత్తి విలువలు లేక (టెండ్ విలువలౌతాయి.

టెండ్ విలువల లెక్కింపు :-

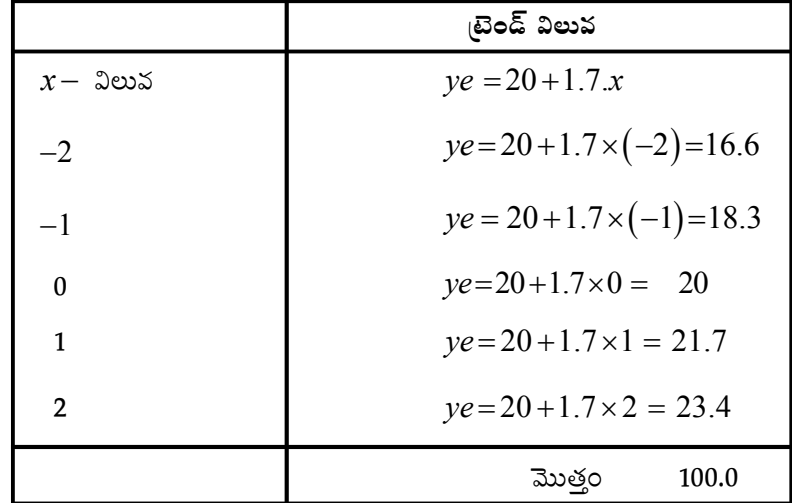

గమనిక:- లెక్కించిన ట్రెండ్ విలువల మొత్తం మరియు యిచ్చిన కాల(శేణిలోని (పేక్షితాల మొత్తం సమానం.

 $\delta$ నియర్ టైండ్ సమీకరణానుపయోగించి 2000 కి, 2003 సం။నికి అంచనాలు తయారు చేయుట :-

 $2000$  సంnనికి  $y$  విలువ అంచనా కనుగొనాలంటే 2000 సంnకి తగిన  $x$  విలువ కనుగొనాలి.

$$
x = \frac{2000 - 1997}{1} = 3
$$

 $x=3$  విలువ మనం కనుగొన్న లీనియర్ (టెండ్ సమీకరణములో (పతిక్షేపించగా

 $y_{2000} = 20 + 1.7 \times 3 = 20 + 5.1 = 25.1$ 

అదే విధంగా 2003 సం။నికి అంచనా

$$
x = \frac{2003 - 1997}{1} = 6
$$

 $y_{2003} = 20 + 1.7 \times 6 = 20 + 10.2 = 30.2$ 

 $x$ మనిక :- ్మై వుదాహరణలో (పేక్షితాల సంఖ్య అయిదు (బేసి సంఖ్య) కావటం వలన  $x$ ను నిర్వచించేటప్పుడు మధ్య విలువ ఎన్సుకోవటం సులభమైయింది. కాని (పేభితాల సరి సంఖ్యలో వున్న ఎడల, ఖచ్చితమైన మధ్య సమయాన్ని ఎన్సుకోవటం  $\partial x$ ధ్యం కాదు. అప్పుడు x ని ఈ విధంగా నిర్వచిస్తాము.

$$
x = \frac{t - \frac{1}{2} (\cos \omega \sin \omega)}{1 - \frac{1}{2} (\text{Interval})}
$$
\n
$$
y = \frac{2(t - \frac{1}{2} (\cos \omega \sin \omega) - \sin \omega)}{1 - \frac{1}{2} (\text{Interval})}
$$

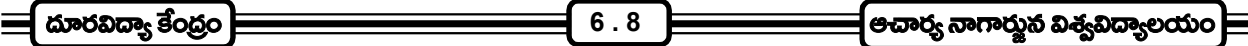

ఉదా။ - దిగువనివ్వబడిన దత్తాంశమునకు లీనియర్ (టెండ్ రేఖ సమీకరణము  $Y = a + bx$ ని ఫిట్ చేసి, (టెండ్ విలువలు కనుగొనటమో కాక, 2002 సం။నికి (టెండ్ సమీకరణాన్ని వుపయోగించి అంచనా విలువ కనుగొనండి. సమయము  $t$ 1994 1995 1996 1997 1998 1999 చలరాశి విలువలు  $Y$  $50$ 70 80 110 130 160

యిచ్చిన దత్తాంశమునకు  $Y = a + bx$  అనే లీనియర్ టైండ్ సమీకరణాన్ని ఫిట్ చేయుటకు కావల్సిన ' $a$ ' మరియు ' $b$ ' జா విలువలు కనుగొనటానికి,

 $\sum Y = na + b \sum x$ 

 $\sum xY = a \sum x + b \sum x^2$ 

అనే రెండు నార్మల్ సమీకరణాలు సాధించాలని మనకు తెలుసు. అందుకోసం కావల్సిన  $\sum Y, \sum x, \sum x^2$ మరియు  $\sum xy$  మొత్తాలు ఈ (కింది పట్టికను తయారు చేసి లెక్కిద్దాం.

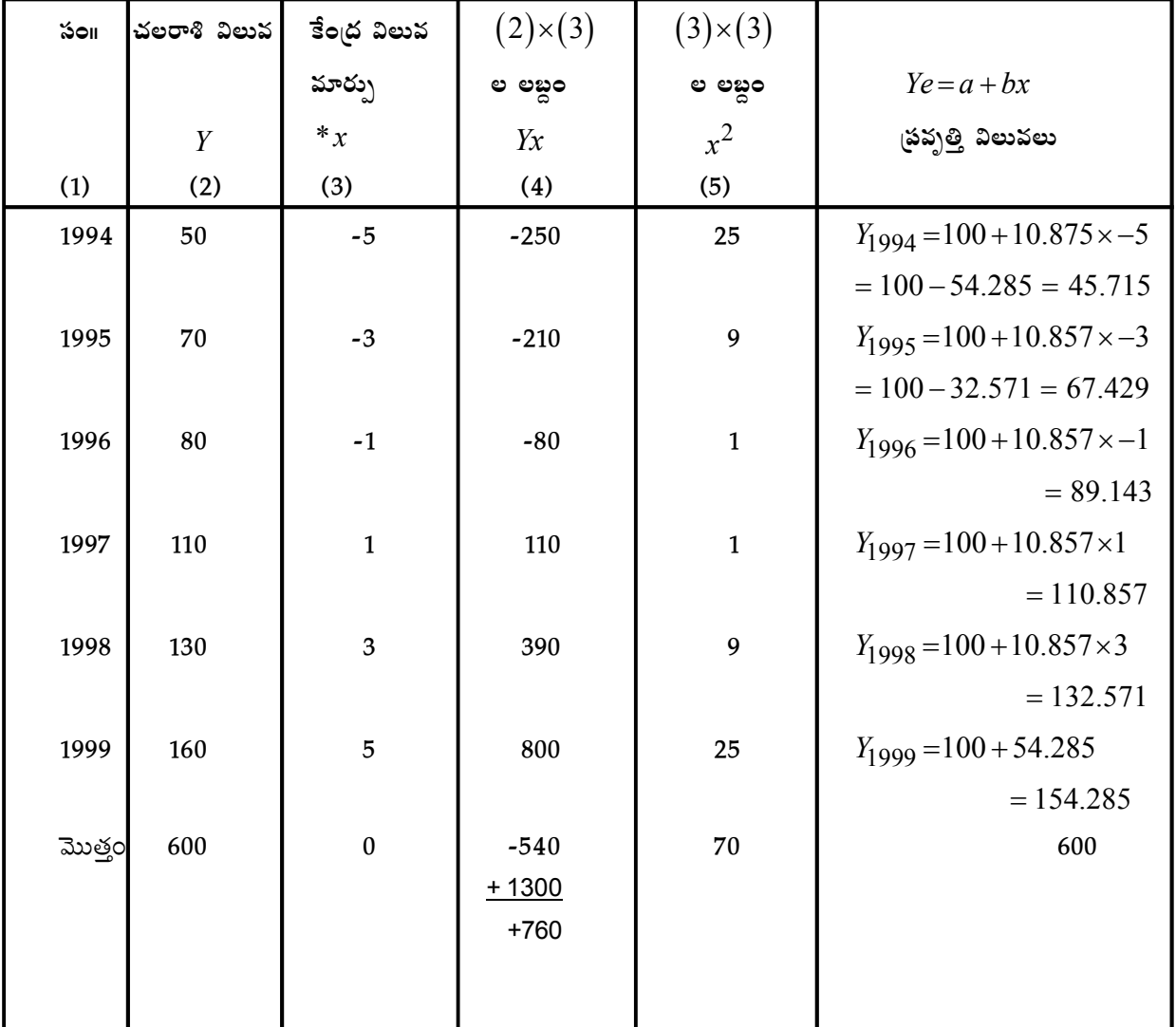

 $\equiv$  పరిమాణాత్మక విశ్లేషణ మరియు కంప్యూటర్ లిప్లికేషన్స్త్రే  $6.9$ ತಾಲ್ಪತ್ರೆಣುಲು-ಭಾಗಂ - 2

$$
x = \frac{\text{ion} - \frac{1}{2} \left( \text{Jodis} \text{Jodis} \text{Jodis} \right)}{\frac{1}{2} \left( \text{Jodis} \text{Jodis} \text{Jodis} \right)}
$$

సం  $1994$ కు  $x$  విలువ కనుగొనుట

$$
x = \frac{1994 - \frac{1}{2} [1996 + 1997]}{1/2}
$$

$$
= 2[1994 - 1996.5]
$$

$$
= 2[-2.5] = -5
$$

అదే విధంగా

1995\sqrt{1995-1996.5}

$$
=2(-1.5)=-3
$$

పై పట్టిక నుండి సేకరించిన విలువలు ఈ విధంగా ఉన్నాయి.

$$
n=6, \sum Y=600, \sum x=0, \sum xY=760, \sum x^2=70
$$

ఈ విలువలు మొదట ఒకటవ సామాన్య సమాకరణము  $\sum Y = na + b \sum x$ లో (పతిక్షేపించగా

$$
600 = 6a + b \times 0
$$

అనగా  $600 = 6a$ 

'
$$
a'
$$
 విలువ కనుగొనగా  $a = \frac{600}{6} = 100$  అవుతుంది.

రెండవ సామాన్య సమాకరణం

$$
\sum xY = a\sum x + b\sum x^2 \stackrel{\sim}{\infty} \text{3 \text{ex}} \text{3 \text{ex}} \text{3 \text{ex}} \text{5 \text{ex}}.
$$
760 = 
$$
a \times 0 + b \times 70
$$

అనగా  $70b = 760$ 

$$
b = \frac{760}{70} = \frac{76}{7} = 10.857
$$

 $\therefore$  లీనియర్ (టెండ్ సమీకరణము

$$
Ye\!=\!100\!+\!10.857x
$$

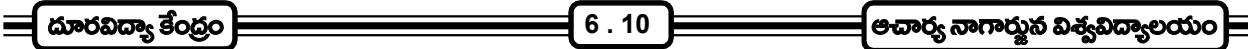

ఈ సహికరణాన్ని ఆధారం చేసుకొని టైండ్ విలువలు కనుక్కుని ఆ విలువలు పట్టికలో (వాద్దాం.

2002 సం॥నికి అంచనా కనుగొనుట :-

2002 సం။కి తగిన  $x$  విలువ

 $x=2(2002-1996.5)$ 

 $= 2(5.5) = 11$ 

 $Y_{2002}$  అంచనా విలువ  $=100+10.857\times11$ 

 $=100 + 119.427 = 229.427$ 

- $6.2.2$  వాన్ లీనియర్ టైండ్ రేఖా సమీకరణాలు ఫిట్ చేయుట (Fitting Non-Linear Trend Equation):- ఇప్పటి వరకూ ఒక కాల(శేణి దత్తాంశానికి లీనియర్ (టెండ్ రేఖా సమీకరణాన్ని ఏ విధంగా ఫిట్ చేయాలో నేర్చుకున్నాం. ఈ భాగంలో నాన్ -లీనియర్ ట్రెండ్ రేఖా సమీకరణాన్ని యిచ్చిన కాల(శేణి దత్తాంశానికి ఏ విధంగా ఫిట్ చేయాలో తెలుసుకుందాం. నాన్ లీనియర్ టైండ్ రేఖా సమీకరణాలు పలురకాలుగా వుంటాయి. వాటిల్లో కొన్ని ముఖ్యమైన వాటిని గురించి నేర్చుకుందాము.
	- అవి 1. రెండవ డి(గి పరావలయ సమీకరణము (2nd degree perobola equation)
		- 2. ఎక్స్ పోనెనియల్ రేఖా సమీకరణము (Exponential Curve)
		- 3. (గోత్ రేఖా సమీకరణము (Growth Curves)
			- (ఎ) సవరించబడిన ఎక్స్పోనెన్షియల్ Curve (Modified Exponential Curve)
			- (బి) గొంపెర్ట్ Curve (Gomperz Curve)
			- (సి) లాజెస్టిక్ Curve లేక పెరల్ రీడ్ Curve

 $6.2.2.1$  కాల(శేణి దత్తాంశానికి రెండవ డి(గి (వర్గ) నవిూకరణాన్ని అవుర్భుట (లేక) ఫిట్ చేయుట : $y \!=\! a \!+\! b x \!+\! c x^2 ....... (A)$  అనే సమీకరణాన్ని రెండవ డి(గీ లేక వర్గ సమీకరణమని అని అంటారు. ఈ రకమైన సమీకరణాన్ని ఒక కాల(శేణి దత్తాంశానికి ఫిట్ చేయాలంటే సమీకరణంలో వున్న  $a, b$  మరియు  $c$  అనే స్థిర రాశులు లేక  $a$  *a* absolution  $c$  absolution  $c$ ,  $c$  absolution  $c$ ,  $c$  absolution  $c$  absolution  $c$  absolution  $c$  absolution  $c$  absolution  $c$  absolution  $c$  absolution  $c$  absolution  $c$  absolution  $c$  absolution  $c$  absolut కనుక్కోవాలంటే తత్సంబంధమైన నార్మల్ సామాన్య సమీకరణాలను సాధించాలి. అవి

 $\sum y = na + b \sum x + c \sum x^2$  $\sum xy = a \sum x + b \sum x^2 + c \sum x^3$  $\sum x^2 y = a \sum x^2 + b \sum x^3 + x \sum x^4$ 

<u>పై</u>న తెలిపిన మూడు నార్మల్ సమీకరణములు (వాయటానికి యిచ్చిన కాల(శేణి ఆధారంగా, ఈ (కింది వివరములు గల ఒక పట్టికను తయారు చేయాలి. అది

= పరిమాణాత్మక విశ్లేషణ మరియు కంఫ్యూటర్ లప్లికేషన్స్)  $6.11$ ಕಾಲ್ಪತ್ರೆಬಲು-ಭಾಗಂ - 2

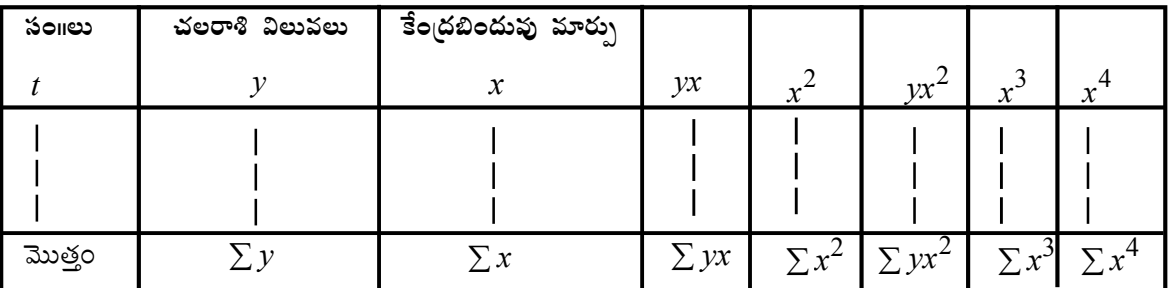

పై పట్టికలో వచ్చిన మొత్తాలు, నార్మల్ సమీకరణములో (పతిక్షేపించి  $\,a,b\,$  మరియు  $\,c\,$ లలో వచ్చిన మూడు సమీాకరణములను సాధించి  $\,a,b\,$  మరియు  $\,c\,$  విలువలు కనుగొనాలి. ఆ విలువలను  $(A)$ లో (పతిక్షేపించగా, ఇచ్చిన కాల(శేణి దత్తాంశమునకు సరియైన వర్గ సమీకరణము వస్తుంది.

ఉదా။ - ఈ దిగువ కాల(శేణి దత్తాంశానికి  $y = a + bx + cx^2$  అనే రెండవ డి(గీసమీాకరణాన్ని ఫిట్ చేసి, (టెండ్ విలువలు కనుగొనుము.

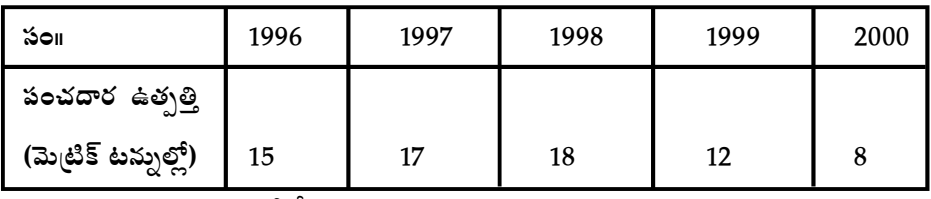

రెండవ డి(గీ సమీకరణము ஜா

 $y = a + bx + cx^2$ , ఇందులో  $a, b$  మరియు  $c$  విలువలు కనుగొని వాటిని సాధించవలసిన నార్మల్ సమీకరణములు

$$
\sum y = na + b \sum x + c \sum x^2
$$
  

$$
\sum xy = a \sum x + b \sum x^2 + c \sum x^3
$$
  

$$
\sum x^2 y = a \sum x^2 + b \sum x^3 + c \sum x^4
$$

ఈ సమీకరణాలలో కావల్సిన మొత్తాల కొరకు పైన చూపిన విధంగా ఒక పట్టిక తయారు చేద్ధాం.

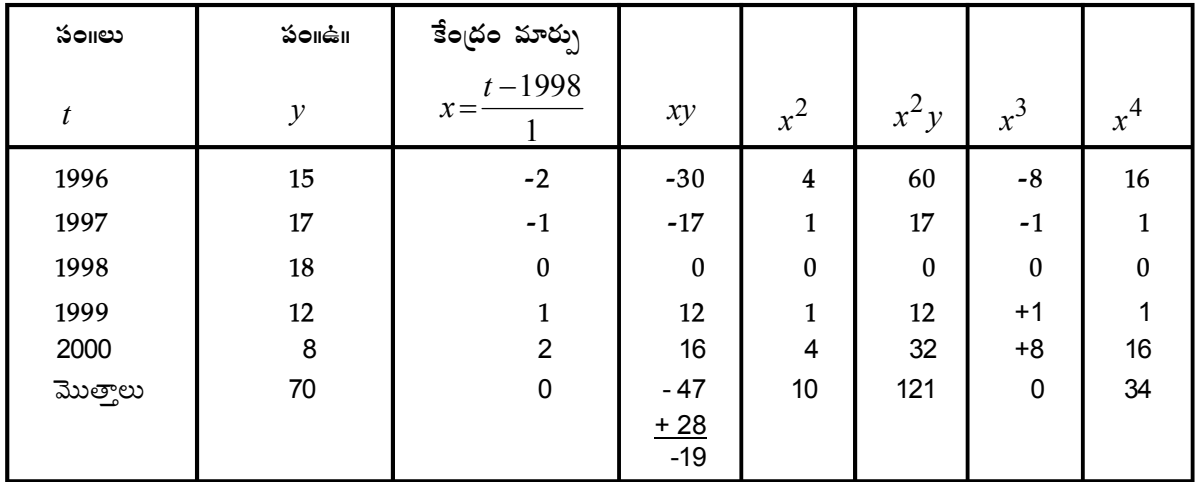

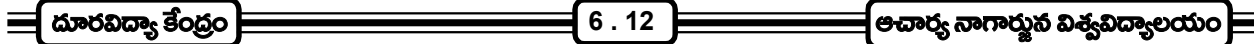

పట్టిక నుండి మొత్తాలు సేకరించి గుర్తులనుపయోగించగా

$$
n=5, \ \Sigma Y=70, \ \Sigma x=0, \ \Sigma xy=-19, \ \Sigma x^2=10, \ \Sigma x^2y=121, \ \Sigma x^3=0, \ \Sigma x^4=34 \ \text{for} \ \text{and} \ \text{and} \ \
$$

ఈ విలువలను నార్మల్ సమీకరణములలో (పతిక్షేపించగా

మొదటి సమీకరణము

$$
70 = 5a + b \times 0 + c \times 10
$$
  

$$
70 = 5a + 10c \cdots \cdots \cdots \cdots \cdots (1)
$$

రెండవ సమీకరణములో (పతిక్షేపించగా

$$
-19 = a \times 0 + b \times 10 + c \times 0
$$

సూక్ష్మీకరించగా  $-19 = 10b$ 

$$
\therefore b = \frac{-19}{10} = -1.9
$$

మూడవ సమికారణములో (పతిక్షేపించగా

$$
121 = 10a + 34c \cdots (2)
$$

 $a$  మరియు  $c$  విలువలకై సైన చూపిన (1) మరియు (2) సమీాకరణములు సాధించాలి.

(1) సమీకరణాన్ని 2 చే హెచ్చించగా

$$
140 = 10a + 20c \cdots (3)
$$

(2)వ సమీకరణాన్ని ఉన్నదున్నట్లుగా తీసుకొంటే  $121 = 10a + 34c$  అవుతుంది.

(3) - (2) <sub>(</sub>వాయగా

140= 10a + 20c  
\n
$$
-121 = -10a + -34c
$$
\n63560 m  
\n19 = 0 -14c  
\n∴ c =  $\frac{19}{-14}$  = -1.357  
\nc = -1.357 3e  
\n300 m  
\n70=5a+10×(-1.357)

$$
70=5a-1357
$$

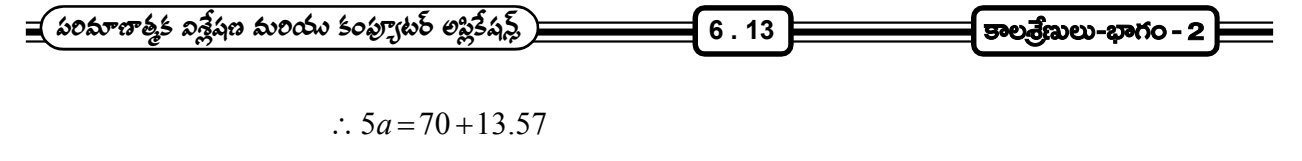

$$
= 83.57
$$
  
∴  $a = \frac{83.57}{5} = 16.714$ 

వచ్చిన  $a,b$  మరియు  $c$  విలువలను రెండవ డి(గీ సమీాకరణములో (పతిక్లేపించగా,

$$
y=16.714-1.9x-1.357x^2
$$

మనకు కావల్సిన సమీకరణము.

 $E$ ండ్ విలువలు కనుగొనుట :-  $E$ లెండ్ విలువలు కనుగొనుటకు ఫిట్ చేసిన సమీాకరణములో  $x$  విలవలు (పతిక్లేపించి  $Y$ విలువలు కనుగొనవలెను. ఈ (కింది పట్టికలో వివరణలో

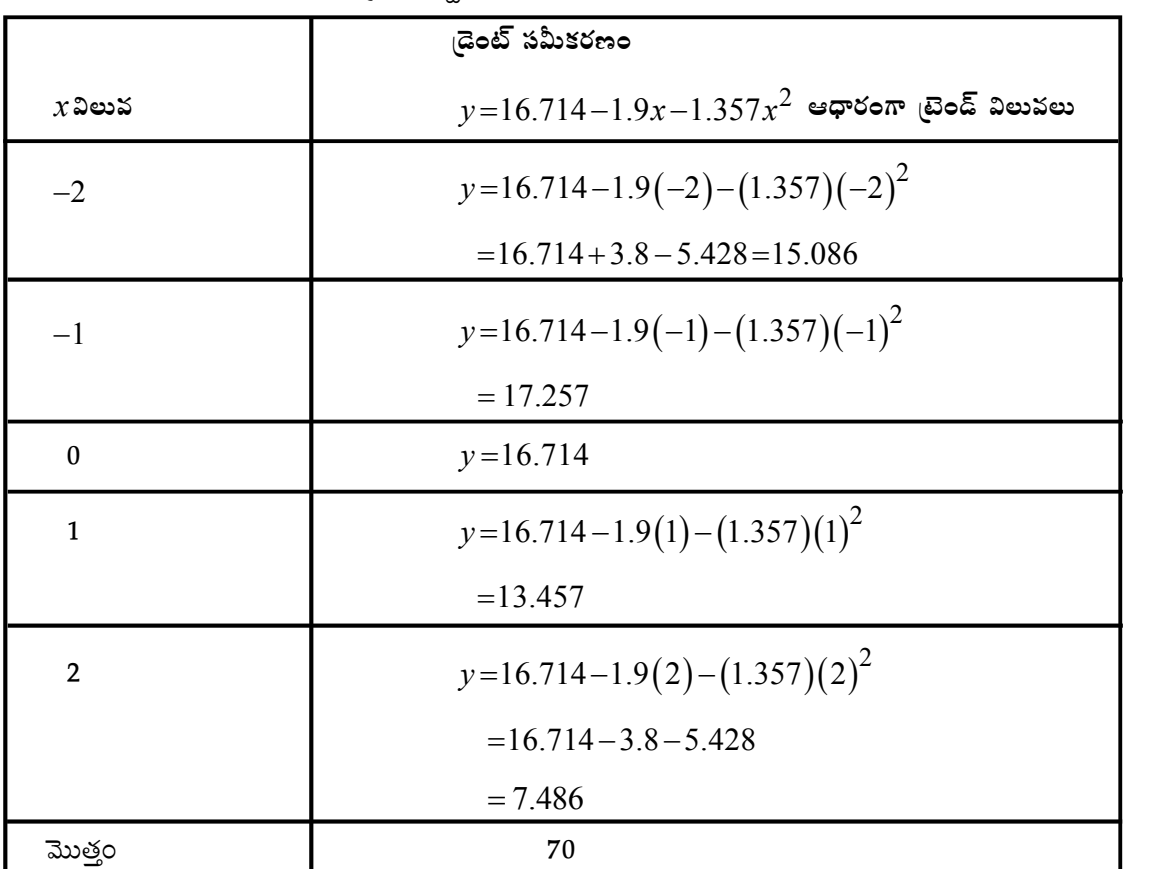

6.2.2.2 ZHcoster  $\hat{\mathcal{A}}$  C. =  $\hat{\mathbf{a}}$  bY#° J =°∼၂ိά@ (Fitting Exponential Curve) :-  $y = a b^t$  అనే సమీకరణాన్ని ఎక్స్పోనెన్షియల్ సమీకరణమని అంటారు. ఒక కాల(శేణి దత్తాంశములోని  $\,y\,$  విలువలు గుణ (శేణిలో ఉన్న సందర్భాలలో ఈ రకమైన సమీకరణాన్ని ఫిట్ చేయవచ్చు. ఈ నాన్ లీనియర్ సమీకరణాన్ని సంవర్గమానాలు ఉపయోగించి లీనియర్ సమీకరణముగా ఈ క్రింది విధంగా (వాయవచ్చు.

' దూరవిద్యా కేంద్రం

 $\left| \right.$ ಆచಾರ $_3$  ನಾಗಾರ್ರ್ನುನಿ ವಿಕ್ಖವಿದ್ಯಾಲಯಂ $\left| \right|$ 

ఈ లీనియర్ సంవర్గమాన సమీకరణము ఫిట్ చేయటానికి

 $\sum$ log  $Y = n \log a + \log b \sum t$ 

 $\sum t \log Y = \log a \sum t + \log b \sum t^2$ 

అను రెండు నార్మల్ సమీకరణములుపయోగించి  $\log a$  మరియు  $\log b$  విలువలు కనుగొనవలసి ఉంటుంది.

 $6.14$ 

 $\log Y$ ని  $y$  చేత,  $\log a$ ని  $A$  చేత మరియు  $\log b$ ని  $B$  చేత గుర్తించినట్లయితే, సై (\*) సమాకరణాన్ని  $Y = A + Bt$  అనే లీనియర్ సమోకరణముగా (వాయవచ్చు. ఆ పై ఈ రకమైన సమోకరణాన్ని ఏ విధంగా ఫిట్ చేయాలో మనకు తెలుసు.  $A, B$  స్థిరరాసుల విలువలు లెక్కించటానికి తగిన నార్మల్ సమీకరణాలు (వాసి, వాటిని సాధించాలి.

చలరాశి ' $t$ 'తో లెక్కింపులు చేయటం కష్టము కనుక ఇచ్చట కూడా  $x$  అనే వేరొక చలరాశినుపయోగించి కేం(దమును మార్చి (\*) సమీకరణాన్ని  $y = A + Bx$ గా (వాయవచ్చు.  $A, B$  విలువలు సాధించటానికి కావల్సిన నార్మల్ సమీకరణములు (వాయటానికి కావల్సిన మొత్తాలు ఈ కింది విధంగా పట్టిక నిర్మించి కనుగొంటాము.

| కాలము $t$ | Y | $y = log Y$ | 1:- వుద్భ కాలవుు<br>కాల వు అం అరం | $x \cdot Y$ |
|-----------|---|-------------|-----------------------------------|-------------|
|           |   |             |                                   |             |
| మొత్తం    |   |             | $\cdot x$                         |             |

ఉదా။ ఈ దిగువనివ్వబడిన కాల(శేణి దత్తాంశమునకు  $y = ab^x$  అనే సమీాకరణాన్ని ఫిట్ చేయుము మరియు (టెండ్ విలువలు కనుగొనుము. ఫిట్ చేసిన సమీకరణము నుపయోగించి 1999 సం1కి చలరాశి యొక్క అంచనా విలువ కనుగొనుము.

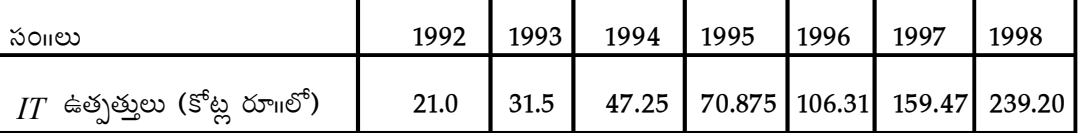

ఇచ్చిన దత్తాంశానికి ఫిట్ చేయవలసిన సమీకరణము  $Y=ab^X$  ఈ సమీకరణములో  $a,b$  విలువలు కనుక్కోవటానికి ஜா ఈ క్రింది పట్టిక తయారు చేద్దాం.

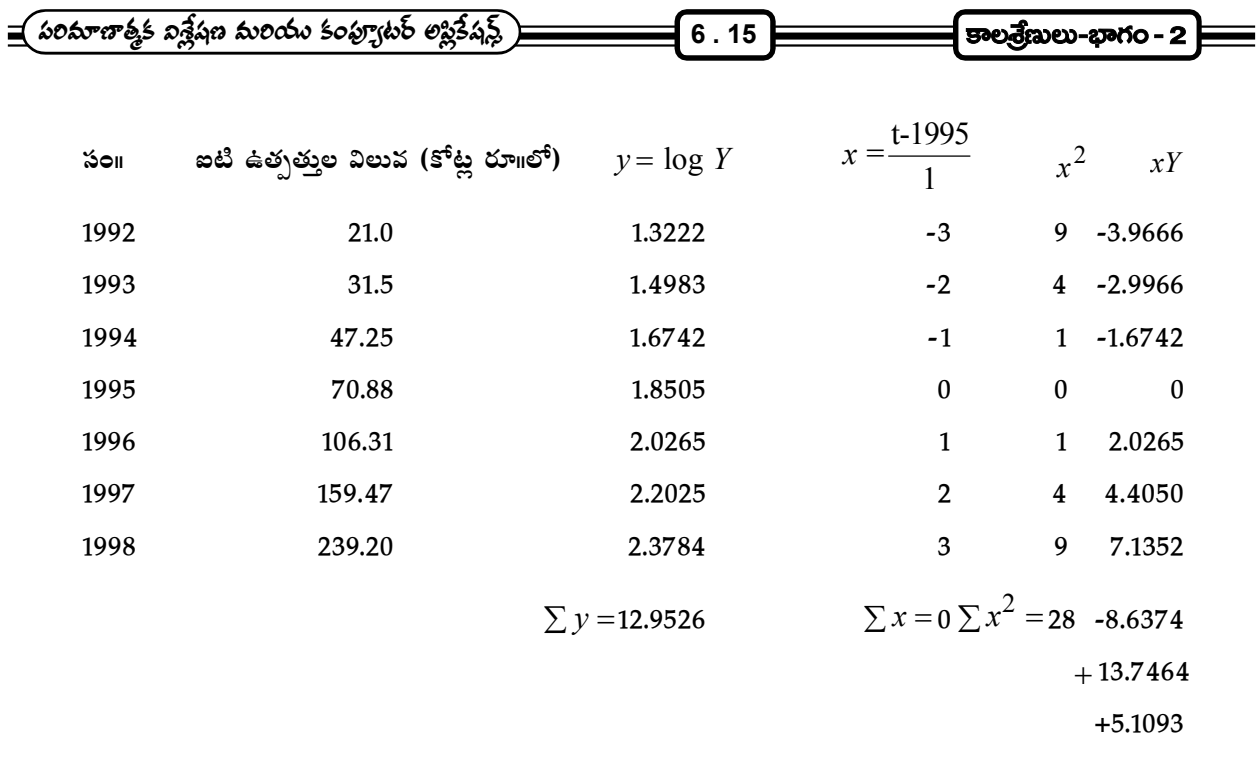

నార్మల్ సమీకరణాలు

 $\sum y = nA + B \sum x$ 

 $\sum xy = A \sum x + B \sum x^2$ 

మొదటి సమీకరణములో పట్టిక నుండి విలువలు (పతిక్షేపించగా,

$$
12.9526 = 7A + B \times 0
$$
  
∴  $A = \frac{12.9526}{=} = 1.8504$ 

7

 $\therefore a = anti \log A = anti \log 1.8504$ 

 $= 70.86$ 

రెండవ సమీాకరణములో పట్టిక నుండి సేకరించిన విలువలు (పతిక్షేపించగా,

5.1093 = 
$$
A \times 0 + B(28)
$$
  
\n∴  $B = \frac{5.1093}{28} = 0.1825$   
\n∴  $b = \text{anti log } B = \text{anti log } 0.1825$   
\n= 1.523

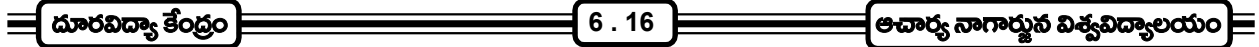

ఈ విలువలను  $Y = ab^X$  సమీకరణములో (పతిక్షేపించగా వచ్చే exponitial (టెండ్ సమీకరణము

$$
Y = (70.86) (1.523)^{x}
$$

ఇందులో  $x$  అనగా  $\frac{t-1995}{1}$ 

 $E$ ండ్ విలువ కనుగొనుట :- కనుగొన్న exponential  $E$ రెండ్ సమీకరణములో, వివిధ సం $e$ లకు  $x$  విలువలు కనుగొని స్థతిక్షేపించి, సూక్ష్మీకరించగా (టెండ్ విలువలు వస్తాయి. ఈ క్రింది పట్టిక పరిశీలించండి.

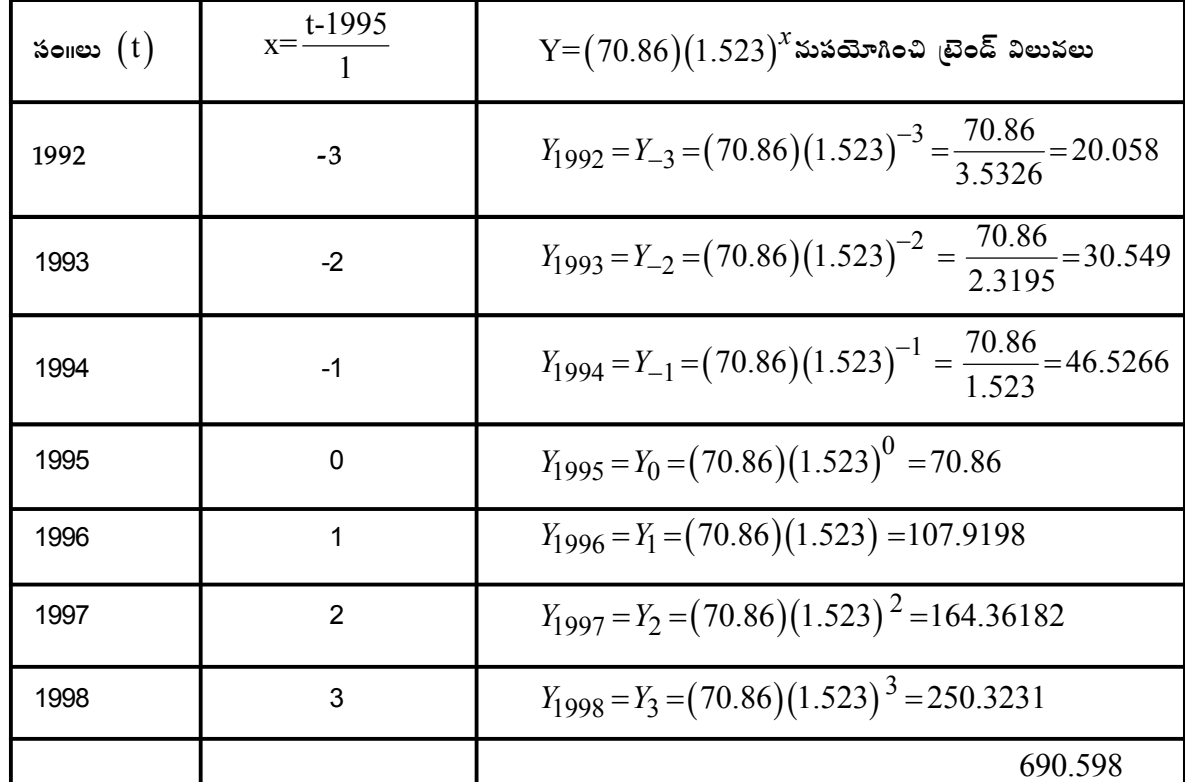

1999 సం⊪కి అంచనా విలువ :-

19995 
$$
\frac{1999-1995}{1} = 4
$$

$$
\therefore Y_{1999} = Y_4 = (70.86) (1.523)^4 = 381.24208
$$

6.2.2.3 Modified Exponential Curve 2 \$ట్ చేయుటు :-  $Y = K + ab^X$  సమీకరణాన్ని మోడిఫైడ్ ఎక్స్ పోనెన్షియల్ రేఖ సమీాకరణమని అంటారు. ఈ సమీాకరణము వృద్ధి రేటు స్థిరంగా తగ్గుతున్న (ప్రవృత్తులను వివరించటానికి ఎక్కువగా  $\tilde{\mathcal{L}}$ ప్రయోగిస్తారు. ఈ సమీకరణము ఆధారంగా గీచిన వ(కము యొక్క రూపము K, a మరియు b విలువ పై ఆధారపడి

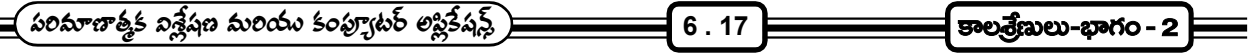

వుంటుంది.  $\kappa$  ని (asymtote) అంటారు. గణితం (పకారం  $\kappa$  విలువ ఋణాత్మకం కావచ్చు కాని, దానికి సరైన వివరణ యివ్వలేము.

 $K$  ధనాత్మకం అయినపుడు ఈ సమీాకరణము ఉపయోగించి గీచిన వ(కము యొక్క రూపములు ఈ (కింది విధముగా వుంటాయి.

(i) a ఋణాత్మకం,  $b < 1$ 

(ii) a ఋణాత్మకం,  $b > 1$ 

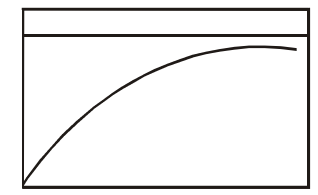

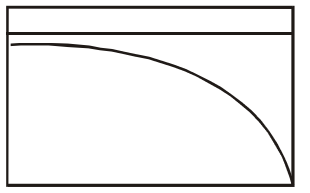

(iv) a ధనాత్మకం  $b < 1$ 

(iii) a ధనాత్మకం  $b > 1$ 

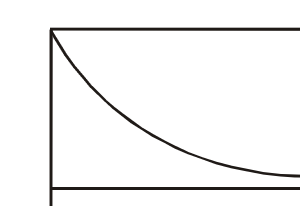

ఒక కాల(శేణి దత్తాంశానికి ఈ సమోకరణాన్ని ఫిట్ చేయటానికి రెండు పద్ధతులున్నాయి.

పాక్షిక మొత్తాల పద్ధతి (The Method of Partial Totals) 1.

ఎన్నిక చేసిన బిందువుల పద్ధతి (The Method of Selected Points)  $2.$ 

1. పాక్షిక మొత్తాల పద్ధతి :- శాక పద్ధతిలో మొదట యిచ్చిన కాల(శేణిని మూడు సమానమైన భాగాలుగా విభజించాలి. ఆ పిదప ఆ సమభాగాల మొత్తాలను కనుగొనాలి.

 $\sum_{i=1}^{n} Y_i$  చే మొదటి భాగంలోని మొత్తం విలువను

 $\sum$   $_2$   $Y$ చే రెండవ భాగములోని మొత్తం విలువను

 $\sum$ 3 $Y$ చే మూడవ భాగంలోని మొత్తం విలువలను గుర్తిస్తే,

 $Y = K + ab^x$  సమీకరణములో b, a మరియు  $K$  విలువలు ఈ దిగువనిచ్చిన సూ(తాలు ఆధారంగా లెక్కించవచ్చు.

$$
b^n = \frac{\sum 3Y - \sum 2Y}{\sum 2Y - \sum 1Y}
$$
 :  $n = \text{a.s.}$   $\text{b.s.}$   $\text{b.s.}$   $\text{c.s.}$   $\text{d.s.}$   $\text{d.s.}$   $\text{e.s.}$   $\text{d.s.}$   $\text{e.s.}$   $\text{f.s.}$   $\text{f.s.}$ 

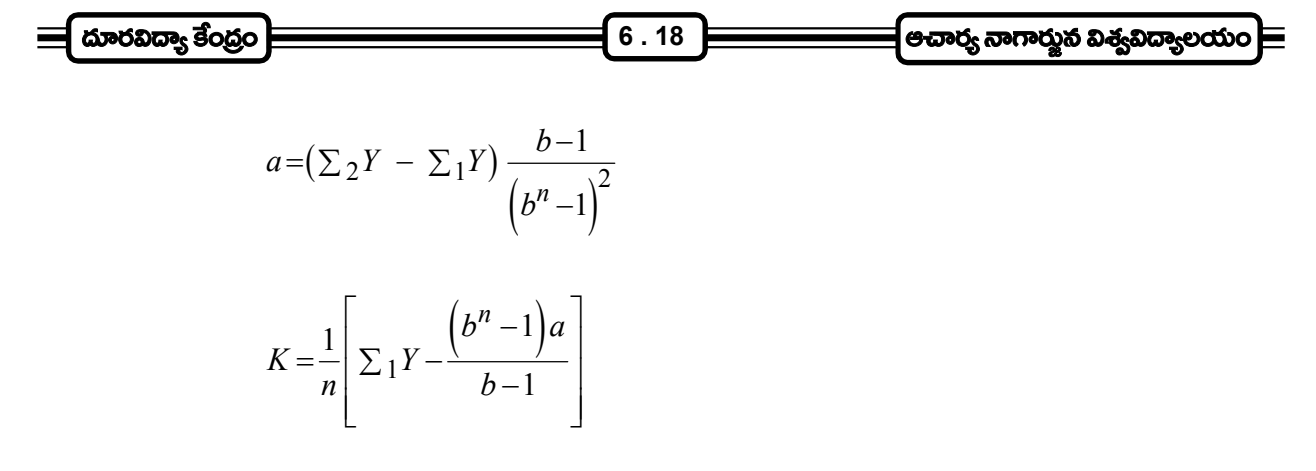

 $K$  విలువను ఈ (కింది సూ(తమునుపయోగించి కూడా లెక్కించవచ్చు.

$$
K = \frac{1}{n} \left[ \frac{\sum_{1} Y \sum_{3} Y - (\sum_{2} Y)^2}{\sum_{1} Y + \sum_{3} Y - 2 \sum_{2} Y} \right]
$$

2. ఎన్నిక చేసిన బిందువుల పద్ధతి :- ఈ పద్ధతినుపయోగించి  $Y\!=\!K+ab^{X}$  అనే సమీకరణాన్ని యిచ్చిన కాల(శేణికి ఫిట్ చేసే (ప(కియలో సమాన దూరంలో వుండేలా దత్తాంశములో మూడు బిందువులను ఎన్నుకోవాలి. ఈ మూడు .<br>బిందువులు ఒకటి దత్తాంశము మొదట్లోను, రెండవది దత్తాంశానికి మధ్యలోనూ, మూడవది దత్తాంశానికి చివర్లోనూ వుండేలాగా ఎన్సిక చేసుకోవాలి. ఎన్సిక చేసిన బిందువులను

 $x_0$  = మొదటి ((పథమ) సంవత్సరం  $x_1 = \omega \varphi$  సంవత్సరం

 $x_2$  = చివరి సంవత్సరంగా గుర్తులు వుపయోగించి సూచించి, చలరాశి యొక్క విలువలు  $Y_0$ ,  $Y_1, Y_2$  గుర్తులచే, మొదటి లేక (పథమ సంవత్సర విలువ, మధ్య సంవత్సర విలువ మరియు చివరి సంవత్సరములు సూచిస్తే సమీకరణములోని స్థిరరాశులు లేదా పరామితులను దిగువనివ్వబడిన సూత్రాలననుసరించి లెక్కించవచ్చు.

 $b^n = \frac{Y_2 - Y_1}{Y_1 - Y_0}$  $n =$  సమాన దూరం విలువ  $a = \frac{Y_1 - Y_2}{h^n - 1}$  $K = \frac{Y_0 Y_2 - Y_1^2}{Y_0 + Y_2 - 2Y_1}$ 

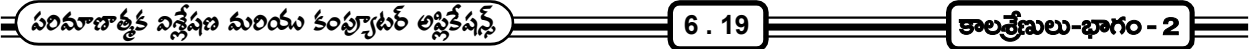

ఉదా॥ ఈ దిగువ నివ్వబడిన కాల(శేణి దత్తాంశానికి మోడీఫైడ్ ఎక్స్పోనెన్షిల్ రేఖా సమీకరణాన్ని పాక్షిక మొత్తాల పద్ధతిని ఫిట్ చేయండి.

 $\frac{1}{2}$  (1991 1992 1993 1994 1995 1996 1997 1998 1999 వ్యయం (కోట్ల రూ11) 9.3 10 10.7 11.8 12.0 12.9 14.7 15.5 16.8

జె ఇచ్చిన దత్తాంశమును మూడు సమభాగాలు చేయగా

మొదటి భాగము యొక్క మొత్తము =  $9.3 + 10 + 10.7 = 30 = \sum_{1} Y$ 

రెండవ భాగము యొక్క మొత్తము = $11.8 + 12.0 + 12.9 = 36.7 = \sum \gamma Y$ 

మూడవ భాగము యొక్క మొత్తము =14.7 +15.5 +16.8 = 47  $\sum_{3} Y$ 

 $n=3, \sum_{1} Y = 30, \sum_{2} Y = 36.3, \sum_{3} Y = 47$ 

$$
b^3 = \frac{\sum 3Y - \sum 2Y}{\sum 2Y - \sum 1Y} = \frac{47 - 36.7}{36.7 - 30} = \frac{10.3}{6.7} = 1.537
$$

రెండు వైపులా సంవర్గమానాలు తీసుకుంటే

$$
3 \log b = \log 1.537
$$

$$
= 0.1867
$$

$$
\log b = \frac{0.1867}{3} = 0.0622
$$

$$
\therefore b = \text{anti} \log 0.0622
$$

$$
=1.154
$$

$$
a = (\sum_2 Y - \sum_1 Y) \frac{(b-1)}{(b^n - 1)^2}
$$

$$
=(36.7-30)\frac{(1.154-1)}{(1.537-1)^2}
$$

$$
=(6.7)\frac{(0.154)}{(0.537)^2}
$$

$$
K = \frac{1}{n} \left[ \sum_{1} Y - \frac{(b^{n} - 1)a}{0.288} \right]
$$
\n
$$
= \left( 6.7 \right) \frac{(0.154)}{0.288} = \frac{1.0318}{0.288} = 3.583
$$
\n
$$
K = \frac{1}{n} \left[ \sum_{1} Y - \frac{(b^{n} - 1)a}{(b - 1)} \right]
$$
\n
$$
= \frac{1}{3} \left[ 30 - \frac{(1.537 - 1)3.583}{1.154 - 1} \right]
$$
\n
$$
= \frac{1}{3} \left[ 30 - \frac{(0.537)(3.583)}{0.154} \right]
$$
\n
$$
= \frac{1}{3} \left[ 30 - 12.494 \right] = \frac{1}{3} 17.506
$$
\n
$$
= 5.835
$$

ఇచ్చిన దత్తాంశానికి సరియైన మోడిఫైడ్ ఎక్స్~~పో~~నెన్షియల్ సమీకరణము 
$$
Y\!=\!5.835\!+\!3.583\big(1.154\big)^x
$$

ఉదా။ ఎన్నిక చేసుకున్న బిందువుల పద్ధతినుపయోగించి (కింది కాల(శేణి దత్తాంశమునకు  $Y\!=\!K+ab^\mathcal{X}$  అనే సమీాకరణాన్ని ఫిట్ చేయండి మరియు (టెండ్ విలువలు కనుగొనుము.

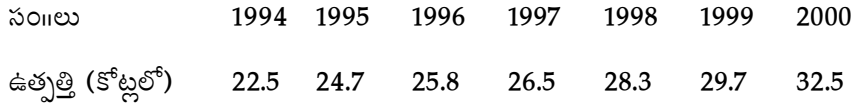

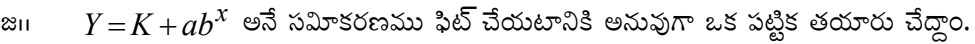

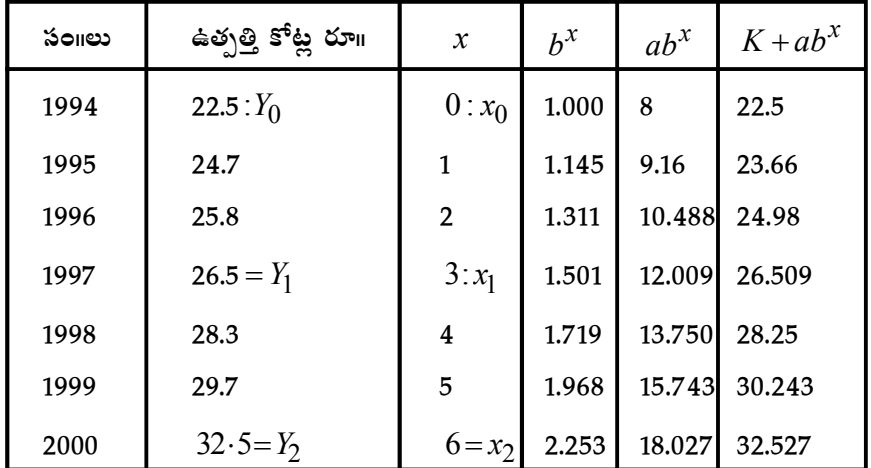

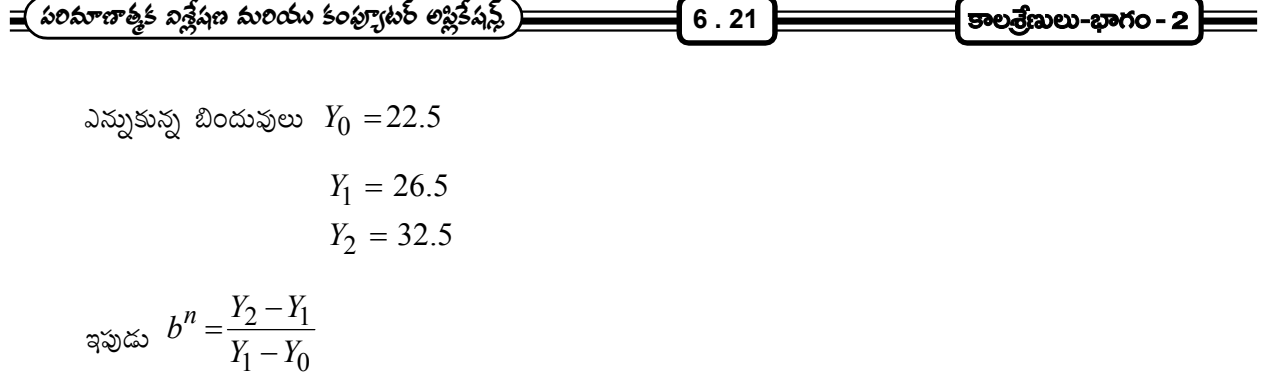

$$
n=3
$$
,  $Y_2 = 32.5$ ,  $Y_1 = 26.5$ ,  $Y_0 = 22.5$ 

్థెు సూత్రంలో ఈ విలువలు (పతిక్లేపించగా

$$
b^3 = \frac{32.5 - 26.5}{26.5 - 22.5} = \frac{6}{4} = 1.5
$$

 $b^3 = 1.5$ 

రెండు వైపులా సంవర్గమానం తీసుకొనగా

 $\log b^3 = \log 1.5$  $3\log b = 0.1761$  $\log b = \frac{0.1761}{2} = 0.0587$ 3  $b = \frac{0.1701}{2}$ 

 $\therefore$ *b* = anti log 0.0587 = 1.145 = 1.145

$$
a = \frac{Y_1 - Y_0}{b^3 - 1} = \frac{26.5 - 22.5}{1.5 - 1} = \frac{4}{0.5} = 8
$$

మరియు  $K = Y_0 - A = 22.5 - 8 = 14.5$ 

∴ సమౌకరణము 
$$
Y=14.5+8(1.145)^x
$$

ఫిట్ చేసిన సమీకరణమునుపయోగించి (పవృత్తి విలువలు లెక్కించి పట్టికలో చూపబడినవి.

6.2.2.4 గ్రో<mark>త్ సమీకరణములు ఫిట్ చేయుట :-</mark> అర్థశాస్ర్రంలో అర్థ చలరాశులు ఏ విధంగా పెరుగుతున్నాయో తెలుసుకోవల్సిన .<br>అవసరం చాలా ఎక్కువగా వుంటుంది. ఉదాహరణకు ఆహార ధాన్యాల ఉత్పత్తి ఏ రేటున పెరుగుతుంది, పారి(శామిక అభివృద్ధి రేటు ఎంత? దిగుమతులు, ఎగుమతులు, వృద్ధి రేటు, ఎంత? యిలా దేశ ఆర్థిక చలరాశుల వృద్ధి తెలుసుకోవటం అవసరమౌతుంది. అంతేకాక, (పతి పారి(శామికవేత్త, (పతి పరి(శమ, తమ పురోభివృద్ధి రేటు ఎంతో తెలుసుకోవటానికి ఉత్సాహం చూపిస్తారు. ఈ వృద్ధి రేట్లు కొలవటానికి ఎక్కువగా వాడుకలో ఉన్న రెండు వ(కరేఖ సమీకరణాలు గురించి తెలుసుకుందాం.

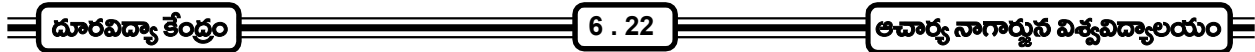

1. గొంపెర్ట్ సమీకరణము

2. లాజెస్టిక్ రేఖా సమీకరణము

 $\,$ 6.2.2.4.1  $\,$  గొంపెర్ట్ పమీకరణము :-  $\,$   $\,Y\!=\!K\cdot a^{bx}\,$  సమీకరణాన్ని గొంపెర్ట్ రేఖా సమీకరణమంటారు. దీనికి రెండు వైపులా సంవర్గమానాలు తీసుకుంటే అప్పుడు సమీకరణము యొక్క రూపము

 $\log Y = \log K + bx \cdot \log a$  అవుతుంది.

గొంపెర్ట్ రేఖా సమీకరణమును అమర్చుట :- కాల(శేణిలో చలరాశుల విలువలు, ఋణాత్మక వృద్ధి రేటు పెరుగుతూ వున్న లేక ఋణాత్మక వృద్దిరేటులో తరుగుతూ ఉన్న అటువంటి చలరాశుల (పవృత్తిని వివరించటానికి ఈ సమీకరణాన్ని ఎక్కువగా వుపయోగిస్తారు. గొంపెర్ట్ రేఖా సమీాకరణము  $Y$   $=$   $K$   $\cdot$   $a^{bx}$  గా నిర్వచించబడినది.

రెండు వైపులా సంవర్గమానం తీసుకొనగా

 $\log Y = \log K + b^X \log a$  గా మారుతుంది.

ఈ సమీకరణము, యింతకు ముందు మనం నేర్చుకున్న మోడిఫైడ్ ఎక్స్పోనెన్షియల్ రేఖా సమీకరణాన్ని పోలి వుంటుంది. ఈ వక్రము యొక్క రూపము K, log a మరియు b విలువల <sub>పై</sub> ఆధారపడి వుంటుంది.  $\log a$  విలువ  $\omega$ బుణాత్మకమా? ధనాత్మకమా?  $b$  యొక్క విలువ ఒకటి కన్నా ఎక్కువా? ఒకటి కన్నా తక్కువా? అనే అంశాలు ఈ వ(కము యొక్క ఆకారం నిర్దేశించటంలో ఎంతో (పాముఖ్యత కలిగి వున్నాయి. కాశ సమాకరణాన్ని యిచ్చిన కాల(శేణి దత్తాంశానికి ఫిట్ చేయవలెనన్న మోడిఫైడ్ ఎక్స్పోనెన్షిల్ రేఖా సమీకరణము ఫిట్ చేయటానికి ఉపయోగించే పద్ధతులే వుపయోగిస్తాము.

అవి - 1. పాక్లిక మొత్తాల పద్ధతి, 2. ఎన్నుకున్న బిందువుల పద్ధతి.

ఈ పద్ధతులలో అనుసరించవల్సిన సోపానాలు గాని, సూత్రాలు గాని యింతకు ముందు తెలిపిన విధంగానే ఫుంటాయి.

ఉదా။ ఈ దిగువనివ్వబడిన కాల(శేణి దత్తాంశానికి  $Y\!=\!Ka^{bx}$  అనే గోంపెర్ట్ వ(కరేకా సమీాకరణాన్ని ఫిట్ చేయండి.

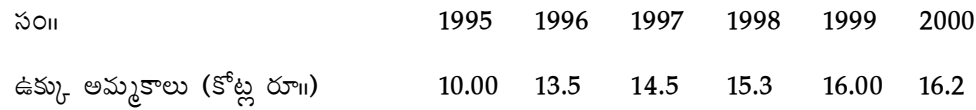

అంతేకాక, ఫిట్ చేసిన సమీకరణమునుపయోగించి (పవ్పత్తి విలువుల కనుగొనండి.

జ11 గొంపెర్ట్ వక్రరేఖా సమీకరణము

 $Y = Ka^{bx}$ 

రెండువైపులా సంవర్గమానములు తీసుకొనగా

$$
\log Y = \log K + b^x \cdot \log a
$$

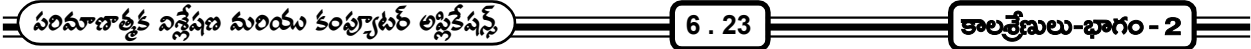

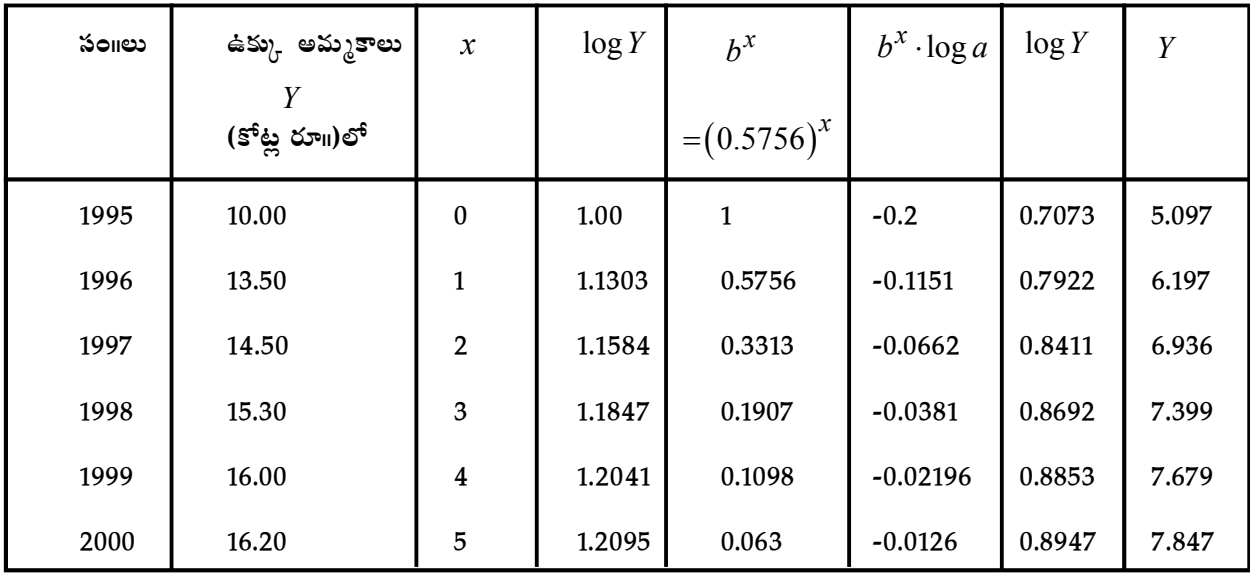

ఈ సహికరణమును పాక్షిక మొత్తాల పద్ధతినుపయోగించి, ఇచ్చిన కాల(శేణి దత్తాంశమును ఫిట్ చేయుటకు అనువుగా ఒక పట్టిక తయారు చేయవలెను.

పై దత్తాంశమును మూడు సమభాగాలు చేసిన

మొదటి సమభాగము యొక్క మొత్తము =  $\sum_1 \log Y = 1.00 + 1.1303 = 2.1303$ 

రెండవ సమ భాగము యొక్క మొత్తము =  $\sum_{1} log Y = 1.1584 + 1.1847 = 2.3431$ 

మూడవ సమ భాగము యొక్క మొత్తము =  $\sum$ <sub>3</sub>  $\log Y = 1.2041 + 1.2095 = 2.4136$ 

#### పరామితుల విలువ కనుగొనుట :-

$$
b^n = \frac{\sum_3 \log Y - \sum_2 \log Y}{\sum_2 \log Y - \sum_1 \log Y} = \frac{2.4136 - 2.3431}{2.3431 - 2.1303} = \frac{0.0705}{0.2128}
$$

$$
b^2 = 0.313248
$$

 $\therefore b = 0.5596$ 

$$
\log a = \left(\sum_2 \log Y - \sum_1 \log Y\right) \frac{b-1}{\left(b^n - 1\right)^2}
$$

$$
=\frac{0.2128 \times (0.5756-1)}{(0.33-1)^2} = -0.2128(.4244)
$$

$$
\begin{aligned}\n &\text{Substituting } \mathbf{500} \\
&= \frac{0.0903}{0.4489} = -0.2012 \\
&\text{Substituting } a = -0.2 \\
&\text{Substituting } \mathbf{60} \text{ and } \mathbf{70} \text{ and } \mathbf{80} \text{ and } \mathbf{80} \text{ and } \mathbf{90} \text{ and } \mathbf{100} \text{ and } \mathbf{100} \text
$$

 1 0.69 0.2 2.1303 2 0.596 1 1.2222

 $\therefore$  కావల్సిన వ(క రేఖా సమీకరణము

 $\log Y = 1.22229 (0.5596)^{x} (-0.2)$ 

సై సమీకరణములో  $x = 0, x = 1, \, .... \,$  (పతిక్షేపించుట వలన వివిధ (పవృత్తి విలువలు వస్తాయి.

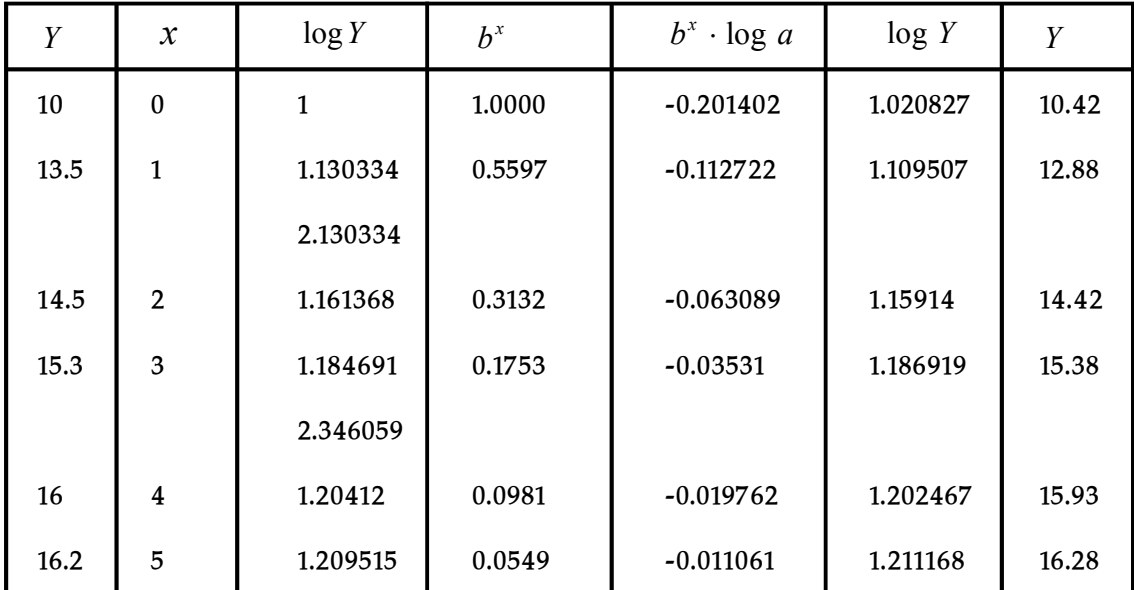
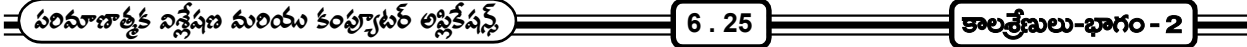

6.2.2.4.2 లాజిస్టిక్ వక్రరేఖను అవుర్చుట :- అమెరికా సంయుక్త రా(ష్టాలలో జనాభావృద్ధి రేటును లెక్కించటాన్ని రేమాండ్ పెరల్ మరియు పి.జి. రీడ్ అనే యిద్దరు సా్టర్లవేత్తలు ఈ వక్రరేఖ సమీకరణాలనుపయోగించారు. అందువలన ఈ వ(కరేఖను పెరల్ మరియు రీడ్ వృద్ధిరేఖ అని కూడా అంటారు.

లాజెస్టిక్ వ(కరేఖ సమీకరణము  $\frac{1}{Y}$ = $K + a \cdot b^x \pi$  $\frac{1}{Y}$ = $K + a \cdot b^x$  గా $\infty$  నిర్వచించబడినది.

మోడి పై చేసిన ఎక్స్*పొనెన్వి*యల్ రేఖా సమీకరణములో '*Y* 'కి బదులుగా 1  $\overline{\overline{Y}}$  '(వాసినట్లయితే, లాజెస్టిక్ వ(కరేఖా సమీకరణమొస్తుంది.

లాజెస్టిక్ వ(కరేఖను ఇచ్చిన సమీకరణమునకు అమర్చటానకి గుర్తుంచుకోవల్సిన అంశాలు

Step - 1 ఇచ్చిన దత్తాంశములోని విలువలకు రెసి(పోకల్స్ (resiprocals) కనుగొనవలెను.

Step - 2 ఇచ్చిన దత్తాంశమును మూడు సమభాగాలుగా విభజించవలెను.

Step - 3 Step 2 ఏర్పరచిన మూడు భాగాల యొక్క మొత్తాలు కనుగొనవలెను.

మొదటి భాగము యొక్క మొత్తము  $\, S_{\rm l} \,$  చేత

రెండవ భాగము యొక్క మొత్తము  $\,S_2^{}\,$  చేత

మూడవ భాగము యొక్క మొత్తము  $S_3$  చేత

 $\hat{h}$  and  $\hat{h}$  and  $\hat{h}$   $\hat{h}$  and  $\hat{h}$  and  $\hat{h}$  and  $\hat{h}$  and  $\hat{h}$  and  $\hat{h}$  and  $\hat{h}$  and  $\hat{h}$  and  $\hat{h}$  and  $\hat{h}$  and  $\hat{h}$  and  $\hat{h}$  and  $\hat{h}$  and  $\hat{h}$  and  $\hat{h}$  and  $\hat{h}$  a

$$
b^{n} = \frac{S_{3} - S_{2}}{S_{2} - S_{1}}
$$

$$
a = \frac{(S_{2} - S_{1})(b - 1)}{(b^{n} - 1)^{2}}
$$

$$
K = \frac{1}{n} \left[ S_{1} - \frac{S_{2} - S_{1}}{b^{n} - 1} \right]
$$

6.2.3 టైండ్ సమీకరణాన్ని మార్పు చేయుట :- అప్పుడప్పుడు టైండ్ సమీకరణాన్ని సరిపోల్చి చూడటానికి అనువుగా మార్పు చేయాల్చి వస్తుంది. ఈ రకమైన మార్పులు ఎక్కువగా మూడు విధాలుగా వుంటాయి.

1. కేంద్ర బిందువును మార్చుట (Shifting of Origion)

- 2. సమయం యొక్క యూనిట్లు మార్చుట (ఉదా။ సం။లు నెలలు, వారాలు మొ။)
- 3. ఇచ్చిన చలరాశి విలువల యొక్క యూనిట్లు మార్చుట

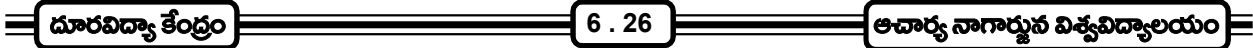

(కాల(శేణిలో సంవత్సర విలువలు, నెలవారి విలువలు, లేక నెలవారి సరాసరి విలువలు) కావున లెక్కించినటువంటి లేక అమర్చినటువంటి

 $Y = a + bx$  అనే (టెండ్ రేఖా సమీకరణాన్ని పై మార్పులకు అనుగుణంగా మార్చుకోవచ్చు.

1. కేంద్ర బిందుపును మార్చుట :- (పవృత్తి విలువలను పోల్చి చూసేటప్పుడు అవి ఒకే సమయం కేంద్రముగా చేసి లెక్కించిననై వుండటం ఎంతో అవసరం. ఉదాహరణకు 1991 నుండి 2000 వరకు విలువలు గలిగిన ఒక కాల(శేణికి ఒకరు 1991 కేంద్రముగా తీసుకొని టైండ్ సమీకరణాన్ని కుగొన్నారనుకోండి అది

 $Ye = a + bx$  అనుకోండి .................. (\*)

దీనిలో కేంద్రము 1991

 $x$  యూనిట్ 1 సం $\overline{u}$ 

 $y$  యూనిట్ సంవత్సరం మొత్తం

అయితే  $\bigl(Ye\bigr)_{1991} = a$  అని మనకు తెలుసు.

వేరొకరు, 1995 కేంద్రముగా టైండ్ సమీకరణాన్ని కనుగొన్నారనుకోండి, ఈ టైండ్ విలువలు పై సమీకరణము ద్వారా లెక్కించిన (టెండ్ విలువలతో పోల్చి చూడటటం సరికాదు. కావున కేం(ద బిందువు మార్పు చేయవలసిన అవసరం వుంటుంది. మొదటి టైండ్ సమీకరణములో కేం(ద బిందువును 1991 నుండి 1995కు మార్చు చేయాలంటే () సమీకరణములో  $x$ కి బదులుగా  $(x+4)$  (పతిక్షేపించాలి. అప్పుడు (కొత్త టైండ్ రేఖా సమీకరణము

 $Y = a + b(x + 4)$  అవుతుంది.

ఈ సమీకరణములో

కేం(ద బిందువు 1995 అవుతుంది.

ఉదా॥ 1991 కేం(ద బిందువుగా ఒక వస్తువు యొక్క అమ్మకాల (పవృత్తి రేఖా సమీాకరణము

 $Y = 15.6 - 0.2x + 0.5x^2$ 

 $x$  సంవత్సరాలలో మరియు  $y$  సంవత్సరంలో అమ్మకాలు అయినట్లయితే 1995 కేం(ద బిందువుగా (పవృత్తిరేఖా సమీకరణమును కనుగొనుము.

ఉదా။ కావల్సిన (పవ్పత్తి రేఖా సమీకరణము

$$
Y=15.6-0.2(x+4)+0.5(x+4)^{2}
$$
  
=15.6-(0.2x+0.8)+0.5(x<sup>2</sup>+8x+16)

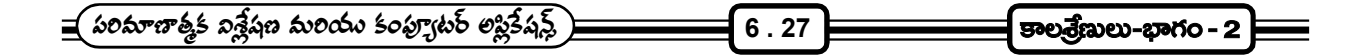

$$
=15.6 - 0.2x - 0.8 + 0.5x2 + 4x + 8
$$

$$
= 22.8 + 3.8x + 0.5x2
$$

2. సంవత్సర విలువల ఆధారంగా నిర్మించిన టైండ్ సమీకరణాన్ని నెలవారి సరాసరి విలువల్లోకి మార్చుట :- $Y = a + bx$  అనే టైండ్ రేఖా సమీకరణము సంవత్సరము ఆధారంగా లెక్కించబడిన సమీకరణము. ఇందులో  $Y =$ సంవత్సర మొత్తం విలువ,  $x =$  ఒక సం။ అయితే ఈ సమీకరణాన్ని నెలవారి సరాసరి విలువలు కనుగొనే టైండ్ సమీాకరణంగా అతి సులువుగా మార్చవచ్చు. సంవత్సరం విలువని 12చే భాగాహరిస్తే నెల సరాసరి వస్తుంది. అందుకని సంవత్సర (పవ్పత్తి రేఖాసమీకరణాన్ని 12 చేత భాగాహారించిన ఎడల నెలవారి సరాసరి విలువలు అంచనా వేయటానికి వీలయిన (పవ్పత్తి రేఖా సమీకరణము వస్తుంది. అది

$$
Y = \frac{a}{12} + \frac{b}{12}x
$$
 అవుతుంది.

ఇందులో  $x$  యూనిట్లు 1 సంవత్సరం

 $Y$  యూనిట్లు నెలవారి సరాసరి విలువలు

ఈ సమీకరణంలో  $\frac{\ }{12}$ *b* విలువ నెలవారి సరాసరి విలువలలో సంవత్సరానికి ఎంత పెరుగుదల వస్తుందో తెలియజేస్తుంది. 3. సంవత్సర టైండ్ సమీకరణాన్ని వెలవారి టైండ్ సమీకరణముగా మార్చుట :- సంవత్సర టైండ్ సమీకరణాన్ని నెలవారి (టెండ్ సమీకరణంగా మార్చుకోవాలంటే  $\,x\,$  విలువలు కూడా నెలలోనే వుండాలి. అందుకోసమై  $\,\overline{\frac{12}{12}}$ *b* ಯುಕ್ಯ గుణకాన్ని మరలా 12చే భాగాహరిస్తే తదనుగుణమైన సమీకరణం వస్తుంది.

$$
Y = \frac{a}{12} + \frac{b}{144}x.
$$

ఇందులో  $x$  యూనిట్లు 1 నెల

 $Y$  యూనిట్లు నెల విలువలు.

సై సమీకరణంలో  $x$  యొక్క గుణకము (పవ్చత్తి విలువలో ఒక నెల నుండి తరువాత నెలకు వచ్చిన మార్చును తెలియజేస్తుంది.

ఉదా။ ' $Z$ ' (బాండ్ వస్తువు యొక్క సం။ల విలువ పై ఆధారపడి అమర్చిన (పవృత్తి సమీాకరణము  $\;Y\!=\!40\!+\!2.4x\;$  (  $x$ సంగలో కొలవబడింది) అయితే, దాని యొక్క కేం(ద బిందువు జూన్ 30వ తేదీ 1991. యిచ్చిన (పవృత్తి సమీాకరణము నుండి నెలవారి *Y* విలువలు కనుగొనటానికి వీలుగా (పవృత్తి సమీకరణమును సవరించి, 1992 సం။ ఫి(బవరి నెలకు ప్రవృత్తి విలువను అంచనా వేయుము.

జం ఇచ్చిన (పవ్పత్తి రేఖా సమీకరణము

 $Y = 40 + 2.4x$ 

 $\left[\begin{array}{ccc} \Delta \text{Poisson} & \Delta \text{Poisson} \ \text{Poisson} & \Delta \text{Poisson} \end{array}\right]$ ే 6 . 28  $\left[\begin{array}{ccc} \Delta \text{Poisson} & \Delta \text{Poisson} \ \text{Poisson} & \Delta \text{Poisson} \end{array}\right]$ 

దీనిని నెలవారి (పవ్పత్తి విలువలు లెక్కించటానికి సేకరించగా

 $40 \t 2.4x$ 12 144  $Y = \frac{40}{12} + \frac{2.4x}{144}$  అవుతుంది, అనగా *Y x* 3.33 0.016 **(\*)**

 $\leftrightarrow$  సమీాకరణములో కేంద్ర బిందువు 30 జూన్ 1991,  $x$  నెలలో  $y$  నెలవారీ సగటు విలువలు.

ఇప్పుడు కేం(ద బిందువును జనవరి నెల 1992, అనగా 15 జనవరి 92 కూ మార్చవలెనన్నా పై సమీాకరణములో  $x$ కు బదులుగా  $x + 6.5$  (పతిక్షేపించవలెను. అప్పుడు

 $Y = 3.33 + 0.016(x + 6.5)$  $Y = 3.33 + 0.016x + 0.108$  $Y = 3.438 + 0.016x$  అవుతుంది (\*\*)

 $(**)$  సహికరణములో జనవరి 1992 మధ్య కాలము కేంద్రముగా నిర్మించబడినది అవుతుంది.

ఫి(బవరి 1992 యొక్క అంచనా లెక్కించుటకు  $x$ కు బదులుగా (\*\*) సమీాకరణములో '1' (పతిక్లేపించవలెను.

$$
Ye_{(February)} = 3.438 + 0.016 \times 1
$$
  
= 3.454

### **(Measuring Seasonal Variations)**

కాల(శేణిలో ఒక చలరాశి యొక్క (ప్రవ్నత్తి (టైండ్) వలసే కాక ఋతువుల వలన కూడా మార్పులు ఏర్పడతాయని యింతకు ముందు మనం చదువుకున్నాం. ఈ మార్పులను ఋతువుల వలన ఏర్పడే మార్పులంటారని కూడా మనకు తెలుసు. ఈ భాగంలో ఋతువుల వలన ఏర్పడే మార్పులను ఏ విధంగా కొలవవచ్చో తెలుసుకుందాం.

కాల(శేణినుపయోగించి స్వల్పకాలిక (షార్ట్ టరమ్) నిర్ణయాలు తీసుకోటానికి ఋతువుల వలన వచ్చే మార్పులను కొలవవలసిన అవసరం ఎంతైనా ఉంది. ఉదాహరణకు ఒక శీతల పానీయం తయారిదారుడు, ఆ పానీయానికి రాబోయే వేసవి కాలంలో ఎంత డిమాండ్ వుంటుంతో తెలుసుకోటానికి గత సంవత్సరంలో అదే సమయంలో అమ్మకాలు ఎంత? తెలుసుకోవాలి. అదే విధంగా రాబోయే దీపావళి పండుగకు ఏమేరకు టపాసులు నిల్వ చేసుకోవాలో తెలుసుకోటానికి అమ్మకందారుడు గడచిన సం<sub>"</sub>లో దీపావళి పండుగ సందర్భంగా తన అమ్మకాలను పరిగణనలోకి తీసుకుంటాడు.

- 6.3.1 ఋతువుల వలన ఏర్పడే మార్పులను కొలవటానికి గల ముఖ్య కారణాలు :- ఋతువుల వలన కాల(శేణిలో ఏర్పడేమార్పులను కొలవటానికి గల ముఖ్య కారణాలు ఈ (కింది విధంగా వివరించవచ్చు.
	- 1. ఉత్పత్తి <mark>పణాళికను రచించటానికి :-</mark> ఋతువుల వలన వచ్చే మార్పులను పరిగణలోనికి తీసుకొని ఉత్పత్తి పరిమాణంలో మార్చునకు ముందుగా ఒక (పణాళిక తయారు చేసుకోటానికి ఈ కొలతలు ఎంతో దోహదం చేస్తాయి. ఉదాహరణకు, ఒక ఆహార పదార్థాల తయారీ సంస్థ ఏఏ ఋతువులలో ఏ రకమైన పదార్థాలకు బాగా డిమాండ్ వుంటుందో తెలుసుకొని, ఆ రకమైన పదార్థాలు ఆ కాలంలో ఎక్కువగా ఉత్పత్తి చేయటానికి వనరులు సమకూర్చుకుంటుంది.

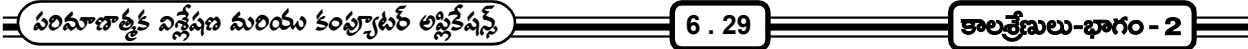

- 2. ఋతువుల వలన ఏర్పడే మార్పులను తొలగించుటకు :- కాల్మశేబీలో ఋతువుల వల్ల ఏర్పడే మార్పులను కొలవటానికి ్లు<br>వేరొక ముఖ్య కారణం, ఈ మార్పులను కాల(శేణి నుంచి తొలగించటానికి ఇందుమూలంగా ఒక సం<sub>II</sub>లో సంభవించే చ(కీయ మార్పులు గూర్చి తెలుసుకోవటానికి వీలు పడుతుంది. ఈ విధంగా ఋతువుల వలన కలిగే మార్పులను తొలగించిన కాల(శేణిని deseasonalised కాల(శేణి అంటారు.
- 3. నెలవారి ప్రవ్నత్తి విలువలను అంచనా వేయుటకు :- ఒక ఉత్పత్తిదారుడు గాని, వ్యాపార వేత్తగాని భవిష్యత్ అంచనాలు తయారు చేసేటప్పుడు తప్పని సరిగా ఋతువుల (పభావాన్ని తప్పక పరిగణనలోనికి తీసుకుంటాడు. ఈ విషయంలో బుుతువుల సూచీ సంఖ్యలు (seasonal indexces) అమ్మకాలు లేక ఉత్పత్తి యొక్క (ప్రవర్తననూ అంచనా వేయటానికి చాలా ఉపయోగపడతాయి.

ఈ విధంగా కాల(శేణి ఋతువుల వలన సంబంధించే మార్పులను గూర్చి తెలుసుకోవటం ఎంతో (పాముఖ్యతతో కూడుకొని వున్నది. వేరే విధంగా చెప్తుకోవాలంటే కాల(శేణిలో ఋతువుల వలన కలిగే మార్పులు కొలవటానికి ముందుగా ఊహించి తదనుగుణంగా (పణాళికను సిద్ధం చేసుకోవటానికి రెండవది, ఋతువుల వలన కలిగే మార్పులను కాల(శేణి నుండి తొలగించి భవిష్యత్ అంచనాలు తయారు చేయటం కోసం అని చెప్పుకోవచ్చు.

- 6.3.2 ఋతువుల వలన కలిగే మార్పులను కొలుచు పద్ధతులు :- వ్యాపార మరియు అర్థ చలరాశులకు సంబంధించిన కాల(శేణులను గురించి పూర్తిగా మరియు సరిగ్గా అర్థం చేసుకోటానికి, ఋతువుల వలన కలిగే మార్పులను గుర్తించి, కొలవటం ఎంతో అవసరమని తెలుసుకున్నాం. ఇందుకోసమై, ఋతువుల వలన కలిగే మార్పులు కొలవటానికి ఒక రకమైన సూచీ సంఖ్యలనుపయోగిస్తారు. వీటిని ఋతువుల సూచీ సంఖ్యలు అంటారు. వీటిని ఈ క్రింది వివరించబడిన పద్ధతుల ద్వారా లెక్కించవచ్చు.
	- 1. సామాన్య సరాసరి పద్ధతి ( Method of simple average)
	- 2. క్రవృత్తికి నిష్పత్తి పద్దతి (Ratio to trend method)
	- 3. చలిత సరాసరుల (సగటుల) నిష్పత్తి పద్ధతి (Ratio to moving averages method)
	- 4. లింక్ రెలెటివ్స్ (సాపేక్ష లింకు) పద్దతి (Link ralatives method)
- 1. సామాన్య సరాసరి పద్ధతి :- ఈ పద్ధతి (పకారం ఋతువుల సూచీ సంఖ్యను (కింద యివ్వబడిన సోపానాల ఆధారంగా లెక్కించవచ్చు.
	- (ఎ) సంవత్సరాల వారిగా యిచ్చిన కాల(శేణిని, ముందుగా ఋతువుల వారిగా (వాసుకోవాలి. అనగా, వారాల వారిగానో లేక నెలల వారీగానో లేదా ఒక సం॥లో ఏదో విధమైన సమయం వారిగానో (వాసుకోవాలి.
	- (బి) నెలవారి లేక ఋతువుల వారి విలువల మొత్తాన్ని లెక్కించాలి. అనగా అన్ని జనవరి నెలలు విలువల మొత్తం లేక అన్ని వరాకాలం విలువల మొత్తం మొ॥వి.
	- (సి) పై step లో వచ్చిన మొత్తాలను సంవత్సరాల సంఖ్యచే భాగించి వాటి సరాసరి విలువ లెక్కించాలి.
	- (డి) (సి)వ step లో వచ్చిన అన్ని సరాసరి విలువలను కూడగా వచిచ్చ మొత్తాన్ని 12చే భాగించి సరాసరులన్నింటికి సరాసరి లెక్కించాలి. దీనిని జనరల్ సరాసరి అంటారు.

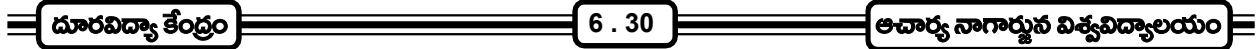

ఇప్పుడు ఈ దిగువ సూత్రం ఉపయోగించి, ఋతువులకు గాని, నెలలకు గాని, వారాలకు గాని విడివిడిగా ఋతువుల సూచీ సంఖ్య లెక్కించవచ్చు.

 

ఈ విధంగా (పతి నెలకు లెక్కించిన ఋతువుల సూచీ సంఖ్యల మొత్తం విలువ 1200కు సమానం కావాలి.

ఉదా॥ సామాన్య సరాసరి పద్ధతినుపయోగించి, ఈ దిగువనివ్వబడిన కాల(శేణి దత్తాంశమునకు ఋతువుల సూచీ సంఖ్యలను కనుగొనుము.

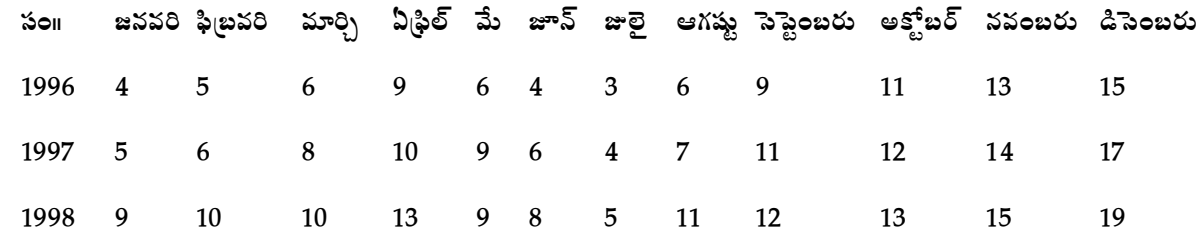

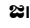

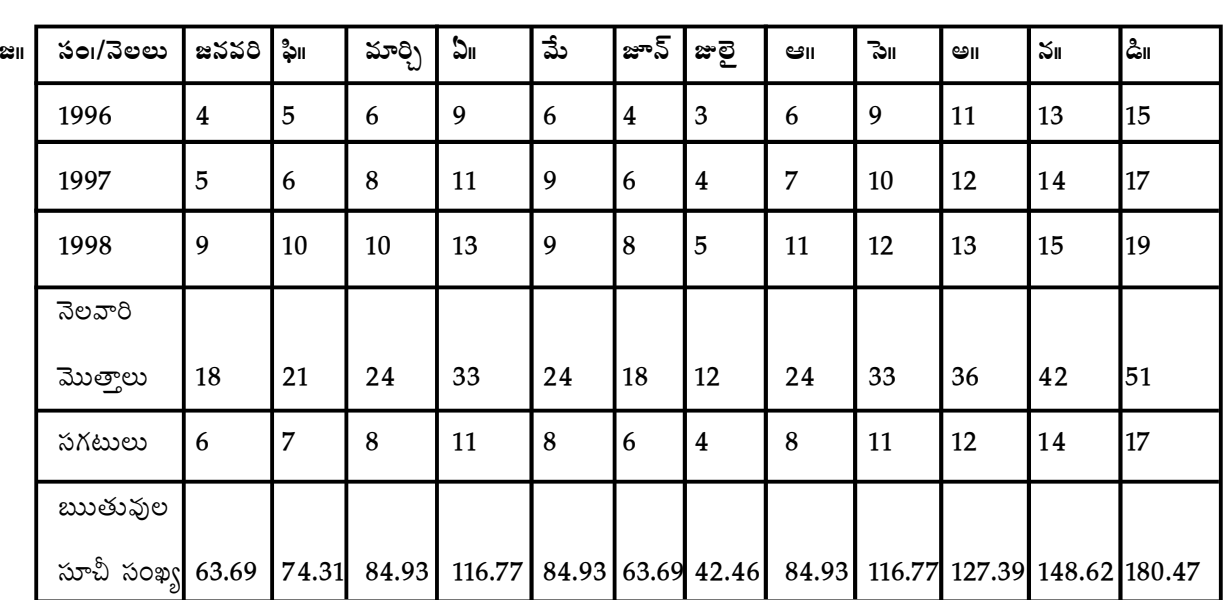

జనరల్ సరాసరి = 
$$
\frac{113}{12}
$$
 = 9.42

జనవరి నెలల ఋతువుల సూచీ సంఖ్య  $\frac{6}{10}$  × 100 = 63.69 9.42  $=\frac{6}{100} \times 100 =$ 

అదే విధంగా

ఫిటవరి నెల ఋుతువుల సూచీ సంఖ్య = 
$$
\frac{7}{9.42} \times 100 = 74.31
$$

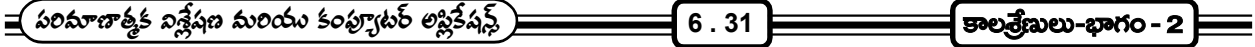

- Merits : ఇది ఋతువుల సూచీ సంఖ్యలను లెక్కించటానికి చాలా సులువైన పద్ధతి. ఈ పద్ధతినుపయోగించి అతి తక్కువ సమయంలో ఋతువుల సూచీ సంఖ్యలను లెక్కించవచ్చు.
- Demerits : కాల(శేణిలో (పవ్చత్తి లేదు అనే assumption తో ఈ సూచీ సంఖ్యలు లెక్కించబడతాయి. కాని అది నిజం కాదు.

ఈ సూచీ సంఖ్యలను లెక్కించుటకు సరాసరిని ఉపయోగిస్తున్నాం. కావున సరాసరికి ఉన్న అన్ని పరిమితులు ఈ సూచీ సంఖ్యలకు కూడా అన్వయించవచ్చు.

- 6.3.2.2 క్రవృత్తికి నిష్పత్తి పద్ధతి :- కాఈ పద్ధతిని క్రవృత్తి శాతం పద్ధతి అని కూడా అంటారు. ఈ విధానంలో ఋతువుల సూచీ సంఖ్య ఈ దిగువనిచ్చిన steps ను అనుసరించి లెక్కించవచ్చు.
	- step 1 ఇచ్చిన దత్తాంశము నుండి ఒకే సంవత్సరములోని అన్ని విలువలు కూడి, ఆ తరువాత వాటి సరాసరిని లెక్కించవలెను. ఆ విధంగా ఎన్ని సం။లకు కాల(శేణి వుందో అన్ని సరాసరి విలువలు వస్తాయి.
	- step 2 \_ ్ పై step లో లెక్కించిన సంవత్సర సరాసరి విలువలకు కనిష్ట వర్గాల పద్ధతిననుసరించి ఒక సరళరేఖను ఫిట్ చేయవలెను.
	- step 3  $\frac{1}{2}$  step లో ఫిట్ చేసిన సమీాకరణములోని growth rate (b) ని, 12 చే భాగించుట ద్వారా నెలవారి అభివృద్ధి రేటు 4 చే భాగించుట ద్వారా చతుర్ధాంశకము యొక్క అభివృద్ధి రేటును లెక్కించవచ్చు.
	- step 4 పై step లో లెక్కించిన సమీకరణమునుపయోగించి (పవృత్తి విలువలు లెక్కించాలి. ఆ తదుపరి నెలవారి అభివృద్ధి రేటునుపయోగించి నెలవారి (పవృత్తి విలువలు కనుగొనాలి.
	- step 5 ఇచ్చిన నెలవారి విలువలను నెల వారి (వవ్పత్తి విలువలచే భాగించి శాతంగా లెక్కించాలి. వీటిని సాపేక్షకాలంటారు.
	- step 6 ఇలా లెక్కించిన సాపేక్టాలను ఒక పట్టిక రూపంలో (వాయాలి.
	- step 7 చక్రీయ మార్పులను, యాద్భచ్చిక మార్పులను తొలగించటానికి వీలుగా, వేర్వేరు సం<sub>॥</sub>లలోని ఒకే మాసానికి సరాసరి విలువ లెక్కించాలి. వీటిని (పాథమిక ఋతువుల సూచీ సంఖ్య అంటారు.

ఈ విధంగా లెక్కించిన నెలవారి సూచీ సంఖ్యల మొత్తం 1200కు సమానం కావాలి. ఒక వేళ తేడా వచ్చిన ఆ తేడాను సవరించాలి. అలా సవరించటానికి లెక్కించిన (పతి ఋతువుల సూచీ సంఖ్యను సవరణ గుణకముచే హెచ్చించవలెను. ఈ దిగువ చూపిన సూత్రం (పకారం సవరణ గుణకము లెక్కిస్తాము.

 $\lambda \lambda$ o°ణ గుణకపుు = 1200 టాద"వుకొబుుతోువుల నూచి నంఖ్వెమత్తం  $\equiv$   $\sim$ 

 $\boxed{\mathtt{end}}$ ಅದಾರ್ರ್ಯನಾಗಾದ್ದು $\mathtt{a}$ ತ್ಯುನಿದ್ಯಾಲಯಂ $\equiv$ 

ఉదా။ (పవృత్తికి నిష్పత్తి పద్ధతిననుసరించి ఈ దిగువనివ్వబడిన క్వార్టర్లలి దత్తాంశానికి ఋతువుల సూచీ సంఖ్యను కనుగొనండి.

 $6.32$ 

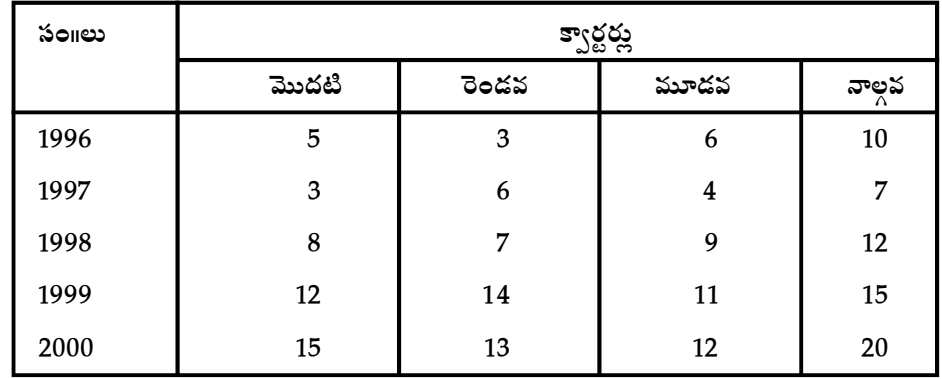

త్రవృత్తికి నిష్పత్తి పద్ధతినుపయోగించి సీజనల్ సూచీ సంఖ్యలు లెక్కించుట  $\approx$ il

ముందుగా సంవత్సరాలు (పవృత్తి విలువలు కనుగొనుటకు సరళరేఖా సమీాకరణమును కనిష్ట వర్గాల పద్దతిననుసరించి కనుక్కోవాలి.

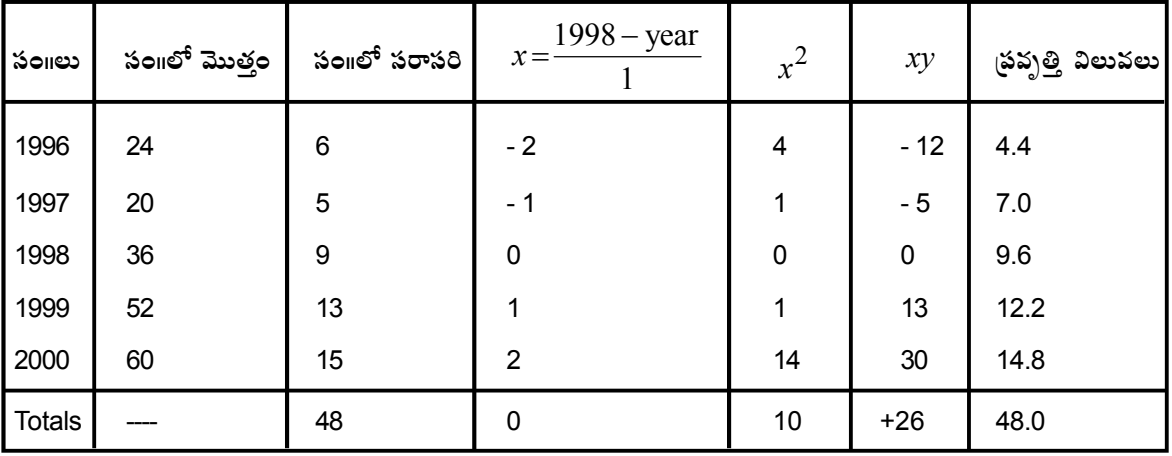

స్రవృత్తి రేఖ సమీకరణము  $Y = a + bx$ 

ఈ సమీకరణములో  $a,b$  విలువలు కనుగొనటానికి సాధించవలసిన నార్మల్ సమీకరణాలు

$$
\sum Y = na + b \sum x
$$

$$
\sum xY = a \sum x + b \sum x^2
$$

ెపైపట్టిక నుండి  $\sum Y, \sum x Y, \sum x, \sum x^2$  మరియు  $n$  విలువలు (పతిక్షేపించగా మొదటి నార్మల్ సమీకరణము నుండి  $48 = 5a + b \times 0$ 

$$
\therefore a = \frac{48}{5} = 9.6
$$

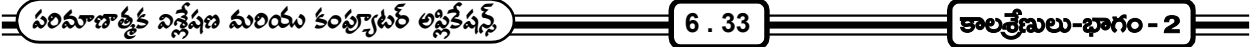

రెండవ నార్మల్ సమీకరణము నుండి  $26 = a \times 0 + 10 \cdot b$ 

$$
\therefore b = \frac{26}{10} = 2.6
$$

 $\therefore$   $\sin x \sin x = 9.6 + 2.6x$ 

చతుర్దాంశక అభివృద్ది రేటు = 
$$
\frac{2.6}{4}
$$
 = 0.65

క్వార్టర్ (పవ్పత్తి విలువలు లెక్కించుట :- ఇచ్చిన దత్తాంశాన్ని ఫిట్ చేసిన

 $Y = 9.6 + 2.6x$  అనే సమీకరణములో x కు బదులుగా  $-2, -1, 0, 1, 2$  విలువలు (పతిక్షేపించగా, 1996, 1997, 1998, 1999, 2000 సం။కు (పవ్చత్తి విలువలు వస్తాయని మనకు తెలుసు.

1996 యొక్క సంవత్సర (పవృత్తి విలువ  $Y=9.6+2.6(-2)=9.6-5.2=4.4$  అవుతుంది.

ఇదే విధంగా మిగిలిన (పవృత్తి విలువలు

 $Y_{1997} = 9.6 + 2.6(-1) = 9.6 - 2.6 = 7.0$  $Y_{1998} = 9.6 + 2.6(0) = 9.6$  $Y_{2000} = 9.6 + 2.6(2) = 9.6 + 5.2 = 14.8$  $Y_{1999} = 9.6 + 2.6 = 12.2$ 

1996 యొక్క (పవ్పత్తి విలువ 4.4 తీసుకుంటే

ఈ (పవృత్తి విలువ రెండవ క్వార్టర్కీ, మూడవ క్వార్టర్కీ మధ్య వుంటుంది. అందువనల రెండవ క్వార్టర్ యొక్క

త్రవృత్తి విలువ  $4.4 - \frac{0.65}{2} = 4.4 - 0.0325$ 2  $-\frac{0.05}{2} = 4.4 -$ 

 $=4.075$  అవుతుంది.

మూడవ క్వార్టర్ (పవృత్తి విలువ  4.4 + 
$$
\frac{0.65}{2}
$$
 = 4.4 + 0.325

 $=4.725$ 

అదే విధంగా మొదటి క్వార్టర్ యొక్క (టెండ్ విలువ  $4.075 - 0.65 = 3.425$ 

**6 . 34**

నాల్గవ క్వార్టర్ యొక్క టైండ్ విలువ  $=4.725+0.65$ 

 $=$  5.375 అవుతాయి.

క్వార్టర్ (పవృత్తి విలువలను చూపే పట్టిక

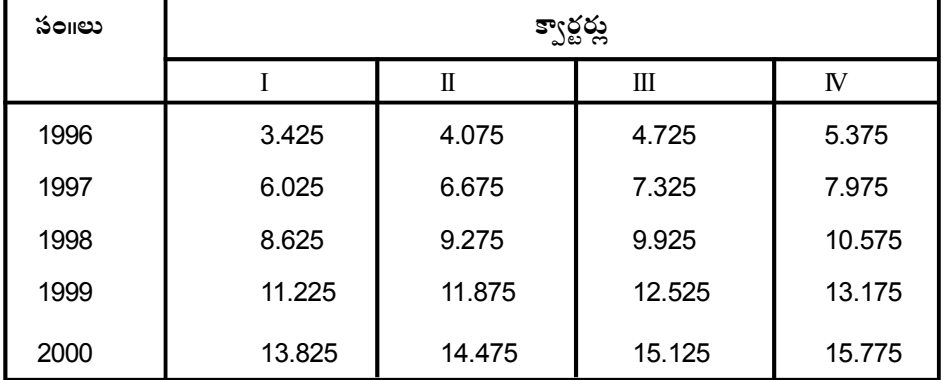

(టెండ్ విలువలను తొలగించి, దత్తాంశములో ఋతు సంబంధమైన మార్పులు చ(కీయ మార్పులు మరియు యాద్భచ్చిక మార్పులను మాత్రమే కలిగి వుండేలా, ఇచ్చిన దత్తాంశమును పై పట్టికలో లెక్కించిన టైండ్ విలువలచే భాగిస్తాము. వచ్చిన ఫలితాలు ఈ దిగువన పట్టిక రూపంలో పొందుపరచబడెను.

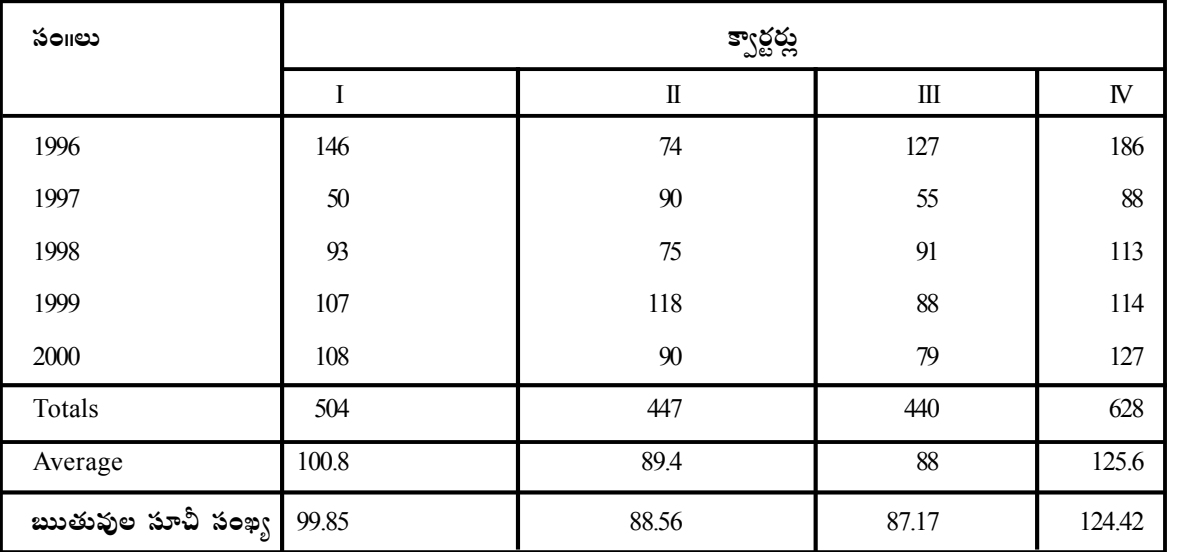

సరాసరుల మొత్తము =  $100.8 + 89.4 + 88 + 125.6 = 403.8$ 

కానీ ఈ సరాసరుల మొత్తం 400 కావలెను. కావున ఆ మేరకు కావల్సిన సవరణ చేయటానికి సవరణ గుణకము కనుగొని దానిచే వచ్చిన విలువలను గుణించవలెను.

సవరణ గుణకము = 
$$
\frac{400}{403.8}
$$
 = 0.9906

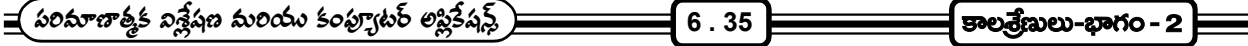

దీనిచే గుణించిన విలువలు పట్టిక చివరి వరుసలో యివ్వబడినవి.

యోగ్యతలు :- ఈ పద్ధతి యొక్క మంచి లక్షణాలు యిలా వున్నాయి.

- 1. ఇది చాలా తేలికగా అర్థమయ్యే, లెక్కించటానికి తక్కువ సమయం తీసుకునే పద్ధతి
- 2. ఈ పద్ధతి ద్వారా ఋతువుల సూచీ సంఖ్యను లెక్కించేటప్పుడు చలిత సరాసరి పద్ధతిలోలా గాక అన్ని విలువలు పరిగణనలోకి తీసుకోబడతాయి.
- 3. ఈ పద్ధతిలో ఋతువులు సూచీ సంఖ్యలు, సామాన్య సరాసరి పద్ధతిలో కన్నా చాలా శా్స్తీయంగా లెక్కించబడతాయి.

అయోగ్యతలు :-

- 1. ఈ పద్ధతిలో గల అతి ముఖ్యమైన లోపమేమనగా ఈ సూచీ సంఖ్యలలో చ(కీయ మార్పులుంటాయి.
- 2. (పవ్చత్తి విలువలు తప్గుగా కనుక లెక్కించినట్లయితే వాటి ఆధారంగా లెక్కించే సూచీ సంఖ్యలన్ని తప్గులౌతాయి.
- 3. ఈ పద్ధతినుపయోగించి సూచీ సంఖ్యలు లెక్కింటాలని చాలా (శమతో కూడుకున్నది. మరియు లెక్కి్చటానికి అధిక సమయం అవసరమౌతుంది.

ఉపయోగం :- ) దత్తాంశము చాలా చిన్నదై అందులో చ(కీయ మార్చులు లేనట్లయితే ఈ పద్ధతి చాలా అనువుగా వుంటుంది.

6.3.2.3 చలిత సగటుల నిష్పత్తి పద్ధతి :- ఋతువుల సూచీ సంఖ్యలు నిర్మించటంలో ఉపయోగించే పద్ధతులలోని సామాన్య సరాసరి పద్ధతి కన్నా స్రవ్చత్తి నిష్పత్తి పద్ధతి కన్నా ఈ పద్ధతి చాలా మేలైనదిగా భావించవచ్చు. ఎందుకనగా సామాన్య సరాసరి పద్ధతి యాద్భచ్ఛిక మార్పుల వలన, ప్రవృత్తికి నిష్పత్తి పద్ధతి చక్రీయ మార్పుల వలన బాధించబడతాయి. అనగా మొదటి పద్దతి ద్వారా యాదృచ్చిక మార్పులను తొలగించుట రెండవ పద్దతి ద్వారా చ(కీయ మార్పులను తొలగించుట వీలుపడదు. కానీ ఈ పద్దతిలో (పవృత్తిని చ(కీయ మార్పులను మరియు యాదృచ్ఛిక మార్పులను తొలగించుట సాధ్యమవుతుంది.

ఈ పద్ధతినుయోగించి నెలవారి కాల(శేణి దత్తాంశానికి ఋతువుల సూచీ సంఖ్య ఎలా నిర్మించాలో ఈ దిగువ steps లో విశదీకరించబడినది.

step - 1 ఇచ్చిన కాల(శేణి విలువలను కాల(కమములో (వాయవలెను.

step - 2 మొదటి సం။లోని 12 నెలల సరాసరి విలువను కనుగొని దానిని ఆ సంవత్సరములోని ఖచ్చితమైన మధ్యకాలమునకు ఎదురుగా (వాయవలెను అనగా జూన్, జూలై నెలలకు మధ్య (వాయవలెను.

step - 3 మొదటి సం<sub>॥</sub>లో జనవరి నెల విలువ తొలగించి రెండవ సం॥లో జనవరి నెల విలువను కలిపి, ఈ 12 నెలల విలువల సరాసరి లెక్కించి, ఆ కాలవ్యవధిలో ఖచ్చితమైన మధ్య బిందువునకు ఎదురుగా (వాయవలెను. అనగా జూలై ఆగష్టు నెలల మధ్య (వాయవలెను. -ఈ విధంగా యిచ్చిన అన్ని విలువలు పూర్తి అయ్యేవరకు చలిత సరాసరులు లెక్కించవలెను.

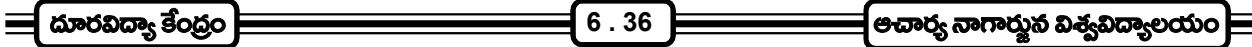

step - 4 పైన లెక్కించిన సరాసరులు ఒక నిర్దిష్టమైన నెలకు ఎదురుగా ఉండవుక కాబట్టి చలిత సరాసరుల పద్ధతిని రెండు .<br>సరాసరులను తీసుకుని కేం(దీయ చలిత సరాసరులు లెక్కించాలి. ఈ విధంగా చేయటం వలన మొదటి సరాసరి జూలై నెలకు ఎదురుగా, రెండవ సరాసరి ఆగష్టు నెలకు ఎదురుగా వుంటాయి. శాశ విధంగా కేం(దీయ 12 నెలలు చ(కీయ సరాసరులు లెక్కించటం వలన యాద్నచ్చిక మరియు ఋతువుల వలన ఏర్పడే మార్పులకు తొలగించుట సాధ్యపడుతుంది.

step - 5 (పవృత్తి వలన ఏర్పడే మార్పునలు చ(కీయ మార్పులను తొలగించటానికి వీలుగా ఇచ్చిన నెలవారి దత్తాంశమును తత్చంబంధమైన కేం(దీయ చలిత సరాసరులచే భాగించి, విలువలను శాతాలుగా (వాయవలెను.

step - 6  $\frac{3}{12}$  step లో లెక్కించిన శాతాలను సం။ల వారిగా ఒక పట్టిక రూపంలో తయారు జేసి, నెలవారి సరాసరి లెక్కించవలెను. వీటిని (పాధమిక సూచీ సంఖ్యలుగా పరిగణిస్తారు.

(పాథమిక సూచీ సంఖ్యల మొత్తం 1200కు సమానం కావలెను. లేని ఎడల అందుకు అనువైన గుణకము లెక్కించి వచ్చిన తేడాను సవరించవలెను. ఈ విధానాన్ని అనుసరించి చలిత సరాసరుల నిష్పత్తి పద్ధతిలో ఋతువుల సూచీ సంఖ్యలు లెక్కించవచ్చు.

ఉదా။ ఈ దిగువ నివ్వబడిన కాల(శేణి దత్తాంశానికి ఋతువుల సూచీ సంఖ్యలు చలిత సరాసరుల నిష్పత్తి పద్ధతి నుసరించి కనుగొనుము.

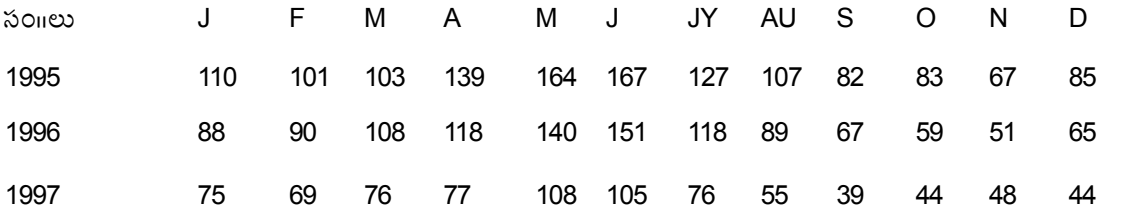

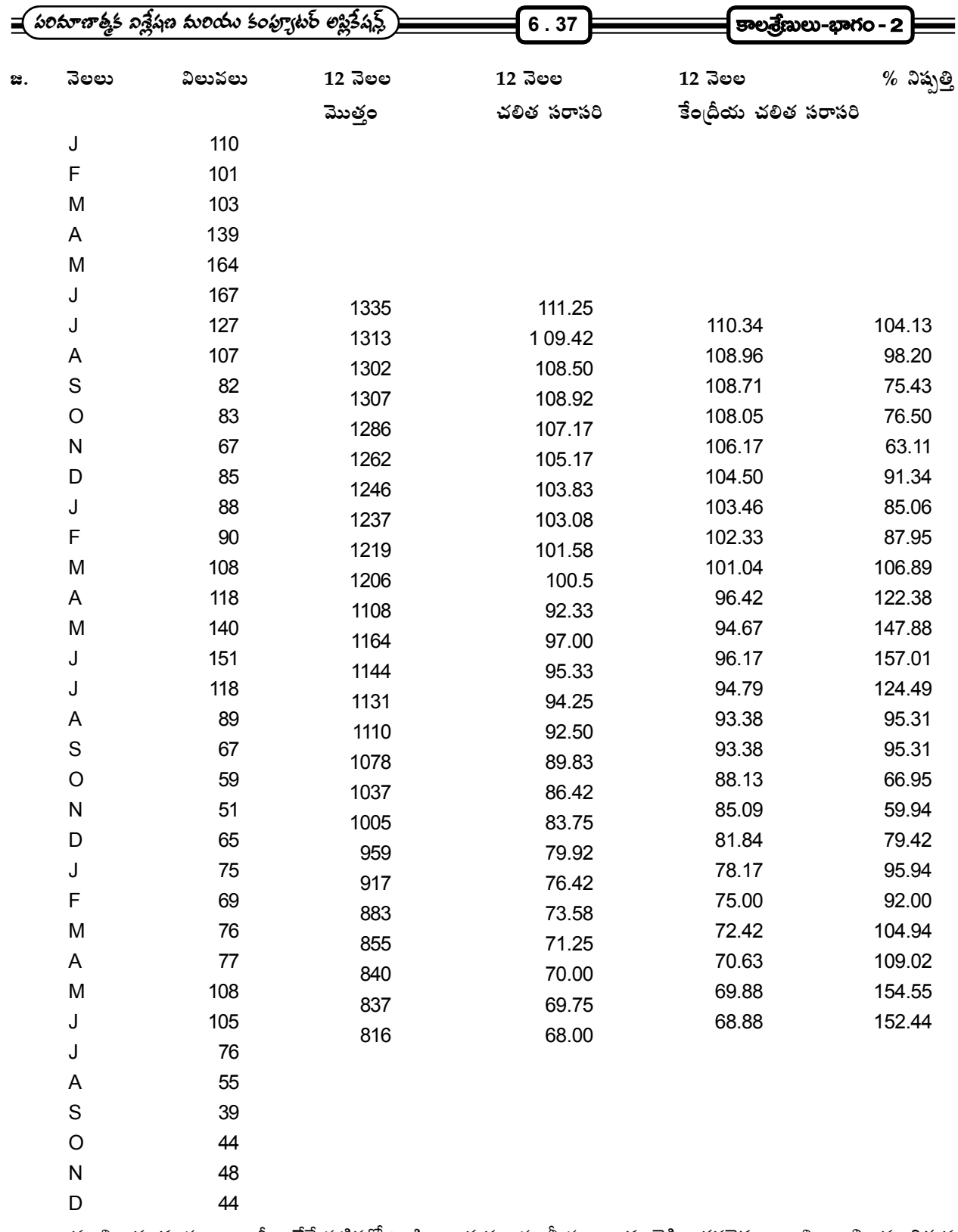

ఈ విలువలను సం။ల వారీగా వేరే పట్టికలో (వాసి ఋతువుల సూచీ సంఖ్యలను లెక్కించవలెను. ఆ విధానాన్ని ఈ దిగువ యిచ్చిన పట్టికలో వివరించబడింది.

**6 . 38**

80.38 1207.22 79.90 1200.00 1997 95.94 92.00 104.94 109.92 154.55 152.44 - - - - - - Mean 90.50 89.98 105.92 115.70 151.22 154.73 114.31 96.76 74.46 71.73 61.53 80.38 1207.22 Seasonal Index | 89.957 | 89.44 | 104.79 | 115.21 | 150.31 | 153.80 | 113.62 | 96.18 | 74.21 | 71.30 | 61.26 | 79.90 | 1200.00 TOTAL సం:లు / నెలలు | J F | M | A | M | J | J | J | A | S | O | N | D | TOTAL 79.42 81.34 1995 - - - - - - 104.13 98.20 75.43 76.50 63.11 81.34 1996 85.06 87.95 106.89 122.38 147.88 157.01 124.49 95.31 73.49 66.95 59.94 79.42  $\Box$  $\bar{\mathbf{r}}$ 59.94 61.53 61.26 63.11  $\overline{z}$  $\frac{1}{\sqrt{2}}$  $|71.73|$ 73.49 66.95 71.30 75.43 76.50  $\circ$ 74.46 74.21  $\frac{1}{\sqrt{2}}$  $\omega$ 95.31 96.76 96.18 98.20 బుుతువుల సూచీ సంఖ్యలు లెక్కించటానికి పట్టిక బుుతువుల సూచీ సంఖ్యలు లెక్కించటానికి పట్టిక  $\overline{1}$  $\prec$ 124.49  $104.13$  $|14.31|$ 113.62 151.22 154.73 147.88 157.01 150.31 153.80 154.55 152.44  $\overline{\phantom{a}}$  $\geq$  $\overline{1}$  $109.92$  $122.38$  $115.70$  $115.21$  $\prec$ ï 104.94 106.89  $105.92$  $104.79$ Σ 92.00 87.95 89.98 89.44  $\bar{L}$  $\overline{1}$ 89.957 85.06 95.94  $90.50$  $\overline{\phantom{m}}$ Seasonal Index  $\frac{20}{2}$ Mean 1996 1995 1997

 $\frac{1200}{1207.22} = 0.994$ 

<mark>ಆ</mark>ವಾರ್ರ್ಯ ನಾಗಾರ್ದ್ವುನ ವಿ<mark>ಸ್ಪವಿದ್ಯಾ</mark>ಲಯಂ

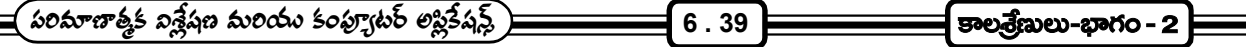

6.3.2.4 సాపేక్ష లింక్ పద్ధతి :- ఈ పద్ధతిలో ఋతువుల సూచీ సంఖ్యలను ఈ దిగువ నివ్వబడిన steps ఆధారంగా లెక్కించవచ్చు. దత్తాంశములో నెల వారి విలువలు యిచ్చారనుకోండి

step - 1 ఇచ్చిన దత్తాంశము ఆధారంగా (పతి నెలకు లింక్ రిలేటివ్స్ లెక్కించాలి. అందుకోసమై ఈ క్రింది సూత్రమును ఉపయోగిస్తాము.

> Febravary Month link Rlative =  $\frac{\text{February Month Value}}{\text{Example 2}}$ January Month Value

 $\leftrightarrow$  విధంగా లెక్కించిన link rekatives నన్నింటిని ఒక పట్టికలో పొందుపరుస్తాము.

step - 2 (ప్రతి సంగినికి గాని, సీజన్కు గాని పై పట్టిక ఆధారంగా సరాసరి విలువ కనుగొంటాము. (ఎక్కువగా మధ్యగతాన్ని ఉపయోగిస్తారు).

step - 3 32 step లో లెక్కించిన సరాసరి link Relatives కు ఉమ్మడి ఆధారం ఉండేలా, జనవరి నెల సరాసరి link Relatives ను ఆధారంగా తీసుకుంటాము. అనగా జనవరి నెల విలువ 100 గా తీసుకొని గొలుసు సాపేక్ష విలువలు కనుగొంటాము.

 

step - 4 జనవరి నెలకు ఒక క్రొత్త గొలుసు సాపేక్ష విలువ (Chanin link Relative)ను ఈ క్రింది సూత్రము నుపయోగించి కనుక్కుంటాము.

step - 5 జనవరి నెల యొక్క పాత గొలుసు సాపేక్ష విలువకు (కొత్త గొలుసు సాపేక్ష విలువకు మధ్య గల వ్యత్యాసమును 12 చే భాగించగా వచ్చే విలువను సవరణ గుణకము (Adjustment factor) అంటారు. (Quanterly దత్తాంశము అయితే 4 చే భాగించాలి).

step - 6 సై step లో వచ్చిన సవరణ గుణకము ఆధారంగా 1X సmనుn, 2X సంmనుm .......................... 11X సmనుm విలువలను, ఫిట్రవరి, మార్చి.................... డిసెంబరు గొలుసు సాపేక్ష విలువలు నుండి తీసివేయగా, ఉత్పన్నమయ్యే విలువలను సవరించిన గొలుసు సాపేక్ష విలువలంటారు.

step - 7 సై step లో లెక్కించిన సవరించిన గొలుసు సాపేక్ష విలువ ఆధారంగా, ఈ దిగువ సూత్రం ఉపయోగించి, ఋతువుల సూచీ సంఖ్యలు లెక్కించవచ్చు.

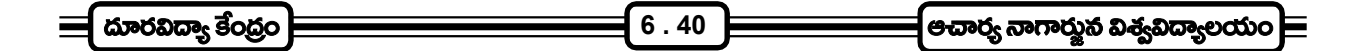

$$
3\,3\,0\,0\,0\,3\,8\,8\,3\,0\,8\,0
$$
2008  
జనవరి నెలకి బుంతువుల నూచీ నంఖ్క = 
$$
\frac{\text{r}^{\text{0}}\text{P0}3\,1\,3\,1\,0\,1\,3\,1\,0\,1\,0}{\text{r}^{\text{0}}\text{S}0\,\text{P0}1\,3\,1\,0\,0}
$$
 x 100  
సాపేక్షకాల నగటు

ఇదే విధంగా మిగిలిన అన్ని నెలలకు ఋతువుల సూచీ సంఖ్యలను లెక్కించవచ్చు.

ఉదా॥ ఈ దిగువనివ్వబడిన దత్తాంశమునకు సాపేక్ష లింకు పద్దతినుపయోగించి ఋతువుల సూచీ సంఖ్యలను లెక్కించండి.

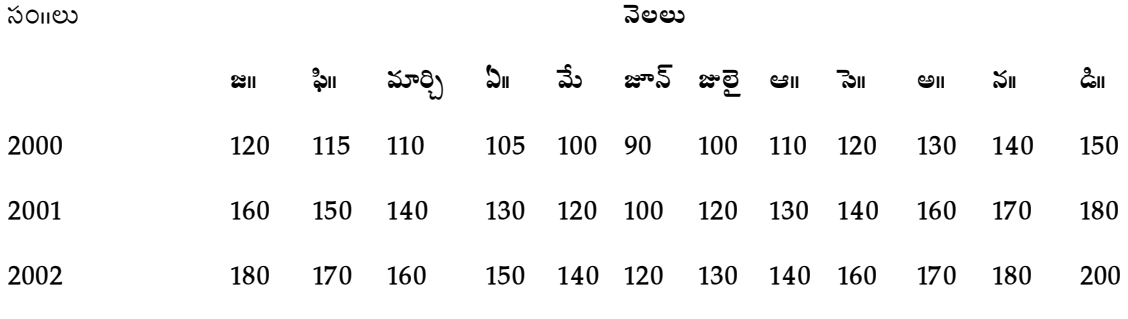

జ⊩ సాపేక్ష లింక్ విలువలు కనుగొనుట :-

$$
3 \times 30 = 3005
$$
\n
$$
3 \times 30 = 3005
$$
\n
$$
= \frac{115}{20} \times 100 = 95.8 ≡ 96.00
$$
\n
$$
= \frac{115}{120} \times 100 = 95.8 ≅ 96.00
$$
\n
$$
3 \times 30 = 3005
$$
\n
$$
= \frac{115}{120} \times 100 = 95.8 ≅ 96.00
$$
\n
$$
= \frac{110}{110} \times 100 = 95.65 ≅ 96.0
$$

ఇదే విధంగా మిగిలిన అన్ని నెలలకు సాపేక్ష లింక్ విలువలు లెక్కించవలెను. లెక్కించిన విలువలు పట్టికలో యివ్వబడినాయి.

115

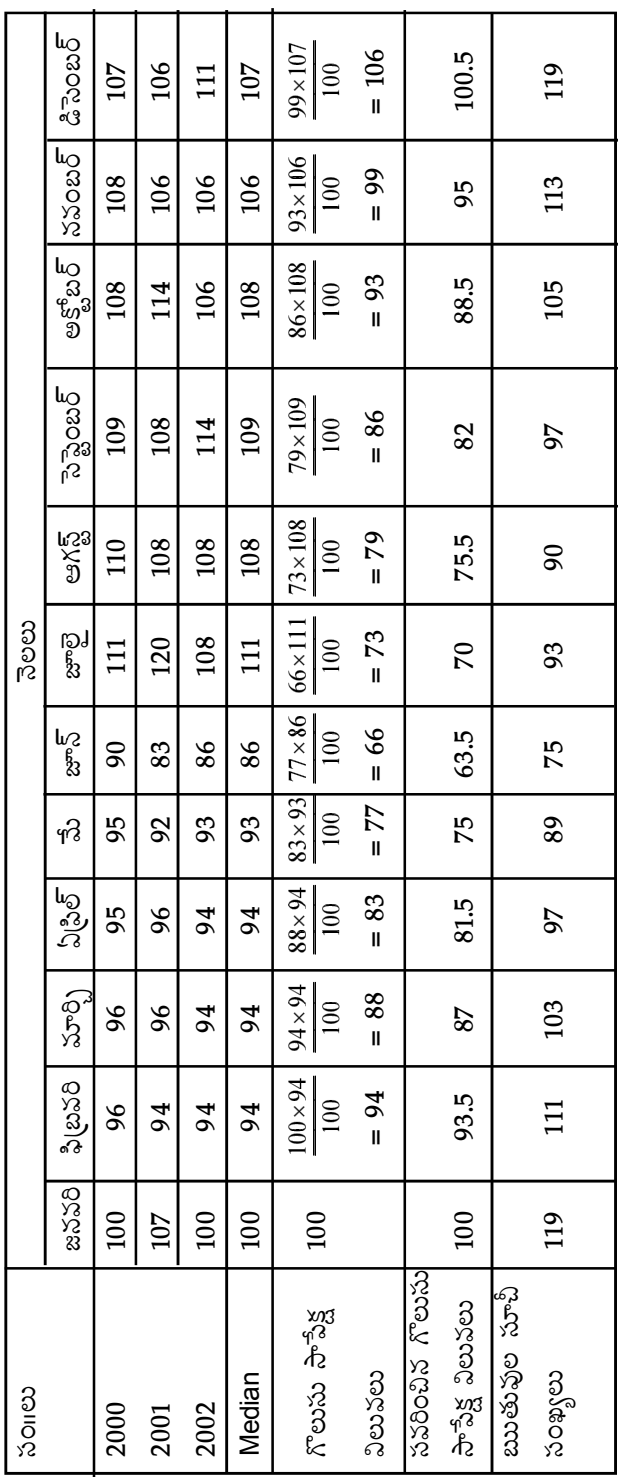

సాపేక్ష లింకు విలువల పట్టిక

 $\equiv$  పరిమాణాత్మక విశ్లేషణ మరియు కంప్యూటర్ అప్లికేషన్స్)

 $6.41$ 

 $\boxed{\mathsf{spec}(\mathsf{g},\mathsf{g})=\mathsf{spto}-2}$ 

 $\equiv$ 

 **6 . 42** జనవరి నెల గొలుసు సాపేక్ష విలువ $= \frac{106 \times 100}{100}$ = $106$ 100  $=\frac{106\times100}{100}$ = $106$  (డిసెంబరు నెల గొలుసు సాపేక్ష విలువ ఆధారంగా) మొదటి గొలుసు సాపేక్ష విలువ  $=100$ రెండు గొలుసు సాపేక్ష విలువల మధ్య వ్యత్యాసము  $=106-100=6$ నెలకు వృద్ధి రేటు  $\frac{6}{2} = 0.5$ 12  $=\frac{0}{12}$  = ఫి(బవరి నెలో సవరణ చేయబడిన గొలుసు సాపేక్ష విలువ $=$  గొలుసు సాపేక్ష విలువ - 1  $\times$  నెలకు వృద్ధిరేటు  $= 94 - 1 \times 0.5 = 93.5$ ఇదే విధంగా మార్చి, ఏ్రియల్ మొ။ నెలలకు లెక్కించాలి. (విలువలు పట్టికలో యివ్వబడినాయి) సవరింపబడిన గొలుసు సాపేక్ష విలువల మొతము - 1012 సవరింపబడిన గొలుసు సాపేక్ష విలువల సగటు -  $\frac{1012}{12}$ =84.33 12  $=$ జనవరి నెలకు ఋతువుల సూచీ సంఖ్య -  $\,\frac{100}{84.33}{\times}100{=}118.58{\,}{\equiv}119$ 84.33  $\times 100 = 118.58 \approx$ ఇదే విధంగా ఫి(బవరి, మార్చి, ఏ(పియల్ మొ) నెలలకు కూడా లెక్కించవలెను. (విలువలు పట్టికలో యివ్వబడినాయి):-

ఋతు రహిత కాలశేణి :- ఒక కాలశేణి దత్తాంశము నుండి ఋతువులు వలన కలిగే మార్పులను తొలగించినట్లయితే, అటువంటి కాల(శేణి దత్తాంశమును ఋతురహిత కాల(శేణి దత్తాంశమందురు. ఈ విధమైన కాల(శేణిలో (పవ్పత్తి, చ(కీయ మరియు యాద్భచ్ఛిక మార్పులు మాత్రమే వుంటాయి. యిచ్ఛిన కాల(శేణి దత్తాంశమును, లెక్కించిన ఋతువుల సూచీ సంఖ్యలచే భాగించుట ద్వారా ఋతురహిత కాల(శేణి దత్తాంశమును పొందవచ్చు.

# 6.4 చ(కీయ మార్పులను కొలుచు పద్ధతులు :-

ఋతువుల వలన కలిగే మార్పుల వలె, చక్రీయ మార్పులు ఒక క్రమములో వుండవు. దక్రీయ మార్పులలోని వివిధ స్థాయిలు సమమైన కాల వ్యవధిని కలిగి వుండవు. అందువలన చ(కీయ మార్పులకు సంబంధించి, ఋతువుల వలన కలిగే మార్పుల విషయంలో లెక్కించినట్లుగా ఋతువుల సూచీ సంఖ్య లెక్కించటం అంత అర్థవంతంగా వుండదు. అయినప్పటికి చ(కీయ సూచీ సంఖ్యలు లెక్కించటానికి ఈ దిగువ వివరించిన పద్ధతులుపయోగిస్తారు.

- 1. శేష పద్ధతి (Residue method)
- 2. స్రత్యక్షపద్ధతి (Direct method)
- 3. హర విశ్లేషణ (Hormonic analysis)
- 4. రఫరెన్స్ చ(కీయ విశ్లేషణ (Reference cycle analysis)

ఈ పద్ధతులన్నింటిలోనూ శేష పద్ధతి తేలికగా వుండి, ఎక్కువగా ఉపయోగించబడుతుంది. అందువలన ఈ పద్ధతిని చ(కీయ సూచీ సంఖ్యలను లెక్కించటం తెలుసుకుందాము.

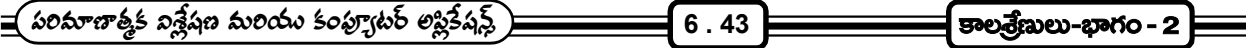

1. శేష పద్ధతి :- ఈ పద్ధతి యొక్క ముఖ్య ఉద్దేశం, ఇచ్చిన కాల(శేణి దత్తాంశము నుండి (పవ్పత్తి, ఋతువుల సంబంధమైన, మరియు యాదృచ్ఛిక మార్పులను తొలగించటం. ఈ విధంగా ఇచ్చిన కాల(శేణి దత్తాంశము నుండి (పవృత్తి, ఋతువుల సంబంధమైన మరియు యాద్నచ్చిక మార్పులను తొలగిస్తే వచ్చినటువంటి శాతములలో వున్న విలువలను సాపేక్ష చ(కీయ విలువలంటారు. వీటినే చ(కీయ సూచీలని కూడా అంటారు.

చ(కీయ సూచీలను చాలా పద్ధతులనుపయోగించి లెక్కించవచ్చు. అందులో ఒక పద్ధతి

ముందుగా టైండ్ సమీకరణము ద్వారా (పవృత్తి విలువలు మరియు ఋతువుల సూచీ సంఖ్యలను కనుగొని, ఇచ్చిన దత్తాంశమును సంబంధిత (పవ్పత్తి విలువలు, ఋతువుల సూచీ సంఖ్యలచే భాగించటం వలన, చ(కీయ మరియు యాద్చన్చిక మార్పులను మాత్రమే కలిగిన విలువలు కనుక్కుంటాము.

ఇలా ఏర్పడిన దత్తాంశము నుండి చలిత సగటులు పద్ధతినుపయోగించి యాదృచ్ఛిక మార్పులను తొలగించవచ్చు. ఈ విధంగా వచ్చినటువంటి దత్తాంశము నుండి సాపేక్ష చ(కీయ విలువలు లెక్కిస్తాము.

ఉదా။ సం။ కాల వ్యవధితో సేకరించిన కాల(శేణి దత్తాంశములో చ(కీయ మార్చులు ఎలా కొలవాలో తెలుసుకుందాం.

దత్తాంశము సం။ కాల వ్యవధిలో సేకరించిన కాల(శేణి కాబట్టి దీనిలో ఋతువుల వలన కలిగే మార్పులు, యాద్సచ్చికంగా కలిగే మార్పులు చోటు చేసుకోవు. యిక మిగిలినవి (పవ్చత్తి వలన కలిగే మార్చులు. చ(కీయ మార్చులు ఈ సందర్భములో చ(కీయ మార్పులకు, (పవ్పత్తి విలువలకు శాతంగా లెక్కి స్తారు.

### చేయు పద్ధతి :-

Step 1: ఇచ్చిన సంవత్సర కాల(శేణికి (టెండ్ సమీకరణము లెక్కించి దాని ఆధారంగా (పవ్చత్తి విలువలు కనుగొనవలెను. *వాటిని*  $\stackrel{\frown}{Y}$  *చే గుర్తించుము.* 

Step 2: ఇచ్చిన దత్తాంశములోని విలువలను, తత్పంబధమైన (పవ్పత్తి విలువచే భాగించి, 100చే గుణించవలెను.

అనగా 
$$
\frac{Y}{\hat{Y}}
$$
100 లెక్కించవలెను.

దీనిని (పవ్పత్తి యొక్క శాతము అంటారు.

దీనినే చ(కీయ మార్పులను కొలుచుటకు ఉపయోగిస్తారు.

ఉదా။ ఈ దిగువనిచ్చిన దత్తాంశమునకు చ(కీయ సూచీలు లెక్కించుము.

SOIIED 1996 1997 1998 1999 2000

*y* విలువలు 6 10 8 14 18

జ $_1$  ముందుగా  $Y = a + bx$  అనే (పవ్పత్తి రేఖను కనుగొనవలెను. అందుకై ఈ (కింది పట్టిక తయారు చేయుము.

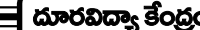

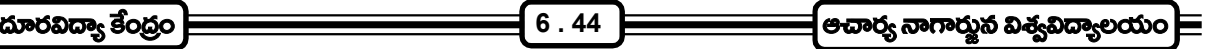

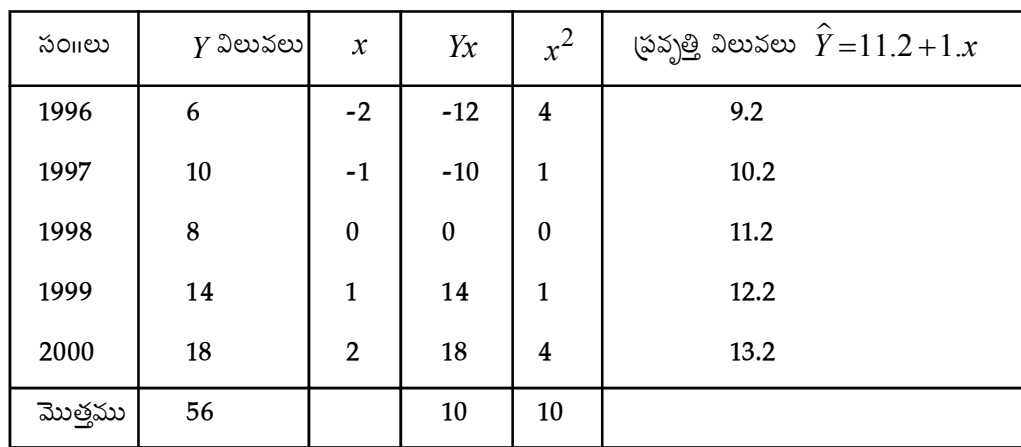

*Y a bx a b*,

$$
a = \frac{56}{5} = 11.2 = \frac{\sum Y}{n}
$$

$$
b = \frac{\sum Yx}{\sum x^2} = \frac{10}{10} = 1
$$

 $\therefore$  కావల్సిన సమీకరణము  $\hat{Y} = 11.2 + 1.x$ 

**చక్రీయ సూచీలను లెక్కించుట :-** చక్రీయ సూచీలను లెక్కించుటకు ఈ క్రింది విధంగా పట్టిక తయారు చేయండి.

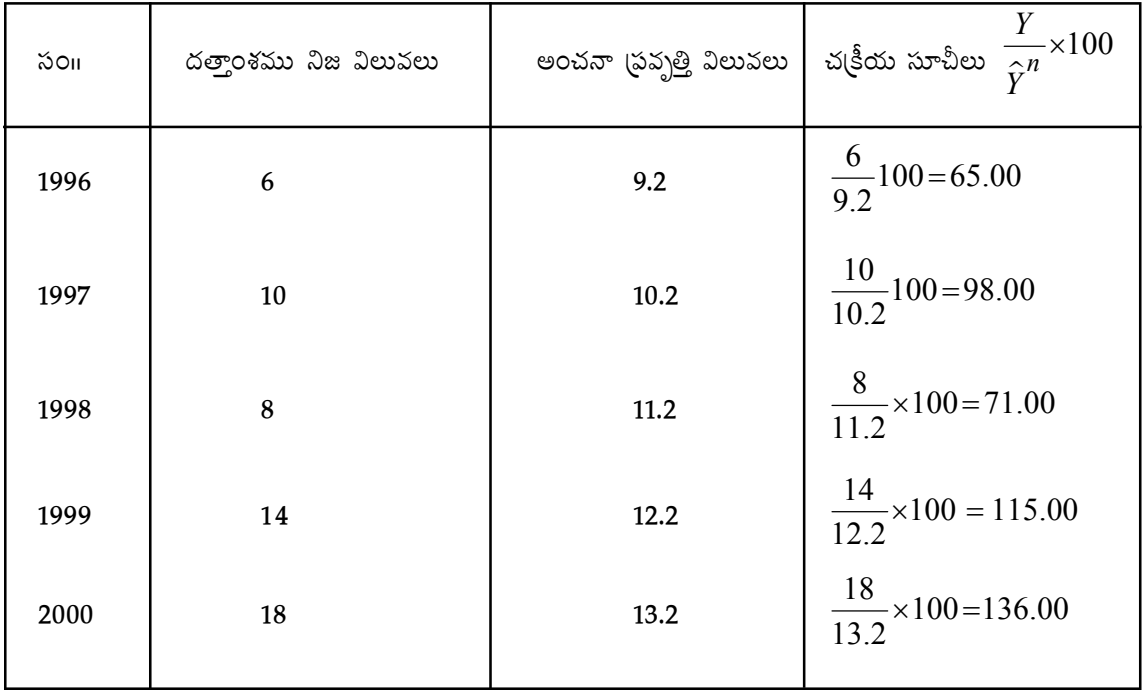

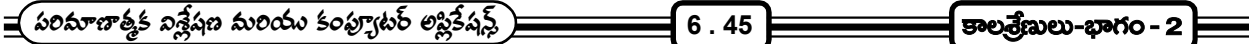

యాద్భచ్ఛిక మార్పులు కొలిచే పద్ధతులు :- కాల(శేణిలోని చివరి భాగమైనవి యాద్భచ్చిక మార్పులు. ఈ యాద్భచ్చిక మార్పులు స్వల్పకాల వ్యవధిలో జరుగుతూ వుంటాయి. కాని యాదృచ్ఛికంగా జరుగుతాయి. యాదృచ్ఛిక మార్పులను ముందుగా ఊహించటం సాధ్యం కాదు. అందువలన వీటిని ఒక గణాంక పద్ధతినుపయోగించి లెక్కించటం గానీ, కొలవటం గానీ అంత సాధ్యమూ, అర్థవంతమూ కాదు. కాల(శేణి విశ్లేషణలో ఎక్కువగా (పవృత్తి, ఋతువుల వలన కలిగే మార్పులను ఎక్కువగా కొలుస్తారు. చక్రీయ మార్పులు మరియు యాదృచ్ఛిక మార్పులను సామాన్యంగా వేరు పరచటం సాధ్యం కాదు. కావున, వాటిని కొలవటం వదిలి వేస్తాము.

### $6.6$  సారాంశము :-

- లీనియర్ మరియు నాన్ లీనియర్ టైండ్ కొలవటంలో అతి ముఖ్యమైన పద్ధతి కనిష్ట వర్గాల పద్ధతి  $1.$
- కనిష్ట వర్గాల పద్ధతిననుసరించి  $Y = a + bx$  అనే లీనియర్ సమీకరణాన్ని ఫిట్ చేయడానికి ఇచ్చిన దత్తాంశము  $2.$ ఆధారంగా  $a,b$  విలువలు కనుగొనాలి. అందుకు,  $\sum Y = na + b\sum x, \sum xY = a\sum x + b\sum x^2$  అనే రెండు నార్మల్ సమీకరణములు సాధించాలి.
- ఎక్స్ప్రానెన్షియల్ రేఖా సమీకరణము ఫిట్ చేయవలెననన్న దానిని ముందుగా రెండు వైపులా సంవర్గమానులు తీసుకొని 3. లీనియర్ లేక ఏక ఘాత సమీకరణముగా మార్చుకొనవలెను.
- $Y\!=\!K+ab^{x}$  సమీకరణాన్ని సవరించబడిన ఎక్స్పోనెన్షియల్ రేఖా సమీకరణమంటారు. ఈ సమీకరణమును 4. ఫిట్ చేయటానికి రెండు పద్ధతులున్నాయి.
	- 1. పాక్షిక మొత్తాల పద్ధతి
	- 2. ఎన్సిక చేసిన బిందువుల పద్ధతి
- $Y\!=\!k\cdot{a^b}^x$ ను గొంపెర్డ్ సమీకరణమంటారు. ఇరువైపులా సంవర్గమానములు తీసుకొనుట వలన, ఈ  $5<sub>1</sub>$ సమీకరణమును సవరించబడిన ఎక్స్ సౌనెన్షియల్ రేఖా సమీకరణముగా మార్చవచ్చు. మరియు పాక్షిక మొత్తాలు, ఎన్సిక చేసిన బిందువుల పద్ధతితులనుపయోగించి సమీకరణాన్ని ఫిట్ చేయవచ్చు.
- $\frac{1}{V}$ = $K+ab^{x}$ ను లాజిస్టిక్ వ(కరేఖా సమీాకరణమంటారు. (దీనిని పెరల్ రీడ్ వృద్ధి రేఖ అని కూడా అంటారు) 6. ఈ సమీకరణమును కూడా సవరించబడిన ఎక్స్పానెన్షియల్ రేఖా సమీకరణమునకు ఉపయోగించే పద్ధతులే వుపయోగించి ఫిట్ చేయవచ్చు.
- కనుగొన్నటువంటి (పవ్చత్తి రేఖా సమీకరణాన్ని ఒక్కొక్కసారి యితర సమీకరణాలతో పోల్చి చూడటానికి వీలుగా 7. కొన్ని మార్చులు అవసరమౌతాయి. అవి
	- కేం(ద బిందువును మార్చుట  $1.$
	- 2. సమయం యొక్క యూనిట్లు మార్చుట
	- ఇచ్చిన చలరాశి యొక్క యూనిట్లు మార్చుట  $3.$

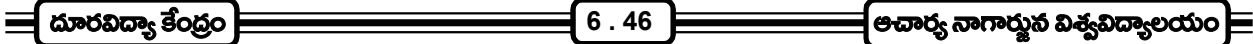

- ఋతువుల వలన ఏర్పడే మార్పులను కొలవటానికి ముఖ్య కారణములు 8.
	- ఉత్పత్తి (పణాళిక రచించటానికి  $1.$
	- 2. ఋతువుల వలన కలిగే మార్పులను తొలగించటానికి
	- నెల వారి (పవ్పత్తి విలువలను అంచనా వేయటానికి 3.
- ఋతువుల వలన కిలగే మార్చులను నాలుగు పద్ధతులుపయోగించి కొలుస్తారు. అవి 9.
	- 1. సామాన్య సరాసరి పద్ధతి
	- 2. ప్రవృత్తికి నిష్పత్తి పద్ధతి
	- 3. చలిత సగటుల నిష్పత్తి పద్ధతి
	- 4. సాపేక్ష లింక్ పద్ధతి
- 10. చక్రీయ మార్పులను కొలుచు పద్ధతులు నాలుగు. అవి
	- 1. శేష పద్ధతి
	- 2. స్టత్యక్ష పద్ధతి
	- 3. హర విశ్లేషణము
	- 4. రిఫరెన్స్ చ(కీయ విశ్లేషణము
- యాదృచ్ఛిక మార్పులను ముందుగా ఊహించటం చాలా కష్టం. అందుకని ఒక నిర్థిష్టమైన గణాంక పద్దతినుపయోగించి 11. అర్థవంతముగా లెక్కించటం సాధ్యం కాని పని.

## 6.7 స్వయం సమీక్ష ప్రశ్నలు :-

- కనిష్ట వర్గాల పద్ధతి అనగానేమి? ఆ పద్ధతి యొక్క యోగత్వలు, అయోగ్యతలు గురించి వివరించుము.  $1.$
- ఇచ్చిన దత్తాంశమునకు ఒక ఏకఘాత (పవ్పత్తి సరళ రేఖా సమీకరణమును కనిష్ట వర్గాల పద్ధతి ద్వారా అమర్చు  $2.$ విధానమును విఫులంగా వివరించుము.
- ఈ దిగువ నుదహరించిన కాల(శేణి దత్తాంశమునకు  $Y = a + bx$  అనే ఏకఘాత (పవృత్తి సమీాకరణమును అమర్చి,  $3.$ (పవృత్తి విలువలను లెక్కింపుము.

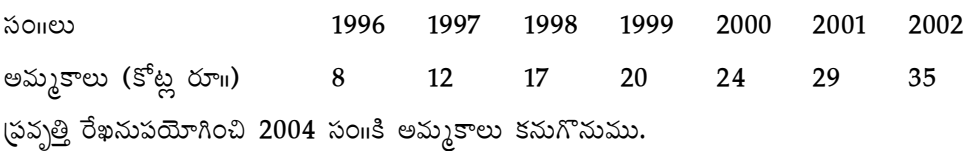

4. ఈ క్రింది కాల్మణి దత్తాంశమునకు ఏక ఘాత స్రవృత్తి రేఖా సమీకరణమును అమర్చుము. మరియు 2000 సం။కి గాను లాభం ఎంతో కనుగొనుము.

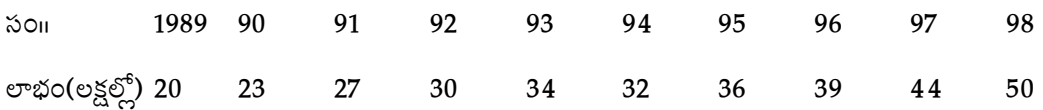

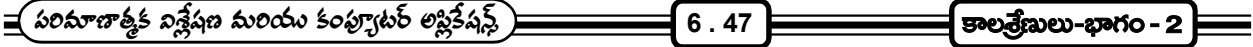

- 5.  $Y\!= a + b x + c x^2$  అనే ద్వివర్గ - ఘాత (పవృత్తి సమీకరణమును దిగువ నివ్వబడిన దత్తాంశమునకు అమర్చుము. సం<mark>గలు 1996 1997 1998 1999 200</mark>0 కొనుగోళ్ళు (కోట్ల రూ11) 6 6 8 12 20 36 కనుగొన్న (పవ్చత్తి సమీకరణమునుపయోగించి (పవ్చత్తి విలువలు లెక్కించి మరియు 2003 సం11కి కొనుగోళ్ళను అంచనా వేయుము.
- 6. దిగువనిచ్చిన కాల(శేణి దత్తాంశమునకు  $\;Y\!=\!ab^{\cal X}\;$  అనే ఎక్స్*పా*నెన్షియల్ రేఖా సమీాకరణాన్ని అమర్చండి. *Y* విలువలు 45 72 112 170 155
- 7. ఇచ్చిన కాల(శేణి దత్తాంశమునకు సవరించిన ఎక్స్ పానెన్షియల్ రేఖా సమీకరణాన్ని అమర్చు (ప్రక్రియలను వివరించుము?
- $\bar{s}$ . ఇచ్చిన దత్తాంశమునకు  $\ Y\!=\!K+ab^{X}$  అనే సమీకరణాన్ని పాక్షిక మొత్తాల పద్ధతి నుపయోగించి అమర్చుము. Aoiies 1993 1994 1995 1996 1997 అవ్ముకాలు 6.4 7 7.6 8.1 9.0
- 9. గొంపెర్ట్ రేఖా సమీకరణము, లాజెస్టిక్ రేఖా సమీకరణాల (పత్యేక (ప్రయోజనాలు తెలుపుము? మరియు ఆ సమోకరణములు అమర్చు పద్ధతులను విశదీకరింపుము.
- 10. (పవ్పత్తి రేఖా సమీకరణమును మార్చునకు దారి తీసే పరిస్థితులేవి? వాటిని వివరింపుము?
- 11.  $Y = 12.5 + 1.5x$  అనే స్రవ్సత్తి రేఖా సమీకరణము 1990 కేంద్ర బిందువుగా నిర్మించబడింది. కేంద్ర బిందువును. 1990 నుండి 1994కు మార్చి, (పవ్చత్తి సమీకరణము కనుగొనుము.
- 12.  $Y = 40 + 2.6x$  (వృత్తి సమీకరణములో కేం(ద బిందువు జూన్ నెల 30వ తారీఖు 1995 సంగ. x సంగలలో కొలవబడింది. అయితే ఈ సమీకరణాన్ని నెలవారి (పవ్చత్తి విలువలు కొలుచు సమీకరణముగా మార్చు చేసి 1998 సం။లో జనవరి నెల విలువను అంచనా వేయండి?
- 13. ఋతువుల వలన కాల(శేణిలో కలిగే మార్పులు కొలవవలసిన ఆవశ్వకతను వివరించండి.
- 14. బుుతువుల సూచీలను కనుగొనే పద్ధతులను సోదాహరణంగా వివరించండి? వాటి యోగ్యతలు మరియు అయోగ్యతలు వివరించండి.
- 15. ఈ దిగువనివ్వబడిన దత్తాంశమునకు సామాన్య సరాసరి పద్ధతిననుసరించి ఋతువుల సూచీని లెక్కించండి.

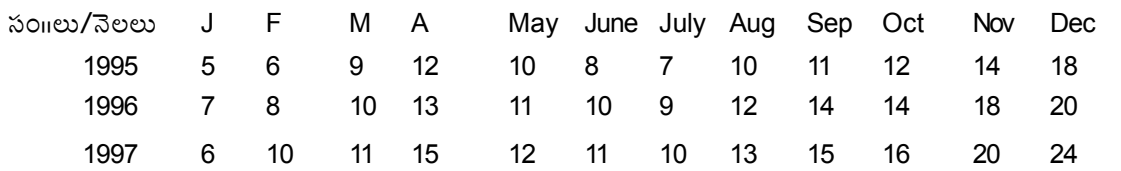

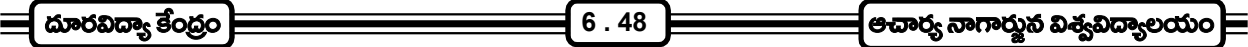

16. (పవృత్తికి నిష్పత్తి పద్ధతిననుసరించి ఇచ్చిన కాల(శేణి దత్తాంశమునకు ఋతువుల సూచీ సంఖ్యను కనుగొనుము.

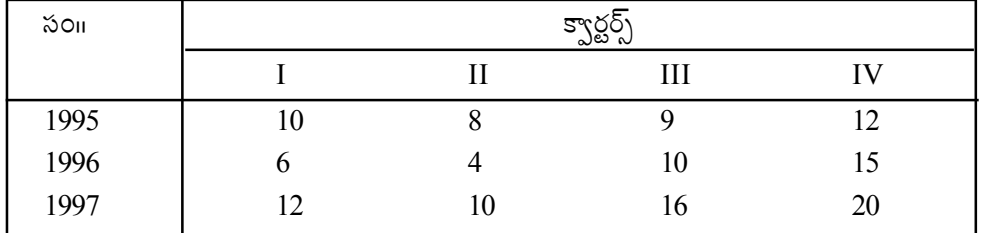

18. టె(కీయ మార్పులను కొలిచే శేష పద్ధతిని వివరించి, ఈ దిగువ నివ్వబడిన కాల(శేణి దత్తాంశమునకు చ(కీయ సూచీలు కనుగొనుము.

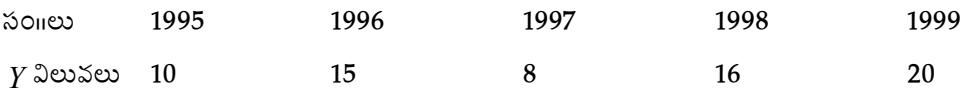

## $6.8$  చదవవలసిన గ్రంథాలు :-

- 1. S.C. Gupta : Fundamentals of Statistics
- 2. D.C. Sancheti & V.K. Kapoor : Statistics (Theory, methods, Applications)
- 3. S.T. Agarwal : Statistics

#### **N. J. BHUSHANAM**

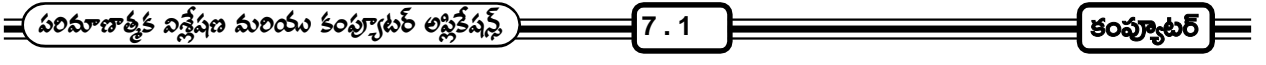

<u> ವಾರಂ - 7</u>

కంప్యూటర్

పాఠ్య నిర్మాణ <sub>(</sub>కమం :-

- 7.0 కంప్యూటర్ పరిచయం
- 7.1 కంప్యూటర్ చరిత్ర
- 7.2 కంప్యూటర్ తరాలు
- 7.3 కంప్యూటర్ లక్షణాలు
- 7.4 కంప్యూటర్ ఇన్పుట్ పరికరములు
- 7.5 కంప్యూటర్ అవుట్పుట్ పరికరములు
- 7.6 కంప్యూటర్ల రకాలు మరియు కంప్యూటర్ల వర్గీకరణ
- $7.7$  సారాంశము
- 7.8 ముఖ్య పదాలు
- 7.9 స్వయం సమోక్ష ప్రశ్నలు
- 7.10 చదవాల్సిన పుస్తకాలు

లక్ష్యం : కంప్యూటర్ అనగానేమి ? దానిలోని భాగాలను మరియు వాటి తరాలను గూర్చి తెలుసుకొనవచ్చును.

# 7.0 కంప్యూటర్ పరిచయం :-

మానవ జీవిత పరిణామ (కమంలో ఎల(క్బానిక్ వస్తువుల వినియోగం ఒక ముఖ్యమైన ఘట్టమనే చెప్పాలి. అవి (పస్తుతం నిత్యావసర ఉపయోగాలుగా మారాయి అంటే అతిశయోక్తి కాదు. ఈ ఎల్కక్టానిక్ వస్తువులు మానవ జీవితాన్ని ఎంతగా (పభావితం చేస్తాయంటే అవి లేకుంటే (పస్తుతం మనిషి అడుగు కూడా ముందుకు వేయలేడంటే నమ్మాల్చిందే. అందుచేతనే ఎల్షక్టానిక్ వస్తువులు అంతగా (పభావం చూపిస్తున్నాయి. ఈ కంప్యూటర్ కూడా ఆ కోవలోనిదే.

కంప్యూటర్ సాధారణంగా సమాచారాన్ని తనలోకి తీసుకొని దానిని వివిధ భాగాల ద్వారా విశ్లేషించి వాటి ఫలితాలనుమనకు అందజేస్తుంది. కంప్యూటర్ అనేది ఒక ఎల(క్టానిక్ సాధనం. ఇది చేసే పని సమస్యా పరిష్కారం. మనం ఏదైనా సమస్యకు సంబందించిన పూర్తి సమాచారాన్ని అందజేసినట్లయితే, ముందుగా మనం ఇచ్చిన ఇన్[స్టక్షన్స్ ద్వారా ఆ సమస్యని విశ్లేషించి ఫలితాలను అందజేస్తుంది. మనం ఇచ్చే సమస్య మ్యాథమాటికల్, ఇంజనీరింగ్ లేదా ఇంకా దేనికి సంబందించిన సమస్య అయినా కావచ్చు.

కంప్యూటర్ ఎలా పని చేస్తుంది :- కంప్యూటర్ అంటే గణన చేయి యం(తం అని చెప్పవచ్చు. దానికి మనిషిలాగా తనంతట తాను ఆలోచించే శక్తి లేదు. మనం ఏ విధంగా ఆదేశాలు ఇస్తే అదేవిధంగా పని చేస్తుంది. కంప్యూటర్కి స్వయంగా ఆలోచించే శక్తి లేకున్నా మనం అందించిన సాఫ్ట్వేర్ ఆధారంగా మనకు కావలసిన దేన్నయినా అత్యధిక వేగంగా అందించగలదు కంప్యూటర్.

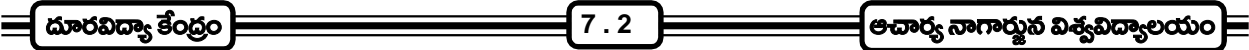

## 7.1 కంప్యూటర్ చరిత్ర లేదా కంప్యూటర్ పరిణామ్నకమం:-

మానవుడు లెక్కలు చేయటానికి నేడు అత్యాధునిక కాలిక్యులేటర్లు మరియు కంప్యూటర్లను వినియోగిస్తున్నాడు. మనిషి పరిణామ (కమంలో అతను ఉపయోగించే పరికరాలు, యోచించే పద్ధతులలో కూడా మార్పులు, చేర్పులు జరుగుతూనే ఉన్నాయి.

కంప్యూటర్ పరిణామం :- చైనా దేశస్త్రలు (క్రీ။పూ။ 3000 సంవత్సరాల (కితమే అబాకస్ (ABACUS) అనే సాధనాన్ని లెక్కించడానికి ఉపయోగించడం జరిగింది. లెక్కలు చేయడానికి తోడ్పడే మొట్ట మొదటి సాధనంగా భావింపబడే అబాకస్ దీర్ఘ చతుర్వసాకారంలో  $35.5$ లో చేయబడి ఉంటుంది.

అబాకస్ (ఫేములో 9 వరుసలుగా ఒకదానికొకటి సమాంతరంగా, అడ్డంగా కడ్డీలు అమర్చబడి ఉంటాయి. ్వీటిని కుడి, ఎడమ భాగాలుగా చేస్తూ నిలువుగా ఒక మధ్య కడ్డీ వైపు ఉన్న రెండు పూసలు ఒక్కొక్క దాని విలువ అయిదు కాగా కడ్డీకి కుడి వైపు ఉన్న ఒక్కొక్క ఫూస విలువ ఒకటిగా ఉంటుంది. అడు కడ్డీ మోద పూసలను నిలువు కడ్డీకి దగ్గరగా తీసికొస్తేనే వాటికి విలువ ఉంటుంది. అడ్డు కడ్డీల విూద పూసలను రెండు పూసలున్న వైపు పూర్తిగా ఎడమకు మరియు అయిదు పూసలున్న వైపు పూర్తిగా కుడికి జరిసితే ఆ పూసలకు ఎలాంటి విలువ ఉండదు. అబాకస్లోని 9 అడ్డుకడ్డీలలో మొదటిది (సైది) ఒకట్ల స్థానాన్ని, రెండవది పదుల స్థానాన్ని, మూడవది వందల స్థానాన్ని, .................. తొమ్మిదవది పదికోట్ల స్థానాన్ని తెలుపుతుంది. అబాకస్లో సంఖ్యల విలువను పై నుండి (కిందికి వ్యతిరేక పద్దతిలో చూపిస్తారు.

17వ శతాబ్దములో జాన్ నేపియల్ స్కాట్ లాండ్ దేశపు గణిత శాస్త్రజ్ఞుడు గుణకారములను సులభముగా చేయుటకు "నేపియర్ బోన్స్" అనే కడ్డీలను రూపొందించాడు. ఈ కడ్డీలు ఎముకల నుండి చెక్కబడి ఉన్నందువలన వీటిని నేపియర్ బోన్స్ అంటారు. 1617వ సంవత్సరములో జాన్ నేపియర్ "లాగరిథమిక్ టేబుల్స్" ను కనిపెట్టాడు. సాంకేతిక విద్యలో ఈ లాగరిథమిక్ టేబుల్స్ను ఎక్కువగా వుపయోగించేవారు. 1620వ సం<sub>"</sub>లో విలియమ్ ఆటైడ్ లాగరిథమ్స్ సూత్ర ఆధారంగా "slide rule"ను తయారు చేసాడు. ఈ slide rule ను ఎక్కువ సంవత్సరాలు విద్యార్శులు, శాగ్రువేత్తలు, ఇంజనీర్లు వినియోగించడం జరిగింది.

1642వ సంవత్సరంలో (ఫెంచ్ శాస్ర్రవేత్త, mathematician బ్లెయిసీ పాస్కల్ గేర్లు, పళ్ళు చక్రాలు కలిగి యాంట్రిక శక్తితో పెద్ద పెద్ద కూడికలు, తీసివేతలు త్వరగా చేయడానికి అనుకూలంగా పాస్కల్ యంత్రంను తయారు చేసాడు. దీనినే మొట్ట మొదటి ''మోకానికల్ కాలిక్యులేటర్'' అంటారు.

1692వ సంవత్సరంలో గాట్(ఫైడ్ లీబ్సెట్జ్ అను జర్మన్ శాస్ర్రవేత్త పాస్కల్ యం(తానికి మార్పులు చేర్పులు చేసి కూడికలు, తీసివేతలతో పాటు హెచ్చవేతలు మరియు భాగాహారములను కూడా సులభంగా చేయగలిగే లీబోనిట్డ్ యంత్రంను తయారు చేసాడు.

1833వ సంవత్సరంలో చార్లెస్ బాబేజ్ అనే (బిటీష్ గణిత శా్యపేత్త ''మెకానికల్ డిఫరెన్షియల్ ఇంజన్''ను తయారు చేసాడు. తర్వాత ఆయన అతి ముఖ్యమైన అనాలిటికల్ ఇంజన్ అనే పరికరమును కనుగొన్నాడు. ఈయననే కంప్యూటర్ పితామహుడు అంటారు.

ఇన్ఫుట్ యూనిట్, స్టోరేజ్ యూనిట్, కం(టోల్ యూనిట్ అండ్ అరిథమెటిక్ యూనిట్ మరియు అవుట్ఫుట్ యూనిట్ భాగాలతో బాబేజ్ రూపకల్పన చేసిన అనాలిటికల్ ఇంజన్ను కంప్యూటర్కు నమూనాగా భావించడం వలన కంప్యూటర్ పండితులు చార్లెస్ బాబేజ్ను కంప్యూటర్ పితామహుడు అని పిలుస్తుంటారు.

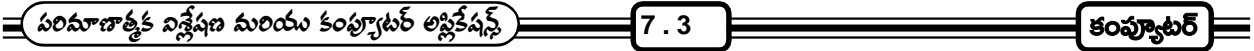

హెర్మెన్ హోలెరిత్ అనే అమెరికా జనాభా లెక్కల శాఖ ఉద్యోగి పంచ్డ్ కార్డు ఆధారంగా అంకెలను గుర్తించి లెక్కించే యం(తాన్ని తయారు చేసాడు. హోలెరిత్ ఆ తర్వాతి కాలంలో IBM (International Business Machine) సంస్థను స్తాపించి భారీ స్థాయిలో తయారు చేయడం మొదలెట్టాడు.

1942వ సంవత్సరంలో అమెరికాలోని పెన్సిల్ వేనియా యూనివర్శిటీకి చెందిన ఒక శాస్ర్రవేత్తల కూటమి మార్క్ - 1 అనే మొట్టమొదటి ఎల(క్హో మెకానికల్ కాలిక్యులేటర్ అనేదాన్ని అభివృద్ది చేసింది.

హావర్ట్ ఐకెన్స్ అనే అమెరికాలోని హార్వర్డ్ యూనివర్శిటి శాస్ర్టపేత్త I.B.M. సంస్థ సహకారంతో ఎల(క్తో మేగ్నెట్ రిలేలు వుపయోగించి 1948లో ENIAC (Electronic Numerical Integrator and Calculator) అనే మొట్టమొదటి ఎల్సక్టానిక్ కంప్యూటర్న తయారు చేసాడు. ఇది ఎంత వేగంగా పని చెయ్యగలదంటే 30 గుణకారములు ఒక్క సెకనులో పూర్తి చేయగలదు.

### 7.2 కంప్యూటర్ల తరాలు :-

వివిధ కంపెనీలు, అనేక మంది శాస్ర్రవేత్తలు చేసిన కృషి వలన అత్యాధునిక, తక్కువ ధరలలో కంప్యూటర్లు రూపొందాయి. ఈ అభివృద్ధిని మనం వివిధ తరాలలో చూడవచ్చు. ఈ తరాలను సాంకేతిక పరిజ్ఞానం, వేగం, పరిమాణం మున్నగు వాటి ఆధారంగా విభజించారు.

1. మొదటి తరం కంప్యూటర్లు (1946 - 55) :- దీనిలో వాడబడిన ముఖ్యమైన ఎల్కక్టానిక్ భాగాలను వాక్యూం ట్యూబ్స్ అంటారు. ఈ వాక్యూం ట్యూబ్ ఒక ఎల(క్టానిక్ స్విచ్. ఇది పరిమాణంలో చాలా పెద్దది, చాలా ఖరీదైనది మరియు చాలా విద్యుత్తును వాడుకొంటుంది. మొట్ట మొదటి ఎల్కక్టానిక్ కంప్యూటర్ ENIAC (Electronic Numerical Integrator and Calculator) 1946లో తయారు చేయబడింది. దీని తయారిలో 18000 వాక్యూమ్ ట్యూబ్లు, 70000 రెసిస్టర్లు 10000 కెపాసిటర్లు, 60000 స్విచ్లు వాడబడ్డాయి. దీనికి 150 కిలోవాట్ల విద్యుత్తు అవసరమయ్యేది. వాక్యూంట్యూబ్లేను వాడటం మూలంగా కంప్యూటర్లు చాలా పెద్దవిగా ఉండి ఎంతో స్థలాన్ని ఆ(కమించడంతో పాటు చాలా వేడిని పుట్టిస్తూ ఉండేవి. ఈ కంప్యూటర్లు చాలా నెమ్మదిగా పని చేయడంతో పాటు అనేక సమస్యలు తలెత్తుతూ ఉండేవి.

కంప్యూటర్ మెమరీలో (పోగ్రాంని నిలువ ఉంచే స్టోర్డ్ (పోగ్రాం భావనని 1946లో జాన్వన్ న్యూమన్ (పతిపాదించాడు. EPSAC (Electronic Delay Storage Automatic Computer), EDVAC (Electronic Discrete Variable Automatic Computer), UNIVAC (Universal Automatic Computer) మొదలగు కంప్యూటర్లు తయారు చేయబడ్డాయి. IBM - 650 & IBM - 701 కంప్యూటర్లు కూడా ఈ తరానికి చెందినవే.

ఈ మొదటి తరం కంప్యూటర్లకి డేటా అందించడానికి పంచ్డ్ కార్డ్లేను వాడేవారు. పంచ్డ్ కార్డులో ఉన్న డేటాని రీడింగ్ మెషీన్ ద్వారా కంప్యూటర్<sup>ష్ర</sup> అర్థమయ్యే మెషీన్ లాంగ్వేజ్లోకి మార్చేవారు.

2. రెండవ తరం కంప్యూటర్లు (1956 - 65) :- ఈ రెండవ తరం కంప్యూటర్లలో వాక్యుం ట్యూబ్ల స్థానంలో (టాన్సిస్టర్స్ ఉపయోగించారు. (టాన్సిస్టర్లు మెరుగ్గా మరియు వేగంగా పని చేయడం, ఖరీదు తక్కువ కావడం, వేడి తక్కువగా ఉత్పత్తి చేయడం మరియు తక్కువ స్థలాన్ని ఆక్రమించడం వలన ఇవి వాక్యూం ట్యూబ్ల్ స్థానాన్ని ఆక్రమించినాయి. ఈ ట్రాన్సిస్టర్ల్ అమెరికాలోని బెల్ లాబరెటరీస్లోని జాన్ బర్డీన్, వాల్టర్ (బాటైన్, విలియం షాక్లీ) మరియు ఇంకా కొంతమంది శా్యవేత్తలు కలిసి అభివృద్ధిపరచారు.

ఈ కంప్యూటర్లను వ్వాపార, వాణిజ్య రంగాలలో ఉపయోగించేవారు. వీటి గురించే అనేక రకమైన (కొత్త లాంగ్వేజిలు అభివృద్ధి చేయబడినవి. ఏటిలో ముఖ్యమైనవి FORTRAN (FormulaTranslation) మరియు COBOL (Common

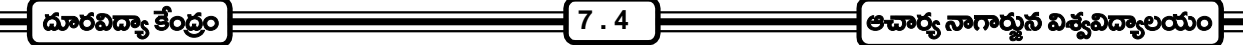

Business Oriented Language). ఈ కంప్యూటర్ లాంగ్వేజ్లు ఇంగ్లీషు భాషలాగా ఉండటం మూలంగా ఆపరేటర్లు .<br>ఉపయోగించడానికి ఎంతో అనుకూలంగా ఉన్నాయి. రెండవ తరం కంప్యూటర్లలో పంచ్డ్ కార్డ్లోకు బదులు మాగ్నెటిక్ టేపు వాడుకలోకి వచ్చింది. ఈ తరం కంప్యూటర్లలో 4000 నుండి 64000 అక్షరాల వరకు నిల్వ చేసుకోవచ్చు. ఇవి సెకనుకు 1,000,000 ఇన్[స్టక్షన్స్ట్ సాధించగలుగుతాయి. IBM - 1401, IBM 1620, IBM 7090, IBM 7094, CDC - 1604, లను ఈ తరం కంప్యూటర్లకు ఉదాహరణలుగా చెప్పవచ్చు.

- 3. మూడవ తరం కంప్యూటర్లు (1966 75) :- ఈ తరంలో విప్లవాత్మకమైన సాంకేతిక పరిజ్ఞానం మరియు సెమీకండక్టర్ పరిజ్ఞానం ఆవిర్భావంతో కంప్యూటర్ల యుగం ఒక (కొత్త మలుపు తిరిగింది. దానినే ఇంటి(గేటెడ్ సర్క్యూట్ (IC) అంటారు. అనేక (టాన్సిస్టర్లు, రెసిస్టర్లు, కెపాసిటర్లను కలిపి ఒక చిన్న ప్లాస్టిక్ సీల్లలో బంధించడం ద్వారా IC or Chip ఏర్పడుతుంది. ఈ చిప్ని అమెరికాలోని టెక్సాస్ ఇన్[స్తుమెంట్స్ కార్చోరేషన్ సంస్థలో పని చేసే శా[స్త్రవేత్తలు తయారు చేశారు.
- 4. నాలుగవ తరం కంప్యూటర్లు (1976 85) :- నాలుగవ తరం కంప్యూటర్ కాలాన్ని మై(కో (పాసెసర్ తరంగా పిలుస్తారు. కంప్యూటర్ అంతటికి అవసరమైన మొత్తం సర్క్యూట్ను ఒకేఒక సిలికాన్ చిప్ విూద సూక్ష్మీకరించి తయారు చేసిన చివ్ని మైక్రో (పొసెసర్ అంటారు. మొట్ట మొదటి కమర్షియల్ మైక్రో (ఫొసెసర్ను 1971లో టెక్సాస్ ఇన్(స్తుటమెంట్స్ కార్పోరేషన్ రూపొందించింది. మైక్రో (పౌసెసర్తో తయారు చేసిన కంప్యూటర్ని మైక్రో కంప్యూటర్ అంటారు.

మొట్ట మొదటి మైక్రో కంప్యూటర్ 1976లో మార్కెట్లోకి విడుదలైంది. కాని మొట్ట 'మొదటి పర్సనల్ కంప్యూటర్ను IBM అనే సంస్థ 1981వ సంవత్సరంలో విడుదల చేసింది. నాలుగోతరం కంప్యూటర్లకు IBM 370 సిరీస్, ICL - 2900 సిరీస్, PPP - 11, ..........CRAY - I, APPLE - II, PC - XT మొదలగున్నవి ఉదాహరణలుగా చెప్పవచ్చు.

నాలుగో తరం కంప్యూటర్లలో అత్యధిక శక్తి వంతమైన సి.పి.యు., అమిత సామర్థ్యం కలిగిన స్టోరేజ్, మల్టీమీడియా వసతి, మాగ్నెటిక్ ఇంక్ క్యారెక్టర్ రీడర్, ఆప్టికల్ క్యారెక్టర్ రీడర్ లాంటి వసతులు ఉన్నాయి. అనేక కంప్యూటర్ లాంగ్వేజ్లు రూపొందించబడినాయి. ఈ కంప్యూటర్లలను జాక్ కిల్బీ కనుగొన్నాడు. IC's తర్వాత లార్డ్ స్కేల్ ఇంటి(గేటెడ్ సర్క్యూట్ (LSIC) రూపొందించబడినవి. IC ల్లో వందకంటే ఎక్కువ (టాన్సిస్టర్ల్ ఫ్లాస్టిక్ సీలో ఉంటే అదే లార్డ్ స్కేల్ IC ల్లో 1000కి పైగా (టాన్సిస్టర్లు కలిపి ఒక సిలికాన్ చిప్ మీద ఉంటాయి. IBM - 360, IBM - 370, ICL - 1900, CDC - 6600, CDC - 7600, NCR - 395 కంప్యూటర్లు మూడవ తరం కంప్యూటర్లకు ఉదాహరణలు.

మూడవ తరం కంప్యూటర్లలో అత్యంత శక్తివంతమైన సి.పి.యు, వేగవంతమైన కంప్యూటర్ మెమరీ, అత్యధిక సామర్థ్యం గల స్టోరేజ్ మిాడియం అభివృద్ధి చేయబడ్డాయి. మాగ్నటిక్ టేవ్ల స్థానంలో మాగ్నటిక్ డిస్క్లోలు వినియోగంలోకి వచ్చాయి. PL II, BASIC, FORTRAN లాంటి కంప్యూటర్ (పోగ్రామింగ్ లాంగ్వేజ్లు అభివృద్ధి చేయబడ్డాయి. ఇందులో 32,000 నుండి 4 మిలియన్ల అక్షరాలు నిల్వ చేసుకోవచ్చు. వీటి వేగం నానో సెకండ్లలో ఉంటుంది మరియు ఇది 10,000,000 ఇన్(స్టక్షన్స్ ఒక సెకనులో సాధిస్తాయి.

51,200 నుండి 32 మిలియన్ అక్షరాలు స్టోర్ చేయవచ్చు. వీటి వేగం 10 - 12 పికో సెకండ్లలో ఉంటుంది. మరియు 100 మిలియన్ ఇన్స్ట్ర్వ్షన్స్ ఒక సెకనులో సాధించగలుగుతాయి.

5. జడవ తరం కంప్యూటర్లు (1986 -) :- ఐదవ తరం కంప్యూటర్ కాలాన్ని సూపర్ కంప్యూటర్ తరం అని పిలుస్తారు. ఈ కంప్యూటర్లు ఒక్క సెకనులో 10 బిలియన్ (1000 కోట్లు) ఇన్(స్టక్షన్స్ ను సాధించే స్థాయికి ఎదిగినవి.

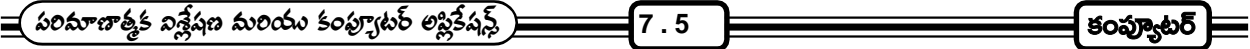

మొదటి నాలుగు తరాల కంప్యూటర్లలో స్వంతంగా ఆలోచించే జ్ఞానం లేదు. అందుకనే కృత్రిమ మేధస్సుతో (Artificial Intelligence) పని చేయగలిగే కంప్యూటర్లను ఈ తరంలోనే తయారు చేశారు. ఈ కంప్యూటర్లు అతి శక్తివంతమైన మెషీన్ల తయారీలోను, కంప్యూటర్ల డిజైన్ చేయటంలోను ఉపయోగిస్తారు.

మన భారతదేశం పూర్తి దేశీయ పరిజ్హానంతో పూనాలోని C - DAC సంస్థ మరియు బాబా అటామిక్ రీసెర్చ్ సెంటర్ (BARC) లు కలసి సంయుక్తంగా పరమ్ (PARAM) సూపర్ కంప్యూటర్ని రూపాందించాయి. ఆ తర్వాత పద్మ (PADMA) అనే సూపర్ కంప్యూటర్ కూడా రూపొందించబడింది. నీనిని (ఈ తరం) థింకింగ్ కంప్యూటర్లు అని అంటారు. ఈ కంప్యూటర్లు మనకు అవసమరైన అనేక పనులను చేసిపెట్టగలగుతున్నాయి.

"రాబోయే రోజుల్లో కంప్యూటర్లలో మరిన్ని మార్పులు మనం చూడగలం"

# 7.3 కంప్యూటర్ లక్షణాలు :-

కంప్యూటర్లలో అనేక విశిష్ట లక్షణాలు ఉండటం వలన అవి ఎంతో (పాధాన్యతను సంతరించుకొన్నాయి. ఆ లక్షణాల గురించి తెలుసుకుందాం.

- 1. వేగం (speed) :- కంప్యూటర్లు మనిషికన్నా చాలా వేగంగా పని చేస్తాయి. ఎంతంటే ఒక మిలియన్ మ్యాథమాటీషియన్స్ ఒక రోజుకి 24 గంటలు పని చేసి ఎన్ని లెక్కలు చెయ్యగలరో వాటినన్నింటిని ఒక సాధారణ కంప్యూటర్ క్షణంలో పూర్తి చెయ్యగలదు. అది కంప్యూటర్ సామర్థ్యం. సెకనులో లక్షలు, కోట్లు పనుల్ని చేయగలగడం కేవలం కంప్యూటర్ల వల్లనే వీలవుతుంది.
- 2. ఖచ్చితత్వం (Accuracy) :- కంప్యూటర్ ఎప్పుడూ తప్పులు చెయ్యదు. ఏదైనా తప్పు జరిగింది అంటే అది కంప్యూటర్**ది** కాదు. కంప్యూటర్లు తమలో ఉన్న (ఫోగ్రామ్లు ఆధారంగా తమకందిన సూచనలకు అనుగుణంగా పని చేస్తుంటాయి. కనుక కంప్యూటర్లు ఎలాంటి తప్పులు చేయవు. కంప్యూటర్లు సెకనుకు లక్షల, కోట్ల కార్యకలాపాలు (పాసెసింగ్లో నిర్వహించినా ఆ పనులన్నీ నూటికి నూరు శాతం ఖచ్చితంగా ఉంటాయి.
- 3. విశ్వవీయత (Reliabilites) :- కంప్యూటర్ స్పీడ్గా పని చేస్తుంది. కావున తప్గులు చేసే అవకాశం ఉంది అనుకోవచ్చు. కాని కంప్యూటర్ తనకు ఇచ్చిన ఇన్[స్టక్షన్స్కే పాల్లపోకుండా పని చేస్తుంది. తప్పు ఉంటే మనం ఇచ్చే ఇన్[స్టక్షన్స్లో ఉండాలి. కాని కంప్యూటర్ది మాత్రం ఉండదు. సైగా మనిషిలాగా కంప్యూటర్ విసుగు చెందటం, అలసిపోవటం అనేది ఉండదు. ఎన్నిసార్లయినా చేసిన పనే చేస్తుంది. అందువలన దాని పనితనం తగ్గిపోవటం అనేది ఉండదు.
- 4. నిల్వ సామర్థ్యం (Storage Capacity) :- కంప్యూటర్లు సమాచారాన్ని నిల్వ ఉంచుకొంటాయి. వీటిలోని సి.పి.యు. అనేక లక్షల క్యారక్టర్లు RAM, ROM (పోగ్రాంలుగా నిల్వ ఉండి (పైమరి మెమరీగా ఉపయోగపడతాయి. సెకండరీ మెమరి (హార్డ్ డిస్క్, ప్లాపీ డిస్క్, కాంపాక్ట్ డిస్క్) అపరిమితం. ఎప్పుడు కావాలంటే అప్పుడు ఎలాంటి సమాచారాన్నయినా కంప్యూటర్ నుండి అవుట్పుట్ పరికరాల ద్వారా బయటకు తీసి చూడొచ్చు.
- 5. ఆలు**పు, అలపట, విసుగు, విరామం లేని పనితనం (**diligence) :- కంప్యూటర్లు అలుపు, అలసట, విసుగు, విరామం లేకుండా గంటలు, రోజులు, సంవత్సరాల కొద్దీ పని చేస్తూనే వుంటాయి. మెకానికల్ defects లేదా (ఫోగ్రాం ఎ(రర్చ్ వస్తే తప్ప కంప్యూటర్లు తమకిచ్చిన పనిని పరిపూర్ణ సామర్థ్యంతో పని చేస్తూనే ఉంటాయి.

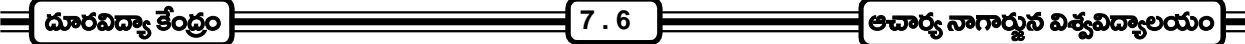

- **సకల కళా సారంగత్వం (**Verslicites) :- కంప్యూటర్లని కేవలం క్యాలిక్యులేషన్లకే కాక చదువుకోడానికి, (వాసుకోడానికి, 6. బొమ్మలు వేసుకోవడానికి, పరిశోధనలకి, పాఠాలు చెప్పడానికి, డిజైన్లు చేసుకోడానికి, ఇంటర్నెట్ను వాడుకోడానికి, ఇ-మెయిల్స్ట్లు, ఇ-కామర్స్ట్లో ఇలా మరెన్నో కార్యకలాపాలకు వినియోగించుకోవచ్చు. మల్టీ మోడియా సౌకర్యం వచ్చిన తరువాత దీని వినియోగం ఇల్లు, ఆఫీసు నుంచి అంతరిక్షం దాకా విస్తరించింది. Artificial Intelligence మూలంగా ఇంజనీరింగ్, టెక్కాలజి, సైన్స్, ఎడ్యుకేషన్ రంగాల్డ్లో దీని (పాముఖ్యత ఎంతో పెరిగింది.
- కార్య(క్రమయుతం :- కంప్యూటర్లు వాటంతటవే కమాండ్ల కనుగుణంగా స్వయంగా పని చేసేలా (ఫో(గామ్ చేయబడి 7. ఉంటాయి. వాటికిచ్చిన కమాండ్స్ఆసుగుణంగా ఆ పనుల్ని కావల్సినంత మేరకు నిర్వర్తించి ఆ తర్వాత ఆగిపోతాయి. పని ఎక్కడ మొదలు పెట్టమంటే అక్కడ మొదలు పెట్టి, ఎక్కడ వరకు ఆపేయాలంటే అక్కడ వరకు దానిని పూర్తి చేస్తాయి.
- సులభమైన నిర్వహణ :- కంప్యూటర్లని ఎక్కడపడితే అక్కడ ఉంచి వాడుకోవడంతో పాటు వాటి నిర్వహణ కూడా చాలా 8. సులభం. వీటి కొనుగోలుతో పాటు నిర్వహణ ఖర్చు కూడా తక్కువే.
- సులువుగా వినియోగించుకో గలగడం :- కొద్ది పరిజ్ఞానంతో ఎవరైనా కంప్యూటర్లని ఉపయోగించుకొనేలా (పోగ్రాంలు 9. రూపొందించబడినాయి. విండోస్ సాఫ్ట్వేర్ ఫుణ్యమా అని వీటి వినియోగం ఎంతగానో సుళువైపోయింది.
- **అవసరానికి తగిన సాఫ్ట్వేర్లు :-** వివిధ రకాల అవసరాలకు తగిన సాఫ్లోవేర్లను అభివృద్ధి పరచడం వలన వ్యక్తుల, సంస్థల 10. అవసరాలన్నింటిని ఇవి తీర్చగలుగుతున్నాయి. క్యాలిక్యులేషన్స్, టైపింగ్, ఇంటర్నెట్ లాంటి వన్నింటినీ నేటి సాఫ్ట్వేర్లు అందుబాటులోకి తెచ్చాయి.

### కంప్యూటర్లకున్న కొన్ని పరిమితులు :-

- స్వాతంత్రం లేదు :- కంప్యూటర్లు స్వయంగా ఏ పనీ చేయలేవు. దీనిని ఎవరో ఒకరు నడుపుతూ ఉండాలి. ఉన్న (పోగ్రాం 1. మరియు ఇచ్చిన కమాండ్స్ కనుగుణంగా పని చేస్తూ ఉంటాయి. స్వంతంగా ఏ పని చెయ్యవు, చెయ్యలేవు.
- **అభ్యసించలేదు :-** కంప్యూటర్లకి జ్ఞానం, అభ్యసనం అంతా వాటి (పోగ్రాంలు లేదా సాఫ్ట్వేర్**లే, కనుక అవి సహజ**  $2.$ సమాచారం నుండి గాని లేదా అనుభవాల నుండి ఏమిా నేర్చుకోలేవు. కనుక వీటిలో ఎలాంటి జ్ఞానాభివ్పద్ధి ఉండదు.
- తప్పాప్చుల్ని పట్టించుకోదు :- కంప్యూటర్లలో ఉన్న (ఫోగ్రాంలోని తప్పుల గురించి గాని, వానికి ఇన్ప్రేట్గా ఇచ్చే సమాచారంలోని 3. తప్పుల గురించి గాని అవి అంతగా పట్టించుకోదు. వాటికి అందించిన డేటా ఆధారంగా వాటి పని అవి చేసుకుపోతుంటాయి.
- సాఫ్టెవేర్ల సమస్య :- కంప్యూటర్లలో వాడిన మైక్రో (పాసెసర్ ఆధారంగా సాఫ్టెవేర్లను వినియోగించుకోవాలి గాని అన్ని  $4.$ సాఫ్ట్ వేర్లు అన్ని రకాల కంప్యూటర్లకు వుపయోగపడవు.
- ఖర్చు (cost) :- కంప్యూటర్ కొనుగోలుకు (పారంభ ఖర్చు కొంచెంఎక్కువగానే ఉంటుంది. వివిధ రకాల సాఫ్ట్వేర్లను 5. కొనుక్కోవాల్సిందే. దాన్ని ఎప్పటికప్పుడు అప్(గేడ్ చేసికోవాలన్నా ఎంతో కొంత వ్యయం తప్పదు.
- కంప్యూటర్ అక్షరాస్యత :- కంప్యూటర్లను వినియోగించుకోడానికి కంప్యూటర్లు గురించిన పరిజ్ఞానం ఎంతైనా అవసరం. 6. (పతి సాఫ్ట్వేర్, (పతి (ఫోగ్రాం, (పతి ఐకాన్, (పతి కమాండ్, (పతి విండో ఎలా పని చేస్తుందో సవివరంగా తెలిసినపుడే కంప్యూటర్లని సమర్థవంతముగా వినియోగించుకోడానికి వీలవుతుంది.

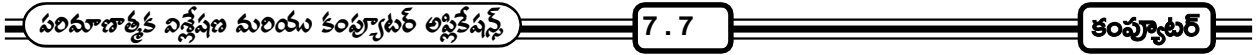

# 7.4 కంప్యూటర్ ఇవ్పుట్ పరికరములు :-

కంప్యూటర్కు మనం ఇచ్చే సమాచారాన్ని ఇన్పుట్ డేటా అంటారు. మనకు అర్థమైన భాషలో కంప్యూటర్కు మనమిచ్చే ఇన్ఫుట్ డివైసెస్, కంప్యూటర్కు అర్థమయ్యే బైనరీ కోడ్ లోకి మార్చి మెమరీకి అందిస్తాయి. కంప్యూటర్కి ఇన్ఫ్టేట్ ఇవ్వడం కోసం అనేక పరికరాలను వినియోగిస్తారు. వానిలో ముఖ్యమైనవి - కీబోర్డ్, మౌస్, స్కానర్, టచ్[స్కీన్, లైట్ఎన్, పంచ్డ్ కార్డ్, ఆప్టికల్ మార్క్ రీడర్, ఆప్టికల్ కారెక్టర్ రీడర్, బార్కోడ్ రీడర్, మాగ్నటిక్ ఇంక్ క్యారెక్టర్ రీడర్. మనం ఇప్పుడు ముఖ్యమైన కంప్యూటర్ ఇన్ఫుట్ పరికరముల గురించి తెలుసుకుందాం. ఈ ఇన్ఫుట్ పరికరాలను మన అవసరాన్ని బట్టి కంఫ్యూటర్కు కలిపి వుపయోగిస్తాము.

1. కీ బోర్డ్ (Key Board) :- కంప్యూటర్ సిస్టంలో ఎక్కువగా ఉపయోగించబడే స్టాండర్ట్ ఇన్పుట్ పరికరం కీ బోర్డ్. కీ బోర్డ్ ద్వారానే అత్యధిక శాతం సమాచారం మరియు ఆదేశాలు కంప్యూటర్కు ఇవ్వబడతాయి. కంప్యూటర్ కీ బోర్డ్ కూడా టైపు రైటర్ కీ బోర్డ్ లాగా కన్పిస్తుంది. అంతేకాక కొన్ని (ప్రత్యేకమైన పనుల కొరకు కొన్ని ఎక్కువ కీలు ఉంటాయి. సాధారణంగా నేడు 105 కీలు ఉన్న కీ బోర్డ్ నే అత్యధికంగా వాడుతున్నారు.

105 keys, 108 keys, 128 keys కీ బోర్డులు ఇలా అనేక కీ బోర్డ్అు మార్కెట్లో ఉన్నాయి. కీ బోర్డ్లో ఒక్కొక్క అక్షరానికి ఒక్కొక్క కీ ఉంటుంది. ఈ కీస్ మనం నొక్కినప్పుడు వాటికి అనుబంధంగా ఉండే ఎల్క్యూనిక్ సర్క్యూట్స్ ఆ అక్షరాలను కంప్యూటర్ అర్థం చేసుకొనే binary code లోకి మార్చి అందిస్తుంది. కీ బోర్డ్ హిద ఉన్న కీలనన్సింటిని (కింది విభాగాలుగా విభజించవచ్చు.

(ఎ) ఫంక్షన్ కీస్:- ఇవి కీ బోర్డ్ యొక్క పై వరుసలో ఉంటాయి. సాధారణంగా ఇవి F1 to F12 వరకు 12 కీలు ఉంటాయి. ఒక్కొక్క ఫంక్షన్ కీ ఒక్కో (పత్యేకమైన పని కోసం (పోగ్రాం చేయబడి ఉంటుంది. ఫంక్షన్ కీల యొక్క పని మనం వాడే సాఫ్టెవేర్ని బట్టి మారుతూ ఉంటుంది.

(బి) లెటర్స్ మరియు సింబల్స్ :- కీ బోర్డ్ లో 26 కీలు ఇంగ్లీషు అక్షరాల (A to Z) కోసం వినియోగించబడతాయి. మరో 21 కీలు నంబర్లు (0 నుంచి 9) మరియు గుర్తులు (\*, @, -, +, |,., >, ............) కోసం ఉపయోగించబడతాయి. కీ బోర్డ్ అధికభాగం ఈ కీస్ ఆ(కమించి ఉంటాయి.

(సి) స్పెషల్ కీప్ :- కీ బోర్డ్ లోని కొన్ని కీలు (ప్రత్యేకమైన పనులను నిర్వర్తిస్తాయి.

- (i) ESC :- ఇంతకు ముందు ఇచ్చిన కమాండ్ తప్పని భావించినపుడు ఈ ఎస్కేప్ కీని నొక్కడం వలన ఆ కమాండ్ ద్వారా జరగాల్సిన పని జరగకుండా ఆగిపోతుంది లేదా ఆ కమాండ్ ఫలితం ఆగిపోతుంది.
- (ii) TAB :- టాబ్ కీని ఉపయోగించడం ద్వారా టెక్ట్ఫ్లలో ముందే నిర్ణయించబడిన ఖచ్చితమైన దూరానికి కర్ఫర్ను తీసికెళ్ళి అక్కడ సమాచారాన్ని ఫీడ్ చేయవచ్చు.
- (iii) Capslock :- కాప్స్ట్ కీని నొక్కినప్పుడు అక్షరాలు అన్ని క్యాపిటల్ లెటర్స్గా టైపు అవుతాయి. ఇది ఆన్లో ఉన్నప్పుడు ఇండికేటర్ లాంప్ వెలుగుతూ ఉంటుంది. దీనిని మరలా నొక్కడం ద్వారా స్మాల్ లెటర్చ్ను టైపు చేయవచ్చు.
- (iv) Shift :- షిఫ్ట్ కీని నొక్కడం ద్వారా స్మాల్ లెటర్స్ టైపవుతున్నప్పుడు క్వాపిటల్ లెటర్లు టైప్ చేయవచ్చు. లేదా క్యాపిటల్ లెటర్లు టైపవుతున్నప్పుడు స్మాల్ లెటర్లు టైపు చేయవచ్చు. కీ బోర్డ్ కు రెండు (పక్కల ఈ రెండు షిఫ్ట్ కీలు ఉంటాయి.

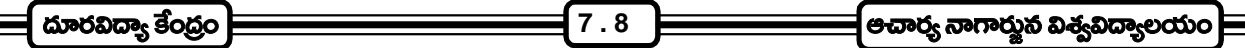

- (v) Ctrl :- ఇతర కీలతో కలిపి కొన్ని (పత్యేక పనులను నిర్వర్తించడానికి కం(టోల్ కీని వాడతారు ఇవి రెండు కీలు ఉంటాయి.
- (vi) Alt :- ఆల్టర్నేట్ కీ కూడా ఇతర కీలతో కలిపి కొన్ని (పత్యేకమైన పనులను నిర్వర్తించడానికి వాడతారు. ఇవి కీ బోర్డ్ రెండు ఉంటాయి.
- (vii) Space Bar :- స్పేస్ బార్ అనేది కీ బోర్డ్ అడుగున పొడవుగా ఉంటుంది. దీనిని నొక్కడం ద్వారా అక్షరం అక్షరం మధ్య స్పేస్ (ఖాళీ) వస్తుంది.
- (viii) Enter :- టైప్ చేస్తున్నప్పుడు కంప్యూటర్లో ఒక లైను తర్వాత మరో లైను టైపవుతూ ఉంటుంది. అయితే ఒక లైను మధ్యలో నుండి తర్వాత లైనులోకి పోయి టైపు చేయాల్సినప్పుడు ఎంటర్ కీని నొక్కితే కర్సర్ తర్వాత లైనులోకి వస్తుంది. అప్పుడు అక్కడ నుండి టైప్ చేయవచ్చు.
- (ix) Numlock :- నంబర్ లాక్ను నొక్కినప్చుడు కీ బోర్డ్ బోన్హురిక్ పాడ్ ఆన్ అవుతుంది. దీని ద్వారా క్యాలిక్యులేషన్స్ లాంటి వాటిని చేయవచ్చు. ఇది ఆన్లో ఉన్నప్పుడు ఇండికేటర్ ల్యాంప్ వెలుగుతూ ఉంటుంది. దీనిని మరలా నొక్కడం ద్వారా న్యూమరిక్ పాడ్ నుండి కీ బోర్డుకు రావచ్చు.
- (x) Pause :- ఫైల్లోని వివరాలు (స్కోల్ అవుతున్నప్పుడు పాజ్ కీని నొక్కితే (స్కోలింగ్ ఆగిపోతుంది. తర్వాత కీ బోర్డ్లలో ఏకీని నొక్కినా ఒక పేజికి సరిపడా లైన్లు వస్తాయి.
- (డి) కర్పర్ కంటోల్ కీ లు :- మానిటర్లోని టెక్ట్ఫ్లో కర్సర్ను పైకి  $( \uparrow )$ , (కిందకు  $( \downarrow )$ , ఎడమకు  $( \leftarrow )$ , కుడికి  $( \rightarrow )$ జరపటానికి కీ బోర్డ్ల్లో 4 కర్సర్ కీలు ఉంటాయి.
- (ఇ) ఇండికేటర్ లైట్స్ :- నంబర్ లాక్, క్యాప్స్ లాక్ మరియు <sub>(</sub>స్కోల్ లాక్లు ఆన్లోఉన్నప్పుడు కీ బోర్డ్ విూద ఇండికేటర్ లైట్లు వెలుగుతూ ఉంటాయి.
- 2. **మాస్ (**Mouse) :- ఇది కూడా ఒక ఇన్పుట్ పరికరమే. దీని అవసరం ముఖ్యంగా (గాఫికల్ యూజర్ ఇంటర్ఫేస్ ఆపరేటింగ్ సిస్టమ్స్లో ఏర్పడుతుంది. ఇది మామూలుగా చిట్టి ఎలుకలాగ ఉండి దీనికున్న వైర్ కూడా చిట్టి ఎలుకకి ఒక పెద్ద తోకలాగా రకంలో మూడు బటన్లు ఉంటాయి. తా బటన్స్ ముఖ్యంగా మనం పని చేసే సాఫ్ట్వేర్ని ఆధారం చేసుకొని పని చేస్తాయి. దీని అడుగున బాల్ ఉంటుంది. ఈ మౌస్ని పాడ్ మీద ఉంచి అటు, ఇటు కదిపినప్పుడు arrow pointer అనేది (స్కీన్ హిద దానికనుగుణంగా కదులుతుంది. అందుచేత arrow pointer ని  $\lfloor \mathring{\mathcal{E}} \rceil_\nu$ న్ హిద ఎక్కడ కావాలంటే అక్కడ ఉంచి దేనిని కావాలంటే దానిని సెలక్ట్ చేసుకోవచ్చు. అంతేకాకుండా (స్కీన్ హిద మరియు విండోస్ ఆధారిత అప్లికేషన్స్లలో బొమ్మలు గీయవలసినప్పుడు ఈ మౌస్ ద్వారా చాలా తేలికగా గీయవచ్చు.
- 3. స్కా<mark>వర్ (Scanner) :-</mark> ఇది కూడా ఒక ఇన్ఫుట్ పరికరమే. దీనిని కీబోర్డు మరియు మౌస్తో చేయలేని పనులను చేయవచ్చు. ఉదాహరణకి ఒక వాల్ పోస్టర్ ఉంది అనుకుందాం. దానిలో మనం కొన్ని మార్పులు చేయాలనుకుంటే దానిని ముందుగా కంప్యూటర్లో నిల్వ చేయాలి. అందుకోసం వాల్ పోస్టర్ని స్కానర్లో ఉంచితే అది స్కాన్ చేసి కంప్యూటర్లో నిల్వ చేస్తుంది. అప్పుడు కావల్సిన మార్పు చేయవచ్చు. ఇందులో flatbed scanner, sheet fed scanner, hand held scanner అని మూడు రకాలు ఉన్నాయి.

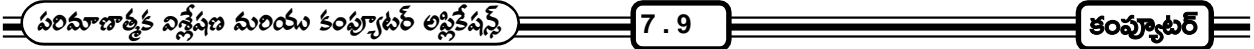

4. లై**ట్పెన్** (Light Pen) :- ఈ లైట్పెన్ కూడా ఒక ఇన్ఫుట్ పరికరంగా వుపయోగపడుతుంది. ఇది మామూలు పెన్ లాగానే ఉంటుంది. దీని ములుకు LED (light emitong devices) లతో తయారై ఉంటుంది. దీన్ని వుపయోగించడానికి ఒక (పత్యేకమైన (స్కీన్ అవసరమౌతుంది. ఆ (స్కీన్ ఫౌటో డిటెక్టర్స్తో తయారై ఉండాలి. అటువంటప్పుడు ఈ లైట్ పెన్తో ఆ [స్కీన్ మీద కావలసిన విధంగా రాయవచ్చు. అలారాసిన దాన్ని కంప్యూటర్ (గహించగలుగుతుంది. అది ఎలా జరుగుతుందంటే పెన్ను (స్కీన్స్ తాకగానే పెన్ను నుండి కాంతి వెలువడుతుంది. ఆ కాంతిని (స్కీన్ విూద వున్న ఫొటో డిటెక్టర్స్ (గహించి కంప్యూటర్కి అందజేస్తాయి. దీనిని అర్థం చేసుకోవడానికి ఒక ఉదాహరణ చూద్దాం.

మన మందరం సాధారణంగా టి.వి.లో వచ్చే (కికెట్ మ్యాచ్ని చూడటం జరుగుతుంటుంది. ఆ సమయంలో ఫీల్డర్లను చూపించడానికి మరియు బంతి వెళ్లే మార్గమును చూపడానికి [స్కీన్ విూద కొన్ని గీతలు గీయటం జరుగుతుంది. దీనిని లైట్ పెన్ ఉపయోగించి చేయడం జరుగుతుంది.

- 5. జాయ్జీక్ (Joy Stick) :- సాధారణంగా కంప్యూటర్ గేమ్స్ ఆడేటప్పుడు జాయ్ష్టిక్ని వాడతారు. యాంత్రిక కదలికలను సులభంగా నిర్వర్తించడానికి ఉపయోగించే జాయ్ష్టిక్ (టాకింగ్ బాల్కు అంటి ఉండే చిన్న నిలువు పుల్లను కలిగి ఉంటుంది. జాయ్ష్టిక్లలో హ్యాండిల్తో పాటు మరికొన్ని (పత్యేక పనులను నిర్వర్తించే స్విచ్లు కూడా ఉంటాయి. మౌస్ లాగానే కర్సర్ దిశలను నిర్దేశించే పరికరం జాయ్ష్టిక్.
- 6. ఆప్టికల్ మార్క్ రీడర్ (OMR):- కాంపిటేటివ్ టెస్ట్ల్లలో (పశ్చలకు ఇచ్చిన సమాధానాలలో సరైన దాన్ని పెన్సిల్తో గుం(డంగా నల్లగా చేసిన ఆన్సర్ షీట్ని కంప్యూటర్కు అందించడానికి mark sense reader లేక optical mark reader ను వాడతారు. పేపర్ మీద ఉన్న గుం(డటి నల్లని చుక్కని చదవడానికి వినియోగించే పరికరమే ఆప్టికల్ మార్క్ రీడర్. ెపెన్సిల్తో గుర్తించిన ఎలాంటి మార్క్ నైనా O.M.R. ద్వారా కంప్యూటర్కు అందించవచ్చు.
- 7. ఆప్టికల్ క్యారెక్టర్ రీడర్ (OCR) :- ేపపర్ మీద (పత్యేక సిరాతో (వాసిన ప(తాలను చదివి కంప్యూటర్కు అందించడానికి తోడ్పడేది OCR . దీనికి కాంతి విద్యుత్ ఫలితాలు తోడ్పడతాయి. (కెడిట్ కార్డు బిల్లింగ్ ఇందుకు మంచి ఉదాహరణ.
- 8. మాగ్నటిక్ ఇంక్ కారెక్టర్ రీడర్ (MICR) :- ేపేపరు మోద మాగ్నటిక్ పార్టికల్స్తో అయస్కాంతీకరించిన సిరాతో (వాయబడిన అక్షరాలను గుర్తించడానికి మాగ్నటిక్ ఇంక్ కారెక్టర్ రీడర్ను ఉపయోగిస్తారు. బ్యాంకుల్లో (డాఫ్ట్ను లాంటి వాటిని సరి చూసుకోవటానికి దీనిని విరివిగా వాడుతున్నారు.
- 9. ఖార్కోడ్ రీడర్ :- పుస్తకాలు, (పచార సామా(గి లాంటి వాటి మీద ఉన్న బార్ కోడ్లను చదవటానికి ఒక కోడ్ రీడర్లను వాడతారు. దీని వలన ఆ వస్తువుకు సంబంధించిన వివరాలు కంప్యూటర్కి అందించబడతాయి. ఆ తర్వాత బిల్లింగ్ జరుగుతుంది. బార్ కోడ్ రీడర్లుగా light pen లను వాడుతుంటారు.

## 7.5 అవుట్పుట్ పరికరములు :-

కంప్యూటర్కు ఇన్పుట్ పరికరాల ద్వారా అందించిన సమాచారం సెం(టల్ (పాసెసింగ్ యూనిట్ (CPU) లో (పాసెసింగ్ జరిగిన తర్వాత వచ్చిన ఫలితాన్ని తుది రూపంలో చూపించడానికి తోడ్చడే పరికరాల్ని అవుట్ ఫుట్ పరికరాలు అని అంటారు. వీటిలో ముఖ్యమైనవి మానిటర్ (monitor), (పింటర్ (Printer), ప్లాటర్ (Plotter), స్పీకర్లు (Speackers), ఎక్స్ట్టర్నల్ స్టోరేజ్ డివైస్లు అవసరాన్ని బట్టి దీనిని కంప్యూటర్కు కలిపి ఉపయోగించుకోవడం జరుగుతుంది. వీనిలో కొన్ని ముఖ్యమైన వాని గురించి తెలుసుకొందాం.

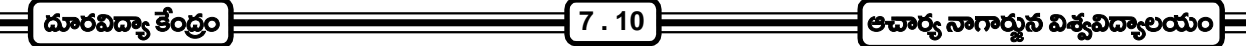

1. మానిటర్ (Monitor) :- దీనిని స్టాండర్డ్ అపుట్పుట్ పరికరము అని కూడా అంటారు. ఇది చూడటానికి టెలివిజన్ ్రస్కీన్అాగా వుంటుంది. కీ బోర్డు ద్వారా మనమిచ్చే సమాచారం సరిగా యిస్తున్నామో లేదో సరి చూసుకోవటానికి వీలుగా ముందు ఆ సమాచారం మానిటర్ మీద చూపబడుతుంది.

దీనిలోని భాగాలను పరిశీలిస్తే ముఖ్యంగా కనపడేది కాథోడ్ - రే - ట్యూబ్ (CRT). దీని ద్వారా ఒక ఎల్షక్టానిక్ బీమ్ ఉత్పత్తి అయి యీ ట్యూబ్ ముందు భాగంలో వున్న ఫోరోసెంట్ (స్కీన్ ను తాకినప్పుడు కాంతి ఉత్పత్తి అవుతుంది. ఈ వైట్ మానిటర్లలో ఒక కాథోడ్ రే ట్యూబ్ నుంచి వెలువడే ఎల(క్టాన్ బీమ్ నల్లటి (స్కీన్ మాద తెల్లటి అక్షరాలు కాని, తెల్లటి (స్కీన్ మీద నల్లని అక్షరాలు కాని చూపిస్తుంది. కలర్ మానిటర్లలో కూడా ఒక కాథోడ్ రే ట్యూబ్ ఉంటుంది. కాని ఇది -<br>మూడు రకాల ఎల్కక్టాన్ బీమ్లను (red, green, blue) ఉత్పత్తి చేయగల సామర్థ్యం కలిగి ఉంటుంది. ఈ ముడు రంగుల మి(శమంతో వివిధ రంగులు ఉత్పత్తి అవుతాయి. కంప్యూటర్ మానిటర్లు 14, 15, 17, 19, 21 అంగుళాల సైజాలో లభిస్తున్నాయి.

సి.పి.యు.లో (పాసెసింగ్ జరిగిన తర్వాత వచ్చిన ఫలితాలు సి.పి.యు.లో వున్న విజువల్లో డిస్ల్నే కార్డ్స్ట్లు అందుతాయి. వీటిలో వివిధ రకాల కార్డ్స్ ఉన్నాయి.

- 1. మోనో(కోమ్ ఎడాప్టర్ కార్డ్)
- 2. కలర్ గ్రాఫిక్స్ ఎడాప్టర్ కార్డ్స్
- 3. ఎన్హాన్స్డ్ (గాఫిక్స్ ఎడాప్టర్ కార్డ్స్
- 4. వీడియో (గాఫిక్స్ అరే ఎడాప్టర్ కార్డ్స్
- 5. సూపర్ వీడియో (గాఫిక్స్ అరే ఎడాప్టర్ కార్డ్స్

ఈ మానిటర్ల మీద దృశ్యాలను రెండు రకాలుగా చూపించవచ్చు.

- 1. Text Mode
- 2. Graphics mode

Text mode అంటే మామూలు అంకెలు, అక్షరాల రూపంలో చూపించటం, అదే సమాచారాన్ని బొమ్మల రూపంలో చూపించటాన్ని Graphics Mode అంటారు.

2. టీంటర్లు :- మానిటరు అవుట్ ఫుట్ పరికరముగా ఉపయోగపడుతున్నప్పటికీ దాని మీద ఈ ఫలితం శాశ్వతంగా నిల్వ చెయ్యలేము. అటువంటి (పయోజనం కోసమే ఈ (పింటర్లు అభివృద్ధి పరచబడినవి. సి.పి.యు.లో తయారైన ఫలితాన్ని ముద్రించి శాశ్వతంగా నిల్వ చెయ్యటానికి ఈ స్థింటర్లు ఉపకరిస్తాయి. స్థింటర్లు బ్లాక్ అండ్ వైట్ స్థింటర్లుగా మరియు కలర్ (పింటర్లుగా లభిస్తున్నాయి.

కాగితము విూద నలుపు లేదా తెలుపు అక్షరాలను (పింట్ చెయ్యటానికి ఉపయోగించే వాటిని బ్లాక్ అండ్ వైట్ (పింటర్లు అంటారు. అదే సమాచారాన్ని రంగులలో (పింట్ చేసే వాటిని కలర్ (పింటర్లు అంటారు.

(పింటర్లలోని సాంకేతిక పరిజ్ఞానాన్ని బట్టి వివిధ రకాల (పింటర్లుగా విభజించడం జరిగింది. అవి

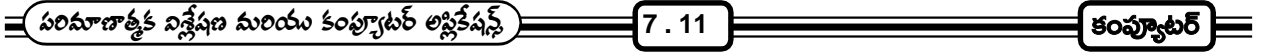

- (ఎ) ఇంపాక్ట్ స్టింటర్లు
- (బి) నాన్ ఇంపాక్ట్ (పింటర్లు
- (ఎ) ఇంపాక్ట్ సింటర్లు:- ఈ రకం (పింటర్లలో (పింటర్ హెడ్ ఒకటి ఉంటుంది. ఆ హెడ్ ఒక రిబ్బన్ సహాయంతో కాగితం సైన ఒత్తిడి తెచ్చి దాని మూలంగా అక్షరాలు ముద్రించబడతాయి.

ఉదా။ డాట్ మా(టిక్స్ (పింటర్, లైన్ (పింటర్, డమసీ వీల్ (పింటర్.

(బి) నాన్ ఇంపాక్ట్ [పింటర్లు :- టె ఈ విధమైన [పింటర్లలో కాగితం మీద ఏ విధమైన ఒత్తిడి లేకుండా ఒక [పత్యేకమైన విధానం ద్వారా అక్షరాల ముద్రణ జరుగుతుంది. ఇంక్ లేదా టోనర్ పొడిని చల్లడం ద్వారా అక్షరాలను చిత్రాలను ము(దిస్తుంది. ఉదా။ ఇంక్ జెట్ (పింటర్, లేజర్ (పింటర్.

నేడు విరివిగా వాడబడుతున్న కొన్ని (పింటర్ల గురించిన కొన్ని వివరాలు తెలుసుకొందాం.

(ఎ) డాట్ మాటిక్స్ టింటర్ (Dot Matrix Printer) :- దీనిని ఎప్పన్ (పింటర్ అని కూడా అంటారు. దీని ఎప్పన్ (EPSON) (బిటన్ శాబ్రావేత్త మొట్టమొదటిసారిగా కనుగొనడం జరిగింది. ఇది ఇంపాక్ట్ (పింటర్ల కోవకు చెందుతుంది. దీనికాపేరు ఎలా వచ్చిందంటే (పతి అక్షరం కొన్ని చుక్కలతో (dots) తయారవుతుంది. Matrix అనే పదం ఎలా వచ్చిందంటే (పింటర్ యొక్క హెడ్ ఒక మ్యాటిక్స్ ఆకారంలో వున్న పిన్స్ట్ తయారవుతుంది. ఈ హెడ్ రెండు రకాల మ్యాటిక్స్లలో లభ్యమవుతుంది.

 $\omega$  3 - 1)  $7 \times 5$  2)  $9 \times 7$ 

ఈ పిన్స్ సాయంతో కాగితం విూద వత్తిడి జరగటం మూలంగా అక్షరం చుక్కల రూపంలో ఏర్పడుతుంది. అందువల్లనే దీనిని Dot Matrix Printer అంటారు. దీనితో సుమారుగా సెకనుకు 150 అక్షరాలు (పింట్ చేయవచ్చు.

:- EPSON Lx - 80

Centronics - 702

(బి) ఇంక్జెట్ స్టింటర్లు (Inkject Printer) :- ఇది నాన్ ఇంపాక్ట్ స్టింటర్ల కోవకి చెందుతుంది. దీని హెడ్ కాగితాన్ని అసలు తాకదు. ఈ హెడ్కు వున్న రం(థాల ద్వారా ఇంక్ (స్పే చేయబడుతుంది. దాని ద్వారా కాగితం మీాద అక్షరం ఏర్పడుతుంది. ఈ హెడ్కి ఒక ఇంక్ టాంక్ అనుసంధానం చేయబడి ఉంటుంది. ఈ టాంక్లో ఒక పల్స్ ద్వారా బుడగ ఏర్పడి ఆ బుడగ ఇంక్ష్ బయటకు నెట్టడం వలన హెడ్ ద్వారా యింక్ (స్పే చేయబడుతుంది. ఇంక్జెట్ (పింటర్లు బ్లాక్ అండ్ వైట్ కలర్ (పింటర్లుగా లభిస్తున్నాయి. కొంచెం మంచిగా (పింట్ చేయాలను కొన్నప్పుడు ఆఫీసుల్లో, ఇళ్ళల్లో వీనిని వాడుకొంటున్నారు.

:- HP Deskjet 845 C

(సి) లేజర్ స్టింటర్ (Laser Printer) :- ఇది కూడా ఒక నాన్ ఇంపాక్ట్ స్టింటర్. మిగిలిన స్టింటర్లలాగా దీనికి ఎటువంటి (పింటర్ హెడ్ వుండదు. కాగితం విూద ము(దించవలసిన అక్షరాలను ఒక లేజర్ బీమ్ ద్వారా (పింటర్లోని ఒక మాగ్సటిక్ (డమ్ హిద పడే విధంగా చేస్తారు. 'మాగ్సటిజం ద్వారా ఈ (డమ్ యొక్క ఉష్ణో(గతను పెంచటం వలన ఈ (డమ్ హిద ఇంక్ (స్పే చేయబడుతుంది. ఖచ్చితమైన అక్షర రూపం ఏర్పడిన తర్వాత ఈ (డమ్ను

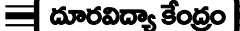

. ಆವಾರ್ರ್ಯ ನಾಗಾರ್ಝನಿ ವಿತ್ಸನಿದ್ಯಾಲಯಂ  $\equiv$ 

కాగితం హిద రోల్ చేయడం జరుగుతుంది. దాని వలన కాగితం హిద అక్షరాలు ఏర్పడతాయి. ఇది కొంచెం ఖరీదైనప్పటికి మంచి క్వాలిటీ (పింటింగ్ చేయవచ్చు. దీని ద్వారా సుమారుగా నిమిషానికి 5 నుండి 20 పేజీల వరకు ము(దించవచ్చు.

 $7.12$ 

க்னு:- HP Laser Jet 6L/PCL

(డి) ప్లాటర్ (Plotter) :- ఇదికూడా ఒక అవుట్ ఫరికరము. మామూలు (పింటర్ ద్వారా ముద్రించడం సాధ్యం కాని అతి పెద్ద (గాఫిక్ ఇమేజెస్ను దీని ద్వారా సులభంగా ము(దించవచ్చు. ఉదాహరణకు ఒక పెద్ద వాల్ పోస్టర్ను కంప్యూటర్లోనిల్వ చేయగలిగామనుకుందాం. దానిని ఎటువంటి (పింటర్ ద్వారానైనా ము(దించాలి అనుకుంటే చాలా పెద్ద కాగితం అవసరం. కాని అది మామూలు (పింటర్ల ద్వారా సాధ్యం కాదు. అటువంటి సమయంలో ఈ ప్లాటర్ వుపయోగపడుతుంది. దీనికి ఒక పెద్ద (టే వుంటుంది. ఆ టైలో మనకు కావలసిన పరిమాణంలో కాగితాన్ని వుపయోగించవచ్చు. దీనికి అడ్డంగా జరుగగలిగిన ఒక కడ్డీ, ఆ కడ్డీకి నిలువుగా జరుగగలిగిన (పింటర్ పిన్ వుంటుంది. ఆ కడ్డీ ప్లాటర్ ు ఒక చివర నుండి రెండవ చివర దాకా అడ్డంగా జరుగగలదు. అదే సమయంలో (పింటర్ నిలువుగా ఒక చివర నుండి మరొక చివరకు జరుగుతుంది. దీనివల్లనే మనకు కావలసిన చి(తం యొక్క ఆకారం కాగితం హిద ఏర్పడుతుంది.

స్పీకర్లు :- మీటిని కంప్యూటర్ ద్వారా వెలువడే శబ్దాలను వినటానికి ఉపయోగిస్తాం. వీటిని ముఖ్యంగా (ຊ) మల్టీమీాడియా కంప్యూటర్లలో ఉపయోగిస్తారు. ఉదాహరణకు కంప్యూటర్ ద్వారా ఒక సినిమాను చూస్తున్నప్పుడు దానిలోని మాటలు వినటానికి ఈ స్పీకర్లు ఉపయోగపడతాయి.

### ఎక్ష్టర్పల్ స్టోరేజ్ డివైజ్లు :-

వీటిలో ముఖ్వంగా చెప్పుకోవలసినవి ప్లాపీ డిస్క్లో, హార్డ్ డిస్క్లోలు, సిడిలు, మాగ్నట్ ఆప్టికల్ డిస్క్లోలు మరియు కార్ట్oడ్జ్ టేపులు.

### 7.6 కంప్యూటర్ల రకాలు :-

సాధారణంగా ఏ కంప్యూటరయినా డేటాని తీసికోడానికి ఇన్పుట్ యూనిట్స్, (ప్రాసెస్ చేయడానికి సి.పి.యుని, ఫలితాన్ని అందించటానికి అవుట్పుట్ యూనిట్ని కలిగి వుంటుంది. అయితే కంప్యూటర్ పని చేసే సూత్రం ఆధారంగా, పని చేసే సామర్థ్యం ఆధారంగా మరియు వాడుకొనే విధానం ఆధారంగా కంప్యూటర్లని మూడు రకాలుగా వర్గీకరించవచ్చు.

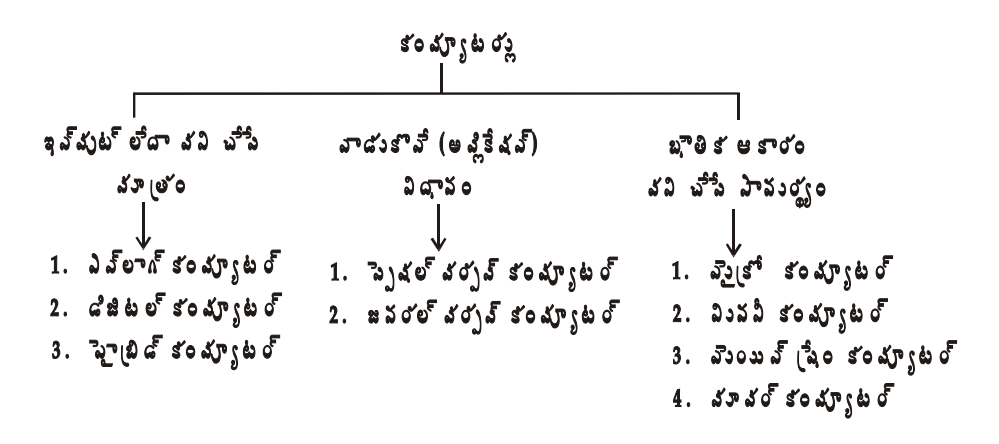
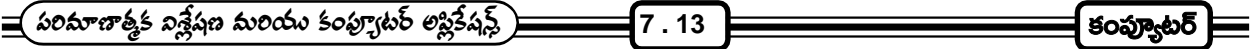

- 1. కంప్యూటర్ పని చేసే సూత్రంను బట్టి కంప్యూటర్ వర్గీకరణ :- కంప్యూటర్లు పని చేసే విధానం, ఇచ్చే ఇన్పుట్ విధానం మరియు (పాసెస్ చేసే విధానాన్ని బట్టి కంప్యూటర్లను ఈ (కింది విధంగా వర్గీకరించారు.
	- (ఎ) ఎవలాగ్ కంప్యూటర్ :- నిరంతరం భౌతికంగా మీరు ఉండే వాతావరణ పీడనం, ఉష్ణోగత లాంటి ఇన్పుట్ను ఎనలాగ్ కంప్యూటర్స్ తీసికొని ఆ డేటాని ఎప్పటికప్పుడు విశ్లేషించి ఫలితాలని అందిస్తాయి. ఎనలాగ్ కంప్యూటర్స్ వీటిని ఎక్కుగా ఇంజనీరింగ్, సైంటిఫిక్ రంగాల్లో వినియోగిస్తూ ఉంటారు.
	- (బి) డిజిటల్ కంప్యూటర్ :- సంఖ్యలతో వ్యవహరించడం అనే అర్థం గల డిజిటల్ కంప్యూటర్ ఒక సంఖ్యల సమూహాన్ని మరో సంఖ్యల సమూహంలోకి మారుస్తూ తన పనిని నిర్వహిస్తుంది. అక్షరాలు, అంకెలు, చి(తాలు, చిహ్నాలు లాంటి ఇన్ఫుట్ డేటా అంతా కంప్యూటర్ వ్యవస్థ లోపల సంఖ్యల రూపంలోకి మార్చబడతాయి. కూడటం, తీసివేయడం, హెచ్చవేయడం, భాగహారించడం, పోల్చడం లాంటి విధుల నిర్వహణ సామర్థ్యం పై డిజిటల్ కంప్యూటర్ చేసే (పతి పని ఆధారపడి ఉంటుంది. పెద్ద డిజిటల్ కంప్యూటర్ ఒక పెద్ద గది అంత ఉంటే చిన్న డిజిటల్ కంప్యూటర్ సూది మొనంత ఉంటుంది. ఎనలాగ్ కంప్యూటర్లతో పోలిస్తే డిజిటల్ కంప్యూటర్ల వేగం అధికం, ఖచ్చితంగా పని చేస్తాయి ఖర్చు కూడా తక్కువే.
	- (సి) హైబ్రిడ్ కంప్యూటర్:- ఎనలాగ్ మరియు డిజిటల్ కంప్యూటర్ల లక్షణాలను కలిపి తయారు చేసిన కంప్యూటర్ను ా.<br>'హై(బిడ్ కంప్యూటర్ అంటారు. దీనిలో కొన్ని కాలిక్యులేషన్స్ ఎనలాగ్ వభాగంలోను మరికొన్ని కాలిక్యులేషన్స్ డిజిటల్ విభాగంలోను జరుగుతాయి. ఎనలాగ్ మరియు డిజిటల్ కంప్యూటర్ల లక్షణాలు రెండింటిని కలిగి ఉండటం వలన ఇవి (పత్యేక సందర్భాలలో ఎంతగానో వుపయోగపడతాయి.
- 2. కంప్యూటర్ను వాడుకొనే విధానం ఆధారంగా కంప్యూటర్ల వర్గీకరణ :-
	- (ఎ) బ్రత్యేక ఉద్దేశ్యపు కంప్యూటర్ (special purpose computer) :- ఏదయినా (పత్యేక ఉద్దేశ్వం కోసం లేదా పని కోసం లేదా వినియోగం లేదా అప్లికేషన్ కోసం దీనిని రూపొందిస్తారు. ఇలాంటి కంప్యూటర్ను నిర్దేసించిన పనికి తప్ప ఇతర పనులకు వినియోగించుకోలేము. ఇది అన్ని పనులు చేయలేదు. ఫ్యాక్టరీలో ఫర్సేస్ ఉష్టో(గతని నియం(తించే కంప్యూటర్, ఎయిర్ (కాప్ట్ సిములేట్ కంప్యూటర్ను ఉదాహరణలుగా చెప్పవచ్చు.
	- (బి) సాధారణ ఉద్దేశ్వపు కంప్యూటర్ (General Purpose Computer) :- (పోగ్రాంలను మార్చుకోవడం ద్వారా అనేక అవసరాలను తీర్చడానికి రూపొందించబడిన కంప్యూటర్లను సాధారణ ఉద్దేశ్యపు కంప్యూటర్ అని అంటారు. ఇలాంటి కంప్యూటర్లో కాలిక్యులేషన్స్ చేసికోవచ్చు, ఉత్తరాలు (వాసుకోవచ్చు, సినిమాలు చూడవచ్చు, పాటలు వినవచ్చు. టెలివిజన్ చూడొచ్చు, సాఫ్టైవేర్ను మార్చుకోవడం ద్వారా ఈ కంప్యూటర్ అందరి అవసరాలను తీరుస్తుంది. నేడు విరివిగా వాడబడుతున్న కంప్యూటర్ ఇదే.
- 3. భౌతిక ఆకారం, మెమరి సైజు, ప్రాసెసింగ్ సామర్థ్యాన్ని బట్టి కంప్యూటర్ల వర్గీకరణ :- కంప్యూటర్లను భౌతిక ఆకారం, మెమరి సైజు మరియు (ప్రాసెసింగ్ సామర్థ్యాన్ని బట్టి ఈ (కింది విధంగా వర్గీకరించారు.
	- (ఎ) సూపర్ కంప్యూటర్:- సూపర్ కంప్యూటర్ చాలా వేగంగా పని చేస్తుంది. సూపర్ కంప్యూటర్ సుమారుగా సెకనులో కొన్ని వందల ఇన్[స్టక్షన్స్ట్ ప్రాసెస్ చేయగలుగుతుంది. కొన్ని కోట్ల లెక్కలు చేయగలుగుతుంది. అలానే ఏక కాలంలో కొన్ని వందల కంప్యూటర్లలోని డేటాను పెంచుకొంటూ పని చేయగల్లుతుంది. సూపర్ కంప్యూటర్లలో పార్లల్ (పాసెసింగ్ విధానంలో (పాసెసింగ్ (ప్రక్రియ జరుగుతుంది. అంటే ఒక్కో ఇన్[స్టక్షన్ ఒక్కోసారి కాకుండా

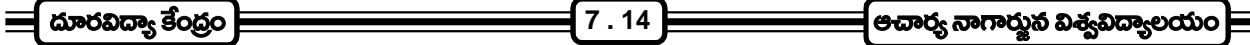

ఇవ్వబడిన అన్ని ఇన్మ్మ్లక్షన్లు ఒకేసారి (పాసెస్ అవుతాయి. ఇలాంటి కంప్యూటర్లు అణు రియాక్టర్లలో, వాతావరణ పరశోధనలలో, డిఫెన్స్ రంగంలో వాడుతూ ఉంటారు. భారతదేశం పరమ్ సూపర్ కంప్యూటర్ను స్వంతంగా నిర్మిచింది. ఆ తర్వాత రూపొందించిన 'పద్మ' సూపర్ కంప్యూటర్ ఇంకా వేగవంతమైనది. ఇతర సూపర్ కంప్యూటర్లు CRAY - XMP, ETA - 110

- (బి) మెయిన్ (ఫేమ్ కంప్యూటర్ :- ెపెద్ద ఆకారం కలిగి ఎక్కువ స్థలాన్ని ఆ(కమించే అత్యంత శక్తివంతమైన కంప్యూటర్ని మెయిన్ (ఫేం కంప్యూటర్ అంటారు. దీనిలో దాదాపు ఒక 100 కంప్యూటర్లు కలిసి పని చేస్తాయని చెప్పొచ్చు. ఇది ఎక్కువ స్టారేజ్ సామర్థ్యాన్ని కలిగి ఉండటంతో పాటు అత్యంత వేగంగా కూడా పని చేస్తుంది. దీనిలో టైమ్ షేరింగ్ పద్ధతి ఉండటం వలన అనేక మంది ఎవరికి కావలసిన పనుల్ని వారు చేసుకోవచ్చు. మెయిన్ (ఫేమ్ కంఫ్యూటర్లని, L.I.C., బ్యాంకులు, స్టభుత్వ శాఖలు లాంటివి వినియోగిస్తున్నాయి. మెయిన్ (ఫేం కంప్యూటర్లకి ఉదాహరణలు -IBM - 3090, IBM - 4381, DEI - 1090.
- (సి) మినీ కంప్యూటర్ :- కుదించబడిన మెయిన్ (ఫేం కంప్యూటర్ని మినీ కంప్యూటర్ అంటారు. అంటే పరస్పర సహకారంతో విధి విధానాన్ని పెంచుకొనగలిగే కంప్యూటర్ల చిన్న సముదాయాన్ని మినీ కంప్యూటర్ అంటారు. ఇది మెయిన్ (ఫేం అంత సామర్థ్యం కలిగి ఉండకపోయినా మైక్రో కంప్యూటర్ కన్నా అధిక సామర్థ్యాన్ని కల్గి ఉంటుంది. ఇది తక్కువ స్థలాన్ని ఆ(కమిస్తుంది. వీటిని వాణిజ్య సంస్థలు, పరి(శమలు, సాంకేతిక సంస్థలు, విశ్వవిద్యాలయాలు லிலோ ஜிலை.
- (డి) మైక్రో కంప్యూటర్ :- ఈ కంప్యూటర్లో మైక్రో (ప్రాసెసర్ను ఉపయోగించడం వలన దీనిని మైక్రో కంప్యూటర్ అని అంటారు. మైక్రో కంప్యూటర్లు జేబులో పెట్టకొనే పాకెట్ కంప్యూటర్ల నుండి టేబుల్ విూద పెట్టకొనే డెస్క్ట్ కంప్యూటర్ల వరకు లభ్యమవుతున్నాయి. ఒక వ్యక్తి సాధారణ (పయోజనాలకు వాడుకొనే కంప్యూటర్గా దీనిని చెప్పవచ్చు. వీటిని నేడు పర్సనల్ కంప్యూటర్ అని పిలుస్తున్నారు. వీనికి ఉదాహరణలుగా PC, PC -XT, PC - AT, Zenth, Compaq, HCL లను చెప్పవచ్చు.

#### 7.7 సారాంశము :-

ఈ పాఠంలో మనం కంప్యూటర్ అంటే ఏమిటి, కంప్యూటర్ చరిత్ర, కంప్యూటర్ తరాలు, కంప్యూటర్ యొక్క లక్షణాలు, .<br>కంప్యూటర్ల కున్న కొన్ని పరిమితులు చర్చించాము. అంతేకాక కంప్యూటర్ ఇన్పుట్ పరికరములు, కంప్యూటర్ అవుట్పుట్ పరికరములు మరియు కంప్యూటర్ల రకాలు మరియు కంప్యూటర్ల వర్గీకరణ కూడా చర్చించాము.

#### 7.8 ముఖ్య పదాలు :-

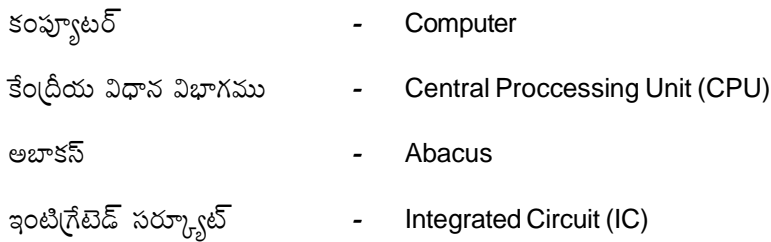

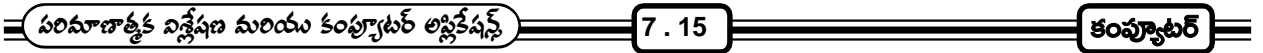

Artificial Intelligence

Cathode Ray Tube (CRT)

# 7.9 స్వయం సమోక్ష (పశ్నలు :-

- 1. కంప్యూటర్ని నిర్వచించి, లక్షణములను వివరించండి.
- 2. కంప్యూటర్ చరిత్ర గురించి పేర్కొనండి.
- 3. కంప్యూటర్ తరాలను గూర్చి వివరించండి.
- 4. కంప్యూటర్ ఇన్పుట్ మరియు అవుట్పుట్ పరికరాలను గూర్చి (వాయండి.
- 5. కంప్యూటర్ రకాలు మరియు వర్గీకరణ గురించి వివరింపుము.

#### 7.10 చదవాల్సిన పుస్తకాలు :-

- 1. Pradeep K. Sinha priti shinha : Computer Fundamentals
- 2. Peter Norton's **2. Peter Norton's** : Introduction to computers
- 3. Rajaraman. V : Fundamentals of computers

#### ನಾರಂ - 8

సి. పి. యు.

పాఠ్య నిర్మాణ <sub>(</sub>కమం :-

- 8.1 పరిచయం
- 8.2 సి.పి.యుల వరీకరణ
- 8.3 అర్థమెటిక్ మరియు లాజిక్ యూనిట్
- 8.4 కంటోల్ యూనిట్
- 8.5 (పాథమిక మెమరీ లేదా (పైమరీ మెమరీ
- **Cache Memory**
- 8.7 ెపకండరీ మెమరీ లేదా అనుబంధ మెమరీ (Secondary Memory)
- 8.8 స్వయం సమోక్ష ప్రశ్నలు
- 8.9 చదవాల్సిన పుస్తకాలు

లక్ష్యం : ఈ పాఠం ద్వారా సి.పి.యు. గూర్చి మరియు వివిధ రకాలైన మెమరీ గూర్చి తెలుసుకొనవచ్చును.

#### $8.1$  పరిచయం :-

సి.పి.యు. అనే సంక్షిప్త నామానికి విష్పతార్థం సెంట్రల్ (ప్రాసెసింగ్ యూనిట్ (Central Processing Unit). మనిషి శరీరానికి మెదడు ఎంత ముఖ్యమో కంప్యూటక్ట్ సి.పి.యు. అంత ముఖ్యం. కంప్యూటర్ మదర్ బోర్డు పైన ఓ (ప్రక్కన బిగించబడి వుండే చిన్న సిలికాన్ చిప్ నే సి.పి.యు. అంటారు.

సి.పి.యు.గా పిలవబడే ఈ సిలికాన్ చిప్నే మైక్రో (పోసెసర్ అని కూడా అంటారు. కంప్యూటర్ యొక్క అంతర్గత మెమరీ సహాయంతో ఇది ఒక (పోగ్రాంకు సంబంధించిన అనేక ఆదేశాలను చిన్న చిన్న లాజిక్ ఆపరేషన్స్ రూపంలో ఎంతో వేగంగా నిర్వహిస్తుంది.

చాలా మంది మైక్రో కంప్యూటర్ సిస్టమ్లో, మానిటర్, కీ బోర్డులతో బాటు అమర్చబడి వుండే పెట్టె లాంటి పరికరాన్ని సి.పి.యు.గా అభివర్ణిస్తూ ఉంటారు. నిజానికి ఆ పెట్టెలాంటి పరికరం కంప్యూటర్ సిస్టమ్లోని కొన్ని ముఖ్యమైన పరికరాల అమర్పుకు .<br>డిజైన్ చేయబడ్డ కేబినెట్ మాత్రమే. కంప్యూటర్ సిస్టమ్కు సంబంధించిన అనేక పరికరాలు ఒక క్రమ పద్ధతిలో అమర్చడానికి ఈ \_\_\_<br>సిష్టప్ కేబినెట్ వుపయోగపడుతుంది. దీని లోపల బిగించబడి వుండే కంప్యూటర్ మదర్ బోర్డులో ఓ భాగం సి.పి.యు.

సి.పి.యు. అని క్షుప్తంగా పిలువబడే సెం(టల్ (ప్రాసెసింగ్ యూనిట్ కంప్యూటర్ మదర్ బోర్డు మీద అమర్చబడే ఒక మై(కో (పోసెసర్ లేదా సిలికాన్ చిప్ రూపంలో వున్న ఇంటి(గేటేడ్ సర్క్యూట్. సి.పి.యు (పతి కంప్యూటర్లో వుండే (పాథమికమైన (పౌసెసర్. గణిత సంబంధమైన, తర్క సంబంధమైన (ప్రక్రియలతో పాటు, కంప్యూటర్ పని తీరును నియం(తించడం కూడా సి.పి.యు. చేస్తుంది. మరో విధంగా చెప్పాలంటే కంప్యూటర్లోని అతి ముఖ్యమైన భాగం సి.పి.యు. చూడటానికి ఎంతో చిన్న పరిమాణంలో కనిపించినా, కంప్యూటర్ ఏ పనులు చేయడానికి నిర్మించబడినదో అవి నిర్వహించే భాగం ఇదే.

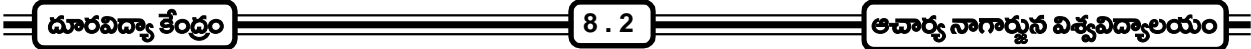

#### సిలికాన్ చిప్ (Silicon Chip):-

సి.పి.యు. గా పిలువబడే మైక్రో (ప్రాససర్ నిర్మాణానికి ఆధారం సిలికాన్ చిప్. సిలికాన్ అనే పదార్థం లోహం కాని ఒక మూలకం. ఇది ఒక విధమైన సెమి కండక్టర్ ఎలిమెంట్. అందుచేత దీని ద్వారా విద్యుత్ (పసరణ జరగడం అతి కష్టం. అయితే ఆర్సెనిక్ గాని, ఇండియమ్ గాని సిలికాన్తో కలిపినప్పుడు దాన్ని ఎల్కక్టికల్ సర్క్యూట్లు ఏర్పరచడానికి వుపయోగించవచ్చు. ఒక అంగుళంలో 4/1000 మందంలో సిలికాన్ రేకుల్ని తయారు చేసి వాటి మీద పాటో(గాఫిక్ పద్ధతిలో రకరకాల సర్క్యూట్లను ము(దిస్తారు. ఇలాంటి కొన్ని రేకుల్ని ఒక దానిపై ఒకటి వుంచి అతికించి చిప్ తయారు చేస్తారు. ఇలా తయారు చేయబడిన చిప్లో కొన్ని లక్షల (టాన్సిస్టర్లు, కండెన్సర్లు, రెసిస్టర్లు అంతర్గతంగా కలుపబడి వుంటాయి. ఇలా తయారయిన సర్క్యూట్లు లక్షలాది (పాథమిక తార్కిక (ప(కియల్సి నిర్వహించగల శక్తి సామర్థ్యాలు కలిగి వుంటాయి.

#### సి.పి.యు. వేగం :-

కంప్యూటర్ సి.పి.యు. లోని వివిధ భాగాలను గూర్చి తెలుసుకొనే ముందు సెం(టల్ (పాసెసింగ్ యూనిట్ పని చేసే వేగం గురించి తెలుసుకోవడం ముఖ్యం. సి.పి.యు. ఎంత వేగంగా పని చేస్తే కంప్యూటర్ అంత వేగంతో సమస్యలను పరిష్కరిస్తున్నట్లు అర్థం. సి.పి.యు. వేగాన్ని బట్టి అది ఎంత వేగంగా ఆదేశాలను అమలు చేస్తుందనేది ఆధారపడి ఉంటుంది. అదే విధంగా సి.పి.యు.లోని A.L.U. ఎంత వేగంగా గణిత సమస్యలు పరిష్కరిస్తుంది అనే విషయం కూడా C.P.U. వేగం మీద ఆధారపడి ఉంటుంది.

CPU వేగాన్ని సాధారణంగా క్లాక్ స్పీడ్ (clock speed) అంటారు. (పతి CPU లోనూ అంతర్భాగంగా ఒక గడియారం (Clock) వుంటుంది. ఈ క్లాక్ క్వార్ట్స్ (క్రిస్టల్ (Quartx Crystal) తో తయారు చేయబడుతుంది. ఈ క్లాక్ అత్యంత వేగంతో చలిస్తూ (పతి సెకనుకు కొన్ని మిలియన్ల (పకంపనలు సృష్టిస్తూ వుంటుంది. ఈ క్లాక్ (పకంపనలను మెగా హెర్ట్జ్ (mega hertz)లలో కొలుస్తారు. ఈ క్లాక్ ద్వారా సృష్టించబడే విద్యుత్ (పకంపనలకు సమానంగా సి.పి.యు ఇతర భాగాలలోకి ఆదేశాలు పంపుతుంది. అంటే సి.పి.యు. ఆదేశాలు (ఫాసెస్ చేసే వేగం దాని క్లాక్ స్పీడ్ మీద ఆధారపడి వుందని స్పష్టమవుతుంది.

మొట్ట మొదటి కంప్యూటర్లలోని (పాసెసర్ల వేగం సెకనుకు 1 మెగా హెర్ట్జ్ ( $\mathit{MH}_Z$ ) వుండేది. అంటే ఒక సెకనుకు 1 మిలియన్ సైకిల్స్ అని అర్థం. ఒక సైకిల్ అంటే (పాసెసర్ మెమరీ నుండి తనకు కావలసిన సమాచారాన్ని తీసుకొని, దాన్ని డీ కోడ్ చేసి, దానికి సంబంధించిన ఆదేశాన్ని అమలుచేసి, ఫలితాన్ని మెమరి రిజిష్టర్లో భ(దపరిచే వివిధ దశలు. (ప్రాసెసర్ ఈ నాలుగు దశల్ని ఫూర్తి చేయడాన్ని ఒక సైకిల్ అంటారు. ఒక సైకిల్ ఫూర్తవగానే తిరిగి అదే వరుసలో మరో సైకిల్ (పారంభమవుతుంది. 1  $MH_Z$ ీన్పడ్ ఫున్న (ప్రాసెసర్ 1 సెకనుకు పది లక్షల సైకిల్స్ వేగంతో పని చేస్తుందన్న మాట. మరో విధంగా చెప్పాలంటే 1  $MH_Z$ వేగం వున్న సి.పి.యు 1 సెకనుకు 1 మిలియన్ ఆదేశాలను (పాసెస్ చేస్తుందన్న మాట.

1971లో తయారైన మొదట (పాసెసర్తో పోల్చికుంటే ఈ రోజు వుపయోగిస్తున్న పి.సి.లలోని సి.పి.యు.లు మిని సూపర్ కంప్యూటర్**నేమో అనిపిస్తాయి. అత్యంత ఆధునికమైన** పెంటియమ్  $iii$  (పాసెసర్ ఇప్పుడు 450  $MH_Z$ స్పీడ్తో లభిస్తుంది. అంటే ఈ మైక్రో (ఫౌసెసర్ 1 సెకనుకు 450 మిలియన్ల సైకిల్స్ స్పీడ్ఆో పని చేస్తుందన్న మాట. సాధారణంగా సి.పి.యు. చిప్ప్ తయారు చేసే కంపెనీలు, (పౌసెసర్ పేరుతో పాటు చివర (పౌసెసర్ వేగాన్ని కూడా సూచిస్తాయి. ఉదాహరణకు ఇంటెల్ సె(లాన్ 300  $MH_Z$ , ఇంటెల్ పెంటియమ్ 333  $MH_Z$  మొ။. అలా పేరు చివర ఇచ్చిన సంఖ్యను బట్టి ఆ (పౌసెసర్ క్లాక్ స్పీడ్ ఎంతో తెలుసుకోవచ్చు. అయితే కొన్ని కొన్ని కంపెనీలు సిరిక్సొ, ఎ.డి.ఎమ్. మొదలైన కంపెనీలు చిప్ పేరుతో పాటు క్లాక్ స్పీడ్ తెలుపవు.

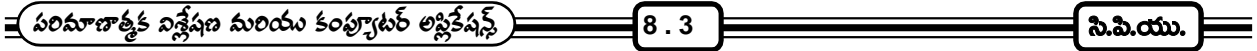

ఇక్కడ ముఖ్వంగా గుర్తుంచుకోవలసిన విషయం మరొకటి వుంది. ఒక చిప్ యొక్క పూర్తి శక్తి సామర్థ్యాలు అంచనా వేయడానికి కేవలం దాని క్లాక్ స్పీడ్ మాత్రమే కొలబద్దగా తీసుకోకూడదు. చిప్ యొక్క పనితనం క్లాక్ స్పీడ్తో పాటు అనేక ఇతర అంశాల మీద కూడా ఆధారపడి ఉంటుంది. సి.పి.యు.లోని డేటాబస్ (data bus) సైజు, రిజిష్టర్ల సంఖ్య మొదలైనవి కూడా చిప్ సామర్థ్యాన్ని పెంచుతాయి. అంటే సి.పి.యు నిర్మాణ శైలి (architecture)ను బట్టి దాని శక్తి సామర్థ్యాలు ఏర్పడుతున్నాయన్న మాట. ఎక్కువ డేటాబేస్ సైజు, ఎక్కువ రిజిష్టర్లు, ఎక్కువ క్లాక్ స్పీడ్ వున్న సి.పి.యు.లు అత్యంత సమర్థవంతంగా పని చేస్తాయి. ఒక రకమైన క్లాక్ స్పీడ్ వున్న సి.పి.యులలో వాటి అర్క్ టెక్చర్లో వుండే తేడాల వల్ల సామర్థ్యం సమానంగా ఉండకపోవచ్చు. అందుచేత మైక్రో(పొసెసర్ల సామర్థ్యాన్ని అంచనా వేయడానికి తయారుదార్లు కొన్ని (పామాణిక పరీక్షలు నిర్వహించి, వారు తయారు చేసే (పొసెసర్ల సామర్థ్యం లెక్కిస్తారు.

# 8.2ి సి.పి.యు.ల వర్గీకరణ :-

సాధారణంగా సి.పి.యు.లకు వాటి యొక్క పరిమాణాన్ని బట్టి, మదర్ బోర్డ్ల్లో దాన్ని అమర్చే విధానాన్ని బట్టి వర్గీకరిస్తారు. ఇవి సాధారణంగా సాకెట్7, స్లాటో 1 రకాలుగా చెప్పవచ్చు. ఇంటెల్ (పాసెసర్లన్ని సాకెట్7 టైపుకు చెందినవి. ెసెలాన్ (పాసెసర్ స్లాటో 1 రకానికి చెందింది. ఏఏ (ప్రాసెసర్లు ఏ రకానికి చెందినవో తెలిపే పట్టిక దిగువ నీయబడింది.

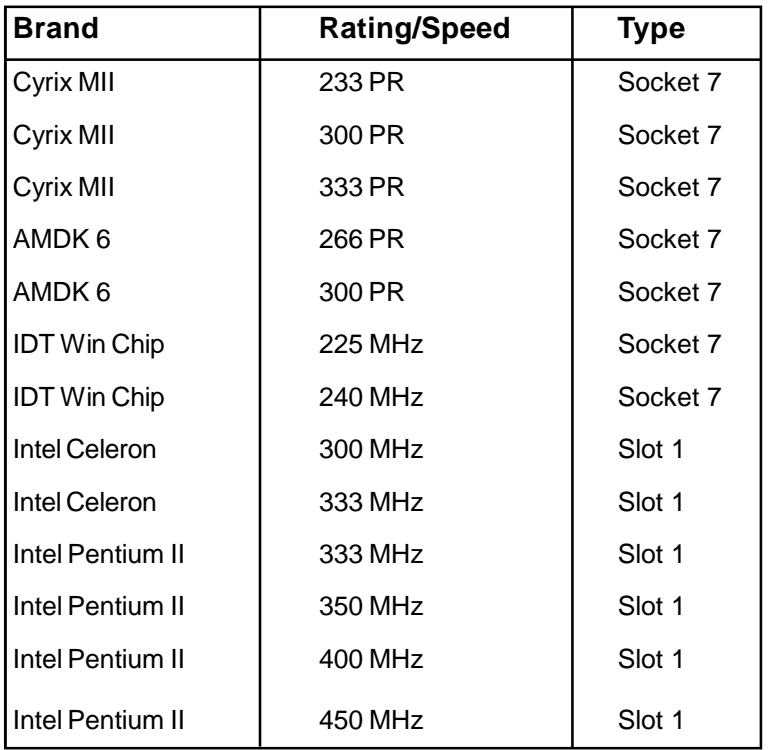

# **CPU (or) PROCESSOR TYPES**

# 8.3 అర్థమెటిక్ మరియు లాజిక్ యూనిట్ :-

కంప్యూటర్లు నిర్వహించే అనేక ఉపయోగకరమైన పనులు కేవలం అర్థమెటిక్ అండ్ లాజిక్ యూనిట్ ద్వారా సాధ్యపడతాయి. గణిత తర్క సంబంధమైన అన్ని (కియల్ని ALU నిర్వహిస్తుంది. అంటే కూడికలు, తీసివేతలు, గుణకారాలు, భాగాహారాలు

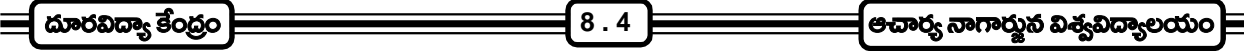

మరియు సరి పోల్చడాలు ALU చేస్తుంది. సాధారణంగా సరిపోల్చే ప్రక్రియలు 'lessthan' (కన్నా తక్కువ), 'greaterthan' (కన్నా  $\Delta$ క్కువ), 'equal to' (కు సమానము) అయివుండి, వాటి సమ్మేళనాలుగా కూడా పని చేస్తాయి. సరిపోల్చి చూసే (ప్రక్రియను వుపయోగించుకొనే అనేక ఆదేశాల లక్ష్యం సాధారణంగా దేని తర్వాత ఏ ఆదేశం అమలుపరచాలి అనే విషయాన్ని నిర్ణయించుకోవడమే అయివుంటుంది.

ALU గణిత సంబంధమైన సమస్యల పరిష్కార వేగాన్ని నియం(తిస్తుంది. గతంలో ALU ఒక గణిత (ప్రక్రియను నిర్వహించడానికి ఎన్ని మిల్లి సెకండ్ల కాలం తీసుకుంటుంది అనేదాన్ని బట్టి దాని వేగాన్ని అంచనా వేసేవారు. ఇప్పుడు లభ్యమవుతున్న అధునాతన సాంకేతిక పరిజ్ఞానం వలన ఒక గణిత (ప్రక్రియ సాధించడానికి ఎన్ని నానో సెకండ్లు పడుతుంది అనేదాన్ని బట్టి ALU వేగాన్ని .<br>నిర్థారిస్తారు. మిల్లీ సెకండ్ అంటే సెకండులో వెయ్యోవంతు, నానో సెకండ్ అంటే సెకనులో 10 కోట్ల వంతు కాలం. దీన్నిబట్టి ఈ రోజు లభ్యమవుతున్న మైక్రో (పాసెసర్లలోని ALU వేగాన్ని ఊహించుకోవచ్చు.

#### **(Control Unit)**

కంప్యూటర్లోని వివిధ భాగాలు చేయవలసిన పనులను నిర్దేశించి, వాటిని సంయమనపరిచే సంక్లిష్టమైన ఎల్కక్టానిక్ సర్క్యూట్లతో కూడుకొన్న భాగం ఇది. నిజానికి కంట్రోల్ యూనిట్ ఎలాంటి ఆదేశాలను తనంతట తాను అమలు పరచదు. కాని కంప్యూటర్లోని ఇతర భాగాలు ఏఏ ఆదేశాలు ఎలా అమలుచేయాలో నిర్ణయించి వాటి చేత చేయిస్తుంది. కంప్యూటర్ మెయిన్మెమరి (main memory) నుండి ALU కు వెళ్ళే ఎల(క్టానిక్ సిగ్నల్స్ కదలికలను ఇది నిర్ణయించి నిర్దేశిస్తుంది. అదే విధముగా సి.పి.యు. ఇన్పుట్/ అవుట్పుట్ పరికరాల మధ్య నడిచే సిగ్నల్స్న కూడా నియం(తిస్తుంది.

బైనరీ కోడ్ రూపంలో కంప్యూటర్ మెయిన్ మెమరీలోకి చేర్చిన డేటాను స్వీకరించి అర్థం చేసుకొని, అవసరమైన పని చేయడం కోసం ఏ పరికరానికి ఎలాంటి సందేశం (signal) పంపాలో ఆ సిగ్నల్ ను పంపుతుంది కంట్రోల్ యూనిట్.

## **(Primary memory)**

్రపైపురీ మెమరీనే మెయిన్ మెమరీ అని కూడా అంటారు. ఇది కంప్యూటర్ సిస్టమ్ యొక్క అంతర్గత మెమరీ. । పైమరీ మెమరీ పరిమాణం ఎప్పుడూ పెద్దగానే ఉంటుంది. కాని, దాని వేగం మాత్రం (ప్రాసెసర్ అంతర్గత మెమరీ అంత స్పీడ్గా ఉండదు. (పౌసెసర్ ఈ మెమరీ నుండి సమాచారం లేదా డేటాను నేరుగా తీసుకుంటుంది. । సైమరీ మెమరీ సాధారణంగా సెమీ కండక్టర్ మెమరీ అయి ఉంటుంది. అంటే ఈ మెమరీ సిలికాన్ చిప్ప్ విూద నిల్వ చేయబడి ఉంటుంది. కంప్యూటర్లో ఉండే ఈ మెయిన్ మెమరీ RAM మరియు ROM రూపాల్లో ఉంటుంది. RAM కు విస్తృతార్థం రాండమ్ ఏక్పెస్ మెమరీ (Random Access Memory), ROM అంటే (Read Only Memory) రీడ్ ఓన్లీ మెమరీ.

కంప్యూటర్లోని మెయిన్ మెమరీ డేటాతో పాటు, (పస్తుతం వినియోగిస్తున్న (పోగ్రాం అంటే నిర్వహిస్తున్న పనులకుస ంబంధించిన ఆదేశాలు ఉంటాయి. CPU ప్రాసెసింగ్ చేయవలసిన సమాచారాన్ని మెయిన్ మెమరీ నిల్వ చేస్తుంది.

RAM, ROM మెమరీల మధ్య రెండు ముఖ్యమైన వ్యత్యాసాలున్నాయి. మొదటిది RAM రీడ్ (Read), రైట్ (Write) (ప్రక్రియలు రెండూ నిర్వహించగలదు. కాని ROM దాని పేరుకు తగ్గట్టగానే రీడ్ (ప్రక్రియను మాత్రమే నిర్వహించగలదు.

ఇక RAM, ROM ల మధ్య గల రెండవ వ్యత్యాసం ఏమిటంటే RAM తాత్కాలిక మెమరీ దీనినే వోలటైల్ (Volatile) మెమరీ అంటారు. అంటే RAM మెమరీ కంప్యూటర్ ఆన్లో ఉన్నప్పుడే పని చేస్తుంది. కంప్యూటర్ ఆఫ్ అవగానే అంటే ఆపివేయగానే ఈ మెమరీ చెరిగిపోతుంది. తిరిగి కంప్యూటర్ ఆన్ చేసినప్పుడు కావలసిన డేటాను ROM నుండి తీసుకుంటుంది. దీనికి విరుద్ధంగా

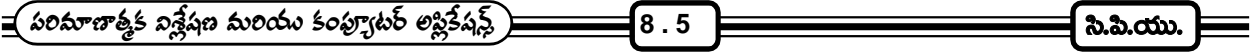

ROM స్థిరమైన మెమరీ కంప్యూటర్ ఏ స్థితిలో ఉన్నా దీనిలోని మెమరీ మాత్రం చెరిగిపోదు. (ప్రాసెసర్ ROM నుండి నేరుగా డేటాను తీసుకొన్నప్పుడు కూడా ఆ డేటా కాపీ ROM లోభ(దంగా నిల్వ ఉంటుంది.

సాధారణంగా ROM లో కంప్యూటర్ పని చేసే విధానాన్ని గూర్చిన ఆదేశాలు ఉంటాయి. ఈ ఆదేశాలు కంప్యూటర్ తయారైనప్పుడే మెయిన్ మెమరీలోకి (పవేశపెట్టబడతాయి. RAM కు కావలసిన డేటా అంతా ROM నుండే తీసుకోబడుతుంది. RAM పరిమాణం పెద్దదిగా ఉంటే, ఎక్కువ డేటాను (పాసెస్ చేయడానికి వీలవుతుంది.

#### **(Cashe Memory)**

ఆధునిక కంప్యూటర్లలో ముఖ్వంగా మైక్రో (పాసెసర్లలో ఈ రోజుల్లో తప్పనిసరిగా వాడబడుతున్న మెమరీ కాష్ మెమరీ. కాష్ మెమరీ RAM కు సి.పి.యుకు మధ్య తాత్కాలిక నిల్వగా పని చేస్తుంది. సి.పి.యు.కు చాలా దగ్గరలో అందుబాటులో వుండటం వలన (పాసెసర్ తనకు కావలసిన సమాచారాన్ని ముందుగా కాష్ మెమరీలో వెతుకుతుంది. (పాసెసర్కు ఏ రకమైన డేటా అవసరమవుతుందో ఊహించి తదనుగుణమైన డేటాను కాష్ మెమరీ నిల్వ చేస్తూ ఉంటుంది. (పాసెసర్ వుపయోగించుకున్న సమాచారాన్ని, వదలివేసిన సమాచారాన్ని త్వరగా బయటికి పంపి తిరిగి ఎప్పటికప్పుడు (కొత్త డేటాను నిల్వ చేస్తూ ఉంటుంది. ఈ (పత్యేక విధి నిర్వర్తించడం కోసం కాష్ మెమరీ ఎంతో వేగం కలిగి ఉంటుంది. కాష్ మెమరీ వలన (ప్రాసెసర్ మరింత వేగంగాను, సమర్థవంతంగాను పని చేయడానికి వీలవుతుంది.

కాష్ మెమరీ నిల్వ చాలా తక్కువ పరిమాణంలో ఉంటుంది. సాధారణంగా ఇది 512K మించి ఉండదు. ఇందులోనే కొంత భాగం మెయిన్ మెమరీకి చెందిన డేటా సమాచారం నిల్వ చేస్తుంది. సి.పి.యు.కు డేటా కావలసిన (పతీసారి ముందుగా కాష్ మెమరీని వెతికి, కాష్లో కావలసిన డేటా లొకేషన్ దొరికినట్లయితే వెంటనే ఉపయోగించుకుంటుంది. ఒక వేళ సి.పి.యు.కి కావలసిన సమాచారం కాష్లో లేకపోతే మెయిన్ మెమరీ నుండి కాష్ ఒక బ్లాక్ (block) ను తీసుకుంటుంది. బ్లాక్ అంటే కొన్ని క్యారెక్టర్ల సముదాయం కాష్లోకి (కొత్త కారెక్టర్ల బ్లాక్ రాగానే, పాత సమాచారం తిరిగి మెయిన్ మెమరీలోకి వెళ్ళి పోతుంది. తిరిగి సి.పి.యు. (కొత్తగా వచ్చిన సమాచారాన్ని చదువుకొని అవసరమైతే వుపయోగించుకుంటుంది. కంప్యూటర్ లోని (ప్రాసెసర్ పని చేస్తున్నంత సేపూ ఈ డేటా చ(క (భమణం ఇలా కొనసాగుతూనే ఉంటుంది.

(పస్తుతం తయారవుతున్న మైక్రో (పాసెసర్లలో రెండు రకాల కాష్**లు ఏర్పాటు చేస్తున్నారు. వీటిని లెవల్ 1** (level 1), లేదా L 1 కాష్ అని, లెవెల్ టు (level 2) లేదా L 2 కాష్ అని అంటారు. లెవల్ 1 కాష్ఐ (పైమరీ కాష్ అని, లెవల్ 2 కాష్ని సెకండరీ కాష్ అని కూడ అంటారు. లెవల్ 1 కాష్ మదర్ బోర్డు హిద అమర్చబడి ఉంటుంది. కేవలం లెవల్ 1 కాష్ మాత్రమే వున్న కంప్యూటర్ల కన్నా రెండు కాష్**లు వున్న కంప్యూటర్లు మరింత శక్తివంతంగా,** వేగంగా పని చేస్తాయి. ్వెంటియమ్ III (ప్రాసెసర్ విషయంలో లెవల్ 2 కాష్ కూడా (పాసెసర్ కేసింగ్ లోపలే అమర్చుతున్నారు.

#### **(Secondary Memory)**

దీన్నే ఆగ్జిలరీ మెమరీ (Auxillary Memory) అని కూడ అంటారు. సెకండరీ మెమరీ (సైమరీ మెమరీ కన్నా చాలా పెద్ద పరిమాణంలో ఉంటుంది. కాని వేగం మాత్రం తక్కువగా ఉంటుంది. (secondary memory is usually much larger in size, but slower than main memory) సాధారణంగా సెకండరీ మెమరీలో (పోగాంలు, ఆదేశాలు, డేటా ఫైల్స్, ఇతర సమాచారం నిల్వ చేయబడి ఉంటుంది. సెకండరీ మెమరీ నుండి (పాసెసర్ సమాచారాన్ని నేరుగా అందుకోలేదు. సెకండరీ మెమరీని ఉపయోగించుకోవాలంటే ముందు అందులోని మెయిన్ సమాచారాన్ని మెయిన్ మెమరీ (RAM) లోకి బదిలీ చెయ్యాలి. అక్కడ నుండి (ఫాసెసర్ తనకు కావలసిన సమాచారాన్ని రాబట్టకుంటుంది. సెకండరీ మెమరీని హార్డ్ డిస్క్లో, ఫ్లాపీ డిస్క్లోలు, సి.డి. రామ్లు, మాగ్నటిక్ టేపుల విూద నిల్వ చేస్తారు.

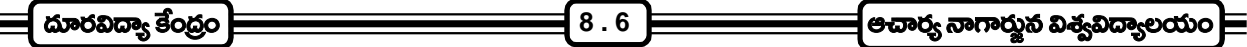

(పతి కంప్యూటర్ సిస్టమ్కు ఏదో ఒక రూపేణా సెకండరీ మెమరీ అవసరం ఉంటుంది. సెకండరీ మెమరీ నిల్వ లేకుండా (పాసెసర్లు పని చేయడం దాదాపు అసంభవం. దీనికి ముఖ్వంగా మూడు కారణాలు ఉన్నాయి.

- 1. సెమీ కండక్టర్ మెమరీలు తాత్కాలిక మెమరీలు. మరో విధంగా చెప్పాలంటే అవి అస్థిర మెమరీలు (volatile memories). కంప్యూటర్ పవర్ ఆఫ్ చెయ్యగానే ఈ మెమరీ మాయమవుతుంది.
- 2. కంప్యూటర్ మదర్ బోర్డు విూద వుండే ROM చిప్లో వుండే మెమరీ స్థిర మెమరీ అయినా, సాధారణంగా ఈ మెమరీ BIOS కు మాత్రమే పరిమితం అయి ఉంటుంది. కంప్యూటర్ పని (పారంభించడానికి, ఇన్ఫుట్/అఫుట్ఫుట్ సిస్టమ్ పని చేయడానికి సంబంధించిన ఆదేశాల తయారీదారు ఈ RAM చివ్**లో నిక్లిష్ఠం చేస్తాడు. అందుచేత ROM** లో కూడా భారీ డేటా నిల్వ సాధ్యపడదు.
- 3. నెకండరీ మెమరీ (పాధాన్యత పెంచే మూడవ కారణం RAM, ROM చిప్ ధర. పెద్ద ఎత్తున డేటా నిల్వ చేయగల ROM chips ఖరీదు చాలా ఎక్కువగా వుండడమే గాక, వీటిని కంప్యూటర్ లోపల అమర్చడానికి తగిన స్థలం కూడా ఉండకపోవచ్చు.

#### **RAM and ROM :-**

RAM అంటే Random Access Memory మరియు ROM అంటే Read Only Memory అని అర్థము.

Read Only Memory అంటే కేవలం చదవడానికి లేదా స్వీకరించడానికి లేదా అర్థం చేసుకోవడానికి పనికి వచ్చే మెమరీ అని అర్థం. RAM కు Read and Write సామర్థ్యం కలదు. అంటే ఈ మెమరీ చదవడమే కాకుండా (వాయడం లేదా నమోదు చేసుకోవడం కూడా చేస్తుంది. కాని Random Access అనే పదానికి అర్థం Read and Write కాదు. నిజానికి RAM, ROM లు రెండూ Random Access లే. అందుచేత ROM, RAM అక్షరాలను విస్తృతపరిచేటప్పుడు వాటిని (కింది విధంగా అర్థం చేసుకోవాలి.

**RAM:** Read / Write Random Access Memory

**ROM:** Read Only Random Access Memory

Random access implies that all storage locations in the memory are equally accessible and they do not require sequential access.

Random Access Memory లో ఏ మెమరీ లొకేషన్ అయినా ఒక నియమిత (కమం పాటించనవసరం లేకుండానే (పాసెసర్ ు అందుబాటులో ఉంటుంది. అంటే RAM, ROM లలో ఉన్న డేటాను చదవడానికి లేదా (వాయడానికి (పాసెసర్ ఒక నిర్ణీత (కమం పాటించనవసరం లేదు. అది తన ఇష్టం వచ్చిన (కమంలో మెమరీలోని ఏ లొకేషన్ అ(డస్ నుండయినా డేడాను అందుబాటులోకి తెచ్చుకోవచ్చు. ఇది Random Access అనే (పయోగానికి అర్థం.

RAM తాత్కాలిక మెమరీ అయినా కంప్యూటర్ సామర్థ్యాన్ని నిర్దేశించే శక్తి RAM కు ఉంది. ఒక విధంగా (ప్రాసెసర్ తన పనంతా RAM తోనే చేస్తుంది. సిస్టమ్లో RAM ఎంత ఎక్కువగా ఉంటే C.P.U. అంత ఎక్కువ సమాచారాన్ని (ప్రాసెస్ చేయగలుగుతుంది. RAM పరిమాణాన్ని బట్టి కంప్యూటర్ అమలు చేయగల (పోగ్రాంల సంఖ్య ఆధారపడి ఉంటుంది. RAM లో డేటా ఏర్పాటు చేసిన విధానాన్ని బట్టి పి.సి. ఎంత డేటాను (ఫాసెస్ చెయ్యగలదో నిర్ధారింపబడుతుంది. మనం ఉపయోగించే (ఫోగాంలను బట్టి మన కంప్యూటర్లో ఎంత RAM అవసరమవుతుందో నిర్ణయించుకోవాలి. కేవలం అకౌటింగ్ లేదా అక్షరాలు, అంకెలతో కూడిన ఫైల్స్ మొదలగు వాటికి సంబంధించిన (పో(గామ్కు అట్టే ఎక్కువ RAM అవసరం వుండదు. కాని (గాఫిక్స్ మ్యూజిక్ మొదలయిన వాటికి

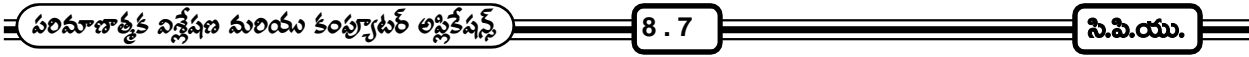

సంబంధించిన (పోగ్రాంలకు వుపయోగిస్తున్నప్పుడు చాలా పెద్ద మొత్తం RAM అవసరం అవుతుంది.

RAM అస్థిర మెమరీ గనుక దీనితో పని చేసేటప్పుడు పవర్ సప్లై నిరంతరాయంగా ఉండాలి. విద్యుత్ స్రుసారంలో ఒక్క ెసెకను అంతరాయం వచ్చినా RAM లోని మెమరీ చాలా మొత్తంలో ఎరేజ్ (erase) అయిపోతుంది. అందుచేతే కంప్యూటర్లో ముఖ్యమైన పని చేస్తున్నప్పుడు బయటినుండి వచ్చే పవర్ సప్ల ఫెయిల్యూర్ వల్ల గాని, కంప్యూటర్ లోపల సప్లై లోపం వల్ల గాని RAM పని చేయడం ఆగి, అంత వరకు నిల్వ చేయబడిన మెమరీ తుడిచి పెట్టుకుపోకుండా నిరంతరాయంగా  $\overline{\sf{R}}$ AM లోని డేటాను హార్డ్ డిస్క్ లాంటి స్టోరేజి పరికరంలో నిల్వ చేసుకోవడం సరైన పద్ధతి. ఈ పద్ధతి వలన గంటల కొలది పడిన (శమ వృథా పోకుండా రక్షించుకోవచ్చును.

అవసరాన్ని బట్టి కంప్యూటర్లో RAM సామర్థ్యాన్ని కూడా పెంచుకోవచ్చును. మీరు చేస్తున్న పనికి తగిన RAM కనుక కంప్యూటర్లో లభ్యం కాకపోతే System Struck అవుతుంది. అంటే పని చెయ్యడం మానేస్తుంది. ఇలాంటి సందర్భాలలో కొన్ని అవసరమైన ఫైళ్ళను తొలగించడం లేదా వేరే లొకేషన్స్ లోకి మార్చడం ద్వారా RAM ని తాత్కాలికంగా కొద్దిగా పెంచుకోవచ్చు. కాని RAM ని శాశ్వతంగా పెంచుకోవడానికి మరిన్ని RAM చిప్స్ సిస్టమ్లో చేర్చడమే ఉత్తమమైన మార్గం. సాధారణంగా అదనపు RAM ను ఏర్పాటు చేసుకోవడానికి మదర్ బోర్డు మీద ఖాళీ స్లాట్లు ఏర్పాటు చేసి ఉంటాయి. ఈ ఖాళీ స్లాట్లలో (కొత్త RAM చిప్ప్లేని బిగించుకోవచ్చు. ఈ రకంగా అదనపు RAM ని కంప్యూటర్ సిస్టమ్లో ఏర్పాటు చేసుకోవడాన్ని (RAM upgradation) రామ్ అప్ (గేడేషన్ అంటారు.

#### **RAM**

కంప్యూటర్లలో పవర్ సస్లై ఆగిపోతే RAM తుడిచి పెట్టుకుపోతుందని చెప్పుకున్నాం. RAM కున్న ఈ లక్షణాన్ని బట్టి RAM రెండు రకాలుగా వర్గీకరింపబడినది. 1) DRAM, 2) SRAM.

- 1) **DRAM :-** డైనమిక్ RAM విషయంలో మెమరీ కెపాసిటర్లపై నిల్వ చేయబడుతుంది. అందుచేత ఇది చాలా అశాశ్వతమైన మెమరీగా పరిగణింపబడుతుంది. ఎందుకంటే కెపాసిటర్లు (పతి కొన్ని మిల్లీ సెకండ్లకు తాను ఏమి నిల్వ చేయవలసి వుందో తమకు తాము గురు చేసుకుంటూ ఉండవలసి ఉంటుంది. ఇలా ఎందుకు జరుగుతుందంటే సమాచారానికి/డేటాకు (పాతినిద్యం వహించే ఎల్కక్టిక్ ఛార్జీలు కేవలం కొద్ది క్షణాలు మాత్రమే డేటాను నిల్వ ఫుంచుకోగలవు. ఈ పరిమితిని అధిగమించడానికి ఈచిప్లు నిరంతరం తమకందిన సమాచారాన్ని చదవడం, తిరిగి (వాయడం (Read and Re-Write) చేస్తూ వుంటాయి. ఇలా నిరంతరం సమాచారాన్ని Read and Re-Write చేయడాన్ని రి(ఫేషింగ్ (refreshing) అంటారు.
- 2) SRAM :- దీన్ని యస్-రామ్*గా* పలుకుతారు. ఇది DRAM మెమరీలా (పతి క్షణం రి(ఫెషింగ్ చెయ్యవలసిన అవసరం లేని మెమరీ. విద్యుత్ సరఫరా వున్నంత సేపు దీనిలోని (టాన్సిస్టర్లు సమాచారాన్ని పట్టి ఉంచుతాయి. దీనికున్న పరిమితి దీని పరిమాణం సాధారణంగా ఒక మామూలు DRAM Chip లో పట్టే సమాచారంలో నాలుగోవంతు మాత్రమే SRAM నిల్వ చేయగలుగుతుంది. అయితే DRAM కన్నా SRAM నాలుగురెట్లు హెుచ్చ వేగం కలిగి ఉంటుంది. దీని మార్సెస్ టైమ్ 15 నుండి 30 నానో సెకండ్లు ఉంటుంది. కాష్ మెమరీలోను హెుచ్చ వేగం అవసరం అయిన పనులు నిర్వహించేటప్పుడు SRAM chips ని ఉపయోగిస్తారు. ఈ చిప్స్ ఖరీదు కూడా ఎక్కువే. DRAM ఖరీదుతో పోల్చితే SRAM chips అయిదు రెట్లు అధిక రేటును కలిగి ఉంటాయి.
- **3) EDO RAM (Extended Data Out RAM) :-** ఇది కూడా మంచి వేగంతో పని చేసే RAM. ఈ రామ్ యొక్క (పత్యేకత ఏమిటంటే వేర్వేరు మెమరీ లొకేషన్స్లలో ఉన్న డేటాను ఒకే సమయంలో read / write చేయ్యగలదు. EDO -

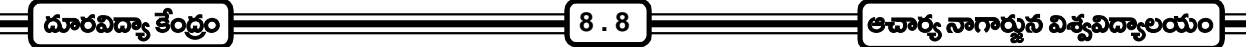

RAM, DRAM కన్నా దాదాపు 40 శాతం హెచ్చు వేగంతో పని చేస్తుంది. కాని ఈ వర్గానికి చెందిన RAM 66  $MH_Z$  బస్ స్పీడ్**ల వరకు మా**త్రమే ఉపయోగకరంగా ఉంటుంది. అంతకు మించిన స్పీడ్ ఉన్న (పాసెసర్లకు ఈ రకమైన మెమరీ వుపయోగపడగలదు.

- 4) FP Mode DRAM (Fast Page Mode DRAM) :- ఇది కూడా EDO RAM తో పోలిన మెమరీయే గాని  $30\; MHz$  కన్నా తక్కువ బస్ స్పీడు వున్న (పాసెసర్లతోనే ఇది పని చేయగలుగుతుంది. అంటే EDO - RAM కన్నా తక్కువ వేగం కల RAM . ఇటీవల కాలంలో ఈ చిప్ప్ను ఏ కంప్యూటర్లోనూ వాడటం లేదు.
- **5) SDRAM (Synchronous Dynamic RAM) :- ఈ రకం RAM కి PC 100 RAM అనే పేరు కూడా ఉంది. ఇది** EDO - RAM కన్నా వేగవంతమయింది. ఇది  $100 \,\text{MHz}$  బస్ స్పీడ్ వున్న (పాసెసర్లకు ఉపయోగపడుతుంది. కాని దీని ఖరీదు ఎక్కువగా ఉంటుంది. సిస్టిమ్ క్లాక్ స్పీడుకు అనుగుణంగా ఈ RAM పని చేస్తుంది. గనుక దీనిని సిం(డోనాస్ రామ్ అని పిలుస్తారు. మరో విధంగా చెప్పాలంటే (పాసెసర్ స్పీడ్ ఎంత ఉంటే అంతే స్పీడ్తో ఇది పని చేస్తుంది. పెంటియమ్ (పాసెసర్లలో ఈ రామ్ ే వాడుతున్నారు.
- 6) Sync RAM (Synchronous Burst RAM) :- ఈ RAM కూడా SD RAM లా C.P.U. క్లాక్ స్పీడ్**కు** అనుగుణంగా పని చేస్తుంది. నిజానికి ఇది 1, 2 కాష్లలో వాడే SRAM కన్నా వేగంగా పని చేస్తుంది.
- **7) PB SRAM (Pipeline Burst SRAM) :-** ఈ రామ్ పైప్ లైన్ పద్ధతిలో మంచి వేగంతో (75 MH<sub>z</sub> కన్నా ఎక్కువ) ఒక ధారలా, దాదాపు తక్షణం అందించే పద్ధతితో పని చేస్తుంది. ెపెంటియమ్ II, ఆ తర్వాతి మోడల్స్లో ఉపయోగపడే విధంగా ఈ రామ్ను అభివృద్ధి చేస్తున్నారు.
- 8) P 133L (Super Fast Synchromous RAM) :- ఇది స్లాట్ I ఆర్కిటెక్చర్**తో తయారు చేయబడే పెంటియ**మ్ స్థాసెసర్ల కోసం అభివృద్ధి చేయబడుతుంది.
- 9) **ECC DRAM (Error Correcting Circuit DRAM)** :- ఈ రామ్మ ఇప్పుడూ ఎవరూ వాడడం లేదు.
- **10) VRAM (video random access memory) :-** ఉంటారు. ఇది దాదాపు DRAM ని పోలివున్నా, దీనికి రెండు పోర్ట్**లు ఉంటాయి. ఒక పోర్టు VRAM లోని విషయా**న్ని అందుకుంటూ డిస్<sup>క్</sup>సేని ఎప్పటికప్పుడు upto date గా ఉంచుతూ ఉంటే, మరో పోర్ట్ డిస్*ప్లే*లో మార్పులేమన్నా వుంటే మార్చి (వాస్తూ ఉంటుంది. ఈ సమ్మేళనం R / W వల్ల C.P.U. హిద భారం తగ్గడమే కాక మంచి వీడియో డిస్ ప్లే ఇవ్వగలుగుతుంది.

# RAM ని పెంచేటప్పుడు గుర్తుంచుకోవలసిన విషయాలు :-

కంప్యూటర్ సిష్టమ్లోని రామ్ని పెంచాలనుకొనేటప్పుడు అంతకు పూర్వం ఉన్న మెమరీ మాడ్యూల్స్ని పోలిన మాడ్యూల్స్ నే తప్పక ఉపయోగించాలి. మరింత విపులంగా చెప్పాలంటే కంప్యూటర్లో DRAM మాడ్యూల్స్ వాడుతున్నట్లయితే, అదనపు రామ్గా తింగి DRAM మాడ్యూల్స్ వాడాలి గాని ఇతర మాడ్యూల్స్ వాడకూడదు. దీనికి కారణం చాలా చిన్నది. కంప్యూటర్ మదర్ బోర్డు విూద సర్క్యూట్లు మొదటి తయారీలో ఏ RAM చిప్స్ ఉపయోగించారో వాటినే సపోర్ట్ చేస్తాయి గాని, కొత్త రకాన్ని ఉపయోగించడానికి పనికి రావు. అలా చేస్తే సిస్టమ్ పాడయిపోవడమో, పని చేయడం ఆగిపోవడవడం జరుగుతుంది.

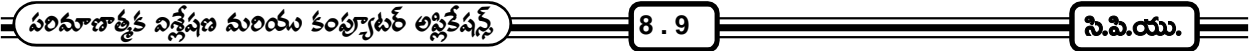

#### **ROM**

RAM లో డేటా శాశ్వతంగా నిల్వ చేయబడుతుంది. దీని ఆధారంగా ROM ను రెండు రకాలుగా విభజించవచ్చు. అవి

(i) MASK ROM

(ii) PROM

- **(i) MASK ROM :-** MASK ROM నే సాధారణంగా ROM గా చెప్పవచ్చును. ROM లో డేటా శాశ్వతంగానిల్వ ఫుండే విధంగా అది తయారు చేస్తున్నప్పుడే డేటాను నిల్వ చేయడం జరుగుతుంది. సాధారణంగా కంప్యూటర్ సిష్టం పని చేయడానికి సంబంధించిన ఆదేశాలు, BIOS కు సంబంధించిన (పోగ్రాం, కొన్ని సందర్భాలలో ఆపరేటింగ్ సిస్టమ్ వివరాలు కూడా ROM లో నిల్వచేయబడును. MASK ROM లో ఒకసారి నిక్షిప్తం చేసిన డేటాను మార్చడం గాని, చెరిపివేయడం గాని కుదరదు.
- **(ii) PROM (Programmable ROM) :-** (ప్రత్వేక పరికరాల సహాయంతో డెటాను విద్వుత్ కణాలుగా నిల్వ చేసే ROM ను PROM అంటారు. PROM లో డేటా ఒకసారి (వాయడానికి మరియు నిల్వ చేయడానికి వీలవుతుంది.

PROM లో రెండు రకాలు వున్నాయి. అవి (a) EP ROM

(b) EE PROM

- **(a) EP ROM (Erasable PROM) :-** ఈ (పామ్గా పలకబడే ఈ ROM ను మదర్ బోర్డ్ నుండి తొలగించి ఆ(ల్హావైలెట్ కాంతిని (పసరింపజేసినప్గుడు దీని విూది డేటా చెరిగిపోయి, తిరిగి (పో(గాం (వాయడానికి అనువుగా తయారవుతుంది. సాధారణంగా EP ROM చిప్ వున్న కేస్కు చిన్న తలుపు వుంటుంది. ఈ తలుపు ఏదైనా లేబిల్ఆో మూసి వేయబడి వుంటుంది. ఈ తలుపు తెరచినప్పుడు లోపల వుండే సెమీకండక్టర్ చిప్ బయటికి కనబడుతుది. అప్పుడు ఆ చిప్ పై ఆ(ల్టావయోలైట్ కాంతి పడేలా చేస్తే దాని విూద డేటా చెరిగిపోయి, తిరిగి డేటా (వాయడానికి అనువుగా ఉంటుంది. సెమీకండక్టర్ చిప్ మీద కాంతి (పసారం చేసేటప్గుడు తగిన మోతాదులో మా(తమే (పయోగించాలి. చిప్ తయారీదారులు RPOM బ్లాష్టర్ అనే పరికరం సహాయంతో EPROM లను Reprogramming చేస్తారు.
- **(b) EE PROM (Electrically Erasable PROM) :-** దీనిని డబల్ ఈ (పామ్ అని కూడా అంటారు. ఈ ROM చిప్లోని డేటాను సాధారణ voltage కన్నా హెచ్చు voltage ఉపయోగించే విద్యత్ (ప్రసార విధానం ద్వారా చెరిపి వేసి, reprogramming చేయవచ్చును. EE PROM, EP ROM కన్నా ఖరీదైనది. పి.సి.ల మదర్ బోర్డుల విూద EE PROM చిప్లేను చాలా అరుదుగా అమర్చడం జరుగుతుంది.

ఇప్పుడు Flash ROM అనే (కొత్త తరహా ROM ను BIOS ను నిల్వ చేయడానికి నూతన తరం కంప్యూటర్లలో వాడుతున్నారు. Flash ROM, EPROM తో పోల్చి చూస్తే, చవకైనది, తేలిగ్గా reprogramme చేసుకోదగింది. సరైన instalation diskette వుంటే Flash ROM లో BIOS ఆదేశాలను ఇతర PROM ల కన్నా సులభంగా మార్చుకోవడం, సరిదిదుకోవడం చేయవచ్చును.

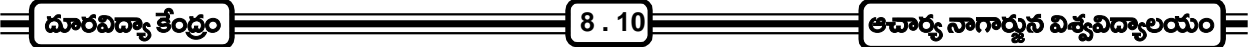

# 8.8 స్వయం సమీక్షా డ్రశ్నలు :

- 1. సిపియు అనగానేమి ? అర్థమెటిక్ మరియు లాజిక్ యూనిట్లను గూర్చి (వాయండి.
- 2. RAM మరియు ROM మధ్య గల తేడాను, వాటి పనితీరును గూర్చి వివరింపుము.
- 3. కాష్మెమరీ అనగానేమి.
- 4. సెకండరీ మెమరీ అనగానేమి.

## 8.9 చదవవలసిన పుస్తకాలు :

- 1. Rajaraman V Fundamentals of Computers
- 2. Peter Norton's Introdction to Computers
- 3. Pradeep K Sinha Priti Shankar Computer Fundamentals

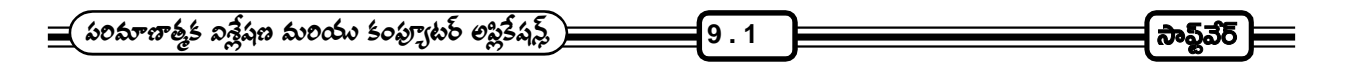

<u> ವಾಠಂ - 9</u>

సాఫ్టెవేర్

పాఠ్య నిర్మాణ <sub>(</sub>కమం :-

- 9.1 పరిచయం
- 9.2 సాఫ్టెవేర్ రకాలు
- 9.3 సిష్టమ్ సాఫ్టెవేర్
- 9.4 అప్లికేషన్ సాఫ్టెవేర్
- 9.5 స్టోరేజి అండ్ రిటైవల్ అప్డేటా
- 9.6 పోగ్రామింగ్ అంటే ఏమిటి.
- 9.7 అసెంబ్లీ లాంగ్వేజి
- 9.8 హైలెవల్ కంప్యూటర్ భాషలు
- 9.9 స్వయం సమోక్ష ప్రశ్నలు
- 9.10 చదవాల్సిన పుష్ణకాలు

లక్ష్యం : ఈ పాఠం ద్వారా సాఫ్ట్వేర్ అంటే ఏమిటీ, సాఫ్ట్వేర్ రకాలు మరియు వివిధ రకాలైన లాంగ్వేజీలను గూర్చి తెలుసుకొనవచ్చు.

#### 9.1 పరిచయం :-

కంప్యూటర్ అది నిర్వహించవలసిన పనులు ఎలా చేయాలో నిర్దేశించే (ఫోగ్రాంనే 'సాఫ్టైవేర్' అని అంటారు. ఒక (పఖ్యాత కంప్యూటర్ నిపుణుడి మాటల్లో "Software is basically the sel of instruction grouped into programs that make the electronic devices in the computer to function in the desired ways".

"కంప్యూటర్లోని ఎల్కక్టానిక్ పరికరాలు అనుకొన్న రీతిలో పని చేయడం కోసం (పోగ్రాంలుగా సమీకరించిన ఆదేశాల సమూహాన్ని (పాధమికంగా సాఫ్టైవేర్ అనవచ్చు".

స్థులార్ధం :- మరో విధంగా చెప్పాలంటే సాఫ్ట్వేర్ చేత అవసరమైన పని చేయించుకోవడం కోసం కంప్యూటర్కిచ్చే అదేశాలను లేదా ప్రోగ్రాంలను సాఫ్ట్వేర్ అంటారు. సాఫ్ట్వేర్ లేనిదే కంప్యూటర్ నిరుపయోగమైన పరికరమే అవుతుంది. సాఫ్ట్వేర్ సహాయంతో కంప్యూటర్ వివిధ రకాల సమస్యలకు సంబంధించిన డేటాను నిల్వ చేయడం, వెలికి తీయడం, పరిష్కరించి ఫలితాన్ని తెలియచేయడం చేస్మంది.

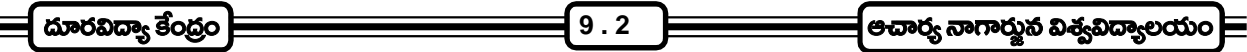

## 9.2 సాఫ్టెవేర్ రకాలు :-

కంప్యూటర్ సాఫ్ట్వేర్ను స్థూలంగా రెండు వర్గాలుగా విభజించవచ్చు.

- 1. సిష్టమ్ సాఫ్టెవేర్ (System Software)
- 2. అప్లికేషన్ సాఫ్టెవేర్ (Application Software)

సాఫ్ట్వేర్ను వివిధ రకాలుగా వర్గీకరించడానికి మూల కారణం కంప్యూటర్ నిర్మాణంలోను, అది పని చేసే తీరులోనూ ఉన్న (పత్యేకతలే. కంప్యూటర్ చేయవలసిన (పతి పనికి ఒకే రకమైన ఆదేశాలు పనికిరావు. పనిని బట్టి దానికిచ్చే ఆదేశాల సమాహారం మారుతూ వుంటుంది. ఈ ఆదేశాల సమాహారాన్నే '(పోగ్రాం' అని అంటాం. అలా కంప్యూటర్ చేయవలసిన పనిని బట్టి దానికి అందించే (ఫోగ్రాం కూడా మారుతూ వుంటుంది. అలాగే హార్డ్వేర్కు సంబంధించిన వివిధ పరికరాలు నిర్దేశించిన రీతిలో పని చేయడానికి వాటి పని తీరు నియం(తించడానికి కూడా (పత్యేక ఆదేశాలు / (సోగాంలు కావాలి.

ఇక్కడ (పత్వేకంగా గుర్తుంచుకోవలసిన విషయాలు రెండున్నాయి.

- 1. హార్డ్వేర్ నిర్ణీత రీతిలో పని చేయడానికి హార్డ్వేర్ పని తీరును నియం(తించడానికి తయారు చేసిన ఆదేశాలు / (పోగ్రాంలో ఎప్పుడూ మార్చు ఉండదు. (పతి కంప్యూటర్ లోనూ హార్డ్రోవేర్ నియం(తణ కోసం నిర్దేశించిన (పోగ్రాం ఒకటి వుంటుంది. ఇది స్థిరమైన మార్పు లేని (పోగ్రాం దీన్నే 'సిస్టిమ్ సాఫ్టెవేర్' అనవచ్చు.
- 2. చేయవలసిన పని లేదా పరిష్కరించవలసిన సమస్యను బట్టి కంప్యూటర్కిచ్చే ఆదేశాలు / (పోగ్రాం మార్పు చెందుతూ ఉంటుంది. అవసరాన్ని బట్టి, అవసరానికి తగిన ఆదేశాల మౌలిక / (పోగాం కంప్యూటర్కి ఇవ్వవలసి ఉంటుంది. ఇది అవసరాన్ని బట్టి మార్పు చేసే (ఫోగ్రాం. దీన్నే అప్లికేషన్ సాఫ్ట్వేర్ అనవచ్చు.

దీన్ని బట్టి మనకర్థమయ్యే దేమంటే సాధారణంగా ఒక కంప్యూటర్లో సిస్టమ్ సాఫ్ట్వేర్ ఒకటే వుంటుంది. కాని అవసరాన్ని బట్టి వుపయోగించుకొనేందుకు అప్లికేషన్ సాఫ్ట్వేర్లు ఒకటి కన్నా ఎక్కువ కంప్యూటర్లో భ(దపరచవచ్చు. అయితే హార్ట్వేర్, సాఫ్టైవేర్, అప్లికేష్ సాఫ్టైవేర్లు రెండూ కూడా తప్పనిసరిగా లేనిదే కంప్యూటర్ పని చేయదు. కంప్యూటర్ పనిచేయాలంటే సిస్టమ్ సాఫ్టెవేర్, అప్లికేషన్ సాఫ్టెవేర్లు రెండూ అవసరమే.

#### 9.3 సి<u>స్ట</u>మ్ సాఫ్టైవేర్ (System Software):-

కంప్యూటర్ యొక్క హార్డ్వేర్ నిర్వర్తించవలసిన కార్య(కమాన్ని నిర్దేశించి, నియం(తించే (పో(గామ్న సిస్టమ్ సాఫ్ట్వేర్ అని నిర్వచించవచ్చు. సిస్టమ్ (ప్రోగ్రాంల వలన కంప్యూటర్ని వుపయోగించడం సులభతరమవడమే కాకుండా, అది ఆదేశాలను పాటించేలా చేస్తుంది. ఉదాహరణకు, సిస్టమ్ సాఫ్ట్వేర్ సెకండరి స్టోరేజి పరికరాల నుండి మెమరీని వెలికితీయడం, వాటిలో నిల్వ చేయడం మొదలగు వాటిని నియం(తిస్తుంది.

# సిస్టమ్ సాఫ్ట్3ేర్ వర్గీకరణ :-

కంప్యూటర్ను వుపయోగించడానికి పాటించవలసిన నియమాన్ని, ఆదేశాల్ని ఒక నిర్లీత పద్ధతిలో (కోడీకరించడమే సిస్టమ్ సాఫ్ట్వేర్ నిర్మాణ లక్ష్యం అవి నిర్వర్తించే విధులను బట్టి సిస్టమ్ సాఫ్ట్వేర్ కూడా నాలుగు రకాలుగా వుంటుంది.

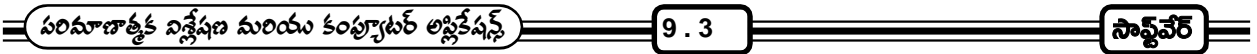

- 1. ఆపరేటింగ్ సిస్టమ్
- 2. ఆపరేటింగ్ ఎన్విరాన్మెంట్ అండ్ షెల్స్
- 3. డివైస్ (డైవర్స్
- 4. డిస్క్ డైరక్టర్ అండ్ ఫైల్ మేనేజ్మెంట్ యుటిలిటీస్

### 9.4 అప్లికేషన్ సాఫ్టెవేర్:-

నిర్ణీత కార్య(క్రమాలు నిర్వహించడం కోసం తయారు చేయబడ్డ (ఫోగ్రాంలను అప్లికేషన్ సాఫ్ట్వేర్లింటారు. డేటా బేస్ (ఫోగ్రాంలు, [స్పెడ్ష్మేట్ (ఫోగ్రాంలు, డెస్క్ట్ టాప్ పాకేజీలు, వర్డ్ (ఫ్రాసెసర్లు వగైరాలన్ని అప్లికేషన్ సాఫ్టెవేరుకు ఉదాహరణలు.

కంప్యూటర్ చేత ఒక నిర్ణీత సమస్యకు పరిష్కారం కనుగొనడానికి ఒక నిర్ణీత కార్యక్రమం జరిపించి ఫలితాన్ని రాబట్టుకోవడానికి గాని అప్లికేషన్ సాఫ్టైవేర్లు వాడతారు. అప్లికేషన్ సాఫ్టైవేర్లలో కొన్ని ముఖ్యమైన వాటిని (కింది వర్గాలుగా విభజించవచ్చు.

- 1. **డేటాబేస్ మేనేజ్మెంట్ సాఫ్ట్వేర్ :-** ఒక నిర్లీత లక్ష్య సాధన కోసం సేకరించి సమకూర్చిన డేటా లేదా సమాచారాన్ని డేటాబేస్ (Database) అనవచ్చు. (A database is a collection of data put together to serve a specific purpose) లై(బరీలో వుండే పుస్తకాల కేటలాగు, మన ఫోన్ బుక్లో వుండే వివిధ వ్యక్తులకు చెందిన నంబర్లు, వగైరాలన్నీ డేటాబేస్ గానే పరిగణించవచ్చు. డేటాబేస్ మేనేజ్మెంట్ సాఫ్టైవేర్ వినియోగించి కంప్యూటర్లు డేటాబేస్ను నిర్వహించడమే కాకుండా ఆ డేటాబేస్ వివరాలను వివిధ అవసరాలకు అనుగుణంగా వినియోగించుతాయి.
- 2. ఆ**కౌంటింగ్ ప్యాకేజీలు** (Accounting Packages) :- వ్యాపార సంస్థలకు, ఎకౌంటింగ్ ప్యాకేజిలు ఎంతో ముఖ్యమైనవి. సాధారణంగా ఆపీసుల్లోనూ, వ్యాపార సంస్థలోనూ (కింది ఫీచర్లు గల పాకేజీల కోసం (పాధాన్యత ఇస్తారు.
	- (ఎ) కాష్ బుక్ (వాయడం (రోజు వారి నగదు వ్వవహారాల నమోదు)
	- (బి) బాంకు అకౌంట్ల నిర్వాహణ
	- (సి) ఇన్వాయిస్టలు తయారు చేయడం
	- (డి) చెల్లించవలసిన బకాయిల జాబితా నిర్వహణ
	- (ఇ) జీతాల చెల్లింపుకు సంబంధించిన వ్వక్తిగత పేషీట్లు తయారు చేయడం
	- $(25)$  ముగింపు లెక్కలు తయారు చేయడం
	- (జి) సంస్థ పని తీరుకు సంబంధించి, ఇతర గణాంకాలకు సంబంధించి చార్ట్లో, (గాఫ్లు తయారు చేయడం

(పస్తుత మార్కెట్**లోనున్న ప్యాకేజీలలో విండోస్ OS కోసం తయారు** చేసే క్వికిన్ పాకేజి అందరికి ఉపయోగపడుతుంది. ఇది గాక అనేక ఇండియన్ సాఫ్ట్వేర్ కంపెనీలు అనేక మంచి అకౌంటింగ్ సాఫ్ట్వేర్లను సరసమైన ధరలకు అందజేస్తున్నాయి.

3. కమ్యూనికేషన్ పాకేజిలు :- సమాచార నిర్వహణకోసం వుపయోగించే పాకేజిలను కమ్యూనికేషన్ పాకేజీలంటారు. ఫాక్స్ ను నిర్వహించే సాఫ్టెవేర్ ఈ తరహా పాకేజిలకు మంచి ఉదాహరణ. డెల్ రీనాస్ఎన్ఫాక్స్ (పో 4.0 ముఖ్యమైన ఫాక్స్ పాకేజి. ఫాక్స్ (బాడ్కాస్ట్ అనే ఫీచర్ వున్న పాకేజీల వల్ల అనేక లాభాలు వున్నాయి. ఫాక్స్ మిషన్ రోజంతా పని చేయకుండానే భారీ ఎత్తులో ఫాక్స్లు పంపడానికి ఈ ఫీచర్ పని చేస్తుంది.

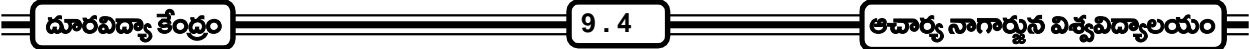

ఘైక్రోసాఫ్ట్ విండోస్ 95, 98లలో కూడా మంచి కమ్యూనికేషన్ టూల్స్ వున్సాయి. వీటిలో MS-FAX, MS-Exchange, Dialup Networking వినియోగదారునికి అనేక (పయోజనాలు చేకూరుస్తున్నాయి. Net 2 Phone అనే పాకేజి వుపయోగించి .<br>మీ కంప్యూటర్ ద్వారా విదేశాలలోని వారితో ఫోన్ సంభాషణలు చేయవచ్చు.

- 4. D.T.P. పాకేజీలు :- ఈ శతాబ్దం చివరి దశకంలో భారతదేశంలో బాగా (పజాదరణ పొందిన పాకేజీలలో డి.టి.పి. పాకేజీలను (పముఖంగా పేర్కొనాలి. డి.టి.పి. ప్యాకేజీల సహాయంతో కంప్యూటర్ల పై ము(దించవలసిన విషయాల్ని కంపోజ్ చెయ్యడం, తప్పులు దిద్దడం, పేజ్ డిజైన్ చేయడం, కర పత్రాలు, విజిటింగ్ కార్డులు, ఆహ్వాన పత్రాలు వగైరాలు డిజైన్ చేయడం చేయవచ్చు. అలా చేసిన వాటిని లేజర్ (పింటర్ లేదా ఇంక్జెట్ (పింటర్నుపయోగించి హార్డ్ కాపీగా పొందవచ్చు. కంప్యూటర్లలో వుపయోగిస్తున్న డి.టి.పి. పాకేజీలు భారతీయ ము(దణారంగంలో అనూహ్యమైన, విప్లవాత్మకమైన మార్పులు .<br>తెచ్చాయి. డి.టి.పి. పాకేజీల వాడకం పెరగడంతో సాం(పదాయకమైన 'లెటర్ (పెస్'లు దాదాపు కనబడకుండా పోయే స్థితి .<br>ఏర్పడింది. నివిధ భాషల్లో వివిధ రకాల అక్షరాలు, సైజుల్లో, అక్షరాల డిజైన్లలో, ఎడిటింగ్, కట్ అండ్ ఫేస్ట్ సౌకర్యంతో గ్రాఫిక్స్ ను కడా తయారు చేయగల శక్తితో వస్తోన్న పాకేజీలు ముద్రణారంగానికి వరంగా మారాయి.
- తయారు చేయడానికి అవసరమైన (పోగ్రాంలు వుంటాయి. ఒక విధంగా కంప్యూటర్లో (డాయింగ్ చేసే సాఫ్ట్వేర్లు ఇవి. సాధారణంగా (పతి (గాఫిక్ సాఫ్టైవేర్తో పాటు ఇమేజ్ ఎడిటింగ్ సాఫర్టైవేర్ కూడా 'బండిల్' అయివస్తుంది. ఎడిటింగ్ సాఫ్టైవేర్తో చి(తాలను మార్చు చేసుకోవడం, స్టాంప్ చేయడం, కట్ మరియు పేష్ట్ చేసుకోవడం వంటి పనులు చేసుకోవచ్చు. విండోస్తో పాటు కలిసివుండే పెయింట్ సాఫ్టైవేర్ ఇందుకు చక్కని ఉదాహరణ.

Coreldraw, Adobe Illestrator మొదలైనవి గ్రాఫిక్ సాఫ్టెవేర్లకు ఉదాహరణలు. (ప్రాఫెషనల్ గ్రిడ్ గ్రాఫిక్ సాఫ్టెవేర్కు  $C$ AD (Computer Aided Designed) లాంటివి ఉపయోగపడతాయి. టెలివిజన్లోనూ, సినిమాల్లోనూ వుపయోగించే అడ్వాన్స్ ్రగాఫిక్స్ కోసం 3D Max స్టూడియో (పో, హాలివుడ్ స్టూడియో, ఫ్లింటో, గ్రూజీ వగైరా సాఫ్ట్వేర్లు లభ్యమవుతున్నాయి.

- 6. వెబ్ బ్రౌజర్స్ :- వెబ్ బ్రౌజర్ అనేది వినియోగదారుడు వెబ్లలో (పవేశించి, అక్కడ సమాచారాన్ని పొందటానికి అవకాశం కల్పించే సాఫ్టెవేర్. WWW అంటే World Wide Web. (ప్రపంచ వ్యాప్తంగా ఉన్న కంప్యూటర్లలో ఎల్సక్టానిక్ డాక్యుమెంట్ రూపంలో నిల్వచేసి ఉన్న సమాచారం సంకలనం. ఈ సమాచారమంతా ఇంటర్నెట్ ద్వారా లభ్యమవుతుంది. వెబ్ బ్రౌజర్ ద్వారా ఇంటర్నెట్ కనెక్షన్ వుపయోగించి వివిధ కంప్యూటర్లలో నిక్షిప్తం చేసిన సమాచారాన్ని పొందవచ్చు. (పస్తుతం నెట్స్కేవ్నావిగేటర్, ఇంటర్నెట్ ఎక్స్ప్లోరర్, ఓపెరా అనే సాఫ్టైవేర్లు అందరీకి అందుబాటులో ఉన్నాయి.
- 7. యాంటి వైరస్ సాఫ్ట్వేర్లు :- నైరస్ అనేది కంప్యూటర్లోని (ఫోగ్రాంని, మెమరీని పాడు చేసే ఒక విక్సత (ఫోగ్రాం. వివిధ మార్గాల ద్వారా కంప్యూటర్లలోకి (పవేసించిన వైరస్, కంప్యూటర్లోని డేటాబేస్లను, మెమరీని నాశనం చేసి విధ్వంసం సృష్టిస్తుంది. ఇలాంటి వైరస్ల నుండి రక్షణ పొందటానికి, వైరస్ సోకినప్పుడు దాన్ని కనుగొని నాశనం చెయ్యడానికి యాంటి వైరస్ స్రోగ్రాంలు లేదా సాఫ్టెవేర్లు ఉపయోగపడతాయి. నార్తన్ యాంటీవైరస్, డా11 సాలమన్స్ యాంటీవైరస్, స్మార్ట్డ్ గ్, ఫైర్వెల్ మొదలైనవి యాంటివైరస్ సాఫ్ట్ వేర్లకు ఉదాహరణలు.

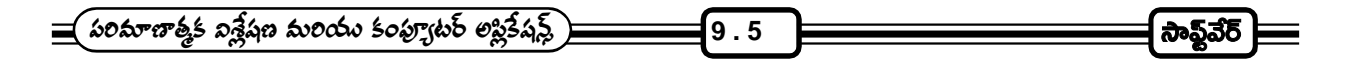

# 9.5 స్టోరేజి అండ్ రిటైవల్ అప్డేటా :-

ఇన్పుట్ పరికరాల ద్వారా కంప్యూటర్లో (పవేశపెట్టిన సమాచారం అంతా కంప్యూటర్ తక్షణం వుపయోగించవలసిన అవసరం లేదు. కంప్యూటర్లో నిక్షిప్తం చేయబడ్డ సమాచారాన్ని కంప్యూటరు ఒక నిర్లీత పద్ధతిలో బయటకు తీసి వుపయోగించుకొంటుంది. అలా వుపయోగించుకొనడానికి వీలుగా కంప్యూటరుకు కావలసిన సమాచారాన్ని కొన్ని (ప్రత్యేక పరికరాల్లో నిల్వ చేసి సిద్ధంగా వుంచాలి. వాటినే డేటా స్టోరేజి పరికరాలు అని అంటారు.

సమాచారాన్ని నిల్వ చేయడం, అవసరమైన మేరకు సమాచార నిల్వ నుండి కావలసిన సమాచారాన్ని రాబట్టకొనే విధానాన్ని Direct Access Sotrage and Retrival Method అంటారు. దీన్ని సూక్ష్మంగా Random Access అంటారు.

కంప్యూటర్ మైక్రో చిప్లో వుండే జ్ఞాపకశక్తి కేంద్రంలో నిల్వ చేసే సమాచారం కలకాలం నిల్వ వుండే స్వభావం కలిగి వుండదు. కంప్యూటర్ పని చేస్తున్నప్పుడే దాని జ్ఞాపకశక్తి కేంద్రంలో సమాచారాన్ని నిల్వ చేయవచ్చు. అందుచేత అవసరమైనప్పుడు కావలసిన సమాచారాన్ని నిల్వ చేయడానికి, వెలికి తీయడానికి శాశ్వతంగా సమాచారం నిల్వ చేసే సాధనాలు కంప్యూటర్లలో ఉపయోగిస్తారు.

స్రష్మతంలభ్యమవుతున్న టెక్నాలజీలో రెండు రకాల డిస్క్లో డేటా స్టోరేజికు ఉపయోగిస్తున్నారు.

- 1. మాగ్సటిక్ డిస్క్లో
- 2. అష్టికల్ డిస్క్లోలు

మాగ్నటిక్ డిస్క్లోలో కూడా రెండు రకాలు ఉన్నాయి. అవి

- 1. ప్లాపి డిస్క్లో
- 2. హార్డ్ డిస్క్లోలు

ఈ రెండు రకాల డిస్క్లోలో హార్డ్ డిస్క్ కంప్యూటర్లో ఒక భాగంగా కంప్యూటర్ లోపల అమర్చబడి ఉంటుంది. స్లాపీ డిస్క్ ను మాత్రం అదనపు సమాచారాన్ని నిల్వ చేయడానికి లేదా స్వీకరించడానికి అవసరమైనప్పుడు ప్లాపిని వుపయోగించడానికి వుద్దేశింపబడిన ప్లాపి (డైవ్లో వుంచి వాడతారు. అందుచే వీటిని ఇన్పుట్ పరికరాలుగా కూడా పరిగణించవచ్చు.

డిస్క్ అనే పేరు సూచినస్తున్నట్లుగా ప్లాపీ డిస్క్, హార్డ్ డిస్క్ రెండూ గుం(డటి ఆకారంలో ఉండి గట్టి ప్లాస్టిక్ మెటీరియల్తో తయారు చేయబడతాయి. ఈ డిస్క్**ల మీద మాగ్నటిక్ కోటింద్ చేయబడి ఉంటుంది.** క్రొత్త డిస్క్*ను పు*పయోగించే ముందు ఈ డిస్క్లోను ఫార్మాట్ చేయవలసి పుంటుంది.

1. ప్లా<mark>పి డిస్క్</mark> (Floopy Disk) :- ప్లాపీ డిస్క్లేనే ప్లాపీలు అని కూడా అంటారు. ఇటీవలి కాలంలో ఈ డిస్క్లో గట్టి ప్లాస్టిక్ కవర్ వున్న కేసులలో తయారవడంతో వాటినిప్పుడు డిస్కెటు (Diskette) అని కూడా పిలుస్తూరు. ప్లాపి డిస్క్లోలు మూడు రకాల సైజుల్లో తయారవుతాయి. అవి 1. 8 అంగుళాల వ్యాసం వున్న ప్లాపీలు, 2.  $\,5\,\frac{\textstyle 1}{\textstyle 4}$  అంగుళాల వ్యాసం వున్న ప్లాపీలు, 3.  $\left.3\frac{1}{2}\right.$  అంగుళాల వ్యాసం వున్న ప్లాపీలు.

#### ప్లాపీల మెయింటెనెన్స్లలో తీసుకోవలసిన జాగ్రత్తలు :-

1. ప్లాపీ డిస్క్లోను ఎల్లప్పుడూ మాగ్నట్అు, మాగ్నెటిక్ ఫల్డ్లో నుండి దూరంగా వుంచాలి. ప్లాపీలో మాగ్నటిక్ మిాడియా గనుక, దాని మీద డైటాను మాగ్నెట్ చెరపివేసే (ప్రమాదముంది.

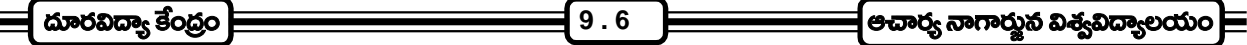

- 2. వేడి, పాగ, దుమ్ము ఫుండే వాతావరణంలో డిస్క్లలు ఫుంచకూడదు.
- 3. డిస్క్ సైన కవర్ని తొలగించి డిస్క్ ను శుభపరచడానికి (పయత్నం చేయకూడదు.
- 4. అధిక సూర్యరశ్మి తగిలే (పదేశంలో డిస్క్లో ఫుంచడం గాని, మంచి ఎండలో డిస్క్లోను బయటకు తీసుకువెళ్ళడం గాని మంచిది కాదు.
- 5. డిస్క్లోలు తడి తగిలే (పదేశాలలో వుంచకూడదు.
- 6. డిస్క్లోను (డైవ్లో ఎక్కువ కాలం అలానే అట్టిపెట్టి వుంచకూడదు.
- 7. డిస్క్ లేబిల్స్ మీద (వాసేటప్పుడు మెత్తని మొన వుండే 'ఫిల్ట్టేప్' పెన్ వాడకం మంచిది. కవర్ లేబిల్ విూద పెన్తో ఎక్కువ వత్తిడి కలిగించడం మంచిది కాదు.
- 8. ముఖ్యమైన సమాచారం వున్న డిస్క్లోలకు ఎప్పుడూ back-up copy లను వుంచుకోవడం మంచిది. అంటే ఒక డిస్క్ హిద సమాచారాన్ని మరో డిస్క్ మీద కూడా copy చేసి వుచుకోవాలి. అలా చేయడం వలన ఒరిజనల్ డిస్క్ పాడయినా, వైరస్ వల్ల దెబ్బతిన్నా, ఇతర సమస్యలు వచ్చినా మనకు కావలసిన సమాచారం మాత్రం భ(దంగా మరో చోట ఉంటుంది.
- 9. ప్రాపీలను వివిధ మెషన్లలో ఉపయోగిస్తున్నప్పుడు, దాన్ని వుపయోగించే ముందు, వైరస్ కోసం స్కాన్ చేసి ఎలాంటి వైరస్లు లేవని నిర్థారణ చేసుకొని వుపయోగించడం మంచిది.

#### సి.డి. రామ్ (C.D. ROM):-

వర్తమానంలో డేటా నిల్వ చేయడానికి, వెలికి తీయడానికి వుపయోగిస్తున్న అత్యంత (పజాదరణ పొందిన మాధ్యమం సి.డి. రామ్. సి.డి. రామ్ అంటే కాంపాక్ట్ డిస్క్ రిడ్ ఓస్లీ మెమరీ అని అర్థం.

కంప్యూటర్లు నిర్వహించే పెద్ద కార్యక్రమాలకు చెందిన సాఫ్ట్వేర్సు నిల్వ చేసి, కంప్యూటర్కు అందించడానికి, భారీ పరిమాణంలో వున్న డేటాను నిల్వ చేయడానికి కాంపాక్ట్ డిస్క్లలు అత్యుత్తమ సాధనాలు. <sup>్</sup>సి.డి. (డైవ్లో కంపాక్ట్ డిస్క్ విూద నిల్వ చేసిన డేటాను వెతికి పట్టకొని చదివి కంప్యూటర్ మెమరికి అందించే సాధనం వుంటుంది. ఈ సాధనం లేజర్ టెక్సాలజిల్లో పని చేస్తుంది. డిస్క్ హిద అత్యంత సూక్ష్మమైన (టాక్లలోని ఎల(క్ట్రో మాగ్నటిక్ అణువుల్లో నిక్షిప్తమైన సమాచారాన్ని కేవలం ఈ లేజర్ కాంతి పుంజం మాత్రమే వెతికి పట్టుకోగలదు.

సాధారణంగా ఒక్క సి.డి.లో నాలుగు వందలకు పైబడిన ప్లాపీ డిస్క్లోలో పట్టే సమాచారాన్ని నిల్వ చేయవచ్చు. అంటే సుమారుగా 650 M.B. ల డేటాను ఒక సి.డి. మొద నిల్వ చేయవుచ్చ. ఈ డేటా కేవలం అంకెలు, అక్షరాలకు సంబందించినదే కాక, రంగుల చి(తాలు, సంకేతాలు మొదలనయినవి కూడా అయివుండవచ్చు. కాశ్ రోజు మార్కెట్లో లభ్యమవుతున్న సి.డి.లు చాలా వరకు మల్టీమీడియా సి.డి.లే.

# హార్డ్ డిస్క్ల్లు :-

కాల(కమేణా కంప్యూటర్ల వినియోగం పెరుగుతున్న కొలది, కంప్యూటర్లో నిల్వ చేయవలసిన సమాచారం, సమస్య పరిష్కారానికి అందించవలసిన సమాచారం పరిమాణం పెరిగిపోతుంది. స్లాపీ డిస్క్లోల మీద నిల్వ చేయగలిగిన సమాచారంతో కొన్ని సందర్భాలలో కంప్యూటర్ ఫూర్తి శక్తి సామర్థ్యాలు వినియోగించుకోవడం అసంభవమవుతుంది. ఇటీవల కాలంలో అభివృద్ధి చేయబడిన కొన్ని రకాల సాఫ్ట్వేర్లేయితే కనీసం 20 నుంచి 25 ప్లాపీల స్థలాన్ని ఆక్రమిస్తున్నాయి. అంటే కంప్యూటర్ చేయవలసిన పనికి సంబందించిన

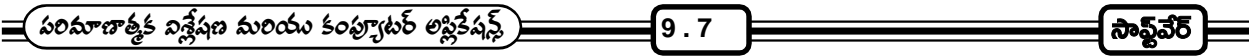

ఆదేశాలు నిల్వ చేయడానికి 20 MBU డిస్క్-ల స్థలం అవసరమవుతుంది. అలాంటప్పుడు కేవలం ఒక ప్లాపీని (డైవ్లో వుంచి కంప్యూటర్తో పని చేయించుకోవాలనుకోవడం హాస్యాన్నదం అవుతుంది. పైగా ఒక పనికి సంబంధించిన సాఫ్ట్ వేర్ను పుపయోగిస్తున్నప్పుడు ఆ సాఫ్ట్వేర్ అంతా ఒకేసారి కంప్యూటర్ సి.పి.యు.కు అందుబాటులో ఉండాలి. అప్పుడే కంప్యూటర్ తనకప్పగించిన పనిని ఖచ్చితంగానూ, వేగం గానూ నిర్వహించగలుగుతుంది.

హార్డ్ డిస్క్ రంగ (పవేశంతో ఒక మెగాబైట్ కన్నా తక్కువ సమాచారం నిల్వ చేసే సామర్థ్యం గల పరికరాలు వుపయోగించే స్థాయి నుండి ఒకేసారి కొన్ని వందల మెగాబైట్లు లేదా గిగా బైట్లు డైటాను నిల్వ చేయగల పరికరం పుపయోగించే స్థాయికి కంప్యూటర్ చేరుకొంది. (పస్తుతం సాధారణ మల్టిమీడియా పి.సి.లో కూడా 9 జి.బి.ల సామర్థ్యం వున్న హార్డ్ డిస్క్లో వాడుతున్నారు. కేంద్ర స్థానంలో రం(థం గల గుం(డని లోహపు ఫ్లేట్లను వాటికి గల రం(థం గుండా ఒక స్పిండిల్కు అమర్చిన సాధనాన్ని హార్డ్డ్ స్క్ అంటారు.

#### $9.6$   $\vec{c}$ ్) (గామింగ్ అంటే ఏమిటి? :-

ఇన్పుట్ పరికరాల ద్వారా అందిన సమాచారాన్ని కంప్యూటర్లో సి.పి.యు. (పాసెస్ చేసి కావలసిన సమాధానం లేదా ఫలితం అపుట్పుట్ పరికరాల ద్వారా మనకు అందిస్తుంది. అయితే తనకందిన సమాచారాన్ని ఏ విధంగా (పాసెస్ చెయ్యాలి అనే విషయాన్ని కూడా కంప్యూటర్ మెమరీలో ముందుగానే భద్రపరచకపోతే, తనకందించిన సమాచారాన్ని కంప్యూటర్ (ప్రాసెస్ చెయ్యలేదు. అందుచేత మనం కంప్యూటర్ చేత ఏ పని చేయించుకోవాలనుకొన్నా ముందుగా కొన్ని ఆదేశాల రూపంలో దానికందించాలి. ఈ ఆదేశాల తయారీకి అనుసరించే విధానాన్ని కంప్యూటర్ (పో(గామింగ్ అంటారు. తద్వారా తయారయ్యే ఆదేశాల సమూహారాన్నే 'కంప్యూటర్ (పోగ్రాం' అంటారు.

కంప్యూటర్ (ఫోగ్రాంను తయారు చేయడాన్నే సాఫ్టెవేర్ డెవలప్ఎెుంట్ అవి వివిధ దశల్లో తయారయి తప్పులు జరగకుండా కంప్యూటర్లో వుపయోగించడానికి సిద్దమైన (పోగ్రాంనే సాఫ్ట్వైర్ అంటాం. ఒకసారి (పోగ్రాం తయారు చేసిన తరువాత దాన్ని కంప్యూటర్ అర్థం చేసుకోగల భాషలోకి కోడింగ్ చేస్తే అదే కంప్యూటర్ భాష.

## (పోగాం డెవలప్మెంట్లో దశలు :-

కంప్యూటర్ పరిష్కరించవలసిన సమస్యకు పరిష్కారాన్ని తయారు చేయడాన్ని / (వాయడాన్ని (పో(గామింగ్ అంటారు.

## $e^{i\pi}$ ్ర డెవలప్ఎెంట్ ఎనిమిది దశల్లో జరుగుతుంది :-

- 1. సమస్యను నిర్వచించుకోవడం
- 2. స్రోగాం డిజైన్ తయారు చేయడం
- 3. కోడింగ్ ఈ దశలో (పోగ్రాం డిజైన్ డాక్యుమెంట్ ు కంప్యూటర్ భాషా స్వరూపంలోకి మారుస్తారు
- 4. డిబగ్గింగ్
- 5. ಟಿಸ್ಪಿಂಗ್
- 6. డాక్యుమెంటేషన్
- 7. మెయింటెనెన్స్
- 8. ఎక్స్టెన్షన్ అండ్ రిడిజైన్

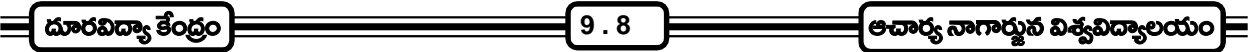

# ఆల్గరిథమ్అు :-

Program Design తయారు చేసే దశలో (పోగ్రామర్ (పోగ్రాంను ఒక క్రమ పద్ధతిలో (వాసుకొంటాడు. కంప్యూటర్ పరిష్కరించవలసిన సమస్యకు పరిష్కారం కొన్ని తార్కికమైన అంచెల్లో రూపొందించుకొంటాడు.

"Algoritums is writting the solution of a problem in single or small logical steps" సమస్య యొక్క పరిష్కారానికి ఒకటి లేదా కొన్ని చిన్న అంచెలుగా ఇచ్చిన (వాత పూర్వకమైన రూపమే అల్గరిథమ్.

# ప్లో చార్ట్స్ :-

ఆల్గరిథమ్కు ఇవ్వబడే చిత్ర రూపమే ప్లో చార్డ్స్ అని చెప్పుకోవచ్చు. "Flow Chart is the pictorical representation of an Algoritums". కంప్యూటర్ (ఫోగ్రాంలో అనుసరించవలసిన తర్క సహిత ఆదేశాను(కమణ పట్టిక అల్గరిథమ్. అయితే, వాటిని పటము రూపంలో తెలియజేసేది ప్లో చార్డ్. దీన్ని బట్టి "కంప్యూటప్ (పోగ్రాంలో అనుసరించవలసిన తర్కసహిత మార్గాలను సూచించే పటమునే ప్లో చార్ట్స్''గా నిర్వచించవచ్చు.

# తోగ్రామింగ్ :-

మన అవసరాలకు అనుగుణంగా కంప్యూటర్ పని చేసేందుకు, కంప్యూటర్కు ముందుగా తగిన ఆదేశాల, సూచనలు ఇచ్చి సిద్ధపరచడాన్ని కంప్యూటర్ (ఫోగ్రామింగ్ అంటారని స్థూలంగా నిర్వచించవచ్చు.

కంప్యూటర్కు అందించే ఈ ఆదేశాల జాబితాను ఒక నిర్ణీత (కమంలో తయారు చేయడాన్ని, ఆ జాబితానే (పోగ్రాం అంటారు. అయితే కంప్యూటర్కు అందించే (పోగ్రాంను ఒక నిర్ణీత (కమంలో (వాసేప్పుడు, అవి కంప్యూటర్కు అర్థం కావడానికి వీలుగా కొన్ని (ప్రత్యేక చిహ్నాలు, గుర్తులు, సంకేతాలు, పదాల సమూహాలు వాడవలసి వుంటుంది. ఈ గుర్తులు, చిహ్నాలు వగైరాలు కేవలం కంప్యూటర్ అర్థం చేసుకోవడానికి లేదా కంప్యూటర్లో (పవేశ పెట్టే (ఫోగ్రాం (వాయడానికి (పత్యేకించి వుపయోగిస్తారు గనుక వీటిని (ఫోగ్రామింగ్ భాషలు లేదా కంప్యూటర్ భాషలు అంటున్నారు.

#### **(Assemble Language)**

ఇది మెషిన్ లాంగ్వేజి కన్నా మెరుగైన భాష. అర్థవంతమైన సంకేతాలు, చిహ్నాలు ఉపయోగించి ఈ భాషను తయారు చేస్తారు. అసెంబ్లీ లాగ్వేంజ్లో (ఫోగ్రాం (వాయడం కూడా కష్టమైన పనే. కంప్యూటర్ యొక్క అంతర్గత నిర్మాణ శైలి, పని తీరు క్టుణ్ణంగా తెలిసిందే. ఈ భాషలో (పోగ్రాం (వాయడం దాదాపు అసంభవం. ఇది మెషిన్ డిపెండెంట్ లాంగ్వేజ్. అంటేఇది ఏ కంప్యూటర్లో వాడడం కోసం తయారు చేస్తామో ఆ మోడల్ కంప్యూటర్లో మాత్రమే ఉపయోగపడుతుంది. అదీ గాక అసెంబ్లీ లాంగ్వేజ్ (ఫోగ్రాంను సోర్స్ (ఫోగ్రాంగా వాడుకున్నప్పుడు అసెంబ్లీ అనే (టాన్సలేటర్ను వాడి దీన్ని మెయిన్ లాంగ్వేజ్ (ఫోగ్రాంగా మార్చుకోవాలి. ఇది కూడా లో లెవల్ (పోగ్రాంగానే పరిగణిస్తారు.

#### **(High Level Computer Languages)**

కంప్యూటర్ల వినియోగం (పారంభమయిన తరువాత, అనేక రకాల ఉన్నత స్థాయి కంప్యూటర్ భాషల్ని అభివృద్ధి చేసి వుపయోగంలోకి తేవడం జరిగింది. ఇవన్నీ కంప్యూటర్ అంతర్గత నిర్మాణం, పని తీరు గూర్చి అవగాహన లేని సాధారణ వినియోగదారుణ్ణి దృష్టిలో వుంచుకొని (వాసిన భాషలు. అయితే వీటిలో కొన్ని మెషిన్ ఇండిపెండెంట్ భాషలయితే మరికొన్ని నిర్ణీత మోడల్ కంప్యూటర్లలో మాత్రమే వుపయోగించడానికి వీలవుతుంది.

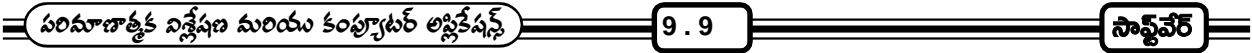

అనేక రకాల కంప్యూటర్ భాషలు తయారు చేయడానికి ముఖ్య కారణం రకరకాల కంపెనీలు, రకరకాల మోడల్స్లలో .<br>కంప్యూటర్లు తయారు చేయడం కానే కాదు. వివిధ రంగాలలో కంప్యూటర్ల వినియోగం పెరిగిన కొలదీ, ఆయా రంగాల (పాధాన్యత, స్రత్యేక అవసరాన్ని బట్టి (కొత్త కంప్యూటర్ భాషల్ని తయారు చేయడం జరుగుతుంది. ఉదాహరణకు ఇంటర్నెట్ ఉపయోగంలోకి వచ్చాక HTML, JAVA భాషలు అభివృద్ధి చేయడం జరిగింది. దిగువన వివిధ భాషల వర్గీకరణ, వాటిలో ముఖ్యమైన వాటిని గూర్చి క్షుప్త వివరణ ఇవ్వడం జరిగింది.

ఆయా భాషల వినియోగ ఆవశ్యకతను బట్టి కంప్యూటర్ భాషలను నాలుగు వర్గాలుగా స్థూల విభజన చేయవచ్చు.

- 1. శామ్రీయ భాషలు (Scientific Language)
- 2. *వాణిజ్వ* భాషలు (Commercial Languages)
- 3. (పత్వేక లక్ష్య భాషలు (Special purpose Languages)
- 4. బహుళార్థ (పయోజనక భాషలు (Multi Purpose Languages)
- 1. နားနဲ့လာ **ပူး**ရဲ့လာ (Scientific Languages) :-
	- 1. ALGOL: Alogrithmic language 1960 లో యూరప్లో తయారు చేశారు.
	- 2. BASIC : Beginners all purpose symobolic instruction code ఇది 1960లో అమెరికాలోని డాల్ట్ మౌల్ కాలేజీలో తయారు చేయబడింది.
	- 3. COMAL : Comman Algorithmic Language పాఠశాలల్లో కంప్యూటర్ల వినియోగం కోసం బోధించడానికి తయారు చేయబడ్డది.
	- 4. PASCAL : నికోలస్ విర్త్ అభివృద్ధి చేసిన ఈ భాష కంప్యూటర్ సైన్స్ బోధనకు ఉపయోగపడుతుంది. పాస్కల్ అన్న శాద్రజ్ఞుని పేరు ఈ భాషకు పెట్టారు.
	- 5. FORTRAN: Formula Translation Scientific Language. 1957లో ఈ భాషను IBM ఇంజనీర్లు తయారు చేశారు.
	- 6. ADA : బార్బేజ్ అనలిటికల్ మిషన్కు (ఫోగ్రాం (వాసిన తొలి కంప్యూటర్ (ఫోగ్రామర్ అడా బేజీ అగస్టాలవ్లిన్ గౌరవార్థం ఆమె పేరు పెట్టిన ఈ భాషను అమెరికా రక్షణ శాఖ అవసరాల కోసం అభివృద్ధి చేశారు.
- 2. ဆက်ဆံ့ နားဆံ့ (Commercial Languages):-
	- 1. IPL/1 : Programming Language I COBOL & FORTRAN ల లక్షణాలను సమ్మిళితం చేసిన ఈ భాషను 1960లో IBM కు చెందిన (ఫోగ్రామర్లు తయారు చేశారు. ఈ భాష కేవలం IBM కంప్యూటర్లలో మాత్రమే వుపయోగపడుతుంది.
	- 2. COBOL: Common Business Oriented Language 1961 లో వెలువరించబడి అయిదేళ్ళ (కితం వరకూ స్రపంచ వ్యాప్తంగా వాణిజ్య అవసరాల నిమిత్తం విస్తృతంగా వినియోగించబడింది.

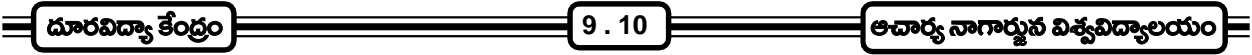

- 3. స్పెషల్ పర్బప్ భాషలు (Special Purpose Languages):-
	- 1. IQL : Interactive Query Language
	- 2. CAS : Computer Assisted Learning
	- 3. LOGO : కంప్యూటర్లో బొమ్మలు గీయడానికి వుపయోగించే భాష. చిన్న పిల్లలు కూడా ఏర్చుకోవడానికి వీలుగా, తేలిగ్గా వుండే భాష ఇది.
	- 4. PILOT : స్రోగ్రామర్స్, (ఫోగ్రాంలు తయారు చేయడానికి ఉపయోగించే భాష ఇది.
	- 5. Corel' 66: 1966లో తయారు చేయబడింది.
	- 6. Snobal: 1962లో తయారు చేయబడింది.
- 4. బహుళార్థక స్రమోజక భాషలు (Multi Purpose Languages):-
	- 1. PASCAL : ఇది (పాథమికంగా శాస్త్రీయ భాష అయినప్పటికి దీనిని అనేక (పయోజనాల కొరకు ఉపయోగిస్తున్నారు.
	- 2. FORTRAN IV: ఇది మెరుగుపరచబడిన Fortran.
	- 3. 'C' : 1972 లో జెల్ లేబొరేటరీలో డెన్సిస్ రిచ్ ఈ భాషను అభివృద్ది చేశాడు. అసెంబ్లీ భాషలకు (పత్యామ్నాయంగా ఉన్నతస్థాయి భాష వలె పని చేసే భాష ఇది.
- 5. నాల్గవ తరం భాషలు (Forth Generation Languages):-
	- 1. DBASE: ఇది Data Management (ఫోగ్రాంల తయారీ కోసం అభివృద్ధి చేసిన భాష.
	- 2. JAVA : ఇంటర్నెట్ అప్లికేషన్ కోసం ఉపయోగపడే భాష.
	- 3. C++: అభివృద్ధి పరచబడిన 'C' భాష.
	- 4. HTML: ఇంటర్నెట్ టెక్స్, డాక్యుమెంట్ తయారీకి, సంభాషణకు ఉపయోగపడే భాష.

<u>పై</u> జాబితాలో ఇచ్చినవి కేవలం కొన్ని ముఖ్యమైన భాషలు మా<mark>(తమే. ఇవి గాక ఇంకా అనేక రకాల భాషలు (ప</mark>త్యేక వుపయోగాల కోసం, లక్ష్యాల కోసం తయారు చేయబడినవి ఉన్నాయి.

#### 9.9 స్వయం సమీక స్థ్రత్యలు:

1. సాఫ్టెవేర్ అనగానేమి, సాఫ్టెవేర్లోని రకాలు వివరిస్తూ, వివిధ రకాలైన అప్లికేషన్ సాఫ్టెవేర్లను గూర్చి (వాయుము.

#### 9.10 చదువవలసిన పుషకాలు :

- 1. Rajaraman V Fundamentals of Computers
- 2. Peter Norton's Introdction to Computers

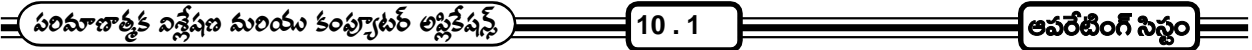

<u> ವಾರಂ - 10</u>

# ఆపరేటింగ్ సిస్టం<br>- ----- ----------**[OPERATING SYSTEM] [OS]**

పాఠ్య నిర్మాణ <sub>(</sub>కమం :-

- 10.1 పరిచయం
- 10.2 ఆపరేటింగ్ సిస్టం అర్థం
- $10.3$  ఆపరేటింగ్ సిస్టం రకాలు
- $10.4$  బ్యాచ్ (పోగ్రామింగ్ ఆపరేటింగ్ సిస్టమ్
- 10.5 మళ్లీ (పోగ్రామింగ్ ఆపరేటింగ్ సిస్టమ్
- $10.6$  టైమ్ sharing ఆపరేటింగ్ సి<u>స్ట</u>మ్
- 10.7 పర్చనల్ కంప్యూటర్ ఆపరేటింగ్ సిస్టమ్
- $10.8$  ఆపరేటింగ్ సిష్టమ్ (పాముఖ్యత
- $10.9$ ి సిస్టం సాఫ్టెవేర్లో ఆపరేటింగ్ సిస్టమ్స్ (పాధాన్యత
- $10.10$  డాస్ ఆపరేటింగ్ సిస్ట
- 10.11 విండోస్ 95 ఆపరేటింగ్ సిస్టమ్
- 10.12 స్వయం సమీక ప్రశ్నలు
- 10.13 చదవాల్సిన పుస్తకాలు

లక్ష్యం : ఈ పాఠం ద్వారా ఆపరేటింగ్ సిష్టమ్స్ గూర్చి మరియు వివిధ రకాలైన ఆపరేటింగ్ సిష్టమ్స్ గూర్చి తెలుసుకోవచ్చును.

#### $10.1$  పరిచయం :

కంప్యూటర్ 1ఇతర యం(తాలలాగా ఆన్ చేయగానే పని చేయడం (పారంభించదు. అది మన అవసరాలకు అనుగుణంగా పని చేయాలంటే దానిలో OS సాఫ్ట్వేర్ load చేయబడాలి. కంప్యూటర్లోని Hardware భాగాలకు అనుసంధాన కర్తగా వ్యవహరించే ఒక సాధనం కావాలి. ఆ సాధనమే ఈ OS software.

# ఆపరేటింగ్ సిస్టమ్ :-

కంప్యూటర్ హార్డ్వేర్ చెయ్యవలసిన పనుల్ని నిర్దేశించి నియం(తణ చేసే సాఫ్ట్వేర్ (పో(గాంనే ఆపరేటింగ్ సిస్టమ్ (OS) అంటారు. మరో విధంగా చెప్పాలంటే హార్డ్వేర్ను సమర్థవంతముగా పని చేయించడానికి ఉద్దేశింపబడిన ఆదేశాల సమాహారం ఆపరేటింగ్ సిష్టమ్. ఆపరేటింగ్ సిస్టమ్ ఒక (పోగ్రామ్ అయినా, నిజామికి అనేక చిన్న (పోగ్రాములతో కూడిన పెద్ద (పోగ్రాం. (ప్రాసెసర్, మెమరీ, ఇన్ఫ్రేట్ / అవుట్ఫ్రేట్ పరికరాలు మొదలయిన వాటి పనిని నియం(తించే (పో(గాములన్నీ ఆపరేటింగ్ సిస్టమ్లో భాగంగా ఫుంటాయి.

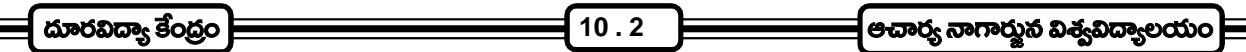

# **(Meaning of Operating System)**

కంప్యూటర్తో సహా అన్నీ పెరి ఫెరల్స్ని అదుపు చేసే Master (పోగాంని OS అని అంటారు.

కంప్యూటర్**ని పని చేయించడానికి అవసరమైన (పో**గ్రాముల సముదాయాన్ని OS అని అంటారు.

Hardware ని సమర్థవంతంగా పని చేయించడానికి ఉద్దేశింపబడిన ఆదేశాల సమూహాన్ని OS అంటారు.

ఈ OS అనేది 4 ముఖ్యమైన పనులు చేస్తుంది. అవి:

- 1. Command Interpretation
- 2. Memory Management
- 3. Device Management
- 4. Process Management
- 1. Command Interprefation :- Command Interprefation అంటే మనం కంప్యూటర్కి ఏ Command అయితే ఇస్తామో దానిని అర్థం చేసుకోవటం. అంతే కాకుండా ఏ భాగం ద్వారా పని జరుగుతుందో నిర్ణయించుకుని దాని ద్వారా పని ఫూర్తి చేసి ఫలితాన్ని అందజేస్తుంది.
- **2. Memory Management :-** దానిని memory నిల్వ చేస్తుంది. ఎక్కడ నిల్వ చేసినది దాని వివరాలు OS కి మాత్రమే తెలుస్తాయి. మనం అవసరం అయినప్పుడు command ఇచ్చిన వెంటనే అది memory లో ఉన్న సమాచారాన్ని మనకు అందిస్తుంది.
- 3. **Device Management :-** ఈ OS అనేది కేవలం కంప్యూటర్లోని భాగాలతో పని చేయించటం మాత్రమే కాదు వాటిని సరి అయిన పద్ధతిలో manage చేస్తుంది.
- 4. Process Management :- ఇది ముఖ్వంగా multiuser environment కి సంబంధించినది. Network అంటే కొన్ని కంప్యూటర్లను అనుసంధానం చేసి సమాచారాన్ని ఉపయోగించుకోవటం. అలా అనుసంధానం చేసినప్పుడు ఒకే ఒక కంప్యూటర్ మిగిలిన network లోని కంప్యూటర్లను manage చేస్తుంది. దీనినే client - server technology అంటారు. ఇందులో network ని manage చేస్తున్న కంప్యూటర్ ని server అంటాము. ఈ client కి కావలసిన సమాచారమును server ద్వారా పొందుతాయి. ఈ సమయంలోనే process management అనేది ఉపయోగపడుతుంది. time sharing పద్ధతి (పకారం ఇచ్చిన command ను process చేస్తుంది.

## **(Types of Operating Systems)**

సాధారణంగా ఆపరేటింగ్ సిస్టమ్ రెండు రకాలుగా వర్గీకరించారు.

- 1. సింగిల్ యూజర్ ఆపరేటింగ్ సిస్టం (Single User Operating System)
- 2. మల్టీ యూజర్ ఆపరేటింగ్ సిస్టం (Multi User Operating System)

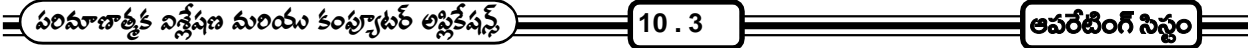

1. **Single User Operating System :-** ఈ OS లో ఒక సమయంలో కంప్యూటర్ని ఒక్కరు మాత్రమే ఉపయోగించుకోవడానికి వీలవుతుంది. అంతేకాక ఒకసారి ఒక అప్లికేషన్ని మాత్రమే రన్ చేయడానికి వీలుపడుతుంది. సాధారణంగా పర్చనల్ కంప్యూటర్లు ఈ single user OS ను కల్గి ఉంటాయి. దీనికి ఉదాహరణలు

MicroSoft Disk Operating System (MS-DOS)

Personal Computer Disk Operating System (PC - DOS)

Control Program for Micro Computers (CP/M) మొదలగునవి.

2. Multiuser Operating System :- సర్వర్ అనే (పథాన కంప్యూటర్ట్ అనేక కంప్యూటర్లను కలిపి ఒక కంప్యూటర్ వ్వవస్థ ఏర్పరచబడుతుంది. కనుక multiuser OS లో CPU మరియు OS అంతా ఒక సర్వర్లో ఉంటుంది. ఒకే సమయంలో ఒకరి కన్నా ఎక్కువ మంది కంప్యూటర్లని వినియోగించుకోవడానికి ఉపయోగపడుతుంది. అంతేగాక ఎవరి కంప్యూటర్ మీద వారు వారికవసరమైన applications ని రన్ చేసుకోవచ్చు. దీనికి ఉదాహరణలు

MicroSoft Windows

UNIX

LINUX

# ఇంటర్ఫేస్ (Interface) ఆధారంగా ఆపరేటింగ్ సిస్టంలు రెండు రకాలుగా విభజించారు :*-*

- 1. క్వారెక్టర్ యూజర్ ఇంటర్ఫేస్ ఆపరేటింగ్ సిస్టం (Character USer Interface Operating System)
- 2. (గాఫికల్ యూజర్ ఇంటర్ఫేస్ ఆపరేటింగ్ సిస్టం (Graphical USer Interface Operating System)
- 1. Character User Interface (CUI) :- CUI లో స్టతి కమాండ్ కీబోర్ట్ ద్వారా type చేస్తూ ఇవ్వాల్సి ఉంటుంది. MS-DOS ఇందుకు ఉదాహరణ.
- **2. Graphical User Interface (GUI) :-** GUI లో Keyboard లేదా Mouse ద్వారా commands ఇవ్వవచ్చు. ఇందులో file ను open చేయగానే window లాగా open అవుతుంది. వీనిలో మనకు కావల్సిన దానిని క్లిక్ ద్వారా పొందవచ్చు. MicroSoft Windows దీనికి ఉదాహరణ.

## **(Booting Process)**

కంప్యూటర్ని ఆన్ చేసిన తర్వాత దానిని ఉపయోగించడం (పారంభించడానికి ముందు వరుసగా అనేక steps జరుగుతాయి.

స్విచ్ ఆన్ చేయగానే మొదట ROM లో ఉండే ROM BIOS సూచనల్ని processor అమలు చేయడం మొదలు ెండుతుంది. ROM BIOS నిర్వహించే మొదటి పని కంప్యూటర్ పని చేసే స్థితిలో ఉందో లేదో test చేయడం. ROM BIOS జరిపే ఈ టెస్ట్ని Power on self Test (POST) అంటారు. ROM BIOS ఆ తర్వాత Disk లోని OS ని మెమరీలోకి తెస్తుంది. దీని కోసం మొదట ROM BIOS OS Boot files ని గుర్తించేందుకు floopy disk drive మరియు Hard disk drive లపై వాటి కోసం వెతుకుతుంది. ఏదైనా కారణం చేత system files ఈ 2 drive లలో దొరకకపోతే దానికనుగుణంగా screen మీద ఒక error message ని చూపించి (పాసెసింగ్ని నిలిపి వేస్తుంది. OS లోని files అన్నీ load అయిన తర్వాత OS computer control ను అప్పగిస్తుంది.

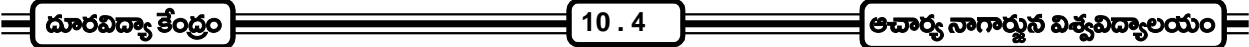

#### **10.4 Batch Processing Operating System :-**

బ్యాచ్ (పోసెసింగ్ ఆపరేటింగ్ సిస్టంని రెండవ తరం కంప్యూటర్లలో develop చేశారు. బ్యాచ్ processing operating systemని మనము ఇచ్చిన job ని ఒకదాని తర్వాత ఒకటి serial గా execute చేస్తుంది. ఒక్కొక్క jobని మనము processing కోసం ఇచ్చినపుడు అవి కొన్ని jobs processing కోసం వచ్చిన దాకా అవి memoryలో temporary గా నిల్వ చేస్తుంది. Execution కోసం wait చేస్తున్న job లని ఒక queue లో ఉంచుతుంది. (పతి job ని ఈ input queue నుంచి మాత్రమే తీసుకుంటుంది. తీసుకొని ఒకదాని తర్వాత ఒకటి serial గా (ఫోసెస్ చేస్తుంది. ఏ సమయంలో నైనా CPU లో ఒకే ఒక job మాత్రమే ఉంటుంది.

ఈ విధంగా జరుగుతున్నప్పుడు CPU లో ఒక Job అయిన తర్వాత వేరొక Job wait చేస్తుంది. Batch processing అనేది single job submission కంటే మెరుగైనది. దీని వలన execution 50% లేదా ఎక్కువ పెరుగుతుంది.

#### **10.5 Multi Programming Operating System :-**

Batch processing operating system σηση programs processing Sixo memory నుండి ఒక దాని తర్వాత ఒకటి sequence లో వచ్చును. Memory ఒకే ఒక program ఉండటం వలన CPU యొక్క 2 ముఖ్యమైన లక్షణాలని మనము సరిగా వినియోగించడానికి వీలుపడదు. దాని యొక్క memory ని మరియు ALU capabilitiesని సరిగా వినియోగించుకోలేము. వీటిని సరిగా వినియోగించుకోవటానికి multiprogramming operating systemని ఉపయోగించాలి. ఇందులో ఒక program కంటే ఎక్కువ Programsని central memory లో ఉంచవచ్చు. ఎన్ని Programms ని మనము ఉంచగలమో అది మనము వినియోగించే ఆపరేటింగ్ సిస్టం మీద ఆధారపడి ఉంటుంది.

Multiprogramming Opertaing Systemని పని సరిగా జరగాలంటే ఎక్కువ memory capacity కావాలి. దానితోపాటు వేగమైన secondary storage devices మరియు వేగమైన ALU's కావలెను.

#### **10.6 Time Sharing Operating System :-**

Time Sharing Operating System లో ఒకే సమయంలో కొన్ని వందల కంప్యూటర్స్ CPUకి link చేయబడి ఉంటాయి. Time Sharing Operating System సరిగా పని చెయ్యాలంటే (పతి User ఇచ్చిన Programs response 2 to 5 సెకన్లలో ఇవ్వలెను.

Time Sharing Operating System లో ఉన్న principle ఏమనగా : memoryలో ఉన్న మొత్తం programలు CPUని Share చేసుకుంటాయి. Time sharing supervisor (పతి jobకి కొంత సమయం కేటాయిస్తుంది. ఈ సమయాన్ని time slice అంటారు. ఈ సమయం సుమారుగా 10 మిల్లి సెకన్లు ఉంటుంది. USer process కోసం CPU సమయాన్ని కేటాయించినప్పుడు USer process CPUని ఎంతవరకు ఉపయోగిస్తుందంటే కేటాయించిన time slice expire అయినప్పుడు లేదా processకి Input లేదా Output operation కావల్పినప్పుడు లేదా process execution ఇచ్చిన సమయంలో అయిపోయినప్పుడు.

#### ఉపయోగాలు :-

- 1. CPU యొక్క idle timeని తగ్గిస్తుంది.
- 2. Users కి త్వరగా response time ని ఇస్తుంది.

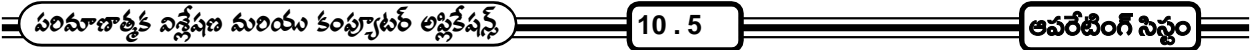

#### **10.7 Personal Computer Operating System :-**

Personal Computers ని ఉపయోగించే Users కి కూడా ఒక Operating System అవసరమౌతుంది. మనము Commonగా ఉపయోగించే operating systemని personal computer operating system అంటారు. మనము ఉపయోగించే personal computer operating system & ఉదాహరణలు

Personal Computer Disk Operating System (PC- DOS)

Control Program for Micro Computers (CP/M)

ఈ Personal computer operating systemలో ఏ సమయములోనైనా ఒక programని మా(తమే execute చేస్తుంది. CP/M అనే ఆపరేటింగ్ సిస్టం Intel 8080 processor హిద ఆధారపడి ఉంటుంది. కాని అది processorలని support చేస్తుంది.

 Microsoft Disk Operating System develop IBM PC - DOS develop చేశారు.

## $10.8$  ఆపరేటింగ్ సిస్టమ్ (పాముఖ్యత :-

ఆపరేటింగ్ సిస్టమ్ హార్డ్వేర్ నిర్దేశిత కార్వ(కమాల్ని నియం(తించడమే కాకుండా, (పోగ్రాంలు అమలు జరగడానికి కావలసిన వాతావరణాన్ని / అనుకూలతను ఏర్పాటు చేస్తుంది. ఇది కంప్యూటర్ సిస్టమ్ యొక్క హార్డ్వోర్కి, కంప్యూటర్ వుపయోగించే వ్యక్తికి మధ్య అనుసంధాన కర్తగా వ్యవహరిస్తుంది. అంతేకాదు, కంప్యూటర్ హార్డ్వేర్కు, కంప్యూటర్ సిస్టమ్ నిర్వర్తించే పనులకు మధ్య ఆపరేటింగ్ సిస్టమ్ వారధిగా వ్యవహరిస్తుంది.

ఏ కంప్యూటర్లో నయినా మొట్టమొదట (పవేశపెట్టవలసిన సాఫ్ట్వేర్ ఆపరేటింగ్ సిస్టమ్. కంప్యూటర్లోకి ఆపరేటింగ్ సిస్టమ్ను అమర్చాక అది నిర్వహించవలసిన పనుల కోసం అవసరమైన అప్లికేషన్ సాఫ్టెవేర్ను (ప్రవేశపెట్టాలి. అప్లికేషన్ సాఫ్టెవేర్ కంప్యూటర్ చేత చేయించలసిన పనిని ఆపరేటింగ్ సిస్టమ్ ద్వారా కంప్యూటర్కు తెలియజేస్తుంది. ఉదాహరణకు అప్లికేషన్ సాఫ్ట్వేర్ ఏదైనా డేటాను (పింట్ చేయాలనుకొంటే, ఆ డేటాను అది ఆపరేటింగ్ సిస్టమ్కు అందజేస్తే ఆపరేటింగ్ సిస్టమ్ ఆ డేటాను (పింటర్కు సరఫరా చేసి (పింట్ చేయిస్తుంది. `హార్డ్వేర్ ఎలా పని చేయాలో నిర్దేశించే అదేసాలు ఆపరేటింగ్ సిస్టమ్ కలిగి వుండటం వలన, ఏ హార్డ్వేర్ భాగం ఏ పని చేయాలో నిర్దేశించే అంశాలు అప్లికేషన్ సాఫ్టైవేర్లో వుండవలసినవి. దీనివల్ల అప్లికేషన్ సాఫ్టైవేర్లో అనవసర ఆదేశాల సంఖ్య తగ్గి, కంప్యూటర్ సామర్థ్యం పెరుగుతుంది.

ఇన్ఫ్రేట్ / అవుట్ఫ్రేట్ పరికరాల మధ్య వాటి మెమరికి మధ్య డేటా (ప్రయాణించే తీరును ఆపరేటింగ్ సిష్టమ్ నిర్వహిస్తుంది. కంప్యూటర్ నిర్వర్తించవలసిన పనులను సరైన రీతిలో చేయడానికి వీలుగా కంప్యూటర్ వనరుల్ని ఏఏ పరికరాలు ఎలా వుపయోగించుకోవాలి, ఒక (కమ పద్ధతిలో ఏర్పాటు చేస్తుంది.

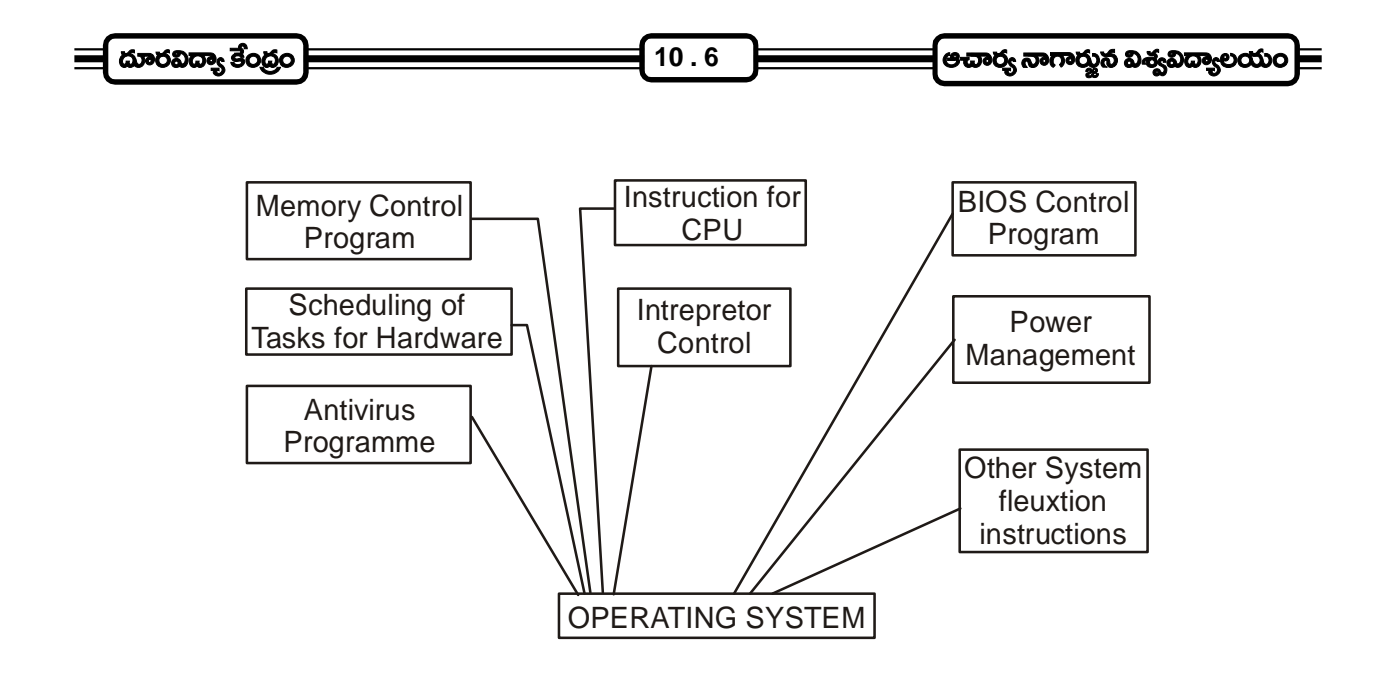

# ఆపరేటింగ్ ఎన్నిరావ్వెుంట్ అడ్ షెల్స్ :-

ఆపరేటింగ్ సిస్టమ్తో బాటు పని చేసి, ఆపరేటింగ్సిస్టమ్ మరింత సమర్థవంతముగా పని చేయడానికి తోడ్పడే సాఫ్టెవేర్లను ఆపరేటింగ్ ఎన్విరాన్మెంట్స్ అంటారు. ఆపరేటింగ్ సిస్టమ్క్ అప్లికేషన్ సాఫ్ట్వేర్కు మధ్య అనుసంధాన కర్తగా వ్యవహరించి సారుప్యతను ఏర్పపచడం ఎన్విరాన్మెంట్లు చేసే ముఖ్యమైన పని. ఇన్పుట్ / అవుట్పుట్ యూనిట్లు పని చేయడానికి ఆపరేటింగ్ సిస్టమ్ కన్సా మెరుగైన సౌకర్యాలు ఆపరేటింగ్ ఎన్విరాన్మెంట్లు కలిగిస్తాయి. ఉదాహరణకు విండోస్ 3.1 దాస్తో పాటు పని చేయడం, యునిక్స్ తోపాటు పని చేసే X-Windows.

# డివైస్ <sub>(</sub>డైవర్స్ (Device Drivers):-

మౌస్, టేప్ |డైవ్స్, సి.డి. రామ్ లాంటి అదనపు ఇన్ఫ్రేట్ / అవుట్పుట్ పరికరాలు ఉపయోగించడానికి వీలుగా ఆపరేటింగ్ సిస్టమ్ శక్తి సామర్థ్యాలు పెంచే (పత్యేక (పోగ్రాంలు డివైస్ (డైవర్లు.

## డిస్క్ డైరెక్టరీ మరియు ఫైల్ మానేజ్మెంట్ యుటిలిటీస్ :-

ఇవి డేటా మేనేజ్మెంట్ నిర్వహించడానికి వుద్దేశింపబడిన యుటిలిటి (ఫోగ్రాంలు. ్మైళ్ళ డైరెక్టర్లు మొదలయిన సిస్టమ్కు సంబంధించిన సెట్టింగ్స్ట్ నిర్వహించే పద్ధతిని ఈయుటిలిటీస్ సులభతరం చెయ్యడం వల్ల కంప్యూటర్ వినియోగదారుడికి కంప్యూటర్న్ వుపయోగించడం తేలికవుతుంది.

# $10.9$ ిసిస్టమ్ సాఫ్ట్వేర్లలో ఆపరేటింగ్ సిస్టమ్స్ (పాధాన్వత :-

కంప్యూటర్ల అంతర్గత విధి నిర్వహణను పర్యవేక్షించడంతోబాటు కంప్యూటర్లు నిర్వహించే కార్య(కమాలను నియం(తించే మాప్టర్ కం(టోల్ (ఫోగ్రాంను ఆపరేటింగ్ సిప్టమ్ అంటారు. కంప్యూటర్లో మనం చేసే (పతి పనికి ఆధారం ఆపరేటింగ్స సిప్టమేనని దీన్ని బట్టి అర్థమవుతుంది.

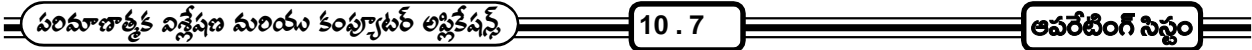

# మాప్టర్ కంట్రోల్ (పోగ్రామ్ :-

ఆపరేటింగ్ సిస్టమ్ ఒక (ఫోగ్రాం అంటే కొన్ని ఆదేశాల సమూహం. నిజానికి ఆపరేటింగ్ సిస్టమ్ కొన్న చిన్న చిన్న (ఫోగ్రాంల సమ్మేళనంలో తయారు చేయబడిన పెద్ద (పోగ్రాం. ఆపరేటింగ్ సిస్టంకు చెందిన (పోగ్రాం అంతా ఒక ప్లాపి డిస్క్లో గాని, సిడి. రామ్లో గాని నిల్వ చేస్తారు. డిస్క్ (డైవ్ ద్వారా డిస్క్లలోని సమాచారాన్ని / (ఫోగ్రాంని హార్డ్ (డైవ్లోకి పంపిచవచ్చు. హార్డ్డ్ డిస్క్లలో స్టోర్చేసిన ఆపరేటింగ్ సిస్టమ్ (ఫోగ్రాం అక్కడ శాశ్వతంగా వుంటుంది. దీనివల్ల కంప్యూటర్ను ఆన్ చేసినప్పుడల్లా ఆపరేటింగ్ సెప్టమ్ ఆటోమాటిక్గా లోడ్ అయి సిస్టమ్ 'బూట్' (boot) అవుతుంది. ఆ తర్వాత కంప్యూటర్లో మనకు అవసరమైన అప్లికేషన్ (పో(గాంను నడుపుకొనవచ్చును.

#### **10.10 DOS**

సాధారణమైన మైక్రో కంప్యూటర్లలో ఉపయోగించే ఆపరేటింగ్ సిస్టమ్ సాఫ్టెవేర్ను డిస్క్ ఆపరేటింక్ సిస్టమ్ లేదా DOS (డాస్) అని అంటారు. మై(కోసాఫ్ట్ కంపెనీ తయారుచేసే MS-DOS, IBM తయారుచేసే PC-DOS (సోగ్రాంలు బాగా పాపులర్ అయిన డిస్క్ ఆపరేటింగ్ సిస్టమ్స్ సాఫ్ట్ వేర్అు.

### సిసమ్ మేనేజర్ :-

ఆపరేటింగ్ సిస్టమ్*ను* సిస్టమ్ మేనేజర్గా అభివర్ణిస్తారు. ఎందుకంటే కంప్యూటర్ సిస్టమ్ కేస్*లో* వుండే RAM, హార్డ్జిస్క్ (డైవ్, (పాసెసర్ మొదలగు పరికరాలు బయటనుండి కనెక్ట్ చేయబడే మానిటర్, కీబోర్డ్ వగైరాల పరికరాల్ని ఆపరేటింగ్ సిస్టమ్ నిర్వహిస్తుంది. కంప్యూటర్ చేసే పనుల్లో కొన్నింటిని OS ఆటోమేటిక్గా నిర్వహిస్తే మరికొన్ని వినియోగదారుడు ఇన్పుట్ పరికరం ద్వారా ఇచ్చే కమాండ్ కు అనుగుణంగా నిర్వహిస్తుంది.

## రిసార్చ్ ఎల్లోకేటర్ :-

ఒకేసారి కంప్యూటర్ రకరకాల పనులు చేయవలసినప్పుడు ఏఏ పరికరాలు ఏఏ పనులు చేయాలి, ఏ విధులు ముందు నిర్వర్తించాలి, ఏ వరుస్వకమంలో హార్డ్వేర్ ఈ పనుల్ని నిర్వహించాలి మొదలగు విషయాలు ఆపరేటింగ్ సిస్టమ్ నిర్దేశించి తప్పులు లేకుండా నిర్వహించబడేలా చేస్తుంది. అందుచేత ఆపరేటింగ్ సిస్టమ్ను 'డిసోర్స్ ఎల్లోకేటర్' అని కూడా అంటారు.

అప్లికేషన్ (ఫోగ్రాం నిర్వహించబడేప్పుడు, వినియోగదారుడు ఆదేశాలు అమలుపరచేటప్పుడు తప్పులు జరగకుండా అప్లికేషన్ (పోగ్రాం కార్య(కమాల్ని నియం(తించడం కూడా ఆపరేటింగ్ సిస్టమ్ చేస్తుంది.

## యూజర్ ఇంటర్ఫేస్ :-

ఆపరేటింగ్ సిస్టమ్ యొక్క మరొక ముఖ్యమైన లక్షణం 'యూజర్ ఇంటర్ ఫేస్' దీనివల్ల ఆపరేటింగ్ సిస్టమ్ ఎలా వుపయోగించాలో మానిటర్ తెర విూద చూసి కంప్యూటర్ వినియోగదారుడు కావలసిన పనిని చేసుకోవచ్చు.

ఈ యూజర్ ఇంటర్ఫేస్లు (గాఫిక్స్ రూపంలో గాని, కారెక్టర్స్ రూపంలో గాని వుండవచ్చు. ఏ రకంగా వున్నా కంప్యూటర్ని ఎలా ఉపయోగించుకోవాలన్నదీ వినియోగదారుడు మానిటర్ విూద కనబడే సమాచారాన్ని బట్టి నిర్ణయించుకొని సులభంగా అప్లికేషన్ సాఫ్టైవేర్ని వినియోగించుకోగలుగుతాడు.

కొన్ని సంవత్సరాలలో ఆపరేటింగ్ సిష్టమ్ సమర్థతను పంచడానికి ఆపరేటర్ ఎన్విరాన్మెంట్ సాఫ్టైవేర్లు కూడా కంప్యూటర్లలో

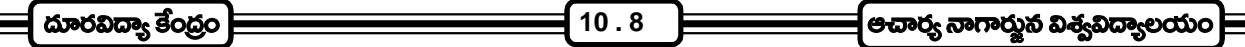

వుపయోగిస్తారు. ఇవి OS తో పాటు కలిసి పని చేస్తాయి. ఆపరేటింగ్ సిస్టమ్ అనే పునాది లేకుండా ఆపరేటింగ్ ఎన్విరాన్**మెంట్** పని చేయలేదు. ఉదాహరణకు MS windows 3.1 ఆపరేటింగ్ ఎన్విరాన్మెంట్ (ఫోగ్రాం. ఇది పని చేయాలంటే ముందు సిస్టమ్లో DOS ఇన్స్టాల్ చేసి వుండాలి.

## కారెక్టర్ ఆధారిత ఆపరేటింగ్ సిస్టమ్ :-

కమాండ్ డ్రివెన్ సిష్టమ్ :- కమాండ్ లైన్ ఆపరేటింగ్ సిస్టమ్*ను కమాండ్* (డివెన్ (Command Driven) సిస్టమ్ అంటారు. వీటినే కారెక్టర్ బేస్డ్ ఆపరేటింగ్ సిస్టమ్ అని కూడా అంటారు. అంటే అక్టరాలు అంకెలు, గుర్తులు లాంటివి వుపయోగించి తయారు చేసిన కమాండ్తో పని చేసే ఆపరేటింగ్ సిస్టమ్ లేదా (ఫోగ్రాం అని అర్థం. MS-Dos లాంటి ఆపరేటింగ్ సిస్టమ్ ఫూర్తిగా కీ బోర్డు ద్వారా టైవ్ చేసే కమాండ్ల మీదే ఆధారపడి చేస్తుంది. కమాండ్ బేస్డ్ OS లు అంత పెద్దగా 'యూజర్ (ఫెండ్లి' (అంటే వినియోగదారుడికి పని తగ్గించేది) కానప్పటికి ఇది తక్కువ RAM ని తక్కువ (పాసెసర్ శక్తిని వినియోగించుకొంటుంది. అయితే ఇటీవల విడుదలయిన DOS 6.0 వర్షన్లో (గాఫికల్ ఇంటర్ఫేస్ DOS షల్ ద్వారా ఏర్పాటు చేశారు.

## $|$ గాఫికల్ యూజర్ ఇంటర్ఫేస్ (Graphical User Interface):-

(గాఫికల్ యూజర్ ఇంటర్ఫేస్ మానిటర్ తెరమీద చిన్న చిన్న బొమ్మలు, చిహ్నాలు (పదర్శించడం ద్వారా కంప్యూటర్ వినియోగదారుడు మౌస్ను వుపయోగించి తనకు కావలసిన పనిని అప్లికేషన్ సాఫ్ట్వేర్ ద్వారా చేయించుకొనే పద్ధతి. ఈ పద్ధతిలో కంప్యూటర్ వినియోగదారుడు కంప్యూటర్కు ఇవ్వవలసిన కమాండ్స్ను గుర్తుంచుకొనవలసిన అవసరం లేదు. కేవలం తెరమీద సులభంగా గుర్తించడానికి వీలయ్యే ఐకాన్స్ చూసి తనకు కావలసిన మెనూ (Menu - 'ప్రింట్ చేయవలసిన పనుల జాబితా)ను మౌస్ను క్లిక్ చేసి చూసుకొని, ఎన్నిక చేసుకోగలడు. అయితే GUI ని వుపయోగించడానికి కంప్యూటర్కు పెద్ద RAM, హెచ్చు (పాసెసర్ స్పీడ్, (గాఫిక్స్ చూపడానికి హైరిజల్యూషన్ మానిటర్ కావాలి.

విండోస్ 3.1 ఆపరేటింగ్ ఎన్విరాన్మెెంట్ DOS లోని GUI ని అధిగమించినప్పటికీ, (కమేణా DOS కు వినియోగదారుల్లో ఆదరణ తగ్గుతోంది. విండోస్ 3.1 వుపయోగించినపుడు DOS పనంతా అంతర్గతంగానే జరిగిపోతుంది. DOs ను వుపయోగించడానికి అవసరమైన (గాఫికల్ యూజర్ ఇంటర్ఫేస్ను విండోస్ 3.1 ఇస్తుంది.

DOS తర్వాత అభివృద్ధి చేయబడిన కొన్ని యూజర్ (ఫెండ్లీ ఆపరేటింగ్ సిస్టమ్స్ గూర్చి ఈ (కింద చర్చించబడినది.

#### 10.11 ఎండోస్ 95 :-

మైక్రోసాప్ట్ కంపెనీ 1995లో విడుదల చేసిన ఈ ఆపరేటింగ్ సిస్టమ్ పి.సి. వినియోగదారుల పని తీరులో విష్లవాత్మకమైన మార్పులు తెచ్చింది. అంతేకాదు ఈ గ్రాఫిక్ యూజర్ ఇంటర్ఫేస్ వలన పి.సి.ల గురించి ఏమి పరిజ్ఞానం లేనివారు కూడా కంప్యూటర్లను వినియోగించవచ్చనే స్పృహ సాధారణ (పజల్లో ఏర్పడింది. (పపంచ మార్కెట్లో పి.సి.ల వినియోగం, అమ్మకాలు అనూహ్యంగా పెరిగేందుకు తోడ్పడిన ఆపరేటింగ్ సిస్టమ్ విండోస్ 95. దీన్నే MS - Windows అని కూడా పిలుస్తారు.

ఇంటెల్ కంపెనీ తయారు చేసిన 80386 DX, 486 పెంటియమ్ మై(కో (పాసెసర్ల కోసం మై(కోసాఫ్ట్ వారు ఈ ఆపరేటింగ్ సిస్టమ్ సాఫ్ట్వేర్సి తయారు చేశారు. తక్కువ తప్పులతో లేదా దాదాపు తప్పులు లేకుండా శక్తివంతమైన అప్లికేషన్ సాఫ్ట్వేర్లు వుపయోగించడానికి విండోస్ 95 వుపయోగపడుతుంది. అంతేకాదు, దీనిలో ఫైల్ నేమ్స్ DOS మాదిరిగా 8 కారెక్టర్లకు పరిమితి కాకుండా, ఎంత పెద్దవైనా ఇవ్వవచ్చు. DOS లో వలె దీన్ని వుపయోగించడానికి కమాండ్స్ జాబితాలు గుర్తుంచుకోనవసరం లేదు. చిన్న చిన్న కమాండ్స్ గుర్తుంచుకొని GUI వుపయోగించి మానిటర్ తెరమీద కనిపించే ఐకాన్స్ బట్టి సంభాషణలను బట్టి కంప్యూటర్న

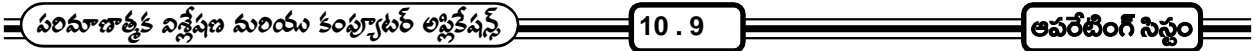

మౌస్ సహాయంతో పని చేయించవచ్చు. సిస్టమ్ ఆపరేషన్తోకీ బోర్డు (పాధాన్యత తగ్గించి, మౌస్ వుపయోగాన్ని పెంచిన ఆపరేటింగ్ సిస్టమ్ ఇది. విండోస్ 95లో 16 బిట్ స్టోర్స్ కోడ్సు, 32 బిట్ స్టోర్స్ కోడ్సు కూడా (పస్తుతం వుపయోగించే 16 బిట్ అప్లికేషన్ బ్రాగాంలు అమలు చేయడానికి పుపయోగిస్తుంది. అంతేగాక దీన్ని తర్వాత రాబోయే వెర్షన్లోకి మార్చుకొనే వీలుండడం (upgradation) ఇంటర్నెట్ వుపయోగాలకు సరిపడడం మొదలయిన లక్షణాలు మంచి ఉపయోగకరమైన ఆపరేటింగ్ సిస్టమ్గా పేరు తెచ్చాయి.

## 10.12 స్వయం సమీక్షా (పశ్నలు :-

- 1. ఆపరేటింగ్ సిస్టమ్ అనగానేమి ? బ్యాచ్ ఆపరేటింగ్ మరియు మల్టీ (ప్రోగ్రామింగ్ ఆపరేటింగ్ సిస్టమ్స్ గూర్చి (వాయుము.
- 2. పర్చనల్ కంప్యూటర్ ఆపరేటింగ్ సిస్టమ్ అంటే ఏమిటీ ? ఆపరేటింగ్ సిస్టమ్ (పాధాన్యతను వివరింపుము.

#### 10.13 చదువవలసిన పుషకములు :-

- 1. Rajaraman V Fundamentals of Computers
- 2. Peter Norton's Introduction to Computers

— పరిమాణాత్తక విశ్లేషణ మరియు కంప్యూటర్ లప్లికేషన్స్) **11 . 1 Microsoft Office**

#### Microsoft Office పాఠం - 11

#### విషయసూచిక :

- 11.1 పరిచయం
- 11.2 ఆఫీస్ సాఫ్టెవేర్లోని సౌకర్యాలు
- 11.3 ఆఫీస్ సాఫ్టెవేర్ ఇవ్వాల్ చేసే పద్ధతి
- 11.4 డిఫాల్ట్ ఇనస్టాల్ చేయడం
- 11.5 కష్టమైజ్ పద్ధతి
- $11.6$  ఇన్ స్టాలేషన్ ఫీచర్స్
- 11.7 హెల్ప్ సౌకర్యం
- $11.8$  ఆఫీస్ 2000 కొత్త అంశాలు

లక్ష్యం : ఈ పాఠం ద్వారా M.S. ఆఫీస్ గూర్చి తెలుసుకోవచ్చును.

#### $11.1$  పరిచయం:

స్రష్మతం కంప్యూటర్ ఉపయోగించే వారికి అనేక రకాల పనుల కోసం తోడ్పడే సాఫ్ట్వేర్ లెన్స్లో ఉన్నాయి. వాటిలో అత్యంత స్థ సాందినది M.S.ఆఫీస్ సాఫ్ట్ వేర్. స్థ నానంగా కార్యాలయాలలో పనిచేసుకొనే వారికి తోడ్పడేందుకు వీలుగా దీనిని రూపొందించారు. ఆఫీస్లో పనికి వచ్చే సాఫ్ట్వేర్లు ఇది వరలో చాలానే వచ్చాయి. డాస్ ఆపరేటింగ్ సిస్టమ్లో వర్డ్రస్టార్, లోటస్ 123, డీబేస్ మొదలైనవి విడివిడిగా (పవేశపెట్టారు. చాలా రోజులపాటు వీటి విస్తృత వాడకం జరిగింది.

M.S.విండోస్ ఆపరేటింగ్ సిస్టమ్ వచ్చాక వర్డ్డేస్టార్, లోటస్ 123, డీబేస్ సాఫ్టెవేర్స్ లాగానే పనిచేసే వివిధ సాఫ్టెవేర్లను నావెల్ (Novell) అనే సంస్థ తయారు చేసింది. అయితే వీటిని విడివిడిగా కాక ఒక సూట్ లేదా సముదాయ సాఫ్టెవేర్గా (పవేశపెట్టింది. అదే పర్ఫెక్ట్ సాఫ్ట్వేర్. ఇది పాపులర్ అయ్యే సమయంలో అవే హంగులతో మైక్రోసాఫ్ట్ సంస్థ తన ఆఫీసు సాఫ్ట్వేర్ను <sub>(</sub>పవేశపెట్టింది. మొదట ఆఫీస్ -95 తరువాత ఆఫీస్-97 (పజాదరణ పొందడంతో ఆఫీస్ - 98, ఆ తరువాత ఆఫీస్ - 2000, ఆఫీస్ - ఎక్స్ట్ అనే వెర్షన్లను మరిన్ని అదనపు సౌకర్యాలతో (పవేశపెట్టింది. అటు వాణిజ్య అవసరాలకు, ఇటు వ్యక్తిగత అవసరాలకు కూడా పనికొచ్చేలా రూపొందడం వల్ల తక్కువ కాలంలోనే ఇది అత్యంత (పజాదరణ పాందింది.

మరింత వేగంగా, మరింత సమర్దవంతంగా ఆఫీసులలో పనిచేసుకోవడానికి వివిధ ఉద్యోగులకు ఇందులో చాలా సౌకర్యాలు పున్నాయి. ఆఫీస్ - 2000, ఎక్స్టేలలో ముఖ్యమైన అంశం వెబ్ను ఉపయోగించే లేదా ఇంట్రానెట్ను ఉపయోగించే సహచరులతో .<br>కలిసి పనిచేయడానికి వీలుగా వుండడం, ఒకే గదిలోని భవనంలో లేదా వేరు వేరు చోట్ల పనిచేస్తున్న లేదా దేశంలో కాని, (పపంచంలో కాని వేరు వేరు చోట్ల పనిచేస్తున్న సమాచారాన్ని, ఫైళ్ళను పరస్పరం అప్లలోడ్, డౌన్లోడ్ చేసుకోవడానికి ఇది సులభంగా పనిచేస్తుంది.

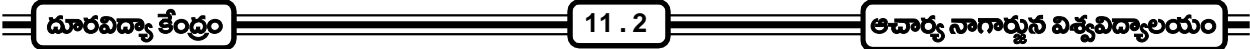

## $11.2$  ఆఫీస్ సాఫ్టెవేర్లోని సౌకర్యాలు:

మనకు అవసరమైన లెటర్స్, టెక్ట్స్, మెటీరియల్ టైపు చేసుకొనుటకు వర్డ్, వెనువెంటనే డేటా విశ్లేషణ కోసం ఎక్సెల్, సమాచారాన్ని అన్వేషించి రాబట్టుకోవడం కోసం యక్సెస్, సమాచారాన్ని ఆకర్షణీయంగా (పదర్శించడానికి పవర్ఐాేయింట్, మెయిల్స్ పంపుకోవడానికి అందుకోవడానికి పనికొచ్చేలా అవుట్ లుక్, వెబ్ రూపొందించడానికి సౌకర్యాలతో (ఫంట్ పేజ్, వివిధ రచనలను వెలువరించడానికి పనికొచ్చే సౌకర్యాలున్న పబ్లిషర్, వ్యాపార రచనకు సంబంధించిన సాధనాలున్న బిజినెస్ టూల్స్ మొదలైన అనేక ఫీచర్స్ ఇందులో వున్నాయి. వ్యాపార సంస్థలు పెద్దవైనా, చిన్నవైనా తమ కార్యకలాపాలను సమర్ధవంతంగా నిర్వహించుకోవడానికి M.S. ఆఫీస్**లో** సదుపాయాలున్నాయి.

# 11.3 ఆఫీస్ సాఫ్ట్వేర్ ఇన్స్టాల్ చేసే పద్ధతి :

ఇది వరకటి వెర్షన్లకన్నా ఆఫీసు - 2000ను ఇన్స్టాల్ చేయడం సులభం. ఇన్స్టాల్ చేయడం అంటే కంప్యూటర్లో ఆ సాఫ్టైవేర్ను ఉంచి పనిచేసేటట్లు చేయడమే. దీనికి ఇన్స్టాలేషన్ (పోగ్రామ్ అని ఉంటుంది. ఈ ఇన్స్టాలేషన్ (పోగ్రామ్ రన్ చేసినపుడు అది మొదట మన హార్డ్డ్డిస్క్ ను పరిశీలిస్తుంది. అప్పటికే మన కంప్యూటర్లో ఏ (ఫోగ్రాములున్నాయో పరీక్షిస్తుంది. ఆ క్రమంలో అది అడిగే కొన్ని (ప్రశ్రలకు మనం జవాబివ్వాలి. అందులో మనకు కావలసిన సౌకర్యాలు ఎంచుకొనే వీలుంటుంది. అక్కర్లేని వాటిని తర్వాత తొలగించే వీలు కూడా ఉంది.

ఎండ్ యూజర్ లైసెన్స్ అ(గిమెంట్ అన్న దానికి ఆ కంపెనీ నియమాలన్నింటిని చదివి ఈ నిబంధనలన్నిటికి నేను అంగీకరిస్తున్నాను (I Agree) అన్న చోట క్లిక్ చేస్తే చాలు. ఇన్స్టాల్ చేయడానికి మనం సిద్ధంగా వున్నామని అర్థం. ఇపుడు ఆఫీస్ సాఫ్టైవేర్ను ఇన్స్టాల్ చేయడమో లేదా మనకి కావలసినట్లు కస్టమైజ్ చేయడమో ఏది కావాలంటే అది చేయవచ్చు. ఇన్స్టాలేషన్ చేశాక మన గురించి సమాచారం నింపాలి.

## $11.4$  డిఫాల్ట్ ఇన్స్టాల్ చేయడం :

డిఫాల్ట్ ఇన్హేన్రేషన్ చేయాలనుకుంటే "C:\Program Files\Microsoft Office" వద్ద ఆఫీస్-2000 ఇన్హేన్ట్ అవుతుంది. దీనితోపాటు మైక్రోసాఫ్ట్ ఇంటర్నెట్ ఎక్స్ప్లోరర్ 5 వెబ్(బౌజర్ ఉచితంగా లభిస్తుంది. అంతకుముందు ఆఫీస్ వెర్షన్స్ మన కంప్యూటర్లో ఉంటే ఆ పాత వెర్షన్లు తొలగిపోతాయి. కీ సెట్టింగ్స్ అలానే ఉంటాయి. మన పర్సనల్ డాక్యుమెంట్స్ గాని, టెంప్లేట్స్ గాని, ఫైల్స్ గాని సురక్షితంగా ఉంటాయి.

# 11.5 కస్టమైజ్ పద్ధతి :

ఇన్ స్టాలేషన్ను మనం కోరుకున్నట్టు (కస్టమైజ్) చేయదలుచుకుంటే ఎప్పుడెప్పుడు ఎక్కడెక్కడ ఏమేం చేయాలో ఆఫీస్ సాఫ్టైవేర్ ఇన్స్టాల్ (పోగ్రామ్ మనకు సూచిస్తూ ఉంటుంది. ఇందులో ఈ కింది వివరాలను మనం కోరుకున్నట్లు ఇవ్వమ్చు.

- 1. ఇవ్ స్టాలేషన్ లోకేషన్ : మనం ఏ (డైవ్లో, ఫోల్డర్లో ఇన్ స్టాలేషన్ చేయాలో ఎంచుకోవడానికి వీలు కల్పిస్తుంది. ఏ ఏ (డైవ్లు ఉన్నాయి వాటికి ఎంతెంత స్థలం కావాలి అన్నది కూడా కనిపిస్తుంది.
- 2. రిమూవ్ డీవియస్ వెర్షన్ : దీనిలో మనకు కావాలనుకుంటే ఆఫీసు సాఫ్ట్వేర్ ఇదివరకటి వెర్షన్ కూడా ఉంచుకోవడానికి .<br>వీలుంటుంది. లేదా అవసరం లేని పాత ఫైల్స్ తొలగించుకొని హార్డ్ డిస్క్లో ఖాళీ స్థలం లభించేటట్లు చేసుకోవడానికి వీలుంటుంది.

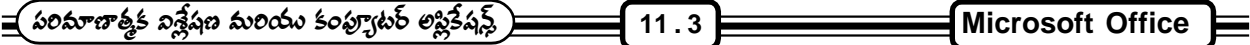

3. <mark>వెబ్జూజింగ్ సపో</mark>ర్ట్ : ఇంటర్నెట్ ఎక్స్ప్లోరర్ కొత్త వెర్షన్ను లోడ్ చేయాలా అని అడుగుతుంది. కావాలంటే దాన్ని మనం ఎంచుకోవచ్చు. వద్దనుకుంటే ఇన్స్టాల్ కాకుండా ఆపవచ్చు.

ఇన్స్టాల్ చేయడంలో వివిధ రకాలుగా ఫీచర్లను జోడించడం జరిగింది. ఏ ఫీచర్ వల్ల ఎలాంటి సౌకర్యం ఉందో ఈ కింద వివరించడం జరిగింది.

# $11.6$  ఇన్హీ లేషన్ ఫీచర్స్ :

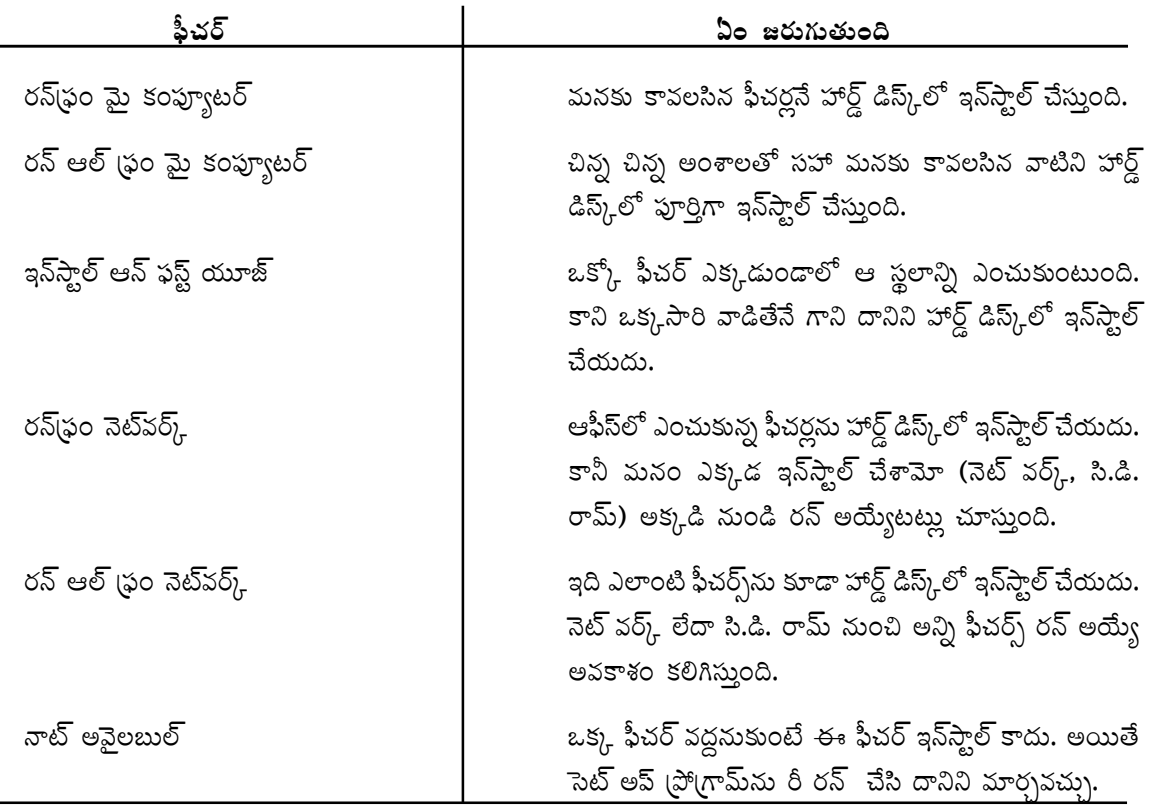

ఆఫీస్ను నెట్వర్క్లలో ఇన్స్టాల్ చేస్తుంటే కస్టమ్ ఇన్స్టాలేషన్ విజార్డ్సు వాడి ఇన్స్టాలేషన్కు తగిన పద్ధతిని నిర్లయించే వీలు నెట్వర్క్ ఎడ్మిన్(స్టేటర్ ఉంటుంది.

# $11.7$ ెహెల్స్ సౌకర్యం :

ఆఫీసులో మనం పనిచేసేటపుడు అన్ని సమయాలలోను మనకు హెల్ప్ సౌకర్యం ఉంటుంది. రకరకాలుగా ఇది లభిస్తుంది. అయితే ఆఫీస్ అసిస్టెంట్ అనే కదిలే బొమ్మ ద్వారా ఈ హెల్ప్ సౌకర్యం లభిస్తుంది. మనకు ఏ అంశం గురించి అయినా సమాచారాన్ని ఇది అందిస్తుంది. ఈ అసిస్టెంట్ బొమ్మను మనం కనిపించకుండా మనం దాచవచ్చు. అలాగే రకరకాల బొమ్మల నుంచి మనకు కావలసిన బొమ్మలను కూడా ఎంచుకోవచ్చు. ఆఫీసు సాఫ్ట్ వేర్లో లభించే హెల్ప్ సౌకర్యాలలో ఆన్సర్ విజార్డ్, అసిస్టెంట్ టిప్స్, హెల్ప్ మెను, (స్కీన్ టివ్స్, డైలాగ్ బాక్స్ (స్కీన్ టివ్స్ వంటి ముఖ్యమైనవి కొన్ని ఉన్నాయి.

1. ఆ<mark>న్సర్ విజా</mark>ర్డ్ (Answer Wizard) : మనం అడిగే ఏ ప్రశ్నకైనా జవాబు ఇచ్చేలా ఇది రూపొందించబడింది. ఆఫీస్ అసిస్టెంట్ బొమ్మ మీద క్లిక్ చేయగానే ఆన్సర్ విజార్డ్ బాక్స్ మానిటర్పై కనిపిస్తుంది. ఇందులో మన (పశ్నను టైప్ చేయాలి.

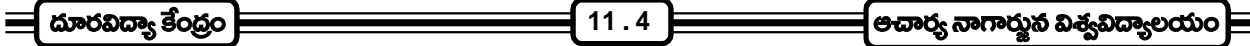

విజార్డ్ అనేక హెల్స్ టాపిక్స్ట్ కూడా చూపిస్తుంది. మనకు కావాలసిన హెల్స్ టాపిక్ మీద క్లిక్ చేస్తే దానికి సంబంధించిన సమాచారం కనిపిస్తుంది. ఈ టాపిక్స్**లో మనకు కావలసిన విషయానికి జవాబు రాకపోతే** మన (పశ్నను మరో రకంగా అడిగి చూడాలి.

2. అసిప్టెం**ట్ టిప్స్ (**Assistant Tips) : మనకి తోడ్పడేలా ఉండే అనేక ఐడియాలను ఆఫీస్ అసిస్టెంట్ ఇస్తుంటుంది. అసిస్టెంట్ బొమ్మ (పక్కన ఒక బల్బు వెలుగుతూ కనిపిస్తూ దాని మీద క్లిక్ చేస్తే అది కొన్ని చిట్కాలను సూచిస్తుంది. ఉదాహరణకు మనం ఒకే రకమైన పనిని అనేకమార్లు చేసేటప్పుడు దానిని తొందరగా చేయడానికి ఏదైనా మార్గం అసిస్టెంట్లలో ఉంటే వెంటనే దానిని సూచిస్తుంది.

3. హెల్ప్ మెమా (Help Menu) : దీనిని క్లిక్ చేయగానే ఆఫీసు అసిస్టెంట్ బొమ్మ (పత్యక్షమవుతుంది. అసిస్టెంట్ వద్దనుకుంటే హెల్స్ విండో కనిపిస్తుంది. ఆన్సర్ విజార్డ్ టాబ్ మీద క్లిక్ చేసి మనకు కావాల్సిన (పశ్న టైప్ చేయవచ్చు లేదా కంటెంట్స్ టాబ్ను ఉపయోగించి దానిలోని అంశాల పట్టికను (స్కోల్ చేయవచ్చు. ఏదైనా నిర్మష్టమైన పదం లేదా పదాలను వెదకాలనుకున్నప్పుడు ఇండెక్స్ టాబ్ ద్వారా చేయవచ్చు. లేదా మనకు కనిపించే ఏ అంశం ఫైన అయినా క్లిక్ చేసి "What is this ?" కమాండ్ను వాడి ఈ అంశాన్ని గురించిన సమాచారం పొందవచ్చు.

4. స్క్రీన్ టిప్స్ (Screen Tips) : మనకు (స్కీన్ మీద కనిపించే ఏ అంశం గురించైనా ఇది క్షుప్తంగా వివరణను ఇస్తుంది. కమాండ్స్కి డైలాగ్ బాక్స్ లోని (స్కీన్ ఏరియా అంశాలకు (స్కోల్ బార్స్, టూల్ బార్ బటన్స్ మొదలైన వాటికి (స్కీన్ టిప్స్ లభిస్తాయి. మనం దేని గురించి తెలుసుకోదలుచుకున్నామో దానిపై పాయింటర్ను ఉంచి కొంతసేపు ఆగాలి. వెంటనే (స్కీన్ టిప్ దానిలోంచి కనిపిస్తుంది. పాయింటర్ను అక్కడి నుంచి తీసివేయగానే ఆ టిప్ మాయమవుతుంది.

5. డైలాగ్ బాక్స్ ట్రీ<sub>స్</sub>వ్ టిప్స్ (Dialogue Box Screen Tips) : డైలాగ్ బాక్స్ లో కుడి పై భాగాన ఉన్న (ప్రశ్నార్ధకం మీద క్లిక్ .<br>చేస్తే మనం పాయింటర్ క్వశ్చన్ మార్క్ ఆకారంలోకి మారిపోతుంది. అపుడు విండోలో మనం తెలుసుకోవాలనుకున్న అంశంపై క్లిక్ చేస్తే దాని గురించి మరింత సమాచారం మనకు తెలుస్తుంది.

6. వెబ్ హెల్స్ (Web Help) : మన డెస్క్ట్ ఏద ఉండే హెల్స్ సౌకర్యాలు మరింత విస్తరించి ఆన్ఆైన్లో మై(కోసాఫ్ట్ నిర్వహించే వెబ్సైట్ నుండి అదనపు సౌకర్యాన్ని పొందడానికి ఇది వీలు కల్పిస్తుంది. హెల్స్ మెనూలో ఆఫీస్ ఆన్ది వెబ్ మీద క్లిక్ చేసే&త దానికి సంబంధించిన సైట్లు లఘు సమాచారం, వ్యాసాలు అన్వేషించడానికి వీలు కలుగుతుంది. మన (ఫోగ్రామ్ను అప్(గేడ్ చేయడానికి డౌన్లోడ్ సౌకర్యాలు కూడా ఉంటాయి.

మై(కోసాఫ్ట్ నుంచి ఆఫీసు సాఫ్ట్వేర్ వినియోగదారులకి కొత్త వారి నుంచి నిపుణుల దాకా అందరికి ఉపయోగపడే పుస్తకాలు లభిస్తాయి. ఇంకా http://mspress.microsoft.com/ లో మరింత సమాచారం లభిస్తుంది.

#### $11.8$  ఆఫీసు - 2000 (కొత్త అంశాలు :

మనకు కనిపించకుండా పోయిన ఫైల్స్ లేదా దెబ్బతిన్న ఫైల్స్ మరమ్మత్తు చేసి నష్టం జరగడానికి కారణాలేవో (ఫోగ్రామ్కు ఇందులో వుంది. మనం అతి తరచుగా వాడుకొనే అంశాలను మనకు (పస్పూటంగా కనిపించేటట్లుగా మెనూలు, టూల్ బార్స్ ద్వారా అమర్చుకోవచ్చు.

డాక్యుమెంట్స్ ఒక చోటి నుంచి మరో చోటికి పంపేందుకు ఇ-మెయిల్ను వాడుకోవచ్చు. వెబ్ చర్చలలో మన డాక్యుమెంట్స్ గురించి చర్చించవచ్చు. ఆన్5ైన్ సమావేశాలు జరుపుకోవచ్చు. అనేక భాషలలో ఏ భాషనైనా ఎడిటింగ్, ఫార్మాటింగ్ చేసుకొనేందుకు
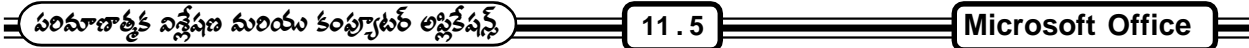

సౌకర్యాలున్నాయి. అప్లికేషన్స్ డెవలప్ మెంట్ కు మైక్రోసాఫ్ట్ విజువల్ బేసిక్ ద్వారా (ఫో(గామింగ్ సులభం. మైక్రోసాఫ్ట్ స్క్రిప్ట్ ఎడిటర్ ద్వారా వెబ్ కోసం రచనలు చేయడం కూడా మరింత సులభం. HTML ఫార్మాట్లో ఏ ఆఫీసు డాక్యుమెంట్సైనా పంపితే ఎవరైనా సరే వెబ్ ట్రౌజర్ ద్వారా చదవగల్నతారు.

ఫైల్ ఓపెన్, ఫైల్ సేవ్ డైలాగ్ బాక్స్లనే ఇందులో మరింత అభివృద్ది పరిచారు. ప్లేసెస్ బార్ ఒకటి కొత్తగా వచ్చింది. కీ లొకేషన్స్ కోసం ఫోల్డర్ను చూపిస్తుంది. డెస్క్ట్ కోసం ఒక ఐకాన్ ఉంటుంది.

మనం అతి ఎక్కువగా తరచుగా ఉపయోగించే కమాండ్లను ఇది మెనూ పై భాగంలో పెడుతుంది. తరచుగా వాడే కమాండ్స్*ను* ఇది పరిశీలిస్తుంది. అలాంటి కమాండ్స్ ను సులభంగా ఉపయోగించేందుకు వీలునిస్తుంది. మనం అరుదుగా వాడే కమాండ్స్ కనిపించకుండా దాచి ఉంచుతుంది. మెనూలను కుదించి ఉంచుతుంది. మనం మెనూ టైటిల్ మీద పాయింటర్ను పెట్టి కొంచెంసేపు ఆగితే అది అన్ని అంశాలను చూపిస్తుంది. మనం ఉపయోగించుకుంటూ పోయే కొద్దీ మనం తరచుగా వాడే మెనూలు ఎక్కువగా ఉపయోగించే కమాండ్స్ తెరపైన కనిపించేలా రూపుదిద్దుకుంటాయి. టూల్ బార్లో అంశాలలో మనం తరచుగా వాడే దాన్ని బట్టి (స్కీన్ మీద వాటికి చోటు లభిస్తుంది. అలా తరచుగా వాడే అంశాలు ఒకే వరుసలో ఉంచుకునేటట్లు మల్టిఫుల్ టూల్ బార్లు ఉపయోగపడతాయి.

క్లిప్బోర్డు మీద 12వరకు విడివిడి క్లిప్లను ఉంచుకునేలా ఆఫీస్ - 2000లో సౌకర్యం ఉంది. ఇది గత వెర్షన్లలో లేదు. పేస్ట్ .<br>చేయడానికి లేదా (డాగ్ చేయడానికి సౌకర్యాలు ఉన్నాయి. కమాండ్ బార్లో యు.ఆర్.ఎల్ని ఇవ్వడం ద్వారా నేరుగా వెబ్లోకి అడుగుపెట్టవచ్చు. ఆఫీసు డాక్యుమెంట్లకు మరింత రక్షణ కల్పించడం కోసం డిజిటల్ సంతకాలు చేర్చవచ్చు. ఆఫీస్ - 2000ని వాడుతూనే డాక్యుమెంట్లను ఇ-మేయిల్గా పంపడానికి వీలుంది. ఇందులో ఉండే క్లిప్ గ్యాలరీలో వేల సంఖ్యలో బొమ్మలు, శబ్దాలు, కదిలే బొమ్మలు క్లివ్ఐలు వున్నాయి. ఏ ఆఫీస్ డాక్యుమెంట్లోకైనా వీటిని (డాగ్ చేసి పేస్ట్ చేయడానికి టూల్స్ వున్నాయి. అంతేకాదు ఘై(కోసాఫ్ట్ వెబ్సైట్లోకి వెళ్ళి క్లిప్లేటను డౌన్లోడ్ చేసుకొని ఇందులో చేర్చుకోవచ్చు.

వెబ్లో నుంచి మరిన్ని సౌకర్యాలను M.S. ఆఫీస్ సాఫ్ట్వేర్ కల్గించింది. ఇంటర్నెట్ ఎక్స్ప్లోరర్ను ఆఫీస్తో ఫూర్తిగా అనుసంధానం చేయడం వల్ల వెబ్పేజీలతో పని చేసుకోవడం ఆఫీస్ డాక్యుమెంట్తో పనిచేసుకొనేంత సులభంగా ఉంటుంది. మెస్సేజింగ్ సర్వర్ల్ నుంచి లేదా హార్డ్ డిస్క్**ల నుంచి లేదా వెబ్ <sub>(</sub>బౌజర్**ల నుంచి లభించే అనేక రకాల సమాచారాన్ని ఉపయోగించుకొని ఆఫీస్లోని విశ్లేషణ టూల్స్ పనిచేయగలుగుతాయి. వెబ్ చర్చలలో పాల్గొనడానికి ఒకేసారి అనేక మందితో అక్షరాల కూర్పుతో సంభాషించడానికి .<br>వీలుంది. వెబ్ డాక్యుమెంట్ మీద అనేక మంది కలిసి పనిచేయడానికి కూడా వీలుంది. వెబ్సర్వర్లో వున్న ఫైల్స్*ను సులభంగా* నిర్వహించడం ఆఫీస్ - 2000లో సులభం. ఏ ఆఫీసు (పోగ్రామ్లో నుంచి గాని లేదా ఇంటర్నెట్ ఎక్స్ప్లోరర్ నుంచి గాని వెబ్ ఫోల్డర్లోకి వెళ్ళే వీలుంది. మనకు అందుబాటులో వున్న వెబ్సర్వర్ నుంచి మన పి.సి. లోకి ఫైల్స్ (డాగ్ చేయవచ్చు.

## 11.9 స్వయం సమీక్ష (పశ్చలు :

1. ఎం.ఎస్. ఆఫీస్ అనగానేమి. దానిలోని సౌకర్యాలను వివరింపుము.

#### $11.10$  చదువవలసిన పుస్తకాలు :

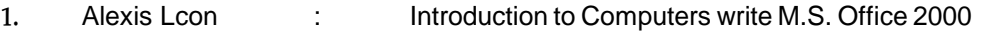

2. Sheldore : Windows 95 Made Easy

= పరిమాణాత్తక విశ్లేషణ మరియు కంప్యూటర్ లప్లికేషన్ట్ ) **12. 1 Microsoft Word**

# **Microsoft Word**

## పాఠ్య నిర్మాణ <sub>(</sub>కమం :-

- 12.1 పరిచయం
- 12.2 MS-Word నిమొదలు పెట్టడం
- 12.3 Text Editing (బెక్ట్స్ ఎడిటింగ్)
- 12.4 డాక్యుమెంట్ / టెక్ట్ఫ్ర్ ఫార్శేటింగ్ చేయడం
- 12.5 వర్డ్ పోసెసింగ్ ఫీచర్స్ (Word processing Features)
- 12.6 MS-Word లక్షణాలు / ప్రయోజనాలు
- 12.7 టైప్ రైటర్ టైపింగ్ మరియు కంప్యూటర్ వర్డ్ (పోసెసింగ్ల మధ్య తేడా
- 12.8 మెనూలు మరియు వాటి సబ్ మెనూలోని అంశాలు
- 12.9 లైన్ స్పేంగ్
- 12.10 దిపారస్
- 12.11 మెయిల్ మెర్ట్
- 12.12 సమీక్షా స్టశ్రలు
- 12.13 చదువవలసిన పుషకాలు

లక్ష్యం : ఈ పాఠం ద్వారా M.S. Word ను మొదలుపెట్టడం, ఫార్మాటింగ్ చేయడం మొదలగునవి తెలుసుకొనవచ్చును.

#### $12.1$  పరిచయం:

ఇది ఒక word processor. Word processor అనేది డాక్యుమెంట్లు తయారు చేయటానికి దానికి అవసరమొచ్చినప్పుడు అవసరమైన విధంగా పని చేసే సాఫ్ట్వేర్ ఫ్యాకేజి. డాక్యుమెంట్ తాయరు చేయటం అంటే ఇంటర్నల్ మెమరీలోకి సమాచారాన్ని టైపు చేసి దానిని external storage లోకి నిల్వ చేయటం కూడా ఈ word processor ద్వారా సాధ్యపడుతుంది. అవసరమైనప్పుడు spelling తప్పలను కూడా సరిదిద్దుతుంది. అనవసరమైన వాటిని తొలగించవచ్చు. అవసరమైన పదాలను ఎక్కడికి కావాలంటే అక్కడికి మూవ్ చేయవచ్చు. ఈ word processor కి కొన్ని ఉదాహరణలు word perfect, word star, MS-Word, Lotus notes, professional write.

## **12.2 MS-Word**

- 1. ముందుగా విండోస్ డెస్క్టూప్ మీద ఉన్న Start Button క్లిక్ చేయాలి.
- 2. పాప్-అప్ మెనూలో (పోగ్రామ్స్ అనే అంశాన్ని సెలక్ట్ చేసుకోవాలి.

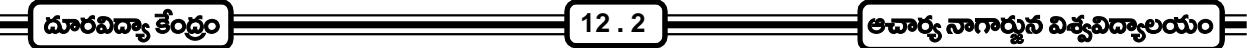

3. తర్వాత వచ్చే సబ్ మెనూలో మైక్రోసాఫ్ట్ వర్డ్ అనే దానిని సెలక్ట్ చేసుకోవాలి.

## **Creating a document**

MS-Word లోని ఫైల్ మెనూని క్లిక్ చేస్తే అందులో న్యూ అన్న అంశాన్ని సెలక్ట్ చేసుకుంటే (కొత్తగా ఒక డాక్యుమెంట్ తయారు అవుతుంది. ఇప్పుడు మనకు కావల్సిన సమాచారాన్ని ఇందులో చేర్చుకోవచ్చు. అలాగే ఇందులో ఉంచిన సమాచారాన్ని మార్చాలనుకుంటే ఆ సమాచారాన్ని ముందుగా మౌస్తో సెలక్ట్ చేసుకొని దానిని కీబోర్డ్ లోని delete బటన్ ద్వార్ తీసేసి తర్వాత అదే (పదేశంలో మనకు కావల్సిన సమాచారాన్ని టైపు చేసుకోవచ్చు. మనం ఇచ్చిన సమాచారంలో స్పెల్లింగ్ తప్పులు కాని, (గామర్ తప్పులు గాని సరిదిద్దుకోవాలంటే కూడా అవకాశం ఉంది.

### **12.3 Text Editing**

Ms-Word లో text ను enter చెయ్యటం, దానిలో మార్పులు, చేర్పులు చెయ్యటం, ఉత్తరాలు, డాక్యుమెంట్లు వంటి వాటిని రూపొందించడాన్ని text editing అంటారు. ఎడిటింగ్ సమయంలో అక్షరాల యొక్క font మార్చడం వాటిని బోల్డ్, ఇటాలిక్ లేదా అండర్ లైన్ చేసి చూపటం, లైన్లకు నెంబరింగ్ ఇవ్వడం వంటి పనులు చేయడం జరుగుతుంది.

## ఇవ్**సర్టింగ్ టెక్ట్స్ (Inserting The Text)**:-

Tex t matter లో ఏదైనా అక్షరాన్ని, మాటని, వాక్యాన్ని లేదా పేరాని చేర్చడాన్ని text insertion అంటారు. కీ బోర్డ్ లోని కర్పర్ కీస్ ద్వారా గాని లేదా మౌస్ పాయింటర్ ద్వారా గాని కర్పర్ లేదా insertion pointer ను text చేర్చాల్సిన అక్షరం లేదా మాట దగ్గరకు తీసుకురావాలి. ఆ తర్వాత అక్కడ ఇన్సోర్ట్ చేయాల్సిన అంశాన్ని టైపింగ్ ద్వారా చేయవచ్చు. కాపి మరియు పేస్ట్ (ప్రక్రియ ద్వారా కూడా ఎంత టెక్ట్ఫ్రైనా కావలసిన చోట ఇన్సోర్ట్ చేయవచ్చు.

## $E\left(\frac{1}{2}\right)$ ెసెలెక్ట్ చేయడం (Selecting The Text):-

టెక్ట్ఫ్లలోని ఒక మాట, లైన్, వాక్యం, పేరా లేదా మొత్తం టెక్ట్ఫ్లైని కాపి, కట్ లేదా డెలీట్ చేయాలంటే సాధారణంగా దానిని సెలక్ట్ నొక్కి ఉంచి సెలక్ట్ చేయాలనుకొన్న ఆఖరి అక్షరం వరకు మౌస్ పాయింటర్ని (డాగ్ చేయాలి. ఆ తర్వాత మౌస్ బటన్ని రిలీజ్ చేస్తే ఆ టెక్ట్స్ అంతా సెలక్ట్ అయి హైలెట్ అవుతుంది. సెలక్షణ్ఏ cancel చేయానుకొంటే టెక్ట్స్ ఏరియాలో ఎక్కడైనా మౌస్ఏ ఉంచి క్లిక్ చేస్తే సెలక్షన్ పోతుంది.

## **(Deleting The Text)**

టెక్ట్స్ని డెలీట్ చేయడం అంటే అనవసరమైన అక్షరం, వాక్యం, పేరా లేదా మొత్తం టెక్ట్స్ని తొలగించటమన్న మాట. టెక్ట్స్లోని ఏ భాగాన్నైనా డెలీట్ చేస్తే అక్కడ ఏర్పడిన ఖాళీ స్థలాన్ని ఆ తర్వాత ఉన్న టెక్ట్స్ నింపి వేస్తుంది.

కొన్ని అక్షరాలు లేదా మాటల్ని డెలీట్ చేయడానికి సాధారణంగా బాక్ స్పేస్ కీని లేదా డెలీట్ కీని గాని ఉపయోగిస్తారు. కర్ఫర్ ఎడమ వైపున ఉన్న దాన్ని బాక్ స్పేస్ కీ డెలీట్ చేస్తుంది. కర్సర్కు కుడి వైపున ఉన్న దాన్ని డెలీట్ కీ తొలగిస్తుంది.

టెక్ట్ఫ్లో ఎక్కువ భాగాన్ని డెలీట్ చేయాలనుకొన్నప్పుడు సాధారణంగా ఆ భాగాన్ని సెలెక్ట్ చేసి ఎడిట్ మెనులోని డెలీట్ ఆప్షన్ ద్వారా తొలగించవచ్చు.

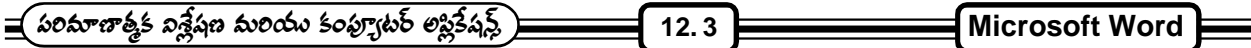

## **(Cut, Copy, Paste)**

టెక్ట్స్ ఎడిటింగ్ సమయంలో కట్, కాపి మరియు పేష్ట్లను మూడు (పథాన (ప్రక్రియలుగా పేర్కొనవచ్చు. ఏటిని క్లిప్ బోర్డ్ ఆపరేషన్స్ అంటారు. డాక్యుమెంట్ టెక్ట్ఫ్లో మార్చులకు చేర్చులకు కట్, కాపి, పేస్ట్ ఫీచర్స్ని కూడా ఉపయోగిస్తూ ఉండాల్సి ఉంటుంది.

ఉదాహరణకు టెక్స్లోని ఏదానా భాగాన్ని ఒక చోట పూర్తిగా తొలగించి మరో చోట ఉంచాల్సి రావచ్చు లేదా టెక్ట్స్లో ఏదైనా భాగం రెండు చోట్ల ఉండాల్సి రావుచ్చ. ఇలాంటి సందర్భాల్లో కట్, కాపి, పేస్ట్ విధానాన్ని ఉపయోగించాల్సి ఉంటుంది.

కట్ అంటే తొలగించడం అని అర్థం. అంటే తొలగించాల్సిన భాగం అక్కడ అవసరం లేదన్న మాట. అప్గుడు కట్ చేయాల్సిన భాగాన్ని సెలెక్ట్ చేసికొని ఎడిట్ మెనులోని కట్ ఆప్షన్ క్లిక్ చేస్తే సెలెక్ట్ అయిన టెక్ట్ఫ్స్ కట్ చేస్తుంది. ఆ తర్వాత దాన్ని ఎక్కడ కావాలంటే అక్కడ పేస్ట్ చేసికోవచ్చు.

కాపి అంటే ఏదైనా భాగాన్ని ఉన్న స్థానం నుండి తొలగించకుండా కాపి చేయడమన్నమాట. కాపీ చేయాల్సిన భాగాన్ని సెలెక్ట్ చేసి ఆ తర్వాత ఎడిట్ మెనులోని కాపి ఆషన్ని క్లిక్ చేస్తే సెలెక్ట్ చేసిన టెక్ట్స్ కాపి అవుతుంది. అలానే ఆ భాగం అక్కడ కూడా ఉంటుంది. ఆ తర్వాత కాపి చేసిన భాగాన్ని డాక్యుమెంట్లో కావల్సిన చోట పేస్ట్ చేసుకోవచ్చు.

కట్ లేదా కాపి చేసిన భాగాన్ని ఇంకొక చోట ఉంచడాన్ని పేస్ట్ అంటారు. దీని కోసం కర్సర్ లేదా పాయింటర్ని ఉంచాల్సిన స్రదేశంలో ఉండేలా చేసి ఆ తర్వాత ఎడిట్ మెనులోని పేస్ట్ ఆప్షన్ని క్లిక్ చేస్తే ఆ మేటర్ అక్కడ పేస్ట్ అవుతుంది.

## **(Formatting The Document / Text)**

డాక్యుమెంట్సి తయారు చేసిన తర్వాత దానికి అనుకున్న పద్దతిలో అందులో హెడింగ్స్, అక్షరాలు, పేరాలు ఉండటానికి ఫార్మాటింగ్ చేస్తారు.

1. ఫాంట్ మరియు ఫాంట్ సైజు (Font and Font Size) :- ఏదైనా ఒక టెక్ట్స్ మేటర్లోని అక్షరాల రూపమును ఫాంట్గా చెప్పుకోవచ్చు. టైవ్ ఫేస్ (type face) అని సాధారణంగా పిలువబడే ఒకే రకమైన సైజులో, ఒకే రకమైన పద్ధతిలో ఉండే అక్షరాల, అంకెలు అనవచ్చు.

ఫాంట్ అనేది ఒక అక్షరం, అంకె లేదా చిహ్నం. ె స్టైల్న్ నిర్థారించే డిజైన్ అని కూడా అనవచ్చు. మై(కోసాఫ్ట్ వర్డ్ లో అనేక రకాల ఫాంట్స్ లభిస్తున్నాయి. వాటిలో ఏరియల్, టైమ్స్ న్యూ రోమన్, ఏరియల్ బ్లాక్, వింగ్డింగ్స్ లాంటివి కొన్ని ఉదాహరణలు. వాటిలో కావల్సిన ఫాంట్ని సెలెక్ట్ చేసికొని వాడుకోవచ్చు.

ఫాంట్ ఎంత సైజులో ఉందో తెలిపేది ఫాంట్ సైజు. ఫాంట్లని ఫాంట్ సైజులని మార్చడానికి సాధారణంగా ఫార్మాటింగ్ టూల్ బార్ని గాని లేదా ఫార్మాటింగ్ డైలాగ్ బాక్స్ని గాని ఉపయోగిస్తారు.

మార్చాలనుకున్న text భాగాన్ని మొదట సెలెక్ట్ చేసుకోవాలి. తర్వాత టూల్ బార్లోని ఫాంట్ బాక్స్ లోకి వెళ్ళి కావల్సిన ఫాంట్ఏి సెలెక్ట్ చేసుకుంటే సెలెక్ట్ అయిన భాగం ఆ ఫాంట్లోకి వచ్చేస్తుంది. అలానే సెలెక్ట్ అయిన భాగం ఫాంట్ ైబజుని మార్చడం కోసం ఫాంట్ సైజు బాక్స్లోకి వెళ్ళి ఫాంట్ సైజుని సెలెక్ట్ చేసుకొని సెలెక్ట్ అయి ఉన్న టెక్ట్స్ ఆ పాంటే సైజాలోకి మారిపోతుంది.

మార్చాల్సిన ఫాంట్ని సెలెక్ట్ చేసుకొన్న తరువాత మెను బార్లోని ఫార్మాట్ మెను నందలి ఫాంట్ ఆష్షన్న్ క్లిక్ చేస్తే ఫాంట్ డైలాగ్ బాక్స్ వస్తుంది. దాని ద్వారా టెక్ట్ఫ్లో కావల్సిన పద్ధతిలోకి మార్చుకోవచ్చు.

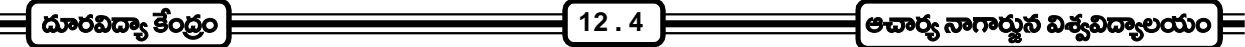

2. ఖోల్డ్, ఇటాలిక్, అండర్ లైన్ (Bold, Italic, Underline) :- టెక్ట్ఫ్లోని అక్షరాలు, వాక్యాలు, హెడింగ్స్ లాంటి వాటిని హైలైట్ చేయడానికి లేదా సృష్టంగా కనిపించడానికి బోల్డ్, ఇటాలిక్, అండర్ లైన్లను ఉపయోగిస్తూ ఉంటారు. దేని కోసం ఫార్మాటింగ్ టూల్ బార్ని గాని, డైలాగ్ బాక్స్ని గాని ఉపయోగించవచ్చు.

టెక్ట్ఫ్రో సెలెక్ట్ చేసిన తర్వాత ఫార్మాటింగ్ టూర్ బార్లోని 'B' బటన్ని క్లిక్ చేస్తే ఆ టెక్ట్స్ బోల్డ్ అవుతుంది. 'I' బటన్ క్లిక్ చేస్తే ఆ టెక్ట్స్ ఇటాలిక్ అవుతుంది. '<u>U</u>' ని క్లిక్ చేస్తే ఆ టెక్ట్స్ అండర్ లైన్ అవుతుంది. మరలా ఇదే పద్దతిలో అవసరం లేదనుకున్నప్పుడు ఉన్న బోల్డ్ఐ, ఇటాలిక్ఐ, అండర్ లైనిని తొలగించవచ్చు.

3. పేరాగ్రాఫ్ల ఫార్మాటింగ్ (Formatting of Paragraphs) :- జాక్యుమెంట్ టెక్ట్ఫ్లోని పేరాగ్రాఫ్లని కావల్సిన రీతిలో అకర్షణీయంగా మార్చుకోవటానికి ఎలైనింగ్ (ప్రక్రియను ఉపయోగించాలి. ఈ ఎలైన్మెంట్ (ప్రక్రియలో 4 ఆషన్స్ ఫార్మాటింగ్ టూల్ బార్లో అందుబాటులో ఉన్నాయి. అవి ఎలైన్ లెఫ్ట్, ఎలైన్ రైట్, ఎలైన్ సెంటర్ మరియు జస్ట్మై.

ఫార్మాటింగ్ టూల్ బార్నే కాకుండా పేరాగ్రాఫ్ డైలాగ్ బాక్స్ ద్వారా కూడా ఎలైన్ చేసికోవచ్చు. అంతేకాకుండా పేరా(గాఫ్ డైలాగ్ బాక్స్ ద్వారా పేరాల మధ్య ఉండాల్సిన స్పేసింగ్, లైన్ల మధ్య ఉండాల్సిన స్పేసింగ్, టెక్ట్ఫ్లోకి ఎడమ మరియు కుడివైపున ఉండాల్సిన ఇన్డెంట్ని ఫిక్స్ చేయవచ్చు. Bullets and Numbering dialog box ద్వారా పేరాగ్రాఫ్లోకి మరియు లైన్లకు Bullets or Numbersని ఇవ్వచ్చు. టెక్ట్స్లకు Headers and Footers ని కూడా ఫుస్తకాల్లో లాగా ఏర్పాటు చేయవచ్చు.

## **12.5 Word Processing Features**

1. స్పె<mark>ల్లింగ్ పురియు గ్రామర్ని చెక్ చేయడం</mark> (spell check) :- టెక్ట్ఫ్లో ఎలాంటి స్పెలింగ్ మిస్టేక్స్లేని మరియు గ్రామటికల్ మిస్టెట్స్లేని సరి చేసుకోవడానికి వర్డ్ లో ఆటోమాటిక్ స్పెల్ చెక్ (automatic spell check) సౌకర్యం ఉంది. ఈ స్పెల్ చెక్ ఫీచర్లో స్టాండర్డ్ డిక్టనరీస్స్ ఉంటాయి. వీనిలో అన్ని పదాల స్పెలింగ్స్ ఉంటాయి.

టెక్ట్ఫ్స్ ఫీడ్ చేస్తున్నప్పుడు ఏదైనా పదాన్ని తప్పగా టైప్ చేస్తే ఆ పదం (కింద ఎ(ర రంగులో అండర్అైన్ వస్తుంది. అలాగే (గామర్ తప్పులు ఉన్నట్లయితే ఆ తప్పున్న భాగంలో ఆకుపచ్చ రంగులో అండర్ఐైన్ వస్తుంది. వీటిని మౌస్ రైట్ క్లిక్ ద్వారా సరి చేసుకేవచ్చు లేదా ఫార్మాటింగ్ టూల్ బార్ ద్వారా లేదా మెనులో ఉన్న స్పెలింగ్ అండ్ గ్రామర్ ఆప్షన్ ద్వారా సరి చేసుకోవచ్చు.

తప్పు స్పెల్లింగ్ ఉన్న పదం నాట్ ఇన్ డిక్లనరీ అనే బాక్స్లో కలర్లో కన్నిస్తుంది. క్రింద సజెషన్ బాక్స్లో దానికి దగ్గరగా కల పదాన్ని సెలక్ట్ చేసుకొని ఛేంజ్ అంటే అక్కడి పదం ఛేంజ్ అవుతుంది.

- 2. Mail Merge :- అనేక సందర్బాల్లో ఒకే ఉత్తరాన్ని వేరు వేరు చిరునామాలకు పంపించవలసి వస్తుంటుంది. వర్డ్ (పాసెసర్ సాఫ్టైవేర్లలో mail merge అనే సదుపాయం ఉంటుంది. దీని (పకారం ఏదైనా ఉత్తరాన్ని వేరు వేరు చిరునామాలకు పంపవలసి వచ్చినప్పుడు ఆ ఉత్తరాన్ని ముందు టైప్ చేసి స్టోర్ చేస్తారు. తరువాత అది ఏ చిరునామాలకు పంపబడాలో ఆ చిరునామాలన్నీ వేరొక ఫైల్లో టైప్ చేస్తారు. MS-Word లో కూడా ఈ సౌకర్యం ఉంది. కేవలం మూడు అంచెలలో ఈ mail merge ఫూర్తవుతుంది. Mail merge helper dialog box ద్వారా ఇది సాధ్యపడుతుంది.
	- Step 1 : Creating Main Document
	- Step 2 : Creating Data Source
	- Step 3 : Merge Data Source and Main Document

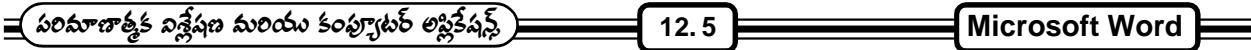

#### **Header and Footer**

ఇది పేజికి హెడ్డింగ్ మరియు చివరన (పింట్ చేయవలసిన దానిని తయారు చేస్తుంది. దీనిని క్లిక్ చేయగానే హెడ్డర్ మరియు ఫూటర్ రెండు (పదేశాలు తయారవుతాయి. సునకు కావిల్చన వాటిని అక్కడ ఇస్తే ఆ డాక్యుమెంట్లోని (పతి పేజి అదే హెడ్డర్ మరియు ఫూటర్న్ అప్లై చేస్తుంది.

#### **Word Count**

మన డాక్యుమెంట్లో ఉన్న పేజీలు, పేరాగ్రాఫ్లు, వాక్వాలు, పదాలు, అక్షరాలు ఎన్ని ఉన్నాయో ఇస్తుంది.

#### **Auto Correct**

MS-Word కి ఒక dictionary ఉంటుంది. దాని ద్వారా మనం ఏదైనా పదం తప్పు టైప్ చేస్తే దానంతట అదే కరెక్ట్ చేస్తుంది.

#### **Change Case**

Upper Case (capital letters) నుంచి Lower Case (small letters) మరియు vile versa దీని ద్వారా మార్చవచ్చు.

#### 12.6 లక్షణాలు / <sub>(</sub>పయోజనాలు :*-*

- 1. డాక్యుమెంట్లని ఎలా కావాలంటే అలా ఆశించిన రీతిలో ఆకర్షణీయంగా తయారు చేసుకోవచ్చు.
- 2. మరలా మరలా చేయాల్సిన లెటర్లు, నోటీసులు, మెమోలు లాంటి వానిని స్టోర్ చేసి వుంచి తేలికగా వాడుకోవచ్చు.
- 3. అవసరాన్ని బట్టి డాక్యుమెంట్కి మార్పులు చేసుకోవచ్చు. కనుక టైపింగ్ సమయం కలిసి వస్తుంది.
- 4. బి(తాలతో కూడిన రిపోర్టులు, (బోచర్లు లాంటి వానిని ఆకర్షణీయంగా తీర్చిదిద్దవచ్చు.
- 5. ఒకసారి ఫూర్తి చేసిన డాక్యుమెంట్స్ మళ్ళీ టైపు చేయనవసరం లేకుండానే అందులో కావలసిన మార్పులు చేసుకోవచ్చు.
- 6. ఒకసారి డాక్యుమెంట్ని తయారు చేసుకొంటే ఎన్ని కాపీలు కావాలంటే అన్ని కాపీలు (పింట్ తీసుకోవచ్చు. అప్పుడు అవి అన్నీ ఒరిజినల్ కాపీలే.
- 7. అక్టరాల సైజు, ఆకారం, అండర్ లైన్, బోల్ట్, ఇటాలిక్లను తేలికగా చేసుకోవచ్చు.
- 8. అనవసరమైన టెక్ట్ఫ్ తేలికగా తొలగించవచ్చు. (delete)
- 9. కట్ (cut) లేక కాపీ (copy) మరియు పేష్ట్ (paste) ప్రక్రియల ద్వారా ఒక చోట ఉన్న టెక్ట్ఫ్లోని మరో చోటుకి చేర్చవచ్చు.
- 10. auto correct సౌకర్యం మూలంగా కొన్ని కొన్ని అక్షరాలు తప్ప టైప్ చేసినా వాటంతటవే కరెక్ట్ అవుతాయి.
- 11. టైప్ చేస్తున్నప్పుడు లైన్ నిండిన తర్వాత దానంతటదే తరువాత లైన్లో టైపవుతుంది.
- 12. find and replace అనే ఆష్షన్ ద్వారా మాటలను కనుగొని వాటిని మార్చవచ్చు.
- 13. స్నెల్లింగ్ మరియు (గామర్ మిస్టెటేక్స్ సులభంగా సవరిస్తుంది.

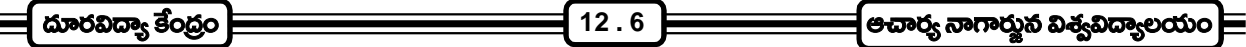

- 14. word document ని ఇంటర్నెట్ సౌకర్యాలకు అనుసంధానించుకోవచ్చు.
- 15. పాస్వర్డ్ సౌకర్యం ద్వారా తమ స్వంత డాక్యుమెంట్లను ఎవరూ చూడకుండా దాచుకోవచ్చు.
- 16. ఒకే లెటర్ని అనేక మందికి పంపిచాల్సినపుడు mail merge సౌకర్యం ద్వారా ఆ ఉత్తరానికి అ(డస్లని చేర్చుకుంటూ పోతూ దేనికదే ఒక ఉత్తరం లాగా (పింట్ చేసుకోవచ్చు.
- 17. రైట్ ఎలైన్మెంట్, లెఫ్ట్ ఎలైన్మెంట్, సెంటర్ ఎలైన్మెంట్, జస్టిఫై మరియు మార్జిన్లు, ఇండెంట్ల ద్వారా టెక్ట్స్ \_\_<br>మాటర్ని ఎలా కావాలంటే అలా పేజిలో ఎలైన్ చేసుకోవచ్చు.

## 12.7 టైప్ రైటర్ టైపింగ్ మరియు కంప్యూటర్ వర్డ్ (ఫాసెసింగ్ల మధ్య తేడా :-

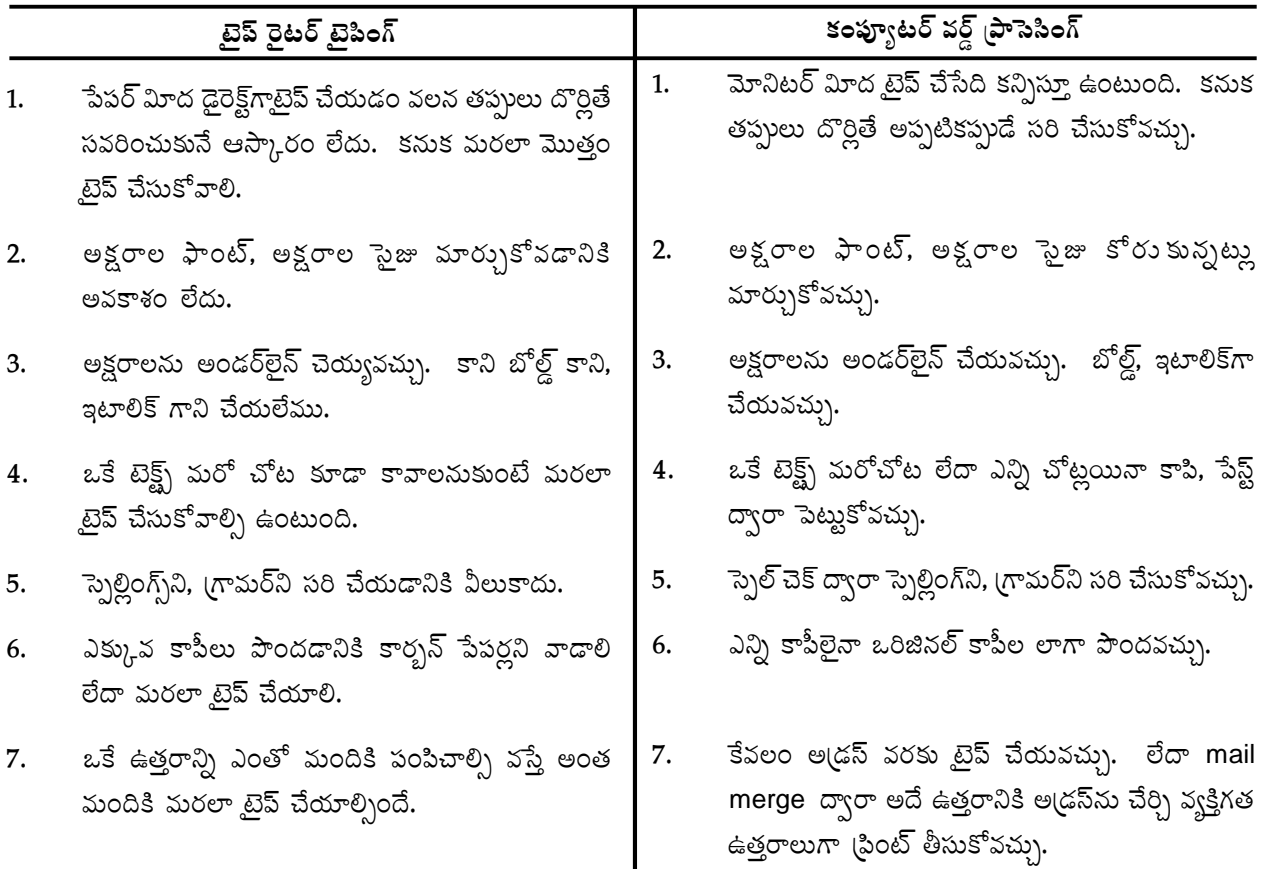

## టెక్ట్ఫ్ సిటింట్ చేయడం :-

డాక్యుమెంట్ని డెవలప్ చేసిన తర్వాత దానిని (పింట్ తీసుకోవాల్సిన అవసరం తప్పకుండా ఉంటుంది. అప్పుడు ఆ డాక్యుమెంట్స్ (ఫివ్యూ చూసుకొని ఆశించిన విధంగా ఉందనుకొన్నప్పుడు (పింట్ తీసుకోవచ్చు. (పింట్ అవుట్ని హార్డ్ కాపీ అని, కంప్యూటర్లో నిల్వ ఉన్న దానిని సాఫ్ట్ కాపి అని అంటారు. సాఫ్ట్ కాపిని (స్కీన్ మీద చూసుకుంటూ దానికి కావల్సిన మార్పులు చేర్చులు చేయగలం గాని హార్డ్ కాపికి మార్చులు, చేర్చులు చేస్తే అది చూడటానికి బాగుండదు.

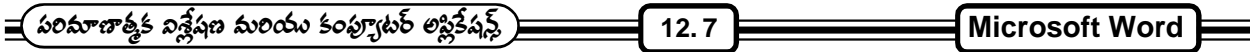

బీంటింగ్ :- డాక్యుమెంట్ అన్ని విధాలా రెడీ అయిన తర్వాత దాన్ని (పింట్ చేసుకోవచ్చు. డాక్యుమెంట్ (పింటింగ్ కోసం ఫైల్ మెనులో (పింట్ ఆప్షన్సి లేదా కీ బోర్డ్ రో ద్వారా ctrl కీని మరియు P ని కలిపి నొక్కాలి. ఇప్పుడు (పింట్ డైలాగ్ బాక్స్ వస్తుంది. డాక్యుమెంట్లోని అన్ని పేజీలు (పింటవ్వాలసునుకుంటే పేజి రేంజ్లోని all ని సెలక్ట్ చెయ్యాలి. కర్చర్ లేదా పాయింటర్ ఉన్న (పస్తుత పేజిని (పింట్ చేయాలనుకుంటే కరెంట్ పేజిని సెలెక్ట్ చేయాలి. లేదానిర్దిష్టమైన పేజీలు (పింట్ కావాలంటే pages అనే బాక్స్లో ఆ పేజీల నంబర్లని టైవ్ చేయాలి. ఎన్ని కాపీలు కావాలనుకుంటే అన్ని కాపీల సంఖ్య number of copies బాక్స్లలో ఉండేలా చూసుకోవాలి. ఇలా సూచనలన్నీ ఇవ్వడం అయి పోయిన తర్వాత OK ని క్లిక్ చేస్తే మనం కోరినట్లు (పింటింగ్ జరుగుతుంది.

ఒకవేళ (పింటర్ లేకపోయినా లేక అది రెడీ అవ్వకపోయినా దానికి సంబంధించిన మెసేజ్ (స్కీన్ విూద వస్తుంది. అప్పుడు ్రవింటర్ని రెడీ చేసుకొని (పింట్ డైలాగ్ బాక్స్ ద్వారా కావల్చిన (పింట్లని (పింట్ చేసుకోవచ్చు.

### **Word Window**

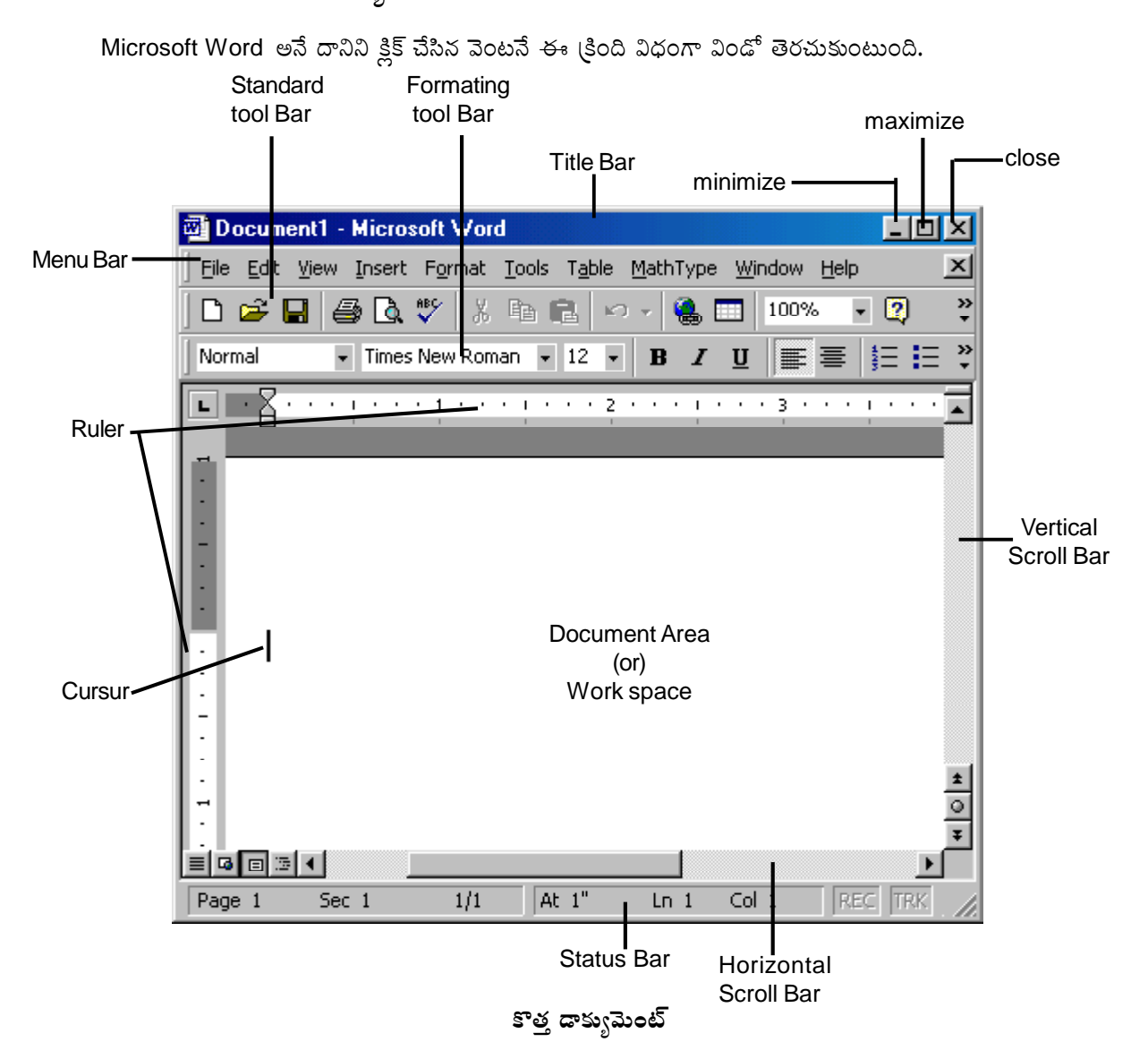

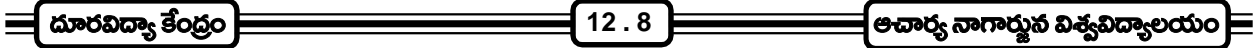

ఒక (కొత్త డాక్యుమెంట్స్ మనం తెరచిన (ఫతిసారి పై చి(తంలో చూపిన విధంగా విండో తెరచుకుంటుంది.

అన్నింటికంటే పైన కనబడే బార్ని టైటిల్ బార్ అంటారు. ఆ విండో యొక్క పేరును దీని విూద చూపిస్తుంది. అదేవిధ్గా మినిమైజ్, మ్యాక్సిమైజ్ మరియు క్లోజ్ బటన్స్ని కూడా చూపిస్తుంది. దాని దిగువన కనబడ్ బార్వే మెనూ బార్ అంటారు. ఇది టైటిల్ బార్కి ఖచ్చితంగా దిగువన ఉంటుంది. దీనిమీద రకరకాల మెనూలు ఉంటాయి. ఈ మెనూలను యాక్టివ్ చెయ్యాలంటే కేవలం మౌస్తోనే వాటిని క్లిక్ చేయనవసరం లేదు. కీబోర్డ్ ద్వారా కూడా చేయవచ్చు. అది ఎలాగంటే కీ బోర్డ్ విూద ఉన్న 'Alt' అన్న కీ ని నొక్కి పట్టి మెనూ పేరులో ఉన్న అండర్ లైన్ చేసిన అక్షరాన్ని నొక్కితే ఆ మెనూ యాక్టివ్ అవుతుంది. ఉదాహరణకి ఫైల్ అన్న దానిని యాక్టివ్ చెయ్యాలంటే Alt మరియు F అన్న అక్షరాల్ని నొక్కితే ఫైల్ మెనూ లోని సబ్ మెనూ ఓపెన్ అవుతుంది. ఈ విధంగా మిగిలిన మెనూలను కూడా invoke చేయవచ్చు.

ఈ మెనూ బార్ దిగువన కనిపిస్తున్న బార్ని టూల్ బార్ అంటారు. మెనూలోని సబ్ మెనూలను కొన్ని షార్ట్ష్ కట్ టూల్స్ లాగా ఈ టూల్ బార్లో కూడా ఉంటాయి. దీని ద్వారా కట్, కాపి, పేస్ట్ వంటివి లభ్యమవటం వలన షార్ట్ కట్లో చేయవచ్చు. రెండు రకాల టూల్ బార్స్ డిఫాల్ట్గా కనిపిస్తాయి. అవి 1. స్టాండర్డ్ టూల్ బార్ (Standard tool bar)

2. ఫార్మాటింగ్ టూల్ బార్ (Formatting Tool bar)

ఏ స్టాండర్డ్ టూల్బార్లో (కొత్త డాక్యుమెంట్ని (కియేట్ చెయ్యడానికి, (పింట్ చెయ్యడానికి, undo, redo, cut, copy, paste etc వంటి షార్ట్ కట్స్ లభ్యమౌతాయి.

Formatting tool bar లో డాక్యుమెంట్లో అక్షరాల సైజు మార్చుకోడానికి, అక్షరాల రంగు మార్చుకోడానికి, Bold, Italic, Underline మొ<sub>11</sub> షార్ట్ కట్స్ లభ్యమౌతాయి.

ఫార్మాటింగ్ టూల్బార్కి దిగువన కనిపిస్తున్న బార్ని రూలర్ బార్ అంటారు. దీని వలన డాక్వుమెంట్కి పైన, (కింద, కుడి, ఎడమ (పక్కల మార్లిన్ని కావలసిన విధంగా మార్చుకోవచ్చు.

మనకు కనబడే ఖాళీ స్థలం అంతా డాక్యుమెంట్ ఏరియా అని లేదా వర్క్ స్పేస్ అని లేదా క్లైంట్ ఏరియా అని పిలుస్తారు. ఎందుకంటే, మనం టైప్ చేసే సమాచారం ఇందులోనే కనిపిస్తుంది.

డాక్యుమెంట్కీ కుడి వైపున నిలువుగా ఒక బార్ లాగా ఉంటుంది. దీనినే vertical scroll bar అంటారు. దీనిని ఉపయోగించి డాక్యుమెంట్ని ఫైకి (కిందకి మూవ్ చేసుకోవచ్చు.

అదే విధంగా డాక్యుమెంట్కీ (కింది భాగాన అడ్డముగా ఒక బార్ లాగా ఉంటుంది. దీనినే horizontal scroll bar అంటారు. దీనిని ఉపయోగించి డాక్యుమెంట్ నికుడి, ఎడమ వైపులకి మూవ్ చేయవచ్చు.

డాక్యుమెంట్ విన్డోకి అడుగుభాగాన ఒక బార్ లాగా ఉంటుంది. దీనినే స్టేటస్ బార్ అంటారు. ఇది డాక్యుమెంట్ యొక్క ్టేటస్ని తెలియజేస్తుంది. అంటే మనం డాక్యుమెంట్లో ఏ పేజిలో ఉన్నాము, ఏ సెక్షన్లో ఉన్నాం, ఏ కాలమ్లో ఉన్నాం, ఏ లైన్ నెంబర్లో ఉన్నామో తెలియ జేస్తుంది.

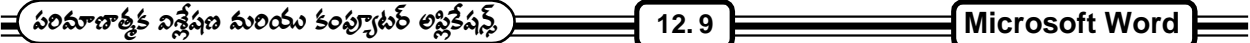

#### 12.8 Menus మరియు వాటి Sub Menu లోని అంశాలు :*-*

మెనూస్లో ముఖ్యమైనవి

- 1. FILE
- 2. EDIT
- 3. VIEW
- 4. INSERT
- 5. FORMAT
- 6. TOOLS
- 7. TABLE
- 8. WINDOW
- 9. HELP
- 1. File Menu :- ఈ ఫైల్ మెనూని మౌస్తోక్లిక్ చేయగానే సబ్ మెనూ లేదా drop down list వస్తుంది. సబ్ మెనూలోని ముఖ్య అంశాలు
	- a) new :- ఈ సబ్ మెనూని క్లిక్ చేయటం ద్వారా ఒక ఖాళీ డాక్యుమెంట్ ఓపెన్ అవుతుంది.
	- b) open :- దీనిని క్లిక్ చేయటం ద్వారా డిస్క్ విూద నిల్వ చేసిన ఫైల్స్ ఓపెన్ చేయవచ్చు. దీనిని క్లిక్ చేయగానే ఓపెన్ విండో ఒకటి వస్తుంది. అప్పడు మనకు కావల్సిన (డైవ్స్ సెలెక్ట్ చేసుకుని, అందులోమనకు కావల్సిన folder లోకి వెళ్ళి కావల్సిన ఫైల్స్ ఓపెన్ చేయవచ్చు.
	- c) close :- దీని ద్వారా MS-Word లో ఓపెన్ చేసి ఉన్న డాక్యుమెంట్ని మూసేయవచ్చు. ఇందులో ఏవైనా మార్పులు చేసినట్లయితే వాటిని సేవ్ చేయమని ఒక వార్సింగ్ మెసేజ్ డిస్ప్లో చేస్తుంది.
	- d) save :- దీని ద్వారా (కొత్తగా తయారు చేసిన డాక్యుమెంట్ ని మనకు కావల్సిన చోట నిల్వ చేయవచ్చు.
	- e) save as :- ఇంతకుముందే నిల్వ చేసిన ఫైల్ ను వేరే పేరుతో కానీ అదే పేరుతో కాని వేరే (పదేశంలో నిల్వ చెయ్యవచ్చు. అదే (పదేశంలో మరో కాపీ కావాలంటే వేరే పేరుతో నిల్వ చేయవచ్చు. నేరే (పదేశంలో అయితే అదే పేరుతో ూకడా నిల్వ చేయవచ్చు.
	- f) save as HTML :- ఇప్పుడు save as HTML దానిని సెలెక్ట్ చేసుకుంటే దానిని ఇంటర్నెట్ ఎక్స్ప్లోరర్ అనే (బౌజర్ సాఫ్టెవేర్ ద్వారా ఓపెన్ చేయవచ్చు.
	- g) versions :- ఇప్పుడు ఉన్న డాక్యుమెంట్కి కొన్ని మార్పులు చేశామనుకోండి. మార్పులు చేయకముందుది, చేసిన తర్వాతది వేర్వేరుగా కావాలనుకుంటే ఈ అంశాన్ని సెలెక్ట్ చేసుకుంటే ఒక (కొత్త వర్షన్గా అది నిల్వ చేయబడుతుంది. మనకు ఏది కావాలనుకుంటే దానిని తర్వాత చూడవచ్చు.
	- h) page setup :- దీని ద్వారా పేపరు మీద ఎలా (పింటే అవ్వాలి అన్నది సెట్ చేసుకోవచ్చు.

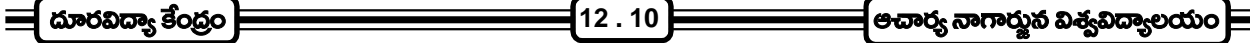

- i) print :- దీని ద్వారా మన డాక్యుమెంట్స్ (ఫింట్ చేయవచ్చు. దీనిని క్లిక్ చేయగానే ముందుగా కంప్యూటర్కి (ఫింటర్ కనెక్ట్ అయిందో లేదో చూసుకుంటుంది. తర్వాత డాక్యుమెంట్ మొత్తంగా కాని ఫలానా పేజి నుంచి ఫలానా పేజి వరకని కూడా దీని ద్వారా చెప్పవచ్చు. ఎన్ని కాపీలు కావాలో కూడా చెప్పి OK బటన్ని క్లిక్ చేస్తే అదే (పింట్ చేస్తుంది.
- j) print preview :- దీని ద్వారా (పింట్ అయిన తర్వాత ఎలా ఉంటుందో ముందుగా చూడవచ్చు.
- k) exit :- దీని ద్వారా డాక్యుమెంట్తో సహా MS-Word నుంచి కూడా బయటికి రావచ్చు.
- 2. Edit Menu :- దీనిని క్లిక్ చేసిన వెంటనే వెలువడే drop down list లోని ముఖ్వ అంశాలను గురించి వివరంగా తెలుసుకుందాం. అవి
	- a) undo :- ఇది చేసిన పనిని జరగకుండా చేస్తుంది. ఉదాహరణకు ఒక వాక్యాన్ని తీసేశామనుకుందాము. అది అక్కడ అవసరమైనదైతే వెంటనే undo ని క్లిక్ చేస్తే తీసివేసిన వాక్యము (పత్యక్షం అవుతుంది.
	- b) redo :- ఇప్పుడు చేసిన పనినే మళ్ళీ చెయ్యాలి అంటే దీనిని క్లిక్ చెయ్యాలి. దీనిని క్లిక్ చేసే ముందు పనిని మాత్రం repeat చేస్తుంది.
	- c) cut :- దీని వలనక పదాన్ని కాని, వాక్యాన్ని కాని, పేరాగ్రాఫంని కాని ఒక చోట నుంచి ఇంకొక చోటికి పూర్తిగా మార్చవచ్చు. ఉదాహరణకి ఒక వాక్యాన్ని మార్చాలనుకోండి ముందుగా మౌస్ ద్వారా ఆ వాక్యాన్ని పూర్తిగా సెలెక్ట్ చేసుకోవాలి. అది ఎలాగంటే మనకు కావల్సిన వాక్యాన్ని మొదట్లో కర్సర్ని ఉంచి లెఫ్ట్ మౌస్ బటన్ని (పెస్టేచి పట్టుకొని వాక్యం చివరిదాకా తీసుకువెళ్లితే ఆ వాక్యం సెలెక్ట్ చేయబడుతుంది. అప్పుడు కట్ అన్న అంశాన్ని క్లిక్ చేస్తే మనం ెసెలెక్ట్ చేసుకున్న వాక్యం మొత్తం అక్కడ నుంచి తీసివేయబడుతుంది. అప్పుడు మనకు కావల్సిన చోటకి వెళ్లి కర్పర్ని అక్కడ ఉంచి ఎడిట్ మెనులోని పేస్ట్ అనే అంశాన్ని క్లిక్ చేస్తే ఆ వాక్యం మొత్తం అక్కడ ము(దితమవుతుంది.
	- d) copy :- ఇది కూడా కట్లాగానే పని చేస్తుంది. కాని కొద్ది తేడా ఉన్నది. అదేమంటే కట్ అయితే మనం సెలెక్ట్ చేసుకున్న దాన్ని పూర్తిగా ఒక చోట నుంచి ఇంకొక చోటకి మారుస్తుంది. కాని ఈ కాపిలో మాత్రం మనం సెలెక్ట్ చేసుకున్నది అక్కడే ఉండి మనకు కావల్సిన (పదేశంలో మరో కాపీ తయారవుతుంది. మిగతా పద్ధతంతా కట్లో చేసిన విధంగానే ఉంటుంది.
	- e) paste :- కట్ లేదా కాపి చేసిన అంశాలను డాక్యుమెంట్లో ఎక్కడయినా పేష్ట్ చేయాలంటే paste ఉపయోగిస్తాము.
	- f) clear :- దేనినయితే మనం సెలెక్ట్ చేసుకుని clear ని క్లిక్ చేస్తామో దానిని తీసేస్తుంది.
	- g) select all :- మన డాక్యుమెంట్ మొత్తం సెలెక్ట్ చేసుకోవాలంటే లెఫ్ట్ మౌస్ బటన్ (పెస్ చేసి పట్టుకుని చివరిదాకా వెళ్ళాలి. అలా కాకుండా ఈ అంశాన్ని క్లిక్ చేస్తే మనం ఓపెన్ చేసిన డాక్యుమెంట్ మొత్తం సెలెక్ట్ అవుతుంది.
	- h) find :- దీని ద్వారా మనం డాక్యుమెంట్లో ఒక పదాన్ని కాని, పదాల సమూహాన్ని కాని వెదకవచ్చు.
	- i) replace :- ఉదాహరణకి ఒక పదం మన డాక్యుమెంట్లో అనేక సార్లు తప్పుగా పడింది అనుకుందాము. దానిని మార్చాలంటే దీనిని క్లిక్ చేస్తే రెండు టెక్ట్స్ బాక్స్లో ఉన్న విండో ఓపెన్ అవుతుంది. అందులో find what అన్న చోట తప్పుగా పడిన లేదా మార్చాల్సిన పదాన్ని టైప్ చెయ్యాలి. replace with అన్న చోట కరెక్ట్ పదాన్ని లేదా మారిన తర్వాత రాయల్సిన పదాన్ని ఇక్కడ ఇవ్వాలి.

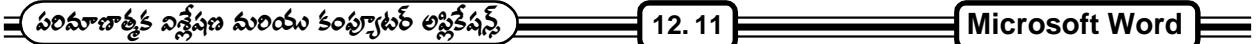

- j) goto :- దీని ద్వారా డాక్యుమెంట్లో ఏ లైన్కి కావాలంటే ఆ లైన్కి, ఏ పేరాగ్రాఫ్ కి కావాలంటే అక్కడికి వెళ్ళవచ్చు.
- 3. View Menu :- దీనిని క్లిక్ చేసిన వెంటనే view drop down list తెరచుకుంటుంది. అందులోని ముఖ్య అంశాలను గురించి వివరంగా తెలుసుకుందాము. అవి
	- a) Normal :- ఇది MS-Word లో default గా మనకు డాక్యుమెంట్ కనపడే పద్ధతి. దీనిని ముఖ్వంగా డాక్యుమెంట్ టైపు చెయ్యటానికి, ఎడిట్ చెయ్యడానికి ఉపయోగిస్తారు.
	- b) Page Layout :- ఇది మొత్తం డాక్యుమెంట్ని పేజీలుగా విభజించి ఎన్ని పేజీలు ఉన్నాయో కూడా చూపిస్తుంది. దీని వలన (పింట్ అయిన తర్వాత ఎలా ఉంటుందో తెల్సుకోవచ్చు.
	- c) Outline :- ఇది కేవలం పేజీ లేదా పేరాగ్రాఫ్ హెడ్డింగ్స్ మరియు మొత్తం డాక్యుమెంట్ contents చూపుతుంది.
	- d) Master Document :- దీని వలన కొన్ని డాక్యుమెంట్స్ ని కలిపి ఒక (గూపుగా చేయవచ్చు.
	- e) Tool Bars :- ఇందులో వివిధ రకాల టూల్ బార్చ్ ఉంటాయి. దీనిని క్లిక్ చేయగానే మరియొక సబ్ మెను ఓపెన్ అయి అనేక రకాల పేర్లను చూపుతుంది. మనకు కావల్సింది క్లిక్ చేస్తే అది మన డాక్యుమెంట్ విండో విూద కనబడుతుంది. అవసరం లేనప్పుడు మళ్ళీ టూల్బార్లోని సబ్మేను లోని అదే పేరు విూద మళ్ళీ క్లిక్ చేస్తే అది తీసివేయబడుతుంది.
	- f) Ruler Bar :- టూల్బార్స్ మాదిరిగానే ఈ రూలర్ బార్ అవసరమైనప్పుడు క్లిక్ చేస్తే విండో విూదకు వస్తుంది. లేనప్పుడు మళ్ళీ క్లిక్ చేస్తే పోతుంది.
	- g) Header and Footer :- ఇది పేజికి హెడ్డింగ్ మరియు చివరని (పింట్ చేయవలసిన దానిని తయారు చేస్తుంది. దీనిని క్లిక్ చేయగానే header and Footer రెండు (పదేశాలు తయారవుతాయి. మనకు కావల్సిన వాటిని అక్కడ ఇస్తే ఆ డాక్యుమెంట్లోని (పతి పేజి అదే Header మరియు footer ని అప్లై చేస్తుంది.
	- h) Ful Screen :- దీని వలన టైటిల్ బార్, టూల్ బార్, స్టేటస్ బార్ ఏమి లేకుండా డాక్యుమెంట్ (స్కీన్ మొత్తం చూపబడుతుంది. ఒక close full screen view అనే బటన్ మాత్రం ఉంటుంది. దీనిని క్లిక్ చేస్తే మామూలు స్థితికి వస్తుంది.
- 4. Insert Menu :- దీనిని క్లిక్ చేసిన వెంటనే insert drop down list వస్తుంది. ఇందులోని ముఖ్వ అంశాలను గురించి వివరంగా తెలుసుకుందాము. అవి
	- a) Break :- మన డాక్యుమెంట్లో ఎక్కడయితే ఒక విభాగం చెయ్యాలనుకుంటే అక్కడ మన కర్సర్ ఉంచి ఈ బ్రేక్ని క్లిక్ చేస్తే అక్కడ ఒక భాగంగా విభజించబడుతుంది.
	- b) Page Numbers :- ఇది పేజి నంబర్లు ఇవ్వటానికి ఉపయోగపడుతుంది.
	- c) Date & Time :- దీని వలన ఆ రోజు తారీఖు, సమయం ము(దించబడుతుంది.
	- d) Field :- దీని ద్వారా expression ఇచ్చి సమాధానం తెప్పించుకోవచ్చు.
	- e) Symbol :- మనం (పత్యేకమైన గుర్తులు (కీ బోర్డు ద్వారా టైపు చెయ్యలేనివి) దీని ద్వారా పొందవచ్చు. ఉదాహరణకు  $\Psi$  దీనిని కీబోర్డు ద్వారా టైపు చెయ్యటం కుదరదు.

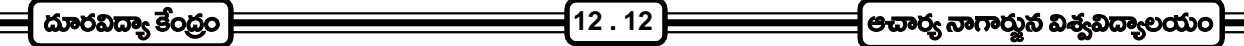

- f) Picutre :- ఇందులో క్లిప్ ఆర్ట్ అనే అంశం ద్వారా అనేక చి(తాలను మన డాక్యుమెంట్లో ఉంచవచ్చు.
- g) Text Box :- దీని ద్వారా ఒక టెక్ట్స్ బాక్స్**ని తయారు చేసి దానిలోకి డేటాను యూజర్ నుం**చి తీసుకోవచ్చు.
- h) Book Mark :- దీని ద్వారా డాక్యుమెంట్లో ఒక భాగానికి పేరు ఇచ్చి డాక్యుమెంట్లో ఎక్కడ మనం పని చేస్తున్నా, ఆ భాగానికి వెళ్ళాలంటే ఎడిట్లోని goto అన్న అంశాన్ని క్లిక్ చేసి బుక్మార్క్ అన్న అంశాన్ని సెలక్ట్ చేసుకొని ఆ బుక్మార్క్ ద్వారా ఆ భాగానికి వెళ్ళవచ్చు.
- i) Hyperlink :- ఉదాహరణకి మనం ఒక ఫైల్లో పని చేస్తున్నప్పుడు ఇంకొక ఫైల్ చెయ్యాలంటే మళ్ళీ ఫైల్ ఓపెన్కి వెళ్ళి దానిని వెదికి ఓపెన్ చెయ్యాలి. అంతకంటే ఈ ఫైల్స్ మనం ఇంతకు ముందు పని చేస్తున్న ఫైల్కీ ఒక పదం ద్వారా లింక్ చేస్తే దానిని ఓపెన్ చెయ్యటం చాలా సులభంగా అవుతుంది. ఆ పదాన్ని ముందుగా సెలెక్ట్ చేసుకుని హైపర్ లింక్ని క్లిక్ చేస్తే అది ఏ ఫైల్ఆో లింక్ చెయ్యాలో దాని పేరు అడుగుతుంది. దాని path ఇస్తే అప్సుడు లింక్ చెయ్యబడుతుంది. ఆ పదాన్ని క్లిక్ చెయ్యగానే ఆ ఫైల్ ఓపెన్ అవుతుంది.
- 5. Format Menu :- దీనిని క్లిక్ చేసిన వెంటనే format menu drop down list open అవుతుంది. అందులోని ముఖ్వ అంశాలను గురించి వివరంగా తెలుసుకుందాము. అవి
	- a) Font :- దీని ద్వారా మనం టైప్ చేసే టెక్ట్స్కి (కొత్త font కాని, స్టైల్ కాని, కలర్ కాని ఇవ్వవచ్చు. అంతేకాక underline, bold, strike through, hiddey వంటి అనేక ఎఫెక్ట్స్ ఇవ్వమ్స.
	- b) Paragraph :- దీని ద్వారా paragraph margins, paragraph ల మధ్య స్పేస్ని, పేరాగ్రాఫ్లో వాక్యాల మధ్య స్పేస్ ెసెట్ చేయవచ్చు.
	- c) Bullets & Numbering :- వాక్యాలకు కాని, పేరాగ్రాఫ్స్లోకి కాని bullets and numbers వివిధ స్టైల్స్లోలో ఇవ్వవచ్చు.
	- d) Border & Shading :- పేరాగ్రాఫ్ కి కాని, డేటాకి కాని బోర్డర్, షేడింగ్ ఇవ్వాలంటే దీనిని ఉపయోగించవచ్చు.
	- e) Columns :- పేజిని వివిధ కాలమ్స్ నిభజించటానికి దీనిని ఉపయోగిస్తారు.
	- f) Change Case :- Upper Case నుంచి Lower Case కి మరియు Lower Case నుంచి Upper Case కి దీని ద్వారా మార్చవచ్చు. MS-Word లో 5 రకాల Change Cases కలవు. అవి
		- 1. Upper Case
		- 2. Lower Case
		- 3. Toggle Case
		- 4. Title Case
		- 5. Sentence Case
	- g) Background :- డాక్యుమెంట్ యొక్క back ground color ని మార్చుకోడానికి దీనిని ఉపయోగించవచ్చు.
- 6. Tools Menu :- దీనిని క్లిక్ చేసిన వెంటనే Tools Menu Drop Down List Open అవుతుంది. అందులోని ముఖ్వ అంశాలను గురించి వివరంగా తెలుసుకుందాం. అవి

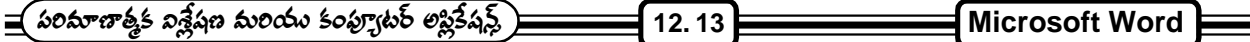

- a) Spelling & Grammer :- దీని ద్వారా ఫైల్ మొత్తం స్పెల్లింగ్ మరియు (గామర్ తప్పులు చెక్ చేయవచ్చు.
- b) Language :- దీని ద్వారా వివిధ లాగ్వేంజస్ అంటే American English, England English etc... ఈ విధంగా ెనెలెక్ట్ చేసుకోవచ్చు.
- c) Word Count :- మన డాక్యుమెంట్లో ఉన్న పేజీలు, పేరాగ్రాఫ్లు, వాక్యాలు, పదాలు, అక్షరాలు ఎన్ని ఉన్నాయో ఇస్తుంది.
- d) Auot Correct :- MS-Word కి ఒక డిక్లనరి ఉంటుంది. దాని ద్వారా మనం ఏదైనా పదం తప్పు టైప్ చేస్తే దానంతటదే కరెక్ట్ చేస్తుంది.
- e) Mail Merge :- ఇది MS-Word లో అతి ముఖ్యమైన అంశం. దీని వలన ఒక లెటర్ని వివిధ అ(డస్సులకు పంపించటానికి వీలవుతుంది.
- f) Protect Document :- మనము డాక్యుమెంట్స్ తయారు చేసినప్పుడు అందులోని అంశాలను ఇతరులు ఓపెన్ చెయ్యకుండా ఉండాలనుకున్నప్పుడు డాక్యుమెంట్ఏ protect చెయ్యాలి. మన డాక్యుమెంట్ఏ పాస్వర్డ్ ఇచ్చి protect చెయ్యవచ్చు. డాక్యుమెంట్ని ఓపెన్ చెయ్యాలనుకున్న (పతీసారి ఈ పాస్*వర్డ్* మనము ఇవ్వాలి.
- 7. Table Menu :- దీనిని క్లిక్ చేస్తే table menu drop down list open అవుతుంది. అందులో ముఖ్యమైన అంశాలను గురించి వివరంగా తెలుసుకుందాం. అవి
	- a) Draw Table :- దీని ద్వారా టేబుల్ (డా చేయవచ్చు.
	- b) Insert Table :- దీని ద్వారా number of rows, no.of colums చెప్పి మనం టేబుల్ని డాక్యుమెంట్లో ఇన్స్టర్గ్ చెయ్యవచ్చు.
	- c) Insert Rows :- Insertion point ఉన్న సెల్కీ ఫైన రోస్ ని ఇన్స్టర్స్ చేస్తుంది.
	- d) Delete Cells :- దీని ద్వారా టేబుల్లోని సెల్స్ ని డెలీట్ చేయవచ్చు.
	- e) Merge Cells :- కొన్ని సెల్చ్ ని కలిపి ఒకే సెల్ చెయ్యాలంటే దీనిని సెలెక్ట్ చేసుకోవాలి.
	- f) Split Cells :- ఒక సెల్ని మరిన్ని విభాగాలుగా చేయవచ్చు.
	- g) Select Row :- Insertion Point ఉన్న రోస్బ్ సెలెక్ట్ చేస్తుంది.
	- h) Select Column :- Insertion Point ఉన్న కాలమ్స్ ని సెలెక్ట్ చేస్తుంది.
	- i) Select Table :- Insertion Point ఉన్న టేబుల్ని సెలెక్ట్ చేస్తుంది.
	- j) Table Autoformat :- మనం సెలెక్ట్ చేసుకున్న టేబుల్కి ఆటోమాటిక్గా ముందుగా define చేసిన బోర్డర్ మరియు ేషడింగ్ అప్లై చేస్తుంది.
	- k) Cell height & width :- టేబుల్లో ఉన్న రో యొక్క height, column యొక్క width ని adjust చెయ్యడానికి దీనిని వుపయోగిస్తారు.
	- l) Sort :- టేబుల్ లోని సమాచారాన్ని ఒక పద్ధతి (పకారం sort చెయ్యవచ్చు.

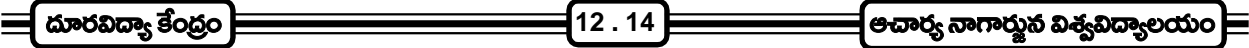

- m) Formula :- నంబర్చ్ మీద mathematical calculations చెయ్యడానికి దీనిని వుపయోగిస్తారు.
- n) Split Table :- డాక్యుమెంట్లోని టేబుల్సి 2 separate tables గా విభజిస్తుంది. Insertion Point కి పై భాగాన  $25$  paragraph mark  $2$  insert చేస్తుంది.
- 8. Window Menu :- దీనిని క్లిక్ చేసిన వెంటనే drop down list open అవుతుంది. అందులోని ముఖ్యమైన అంశాలను గురించి వివరంగా తెలుసుకుందాం. అవి
	- a) New Window :- Active Window లో ఎటువంటి contents ఉంటే అదే contents తో ఒక (కొత్త విండోని ఓెపెన్ చేస్తుంది.
	- b) Arrange All :- మనము ఓపెన్ చేసిన విండోలన్సింటికి separate windows గా (స్కీన్ మిాద డిస్ప్లే చేస్తుంది.
	- c) Split :- active window ని వివిధ భాగాలుగా చేస్తుంది. లేదా వివిధ భాగాలను active window నుంచి తీసేస్తుంది.
- 9. Help Menu:- దీని ద్వారా మనకు MS-Word లో ఎటువంటి సహాయం అవసరమైనా పొందవచ్చు. ఇది మామూలుగా నిండోస్లో లభించే హెల్స్ లాంటిదే కాని ఫూర్తిగా MS-Word కి సంబంధించిన help అందించగలదు.

## **(Line Spacing)**

లైన్ స్పేసింగ్ అనగా ఒక పేరాగ్రాఫ్లోని రెండు లైన్ల మధ్య ఉన్న ఖాళీ. లైన్ స్పేసింగ్ అనే కమాండ్ ఫార్మాట్ మెనూలోని పేరాగ్రాఫ్ కమాండ్లో ఉంటుంది. రెండు లైన్ల మధ్యే కాకుండా రెండు paragraph ల మధ్య కూడా స్పేసింగ్ ఇవ్వవచ్చు. అలా ఇవ్వాలంటే డాక్యుమెంట్లోని multiple paragraphs ని సెలెక్ట్ చేసుకోవాల్సి వస్తుంది.

#### **Columns**

కాలమ్స్2ి తయారు చేయాలంటే ఫార్మాట్ మెనూలో కాలమ్స్ కమాండ్ సెలెక్ట్ చేసుకోవాలి. అప్సుడు కాలమ్స్ డైలాగ్ బాక్స్ వస్తుంది. అందులో సెక్షన్కి ఎన్ని కాలమ్స్ కావాలో సెలెక్ట్ చేసుకోవాలి. డాక్యుమెంట్లో రెండు లేదా అంతకంటే ఎక్కువ కాలమ్స్ ఉన్నప్గుడు టైపింగ్ ఎల్లప్పుడు మొదట కాలమ్లో మొదలవుతుంది. అలా మొదట కాలమ్ చివరదాకా టైప్ అయ్యాక డాక్యుమెంట్లో రెండవ కాలమ్<sup>కి</sup> వెళుతుంది. అలా డాక్యుమెంట్లో ఉన్న మొత్తం కాలమ్స్ టైప్ అయ్యాక టైపింగ్ next page మొదటి కాలమ్కి వెళ్ళంది.

#### **Drop Cap**

Drop Cap ని ఉపయోగించి డాక్యుమెంట్లోని matter ని news paper editorial format లాగా తయారు చేయవచ్చు. అలా చెయ్యాలంటే డాక్యుమెంట్లో word ని type చేసి మొదటి అక్షరాన్ని సెలెక్ట్ చేసుకొని drop cap command ని ఫార్మాట్ మెనూ నుండి సెలెక్ట్ చేసుకోవాలి. అందులో నుంచి కావల్సిన స్టైల్ని సెలెక్ట్ చేసుకొని ఓకె బటన్ని క్లిక్ చేయాలి.

#### **Change Case**

Change Case Command ద్వారా Document లోని టెక్ట్ఫ్ సెవద్ద అక్షరాలని (Upper Case) చిన్న అక్షరాలుగా (Lower Case), చిన్న అక్షరాలని పెద్ద అక్షరాలుగా మార్చుకోవచ్చు. Change case command format menu లో లభ్యమవుతుంది.

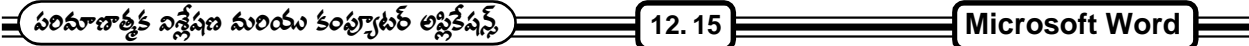

Word లో 5 రకాల Change Case లు కలఫు.

- a) Lower Case :- సెలక్ట్ చేసిన text మొత్తాన్ని చిన్న అక్షరాలుగా మార్చేస్తుంది.
- b) Upper Case :- సెలక్ట్ చేసిన text మొత్తాన్ని పెద్ద అక్షరాలుగా మార్చేస్తుంది.
- c) Toggle Case :- సెలెక్ట్ చేసిన text లో చిన్న అక్షరాలని పెద్ద అక్షరాలుగా, పెద్ద అక్షరాలని చిన్న అక్షరాలుగా మార్చేస్తుంది.
- d) Sentence Case :- ెసెలక్ట్ చేసికున్న sentence లో మొదటి పదములోని మొదటి అక్షరాన్ని మాత్రమే పెద్ద అక్షరంగా మార్చేస్తుంది.
- e) Title Case :- Select చేసుకొన్న text లో (పతి పదంలో వున్న మొదటి అక్షరాన్ని పెద్ద అక్షరంగా మార్చేస్తుంది.

### **(Thesaurus)**

Dictionary లో పదాల స్పెల్లింగ్ మరియు ఉచ్చారణ (pronounciation) ఉంటుంది. పదాలన్నీ అక్షరాల వరుస(కమం (alphabetical order) లో అమర్చబడి ఉంటాయి. ఒక మాటకు పర్యాయపదం (synonym) లేదా వ్యతిరేక పదం (antonym) ఇందులో ఒక్కో పదం దగ్గర ఉండవు. ఈ అవసరాన్ని తీర్చటానికి రూపొందించబడింది థిసారస్. Thesaurus లో ఒక పదానికి సంబంధించిన అన్ని పర్యాయ పదాలు మరియు వ్యతిరేక పదాలు ఆ పదం దగ్గర ఉంటాయి. దీని మూలంగా వివిధ సందర్బాల్లో ఏ పదం వుపయోగం బాగుంటుందో చూసుకుని ఆ పదాన్ని వాడుకోవచ్చు.

థిసారస్ కోసం మెను బార్లో ఉన్న టూల్స్ని క్లిక్ చేయగా వచ్చే దానిలో థిసారస్ పై క్లిక్ చేయాల్సి ఉంటుంది. టెక్ట్ఫ్లోని ఏ పదాన్నయితే మార్చాలనుకొంటున్నామో దాని పై క్లిక్ చేసి ఆ తర్వాత థిసారస్ డైలాగ్ బాక్స్ని (స్కీన్ మీద తెచ్చుకుంటే ఆ పదం looked up బాక్స్లలో కన్నిస్తుంది. ఆ పదంకు సంబంధించిన అర్థాలు meaning box లో కన్నిస్తాయి. మారాల్సిన పదాలు కూడా replace with synonyms box లో కన్పిస్తాయి. మారాల్సిన పదాన్ని సెలెక్ట్ చేసికొని థిసారస్ డైలాగ్బాక్స్లలోని replace అనే దాని మీద క్లిక్ చేస్తే టెక్ట్ఫ్లలోని పాత పదానికి బదులు ఈ పదం వచ్చేస్తుంది. ఎన్ని పదాలనైనా ఇలా మార్చుకోవచ్చు. cancel ని క్లిక్ చేసి ఆ పదాన్ని మార్చకుండా మరలా టెక్ట్ఫ్లలోకి వెళ్ళిపోవచ్చు.

## **(Mail Merge)**

సాధారణంగా వాణిజ్య వ్యాపార రంగాలలో చాలా మందికి లెటర్స్ (వాస్తూ ఉండాల్సి వస్తుంది. అందరికి పంపే సమాచారం ఒకటే ఉంటుంది. కాని దాని మీద (వాసే చిరునామాలు మాత్రం వేరువేరుగా ఉంటాయి. ఉదా॥ ఒక స్కూల్లోని విద్యార్శుల తిల్లదం(డులను ఒక సమావేశానికి రమ్మనమని ఒక లేఖ (వాస్తున్నామనుకోండి. అందరికి సమాచారం ఒకటే ఉంటుంది. చిరునామాలు మారతాయి. చిరునామాలు, లేఖని ముందు తయారు చేయాలి. అవి తయారు చేసిన వెంటనే రెంటినీ merge చేస్తే మనం తయారు చేసిన ఒక డాక్యుమెంట్ ఎన్ని చిరునామాలు ఉన్నాయో అన్ని కాపీలు తయారయి చిరునామాలు వాటి మీద ము(దించబడుతాయి. దీని ద్వారా మనకు ఎన్ని చిరునామాలు ఉన్నాయో అన్ని సార్లు డాక్యుమెంట్ టైప్ చెయ్యకుండా మనకు కావల్సిన కాపీలు తయారు చేయవచ్చు.

ముఖ్వంగా మూడు అంశాలు ఇందులో ఉంటాయి. అవి

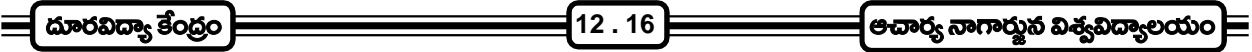

- 1. డాక్యుమెంట్ తయారు చేయటం
- 2. డేటాను తయారు చేయడం
- 3. doటిని కలపటం (merge)

## 1. డాక్యుమెంట్ తయారు చేయటం :-

a) Tools Menu లోని mail merge అన్న అంశాన్ని సెలెక్ట్ చేసుకోగానే ఈ (కింది విధంగా విండో తెరచుకుంటుంది.

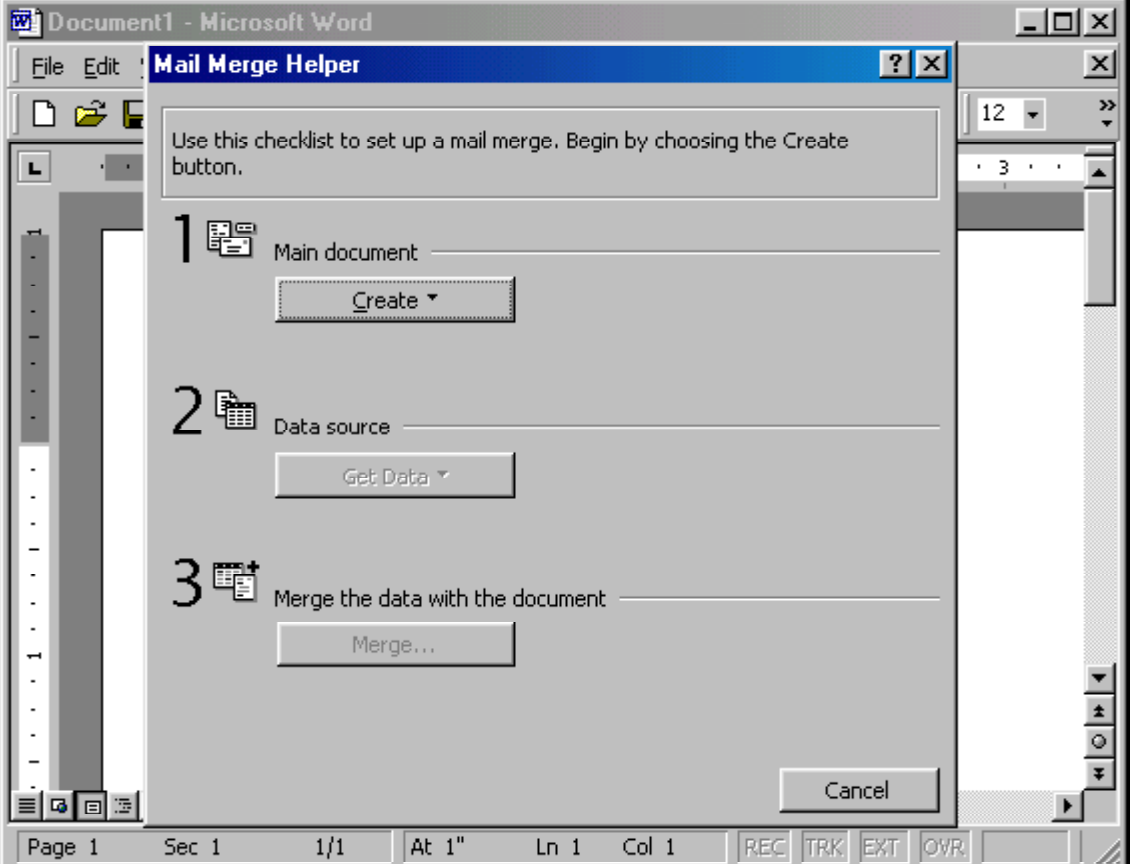

b) ఇందులో create అన్న బటన్ని క్లిక్ చేస్తే ఒక drop down list వస్తుంది.

create ........... form letters ........... mailing labels ............ envelopes ............ catalogue .........

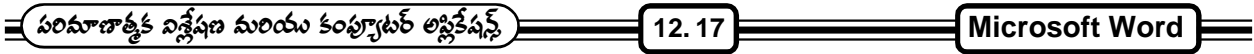

c) ఇందులో form letters అన్న అంశాన్ని సెలెక్ట్ చేసుకోవాలి. అప్పుడు ఈ క్రింది విధంగా డైలాగ్ బాక్స్ వస్తుంది.

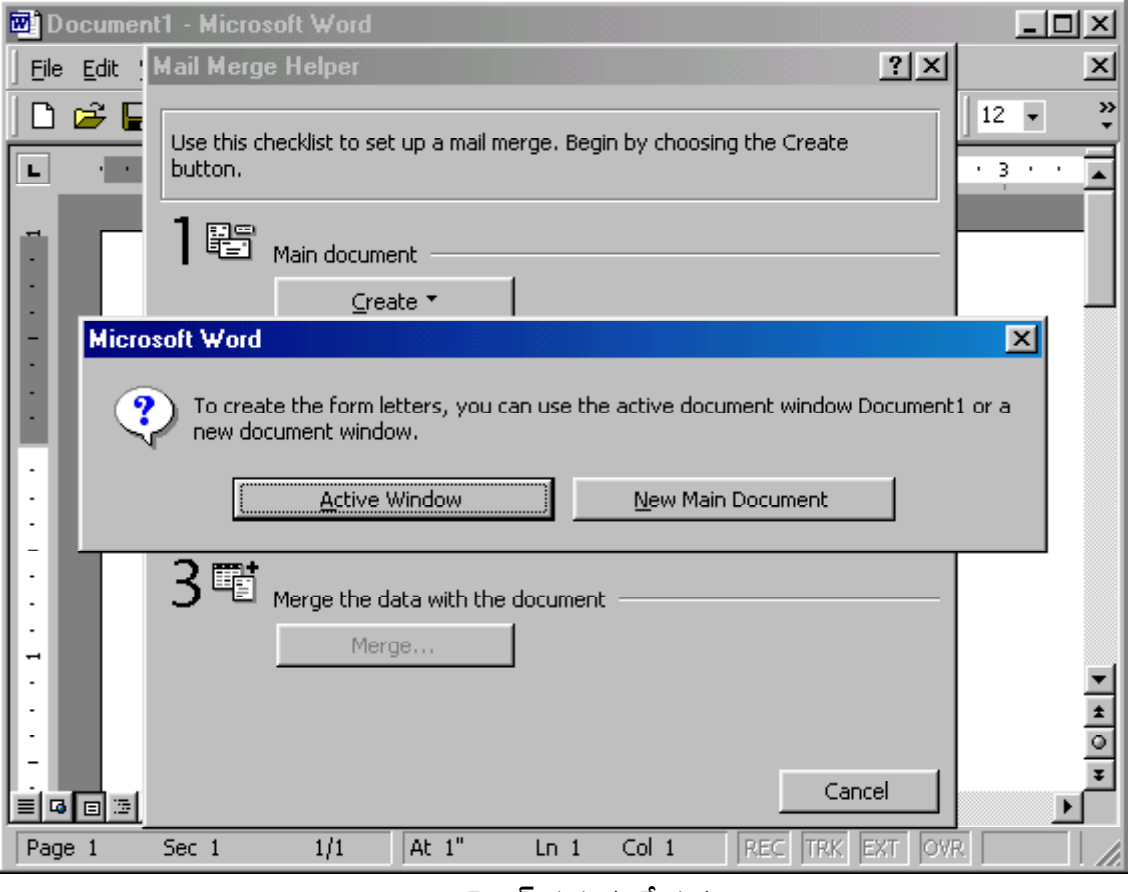

డాక్యుమెంట్ తయారు చేయడం

- d) అందులో active window అన్న బటన్ని క్లిక్ చేస్తే మనం ఇంతకుముందే తెరిచి కావల్సినన సమాచారం టైప్ చేసిన డాక్యుమెంట్ ని main document గా తీసుకుంటుంది.
- 2. డేటా సోర్చుని తయారు చేయటం :
	- a) ఇప్పుడు mail merge helper window లో data source అన్న బటన్ని క్లిక్ చేసి గెట్ డేటా అన్న బటన్ని క్లిక్ చేస్తే అందులో drop down list ఇస్తుంది. దానిలో (కియేట్ డేటా సోర్సు అన్న దానిని సెలెక్ట్ చెయ్యాలి. ఈ క్రింది విధంగా విండో తెరచుకుంటుంది. వాటిలో మనకు కావాల్సిన కాలమ్ నేమ్స్ ఉంచి మిగతా వాటిని remove field name అన్న బటన్ ద్వారా తీసేయాలి.

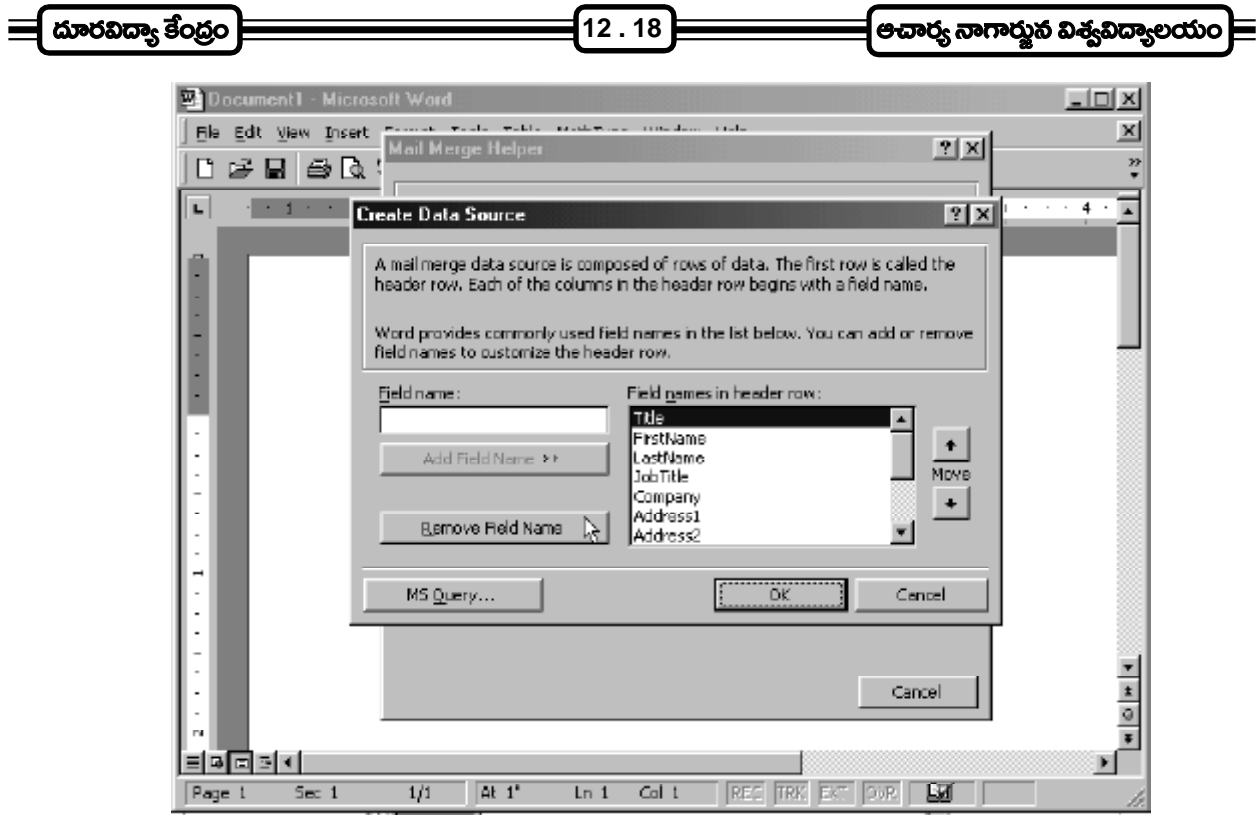

డేటా సోర్స్ తయారు చేయడం

- b) ఒక క్రొత్త ఫీల్డ్ఏి తయారు చెయ్యాలంటే ఫీల్డ్ నేమ్ అని టెక్ట్స్ బాక్స్లలో టైప్ చేసి add field name అన్న బటన్ క్లిక్ చేస్తే .<br>అది లిస్ట్**లో చేరుతుం**ది.
- c) తర్వాత OK button క్లిక్ చేయాలి. అప్పుడు ఈ క్రింది విధంగా save as dialog box తెరచుకుంటుంది.

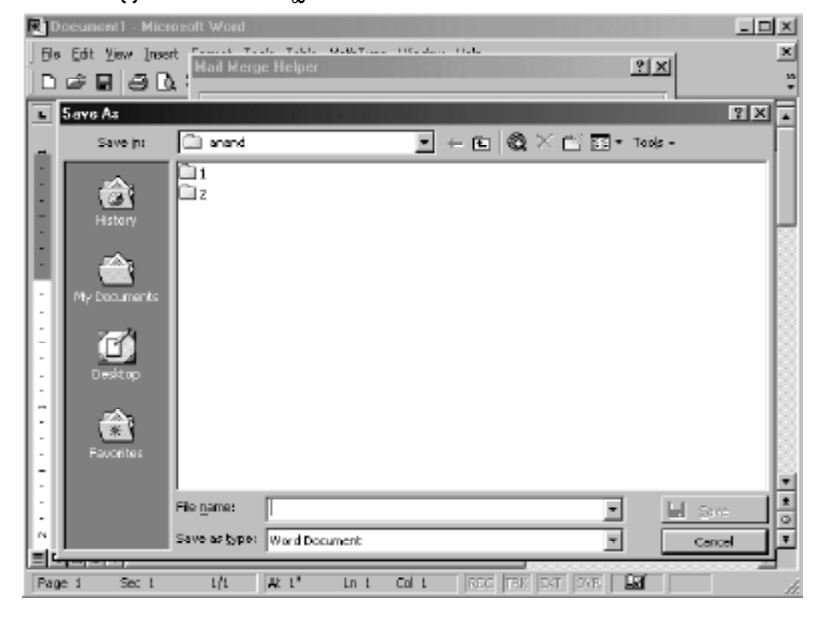

డేటా సోర్స్**ను సేవ్ చేయడం** 

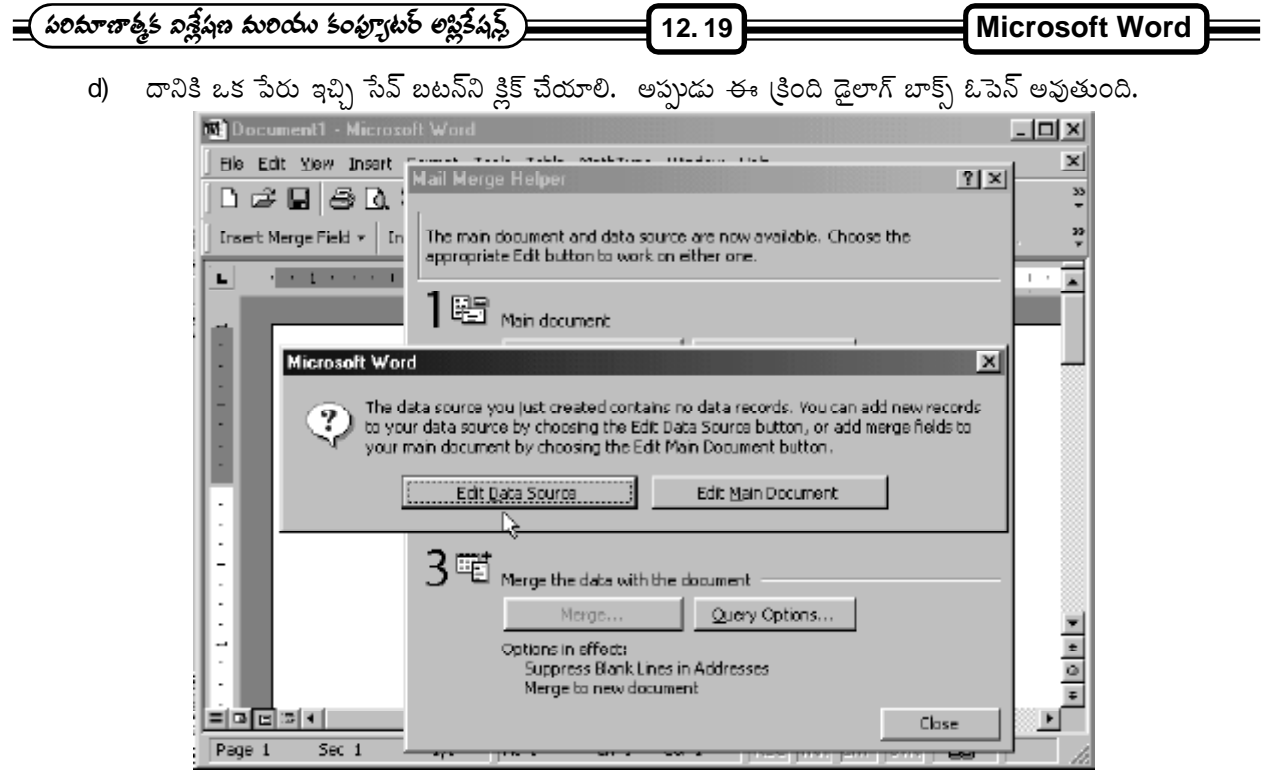

## ఎడిట్ డేటా డైలాగ్ బాక్స్

e) అందులో edit data source అన్న బటన్ క్లిక్ చేయాలి. ఈ క్రింది విధంగా form dialog box వస్తుంది.

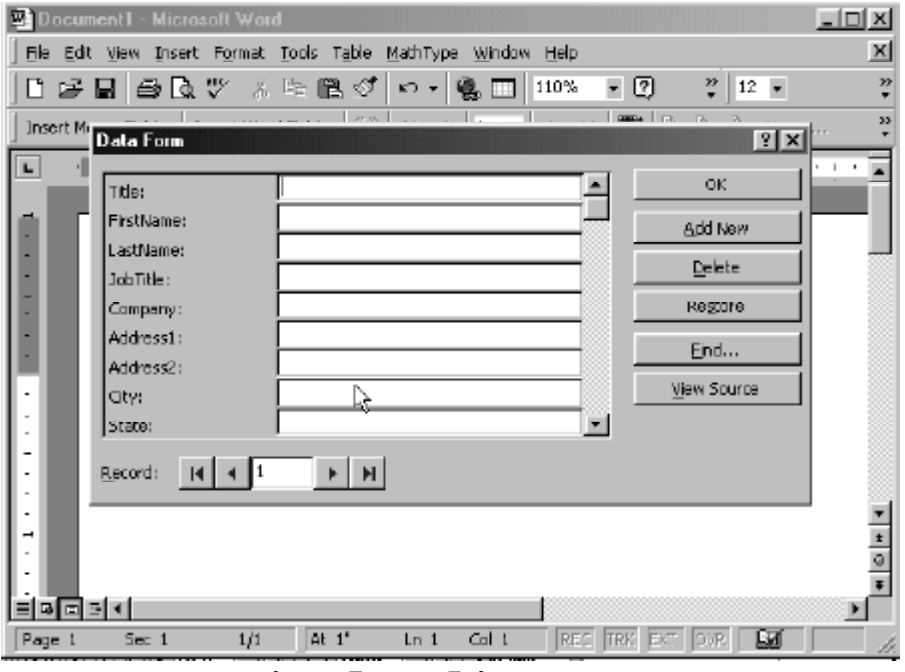

## డేటా సోర్స్సు ఎడిట్ చేయడం

f) ఆ టెక్ట్స్ బాక్స్లలో సమాచారం ఇస్తే ఒక రికార్డ్ తయారవుతుంది. ఇంకొక రికార్డు తయారవ్వాలంటే add new button click చేయాలి. అన్ని text boxes లోకి డేటాని ఇస్తే ఒక చిరుమానామా తయారవుతుంది. Add New క్లిక్ చేస్తే రెండవ చిరునామా తయారవుతుంది. చివరికి OK button click చేయాలి.

**12 . 20**

- 3. రెంటిని కలుపుట (Merge):
	- a) Main Document ని ఓ ెవన్ చేయాలి.
	- b) Tool Bar హిద ఉన్న Insert Field అన్న బటన్ క్లిక్ చేస్తే drop down list వస్తుంది. అందులో మనకు కావల్సిన ఫీల్డ్

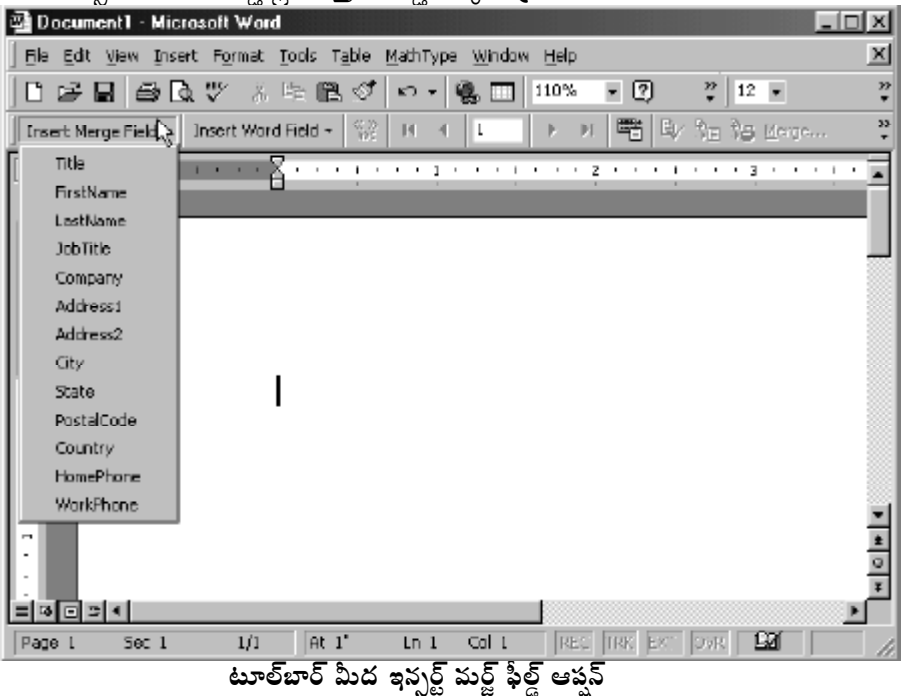

c) తర్వాత Tools - Mail Merge అంశాన్ని సెలెక్ట్ చేసుకోవాలి. అందులో merge అన్న బటన్ని క్లిక్ చేయాలి. ఈ

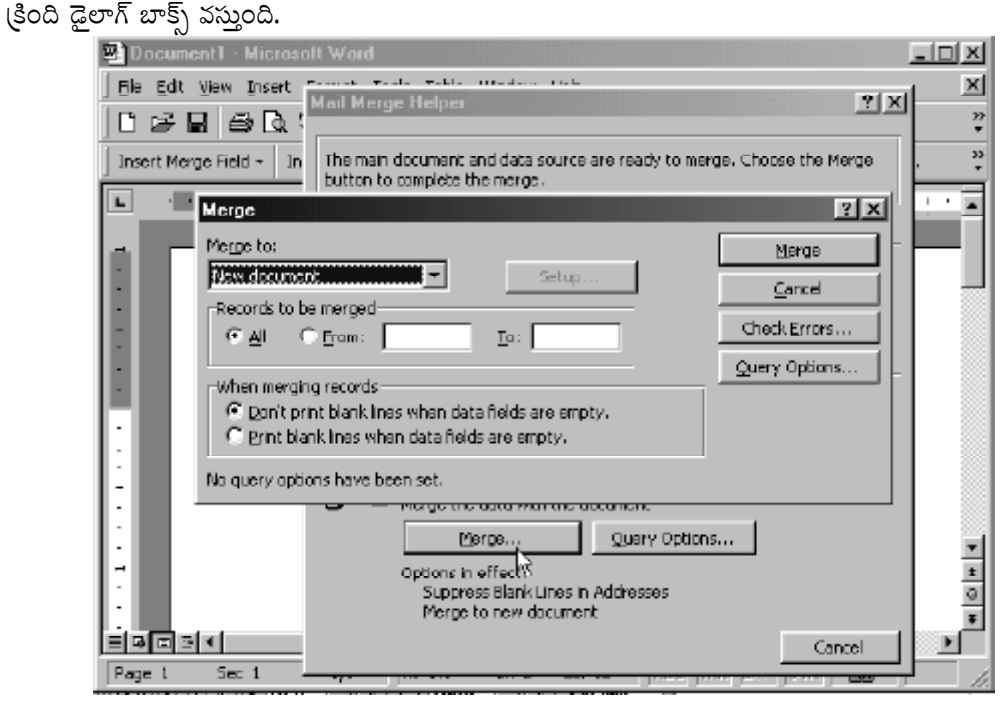

మర్జ్ డైలాగ్ బాక్స్

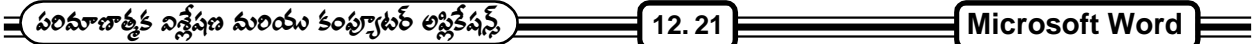

- d) మనకు కావల్చిన టైప్ని merge drop down list లో సెలెక్ట్ చేసుకోవాలి.
- e) తర్వాత ఎన్ని రికార్డ్స్ మెర్జ్ చేయాలో చెప్పాలి.
- f) బస్టరు మెడ్జ్ అన్న బటన్ సిక్లిక్ చేయాలి.

మనం ఎన్ని రికార్డ్స్ని మెర్డ్ చేయమని చెబితే అన్ని కాపీలు తయారయి డాక్యుమెంట్ఆో చిరునామా మెర్డ్ చేయబడుతుంది.

## $12.12$  సమీక్ష (పశ్నలు :

- 1. ఎంఎస్ వర్డ్ ఉపయోగాలేవి, వర్డ్డ్ మెుదలు పెట్టడం, ఎడిటింగ్ చేయడం గూర్చి (వాయుము.
- 2. ఎంఎస్ వర్డ్ లేట్డ్స్ ఫార్మేట్ చేసే విధానం గూర్చి (వాయుము.
- 3. ఎంఎస్ వర్డ్లలో అదనపు ఫ్యూచర్స్ గూర్చి (వాయుము.

## $12.13$  చదువవలసిన పుష్ఠాలు:

- 1. Alexis Leon and Mathews Leon : Introduction to Computers with MS-Office 2000
- 2. Sheldon : Windows 95 Made Easy, Tata McGraHill Publishing

# Microsoft Excel

పాఠ్వ నిర్మాణ <sub>(</sub>కమం :-

- 13.1 పరిచయం
- 13.2 ఎక్సెల్ ముఖ్య లక్షణాలు
- 13.3 M.S. Excelని ప్రారంభించడం
- 13.4 వర్క్షీట్ను తయారుచేయడం
- 13.5 ఎక్సెల్లోని ఫార్మేట్లు
- 13.6 ఎడిటింగ్ వర్క్షేట్
- 13.7 ఫార్ములా ఎంటర్ చేయడం
- 13.8 ఫంక్లన్స్ (Functions)
- 13.9  $\varphi$   $\overline{\xi}$  (Charts)
- 13.10 మా!కో
- 13.11 ఫామ్స్ (Forms)
- 13.12 సమీక్షా స్రశ్నలు
- 13.13 చదువవలసిన పుషకాలు

```
లక్ష్యం : ఈ పాఠం ద్వారా M.S. Excel లో Work sheets ను తయారు చేయడం, ఎడిటింగ్, ఫార్ములా ఎంటర్ చేయడం
తెలుసుకోవచ్చును.
```
#### $13.1$  పరిచయం:

ఇది విండోస్ మీద ఆధారపడిన (స్పెడ్ షీడ్ సాఫ్ట్వేర్ ప్యాకేజ్. దీన్ని మై(కోసాఫ్ట్ కార్చోరేషన్ తయారు చేసింది. దీని ముఖ్వ లక్షణాలు ఆటోమ్యాటిక్ రీ కాలిక్వులేషన్, (గాఫ్లు, కొన్ని ఫంక్లవ్ల ద్వారా (ప్రత్యేక పనులు చేయటం. దీనిలో ఫాం డిజైనింగ్ మరియు pivot tables వంటి ఆత్యాధునిక అంశాలు ఉన్నాయి.

దీనిని వివిధ రంగాలలో వివిధ పనుల కోసం ఉపయోగించవచ్చు. దీనిని ముఖ్వంగా financial statements, business forecasts, inventory control and accounting రంగాలలో ఉపయోగించవచ్చు. దీనిలో శాస్త్ర, సాంకేతిక, ఆర్థిక మరియు statistical ఫంక్షన్స్ చేయవచ్చు.

న్యూమరికల్ డేటా విూద ముఖ్వంగా విశ్లేషణ చెయ్యాలంటే spread sheets అనేవి బాగా ఉపయోగపడతాయి. వీటినే వర్క్ షీట్స్ అని కూడా అంటారు. ఈ వర్క్ షీట్స్ డేటాని అడ్డు మరియు నిలువు వరుసలలో అమర్చుతాయి. ఇక్కడ అడ్డు మరియు నిలువు వరుసల ఖండిత (పాంతాన్ని ఒక సెల్ (cell) అంటారు. ఈ సెల్లో మనం డేటాని టైప్ చేస్తాము. ముఖ్యమైన spread sheets

Lotus 1-2-3, Quattro Pro, MS-Excel

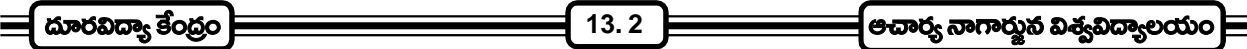

## 13.2 ఎక్సెల్ ముఖ్య లక్షణాలు (Features of Ms- Excel):-

- 1. **విండోస్ ఆధారము :-** దీనికి విండోస్ ఇంటర్ఫేస్ ఉంటుంది. అన్ని విండోస్ అప్లికేషన్స్ లాగా టూల్ బార్స్, షార్ట్**క**ర్ మెన్కూ, హెల్స్ ఉంటాయి. ఇది (గాఫికల్ యూజర్ ఇంటర్ఫేస్ (GUI) ను సపోర్లు చేస్తుంది. కనుక మౌస్ సహాయంతో మెనులను ఉపయోఇగించి పనులు ఎంతో సులువుగా చేసుకోవచ్చు.
- 2. వర్క్ బుక్స్ (work books) :- నర్క్షేషట్స్ సముదాయాన్ని వర్క్ బుక్ అంటారు. ఒకే దానికి సంబంధించిన వర్క్ షీట్స్ అన్నింటిని ఒకే చోట ఉంచటం ద్వారా వాటిని maintain చెయ్యటం సులభం అవుతుంది.
- 3. ఆడిటింగ్ :- ఈ సౌకర్యం వలన వర్క్ షీట్లోని తప్పులనువెదుకుతుంది. కాలిక్యులేషన్స్లోని తప్పులను తేలికగా కరెక్ట్ చేయవచ్చు.
- 4. లార్జ్ డేటా మేనేజ్మెంట్ :- దీనిలో పెద్ద మొత్తాలలో డేటా నిల్వ చేయవచ్చు. ఎక్స్ల్ వర్క్ష్మీట్లో 256 కాలమ్స్ (అడ్డు వరుసలు) మరియు 65536 రోస్ (నిలువు వరుసలు) ఉంటాయి. ఒక సెల్లో 255 అక్షరాలు నిల్వ చేయవచ్చు. ఒక వర్క్ బుక్లో 255 వర్క్షోట్స్ ఉంచవచ్చు.
- 5. చార్ట్ (chart):- వర్క్షేష్ట్లలో ఉన్న డేటా ఆధారంగా న్యూమరికల్ డేటాని చి(తాల డేటాగా మార్చి (గాఫ్లోయ రూపొందించవచ్చు. దీని మూలంగా డేటాని సుళువుగా అర్థం చేసుకోవచ్చు.
- 6. ఆ**టోపేటిక్ రీకాలిక్యులేషన్** (automatic recalulation):- కాలిక్యులేషన్లు చేయడానికి వర్క్ష్మీట్లో ఒకసారి ఒక ఫార్డూమాను ఫీడ్ చేస్తే ఆ ఫార్మూలాలోని డేటా విలువలు మారినప్పుడల్లా ఫలితం దానంతటదే మారుతుంది. డేటాలోని అంకెలు లేదా విలువలు మారినప్పుడల్లా కాలిక్యులేషన్స్ఏ తిరిగి మరలా మరలా చేయాల్సిన పని ఉండదు. అంతా ఆటోమేటిక్గాా జరిగిపోతుంది.
- 7. డే**టాబేస్** (database) :- వర్క్షీట్లో ఎంటర్ చేసి స్టోర్ చేసిన డేటాను డేటాబేస్ అంటారు. ఈ డేటాబేస్ ఆధారంగా లెక్కలు కట్టవచ్చు, గ్రాఫ్లు రూపొందించవచ్చు. కావల్సిన రీతిలో అమర్చుకోవచ్చు. దీని ద్వారా కావలసిన వివరాలను కోరుకున్నట్లు పొందవచ్చు.

## 13.3 **MS-Excel ని స్టార్ట్ చెయ్యటం** :-

ఎక్చెల్ని ఈ (కింది రెండు విధాలుగా లోడ్ చెయ్యవచ్చు.

- 1. స్టార్ట్ మెనూ లోకి వెళ్ళి (పోగ్రామ్స్ (గూప్లలో మై(కోసాఫ్ట్ ఎక్సెల్స్ క్లిక్ చెయ్యాలి. (లేదా)
- 2. డెస్క్టూప్ మీద ఉన్న మైక్రోసాఫ్ట్ ఎక్సెల్ అనే షార్ట్ట్లేట్ మీద డబుల్ క్లిక్ చెయ్యాలి.

ఒకసారి ఎక్సెల్ లోడ్ చేసిన తర్వాత ఖాళీ వర్క్ షీట్ (work sheet) display అవుతుంది. వర్క్ షీట్ (కింది విధంగా ఉంటుంది.

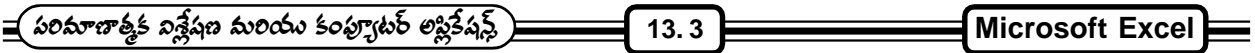

|                |                     | Microsoft Excel - Book1                               |               |   |   |   |                                                                                                    |            | $-1$ o<br>×l                     |
|----------------|---------------------|-------------------------------------------------------|---------------|---|---|---|----------------------------------------------------------------------------------------------------|------------|----------------------------------|
|                |                     | 图 File Edit View Insert Format Tools Data Window Help |               |   |   |   |                                                                                                    |            | <u> 디리지</u>                      |
|                | $\leq \blacksquare$ | $\boxtimes$ $\alpha$ $\ll$                            | 49 € √  <br>品 |   |   |   | $\begin{array}{c} \hbox{\footnotesize $\;\triangleright\;\;} \hbox{\footnotesize$\mid$} \begin{array}{c} \mathbb{R} \\ \hline \mathbb{Q} \end{array} \begin{array}{c} \mathbb{R} \\ \hline \mathbb{Q} \end{array} \begin{array}{c} \mathbb{R} \\ \hline \mathbb{Q} \end{array} \begin{array}{c} \mathbb{R} \\ \hline \mathbb{Q} \end{array} \begin{array}{c} \hline \mathbb{R} \\ \hline \mathbb{Q} \end{array} \begin{array}{c} \hline \mathbb{R} \\ \hline \mathbb{Q} \end{array} \begin{array}{c} \hline \mathbb$ | 圉<br>喜     | $\ddot{\cdot}$<br>$\mathbb{H}$ . |
|                | A1                  |                                                       | $\equiv$      |   |   |   |                                                                                                    |            |                                  |
|                | A                   | B                                                     | C             | D | E | F | G                                                                                                    | H          |                                  |
| 1              |                     |                                                       |               |   |   |   |                                                                                                    |            |                                  |
| $\frac{2}{3}$  |                     |                                                       |               |   |   |   |                                                                                                    |            |                                  |
|                |                     |                                                       |               |   |   |   |                                                                                                    |            |                                  |
| 4              |                     |                                                       |               |   |   |   |                                                                                                    |            |                                  |
| 5              |                     |                                                       |               |   |   |   |                                                                                                    |            |                                  |
| 6              |                     |                                                       |               |   |   |   |                                                                                                    |            |                                  |
| 7              |                     |                                                       |               |   |   |   |                                                                                                    |            |                                  |
| 8              |                     |                                                       |               |   |   |   |                                                                                                    |            |                                  |
| $\overline{9}$ |                     |                                                       |               |   |   |   |                                                                                                    |            |                                  |
| 10             |                     |                                                       |               |   |   |   |                                                                                                    |            |                                  |
| 11             |                     |                                                       |               |   |   |   |                                                                                                    |            |                                  |
| 10             |                     |                                                       |               |   |   |   |                                                                                                    |            |                                  |
| Ready          |                     |                                                       |               |   |   |   |                                                                                                    | <b>NUM</b> |                                  |

<sub>(</sub>కొత్త ఎక్సెల్ వర్క్<mark>ష</mark>ీట్

ఒక వర్క్షేషీట్లో ఈ క్రింది భాగాలు ఉంటాయి.

### **1. Rows, Columns and Cells**

వర్క్షోట్లలో rows కుడి వైపున పై నుంచి (కిందకి numbering ఉంటాయి. కాలమ్స్ అక్షరాలతో ఎడమ నుంచి కుడి వైపుకి label అయి ఉంటాయి. సెల్ అనేది రో మరియు కాలమ్ యొక్క intersection. ఉదాహరణకు వర్క్ష్మీట్లోని మొదటి సెల్ని  $A_{\rm l}$ గా పిలుస్తాము. అనగా Column A అని రో 1 అని అర్థము. అలాగా F $_{\rm 3}$  అనగా intersection of column F and row 3 అని అర్థము. ఈ సెల్ఫ్లలోని డేటా మరియు ఫార్కూలాలను ఎంటర్ చేయవచ్చు.

## **(Menus and Toolbars)**

ఎక్స్లల్ మనము చేయగల పనులకి సంబంధించిన కమాండ్లు మెనూలో ఉంటాయి. అనగా వర్క్షీట్స్ ఓపెన్ చెయ్యటం, ్రసింట్ చెయ్యటం, క్లోజ్ చెయ్యటం మొదలైనవి. టూల్బార్స్ అనేవి మనము common గా ఉపయోగించే మెనూ ఐటెమ్స్ గురించి తెలియజేస్తాయి. మామూలుగా మనం ఎక్సెల్ ఓపెన్ చేస్తే స్టాండర్డ్ మరియు ఫార్మాటింగ్ టూల్ బార్స్ డిస్ప్లే అవుతాయి.

## 3. షీట్స్:-

ఎక్సెల్ అనేది వర్క్బుక్ లాగా మల్టిఫుల్ పేజీలుగా షీట్ 1, షీట్ 2, ………… మనకు కేవలం 6 షీట్స్ మాత్రమే డిస్ప్లే చేస్తుంది. అంతకంటే ఎక్కువ వర్క్షేట్స్ కావాలంటే tab split box ని కుడికి గాని ఎడమకి గాని drag చేయాల్సి ఉంటుంది.

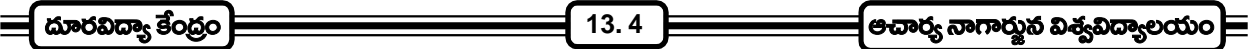

#### **13.4 Creating a Worksheet (Work Sheet**

MS-Excel లోని ఫైల్ మెనుని క్లిక్ చేస్తే అందులో న్యూ అన్న అంశాన్ని సెలక్ట్ చేసుకుంటే (కొత్తగా ఒక ఎక్సెల్ వర్క్ షీట్ తయారవుతుంది. ఇప్పుడు మనకు కావల్చిన సమాచారాన్ని ఇందులో చేర్చుకోవచ్చు. అలాగే ఇందులో ఉంచిన సమాచారాన్ని మార్చాలనుకుంటే ఆ సమాచారాన్ని ముందుగా మౌస్తో సెలక్ట్ చేసుకొని దానిని కీ బోర్డులోని డెలీట్ బటన్ ద్వారా తీసేసి తర్వాత అదే (ప్రదేశంలో మనకు కావలసిన సమాచారాన్ని టైపు చేసుకోవచ్చు. ఎక్సెల్ విండోను చూస్తే ఒక పట్టిక మాదిరిగా అడ్డువరుసలు, నిలువు వరుసలు కలిగి ఉంటుంది. నిలువు వరుసలను కాలమ్స్ అని, అడ్డు వరుసలను రోస్స్ అని అంటారు. ఒక్కొక్క గడిని సెల్ అంటారు. ఈ సెల్లోని మనము సమాచారాన్ని స్టోర్ చేస్తాము. కాలిక్వులేషన్ చెయ్యటానికి అవసరమైన ఫార్మూలాలు ఈ సెల్లోనే మనము టెప్ చేస్తాము.

## **Worksheet**

వర్క్షేట్ని సేవ్ చెయ్యాలంటే

- 1. ఫైల్ మెనులోని సేవ్ని సెలక్ట్ చేయాలి (లేదా)
- 2. టూల్బార్లోని సేవ్ బటన్ని క్లిక్ చేయాలి. క్లిక్ చేసిన వెంటనే సేవ్ డైలాగ్ బాక్స్ వస్తుంది.
- 3. ఫైల్ నేమ్ అన్న దాని దగ్గర పేరుని ఇచ్చి సేవ్ బటన్ క్లిక్ చేయాలి.

## **13.5 Formats in Excel**

ఎక్చెల్లో ఉపయోగించే డేటా సాధారణంగా డేట్, టైమ్, నెంబర్, ఫార్మూలా, టెక్ట్స్ లాంటివిగా ఉంటుంది.

- 1. a& (date) :- ఎక్సెలో డేట్స్ పలు రకాలుగా చూపించవచ్చు. ఉదాహరణకు నెల, తారీఖు, సంవత్సరము (MM/DD/ YY) లేదా తారీఖు, నెల, సంవత్సరం (DD/MM/YY) లాగా చూపించుకోవచ్చు. దీని కోసం డేటా ఫార్మాట్స్లో ఉపయోగించాలి. ఈ విధంగా కాకుండా మరే విధంగానైనా డేట్ను ఎంటర్ చేస్తే ఎక్సెల్ దానిని డేట్గా గుర్తించదు.
- 2. టైమ్ (Time):- ఎక్సెల్లో కాలాన్ని (సమయాన్ని) 12 గంటల పద్ధతి (AM / PM)లో గాని లేక 24 గంటల పద్ధతిలో గాని చూపించవచ్చు. ఉదాహరణకు 4:12:29 AM (HH : MM : SS), 15:25:21 PM (HH : MM : SS) మనకు కావిల్న పద్ధతిలో టైమ్ను సెట్ చేసుకోడానికి టైమ్ ఫార్మాట్ని ఉపయోగించాలి.
- 3. నంబరు (Number) :- ఏ ఇతర సూచన లేకుండా కేవలం సంఖ్యలను మాత్రమే ఎంటర్ చేస్తే ఎక్సెల్ వాటిని సంఖ్యలుగా భావించడం జరుగుతుంది. నంబరుకు ముందు + లేదా - గుర్తులను కూడా వాడవచ్చు. దశాంశాన్ని సూచించటానికి point or dot (.) ను సూచించాలి.
- 4. టెక్ట్స్ (Text) :- అక్షరాలుగా ఉన్న డేటాని ఎక్సెల్ టెక్ట్స్గా గుర్తిస్తుంది. డేట్, టైమ్ లేదా నంబర్ల ఫార్మాట్లకి ఎలాంటి డేటానయినా ఎక్సెల్ టెక్ట్ఫ్గానే పరిగణిస్తుంది.
- 5. ఫార్మూలాలు (Formulas):- ఎక్సెల్ నుపయోగించి డేటా యొక్క మొత్తం (total), సగటు (average), శాతం (percentage), స్టాండర్డ్ డీవియేషన్, correlation లాంటి లెక్కలెన్సింటినో కట్టవచ్చు. ఇందుకోసం కావలసిన ఫార్మూలాను ఫార్మాట్ (పకారం ఉపయోగించాల్సి ఉంటుంది.

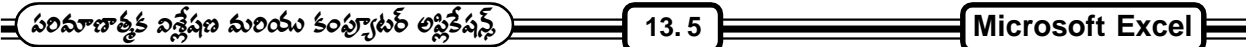

6. డేటాను ఎంటర్ చెయ్యడం (Entering Data) :- కీ బోర్డు ద్వారా ఏదైనా డేటాను ఎంటర్ చెయ్యడం (పారంభిస్తే అది ెహైలైట్ చేయబడి ఉన్న సెల్**లో ఎంటర్ అవుతుంది. ఏదైనా సెల్**ను హైలైట్ చెయ్యడానికి దాని పై మౌస్**ను క్లిక్ చెయ్యా**లి. లేదా రిఫరెన్స్ ఏరియాలో ఆ సెల్ యొక్క అ(డస్ను ఎంటర్ చెయ్యాలి. టూల్బార్లోని డేటా ఏరియాలో కూడా డేటాను ఎంటర్ చేయవచ్చు. కీబోర్డు లోని arrow keys సహాయంతో కూడా ఒక సెల్ నుండి వేరొక సెల్కు మార్చవచ్చు.

## **(Editing the worksheet)**

ఒకసారి వర్క్<sup>క్ష్</sup>ట్ తయారు చేసిన తర్వాత అందులోని కొన్ని విలువలని ఎడిట్ లేదా డెలీట్ చెయ్యవచ్చు. ఎడిట్ చెయ్యాలంటే

- 1. ఏ సెల్లో ఉన్న విలువని ఎడిట్ చేయాలనుకుంటే ఆ సెల్స్ సెలెక్ట్ చెయ్యాలి.
- 2. ఆ సెల్ మీద మౌస్తో డబుల్ క్లిక్ చేయాలి.
- 3. ఒక వేళ మొత్తం విలువను మార్చాలనుకుంటే డబుల్ క్లిక్ చేయకుండా కావలిసిన (కొత్త విలువని టైప్ చేసుకోవచ్చు.

ెసెల్లో ఫున్న విషయాలను క్లియర్ (clear) చేయాలంటే

- 1. మొదట సెల్స్ని సెలెక్ట్ చేసుకోవాలి
- 2. తర్వాత మెనూ బార్లోని ఎడిట్ మెనూలోని clear అనే ఆప్షన్ని సెలెక్ట్ చేసికోవాలి. అందులో contents అనే ఆప్షన్ని సెలెక్ట్ చేసికోవాలి.

### **Cells, Rows, Columns (Deleting the CElls, Rows, Colums)**

ఎక్స్ల్ మనము సెల్స్, రోస్ మరియు కాలమ్స్0 తొలగించవచ్చు. అలా తొలగించాలంటే

- 1. నెల్స్ సెలెక్ట్ చెయ్యాలి. ఒకటి కంటే ఎక్కువ సెల్స్ట్ తీసివేయాలంటే అన్ని సెల్స్ట్ సెలక్ట్ చెయ్యాలి.
- 2. ఎడిట్ మెనూలోని delete command select చేయాలి.
- 3. అప్పుడు delete cells డైలాగ్ బాక్స్ వస్తుంది. అందులో కావలసిన ఆష్షన్ని మౌస్ ద్వారా సెలెక్ట్ చేసుకోవాలి. తర్వాత OK button ని క్లిక్ చేయాలి.

### **Inserting cells, rows and columns**

వర్క్షేష్టర్లోని సెల్స్, రోస్ మరియు కాలమ్స్ ఇన్సెర్ట్ చేయాలంటే

- 1. ఎక్కడయితే (కొత్త సెల్స్, రోస్ లేదా కాలమ్స్ ఇన్స్టర్స్ చేయాలనుకుంటే అక్కడ ఉన్న సెల్స్, రోస్ లేదా కాలమ్స్ట్ సెలక్ష్ చేయాలి.
- 2. తర్వాత ఇన్సొర్ట్ మెనూలోని సెల్స్ అనే కమాండ్ సెలెక్ట్ చేయాలి.
- 3. ఇప్పుడు ఇన్సెర్ట్ డైలాగ్ బాక్స్ వస్తుంది. అందులో కావల్సిన ఆప్షన్ని సెలెక్ట్ చేసుకోవాలి.
- 4. చివరగా ఓకె బటన్ని క్లిక్ చేయాలి.

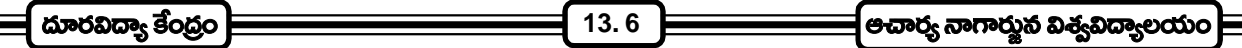

#### **Worksheet Save**

వర్క్షోట్ని తయారు చేసిన తర్వాత దానిని డిస్క్లో స్టోర్ చెయ్యాలి. అలా చేయాలంటే

- 1. ఫైల్ మెనూలోని సేవ్ అనే కమాండ్ని సెలెక్ట్ చేయాలి.
- 2. ఇప్పుడు save as డైలాగ్ బాక్స్ (స్కీన్ మీద కనిపిస్తుంది. అందులో ఫైల్ నేమ్ టెక్ట్స్ బాక్స్**లో ఫైల్ నేమ్ టై**ఫు చేయాలి. తరువాత సేవ్ బటన్ని క్లిక్ చేయాలి.

## **Worksheet print**

వర్క్షేషట్ని (పింట్ చాయలంటే

- 1. ఫైల్ మెనూలోని (పింట్ అనే కమాండ్ని సెలెక్ట్ చేసుకోవాలి.
- 2. ఇప్పుడు మనకు (స్కీన్ హిద (పింట్ డైలాగ్ బాక్స్ కనిపిస్తుంది.
- 3. అందులో మనకు కావల్సిన (పింటింగ్ ఆప్షన్స్న్ సెలెక్ట్ చేసుకోవాలి.
- 4. చివరగా OK బటన్ని క్లిక్ చేయాలి.

## $13.7$  ఫార్మూలా ఎంటర్ చేయటం :-

ఫార్మూలా వల్ల కొన్ని calculations చేయవచ్చు. దీని ద్వారా కొన్ని సెల్స్ట్లోని సమాచారాన్ని పోల్చవచ్చు. ఫార్మూలాలో cell coordinates and operators మరియు కొన్ని ఫంక్షన్స్ ఉంటాయి. సార్మాలాని ఎంటర్ చేసి కీ బోర్డు మీద ఎంటర్ బటన్ (పెస్ చేయగానే దాని ఫలితం వస్తుంది. ముఖ్యంగా మనం గుర్తుంచుకోవలసింది ఏమంటే - ఏ సెల్లోనైతే మనం ఫార్కూలా ఇస్తున్నామో అక్కడ ఫార్మూలా మాత్రం "=" గుర్తుతో మొదలవ్వాలి. ఎందుకంటే ఆ సెల్**లోని సమాచారం ఆ ఫార్మూలా ఫలితాన్ని సూచి**స్తుంది.

ఉదా။  $A1$  అన్న సెల్లోని డేటా  $B1$  అన్న సెల్లోని డేటాతో కూడి  $C1$ లో ఉంచాలి అనుకుంటే మనం  $\;$  Formula  $C1$ అనే సెల్లో ఇవ్వాలి. అది ఎలా ఉండాలంటే

 $= A1 + B1$  అప్పుడు ఎంటర్ బటన్ (పెస్ చెయ్యగానే  $C1$  సెల్లో ఫలితాన్ని చూపుతుంది.

## ఫార్మూలాలు - వాటిని ఉపయోగించే పద్ధతి :-

- 1. సెల్ ని ముందుగా డబుల్ క్లిక్ చేయాలి.
- 2. "=" గుర్మను టైపు చేయాలి.
- 3. ఫార్మూలాను టైపు చేయాలి.
- 4. కీ బోర్డ్ మీద ఎంటర్ కీని (పెస్ చేయాలి.

ఉదాహరణకు A1 నుంచి A5 సెల్ఫ్ దాకా కొంత డేటా ఉంది. దాని మొత్తాన్ని కూడి A6లో ఫలితాన్ని చూపాలి అనుకుంటే ఫార్మూలా  $A6$ లో ఇవ్వాలి.

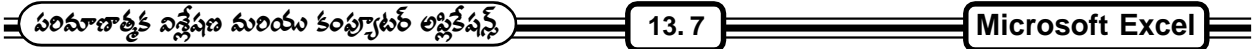

- 1. A1ని డబుల్ క్లిక్ చెయ్యాలి
- 2. Formula ని ఈ విధంగా టైపు చెయ్యాలి

 $= A1 + A2 + A3 + A4 + A5$ 

- 3. ఎంటర్ కీని (పెస్ చేస్తే అక్కడ ఫలితాన్ని చూపుతుంది. మనం పైన ఇచ్చిన ఫార్మూలాలో  $A1, A2, \dots, A5$  అనే వాటిని సెల్ కో ఆర్డినేట్స్ అంటారు. వాటినే సెల్ రిఫరెన్స్ అని కూడా అంటారు. ఈ సెల్ రిఫరెన్సెస్స్ అనేవి ముఖ్యముగా 3 రకాలు, అవి
	- 1. Relative Reference
	- 2. Absolute Reference
	- 3. Mixed Reference

## **13.8 Functions**

ఫంక్షన్ అనేది ఒక (పత్యేక పని కోసం తయారు చేసిన (పోగ్రాం అని చెప్పవచ్చు. ఈ ఫంక్షన్స్ సాధారణంగా కొంత డేటాని మన దగ్గర నుంచితీసుకుని దాని విూద కాలిక్వులేషన్ చేసి ఫలితాన్ని మనకు ఇస్తాయి,

ఉదాహరణకు  $\rm Al$  నుంచి  $\rm A5$  వరకు ఉన్న అంకెల ఏవరేజ్ఏ కనుగొనాలంటే  $\rm A6\, \mathfrak{S}^6 = \bigl(A1+A2+A3+A4+A5\bigr)$ 

5

అనే ఫార్మూల ఇస్తే మకు ఫలితాన్నిస్తుంది. అదే A1 నుంచి A100 వరకు ఏవరేజ్ కనుక్కోవాలంటే ఫార్మూలా ఇవ్వటం కష్టం. అలాంటప్పుడు ఈ ఫంక్షన్స్ బాగా ఉపయోగపడతాయి. A1 నుంచి A100 వరకు ఏవరేజ్ కనుక్కోవాలంటే సెల్లో  $=$  average  $(A1:A100)$ అని ఇస్తే ఫలితాన్నిస్తుంది. ఫంక్షన్స్ అనేవి

1.  $" = "$  గురుతో మొదలవుతుంది.

2. మనం ఫంక్షన్స్తో ఇచ్చే డేటాను Parenthesis "( )" లో తీసుకుంటుంది. A1: A100 అనేది ఒక రేంజ్ ని చూపుతుంది. అంటే A1నుంచి A100 వరకు అని అర్థం :  $(Colon)$  అనేది రేంజ్ సూచిస్తుంది.

ఇలాగే చాలా ఫంక్షన్స్ ఎక్సెల్లో లభ్యమవుతాయి. అవి

- 1. Financial Functions
- 2. Date & Time Functions
- 3. Math & Trig Functions
- 4. Statistical Functions
- 5. Lookyp & Reference Functions
- 6. Database Functions
- 7. Text Functions
- 8. Logical Functions
- 9. Information Functions

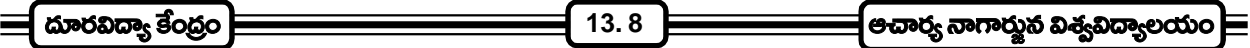

ఈ ఫంక్షన్స్ని ఎక్కడ నుంచి తీసుకోవాలి అంటే

- 1. మొట్టమొదట మనకు ఏ సెల్లో ఫంక్షన్ కావాలో దానిని సెలెక్ట్ చేసుకోవాలి
- 2. ఇన్సర్ట్ మెనూలో ఫంక్లన్ అనే అంశాన్ని లేదా టూల్*బా*ర్ విూద*్య* అంశాన్ని క్లిక్ చేయాలి. ఈ స్టక్క చూపిన విధంగా ఫంక్లన్ విజార్డ్ ఓపెన్ అవుతుంది.
- 3. ఫంక్షన్ క్యాటగిరి అన్న దానిలో మనకు కావల్సిన విభాగాన్ని ఎన్నుకుంటే దానికి సంబంధించిన ఫంక్షన్స్ అన్నీ ఫంక్షణ్ నేమ్ అన్న దాని (కింద వస్తాయి.

ఉదాహరణకు  $M$ ath  $\&$  trig అన్న విభాగంలో  $\,$  SUM అన్న ఫంక్షన్ $\mathfrak d$  క్లిక్ చేసిన తరువాత నెక్ట్స్ బటన్ $\mathfrak d$  క్లిక్ చేస్తే ఈ దిగువ విధంగా డైలాగ్ బాక్స్ వస్తుంది. అందులో మనకు కావిల్చన అంకెలు ఇస్తే వాటి కూడికను మనకు కావల్సిన సెల్లో చూపుతుంది.

ఈ విధంగా ఫంక్షన్ విజార్డ్లలో ఉండే అనేక ఫంక్షన్స్ని ఉపయోగించవచ్చు.

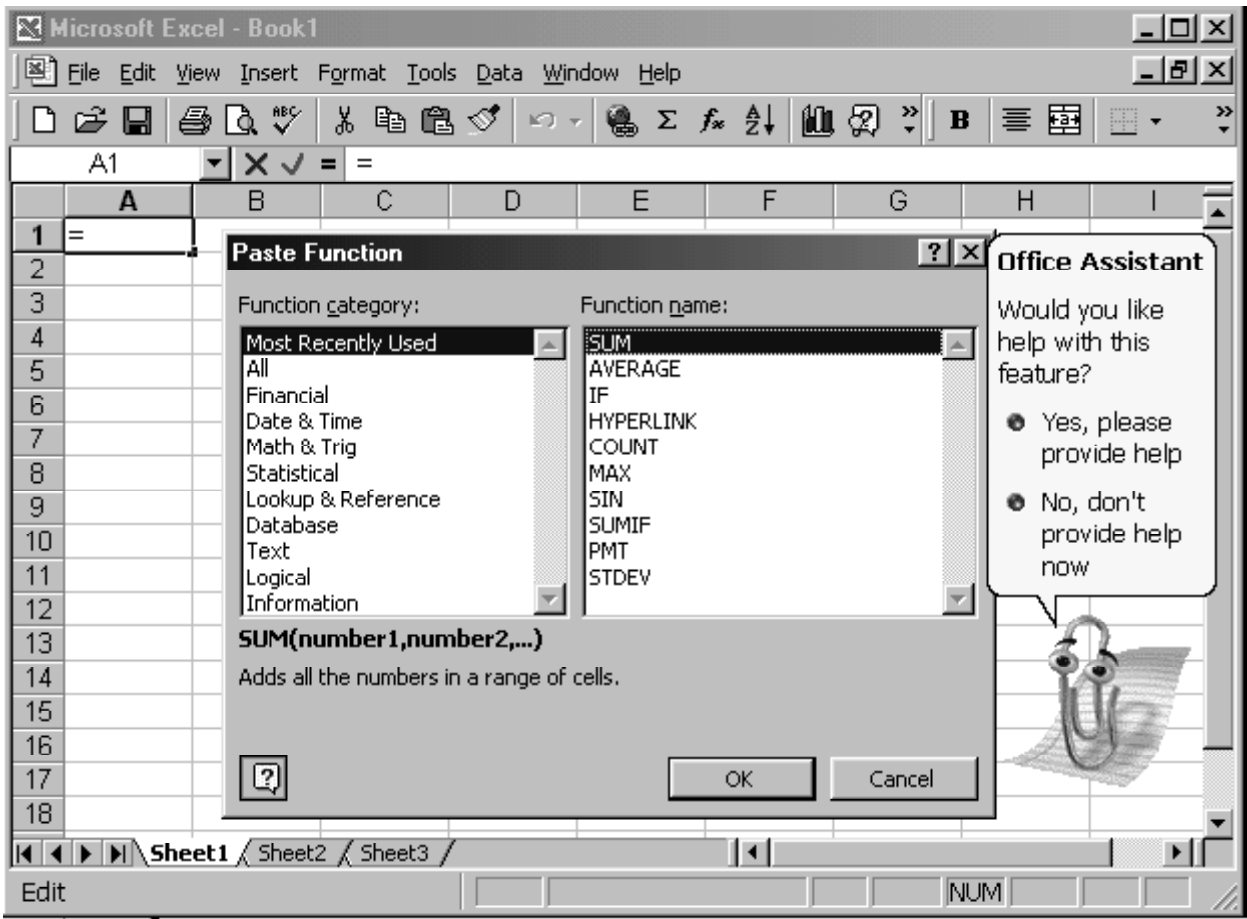

ఫంక్షన్ విజార్డ్

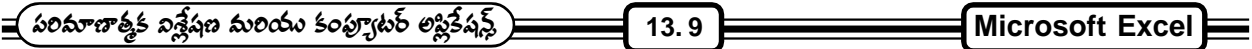

| Microsoft Excel - Book1                                                                                                    |                                                                                                    |  |                      |                     |        | $-1$ o                               |
|----------------------------------------------------------------------------------------------------|----------------------------------------------------------------------------------------------------|--|----------------------|---------------------|--------|--------------------------------------|
| File Edit View Insert Format Tools Data Window Help                                                                                                    |                                                                                                    |  |                      |                     |        | 도한 ×                                 |
| 學日                                                                                                    | 母 [4 ツ]                                                                                                    |  |                      |                     |        | »<br>圉<br>$\,$ H<br>喜」<br>m          |
| <b>SUM</b>                                                                                                    | $\mathbf{V} \times \mathbf{V} =$ = SUM(26,34,56)                                                                                       |  |                      |                     |        |                                      |
| -SUM                                                                                                    |                                                                                                    |  |                      |                     |        | H                                    |
| Number $1 26$                                                                                                    | 仪                                                                                                    |  | $= 26$               |                     |        |                                      |
| Number2 34                                                                                                    |                                                                                                    |  | ٦.<br>$=$ 34         |                     |        | <b>Office Assistant</b>              |
| Number3 56                                                                                                    |                                                                                                    |  | 围<br>$= 56$          |                     |        | Would you like                       |
| Number <sub>4</sub>                                                                                                    |                                                                                                    |  | $\boxed{3}$ = number |                     |        | help with this<br>feature?           |
| Adds all the numbers in a range of cells.                                                                                                    |                                                                                                    |  | $= 116$              |                     |        | <b>O</b> Yes, please<br>provide help |
|                                                                                                    | Number3: number1,number2, are 1 to 30 numbers to sum. Logical values and text<br>are ignored in cells, included if typed as arguments. |  |                      |                     |        | No, don't<br>۰<br>provide help       |
| Q                                                                                                    | Formula result $= 116$                                                                                                    |  | ОK                   |                     | Cancel | now                                  |
| ाउ                                                                                                    |                                                                                                    |  |                      |                     |        |                                      |
| 14<br>15                                                                                                    |                                                                                                    |  |                      |                     |        |                                      |
| 16                                                                                                    |                                                                                                    |  |                      |                     |        |                                      |
| 17                                                                                                    |                                                                                                    |  |                      |                     |        |                                      |
| 18                                                                                                    |                                                                                                    |  |                      |                     |        |                                      |
| $\blacktriangleright$ $\blacktriangleright$ $\blacktriangleright$ $\blacktriangleright$ $\blacktriangleright$ $\blacktriangleleft$ $\blacktriangleleft$<br>Edit |                                                                                                    |  |                      | $\vert \cdot \vert$ |        | <b>NUM</b>                           |
|                                                                                                    |                                                                                                    |  |                      |                     |        |                                      |

ఫంక్షన్ విజార్డ్**లో రెండవ** దశ

## 13.9 గ్రాఫ్**లు** (Charts):-

ముఖ్యంగా ఈ చార్ట్లో అనేవి మనకున్న డేటాని చాలా తేలికగా అర్థం చేసుకోవటానికి ఉపయోగపడతాయి. కొన్ని వందలు, ే.<br>వేలలో ఉన్న డేటాను (అంకెలు) అతి తక్కువ పరిమాణములోను, తేలికగా అర్థం చేసుకునే విధంగానూ చూపగలుగుతాయి. ఈ చార్ట్స్ లేదా గ్రాఫ్లాను మనం వర్క్షీట్లోనే తయారు చేయవచ్చు లేదా వేరే చార్ట్ షీట్గాను తయారు చేయవచ్చు. కఈ చార్ట్ అనేది ఒకే వర్క్షేట్లోని డేటాతో గీయవచ్చు లేదా అనేక వర్క్షేట్స్లలోని డేటాతో గీయవచ్చు. ఇప్పుడు చార్ట్స్ తయారు చేయటం ఎలాగో వివరంగా తెలుసుకుందాం. ఈ (కింది స్టెప్ప్లేని ఫాలో అవ్వాలి.

1. ముందుగా ఏ డేటాని ఆధారం చేసుకుని గ్రాఫ్ గీయాలనుకుంటున్నారో ఆ డేటాని సెలెక్ట్ చేసుకోవాలి.

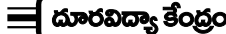

**13. 10**

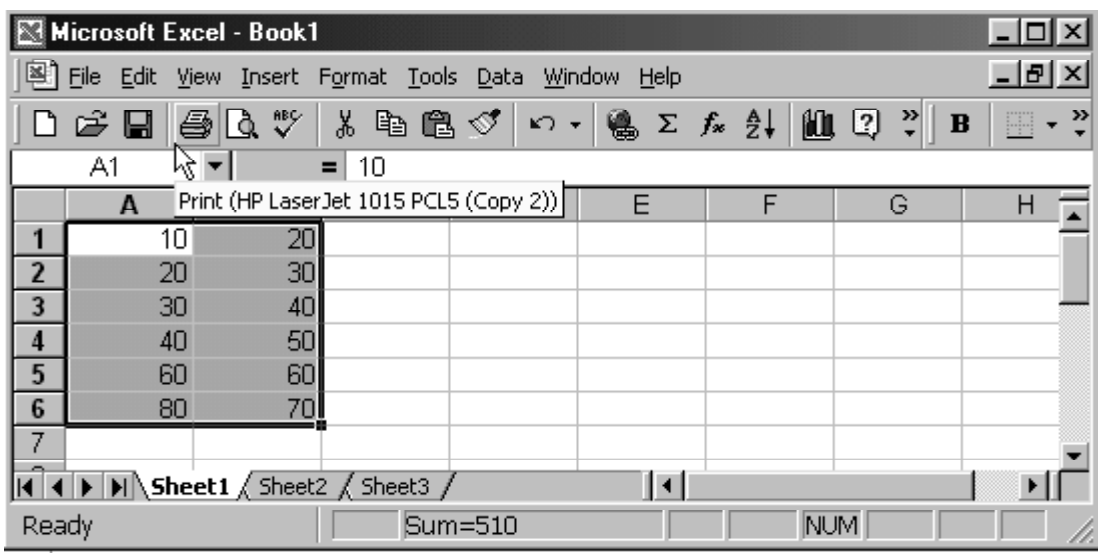

## వర్క్షీట్లో డేటాని సెలక్ట్ చేసుకోవడం

2. ఇన్స్టర్ మెనూలో చార్ట్ అనే అంశాన్ని సెలెక్ట్ చేసుకోవాలి. ఈ దిగువ విండో తెరచుకుంటుంది.

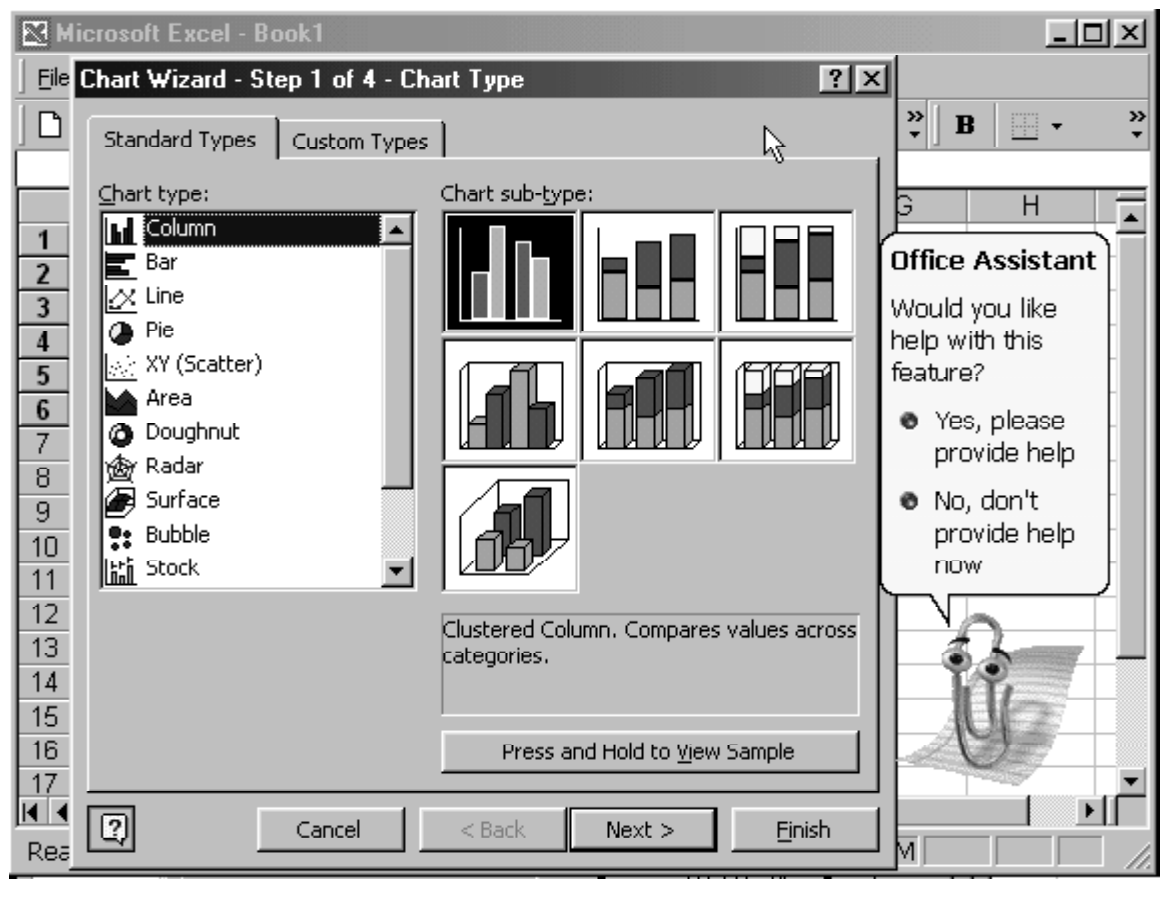

చార్ట్ విజార్డ్

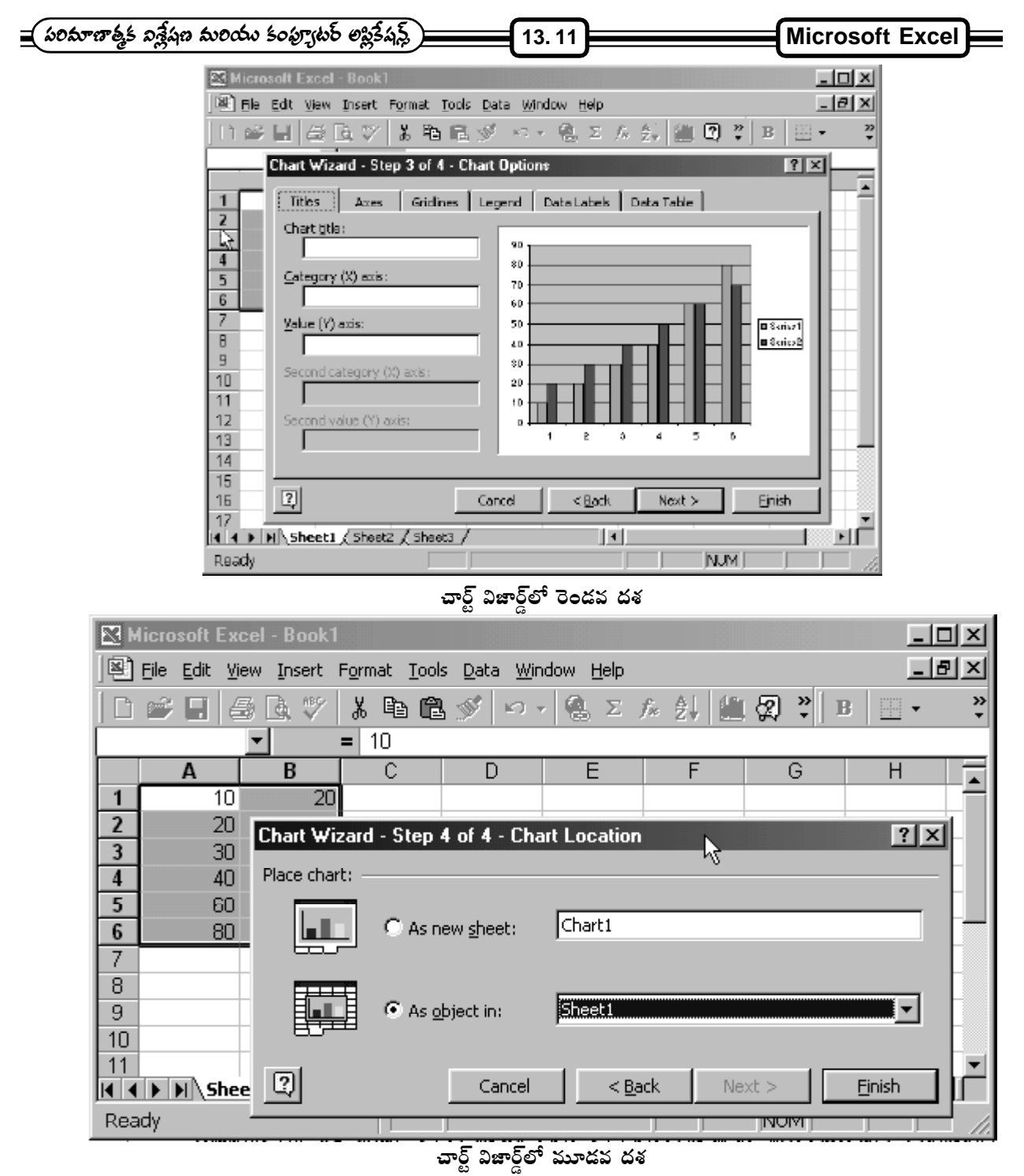

- 3. అందులో చార్ట్ టైప్ అన్న దాని (కింద వివిధ రకాల చార్ట్స్ ఉన్నాయి. వాటిలో మనకు కావలి&సన రకం ఎన్నుకొని నెక్ట్స్ అన్న బటన్ క్లిక్ చెయ్యాలి.
- 4. పైన చూపిన విండోలో మనకు కావల్సిన డేటా పరిమాణాన్ని చెప్పవలెను. తర్వాత నెక్ట్స్ అను బటన్ని క్లిక్ చేయాలి.
- 5. ఇందులో మనం చార్ట్ టైటిల్, X అక్షం, Y- అక్షం యొక్క టైటిల్స్ని చెప్పి నెక్ట్స్ బటన్ని క్లిక్ చేయాలి.
- 6. ఇందులో As Object in అన్న అంశం దగ్గర మనకు ఈ చార్ట్ ఏ షీట్లో కావాలో ఆ షీట్ పేరు చెప్పి ఫినిష్ బటన్ని క్లిక్ చేస్తే చార్ట్ మనకు కావల్సిన షీట్లో చూపుతుంది.

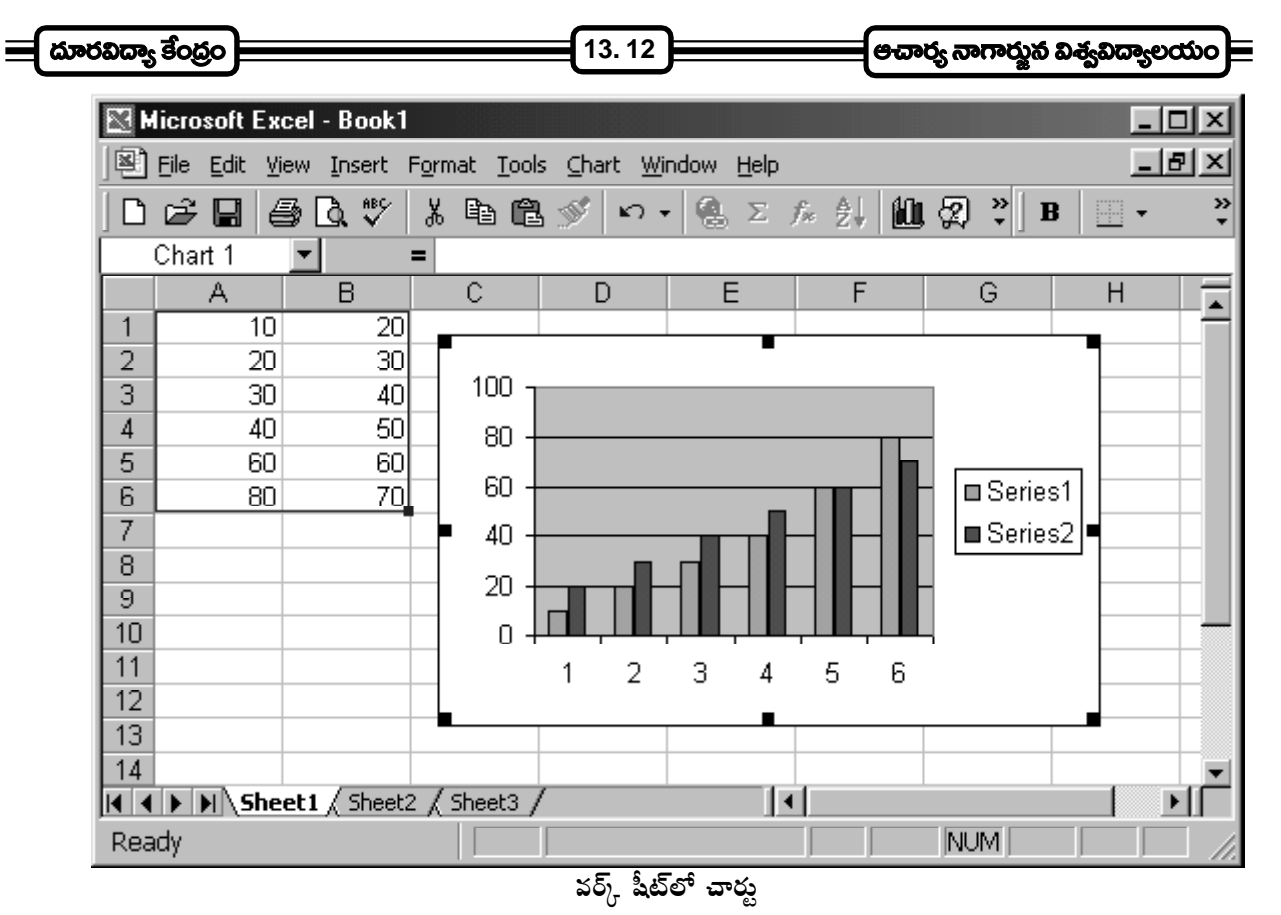

ఇదే (గాఫ్ వేరే చార్ట్ , షీట్గా తయారవ్వాలంటే పైనిచ్చిన స్టెప్స్లోని 6వ స్టెప్**లో మకు కన్నిస్తున్న విండోలో As** a new sheet అన్న అంశాన్ని సెలెక్ట్ చేసుకుంటే కొత్త షీట్లో గ్రాఫ్ని గీసి మన వర్క్ బుక్లో చూపుతుంది.

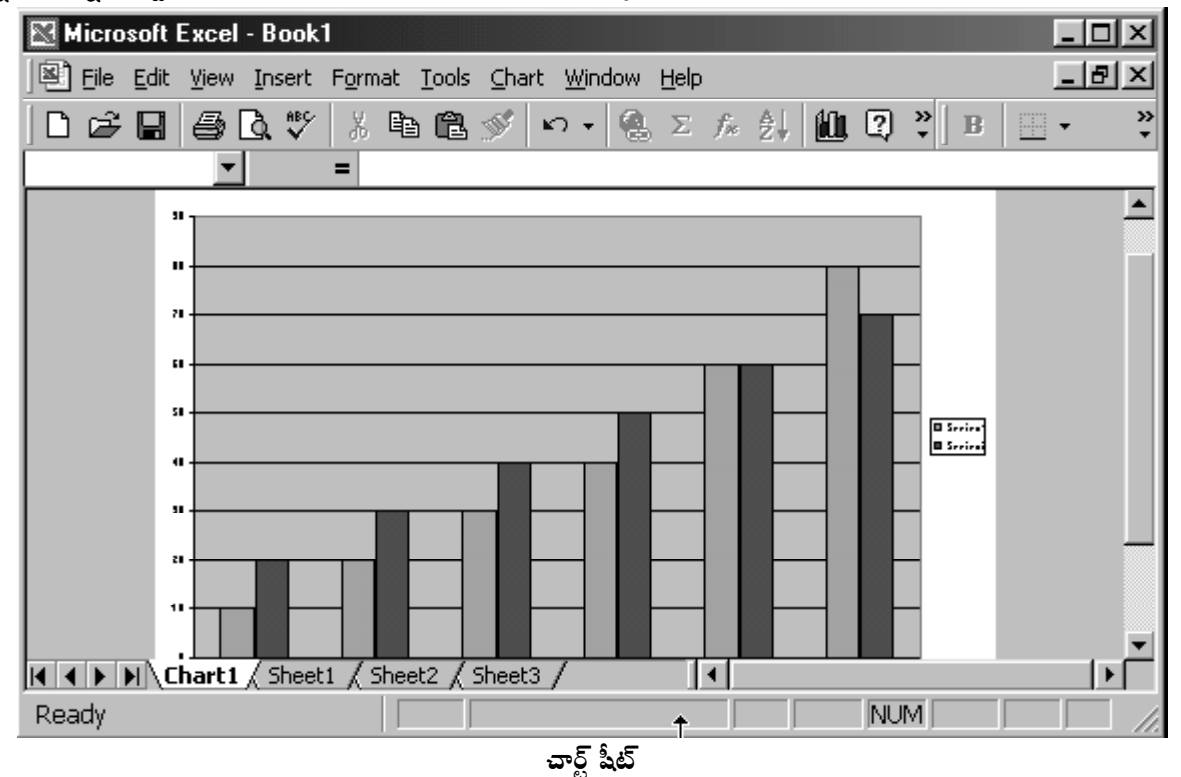

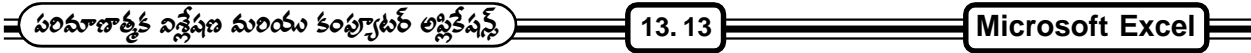

## **(Macro)**

ముఖ్యంగా ఈ వర్క్షోట్స్ట్ పని చేసేటప్పుడు ఒకే పనిని ఒకే చోట అనేక సార్లు చేయవలసి వస్తుంటుంది. ఉదాహరణకి ఫాంట్ మార్చటం, కలర్ మార్చటం లేదా ఒక ఫార్మూలా కాని, ఫంక్షన్ కాని ఎక్కువ సార్లు ఉపయోగించటం జరుగుతూ ఉంటుంది. ఇటువంటి సమయంలో macro చాలా ఉపయోగపడుతుంది.

1. ఎక్సెల్లో మా(కో అనేది ఒక వరుస(కమంలో జరగవలసిన సెప్ట్స్లో నిల్వ చేసుకునే (పాసీజర్ అని చెప్పవచ్చు. ఎప్పుడు అవసరమైతే అప్పుడు ఎక్స్ఆక్యూట్ చేస్తే అప్పుడు మళ్ళీ ఆ వరుస (కమంలోనే పనిని పూర్తి చేస్తుంది. దీనిని ఎన్ని వందల సార్లయినా ఉపయోగించవచ్చు. ఇలా ఎలా చేస్తాము అన్నది ఒక ఉదాహరణ ద్వారా అర్థం చేసుకుందాంము.

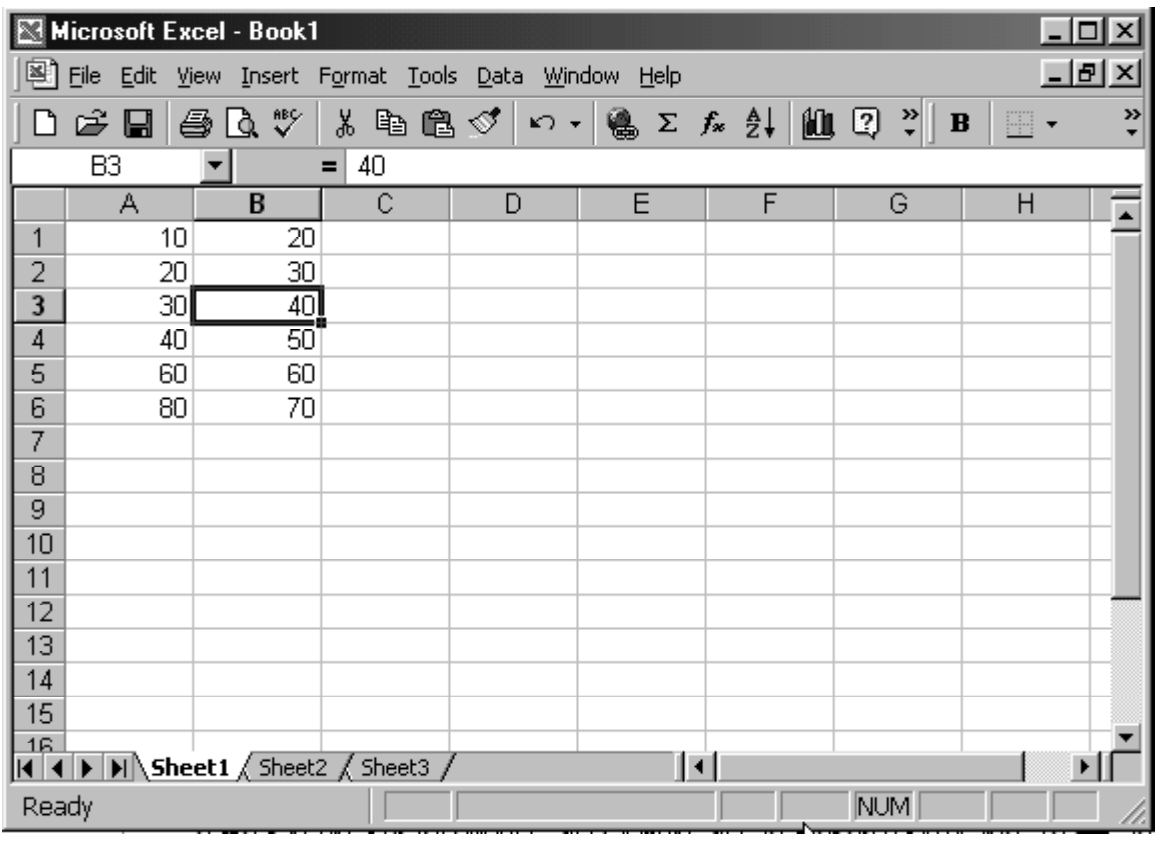

## A & B కాలమ్స్**లో సమాచారము**

పై చి(తములో చూపిన విధంగా ఎ మరియు బి కాలమ్స్లలో డేటాను ఇచ్చి సి అన్న కాలమ్లో వీటి గుణకారపు విలువలను చూపాలనుకుంటే ముందుగా  $\rm C1\, {\mathfrak G}^{\mathfrak e} \, = A1 \times B1 \,$  అన్న ఫార్మూలా ఇచ్చి దానిని (డాగ్ చేస్తే అన్నింటి ఫలితం సి అనే కాలమ్లో చూపబడుతుంది. ఇదే (పదేశంలో ఇదే పని అనేకసార్లు చెయ్యవలసి వస్తే ఈ పనిలోని స్టెప్స్ట్ మా(కోలో పెడితే ఎన్ని సార్లయినా వాడుకోవచ్చు. దీనిని ఈ విధంగా చేయాలి.

ముందుగా  $C1$ ని సెలెక్ట్ చేసుకుని టూల్స్ మెనూలో మా(కోని సెలెక్ట్ చేసుకుని అందులో రికార్డ్ న్యూ మా(కో అన్న అంశాన్ని సెలెక్ట్ చేసుకోవాలి. అప్పుడు ఈ దిగువ చి(తం చూపబడుతుంది.

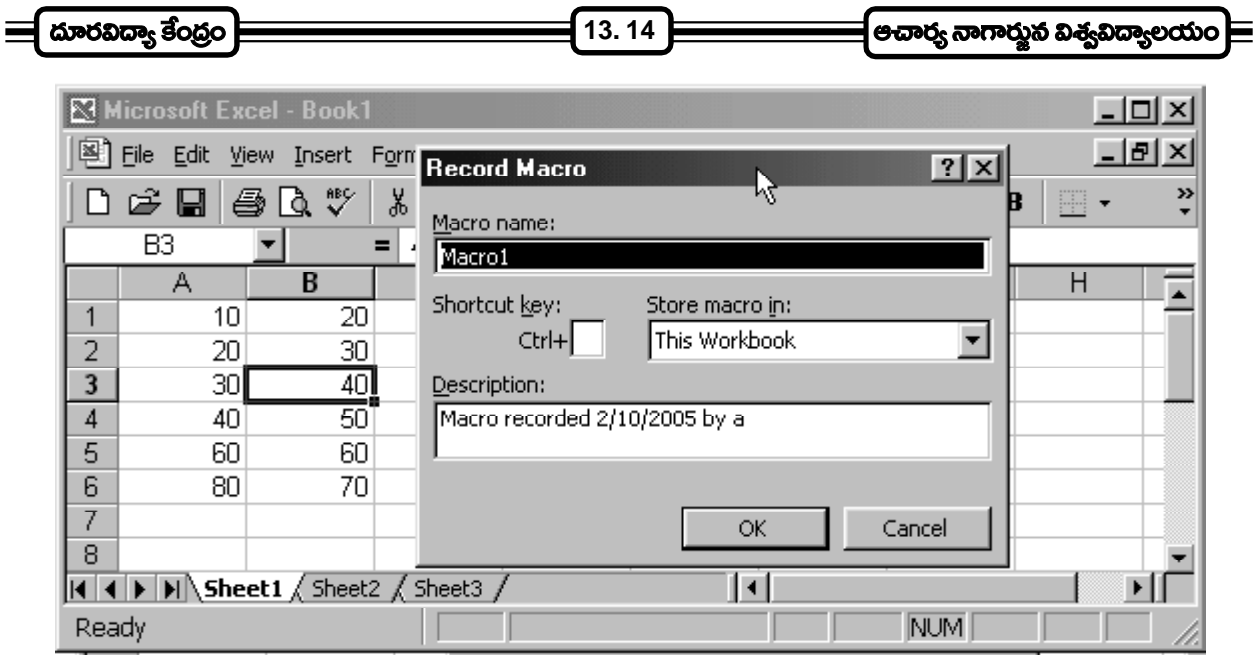

మా<sub>(</sub>కో రెండవ దశ

- 2. అందులో మాక్రో పేరు, షార్ట్ కట్ కీ (అంటే కీ బోర్డ్ ద్వారా దీనిని execute చెయ్యటానికి ఉపయోగపడుతుంది). మొదలగు వాటిని ఇచ్చి OK Button Click చేస్తే మాక్రో ఆ పేరుతో ఓపెన్ అవుతుంది. ఇప్పటి నుంచి మనం చేసే (పతి పని ఈ .<br>మా(కో రికార్డు అవుతాయి. అందుచేత మనం అన్నీ రెడీ చేసుకుని మా(కోని ఓపెన్ చేయాలి. ఇప్పుడు స్టాప్ రికార్డింగ్ అనే బటన్ మన (స్కీన్ హిద లేదా టూల్స్లో మాక్రోలో రికార్డ్ న్యూ మాక్రో అన్న స్థానంలో కాని కన్పిస్తుంది.
- 3. ఇప్పుడు  $C1$ లో  $=$ A $1\times$ B $1$ అన్న ఫార్మూలా ఇచ్చి దానిని (డాగ్ చేస్తే మకు కావల్సిన ఫలితం వస్తుంది. ఆ తర్వాత తప్పనిసరిగా స్టాప్ రికార్డింగ్ని క్లిక్ చేయాలి. ఇప్పుడు మా(కో మూసివేయబడుతుంది.

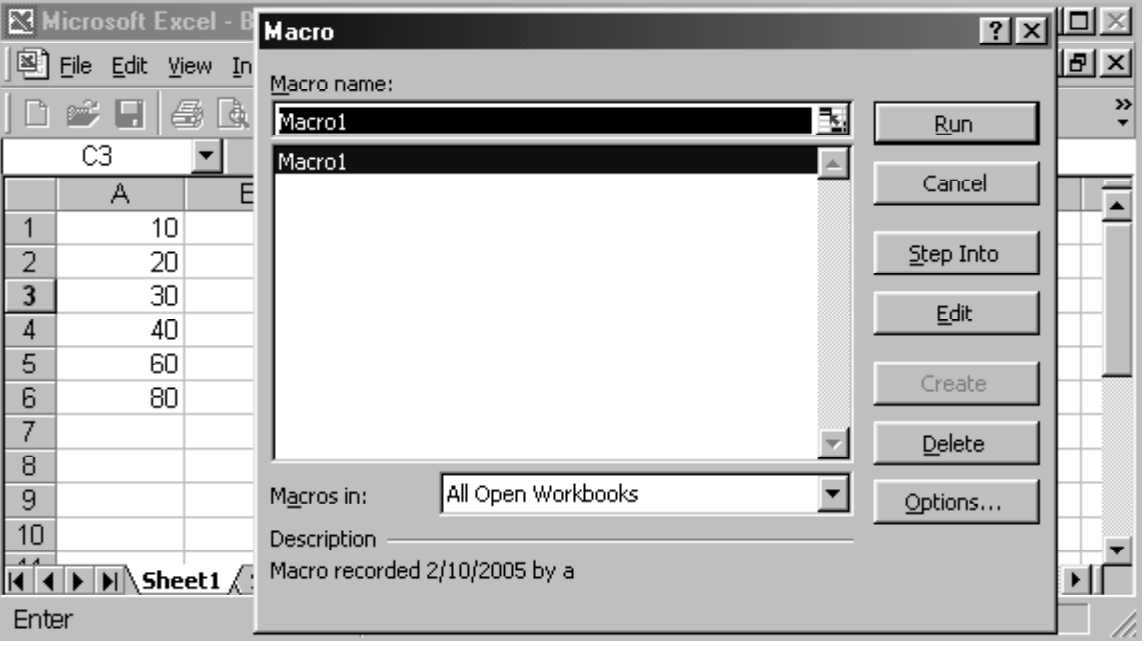
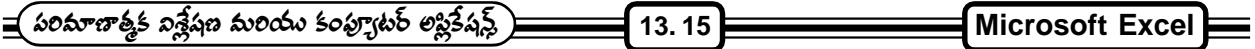

4. మన మా(కో అసలు పని చేస్తున్నది లేనిది చూడాలంటే కాలమ్ సి డేటాని డెలీట్ చేసి టూల్స్ మెనూలో మా(కో అన్న అంశాన్ని ్లిక్ చేస్తే వచ్చే విండోలో మనకు కావల్సిన మాక్రోని సెలెక్ట్ చేసుకొని రన్ అన్న బటన్ క్లిక్ చేస్తే మళ్ళీ ఫలితాన్ని చూడవచ్చు. ం<br>- లేదా మా(కో తయారు చేసేటప్పుడు మనం ఇచ్చిన షార్ట్ కట్ కీ ద్వారా కీ బోర్డ్ ఉపయోగించి execute చేయవచ్చు.

#### **13.11 Forms**

ఎక్సెల్**లో డేటాని అడ్డు మరియు నిలువు వరుసలుగాని**ల్వ చేస్తుంది. మనము డేటా ఎంటర్ చెయ్యబోయే ముందు అడ్డు మరియు నిలువు వరుసల మధ్య మూవ్ చేయాల్సి వస్తుంది. Form అనేది ఒక డైలాగ్ బాక్స్ దీని ద్వారా ఎక్సెల్ వర్క్షోట్లో ఫీల్డ్ నేమ్స్ ద్వారా టెక్ట్స్ బాక్స్లలో (పామ్టేరింగ్ ద్వారా డేటా ఎంటర్ చెయ్యవచ్చు. దీని ద్వారా మనం డేటాను చూడచ్చు. ఎడిట్ మరియు డిలీట్ చేయవచ్చు. Form ని వుపయోగించి డేటా ఇవ్వాలంటే ఈ క్రింది స్టెప్స్ ఫాలో అవ్వాలి.

- 1. మోస్ కర్సర్ని డేటా రేంజ్ సెల్లో ఫుంచాలి.
- 2. డేటా మెనూలో form ఆప్షన్ని సెలెక్ట్ చేసుకోవాలి.
- 3. డేటా ఎంట్రీ ఫాం డైలాగ్ బాక్స్ ఈ క్రింది విధంగా చూపిస్తుంది.

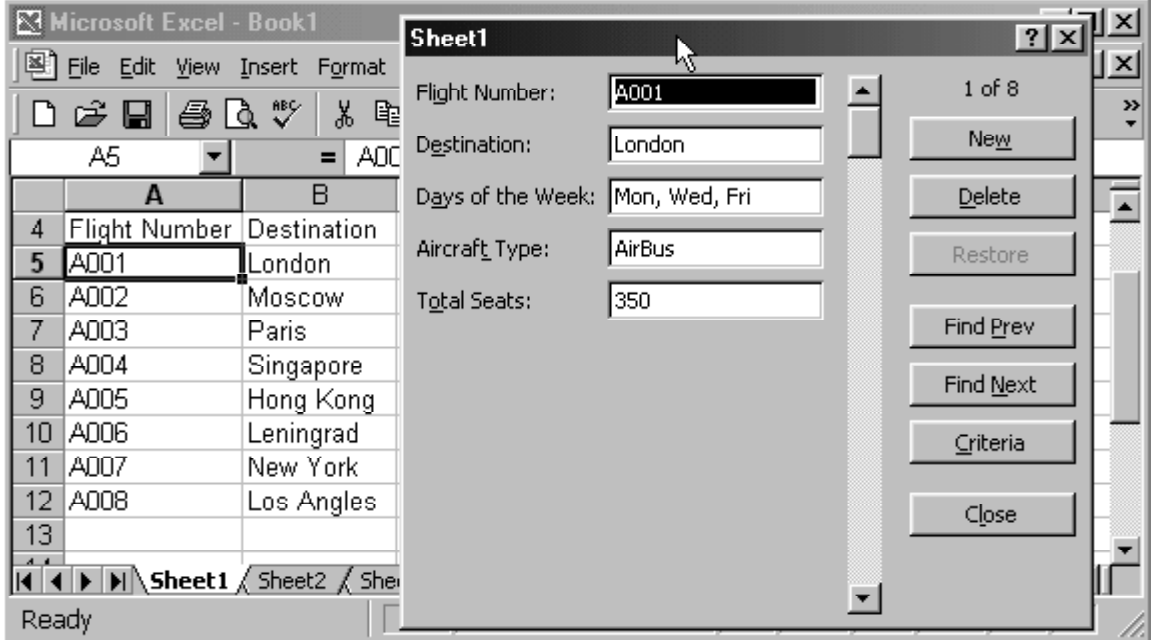

#### **ADATA ENTRY FORM**

- 4. న్యూ అన్న బటన్ని క్లిక్ చేస్తే క్రొత్త రికార్డ్ యాడ్ అవుతుంది. ఆ రికార్డు డేటా రేంజ్ చివరలో యాడ్ అవుతుంది.
- 5. డెలీట్ అన్న బటన్ని క్లిక్ చేస్తే స్ట్రస్తుతం ఉన్న రికార్డు డెలీట్ అవుతుంది.
- 6. క్లోజ్ అన్న బటన్ క్లిక్ చేస్తే ఫాం డైలాగ్ బాక్స్ ని క్లోజ్ చేస్తుంది.

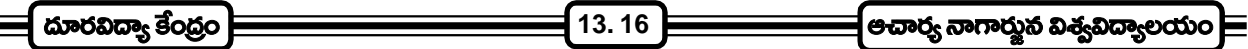

### $13.12$  సమీక్షా (పశ్నలు :

- 1. ఎక్సెల్ ముఖ్య లక్షణాలను తెలుపుతూ వర్క్షీట్ను తయారు చేయడం (వాయండి.
- 2. వర్క్షీట్ను ఎడిట్ చేయడం, ఫార్మూలా ఎంటర్ చేయడం, ఫంక్షన్స్ మరియు ఛార్ట్స్ గూర్చి వివరింపుము.

### $13.13$  చదువవలసిన పుస్తకాలు :

- 1. Alexis Leon and Mathew Leon : Introduction to Computers with MS-Office 2000
- 2. Sheldon : Windows 95 Made Easy

# **Microsoft Access**

పాఠ్య నిర్మాణ క్రమం :-

- 14.1 పరిచయం
- 14.2 డేటా
- $14.3$   $\tilde{a}$ టాబేస్
- 14.4  $\,$ డేటాబేస్ తయారు చేయటం
- $14.5$  బేబుల్ను తయారు చేయడం ఎలా?
- 14.6 డిజైన్ view ద్వారా టేబుల్ను తయారు చేయడం
- 14.7  $\vec{s}$   $\delta$   $\vec{s}$  (Queries)
- $14.8$  రిలేషన్షిప్
- 14.9 ఫామ్స్
- $14.10 \approx 0.05$
- 14.11 రిపోర్ట్ఫ్ రూపొందించడం
- $14.12$  డేటాబేస్ బంయోజనాలు
- 14.13 Accessอ์ ออช ชรอูส สิยาตรี
- 14.14 సమీక్షా (పశ్చలు
- 14.14 చదువవలసిన పుషకాలు

లక్ష్యం : ఈ పాఠం ద్వారా డేటాబేస్ తయారు చేయడం, క్వెరీస్, ఫామ్స్, రిపోర్ట్ఫ్ర్ను తయారు చేయడం తెలుసుకోవచ్చును.

#### 14.1 పరిచయం :-

MS - Access అనేది Ms-Office లో భాగమైన ఒక డేటాబేస్ మేనేజ్వెుంట్ సాఫ్టెవేర్. MS-Office లో మిగిలిన భాగాలైన word, excel, power point, outlook ల కంటే ఇది కొంచెం కష్టతరము మరియు క్షిష్టతరము.

ఏ సంస్థయైనా వ్యాపారాన్నైనా సక్రమంగా మరియు లాభదాయకంగానూ నడపాలంటే ఆయా వ్యవస్థలలో వివిధ శాఖల గురించి. అవి నిర్వర్తించే కార్యక్రమాల గురించి, వాటి యాజమాన్యాలకు ఎప్పటికప్పుడు సరైన సమాచారము అందుతూ ఉండాలి. అదే విధంగా ఎవరైనా విద్యార్థి వివిధ పాఠ్యాంశాలలో పొందిన మార్కులను, అతడు సాధిస్తున్న అభివృద్ధి వంటి వివరాలు కావాలన్నా సంబంధిత డేటా అంతయూ విశ్లేషించాలి. ఇటువంటి డేటాలను కంప్యూటర్లలో నిల్వ చేయడానికి Access ఎంతగానో ఉపయోగపడుతుంది. Access - 97 గురించి పూర్తిగా తెలుసుకోవాలంటే ముందుగా డేటా, డేటాబేస్ అంటే ఏమిటో అర్థం చేసుకోవలసి ఉంటుంది. ఇప్పుడు వాటిని తెలుసుకుందాము.

Ť

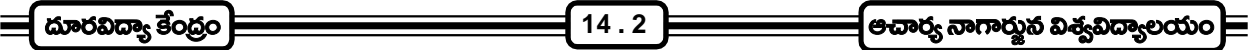

#### $14.2 \text{ } \hat{a}$ టా:-

కంప్యూటర్ల సహాయంతో మనం ఏ పని చేయాలన్నా దానికి తగిన సమాచారాన్ని అందించాలి. కంప్యూటర్ కు అందించే దత్తాంశాన్ని ఇన్ఫ్రేట్ డేటా అంటారు. మనం కంప్యూటర్కు అందించిన డేటాను అది (ప్రాసెస్ చేసి తిరిగి మనకు కావల్సిన రీతిలో అందిస్తుంది. దీనిని అవుట్ ఫట్ డేటా అంటారు.

అంకెల రూపంలో ఉన్న సమాచారాన్ని డేటా అంటారు. ఉదాహరణకు

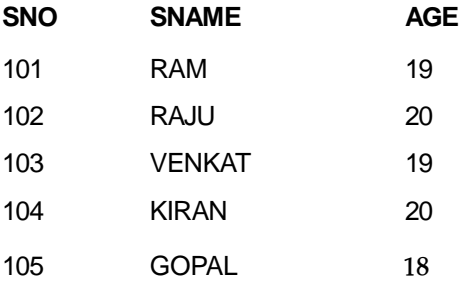

#### **(Data Base)**

డేటాబేస్ అంటే డేటాను సరియైన పద్ధతిలో నిర్వహించగలిగిన (పదేశం. ఈ డేటాబేస్లో డేటా అనేది టేబుల్స్లో నిల్వ చేయబడుతుంది. డేటాబేస్ అనేది మెమరీ (పదేశం. అందులో ముందుగా మనకు కావల్సిన పేరుతో ఒక టేబుల్ తయారు చేయాలి. అందులోని కాలమ్చ్ ిపేర్లు ఇవ్వాలి. ఉదాహరణకి స్వూడెంట్ అనే టేబుల్ తయారు చేస్తే అందులో student\_id, student\_name, address etc... కాలమ్ పేర్లు అవుతాయి. ఈ కాలమ్స్ ని fields అంటారు. ఈ డేటాబేస్ అనేవి సమాచారాన్ని ఎటువంటిదైనా నిల్వ చేయగలదు. అంటే కొన్ని లైన్ల సమాచారం కాని, చి(తాలు కాని, sounds & video images వేటినైనా నిల్వ చేయగలదు.

ఈ డేటాబేస్లో రకరకాల అంశాలు ఉంటాయి.

- 1. Table
- 2. Query
- 3. Form
- 4. Report

వీటన్నింటిని సమన్వయపరిచి డేటాని సమర్థంగా నిల్వ చేయగలిగిందే Database Management System అంటారు. దీని వల్ల డేటాను నిల్వ చేయగలం, మార్చగలం మరియు అవసరమైన విధంగా రిపోర్ట్ అతయారు చేయగలం. DBMS కి ఉదాహరణలు MS-Access, Clipper, Foxpro.

డేటాబేస్లో నిల్వ చేసిన డేటా టేబుల్స్ రూపంలో (rows & Colums) నిల్వ చేయబడి ఉంటుంది. ఈ టేబుల్ అడ్డు మరియు నిలువు వరుసలు కలిగి ఉంటుంది. సమాచారం ఈ వరుసలలోనే నిల్వ చేయబడి వుంటుంది. టేబుల్లో నిల్వ చేసిన (పతి అంశాన్ని value అంటారు. ఈ value అనేది టేబుల్ సెల్లో ఉంటుంది. సెల్ అనేది అడ్డు మరియు నిలువు వరుసల ఖండిత (పదేశం.

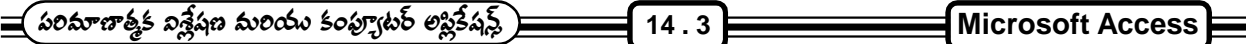

#### **(Uses of Databases)**

ఏదైనా దత్తాంశం ఒక స(కమమైన పద్దతిలో నిల్వ చేసుకోవడం వల్ల అనేక (పయోజనాలు ఉంటాయి. అవి :

- 1. డేటాను (సమాచారమును) సక్రమమైన పద్ధతిలో నిల్వ చేసుకోడానికి డేటాబేస్లు ఉపయోగపడతాయి.
- 2. డేటాబేస్లలో డేటా రికార్డుల రూపంలో పొందుపరచబడుతుంది. అవసరాన్ని బట్టి ఒకే రకమైన డేటా కల్గి ఉన్న రికార్మలను సులువుగా పొందవచ్చు.
- 3. డేటా బేసులను స(కమంగా నిర్వహించుకోవడం వలన డేటాలో మార్పులు, చేర్పులు సులువుగా చేసుకోవచ్చు.
- 4. నిల్వ చేసిన డేటా ఆధారంగా పలురకాలైన గణనలను చేసి ఫలితాలు రాబట్టవచ్చు.
- 5. నిల్వ చేసుకున్న డేటా నుండి సులువుగా రిపోర్తులను పొందవచ్చు.

### డేటాబేస్ టేబుల్స్ :-

ఒకవేళ ఎవరైనా వారి కుటుంబ ఆర్థిక లావాదేవీలు గల రికార్డులన్ని వ్యవస్థీకృతం చేయకుండా ఒక ఫైల్ క్యాబిన్లో ఉంచినపుడు, ఒక దానికి సంబంధించిన రికార్డులు వేరొక ఫైలులోనికి వెళ్ళే ఆస్కారం ఉంటుంది.

కనుక మనం డేటాని డేటాబేస్లో ఉంచాలనుకున్నప్పుడు దానిని మనం వేర్వేరు సంబంధ సమూహాలుగా (separate related groups) విడగొట్టాలి. ఈ సంబంధ సమూహాలనే టేబుల్స్ అంటారు.

ఒక టేబుల్ అనేది ఒక (పత్వేకమైన అంశం గురించి సమీకరించబడిన సమాచారము అవుతుంది. A table is a collection of data about a specific topic. డేటాబేస్ అనేది అనేక టేబుల్స్ ని కల్గి ఉంచవచ్చు.

#### **Access - 97**

Access - 97 అనేది ఒక relational database. Relational Database అనగా డేటాబేస్లో ఉండే విభిన్న టేబుల్స్ మధ్వ సంబంధాన్ని నెలకొల్పి కోరుకున్న సమాచారాన్ని తీసుకోడానికి ఉపయోగపడేది.

#### **Tables have records and fields**

Access అనేది (పతి టేబుల్సు కొన్ని రికార్డులు మరియు కాలమ్స్గ్ నిర్వచిస్తుంది. రికార్డులనే రోస్ అని, కాలమ్స్**నే ఫీ**ల్డ్స్ అని కూడా పిలుసారు.

(పధానంగా (పస్తుత వ్యాపార, వాణిజ్య రంగాలు డేటా విశ్లేషణ, నిల్వ చేయటం, దాని నుంచి అవసరమైనప్పుడు అవసరమైన విధంగా రిపోర్ట్లు తయారు చేయటం, కావల్సిన విధంగా డేటాని చూపించటం విూద ఆధారపడి ఉన్నాయి. అందుకని ఈ పనులన్నీ సమర్థవంతంగా నిర్వహించగల సాఫ్ట్వేర్ కావల్సి ఉన్నది. దానినే DBMS అంటారు. అంటే Data Base Management System.

#### **(Creating Database)**

ముందుగా డేటాబేస్ ఎలా ఉండాలి, ఎంత స్థలం ఉండాలి, ఏఏ టేబుల్స్ ఉండాలి అన్నవి బాగా ఆలోచించి నిర్ణయించుకున్న తర్వాత డేటాబేస్ను తయారు చేయడం మొదలుపెట్టాలి.

**14 . 4**

- 1. ముందుగా డెస్క్ట్ విూద స్టార్ట్ బటన్ని క్లిక్ చేసి (ఫోగ్రామ్స్తో వెళ్ళి Microsoft Access అనే దానిని సెలెక్ట్ .<br>చేయాలి. అప్పుడు ఒక డైలాగ్ బాక్స్ వస్తుంది.
- 2. ఇందులో ముఖ్యంగా 3 అంశాలు ఉన్నాయి.
	- a) Blank database
	- b) Database wizard
	- c) Open existing database

ఈ మూడింటిలో blank database అన్న దానిని సెలెక్ట్ చేసుకుంటే మనకు కావల్సిన టేబుల్స్ ఆ టేబుల్స్లో కావల్సిన fields ని మాత్రమే తయారు చేయగలుగుతాము. కాని మొట్ట మొదటిగా డేటాబేస్ తయారు చేసే వారికి ఈ అంశం ద్వారా డేటాబేస్ తయారు చేయడం సులువుగా ఉంటుంది. Open existing database అనేది ముందుగా తయారు చేసిన డేటాబేస్ల విూద పని చేయడానికి ఉపయోగుడుతుంది.

- 3. ఇప్పుడు డేటాబేస్ విజార్డ్ అన్న అంశాన్ని సెలెక్ట్ చేసుకుని ఓకె బటన్ క్లిక్ చేయాలి.
- 4. కావల్సిన డేటాబేస్ని సెలెక్ట్ చేసుకుని ఓకె బటన్ని క్లిక్ చేయాలి.
- 5. ఫైల్ నేమ్ అన్న చోట పేరు ఇవ్వాలి. మనకు కావల్సిన చోట నిల్వ చేయాలి. అంటే save in అన్న దాని దగ్గర ఏ folder లో సేవ్ చెయ్యాలి అన్నది సెలెక్ట్ చేసుకోవాలి.
- 6. క్రియేట్ అన్న బటన్ క్లిక్ చేయాలి. అప్పుడు డేటాబేస్ విజార్డ్ తెరచుకుంటుంది.
- 7. నెక్ట్స్ బటన్ని క్లిక్ చేయాలి.
- 8. Tables in database అన్న దానిలో ఏ టేబుల్స్ ఉన్నాయో ఆ టేబుల్స్కి సంబంధించిన fields ఏమిటో కూడా చూపుతుంది. తర్వాత next button click చేయాలి.
- 9. ఇప్పుడు కొన్ని స్టైల్స్ చూపిస్తుంది. కావల్సిన స్టైల్స్ సెలెక్ట్ చేసుకుని next button ని క్లిక్ చేయాలి.
- $10.$  టైటిల్స్ మనం చెప్పిన స్టైల్లో చూపుతుంది. తర్వాత next button click చేయాలి.
- 11. ఇక్కడ డేటాబేస్కి పేరు ఇచ్చి next button ని క్లిక్ చేయాలి.
- 12. ఇక్కడ finish అన్న బటన్ క్లిక్ చేస్తే ఈ విజార్డ్ టేబుల్స్ట్, దానికి సంబంధించిన queries ని, forms ని, reports ని అదే తయారు చేసుకుని మనకు చూపుతుంది.

అదే blank database అనే అంశం ద్వారా అయితే ఖాళీ Database మాత్రం తయారవుతుంది. ఇందులో tables, queries, forms, reports అన్ని మనమే తయారు చేసుకోవాలి.

#### $14.5$  చేబుల్ తయారు చేయటం ఎలా? :-

డేటాబేస్ని file-new అన్న అంశం ద్వారా తయారు చేసిన తర్వాత టేబుల్స్ టాబ్ క్లిక్ చేయాలి.

- 1. New button ని క్లిక్ చేయాలి.
- 2. ఇందులోచూపిన లిస్ట్లలో ముఖ్యంగా మొదటి మూడు పద్ధతుల ద్వారా టేబుల్సి తయారు చేయవచ్చు.

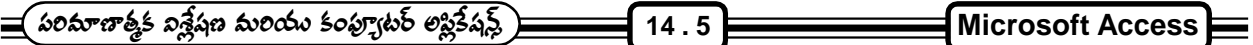

- a) Table Wizard
- b) Datasheet View
- c) Design View
- 3. టేబుల్ విజార్డ్ అన్న అంశాన్ని సెలెక్ట్ చేసుకుని OK ని క్లిక్ చేయాలి.
- 4. ఇందులో శాంపిల్ టేబుల్స్ మరియు శాంపిల్ ఫీల్డ్స్ చూపిస్తుంది.
- 5. శాంపిల్ టేబుల్స్లో మనకు కావల్సిన టేబుల్ని సెలెక్ట్ చేసుకుని దానికి సంబంధించిన ఫీల్డ్స్, శాంపిల్ ఫీల్డ్స్ అన్న దానిలో కావల్చిన ఫీల్డ్స్ సెలెక్ట్ చేసుకుని అప్గుడు నెక్ట్స్ బటన్ క్లిక్ చేయాలి.
- 6. ఇందులో టేబుల్ నేమ్ అడుగుతుంది. నేమ్ ఇచ్చి next బటన్ని క్లిక్ చేయాలి.
- 7. ఇప్పుడు finish button క్లిక్ చేయాలి.
- 8. అప్పుడు నేరుగా టేబుల్లో డేటాని ఎంటర్ చేయవచ్చు.

### డేటాషీట్ view ద్వారా టేబుల్**ని తయారు చేయటం** :-

- 1. టేబుల్స్ టాబ్స్ క్లిక్ చేసి న్యూ బటన్న్ క్లిక్ చేయాలి.
- 2. ఇందులో డేటా షీట్ వ్యూ అన్నది సెలెక్ట్ చేసుకుని OK ని క్లిక్ చేయాలి.
- 3. ఇందులో field 1, field 2 అన్న వాటి మోద డబుల్ క్లిక్ చేసి మనకు కావల్సిన పేర్లు పెట్టకుని సమాచారాన్ని రికార్డ్ఫ్ ఇచ్చుకోవచ్చు.

### **14.6 Design View (The Tables Formating through Design View)**

- 1. టేబుల్ టాబ్స్ క్లిక్ చేసి న్యూ బటన్ క్లిక్ చేయాలి.
- 2. డిజైనింగ్ వ్యూ అన్న అంశాన్ని సెలెక్ట్ చేసుకోవాలి.
- 3. ఇందులో ఫీల్డ్ నేమ్స్, వాటి డేటా టైప్స్ అంటే అందులో ఎటువంటి సమాచారం నిల్వ చెయ్యబోతున్నాము అన్నవి ఇవ్వాలి. టైప్ అన్న కాలమ్ లోకి వచ్చి down arrow ని క్లిక్ చేస్తే అన్ని డేటా డైప్స్ లిస్ట్ వస్తుంది. అందులో మనకు కావల్సిన టైవ్ని సెలెక్ట్ చేసుకుని ఎంటర్ కొట్టాలి. అదే విధంగా అన్ని ఫీల్డ్స్, టైవ్స్ ఇవ్వాలి.
- 4. ఆ తర్వాత ఫైల్ మెనూలో సేవ్ క్లిక్ చేస్తే టేబుల్ నేమ్ అడుగుతుంది.
- 5. టేబుల్ పేరు ఇచ్చి ఓకె క్లిక్ చేయాలి.
- 6. ఇప్పుడు మనం తయారు చేసిన టేబుల్ని సెలెక్ట్ చేసుకుని డిజైన్ అన్న బటన్ని క్లిక్ చేస్తే టేబుల్ డిజైన్ మోడ్లో ఓపెన్ అవుతుంది.

#### **14.7 Queris**

ఇది ముఖ్వంగా టేహుల్లోని కావల్చిన సమాచారాన్ని తీసుకురావటానికి ఉపయోగపడుతుంది. అదే సమాచారాన్ని టేబుల్

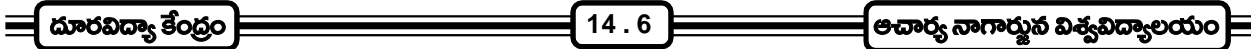

తెరచికూడా చూడవచ్చు. కానీ ఈ query ద్వారా అవసరమైన సమాచారాన్ని మాత్రమే టేబుల్ నుంచి తీసుకువచ్చి చూడవచ్చు. ఇప్పుడు query ని తయారు చేయటం గురించి తెలుసుకుందాం.

- 1. ముందుగా queries tab ని క్లిక్ చేసి న్వూని క్లిక్ చేయాలి.
- 2. ఇందులో మనం design view ద్వారా query ని తయారు చేయటం చూద్దాం. Design view ని సెలెక్ట్ చేసుకుని  $25 \stackrel{8}{\cancel{5}} 5$  చేయాలి.
- 3. షో టేబుల్ అనే దానిలో మన డేటాబేస్లో ఉన్న టేబుల్స్ అన్నీ ఉంటాయి. మనకు ఏ టేబుల్ నుంచి సమాచారం కావాలో దానిని సెలెక్ట్ చేసుకుని add బటన్ క్లిక్ చేయాలి. అలా చేసిన తర్వాత క్లోజ్ఏ క్లిక్ చేయాలి.
- 4. ఆ టేబుల్లోంచి మనకు కావల్సిన field ని drag చేసి ఫీల్డ్ అన్న అంశం దగ్గర ఉంచాలి.
- 5. కావల్సినవన్నీ ఏర్పాటు చేసుకున్న తర్వాత సేవ్ అన్న దానిని క్లిక్ చేస్తే query పేరడుగుతుంది. ఆ పేరు ఇచ్చి ఓకె క్లిక్ చేయాలి.
- 6. ఇప్పుడు ఆ query ని సెలెక్ట్ చేసుకుని ఓపెన్ అన్న బటన్ క్లిక్ చేస్తే query తెరచుకుని సమాచారాన్ని చూపుతుంది.

#### **14.8 Relationships**

ఒకదాని కంటే ఎక్కువ టేబుల్స్ నుంచి సమాచారం తీసుకుని query తయారు చేయాలంటే ఆయా టేబుల్స్ మధ్వ రిలేషన్ షిప్ ఏర్పాటు చెయ్యాలి. అది చెయ్యాలంటే

- 1. టూల్స్ మెనూలో రిలేషన్ షిప్ప్ సె సెలెక్ట్ చేయాలి.
- 2. డేటాబేస్లో ఉన్న టేబుల్స్ అన్నీ కనిపిస్తాయి. వాటిలో వేటి మధ్య రిలేషన్ షిప్ ఏర్పాటు చెయ్యాలో ఆ రెంటినీ సెలెక్ట్ చేసి add ని క్లిక్ చేయాలి. ఆ టేబుల్స్ కిఒక కామన్ ఫీల్డ్ అనేది ఉండాలి. ఉదాహరణకి స్టూడెంట్, మార్క్స్ అనే రెండు టేబుల్స్ ఉంటే వాటి మధ్య student\_id అనేది common field.
- 3. ఇప్పుడు మార్క్స్ టేబుల్ లోని student\_id హిద మౌస్ బటన్ (పెస్ చేసి స్వుడెంట్స్ టేబుల్ లోని student\_id మీద వదలాలి.
- 4. ఇందులో enforce referential integrity అన్న దానిని క్లిక్ చేయాలి. దీని ఉద్దేశ్వం ఏమంటే ఒక టేబుల్లో జరిగిన మార్చులు రెండవ టేబుల్లో కూడా మారతాయి. తర్వాత (కియేట్ బటన్ని క్లిక్ చేయాలి. ఇప్పుడు రిలేషన్ షిప్ ఏర్పాటవుతుంది.

#### **14.9 FORMS**

టేబుల్స్లో నేరుగా డేటాను ఎంటర్ చెయ్యడానికి అవకాశం ఉన్నప్పటికి అవి డేటా ఎంటర్కి అంత అనుకూలంగా ఉండవు. .<br>డేటా ఎంటీ సమయంలో ఏ ఫీల్డ్ లో ఏ డేటాను ఎంటర్ చెయ్యాలి, ఏపద్దతి లేదా క్రమాన్ని అనుసరించాలి వంటి పలురకాల సూచనలతో forms రూపొందించబడతాయి. టేబుల్స్ మరియు query లలో డేటాను డిస్మ్లే చెయ్యడానికి కూడా forms ఉపయోగపడతాయి.

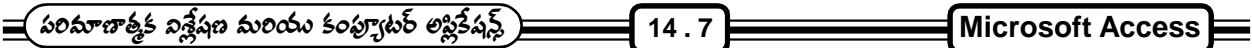

#### **FORMS**

- 1. ముందుగా forms tab ని క్లిక్ చెయ్యాలి.
- 2. న్యూని క్లిక్ చెయ్యాలి.
- 3. డిజైన్ వ్యూని క్లిక్ చేసి టెక్ట్స్ బాక్స్లలో మనం ఏ టేబుల్ మీాద లేదా ఏ query మిాద form తయారు చేస్తున్నది చెప్పాలి. Down arrow click చేస్తే డేటాబేస్లో ఉన్న టేబుల్స్, queries అన్నీ వస్తాయి. వాటిలో మనకు కావల్సిన table / query select చెయ్యాలి. OK ని click చెయ్యాలి. అప్పుడు form open అవుతుంది.
- 4. ఇప్పుడు view menu లో ఫీల్డ్ లిస్ట్స్ క్లిక్ చేయాలి.
- 5. ఆ టేబుల్లో ఉన్న ఫీల్డ్స్ అన్ని ఒక విండోలో చూపబడతాయి.
- 6. అప్పుడు ఒక్కొక్క ఫీల్డ్వ్ (డాగ్ చేసి form హిద మనకు కావల్సిన (పదేశంలో ఉంచాలి.
- 7. ఫైల్ మెనూలో సేవ్ ి క్లిక్ చేసి form పేరు ఇచ్చి OK click చేయాలి.
- 8. ఇప్పుడు form పేరును సెలెక్ట్ చేసుకుని ఓపెన్ని క్లిక్ చేస్తే form తెరచుకుని ఒక్కొక్క రికార్డు చూపబడుతుంది.

### 14.10 **సార్టింగ్ (Sorting)** :-

టేబుల్లోని రికార్డ్అని ఒక వరుస (కమంలో అమర్చడాన్ని సార్టింగ్ అని అంటారు. సార్టింగ్ వలన రికార్డ్అని సుళువుగా మరియు త్వరగా కావల్సిన క్రమంలో అమర్చుకోవచ్చు. టేబుల్లో ఒకటి లేదా అంతకన్నా ఎక్కువ ఫీల్డ్అలో కూడా సార్ట్ జరపవచ్చు. ఉదాహరణకి మార్క్స్ లిస్ట్5ని ఎలా సార్టింగ్ చేయాలో చూద్దాం.

టేబుల్లలోని రికార్డ్అని సార్ట్ చేయడానికి మార్క్స్ లిస్ట్ టేబుల్సి ఓపెన్ చేయాలి. తర్వాత subject field ని సెలెక్ట్ చేయాలి. తర్వాత రికార్డ్స్ మెనూని క్లిక్ చేయండి. అందులో sort option select చేసుకోవాలి. తర్వాత sort ascending option ని క్లిక్ చేయాలి. ఇప్పుడు subject field లో అక్షర(కమంలో రికార్డ్) సార్ట్ అవుతాయి.

సింగిల్ ఫీల్డ్వే కాకుండా multiple field లను కూడా సార్టింగ్ చేసుకోవచ్చు.

### **14.11 Generating Reports**

టేబుల్స్ మరియు query ల నుండి డేటా పేపర్ మీద (పింట్ అవుట్ రూపంలో పౌందటానికి రిపోర్ట్ రూపొందించబడతాయి. తరగతిలోని విద్యార్మలు వేర్వేరు సబ్జెక్ట్లలో వివిధ పరీక్షలలో సాధించిన మార్కులను (పో(గైస్ రిపోర్టుల రూపంలో పాందడం వంటి పనులను రిపోర్ట్లో రూపొందించబడతాయి. MS- Access లో రిపోర్ట్ విజార్డ్ సహాయంతో రిపోర్ట్లోను చాలా తేలికగా రూపొందించవచ్చు. రిపోర్ట్స్ తయారు చేయడానికి (కింది విధంగా చేయాలి.

- 1. Reports tab click చెయ్యాలి.
- 2. New button click ವಯ್ಖಾಲಿ.
- 3. Design view select చేసుకోవాలి. టెక్ట్స్ బాక్స్లలో ఏ query లేదా టేబుల్ నుంచి రిపోర్ట్ తయారు చేస్తున్నామో దాని

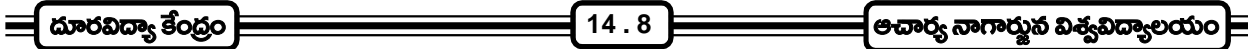

ేురు dropdown list లో సెలెక్ట్ చేసుకోవాలి. OK button click చేయాలి.

- 4. View menu లో ఫీల్డ్ లిస్ట్ క్లిక్ చేయాలి.
- 5. ఆ table / query లో ఉన్న ఫీల్డ్స్ అన్ని ఒక విండోలో చూపబడతాయి.
- 6. వాటిని (డాగ్ చేసి మనకు రిపోర్ట్ ఏ ఫార్మాట్లోకావాలో ఆ విధంగా డిజైన్ చేసుకుని సేవ్ చెయ్యాలి.
- 7. తర్వాత రిపోర్ట్స్ సెలెక్ట్ చేసుకుని ఓపెన్స్ క్లిక్ చేస్తే రిపోర్ట్ చూపబడుతుంది.

#### 14.12 డేటాబేస్ల వల్ల (పయోజనాలు :-

ఏదైనా సమాచారం ఒక స్వకమమైన పద్ధతిలో నిల్వ చేసుకోవటం వల్ల అనేక (పయోజనాలుంటాయి. అవి

- 1. డేటాను స్వకమమైన పద్ధతిలో నిల్వ చేసుకోవడానికి డేటాబేస్లు ఉపయోగపడతాయి.
- 2. డేటాబేస్లలో డేటా రికార్డుల రూపంలో పొందుపరచబడుతుంది. అవసరాన్ని బట్టి ఒకే రకమైన డేటా కలిగి ఉన్న రికార్మలను సులువుగా పొందవచ్చు.
- 3. రికార్డులను ఎంతో సులువుగా serial number వారీగానూ, అక్షర(కమంలోనూ అమర్చుకోవచ్చు. డేటాబేస్లను స(కమంగానిర్వహించుకోవడం వల్ల డేటాలో మార్పులు, చేర్పులు సులువుగా చేసుకోవచ్చు.
- 4. నిల్వ చేసిన డేటా ఆధారంగా పలురకాలైన calculations చేసి అర్థవంతమైన విలువలను పొందవచ్చు.
- 5. నిల్వ చేసుకున్న డేటా రిపోర్ట్లోను సులువుగా పొందవచ్చు.

### 14.13 Access లోని వివిధ రకాలైన Data Types :-

(పతి టేబుల్ లోనూ అన్నీ కాలమ్స్ట్లో ఒకే విధమైన డేటా ఉండాల్సిన అవసరం లేదు. విభిన్న రకాలకు చెందిన డేటా ఉండును. కనుక (కింద ఉదహరించబడిన డేటా టైప్స్ access లో ఉంటాయి.

- 1. Text :- అక్షరాలు, ఇతర కీబోర్డు పై చిహ్నాలు, లెక్కలు కట్టే అవసరం లేని సంఖ్యలు (పిన్**కో**డ్ మరియు ఫోన్ నంబరు వంటివి) టెక్ట్స్గా సూచించాలి. ఈ ఫీల్డ్ఆో 255 అక్షరాలు వరకు స్టోర్ చేయవచ్చు.
- 2. Memo :- చాలా డేటాలు ఉంటే ఆ ఫీల్డ్ష్ మెమోగా సూచించాలి. ఇందులో స్టోర్ చేయబడే టెక్ట్ఫ్ కి పరిమితి లేదు. ఉదాహరణకు పేరాగ్రాఫ్లు స్టోర్ చేయవచ్చు.
- 3. Number :- లెక్కలలో అవసరమయ్యే సంఖ్యలను నంబర్లుగా సూచించాలి. దీనిలోని దత్తాంశాలు, ఇతర వివరాలు ఫార్మాట్లో properties వద్ద సూచించాలి.
- 4. Date / Time :- తేదీ లేదా సమయమును ఎంటర్ చేయవలసిన ఫీల్డ్స్ ఇలా సూచించాలి. ఎక్సెల్లో ఉపయోగించిన విధంగానే ఇక్కడ కూడా ఉంటాయి.
- 5. Currency :- ధనం విలువుల స్టోర్ చేయబడే ఫీల్డ్ మ కరెన్సీ డేటా టైపుగా గుర్తించాలి. ఇందులో డాలర్ (\$) విధానం పాటించబడుతుంది.
- 6. Auto Number :- ఏదైనా ఫీల్డ్ నంబర్లు వరుస (కమంలో రావాలంటే దాని డేటాటైవ్ను ఆటో నంబర్గా

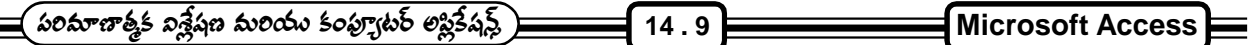

సూచించాలి. ఇందులో మనం ఎటువంటి డేటాను ఎంటర్ చేయాల్సిన అవసరం లేదు.

- 7. Yes / No :- True or False అని అర్థం వచ్చే డేటా వివరాలను ఎంటర్ చేయడానికి ఈ డేటా టైవ్ ఉవయోగవడుతుంది. సాధారణంగా చెక్ (check) బాక్సకు ఈ డేటా టైవు ఉపయోగించబడుతుంది.
- 8. OLE Object :- 6 AA Object Linking and Embeding Object అని అంటారు. ఇది ఎక్సెల్లో మనం తయారు చేసిన (గాఫు వలె ఉండును. బొమ్మలు, (గాఫిక్స్ ఇతర సాఫర్టవేర్లోని అంశాలను స్టోర్ చేయడానికి ఈ డేటా టైపు ఉపయోగపడుతుంది.
- 9. Hyper Link :- ఇది సాధారణంగా ఇంటర్నెట్ వెబ్ పేజి అ(డసు కల్గి ఉంటుంది. ఏదైనా ఫీల్డ్ లోని వివరాలు మరొక ఫైల్లోని వివరాలతో జోడించి వినియోగించాలంటే హైపర్ లింక్గా సూచించాలి.
- 10. Lookup Wizard :- ఒక ఫీల్డ్ లోని వివరాలు మరొక టేబుల్ నుంచి సేకరించాలంటే ఇలా సూచించాలి.

#### **Designing a Database in Access (Access**

MS-Access లో డేటాబేస్ ఫైల్ రూపొందంచడం ఎంతో సులువు. వీటిని రూపొందించడానికి 2 మార్తాలున్నాయి.

1. డేటాబేస్ విజార్డ్, 2. బ్లాంక్ డేటాబేస్.

Wizard సాయంతో కొన్ని సాధారణ పనులకు అవసరమయ్యే డేటాబేస్లును ఎంతో సులువుగా రూపొందించవచ్చు.

Blank Database పద్ధతిలో డేటాబేస్లోని అన్ని అంశాలను స్వయంగా రూపొందించుకోవాల్సి వస్తుంది.

### **Access**

విండోస్ స్టార్ట్ మెనూ నుండి (ఫోగ్రాం అనే మెనూ ఐటమ్ క్లిక్ చేయడం వల్ల (ఫోగ్రామ్కి సంబంధించిన సబ్మేనూ వస్తుంది. దానిలో మైక్రోసాఫ్ట్ ఏక్సెస్ అనే ఐటమ్ మీద మౌస్తో క్లిక్ చేయడం వల్ల Ms-Access తో అనుసంధానించబడతాము మరియు microsoft wizard box వస్తుంది. దీనిలో blank database and database wizard ఉంటాయి. వీటిలో మనకు కావల్సిన దానిని సెలక్ట్ చేసుకోవచ్చు.

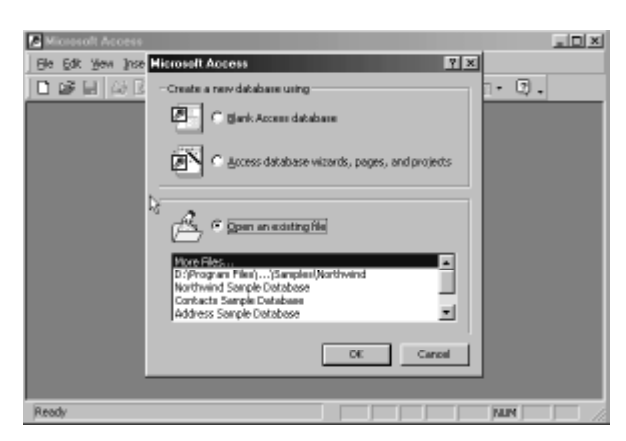

Access Opening Screen when you start Access 97 from the start menu

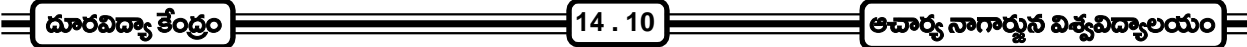

1. Database Wizard Method :- డేటాబేస్ల గురించి అంతగా అవగాహన లేని వారు విజార్డ్ సహాయంతో డేటాబేస్ను రూపొందించుకొని డేటాని నిల్వ చేసుకొని రిపోర్టులను పొందవచ్చు.

డేటాబేస్ విజార్డ్ పద్ధతిలో ఈ క్రింద సోపానాలు పాటిస్తారు.

Step 1 :- Ms-Access ను ఓపెన్ చేసినపుడు (స్కీన్ పై వచ్చిన బాక్స్లలో డేటాబేస్ విజార్డ్**ను సెలెక్ట్ చేసి ఓకె** పై క్లిక్ చేయాలి.

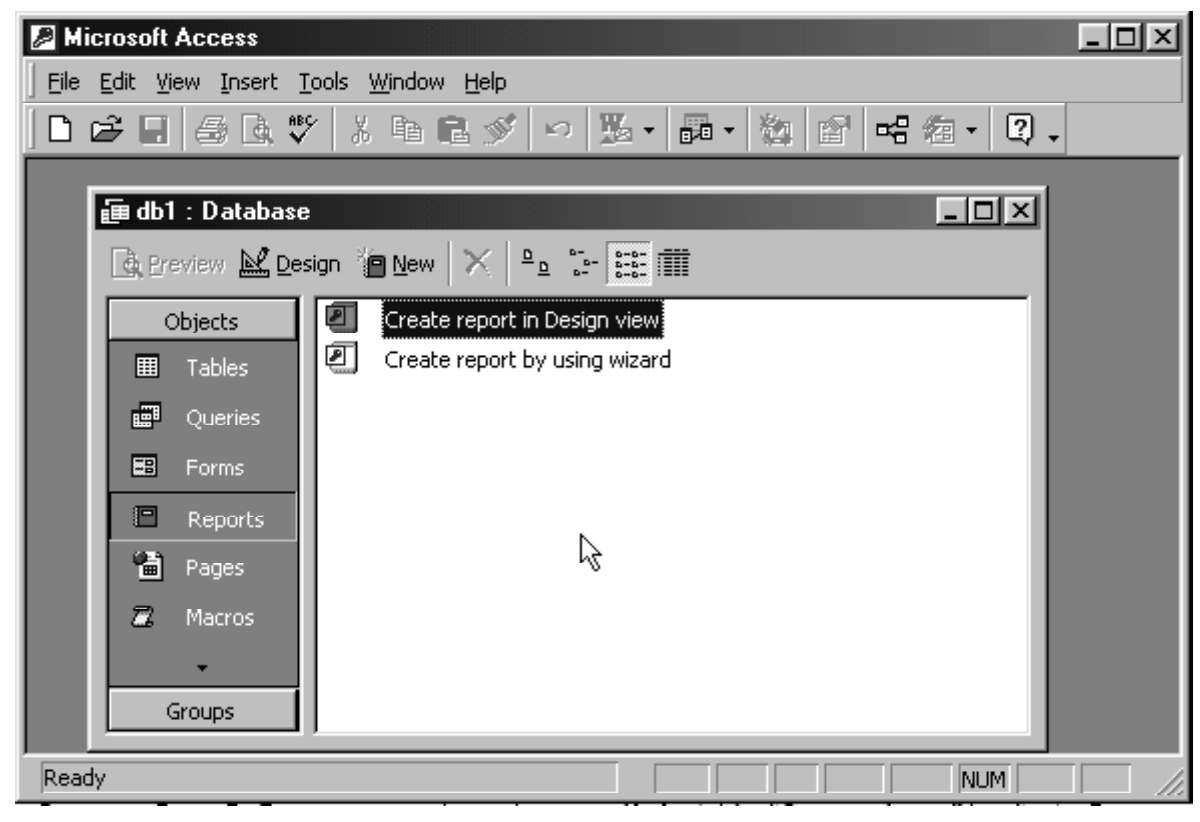

రిపోర్ట్ విజార్డ్

- Step 2 :- విజార్డ్ల్ ని మొదటి డైలాగ్ బాక్స్ వస్తుంది. దీనిలో జనరల్ మరియు డేటాబేస్ అనే రెండు టాబ్స్ ఉంటాయి. రెండవది highlight చేయబడి ఉంటుంది. క్రింది బాక్సులో విజార్డ్ సహాయంతో రూపొందించగల వివిధ .<br>డేటాబేస్ల పేర్లు ఐకాన్ల రూపంలో చూపబడి ఉంటాయి. అ(డస్ బుక్, కాంటాక్టు మేనేజ్మెంట్, ఇన్వెం(టీ .<br>కంట్రోల్ వంటి పలు డేటాబేస్లను విజార్డ్ సహాయంతో రూపొందించవచ్చు. కావల్సిన దానిని సెలెక్ట్ చేసుకొని OK క్లిక్ చేయాలి.
- Step 3 :- డేటాబేస్లను ఎక్కడ సేవ్ చేయాలో సూచించడానికి ఫైల్ న్యూ డేటాబేస్ బాక్స్ వస్తుంది. దీనిలో డేటాబేస్క పేరు అది ఎక్కడ సేవ్ చేయబడాలో సూచించి OK పై క్లిక్ చేయాలి.
- Step 4:- అసలు డేటాబేస్ రూపకల్పన ఇక్కడ (పారంభమౌతుంది. రూపొందిస్తున్న డేటాబేస్ ఏ వివరాలను స్టోర్ చేయడానికి ఉపయోగపడుతుందో సూచిస్తూ ఒక బాక్స్ వస్తుంది. అప్పుడు next పై క్లిక్ చేయాలి.
- Step 5 :- టేబుల్లల్లో కావాల్సిన వివిధ ఫీల్డ్స్ట్ దీనిలో సెలక్ట్ చేసుకోవాలి. (పతి ఫీల్డ్ పేరుకు ముందు ఒక చెక్ బాక్స్ ఉంటుంది. కావల్చిన ఫీల్డ్స్ యొక్క చెక్ బాక్స్లాను tick  $(\sqrt{})$  చేసి next పై క్లిక్ చేయాలి.

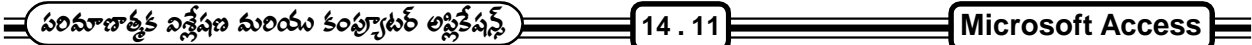

- Step 6:- డేటాబేస్ వివిధ అంశాలలో అక్షరాల స్వరూపం, సైజు, బ్యాక్(గౌండ్ వంటి వివరాలను స్టైల్ అంటారు. ఈ బాక్స్లో వివిధ రకాల స్టెల్స్ లిస్ట్ చేయబడి ఉంటాయి. దేనిని ఎన్నుకుంటే డేటాబేస్లోని అంశాలు ఎలా తీర్చిదిద్దబడతాయో నమూనా చూపబడుతూ ఉంటుంది. కావాల్సిన స్టైల్ ఎన్సుకొని next పై క్లిక్ చేయాలి.
- Step 7:- డేటాబేస్కు ఒక టైటిల్ ఎంటర్ చేయడానికి ఒక బాక్స్ వస్తుంది. దానిలో టైటిల్ను ఎంటర్ చేయవచ్చు. రిపోర్ట్ల్లలో ఏమైనా బొమ్మలు వచ్చేలా చేయాలంటే దానికి సంబంధించిన చెక్ఒాక్స్ను టిక్ చేసి పిక్చర్ బటన్ ద్వారా కావల్సిన బొమ్మకు సంబంధించిన ఫైల్ ఎక్కడ ఉందో చూపించాలి. Next పై క్లిక్ చేయాలి. విజార్డ్ లోని చివరి బాక్స్ వస్తుంది. దీంట్లో డేటాబేస్ను స్టార్ట్ చేయడానికి చెక్ బాక్స్ ఉంటుంది. దానిని చెక్ చేసి ఉంచి finish పై క్లిక్ చేస్తే డేటాబేస్లోని వివిధ అంశాలను వినియోగించుకోడానికి వీలు కల్గించే Form వస్తుంది. స్టార్ట్ డేటాబేస్ బాక్స్ట్ un check చేసినట్లయితే డేటాబేస్ కంప్యూటర్లలో సేవ్ చేయబడుతుంది. కావల్సినపుడు దానిని ఓపెన్ చేసి ఉపయోగించుకోవచ్చు.
- 2. Blank Database Method :- డేటాబేస్ విజార్డ్ పద్ధతిలో కేవలం కొన్ని నిర్లిష్ట పనులకు మాత్రమే డేటాబేస్లను రూపొందించగలం. ఇలా కాకుండా వేరే ఏదైనా వ్యాపార అవసరాల కోసం డేటాబేస్ను రూపొందించాలంటే Access ను ఓపెన్ చేసినపుడు వచ్చిన డైలాగ్ బాక్స్లలో blank database option ను ఎన్నుకొని OK పై క్లిక్ చేయాలి. ఫైల్ మెనూలో న్యూ డేటాబేస్ ఓపెన్ ద్వారా కూడా (కొత్త డేటాబేస్ను రూపొందించడం సాధ్యమవుతుంది.

### **Blank Database**

- Step 1 :- ఏ పద్ధతి అవలంబించినా ఫైల్ న్యూ డేటాబేస్ బాక్స్ వస్తుంది. దానిలో డేటాబేస్కు ఒక పేరు ఇచ్చి అది ఎక్కడ సేవ్ చేయబడాలో సూచించాలి. (కియేట్ బటన్ ఫై క్లిక్ చేస్తే సూచించిన పేరుతో ఒక ఖాళీ డేటాబేస్ వస్తుంది.
- Step 2:- డేటాబేస్లోని వివిధ అంశాలను డిజైన్ చేయడానికి 'access' లో పలు మార్గాలున్నాయి. డేటాబేస్లోని అంశాలను రూపొందించే ముందు ఆ డేటాబేస్ ఏ పనికి వినియోగించబడుతుందో. అందులో ఏ అంశాలు ఉండాలి? అనే విషయములను నిర్ధారించుకోవాలి.

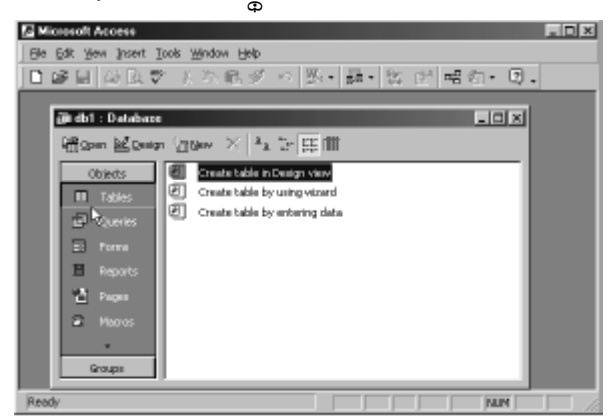

#### Database Wizard

డేటాబేస్ విండోలో tables, queries, forms, reports, macros and modules అని 6 టాబ్స్ ఉంటాయి. పీటిలో సంబంధిత డేటాబేస్ అంశాలు స్టోర్ చేయబడతాయి.

#### **Table :-**

Step 1 :- డేటాబేస్ విండోలో టేబుల్ టాబ్ను క్లిక్ చేసి న్యూ బటన్ క్లిక్ చేయాలి. న్యూ టేబుల్ బాక్స్ వస్తుంది.

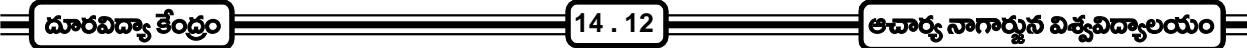

- Step 2:- టేబుల్ను రూపొందించడానికి అనుసరించే విధానాన్ని సెలెక్ట్ చేసుకోడానికి ఒక లిస్ట్ వస్తుంది. అనుసరించదల్చుకున్న విధానాన్ని బట్టి సంబంధిత ఆష్షన్ సెలక్ట్ చేసుకోవాలి.
	- a) List లో మొదటిది data sheet view. దీనిని సెలెక్ట్ చేసుకుంటే 20 fields గల ఒక ఖాళీ టేబుల్ వస్తుంది. దానిలో డేటాను ఎంటర్ చేసుకోవచ్చు.
	- b) List లో రెండవది డిజైన్స్. దీనిని ఎన్సుకుంటే పట్టికలోని వివిధ ఫీల్డ్స్ కు సంబంధించిన వివరాలను ఎంటర్ చేయడానికి ఎరొక బాక్స్ వస్తుంది.
	- c) List లో మూడవ ఆష్షన్ ఐన టేబుల్ విజార్డ్*ను ఎన్నుకుంటే విజార్డ్* సహాయంతో టేబుల్*ను రూపొందించవచ్చు*. విజార్డ్లలో సెలెక్ట్ చేసుకున్న ఆప్షన్ల ఆధారంగా టేబుల్ రూపొందించబడుతుంది.
	- d) List లోని నాల్గవ ఆష్షన్ట్లైన import table సహాయంతో ఇతర డేటాబేస్లలోని టేబుల్సు కాపీ చేసుకోవచ్చు.
	- e) List లోని ఐదవ ఆష్షన్ట్రైన లింక్ టేబుల్ సహాయంతో ఇతర డేటాబేస్లోని టేబుల్స్ ను కాపి చెయ్యకుండా అక్కడ నుంచే వినియోగించుకోవచ్చును.

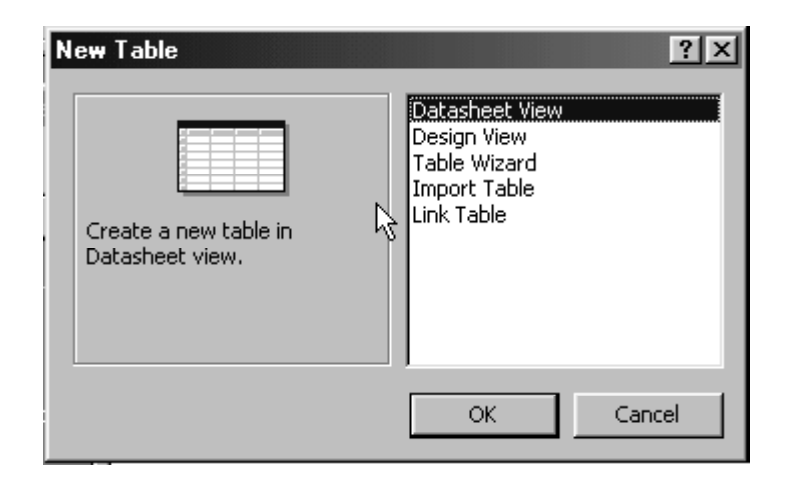

The New Table dialogue box helps you create tables

### విజార్డ్ సహాయంతో టేబుల్**ను రూపొందించుట** :-

- Step 1 :- New Table Box లో టేబుల్సు సెలెక్ట్ చేసుకుని OK సై క్లిక్ చేయాలి. టేబుల్ విజార్డ్ బాక్స్ వస్తుంది.
- Step 2 :- టేబుల్ విజార్డ్ బాక్స్లలో ఎడమ వైపు చివర కొన్ని నమూనా టేబుల్స్ లిస్ట్ వస్తుంది. వాటిలో కావలసిన దానిని సెలెక్ట్ చేసుకోవాలి.

Sample Fields Box లో ఎన్నుకున్న టేబూల్స్ కు సంబంధించిన ఫీల్డ్స్ వస్తాయి. వాటిలో కావలి&సన ఫీల్డ్స్ను సెలెక్ట్ చేసుకొని > (greater than) గుర్తు పై క్లిక్ చేస్తే సెలెక్ట్ చేసుకున్న ఫీల్డ్ కుడివైపు చివర బాక్స్లో వస్తాయి. కావల్సిన ఫీల్డ్స్లోను అన్నింటినీ సెలెక్ట్ చేసుకుని next పై క్లిక్ చేయాలి.

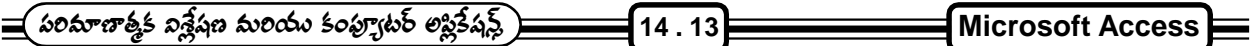

Step 3 :- Table కు ఒక పేరును ఎంటర్ చేయడానికి టెక్ట్స్ బాక్స్ గల ఒక బాక్స్ వస్తుంది. దానిలో టేబుల్ కు ఇవ్వదలచిన పేరును ఎంటర్ చేయాలి.

> ఈ టేబుల్ను డేటాబేస్లోని ఇతర టేబుల్స్తో జత చేయవలసిన అవసరం ఉంటే దీనిలో ఒక ఫీల్డ్ సు (సైమరీ కీ గా సెలెక్ట్ చేయవలసి వస్తుంది. దీనికి సంబంధించిన ఆషన్స్ కూడా ఈ బాక్స్ లో ఉంటాయి. కావల్సిన ఆష్షన్ సెలెక్ట్ చేసుకొని next button click చేయాలి.

Step 4 :- విజార్డ్ల్ ని చివరి బాక్స్ వస్తుంది. దీనిలో టేబుల్ డిజైన్ మార్పు చెయ్యటానికి, డేటా ఎంటర్ చెయ్యడానికి, ఫార్మ్ ఆధారంగా డేటాను ఎంటర్ చెయ్యడానికి 3 ఆప్షన్స్ ఉంటాయి. కావల్సిన ఆప్షన్*ను ఎన్సు*కొని finish పై క్షిక్ చేయాలి.

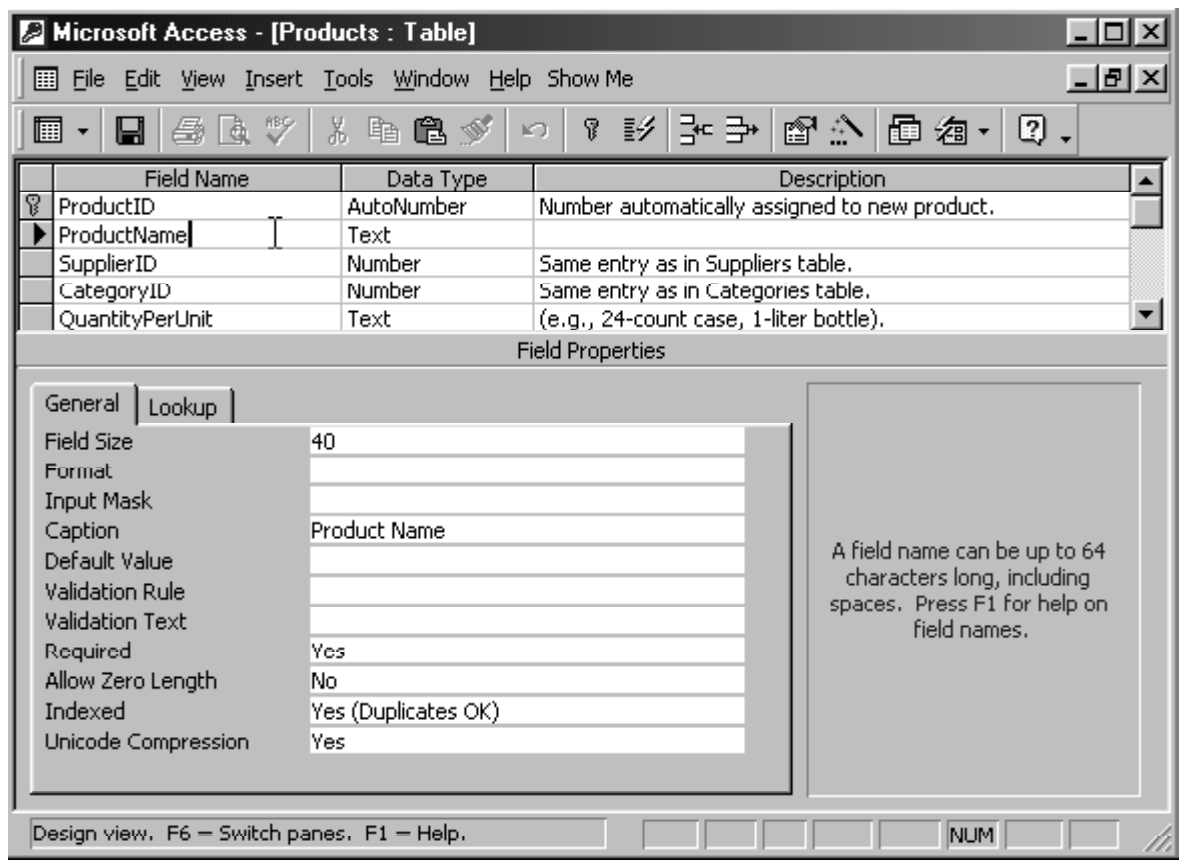

A more complete table definition

### **Design View :-**

న్యూ టేబుల్ బాక్స్లో డిజైన్ వ్యూను సెలెక్ట్ చేసుకొని OK పై క్లిక్ చేస్తే టేబుల్లోని వివిధ ఫీల్డ్స్ వివరాలను ఎంటర్ చేయడానికి ఒక విండో వస్తుంది.

టేబుల్ డిజైన్ విండోలో ఫీల్డ్ నేమ్, డేటా టైప్, discription అని 3 నిలువ వరుసలు వస్తాయి. వీటిలో ఫీల్డ్ నేమ్లో వివిధ ఫీల్డ్స్ యొక్క పేర్లు, డేటా టైప్లలో ఫీల్డ్ల్లో నిల్వ చేయబడే డేటా యొక్క టైప్ను discription వద్ద ఫీల్డ్లోకు సంబంధించిన ఇతర వివరాలు ఎంటర్ చేయాలి.

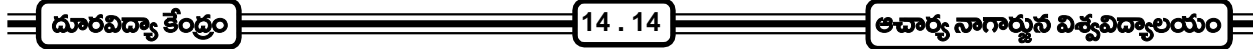

ఈ విండోలోని (కింది భాగంలో field properties వద్ద ఫీల్డ్ఆు సంబంధించిన మరికొన్ని వివరాలను కూడా ఎంటర్ చేయాలి. ఇలా అన్ని ఫీల్డ్స్ వివరాలు ఎంటర్ చేయడంపూర్తియైన తర్వాత టేబుల్ విండోను క్లోజ్ చేసినా లేక టూల్ బార్ పై సేవ్ బటన్ క్లిక్ 

#### **Field Properties in Access**

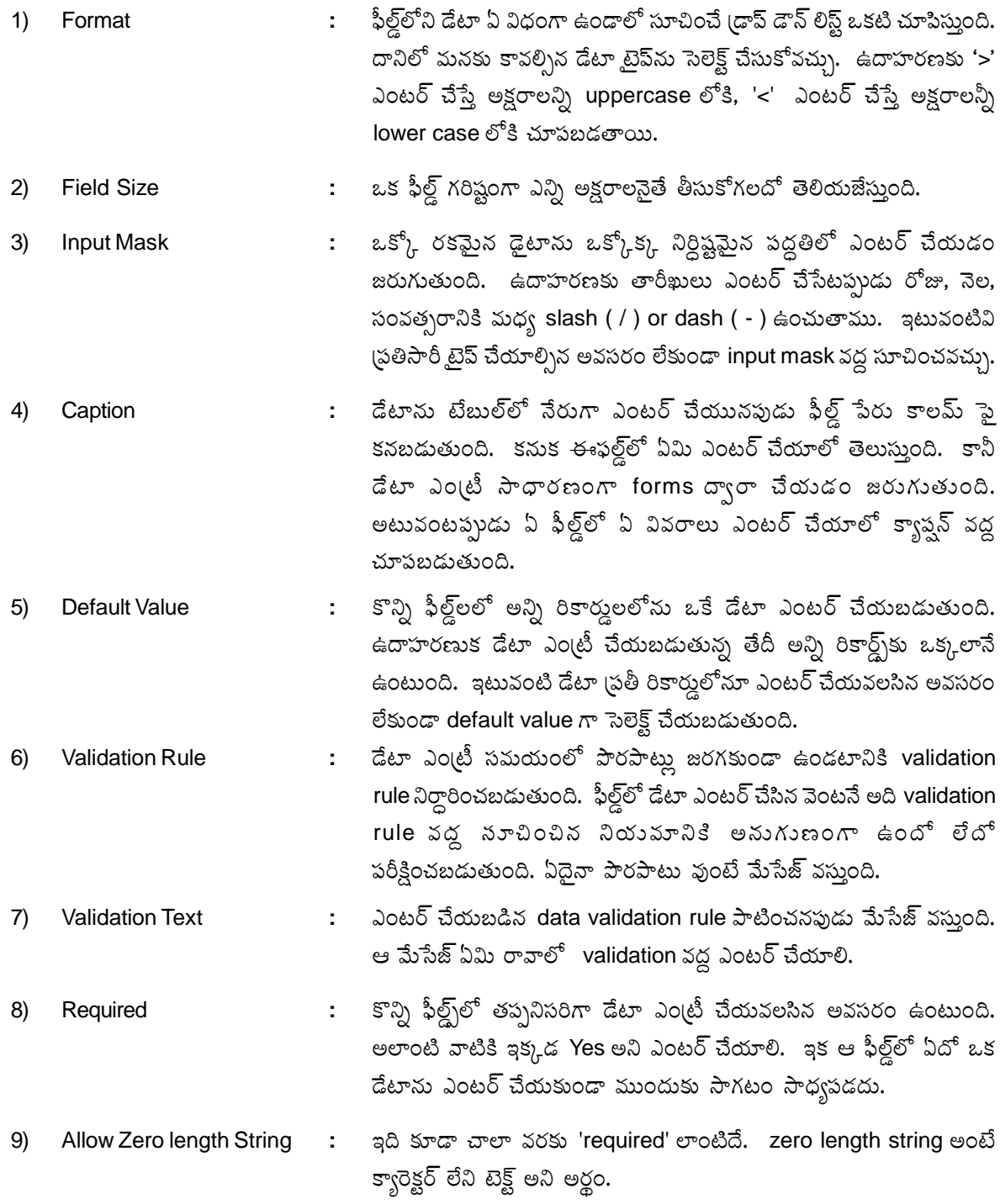

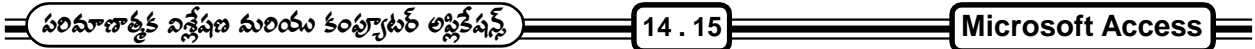

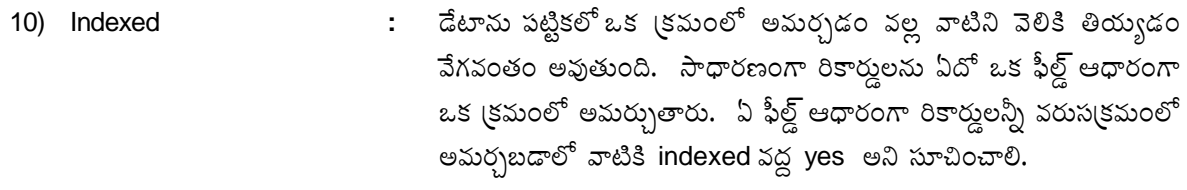

11) Decimal Places **:** స్థానాలు గరిష్టంగా తీసుకోగలరో తెలియజేస్తుంది.

### $14.14$  సమీక్ష (పశ్నలు :-

- 1. MS-Access హృచర్స్*ను* (వాయుము
- 2. MS-Accessలో టేబుల్ను తయారు చేయడం, viewing, sorting మరియు Querying గూర్చి (వాయుము.
- 3. జనరేటింగ్ రిపోర్ట్స్ గురించి <sub>(</sub>వాయుము.

#### $14.15$  చదువవలసిన పుస్తకాలు:

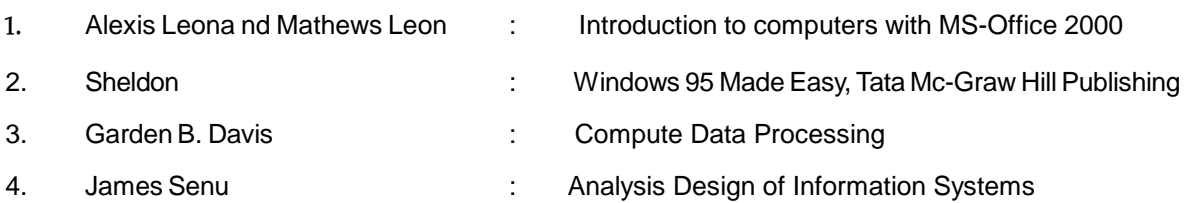

#### <u> ನಾರಂ - 15</u>

# డేటాబేస్ మేనేజ్మెంట్

#### విషయసూచిక :

- 15.1 పరిచయం
- 15.2 డేటా అంటే ఏమిటీ ?
- $15.3$   $\vec{a}$ టాబేస్ అంటే ఏమిటీ ?
- $15.4$  ఇండెక్సింగ్ చేయడం అంటే ?
- $15.5$  డేటాబేస్ మేనేజ్మెంట్
- $15.6$  ఫీల్డ్, రికార్డ్, ఫైల్ అనగానేమి ?
- 15.7 హారిజంటల్ మరియు వర్టికల్ ఇంటిగ్రేషన్
- $15.8$  డిబిఎంఎస్ ఆర్కిటెక్సర్
- 15.9 ఇంటర్నల్ మరియు ఎక్స్టర్సల్ స్కిమా
- $15.10$  డేటా రిటైవల్
- 15.11 రిలేపనల్ డిబిఎంఎస్
- $15.12$  సమీక్షా (పశ్చలు
- 15.13 చదువవలసిన పుషకాలు

లక్ష్యం : ఈ పాఠం ద్వారా డి.బి.యం.ఎస్, ఆర్.డి.బి.యం.ఎస్ గూర్చి తెలుసుకోవచ్చును.

#### $15.1$  పరిచయం:

ఒరాకిల్ ఆర్డిబిఎంఎస్ని గురించి తెలుసుకొనే ముందు అసలు డేటాబేస్ అంటే ఏమిటీ ? ఆర్డిబిఎంఎస్ అంటే ఏమిటీ అనే విషయాలు, వాటితో ఉండే అనేక ఆసక్తికరమైన (పాథమిక అంశాలను గురించి తెలుసుకోవలసి ఉంది. ఇవి చాలా (పాథమికమైన విషయాలే అయినప్పటికీ ఇప్పుడే మొదలుపెట్టి నేర్చుకొనే పాఠకులకు ఎంతో ఉపయోగకరంగా ఉంటాయి.

#### $15.2$  - డేటా అంటే ఏమిటీ ?

అంకెలను, సంఖ్యలను, అక్షరాలను సందర్భానుసారంగా సేకరించడమే డేటా కలక్షన్ అనేది. ఒక విషయానికి సంబంధించిన అంకెల, అక్షరాల సముదాయమే డేటా. ఉదాహరణకి (పియాంక 25, 3000, 500 అనే సముదాయం ఉంది. ఇందులో (పియాంక అనేది మనిషి పేరు. 25 - ఆమె వయస్సు. 3000 - ఆమె మూల వేతనం. 500 - ఆమె అలవెన్స్. అంటే ఇది (పియాంక అనే

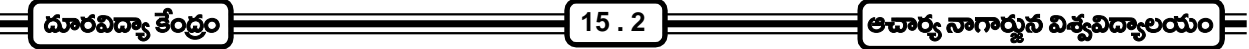

ఉద్యోగినికి చెందిన డేటా రికార్డ్. ఇటువంటి అనేక మంది ఉద్యోగులకు సంబంధించిన డేటాని ఉద్యోగుల డేటా ఫైల్ అంటారు. (పియాంక, 25, 3000, 500 అనే ఈ రికార్డులోని (పతి భాగాన్ని ఫీల్డ్ అంటారు. స్థూలంగా చెప్పాలంటే కొన్ని అంకెల, అక్షరాల సముదాయాలే ఫీల్డ్లో. కొన్ని ఫీల్డ్లో సముదాయం ఒక రికార్డ్ అవుతుంది. కొన్ని రికార్డుల సముదాయమే ఒక డేటా ఫైల్ అవుతుంది. ఇటువంటి డేటాని సందర్భానుసారంగా process చేస్తే సమాచారం (information) లభ్యమవుతుంది.

#### $15.3$  డేటాబేస్ అంటే ఏమిటీ ?

డేటా అంటే అంకెల, అక్షరాల సముదాయం. ఇటువంటి డేటాని అంతటిని ఒక చోట ఉంచితే ఎటువంటి సమాచారం పొందాలన్నా దాని నుంచి పొందవచ్చు. ఈ డేటా మొత్తాన్నే డేటాబేస్ అంటారు. నిజానికి డేటాబేస్ అనే పదం కొత్తగా ఉండవచ్చు గాని మన నిత్య జీవితంలో ఎంతో డేటాని సేకరిస్తాం. ఎంతో డేటాని ఉపయోగిస్తుంటాం. మనం ఒక చోటి నుంచి మరోక చోటుకి వెళ్ళే దారిని గుర్తించుకుంటాం కదా? అది కూడా 'డేటా'యే. డేటాని సేకరించడానికి డేటా కలెక్షన్ అంటారు. ఈ విధంగా సేకరించిన డేటా అప్పుడప్పుడు మారుతూ ఉండవచ్చు. ఆ మారిన వివరాలను ఇందులో ఎప్పటికప్పుడు మారుస్తూ ఉండాలి. దీనినే డేటా upgradation అంటారు.

డేటాని దాచడం, దాచిన డేటాని process చేయడం, కావలసిన రీతిలో వెలికితీయడం, వివిధ అవసరాలకు ఉపయోగపడే రిపోర్ట్అను రూపొందించడం డేటాని సులభంగా దాయడం. ఈ పనులన్నీ సులభంగా, సమర్ధవంతంగా, వేగంగా చేయాలంటే డేటాబేస్ను తయారు చేసుకోవడం ముఖ్యం. ఒక సంస్థకి చెందిన పలు అంశాలకు సంబంధించిన డేటాని డేటాబేస్లో వివిధ ఫైల్స్ రూపంలో దాస్తాం.

#### 15.4 ఇండెక్సింగ్ చేయడం :

మన నిత్య జీవితంలో మనకి కావలసిన వారందరి పేరు, ఫోన్ నెంబర్లు, ఇ-మెయిల్ అ(డస్లు మొదలైనవి ఒక చిన్న పుస్తకంలో (వాసుకుంటుంటాం కదూ? ఈ విధంగా (వాసుకున్న దానిని డైరెక్టరీ అంటాం. ఈ డైరెక్టరీని కూడా డేటాబేస్ గానే చెప్పవచ్చు. ఎవరిదైనా ఫోన్ నెంబర్ కావలసి వచ్చినపుడు ఆ వ్యక్తి పేరు (వాసి ఉన్న చోటుకి వెళ్ళి చూస్తాం. డేటాని వెలికితీయడం (డేటా రి[టైవల్) అంటే ఇదే. ఈ విధంగా కావలసిన డేటాని వెలికి తీయవలసిన అవసరం వచ్చినపుడు ఒక్కొక్క పేజీని వరుసగా చూస్తూ కావలసిన చోటికి వెళ్ళడం ఒక పద్ధతి. దానినే sequential search అంటారు. సాధారణంగా టెలిఫోన్ డైరెక్టరీగా ఉపయోగించుకునే పుస్తకానికి A, B, C, D, ……., Z అక్షరాలు వరుసగా ముద్రించి ఉంటాయి. ఉదాహరణకి Ramu అనే వ్యక్తి ఫోన్ నెంబర్ కావాలంటే అన్ని పేజీలు వెతకనక్కర లేకుండా R అనే అక్షరం వున్న పేజీకి నేరుగా వెళ్ళవచ్చు. ఈ విధంగా మనకి కావలసిన చోటుకి నేరుగా వెళ్ళడానికి ఉపయోగపడే A, B, C, D, ....... లను సూచిక(Index) అంటారు. కంప్యూటర్లలో డేటాబేస్ని ఒక (కమపద్ధతిలో అమరిస్తే (ఇండెక్సింగ్ చేస్తే) డేటా రి(టైవల్ వేగవంతం అవుతుంది. కంప్యూటర్లకు ఉండే సహజవంతమైన వేగాన్ని ఇండెక్సింగ్ అనేది మరింత వేగవంతం చేసి డేటా రి(టైవల్ లేదా డేటా (పోసెసింగ్ కి మార్గం సుగమం చేస్తుంది.

#### 15.5 డేటాబేస్ మేనేజ్మెంట్ :

డేటాబేస్ అంటే ఏమిటో తెలుసుకొన్నాం. ఇందులోని డేటాకి అదనంగా డేటాని చేర్చడం, అవసరం లేని దానిని తొలగించడం, మార్పులు చేయడం, రిటైవల్ చేయడం, రిపోర్శలు తయారు చేయడం మొదలైన పనులు చేయడాన్నే డేటాబేస్ మేనేజ్మెంట్ అంటారు. ఈ విధమైన పనులు చేయడానికి ఉపయోగపడే వ్యవస్థ (లేదా సిస్టమ్)నే డేటాబేస్ మేనేజిమెంట్ సిస్టమ్(DBMS) అంటారు. కంప్యూటర్లపై ఈ పనులను చేసుకోవడానికి సహకరించేవి డిబిఎంఎస్ సాఫ్ట్ నేర్లు.

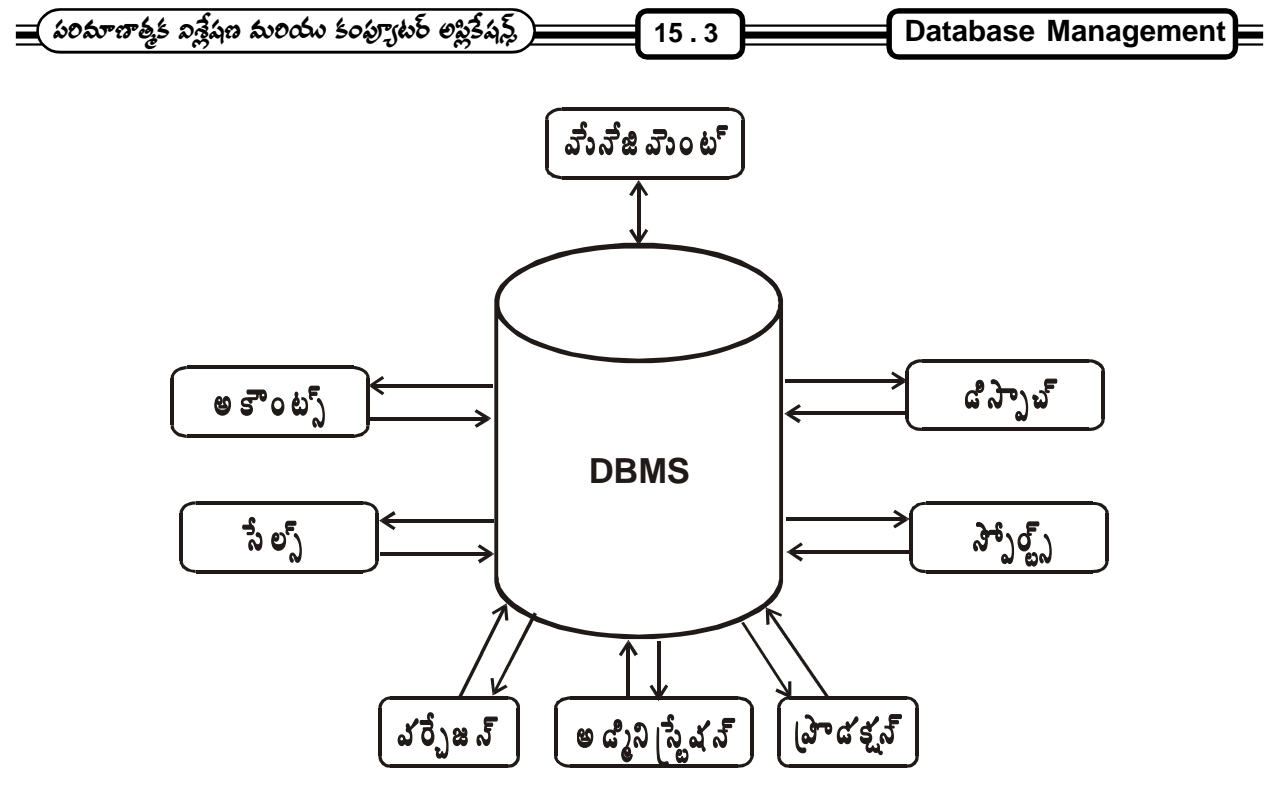

**Fig . 1**

ఒక పరి(శమలో ఉపయోగించే కంప్యూటరీకృత డిబిఎంఎస్లో డేటాని దాచడం, వెలికితీయడం (store & retrieve) ఎలా జరుగుతుందో Fig. 1 లో చూడవచ్చు. ఇందులో చూపినట్లు ఒక పరి(శమలో జనరల్ అడ్మిని(స్టేషన్, అకౌంట్స్, డిస్పాచ్, స్టోర్స్, .<br>పర్చేజెస్, సేల్స్, (ఫౌడక్షన్ విభాగాలు వాటి వాటి డేటాని ఎప్పటికప్పుడు డిబిఎంఎస్లో స్టోర్ చేస్తాయి. డేటాలో ఎటువంటి మార్పులు వచ్చినా అవన్నీ డేటాబేస్లో తెలుస్తాయి. పరి(శమ నడిపే మేనేజ్మెంట్ ఎప్పటికప్పుడు తాజాగా సమాచారం సులభంగా అందుకోగలుగుతుంది. అదే సమయంలో వివిధ విభాగాలు తమకు కావలసిన (ఇతర విభాగాలు) సమాచారం కూడా అందుకునే సౌకర్యం ఉంటుంది. ఒక్క మాటలో చెప్పాలంటే డేటాబేస్ అనేది ఒక విషయానికి సంబంధించిన బ్యాంక్ వంటిది. డేటా అంతా ఒకే స్థలంలో ఉన్నప్పటికీ ఎవరి అవసరానికి తగినట్లు వారు వారి డేటాని మాత్రమే వెలికి తీసి చూపడం జరుగుతుంది. దీనికి పటిష్టమైన \_<br>రక్షణ ఉంటుంది. దీనినే 'డేటాబేస్ సెక్యూరిటీ' అంటారు. ఎవరి ఇష్టానుసారం వారు డేటాబేస్ని ఉపయోగించుకునే పరిస్థితి ఉండదు. ...<br>ప్రతి వినియోగదారునికీ ఒక ఐడెంటిటీ (దీనిని యూజర్ అకౌంట్ అంటారు), పాస్వర్డ్ ఇవ్వబడుతుంది. వారు చేయవలసిన పనుల వరకు మాత్రమే డేటాబేస్ని ఉపయోగించుకొనే (Access చేసే) విధంగా పరిమితులు కూడా నిర్దేశించవచ్చు. ఉదాహరణకి ఒక డేటాబేస్కి ఎవరైనా డేటాని చేర్చవచ్చు. అయితే ఉన్న రికార్డులను తొలగించాలన్నా, మార్చాలన్నా, కొత్త డేటా ఫైల్ నిర్మించాలన్నా .<br>కొందరికి మాత్రమే అవకాశం (అనుమతి) ఉంటుంది. డేటాబేస్ అడ్మిని(స్టేటర్కి మాత్రమే సర్వహక్కులు ఉంటాయి.

సాధారణంగా ఏ డిబిఎంఎస్లో అయినా ఈ క్రింది పనులను నిర్వహించవచ్చు.

- 1. డేటా ఫైల్స్ తయారు చేయడం
- 2. డేటాని అవ్డేట్ చేయడం
- 3. కావలసిన డేటాని ర్మిటైవ్ చేసి చూపడం
- 4. వివిధ పనులకు తగినట్లుగా (పాసెస్ చేయడం

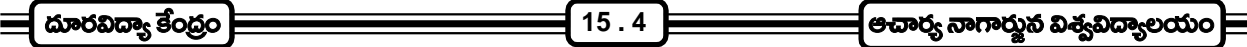

- 5. కావలసిన విధంగా (ఉదాహరణకి అక్షర (కమం A  $\to$  Z లో) డేటాని ఒక (కమంలో నిల్వ చేసి వుంచడం.
- 6. వివిధ రిపోర్టులను తయారు చేసి (పింట్ చేసుకోగలగడం
- 7. అన్ని పనులకు (పింటింగ్ అవసరం లేకుండా ఎప్పటికప్పుడు డేటాబేస్ని Query చేసి, సమాధానాలు రాబట్టే వీలు కల్పించడం.
- 8. పటిష్టమైన రక్షణతో డేటాని నిర్వహించడం

డేటాని నిల్వ చేసిన తీరుపై అప్లికేషన్ సాఫ్టైవేర్ తయారీ ఆధారపడకుండా ఉండటమే డిబిఎంఎస్ (ప్రత్యేకత. దీనిన డేటా ఇండిపెండెన్స్ అంటారు.

### 15.6 ఫీల్డ్, రికార్డ్, ఫైల్ :

డేటాని సాధారణంగా ఫ్లాపీ, టేవ్ లేదా హార్డ్ డిస్క్లో నిల్వ చేస్తాం. ఇది ఫైల్స్ రూపంలో వుంటుంది. ఒక ఫైల్ అనేక రికార్డులను కలిగి వుంటుంది. ఒక్కొక్క రికార్డ్ల్లో కొన్ని ఫీల్డ్స్ ఉంటాయి. ఉదాహరణకి ఒక స్కూల్ విద్యార్ధులు రిజిస్టర్న్ తీసుకుందాం. దానిని కంప్యూటర్లో నిల్వ చేసేటప్పుడు స్మూడెంట్ ఫైల్ అంటాము. ఒక్కొక్క విద్యార్ధికి ఒక్కొక్క రికార్డ్ ఉంటుంది. (కింది శాంపిల్ రికార్డ్వి గమనించండి.

Roll Number : Student's Name : Parent's Name : Class : Address :

ఈ వివరాలే కాక విద్యార్ధి చదివే subjects, వివిధ పరీక్షలలో ఆయా సబ్జెక్ట్ఫ్లలో అతనికి లభించిన మార్కుల వంటి వివరాలు ఉంటాయి. ఒక్కొక్కటి ఒక్కొక్క వివరం చెబుతుంది. వీటినే ఫీల్డ్స్ అంటారు. ఈ ఫీల్డ్స్ అన్ని కలిస్తేనే ఆ విద్యార్ధి రికార్డ్ అవుతుంది.

డేటా అనేది అక్షరాలు కావచ్చు, అంకెలు కావచ్చు లేక వాటి కాంబినేషన్ కావచ్చు. కేవలం అంకెలే ఉంటే ఆ ఫీల్డ్ఏ న్యూమరిక్ ఫీల్డ్ అంటారు. కేవలం అక్షరాలే వుంటే ఆ ఫీల్డ్వ్ ఆల్ఫాబెటిక్ ఫీల్డ్ అంటారు. అలా కాక అక్షరాలు, అంకెలు వాటి సముదాయంతో బాటు (పత్యేక అక్షరాలు (special characters) కూడా వుంటే ఆ ఫీల్డ్వ్ ఆల్ఫా న్యూమరిక్ ఫీల్డ్ అంటారు.

మరొక ఉదాహరణని పరిశీలిద్దాం. ఒక పరి(శమలో లేదా సంస్థలో ఉపయోగించే ఒక సేల్స్ ఆర్డరింగ్ ఫైల్స్ తీసుకుంటే దానిలో ఫీల్డ్స్, వాటి నిడివి ఈ క్రింది విధంగా ఉండవచ్చు.

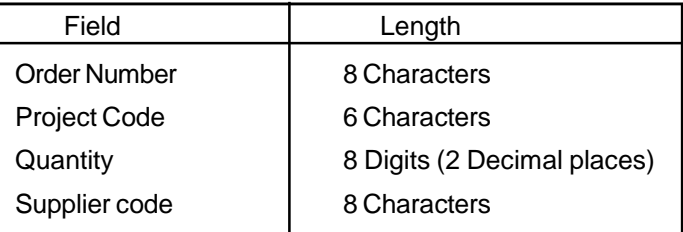

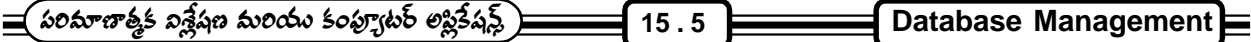

అక్షరాలను Char తోను, డిజిట్స్/అంకెలు/సంఖ్యలను number తోను సూచిస్తారు. పైన చెప్పిన దానిలో మొదటి ఫీల్డ్ 6, రెండవది 5, మూడు, నాలుగు ఫీల్డ్స్ ఒక్కొక్కటి 6 స్థానాలు కలిసి మొత్తం ఆ ఆర్డర్ రికార్డ్లలో మొత్తం 23 అక్షరాలు (Bytes) ఉంటాయి. ఆ ఆర్డర్ రికార్డ్ నిడివి ఎంత (length) ? అని అడిగితే 23 బైట్లు అని చెప్పడం జరుగుతుంది. supplier code కావాలనుకుంటే ఆ రికార్డ్ లో 18వ బైట్ నుంచి 23వ బైట్ వరకు కన్నిస్తుంది.

### $15.7$  హారిజంటల్ / వర్ణికల్ ఇంటి $\tilde{a}$ నషన్ :

ఒకే సంస్థలో పలు విభాగాలు ఉండవచ్చు. (Fig. 1 లో చూపిన విధంగా), వివిధ డిపార్మమెంట్స్కి సంబంధించిన డేటా అంతా ఒకే డేటాబేస్లో ఉండవచ్చు లేదా వేర్వేరు డేటాబేస్లలో ఉండవచ్చు. అయితే వివిధ అప్లికేషన్స్ఏ ఒకే పద్ధతిలోకి తీసుకురావచ్చు. దీనినే ఇంటి(గేట్ చేయడం అంటారు. ఈ ఇంటి(గేషన్ రెండు రకాలు:

- 1. సమాంతరం (Horizontal)
- 2. నిలువు (Vertical)

హారిజంటల్ పద్ధతిలో అయితే అన్ని అప్లికేషన్స్ కకావలసిన డేటా అంతా ఒకే డేటాబేస్లో ఉంటుంది. ఒక డిపార్శమెంట్ రూపొందించిన డేటా మరొక డిపార్లుమెంట్కి అవసరం కావచ్చు. ఇవన్నీ ఒక డేటాబేస్లో వుంటాయి.

వర్టికల్ పద్దతిలో అయితే వివిధ మేనేజ్మెెంట్ లెవల్స్లలోని డేటా / ఇన్ఫర్మేషన్స్ అవసరాలను దృష్టిలో వుంచుకోవలసి వుంటుంది. టాప్ మేనేజ్మెంట్ అవసరాలు, మిడిల్ మేనేజిమెంట్ అవసరాలు వేర్వురుగా ఉంటాయి. లో లెవల్ మేనేజిమెంట్ లేదా డిపార్ట్మెెంట్ అవసరాలు వేరేగా ఉంటాయి. ఈ విధంగా ఏ లెవల్కి అవసరమైన దానిని ఆ లెవల్కి తగినట్లు రూపొందించడాన్ని వర్టికల్ పద్ధతి అంటారు.

### $15.8$  డిబిఎంఎస్ ఆర్కిటెక్సర్ :

మనం నిల్వ చేసిన డేటాని దాని పద్ధతి కోల్చోకుండా వినియోగదారుల అవసరాల మేరకు అందించడానికి డిబిఎంఎస్ ఒక మధ్వవర్తిలా లేదా ఇంటర్ ఫేస్గా (Interface) పనిచేస్తుంది.

డిబిఎంఎస్ని సాధారణంగా 3 లెవల్స్లలో గుర్తించవచ్చు. అవి 1. అంతర్గత స్థాయి (internal level) 2. బహిర్గత స్థాయి(external level) 3. భావనాత్మక స్థాయి (conceptual level) ఈ ఇంటర్ ఫేస్ అనేది external level కి, internal level కి conceptual level ద్వారా డిబిఎంఎస్ లభ్యం చేస్తుంది. దీనిని కొంచెం వివరంగా తెలుసుకుందాం.

External level అంటే డేటాబేస్ని వాడుకునే యూజర్ లెవల్ అన్నమాట. యూజర్ డేటాని ఏ విధంగా ఉపయోగిస్తున్నాడనే విషయం తెలుస్తుంది. డేటా బేస్ని ఎక్కడ నిల్వ చేసాం (అది టేవ్ కావచ్చు, డిస్క్ కావచ్చు), అది అంతర్గతంగా ఏ విధంగా అంతర్గతంగా నిల్వ చేయబడుతుందనే విషయం ఇంటర్నల్ లెవల్ సూచిస్తుంది. మనం చెప్పేది ఒక విధంగాను, డేటాబేస్లో నిల్వ చేయబడే విధానం మరో రకంగాను ఉంటే ఆ రెండింటికి అనుసంధానకర్త ఇంటర్ఫేస్గా కాన్సెఫ్ట్వ్ లెవల్గా పనిచేస్తుంది.

సైన చెప్తుకొన్న సేల్చ్ ఆర్డర్ ఫైల్వే తీసుకుంటే, అందులో ఆర్డర్ నెంబర్, (ప్రాడక్ట్ కోడ్, క్వాంటీటి, సప్లయిర్ కోడ్ అని అంతర్గతంగా నాలుగు ఫీల్డ్స్లో ఉండే విధంగా చూపాం. అయితే ఉపయోగించేటప్గుడు ఆర్డర్ నంబర్, (పొడక్ట్ కోడ్లను కలిపి మా(తమే ఒక రికార్డ్ ని యాక్సెస్ చేయాలనుకొంది. ఆ విషయం కాన్సెప్ట్వైవల్ లెవల్ ద్వారా చెబుదామన్నమాట.

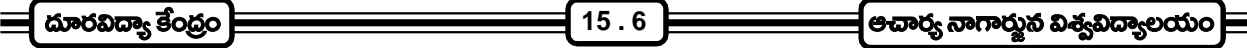

Fig. 2లో ఈ విషయం వివరంగా తెలుస్తుంది. ఇందులో చూపినట్లు File 1, File 2, File 3 అనేవి వినియోగదారులు దాచుకున్న ఫైల్స్. U1, U2, U3 అనేవి వినియోగదారుల అవసరాలకు తగినట్టుగా ఉన్న డేటా. వీటినే view అంటారు. అంటే వీటిలో కేవలం ఆ యూజర్కి కావలసిన డేటా మాత్రమే కన్నిస్తుంది. అంటే యూజర్ అవసరాన్ని (view ని) అంతర్గత స్టోరేజితో ఒక ఇంటర్ ఫేస్ ద్వారా అనుసంధానించడం జరుగుతుందన్నమాట.

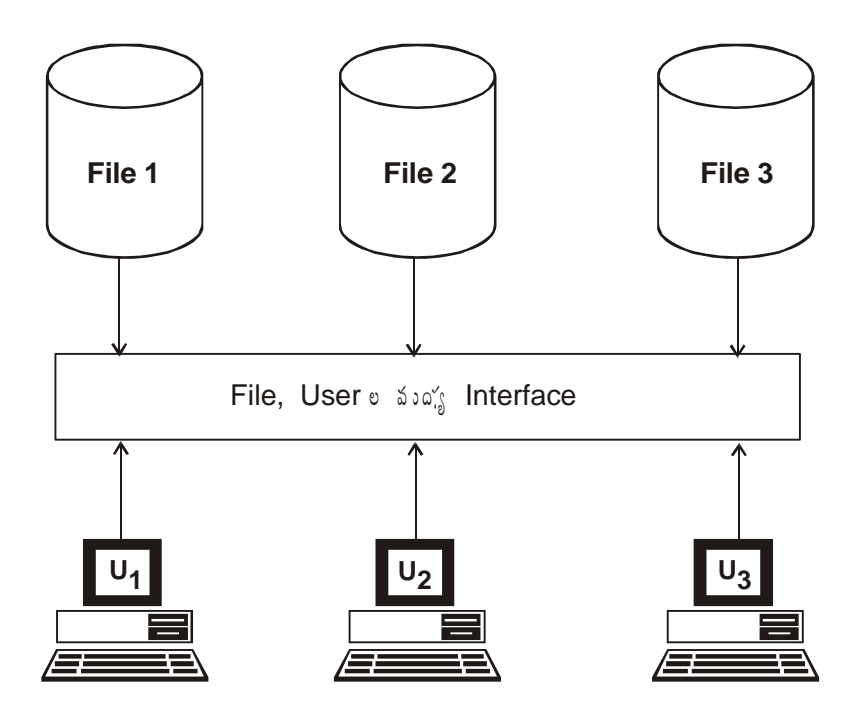

**Fig. 2. :**

ఒక పూర్తి స్థాయి డిబిఎంఎస్ యొక్క ఆర్కిటెక్చర్ Fig. 3 లో చూపినట్లుగా ఉంటుంది. ఇందులో చూపిన డిబిఎంఎస్ ఆర్కిటెక్చర్లోని వివిధ అంశాలను ఒక సారి పరిశీలిద్దాం. యూజర్ 1, యూజర్ 2 అనే ఇద్దరు యూజర్స్ తమకు కావలసిన రీతిలో, కావలసిన ఫీల్డ్అను యాక్సెస్ చేస్తూ, వారికి ఇష్టమైన (ఫోగ్రామింగ్ లాంగ్వేజి (దీనిని డిబిఎంఎస్ అందించే సౌకర్యాలను బట్టి) ఉపయోగించి (పోగ్రామ్స్ (వాస్తారనుకొందాం.

యూజర్ స్కీమా అంటే యూజర్ ఫైల్ వర్ణించిన తీరు. దానికి డిడిఎల్ అంటే డేటా డెఫినిషన్ లాంగ్వేజి, డిఎంఎల్ అంటే .<br>డేటా మానిప్యులేషన్ లాంగ్వేజి అని డిబిఎంఎస్ అందిస్తుంది. వాటితో ఈ స్కీమా (ఫైల్ (స్టక్చర్)ని (వాసినపుడు అది అంతర్గతంగా ఎక్కడుంది, బహిర్గతంగా ఎక్కడ చూపాలి అనే విషయాలు వరుసగా ఇంటర్నల్, ఎక్స్ట్ ర్సల్ మ్యాపింగ్ చేయబడతాయి. అవి ఇంటర్నల్ స్కీమా లేదా యదార్థంగా డేటాబేస్లో డిబిఎంఎస్ డేటాని ఏ విధంగా నిల్వ చేసిందో ఆ (స్టక్చర్తో పోల్చి, యూజర్కి డేటాపై hold అందిస్తుంది.

యూజర్ యొక్క డేటాబేస్ వ్యూ అనేది డేటాబేస్ ఫైల్స్లో ఫీల్డ్స్న్ ఏ వరుస(కమంలో నిల్వ చేశారనే విషయంపై ఆధారపడదు. .<br>డేటాని డిస్క్*లో ఏ* క్రమంలో నిల్వ చేసినప్పటికీ యూజర్ కోరిన క్రమంలోనే డేటా చూపబడుతుంది. కాన్సెప్ట్వ్వైవల్ స్కీమా అనేది

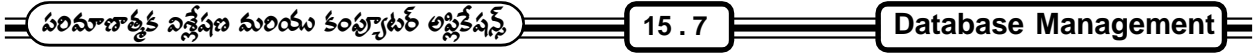

బాహ్యంగా అడిగిన యూజర్ ఫీల్డ్స్ అంతర్గతంగా ఎక్కడ నిల్వ చేయబడి ఉన్నాయో అక్కడి నుంచి వెదికి పట్టుకునేందుకు ఉపయోగపడుతుంది. అంటే కాన్ఫెష్ట్వైల్ లెవల్ ఒక అనుసంధానకర్మగా వ్వవహరిస్తుంది.

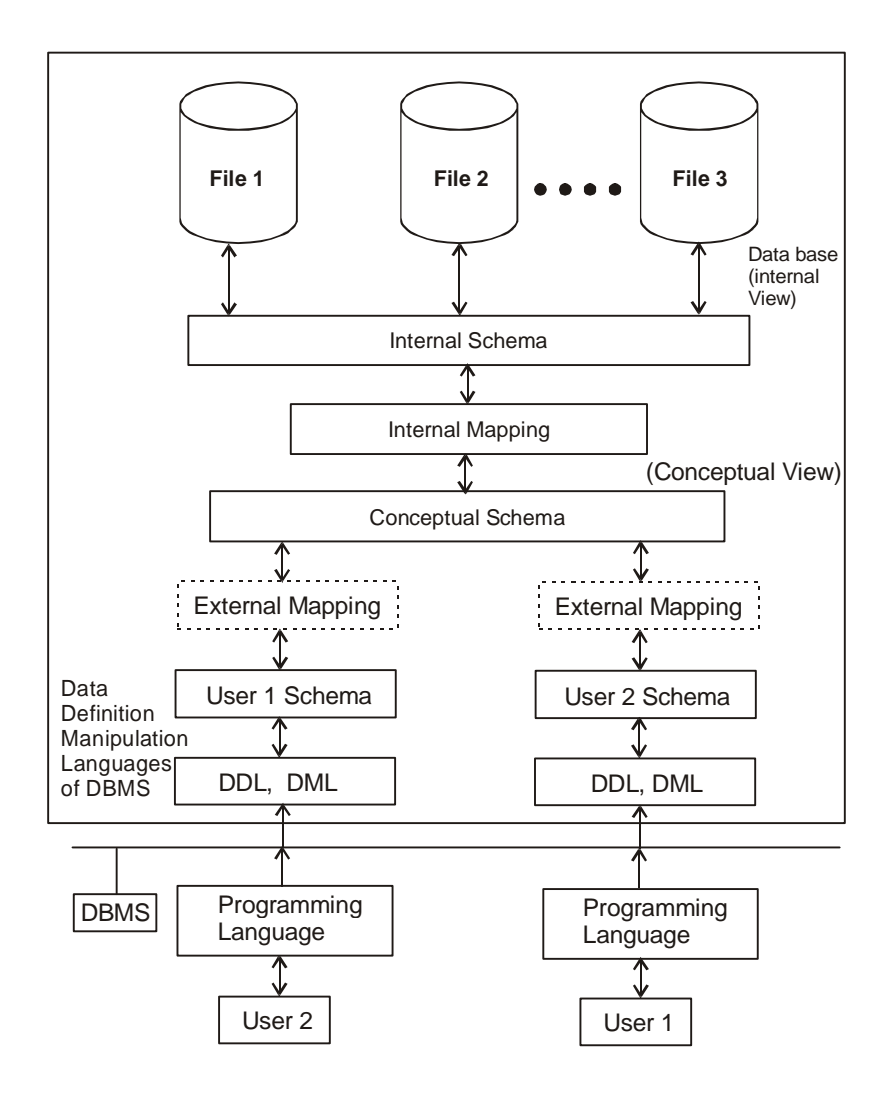

**Fig. 3** - DBMS - Complete Architecture

ఒక్కొక్కసారి మనం దాచిన డేటాఫైల్స్లో లేని ఫీల్డ్స్ని యూజర్ ఒక (ఫోగ్రామ్లో ఉపయోగించడం అవసరం కావచ్చు. వాటిని కంప్యూటేషనల్ ఫీల్డ్స్ అంటారు. ఇవి డేటాబేస్లో ఉండకపోవచ్చు. కానీ క్యాలిక్యులేషన్ లేక కంప్యూటేషన్ సమయంలో అవసరమవుతాయి. ఉదాహరణకి సాధారణ వడ్డీ లెక్క కట్టి, మొత్తం చెల్లించవలసిన సొమ్ము ఎంతో (పింట్ చేయాలనుకుందాం. డేటాబేస్లో అసలు, వడ్డీ రేటు, కాలవ్యవధి, మొత్తం అనే నాలుగు ఫీల్డ్స్ ఉన్నాయనుకుందాం. అప్పుడు ముందు సాధారణ వడ్డీని లెక్కకట్టి తరువాత దానిని అసలుకి కలిపి, దానిని మొత్తం అనే ఫీల్డ్ల్లో నిల్వ చేయాలనుకుంటే మధ్యలో కంప్యూటేషన్ సమయంలో వడ్డీ అనే ఫీల్డ్ అవసరమవుతుంది. దాని కోసం డేటాబేస్లో మనం ఏ విధమైన ఫీల్డ్ఏ డిక్లేర్ చేయం కాని, (పాసెసింగ్ సమయంలో (పో(గామ్లో డిఫైన్ చేస్తాం.

అలాగే ఒక డేటాబేస్లో ఒక ఫీల్డ్ఏి నిర్దేశించినా దానిని ఇంటర్నల్, ఎక్స్ట్టర్నల్, కాన్సెప్ట్య్వల్ లెవల్స్లో వేర్వేరుగా రిఫర్ చేయవచ్చు. ఉదాహరణకు (ఫౌడక్ట్ కోడ్ అనే ఫీల్డ్వ్ తీసుకుంటే దానిని ఇంటర్నల్ లైవల్లో PCode అని డిఫైన్ చేశామనుకుందాం.

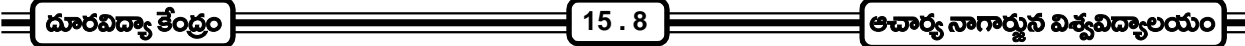

కాని ఆ ఫీల్డ్స్, ఎక్స్ట్టుర్డుల్ లెవల్లో Prode-code అని, కాన్ఫెప్ట్వైవల్ లెవల్లో Product Code అని రిఫర్ చేయవచ్చు. అయితే వీటి మధ్య మ్యాపింగ్ ఉండదు.

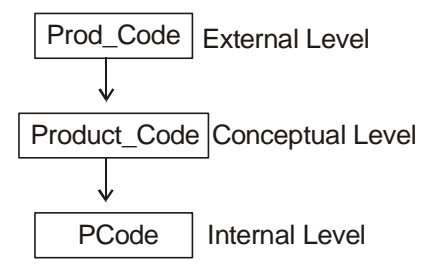

అంటే ఎక్స్ట్ర్యల్ లెవల్కి, కాన్సెప్ట్వైవల్ లెవల్కి మధ్య ఒక మ్యాపింగ్, ఇంటర్నల్ లెవల్కి, కాన్సెప్ట్వైవల్ లెవల్కి మధ్య మరొక మ్యాపింగ్ ఉండాలి. దీనిని డిబిఎంఎస్లోని డేటాబేస్ అడ్మిని(స్టేషన్ (డిబిఎ) నిర్వహిస్తుంది. డిబిఎ అనేది అక విశిష్టమైన భాగం. ఈ డిబిఎ పనులను డేటాబేస్ అడ్మిని(స్టేటర్స్ అనేవారు నిర్వహిస్తారు. వీరిని డిబిఎలు అని కూడా పిలుస్తారు. డిబిఎ అనే వ్యక్తి డేటాబేస్లో ఉండే డేటాని కాపాడే ఒక బాధ్యతాయుతమైన వ్యక్తి (కస్టోడియన్) అన్నమాట.

డేటాని డిఫ్లైన్ చేయడానికి, దానిని వాడడానికి డిబిఎంఎస్ రెండు రకాల భాషలను అందిస్తుంది. వీటినే డేటా డెఫినిషన్ లాంగ్వేజ్ (డిడిఎల్) అని, డేటా మానిప్యులేషన్ లాంగ్వేజి (డిఎంఎల్) అంటారు. డిడిఎల్ అనేది 3 రకాలుగా ఉంటుంది. ఒకటి ఇంటర్నల్గాను, మరొకటి ఎక్స్ట్లుర్నల్గాను ఉపయోగించడానికి నిర్దేశించబడితే, మూడవది కాన్సెప్ట్వైవల్గా ఉపయోగించడానికి పనికొస్తుంది. వినియోగదారులు ఎటువంటి (పోగ్రామింగ్ లాంగ్వేజస్ (సి, సి++, వి.బి.)ని ఉపయోగించినప్పటికీ ఎంతో కొంత డిఎంఎల్, డిడిఎల్లపై ఆధారపడవలసిందే.

### 15.9 ఇంటర్నల్ / ఎక్స్టెర్సల్ స్కీమా :

డిస్క్ లేదా స్టోరేజి మాధ్యమంలో డేటాబేస్ని డిబిఎంఎస్ ఏ విధంగా నిల్వ చేస్తుందో సూచించడాన్ని ఇంటర్నల్ స్కీమా అంటారు. డేటాని ఏ స్థాయిలో నిల్వ చేయాలి, ఏ విధంగా నిల్వ చేయాలి, ఏ ఏ రికార్డులను నిల్వ చేయాలి, అవి ఇండెక్స్ చేసి వున్నాయా మొదలైన సమాచారాన్ని ఇంటర్నల్ స్కీమా అందజేస్తుంది. డేటాని ఏక్సెస్ చేయడానికి యూజర్కి అందుబాటులో ఉండే విధంగా డిడిఎల్లో ఏర్పాటు వుంటుంది. ఎక్స్ట్టెర్సల్ స్కీమా ద్వారా యూజర్కి కావలసిన డేటాని నిర్దేశించుకోవచ్చు.

డేటాని ఏక్చెస్ చేయడానికి డేటా మానిప్వులేషన్ లాంగ్వేజి (డిఎంఎల్) అనేది యూజర్కి అందుబాటులో ఉంటుంది. డేటా రిటైవల్, రిపోర్టింగ్ వంటి వాటికి ఈ డిఎంఎల్ వినియోగ మార్గాన్ని సుగమం చేస్తుంది. వీటిని సి, సి++ వంటి (పోగ్రామింగ్ లాంగ్వేజిలలో సైతం ఉపయోగించుకోవచ్చు.

### 15.10 డేటా రిటైవల్ :

నిల్వ చేసిన డేటా నుంచి అవసరమైన డేటాని వెదికి, వెలికి తీసి కావలసిన విధంగా అందించడాన్ని డేటా ర్మిటైవల్ అంటారు. ఈ విధంగా డేటాని వెతికి, వెలికి తీయడం ఎంత వేగంగా జరిగితే ఆ డిబిఎంఎస్ అంత సమర్ధవంతమైనదని చెప్పవచ్చు. అయితే డిబిఎంఎస్ సమర్ధవంతమైనదే అయినప్పటికీ (పోగ్రామింగ్ సమర్ధవంతంగా లేకపోతే ఫలితాలు అంంతమా(తంగానే ఉంటాయి.

డేటా రి[టైవల్లో వేగం అనేది మనం ఉపయోగించే హార్డ్వేర్ పనిచేసే వేగంపైన, ఉపయోగించే డిబిఎంఎస్ మీద, ఇండెక్సింగ& చేసిన తీరు మీద, యాక్సెసింగ్ పద్ధతిపైన, ఉపయోగిస్తున్న అప్లికేషన్ సాఫ్ట్వేర్ (లేదా (ఫోగ్రామింగ్ లాంగ్వేజ్) మీద ఆధారపడి

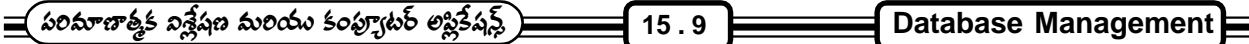

ఉంటుంది. హార్డ్వేర్ అంటే ముఖ్యంగా డిబిఎంఎస్ ఉన్న కంప్యూటర్, దాని ర్యామ్ డిస్క్లోపైనే కాక యూజర్ ఉపయోగిస్తున్న క్లయింట్ మెషీన్ మీద, దాని ర్వామ్ మీద, డిస్క్లోపైనా కూడా ఆధారపడి ఉంటుంది.

డేటాబేస్లోని డేటాని వెలికి తీసి చూపడానికి డిఎంఎల్సి ఉపయోగిస్తారు. ఐబిఎం సంస్థ (ప్రవేశపెట్టిన ।స్టక్చర్డ్ క్వెరీ లాంగ్వేజి (Structured Query Language - SQL - దీనిని సీక్వెల్ అని పలుకుతారు) ఈ కోవలోనిదే. నేడు SQL స్టాండర్డ్గా వర్ధిల్లుతుంది. ఎటువంటి డిబిఎంఎస్ లోనైనా దీనిని ఉపయోగించడం గమనార్హం.

### డేటాని వెలికితీసే పద్ధతులు :

మొదట్లో డేటాని డిస్క్ లలోను, టేప్స్ లనూ నిల్వ చేయడం జరిగేది. ఇప్పడు ఎక్కువగా డిస్క్ లపైనే ఆధారపడుతున్నాం. టేవ్లో డేటాని నిల్వ చేస్తే మనకి కావలసిన రికార్డ్స్ చేరాలంటే టేవ్ మొదటి నుంచి వరుసగా అన్ని రికార్డ్అను చదువుకుంటూ, వెతుక్కుంటూ కావలసిన రికార్డ్వి చేరవలసి వచ్చేది. దీనికి చాలా సమయం తీసుకునేది. ఈ పద్ధతిని Sequential Access అంటారు.

డేటాని డిస్క్లోలో నిల్వ చేస్తే మనకి కావలసిన రికార్డ్ కి నేరుగా వెళ్ళే సౌకర్యం ఉంటుంది. దీనిని రాండమ్ ఏక్సెస్(Random Access) రేదా డైరెక్ట్ యాక్సెస్ (Direct Access) అంటారు. డేటా ఎందులో నిల్వ చేయబడి వున్నప్పటికీ డిబిఎంఎస్ ముందుగా కావలసిన డేటాని రామ్(RAM)లోకి తెచ్చుకోవడం తప్పనిసరి. ఈ విధంగా డేటాని రామ్లోకి తెచ్చుకోవడానికి కొంత సమయం (కొన్ని మిల్లీ సెకన్లు) పడుతుంది. డేటాని వెదకడానికి పట్టే సమయాన్ని సీక్ టైమ్ (Seek Time) అని, యాక్సెస్ చేయడానికి పట్టే సమయాన్ని యాక్సెస్ టైమ్ (Access Time) అని అంటారు. ఈ సమయం మెయిన్(ఫేమ్స్ (Main Frames)కి ఒక విధంగా, మినీ(Mini)లకు ఒక విధంగా ఉంటే పీసీలకు మరొక విధంగా ఉంటే వాటి సామర్థ్యాలను బట్టి ఉంటుంది.

డిబిఎంఎస్లు సమర్ధవంతంగా డేటా ర్మిటైవల్ చేయడానికి మూడు రకాల పద్ధతులు వ్యవహారంలో ఉన్నాయి. అవే హైరార్చికల్ నెట్ వర్కింగ్, రిలేషన్ పద్ధతులు. అటు ఇంటర్నల్ లెవల్లోను, ఇటు ఎక్స్ట్టెర్నల్ లెవల్లోను కూడా ఇవి పనిచేస్తాయి. ఈ మూడింటిలోను రిలేషన్ పద్దతి బాగా (పాచూర్యం పొందింది.

#### $15.11$  రిలేషనల్ డిబిఎంఎస్:

రిలేషనల్ పద్దతిలో డేటాబేస్ ఒక విస్తృతమైన స్థలంగా ఉంది. ఒకే అంశానికి సంబంధించిన ఫైల్స్ఏ వివిధ చిన్న చిన్న ఫైల్స్గా మెయింటెయిన్ చేస్తారు. రిలేషన్ పద్ధతిలో డేటాఫైల్**ని టేబుల్ (టేబుల్) అని, అందులోని (ప్రతి** రికార్డ్**ని Row అని వ్యవహరిస్తారు.** (పతీ ఫీల్డ్ (ఒక Coloumn)ని ఎంట్రీ అంటారు. టేబుల్వే రిలేషన్ అని కూడా వ్యవహరిస్తారు. Rowని ట్యుఫుల్స్ (Tuples) అంటారు.

Fig. 4 లోని ఆర్డర్స్ టేబుల్లో (పతి Row లేదా Tuple ఒక ఆర్డర్కి రిలేషన్ (లేదా మామూలు ఫైల్లో ఆర్డర్కి సంబంధించిన ఒక రికార్డ్) అన్నమాట. ఈ ఆర్డర్ అనే దానిని Order codeతో గుర్తించడం జరుగుతుంది. ఈ కాలమ్ని 'కీ' గా వ్వవహరిస్తారు. (పతి Tupleకి ఒక విశిష్టమైన(unique) కీ ఉంటుంది. ఒక్కొక్కసారి ఒక కాలమ్ కన్నా ఎక్కువ కాలమ్స్ మీద ఆధారపడి ఈ unique key ని ఉపయోగించడం జరుగుతుంది.

మనం రెండు మూడు టేబుల్స్ఏ కలిపి క్వెరీ చేయవచ్చు. ఉదాహరణకు పైన చెప్పిన ఆర్డర్ టేబుల్తోపాటు కస్టమర్, (ప్రొడక్ట్ అనే మరొక రెండు టేబుల్స్ ఉన్నాయనుకొందాం. ఈ టేబుల్స్ కూడా వాటికి (పత్యేకమైన కీ ని కలిగి ఉంటాయి. ఉదాహరణకు  $C$ ust\_code అనేది కస్టమర్ టేబుల్కి, Prod\_code అనేది (పౌడక్ట్ టేబుల్క్ కీ అనుకుందాం. ఆయా టేబుల్స్లలో కేవలం యూనిక్గా  $\omega$ ండే Tuples (లేదా Rows)ని గుర్తించడానికే ఈ Keys వున్నాయి. ఒక కోడ్ ఒక Tupleకే ఉంటుంది కాబట్టి దానికి ఒక కీ

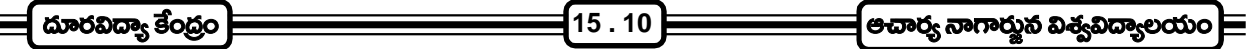

మా(తమే ఉంటుంది. దీనినే । ఫైమరీ కీ (Primary Key) అంటారు. ఈ కీ ఆధారంగా ఇండెక్సింగ్ చేస్తే సెర్చింగ్ వేగవంతంగా ఉంటుంది.

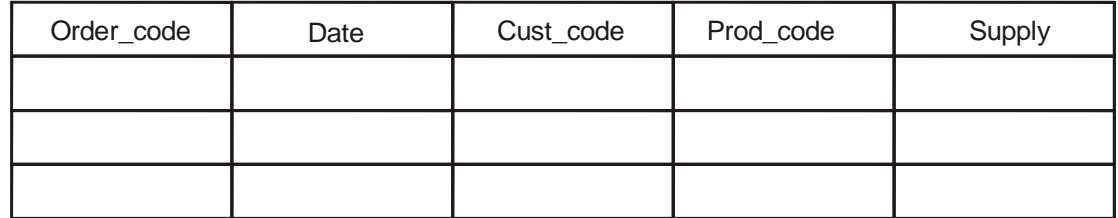

**Orders Table**

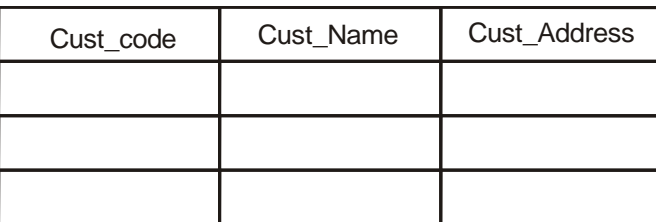

**Customer Table**

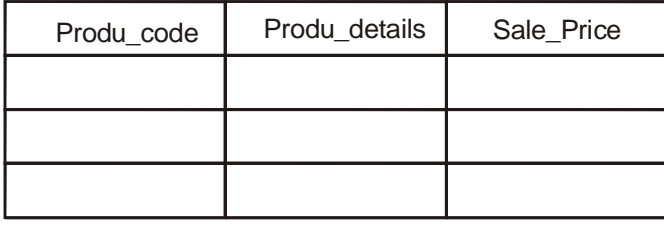

**Product Table**

**Fig 4 :**

అయితే ఒక టేబుల్స్ కేవలం (పైమరీ కీ మీదనే కాక ఇతర కీలతో కూడా కలిపి ఇండెక్సింగ్ చేయవచ్చు. కస్టమర్ (ఫొడక్ట్ టేబుల్స్ కి వరుసగా cust\_code, prod\_codeలు (సైమరీ కీలుగా వున్నాయి. అదే ఆర్డర్ టేబుల్కి order\_code (సైమరీ కీ అయినప్పటికీ ఒక ఆర్డర్ను కష్టమర్ పరంగాను, (పొడక్ట్ పరంగాను చూడవలసి ఉంటుంది. కాబట్టి రెండు రకాలుగా దానిని ఇండెక్సింగ్ చేయవచ్చు. cust\_code ని order\_code ని కలిపి ఒక ఇండెక్స్ట్లే, prod\_code ని, order\_codeని కలిపి ఒక ఇండెక్స్ట్ చేసుకుంటే ఎటువంటి క్వెరీ(Query)నైనా వేగవంతంగా అవలీలగా చేయవచ్చు.

టేబుల్స్ మధ్య ఏ యూజర్కి ఏ రీతిలో రిలేషన్స్ (సంబంధాలు) కావాలో చెప్పి, ఒకటి లేదా అంతకన్నా ఎక్కువ టేబుల్స్లో .<br>డేటాని యాక్సెస్ చేయవచ్చు. ఇదే రిలేషనల్ పద్ధతి గొప్పతనం. ఈ విధంగా ఒకటి కంటే ఎక్కువ టేబుల్స్<sup>ని</sup> ఉపయోగించడాన్ని జాయిన్(Join) చేసి ఉపయోగించడం అంటారు.

డేటా అప్డేషన్ (Data Updatation)లో ఒక Tuple ని ఎవరైనా ఒకరు ఉపయోగిస్తుంటే మరొకరు దానిని అప్డేట్ చేయడానికి (ఇతరులకు ఎటువంటి ఇబ్బందులు లేకుండా) రో లాకింగ్ (Row Locking) అనే పద్ధతిని ఉపయోగిస్తారు. ఒరాకిల్ డిబిఎంఎస్ని గురించి తెలుసుకునేటప్గుడు దీని గురించి వివరంగా తెలుసుకుందాం.

```
క్షుప్తంగా చెప్పాలంటే రిలేషనల్ పద్ధతిలో ఈ (కింది ఫీచర్స్ వుంటాయి.
```
#### $\equiv$  పరిమాణాత్మక విశ్లేషణ మరియు కంప్యూటర్ లప్లికేషన్డ్  $\ket$ **15 . 11 Database Management**

- 1. డేటా ఫైల్స్ని టేబుల్ అని, రికార్డ్లేను రో(Row) లేదా Tuple , ఫీల్డ్స్ని కాలమ్ (column) లేదా entity అని అంటారు.
- 2. (ప్రతి టేబుల్ విడిగా నిల్వ చేయబడుతుంది. డేటాబేస్ అనేది కొన్ని టేబుల్స్ సముదాయం.
- 3. (పతి టేబుల్కి ఒక (పాథమిక కాలమ్ వుంటుంది. దానిని కీ ఫీల్డ్ / ఎనిటిటి (Key Field / Entity) అని, (సైమరీ కీ అని అంటారు. దీనిని ఉపయోగించి ఇండెక్స్ చేయవచ్చు.
- 4. ఒక టేబుల్కి ఎన్ని ఇండెక్స్ట్లైనా ఉండవచ్చు. ఒకటికి మించిన ఎనిటిటీ(Entity)లపై కూడా ఇండెక్సింగ్ చేయవచ్చు.
- 5. ఒకటి కన్నా ఎక్కువ టేబుల్స్ట్ ఒక కామన్ కాలమ్(common column) ద్వారా జాయిన్ (Join) చేయవచ్చు.

రిలేషనల్ పద్ధతిని ఉపయోగించుకునే వివిధ డిబిఎంఎస్లు మార్కెట్లో లభ్యమవుతున్నాయి. వీటినే ఆర్డిబిఎంఎస్లు అంటారు. Ingres, Unify, Sybase, Soft base, FoxBase, Oracle వంటి అనేక ఆర్డిబిఎంఎస్లు మార్కెట్లో లభ్యమవుతున్నాయి. వీటన్నింటిలోను Oracleదే (పథమ స్థానం.

### $15.12$  సమీక్ష డ్రశ్నలు :

- $1.$   $\vec{a}$ టాబేస్ అంటే ఏమిటీ ?
- 2. డేటాబేస్ మేనేజ్మెంట్ గురించి తెల్గండి.
- 3. డేటా ర్మిటైవల్ అంటే ఏమిటీ ? దానిని వెలికి తీసే పద్ధతులు ఏవి ?
- 4. ఆర్.డి.బి.యం.ఎస్ గూర్చి (వాయుము.

#### 15.13 చదువవలసిన పుస్తకాలు :

- 1. Peter Norton's Introduction to Computers
- 2. Rajaram. V.  **Fundamentals of Computers**